SCPI Program guide Rev 0.91

*PRE* 20 Series Bidirection Programmabe AC Power Supply Program Guide

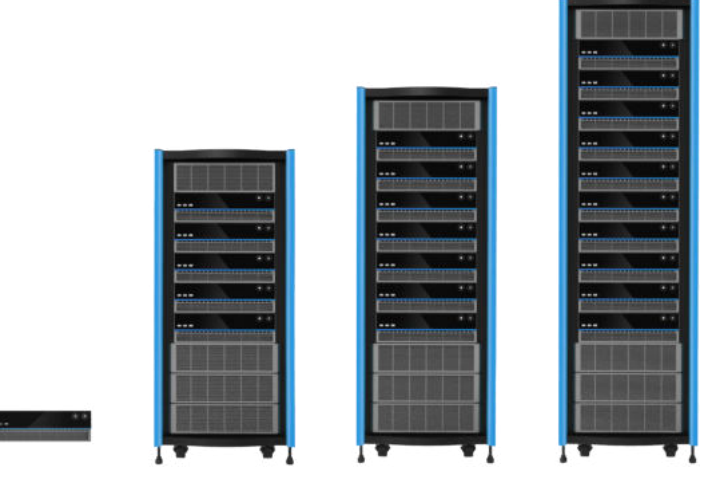

All rights reserved • No reproduction written anathorization from Action

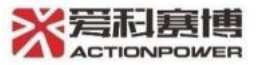

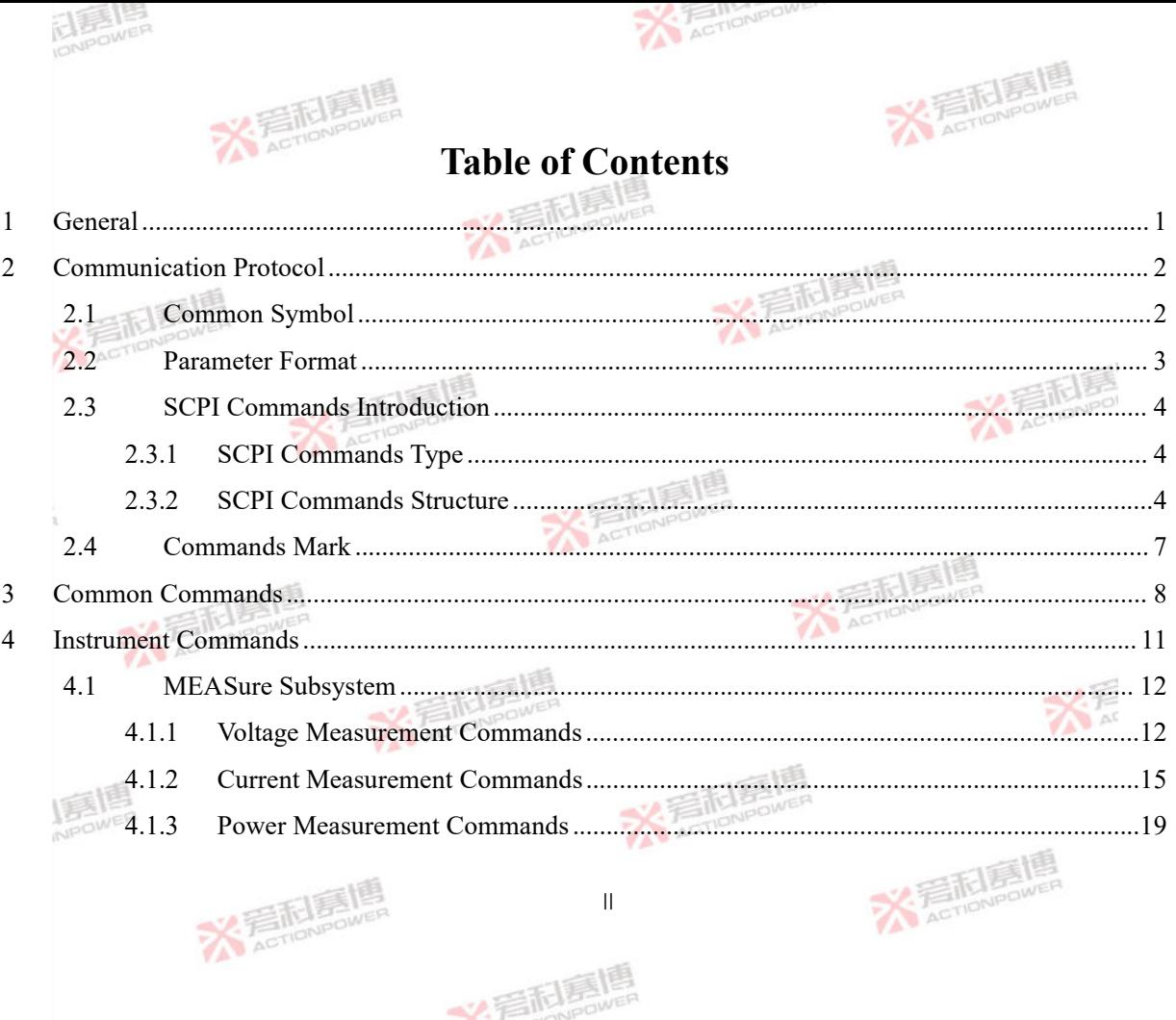

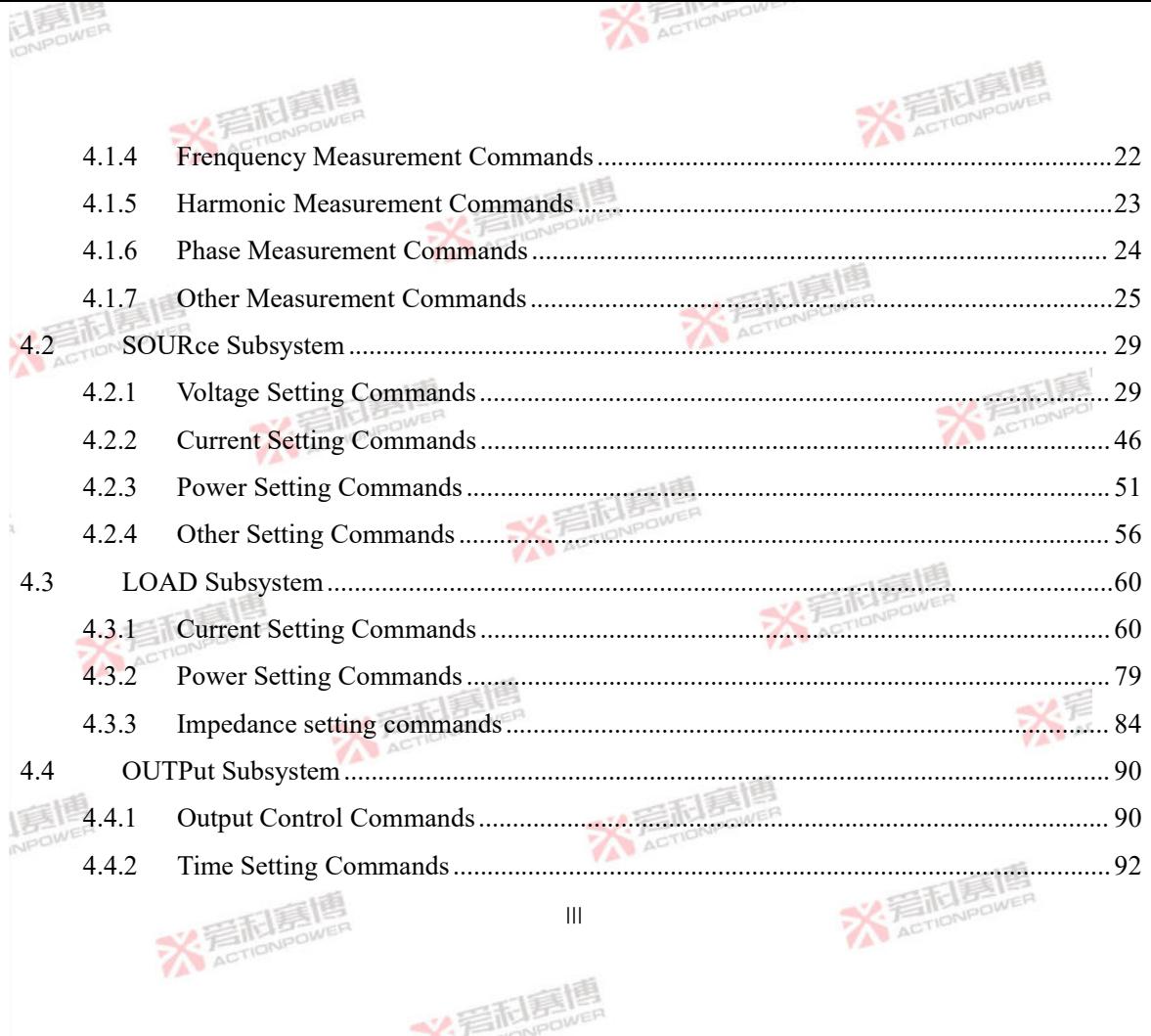

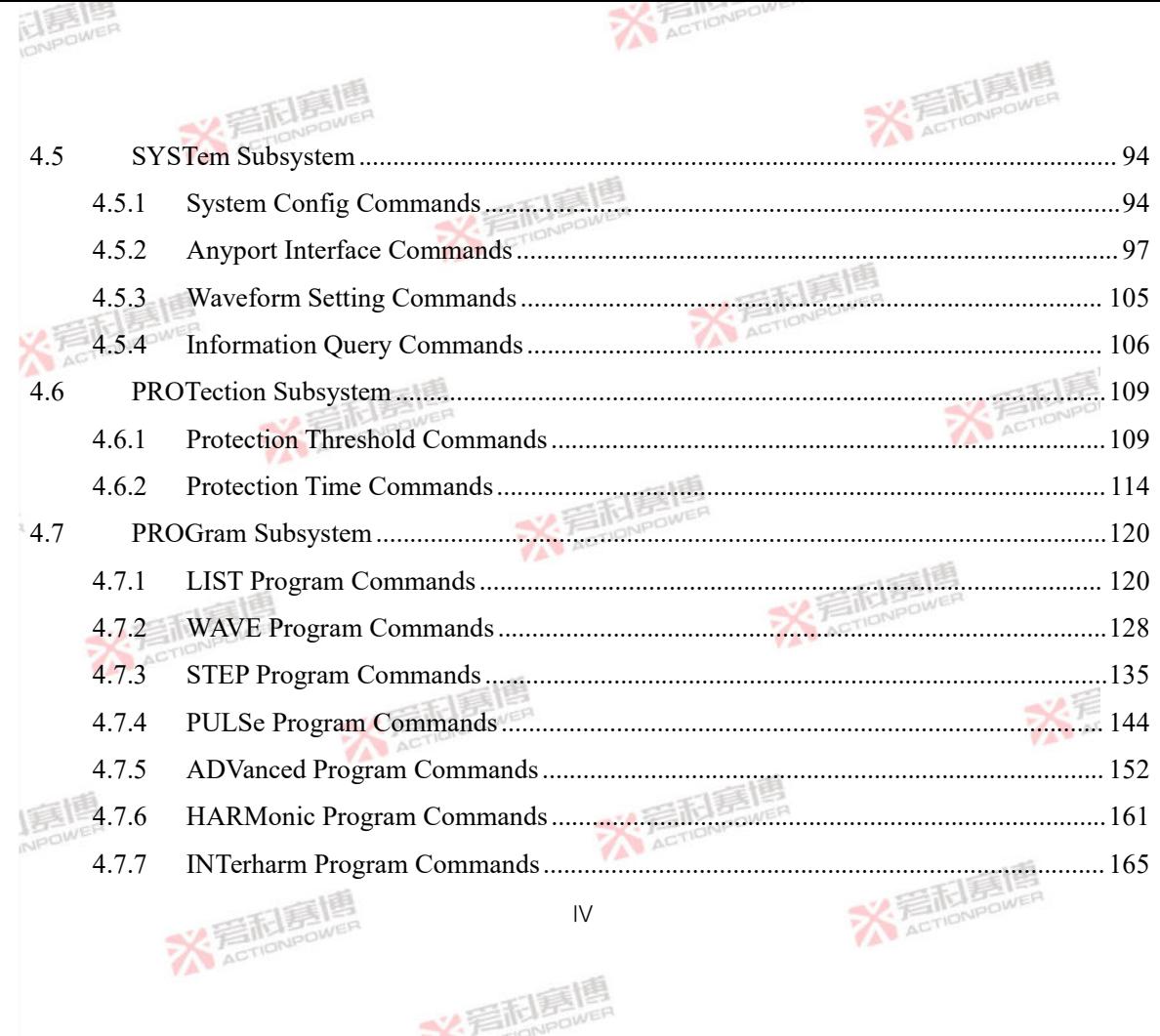

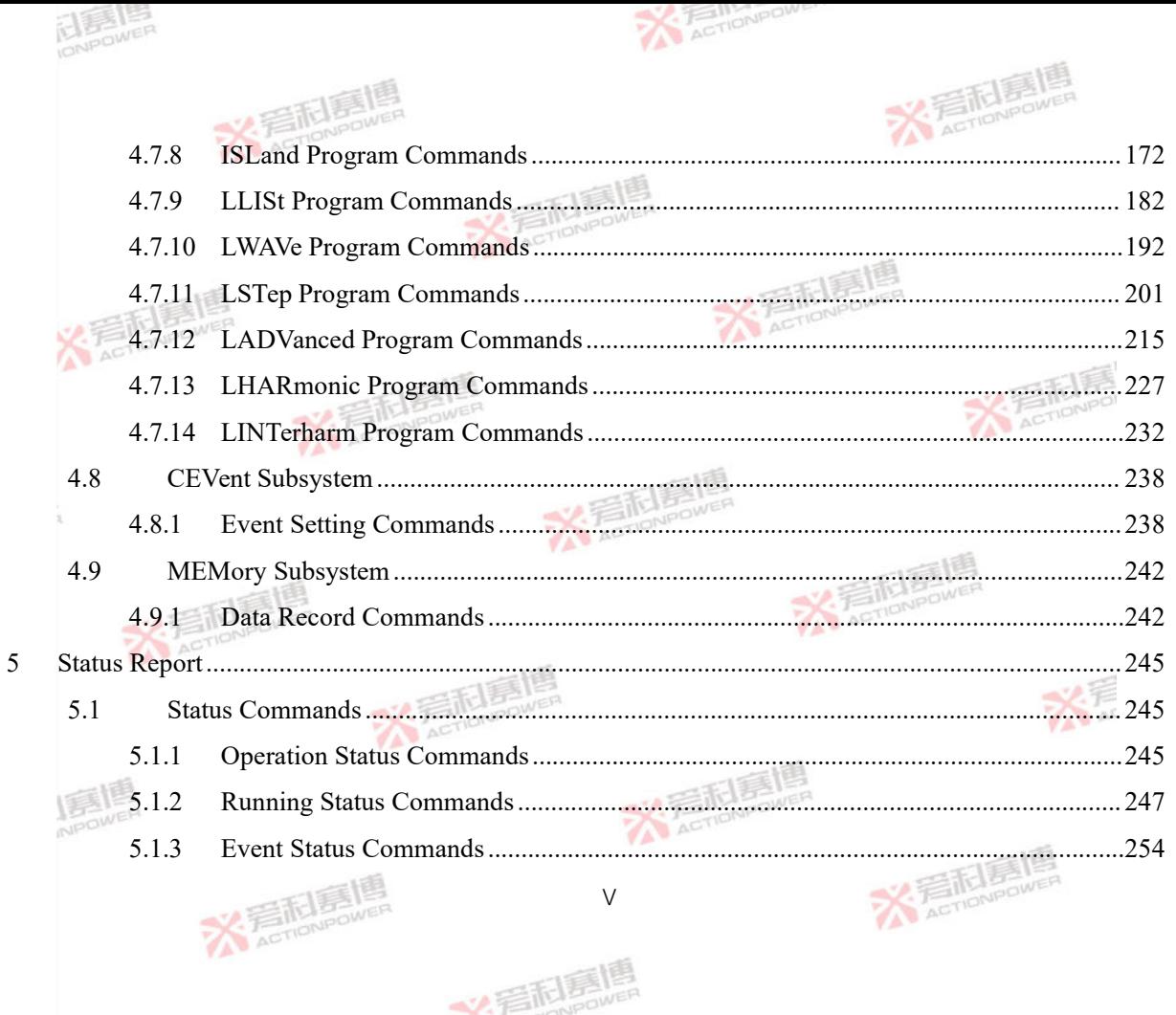

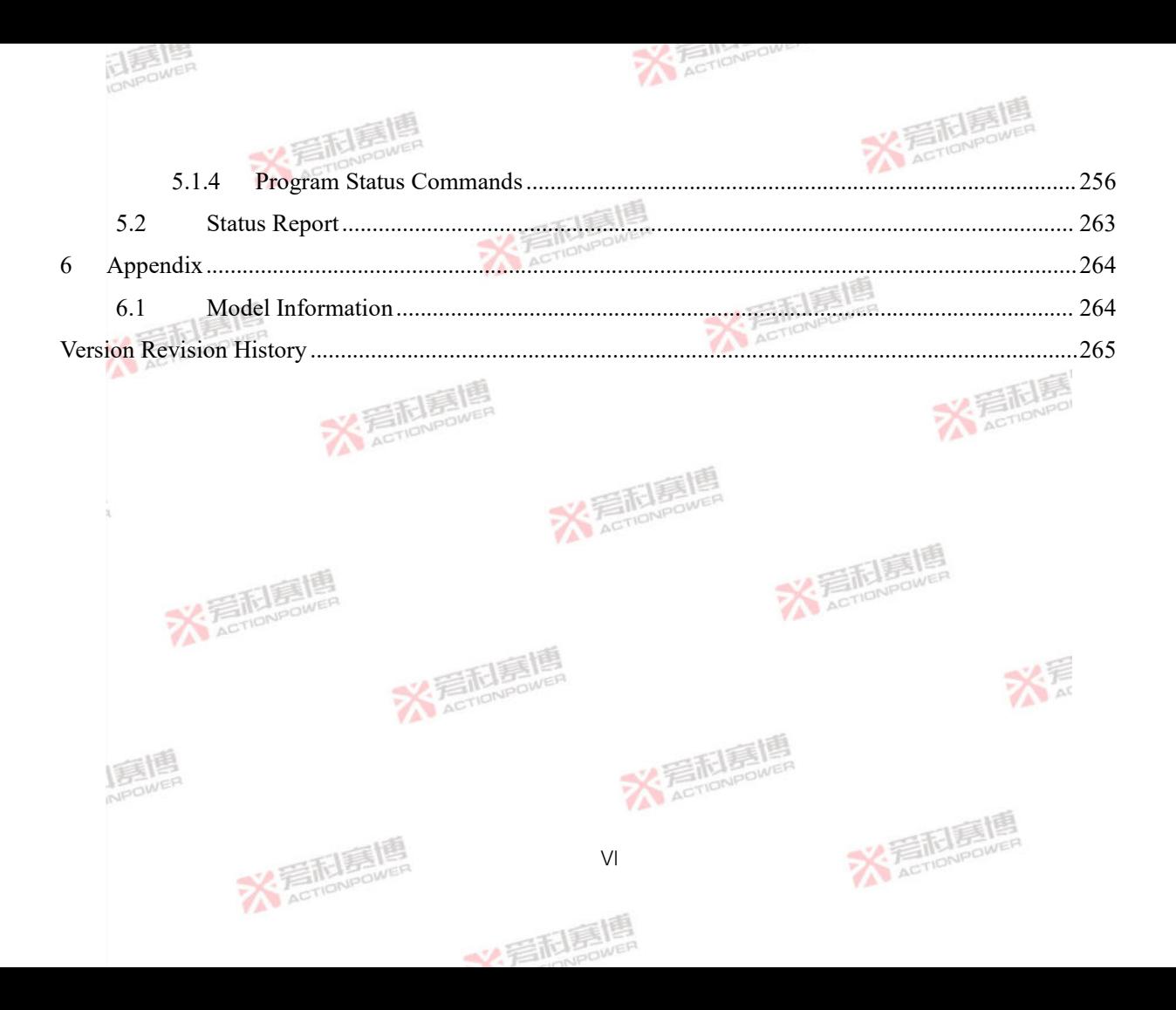

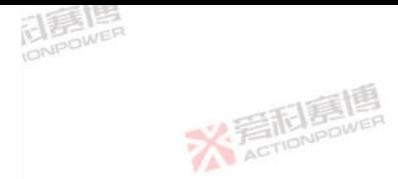

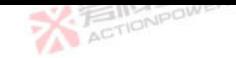

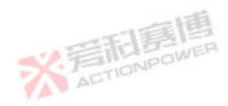

#### <span id="page-7-0"></span>**1 General**

The PRE20 series bidirectional Programmable AC power supply (hereinafter referred to as PRE20)

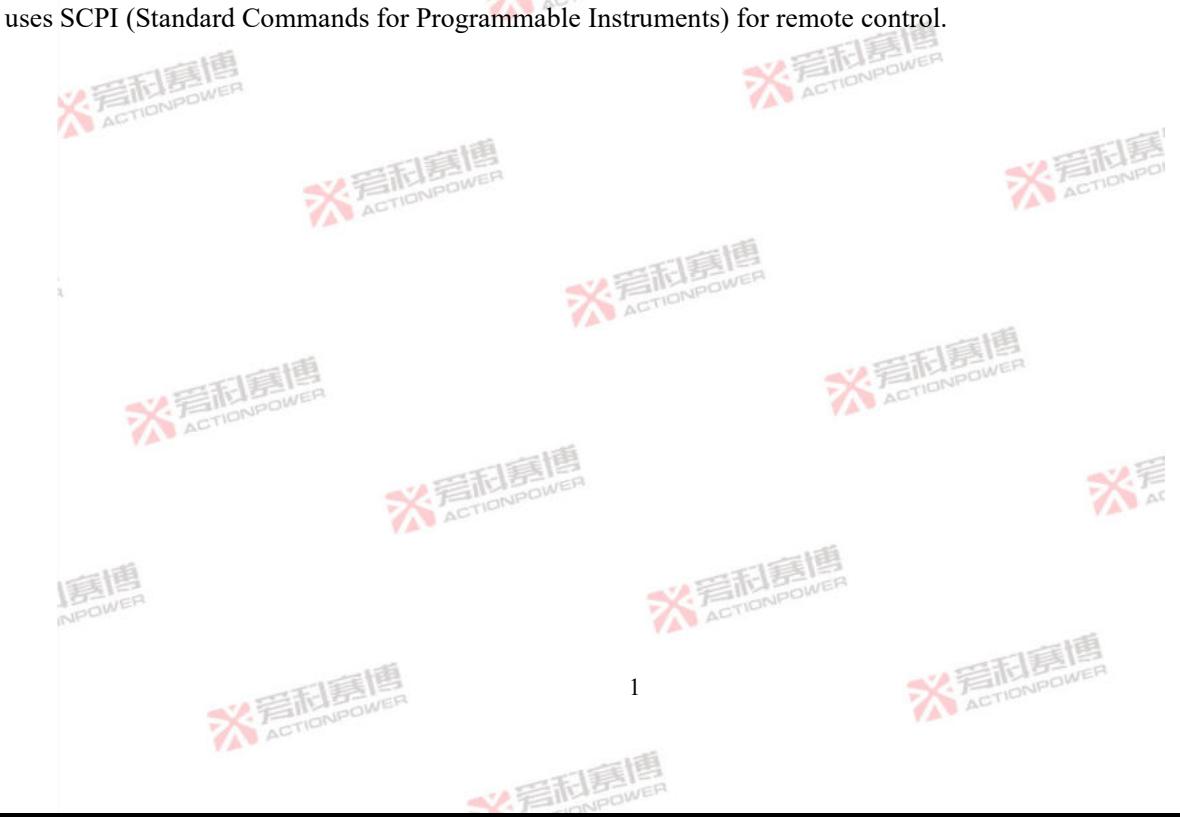

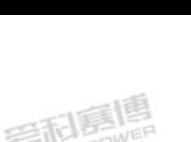

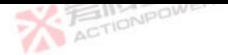

#### <span id="page-8-0"></span>**2 Communication Protocol**

Commands and response information are transmitted in ASCII code, and the minimum delay time between commands is suggested to be 15ms. The PRE20 has an commands buffer and can receive a certain number of consecutive commands. PRE20 executes commands in the order in which they are received.

#### <span id="page-8-1"></span>**2.1 Common Symbol**

1) Angle bracket  $\leq$ 

Angle brackets indicate that the contents are command arguments and are replaced with a valid value when used. For example,  $\langle NR1 \rangle$  represents a particular form of numeric data that is used instead of a decimal point.

2) Vertical line |

The vertical line is used to separate multiple parameters. When using a command, only one parameter can be selected at a time.

3) Square bracket []

The square brackets indicate that the contents are omit keywords, and the commands is executed whether or not the key is omitted. For example, [SOURce:]CHANnel? indicates that [SOURce:] can be omitted.

 $\mathfrak{D}$ 

文看科園

4) Curly braces {}

Curly braces indicate that the argument is multiple.

5) Terminator <LF>

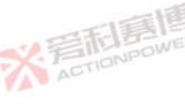

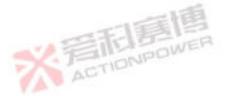

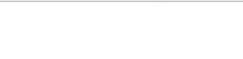

<span id="page-9-0"></span>A terminal character is added to each commands, which corresponds to the hexadecimal value 0x0A.

#### **2.2 Parameter Format**

义君尼

The remote control input command and power response command can be in three formats: digital, boolean, and string.

1) Digital format

The digital format of the program commands is shown in Table 1.

Table 1 The digital format of program commands

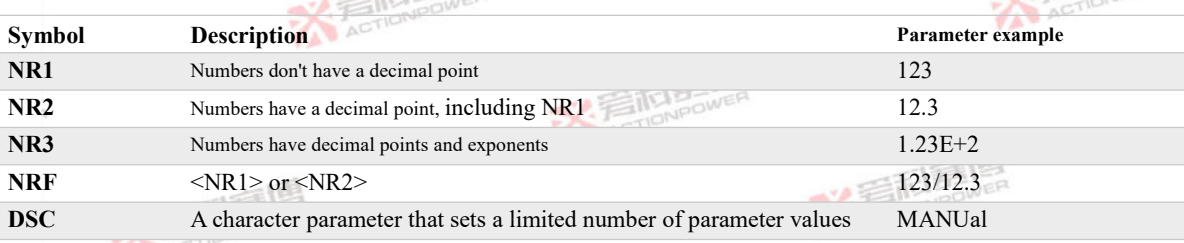

3

2) Boolean format

The input Boolean parameter <Bool> can be expressed as ON|OFF or 0|1. The Boolean parameter  $\langle \text{Bool}\rangle$  in response is expressed only by 0|1.

文言科

3) String format

Query commands string returned:

<SRD>: Respond to any ASCII string.

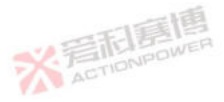

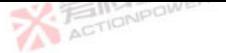

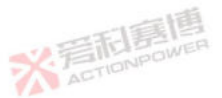

## <span id="page-10-0"></span>**2.3 SCPI Commands Introduction**

#### **2.3.1 SCPI Commands Type**

<span id="page-10-1"></span>SCPI has two types of commands, common commands and instrument commands.

1) Common commands

Common commands are usually independent of a specific operation and are used to control the overall PRE20 function. Common commands consist of a three-letter mnemonic and an asterisk

\*RST (Reset commands)

\*IDN? (Instrument identification query)

2) Instrument commands

Instrument commands perform specific PRE20 functions. They are organized into a tree structure with a "root" at the top, consisting of multiple subsystems, each consisting of a root keyword and one or more hierarchical keywords. The SCPI commands tree is detailed in Section 4.5.

#### <span id="page-10-2"></span>**2.3.2 SCPI Commands Structure**

An SCPI commands consists of one or more message units that end with terminators. The terminator is not part of the syntax and is implied at the end of the message unit.

Figure 1 shows the commands structure of a compound commands, which is described in detail below.

4

义看起源

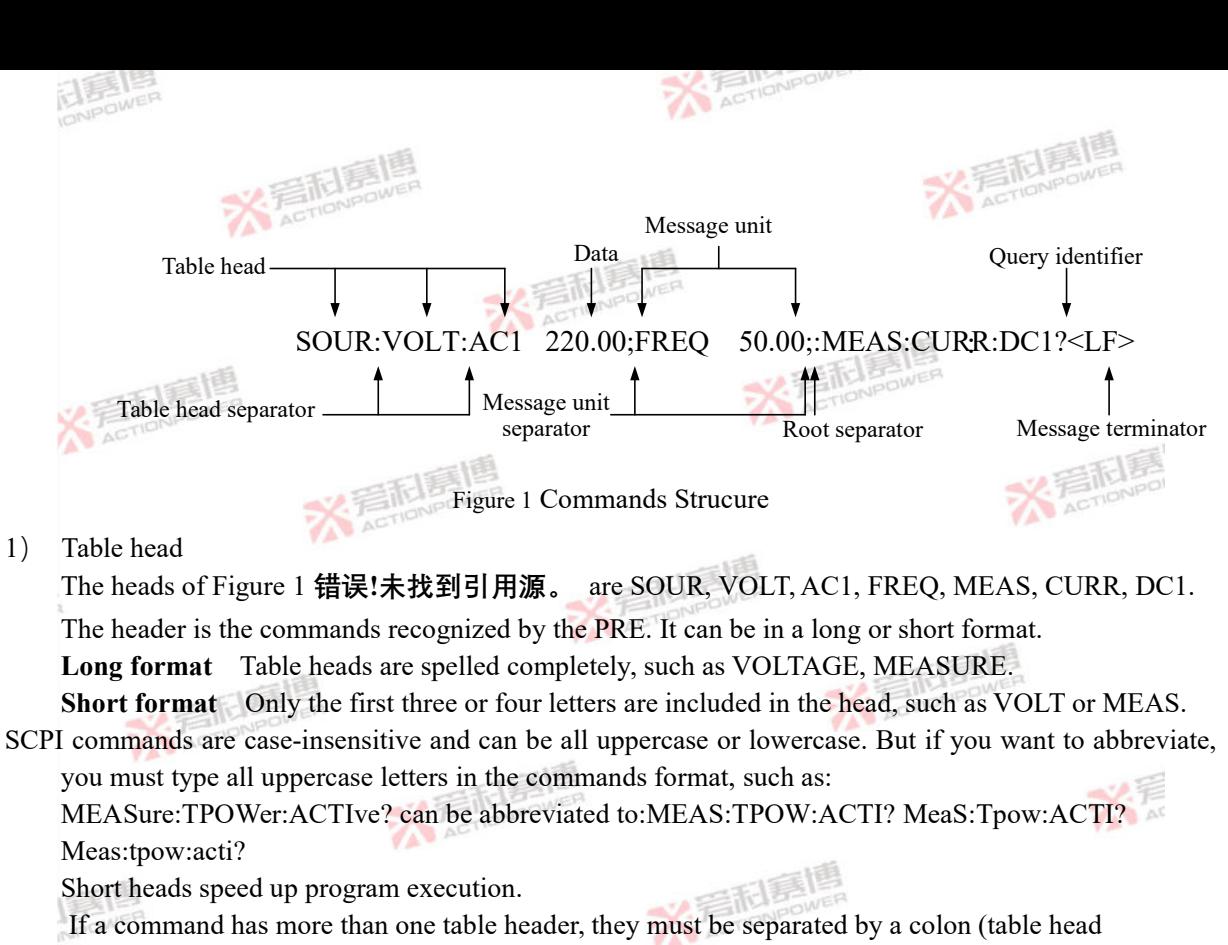

separator), for example:SOUR:VOLT:AC1 220.00

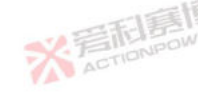

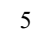

义言耐暴

**ACTIONPOW** 

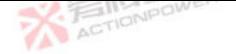

The head and parameters are separated by one space. The table head is followed by multiple arguments separated by commas ",", for example:

PROG:LIST:CONT 100,10,50

2) Query identifier

If the commands ends with a question mark (query identifier), for example: MEAS:CURR:DC1? Indicates that the command is a query command. After the command is executed, the device will return the corresponding response information

3) Message unit separator

When two or more message units are combined into a composite message, separate the units with semicolons, for example:SOUR:VOLT:AC1 220.00;FREQ 50.00

4) Root separator

When the colon precedes the first table head of the message unit, it becomes the root separator, the root node of the command tree. In the following example, notice the difference between the root separator and the table head separator:

MEAS: CURR: DC1? All colons are table head delimiters :MEAS:CURR:DC1? Only the first colon is the root separator MEAS:CURR:DC1?;:SOUR:VOLT:AC1 220.00 Only the third colon is the root separator Root commands do not need to be preceded by a colon, because each root command is preceded by an

6

implicit colon.

5) Message terminator

The message terminator notifies PRE20 that the end of the message has been reached, and its 6

文看起

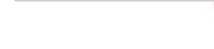

corresponding hexadecimal value is 0x0A. In the examples in this manual, there is an assumed message terminator at the end of each example. **X FEINER** 

#### <span id="page-13-0"></span>**2.4 Commands Mark**

The commands supported by each PRE20 model vary. This guide will mark the support of the model in the upper right corner of each commands description, as shown in Table 2.

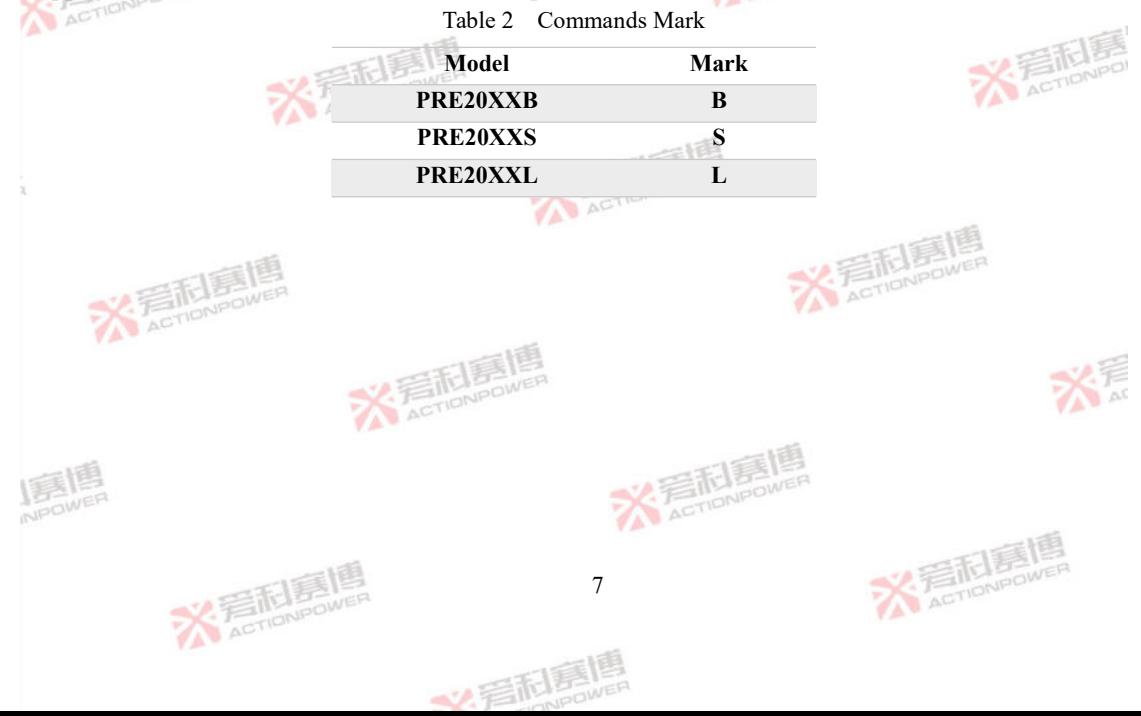

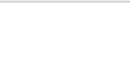

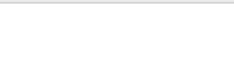

**X** Filmpoon

 $-155$ 

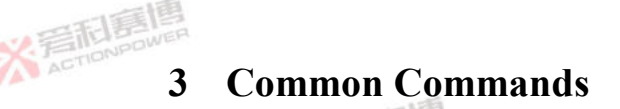

Common commands available in PRDS are shown in Table 3.

<span id="page-14-0"></span>Table 3 Common commands

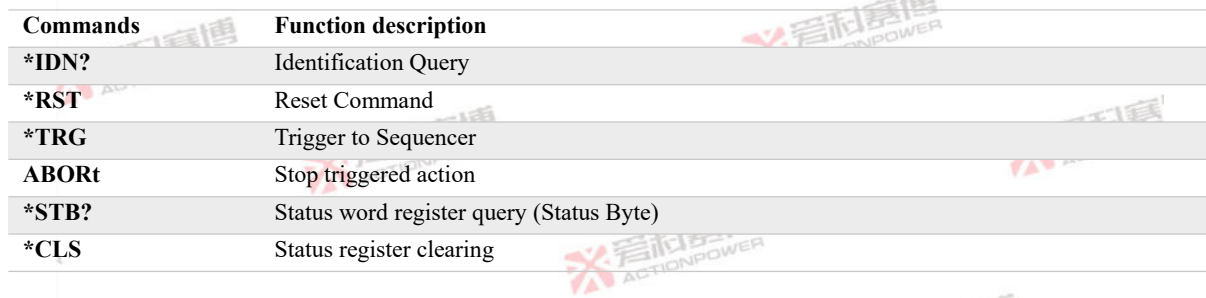

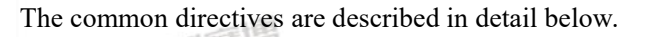

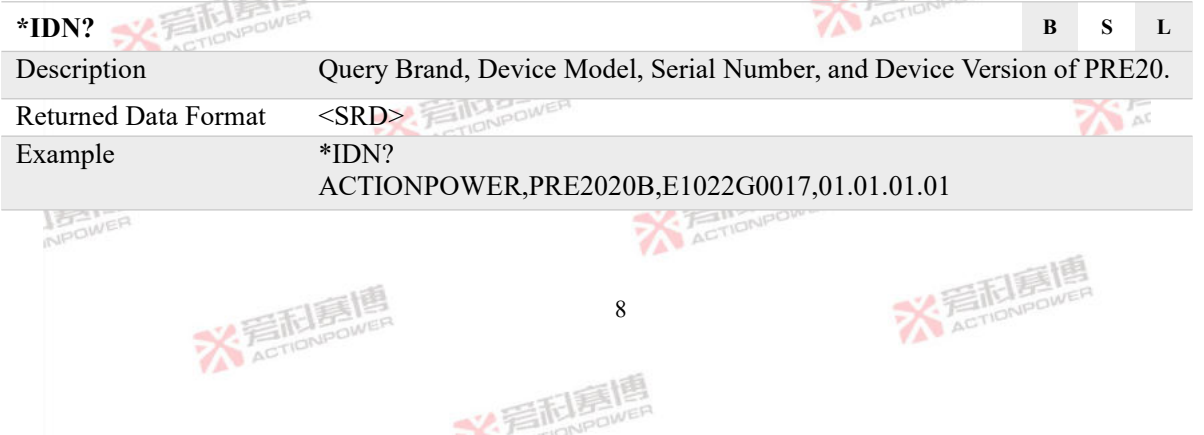

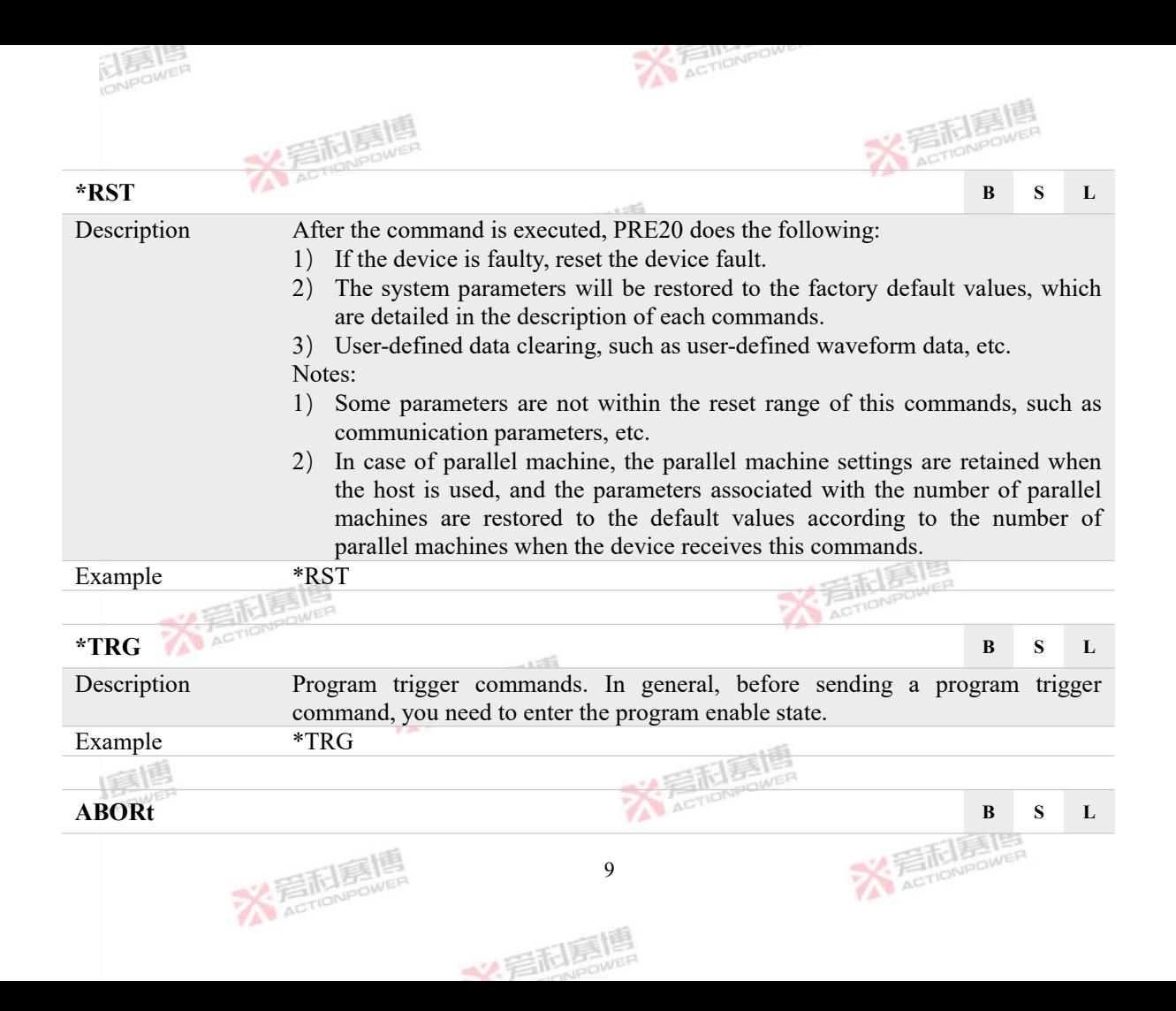

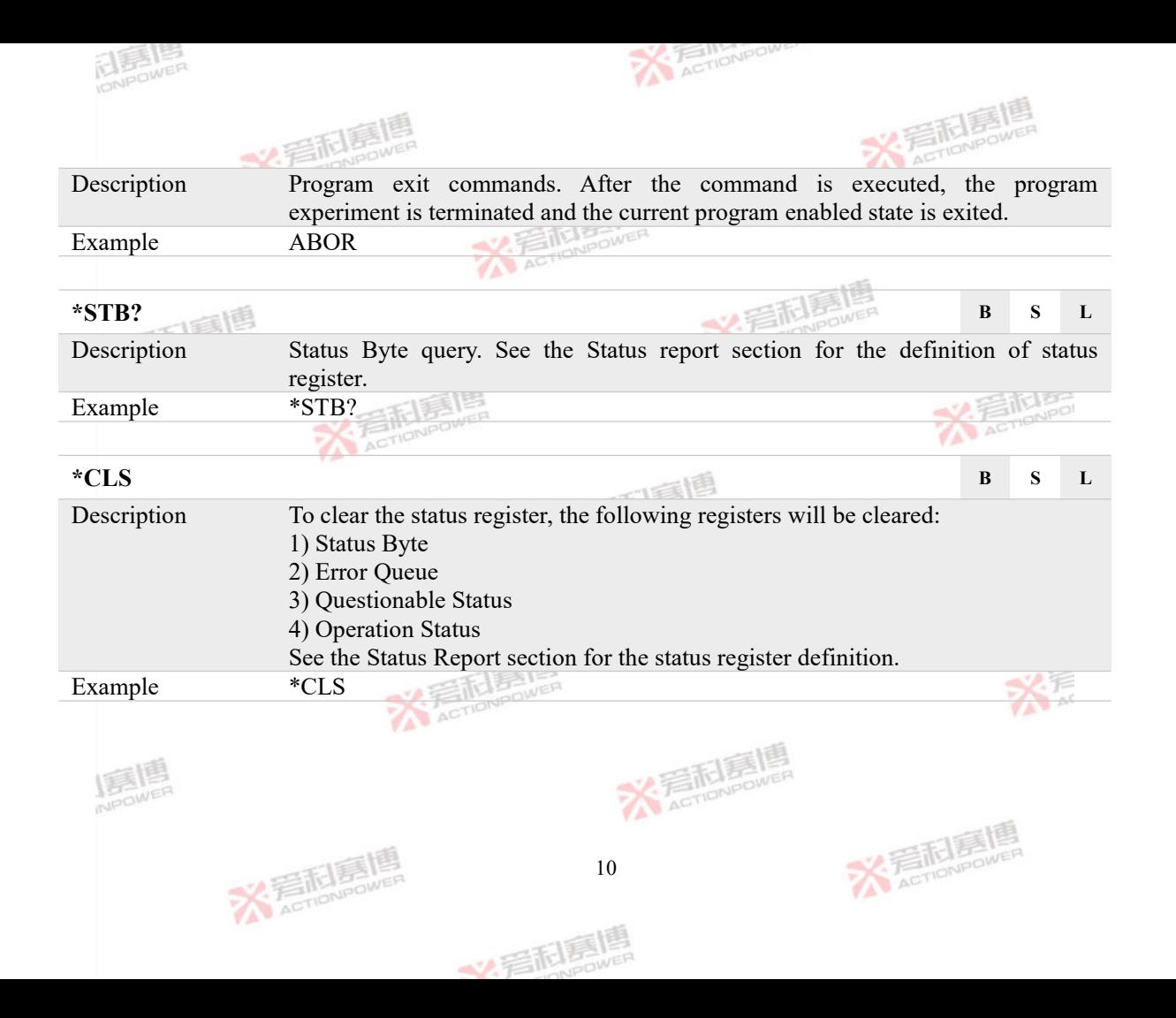

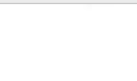

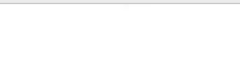

**X: 高而扁嘴** 

 $\sim$  -10%

# **4 Instrument Commands**

The subsystem commands available to PRE20 are shown in Table 4.

<span id="page-17-0"></span>Table 4 SCPI subsystem commands

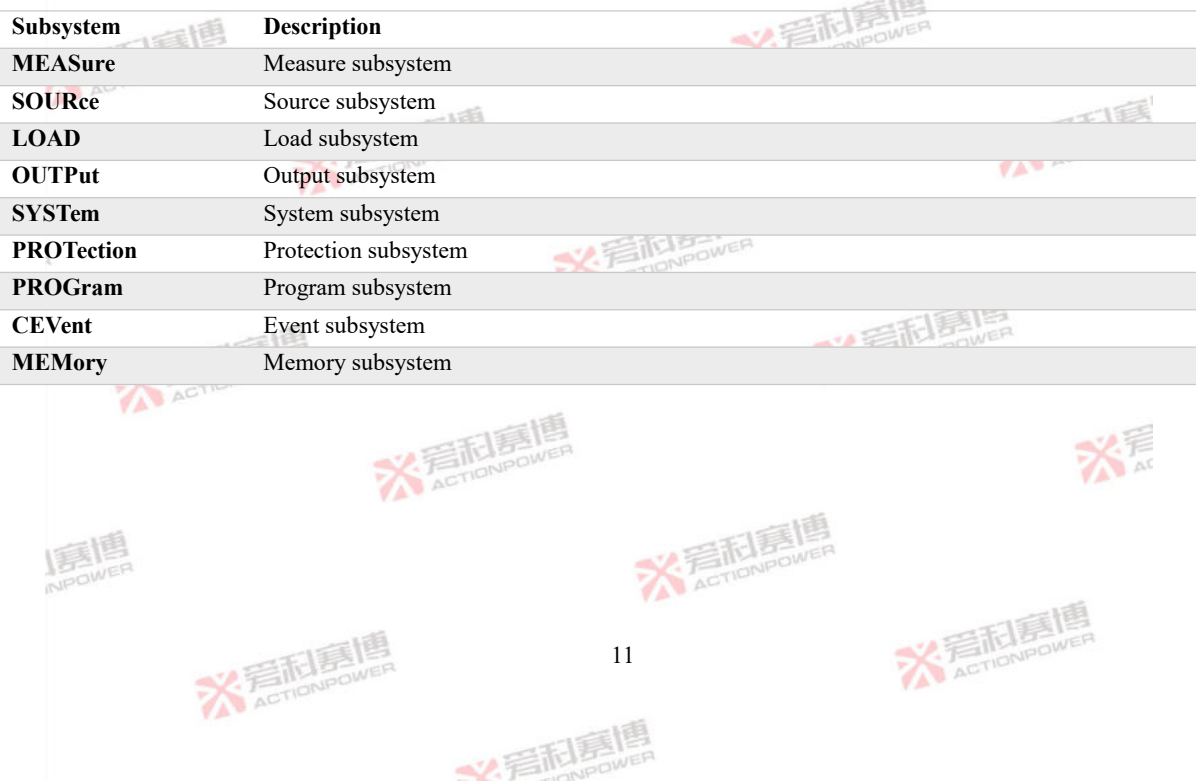

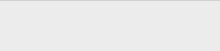

## <span id="page-18-0"></span>**4.1 MEASure Subsystem**

The MEASure subsystem is used to query the value of PRE20 operating parameters. The MEASure subsystem consists of measurement commands such as voltage, current, power, frequency and harmonics. TELES LES

#### **4.1.1 Voltage Measurement Commands**

#### <span id="page-18-1"></span>**MEASure:VOLTage:ACDC#? B S L**

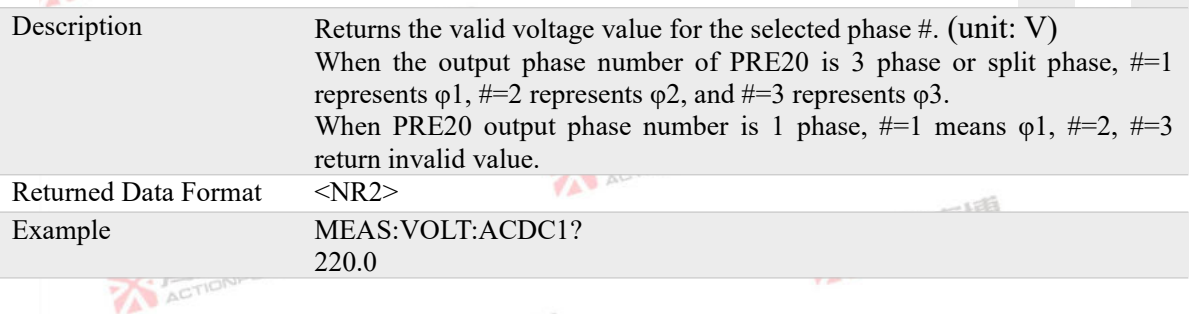

#### **MEASure:VOLTage:AC#? B S L**

**X 看耐暴** 

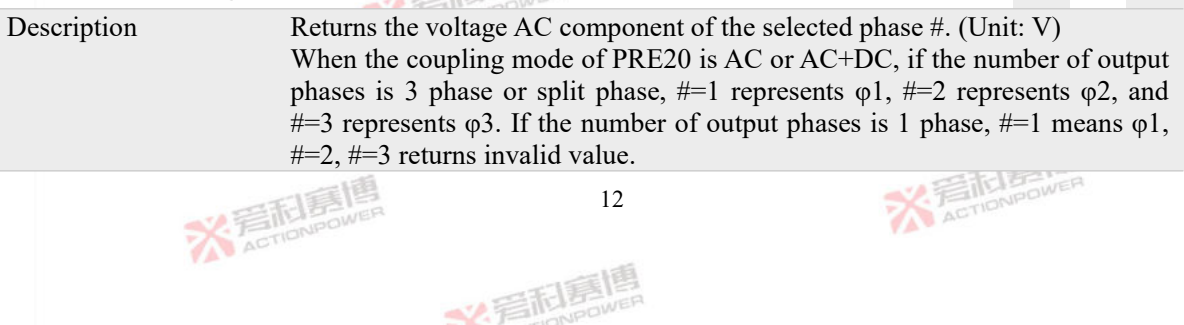

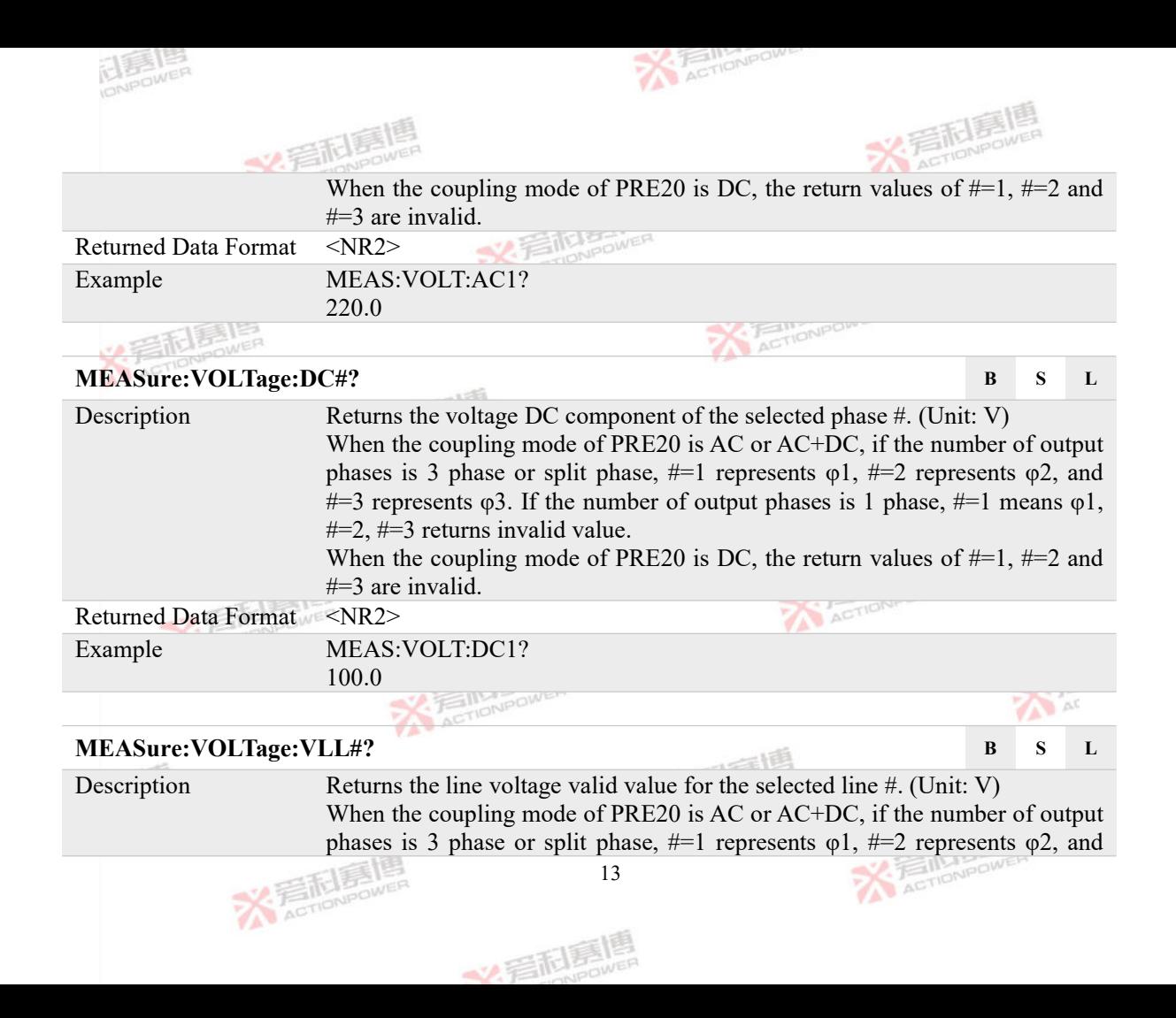

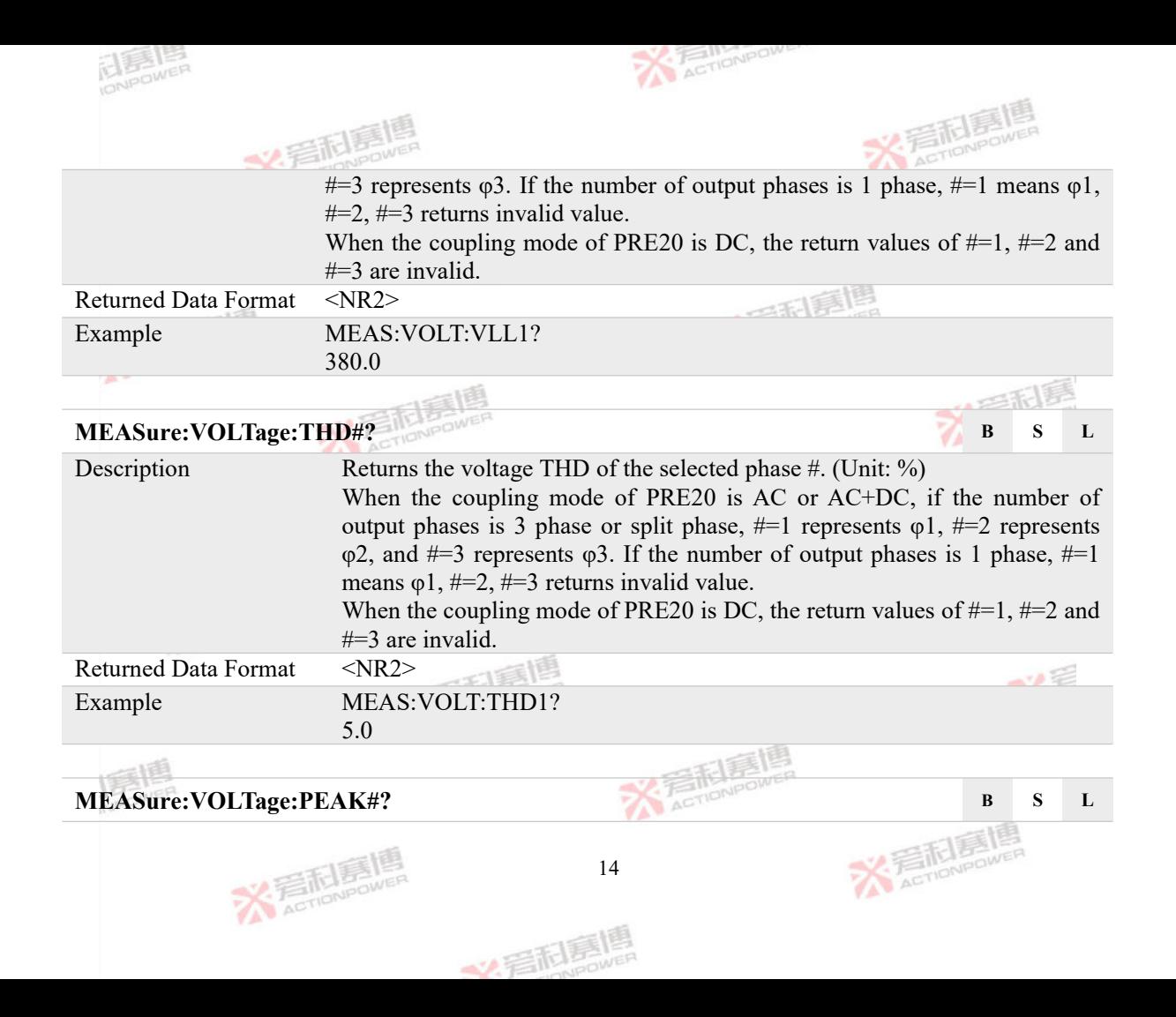

<span id="page-21-0"></span>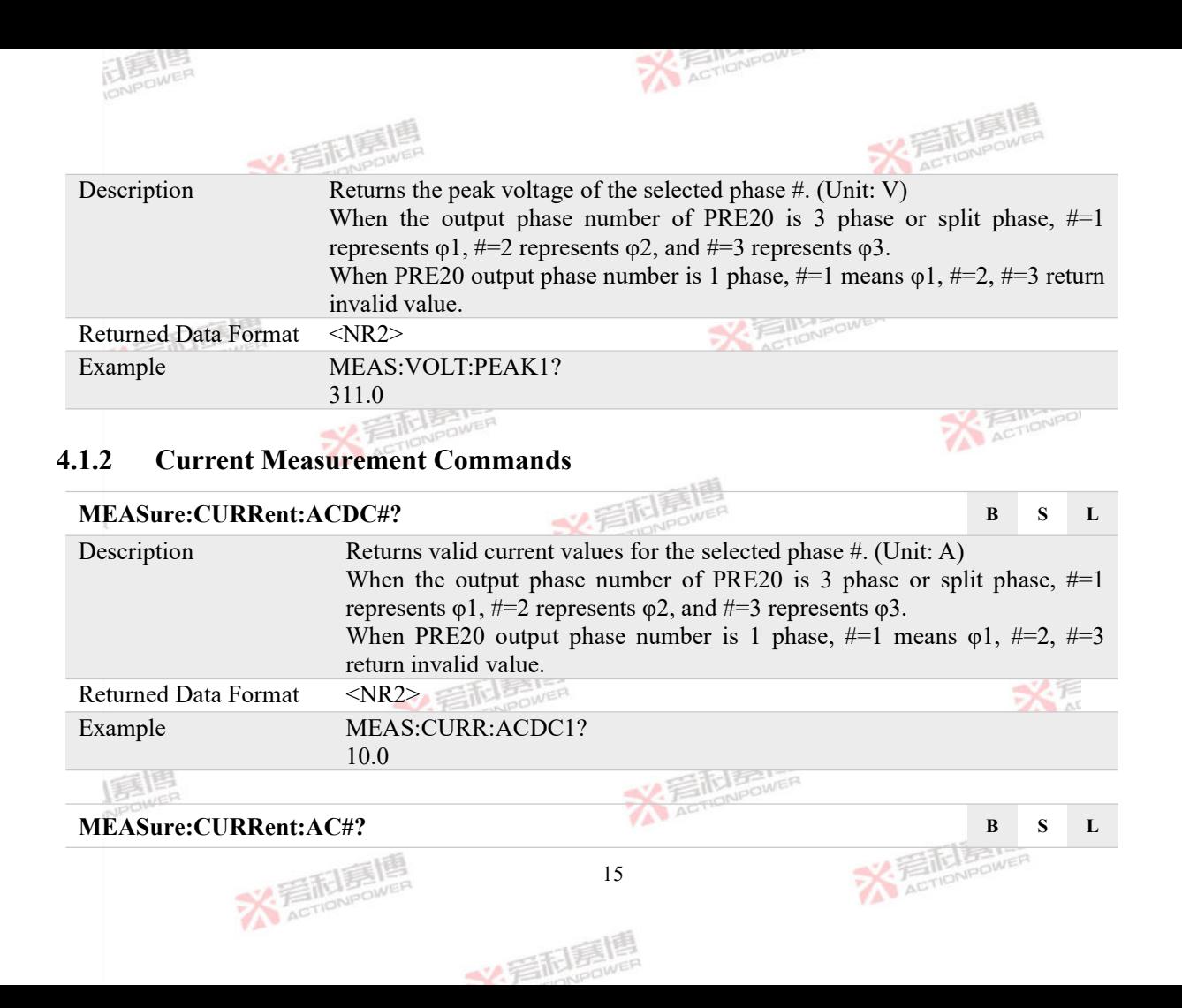

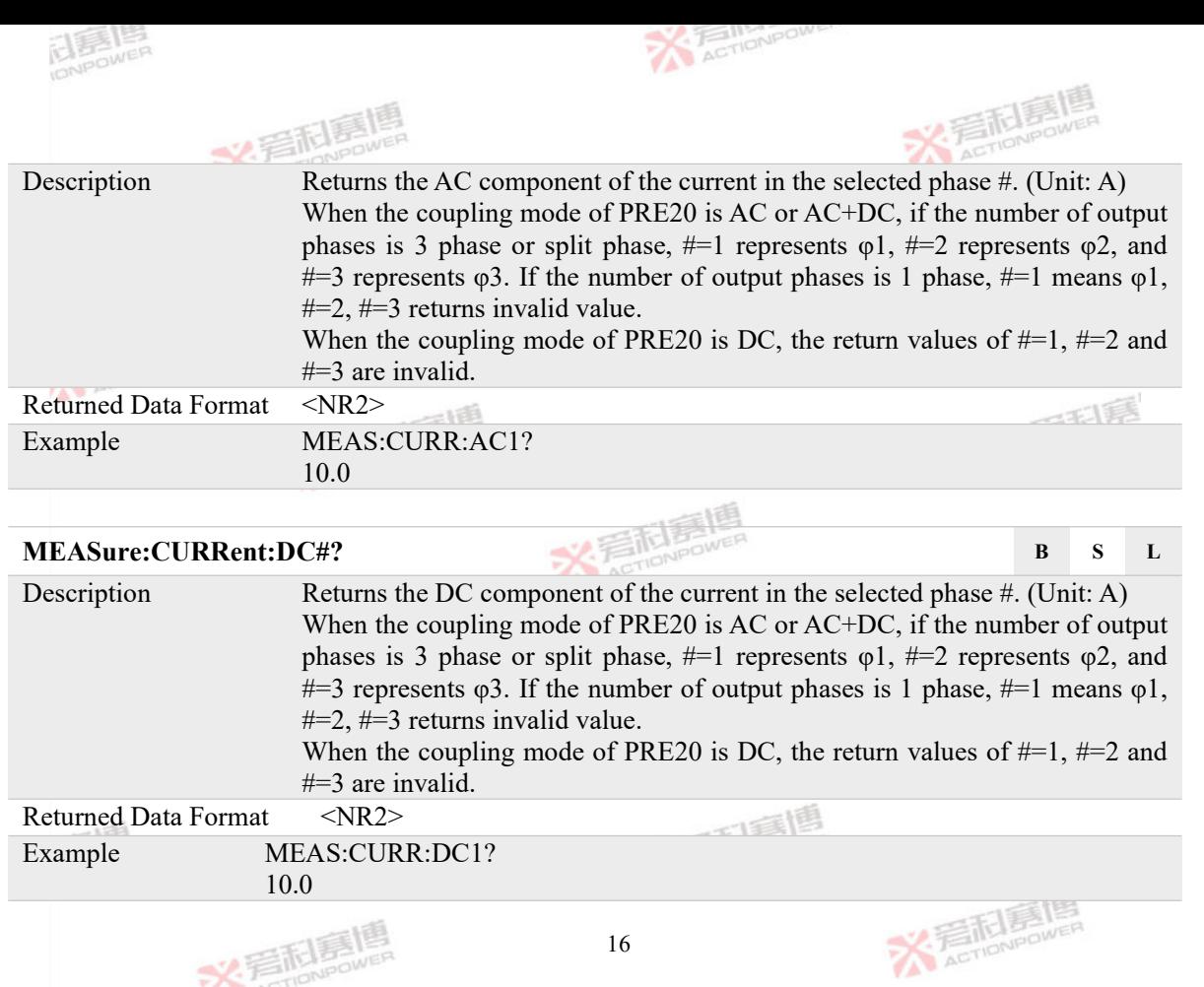

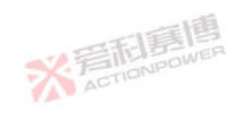

16

文言記事嗎

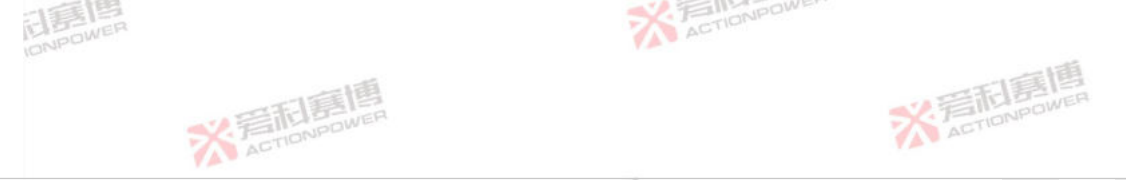

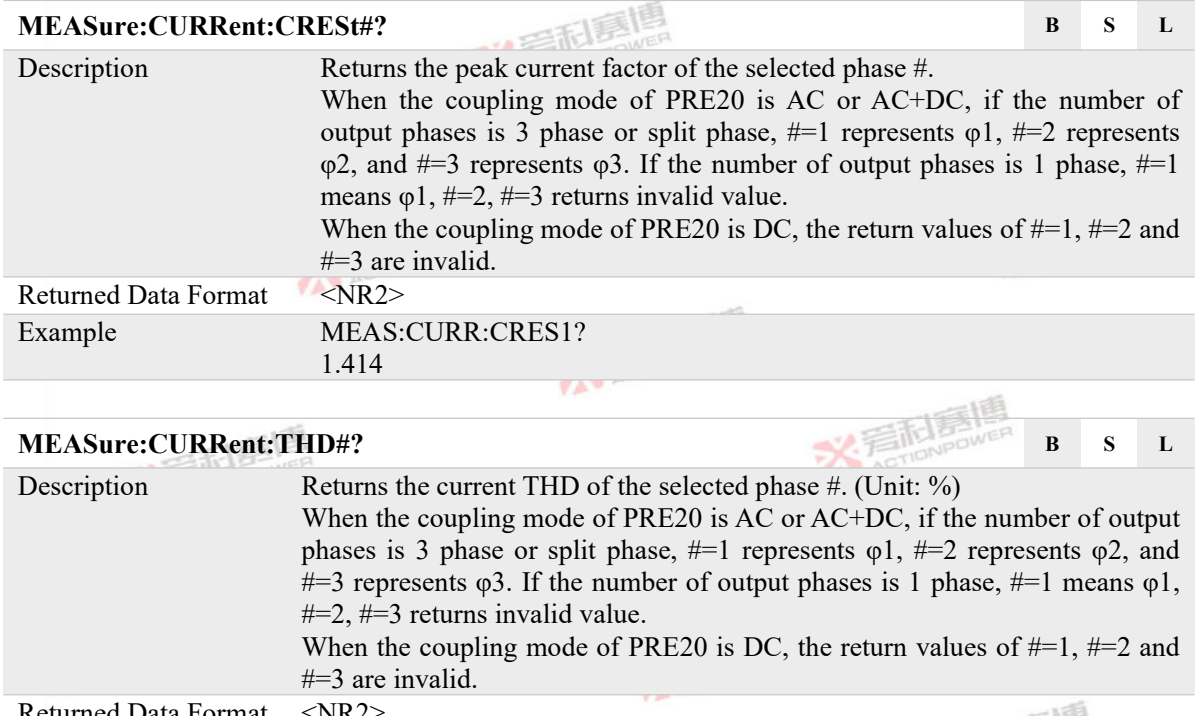

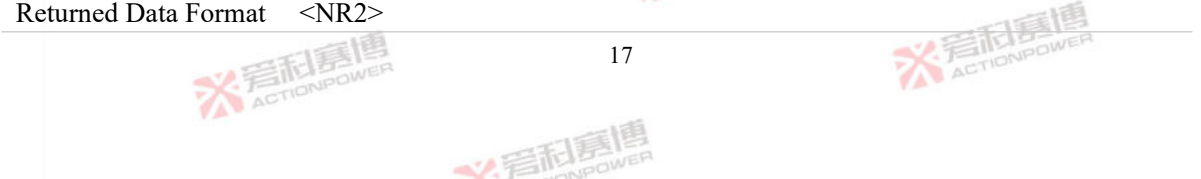

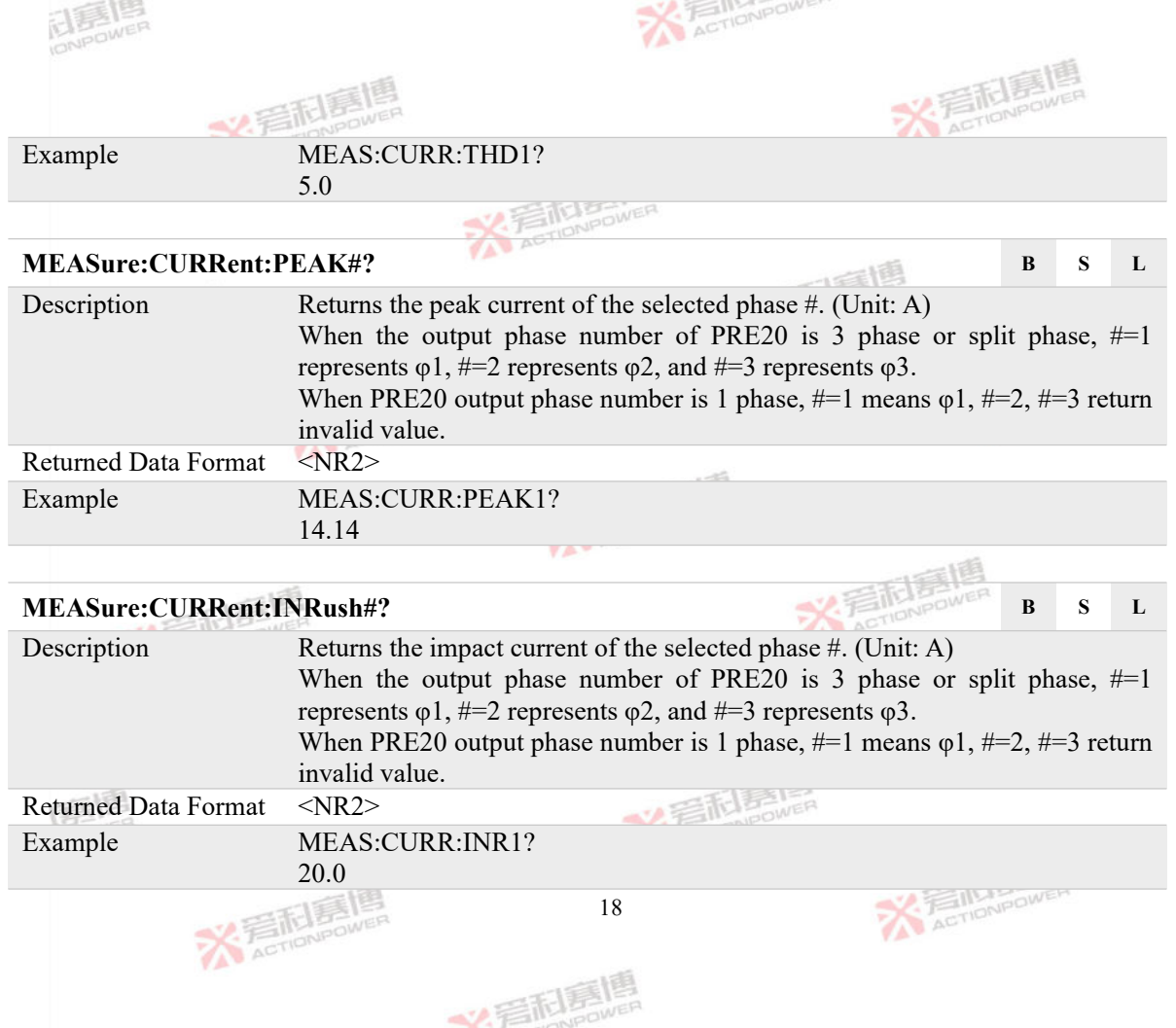

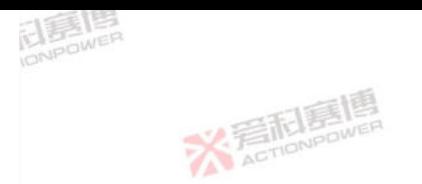

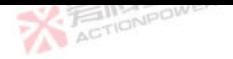

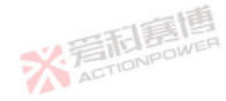

### **4.1.3 Power Measurement Commands**<br>MEASure: POWARD ACTY

#### <span id="page-25-0"></span>**MEASure:POWer:ACTive#? B S L**

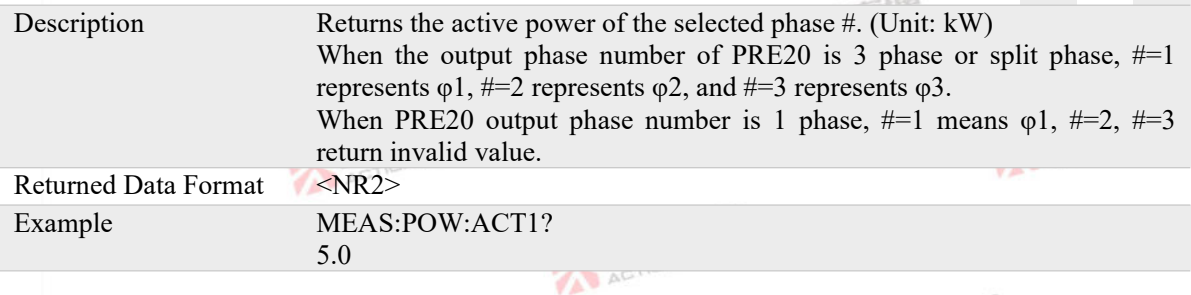

### **MEASure:POWer:APParent#? B s L**

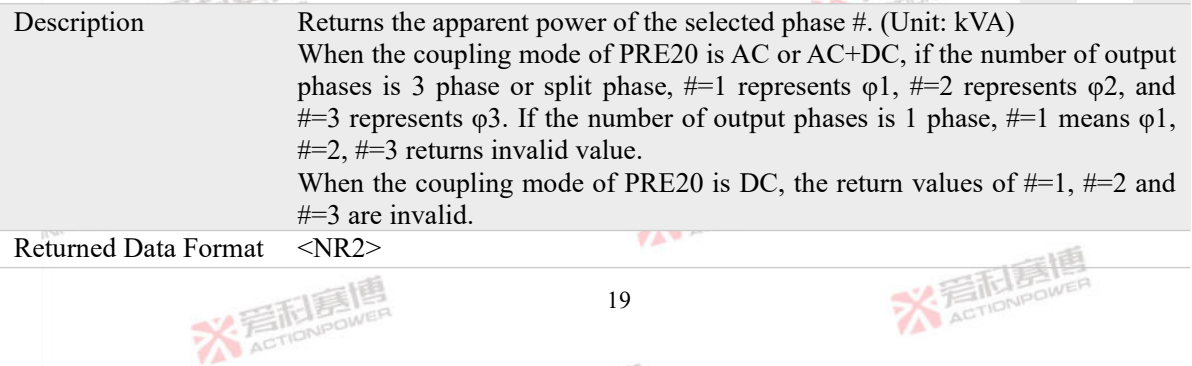

美利嘉博

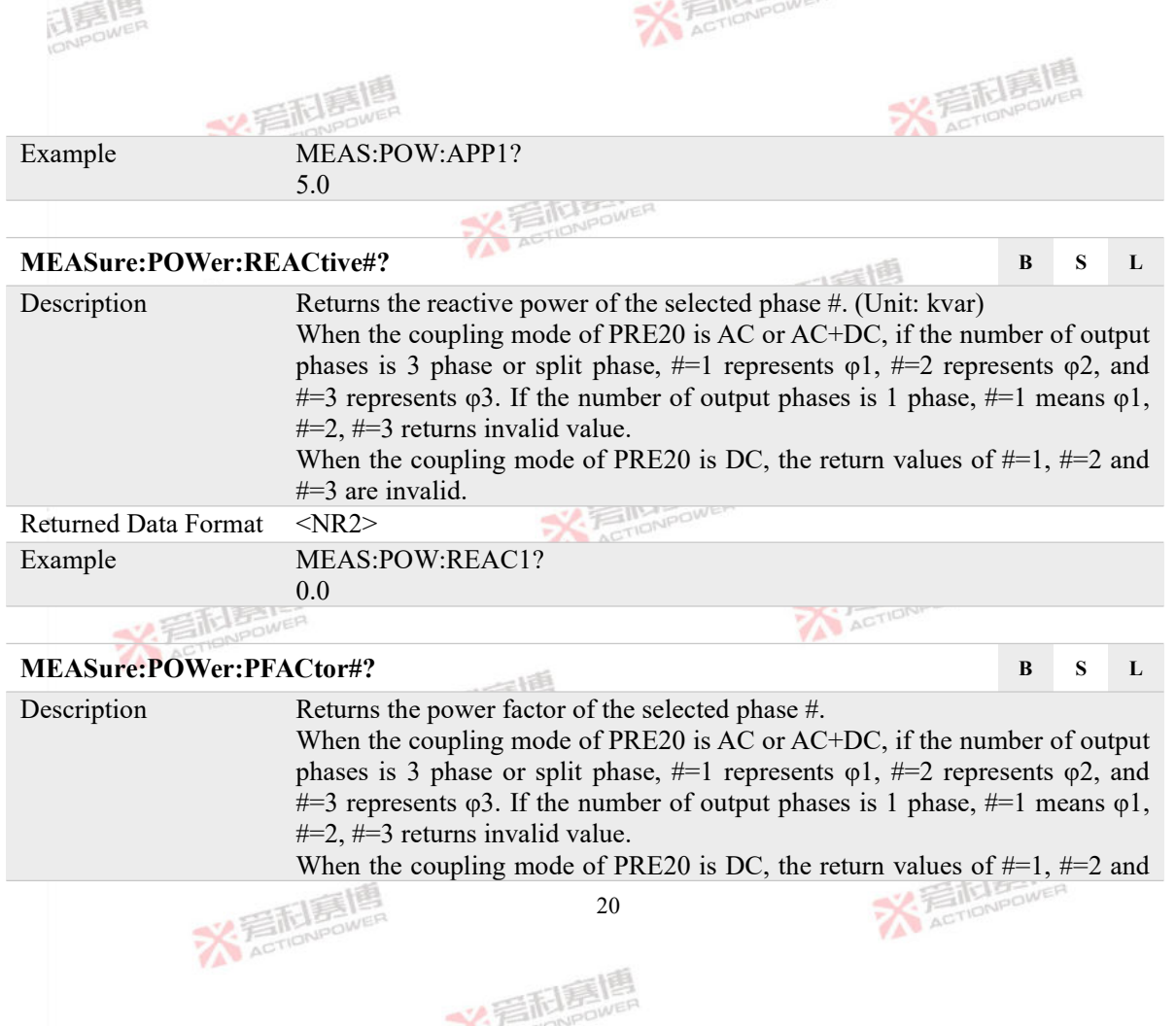

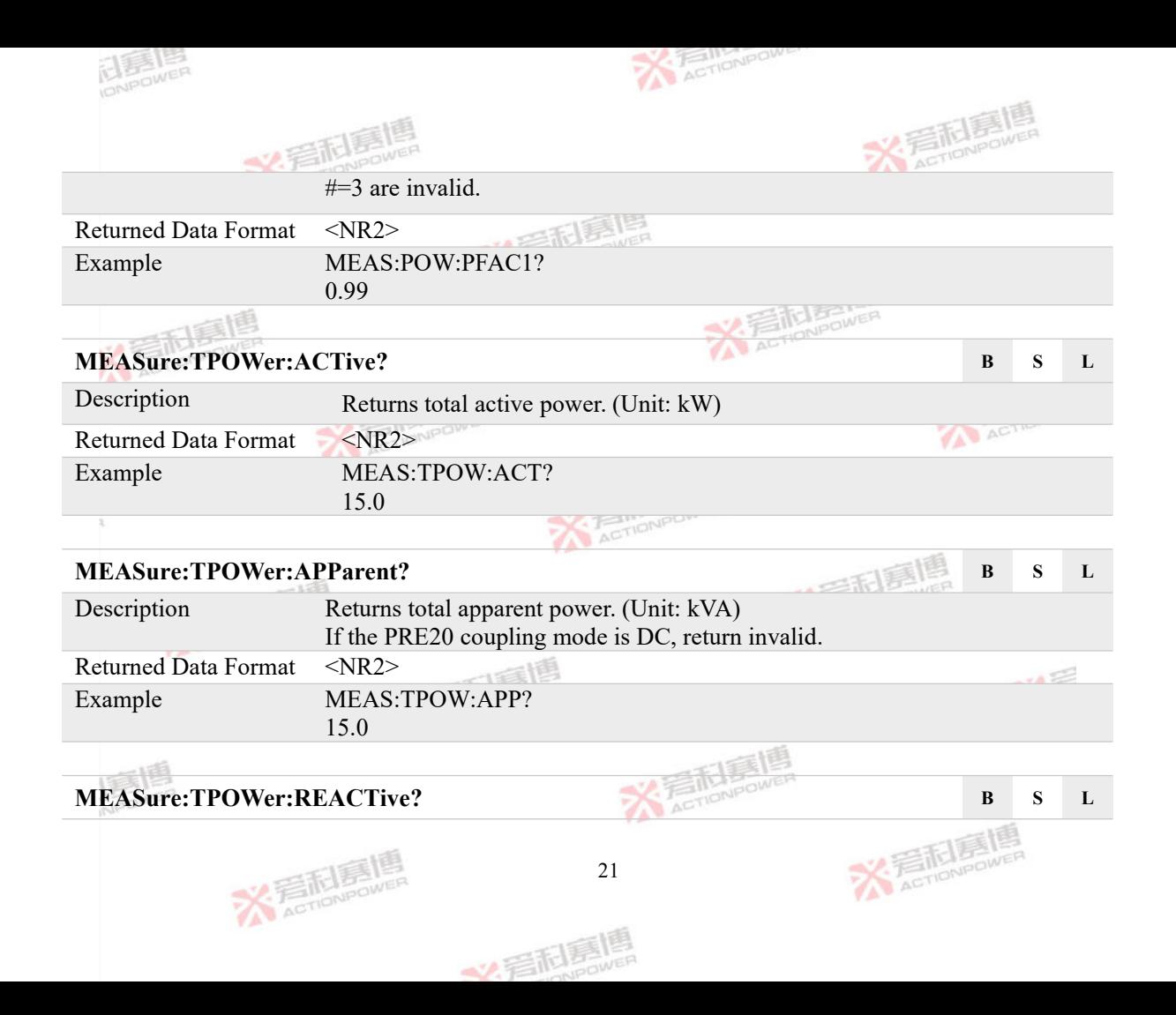

<span id="page-28-0"></span>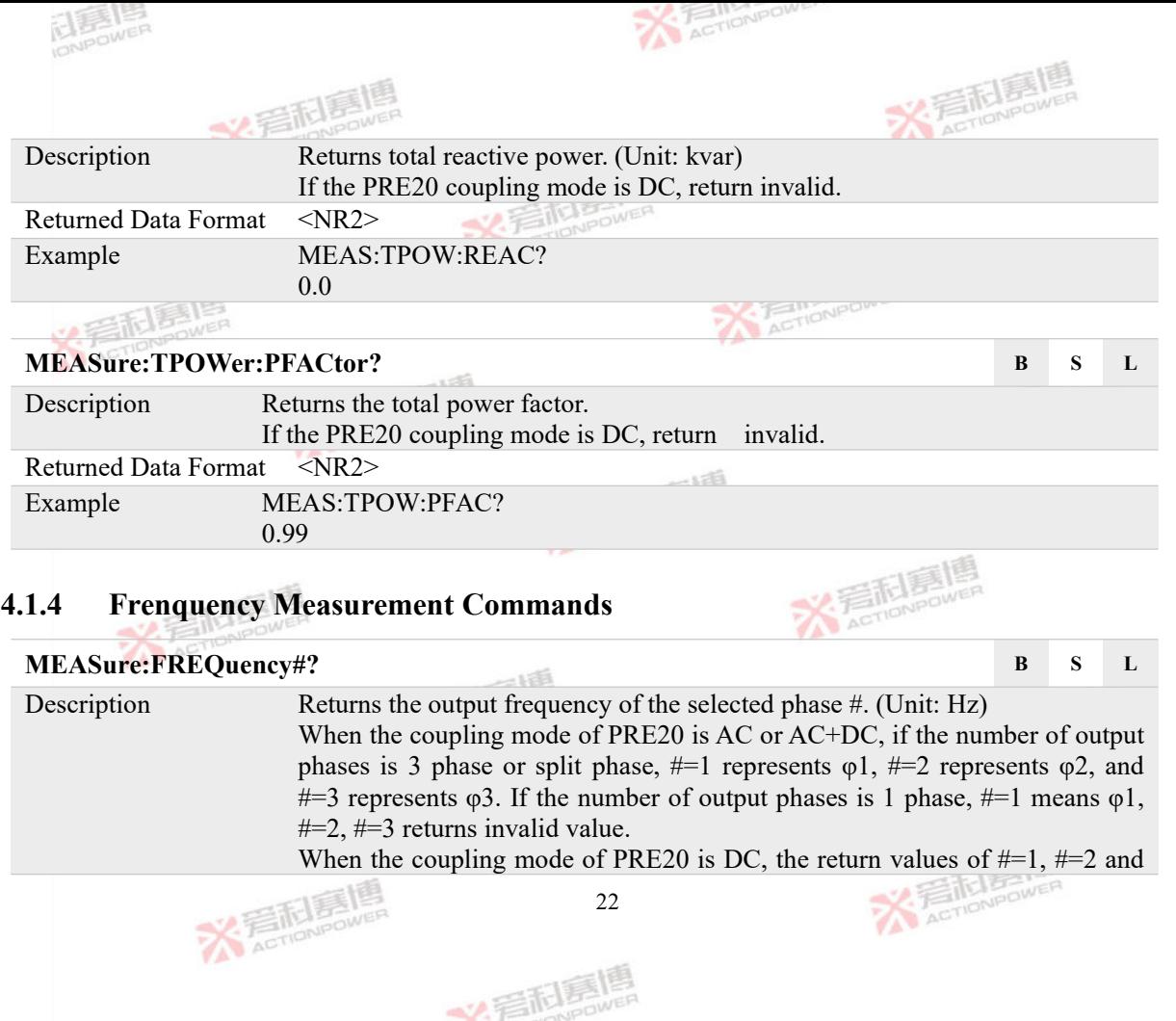

<span id="page-29-0"></span>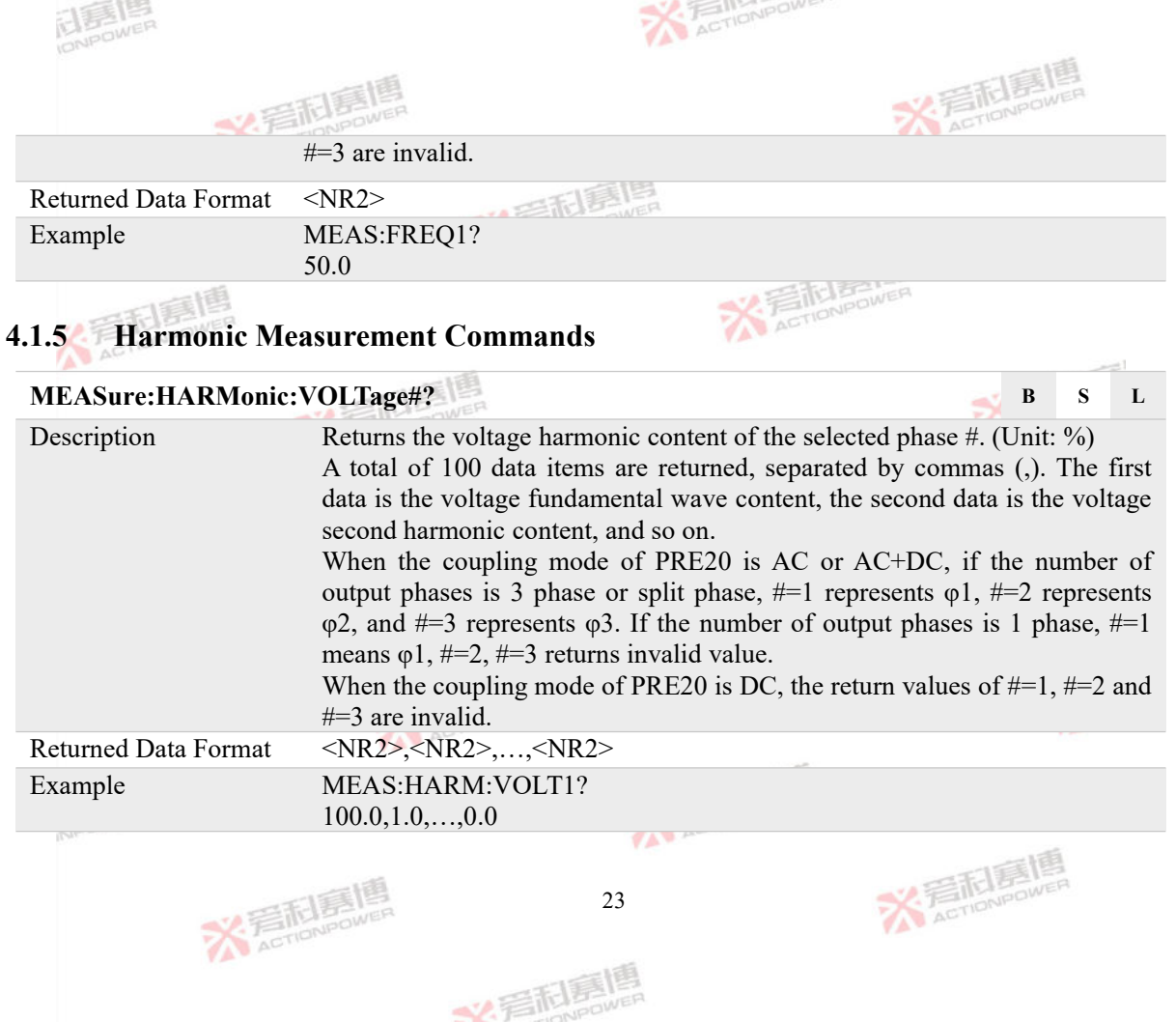

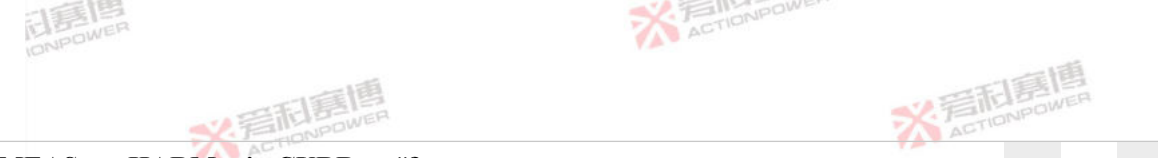

#### **MEASure:HARMonic:CURRent#? B S L**

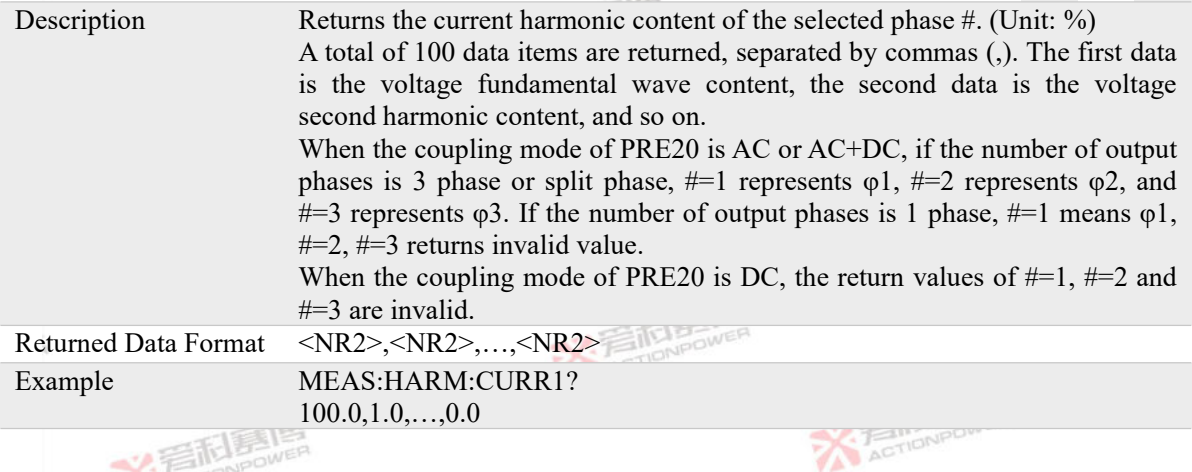

### **4.1.6 Phase Measurement Commands**

<span id="page-30-0"></span>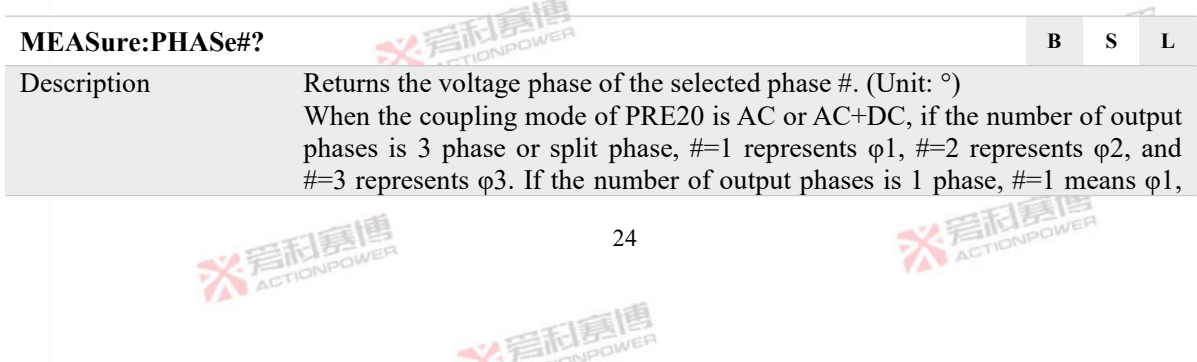

<span id="page-31-0"></span>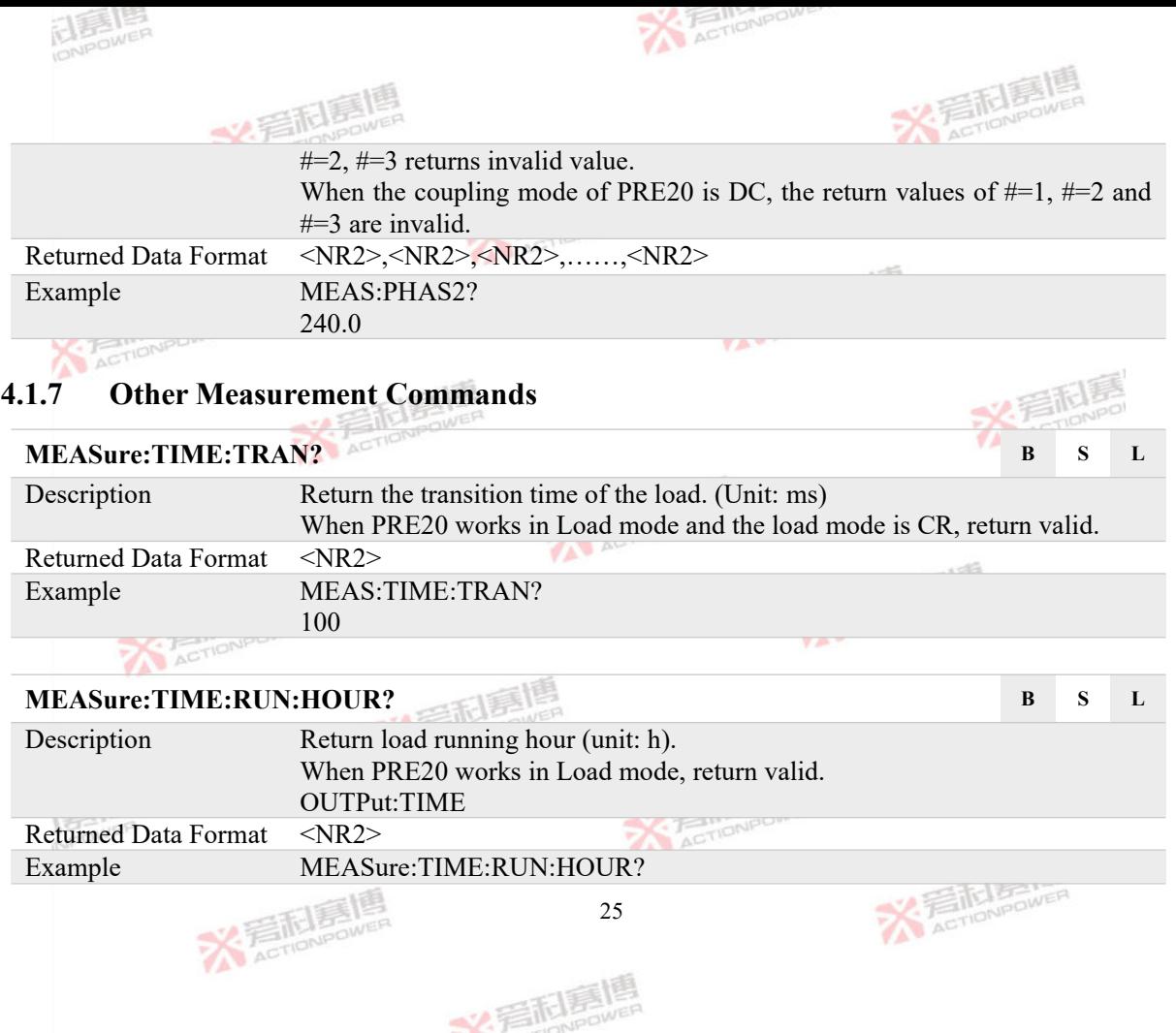

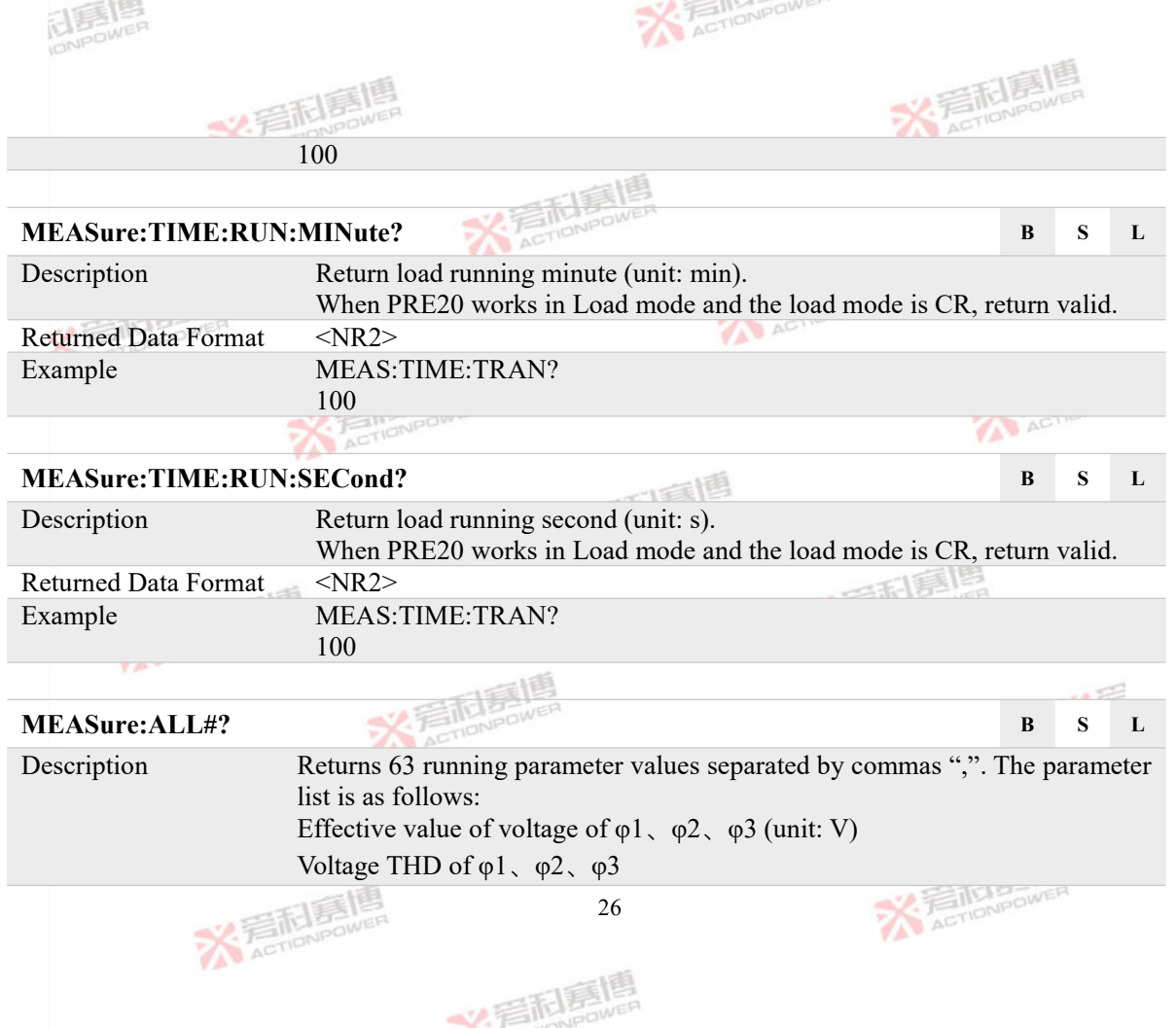

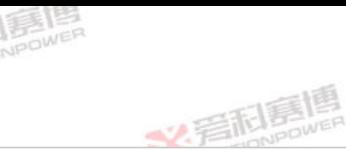

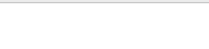

Voltage AC component of  $\varphi$ 1,  $\varphi$ 2,  $\varphi$ 3 (unit: V) Voltage DC component of  $\varphi$ 1,  $\varphi$ 2,  $\varphi$ 3 (unit: V) Peak voltage of  $\varphi$ 1,  $\varphi$ 2,  $\varphi$ 3 (unit: V) Voltage phase of  $\varphi$ 1,  $\varphi$ 2,  $\varphi$ 3 (unit: °) Output frequency of  $\varphi$ 1,  $\varphi$ 2,  $\varphi$ 3 (unit: Hz) Effective value of line voltage of  $U_{12}U_{23}U_{31}$  (unit: V) Effective value of current of  $\varphi$ 1,  $\varphi$ 2,  $\varphi$ 3 (unit: A) Current THD of  $\varphi$ 1,  $\varphi$ 2,  $\varphi$ 3 AC component of current of  $\varphi$ 1,  $\varphi$ 2,  $\varphi$ 3 (unit: A) DC component of current of  $\varphi$ 1,  $\varphi$ 2,  $\varphi$ 3 (Unit: A) Peak current of  $\varphi$ 1,  $\varphi$ 2,  $\varphi$ 3 (unit: A) Current peak factor of  $\varphi$ 1,  $\varphi$ 2,  $\varphi$ 3 Apparent power of  $\varphi$ 1,  $\varphi$ 2,  $\varphi$ 3 (unit: kVA) Active power of  $\varphi$ 1,  $\varphi$ 2,  $\varphi$ 3 (unit: kW) Reactive power of  $\varphi$ 1,  $\varphi$ 2,  $\varphi$ 3 (unit: kvar) Total apparent power (unit: kVA) Total active power (unit: kW) Total reactive power (unit: kvar) Power factor of  $\varphi$ 1,  $\varphi$ 2,  $\varphi$ 3 Total power factor Impulse current of  $\varphi$ 1,  $\varphi$ 2,  $\varphi$ 3 (unit: A)

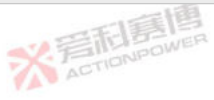

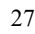

文看起意

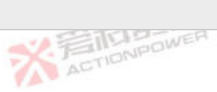

**X 孟市中国** 

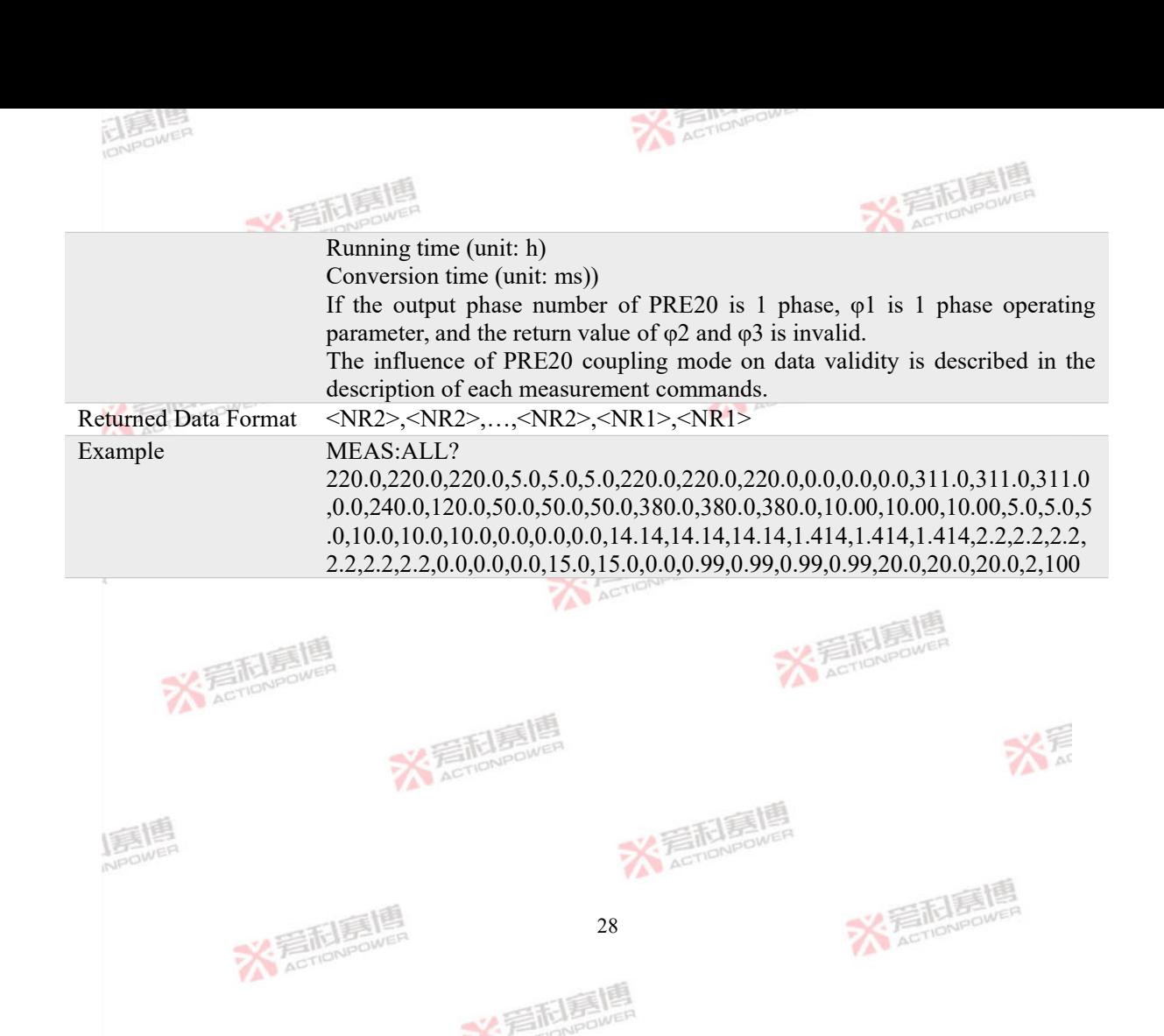

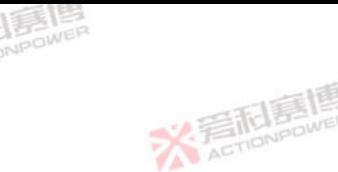

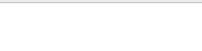

ACTIO

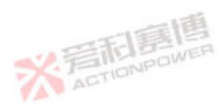

#### <span id="page-35-0"></span>**4.2 SOURce Subsystem**

The SOURce subsystem is used to set the given and limit parameter values in the source mode. The SOURCE subsystem consists of voltage, current, power, internal impedance and other setting commands.

#### **4.2.1 Voltage Setting Commands**

#### <span id="page-35-1"></span>**[SOURce]:VOLTage:CHANnel B S**

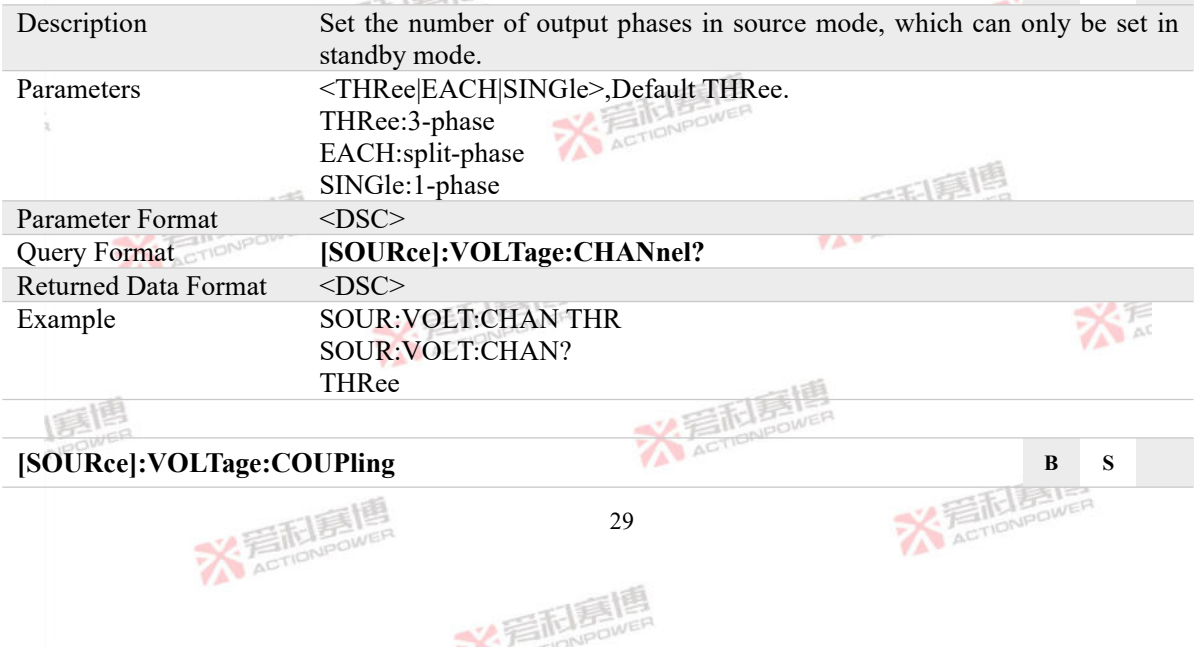
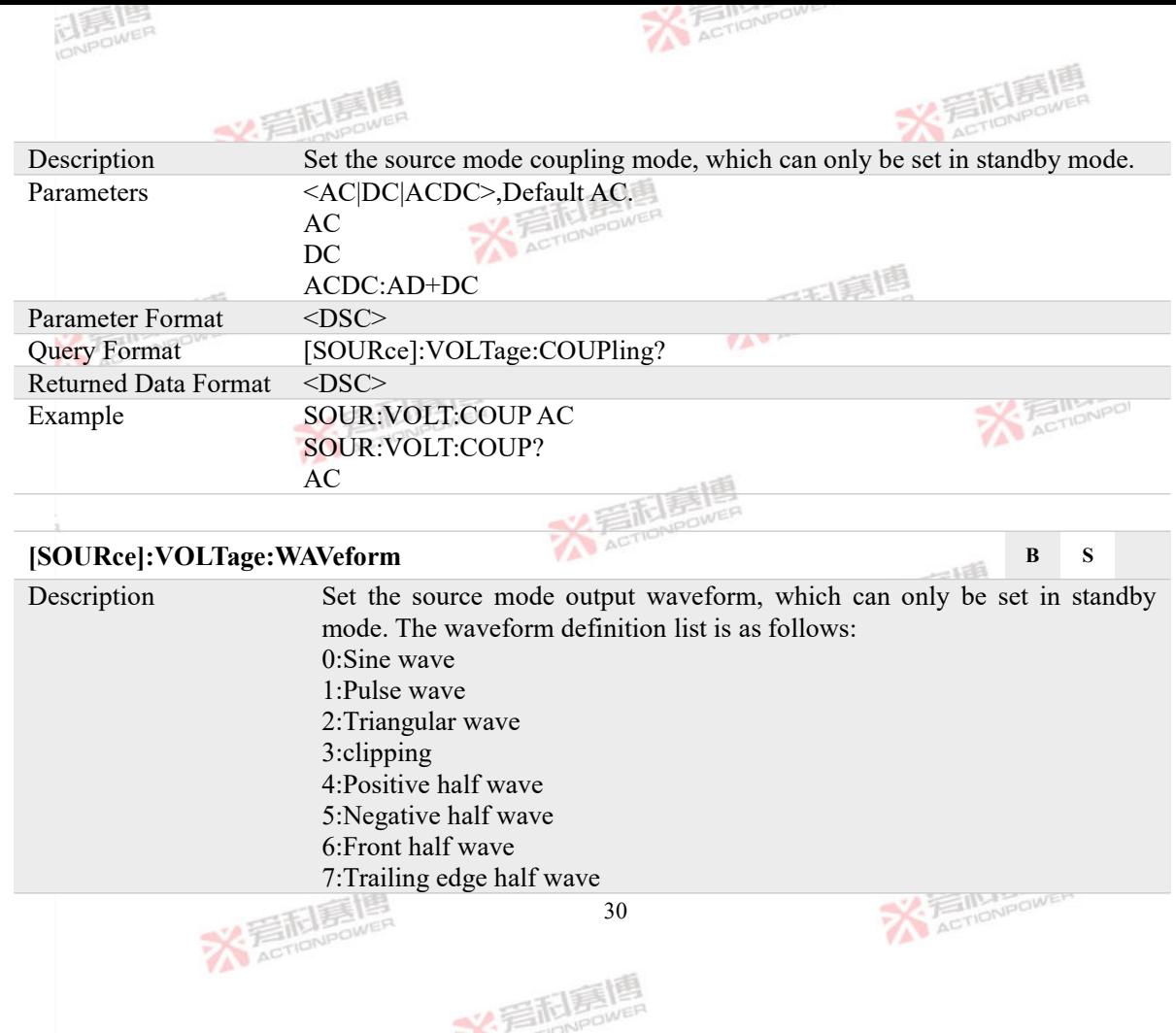

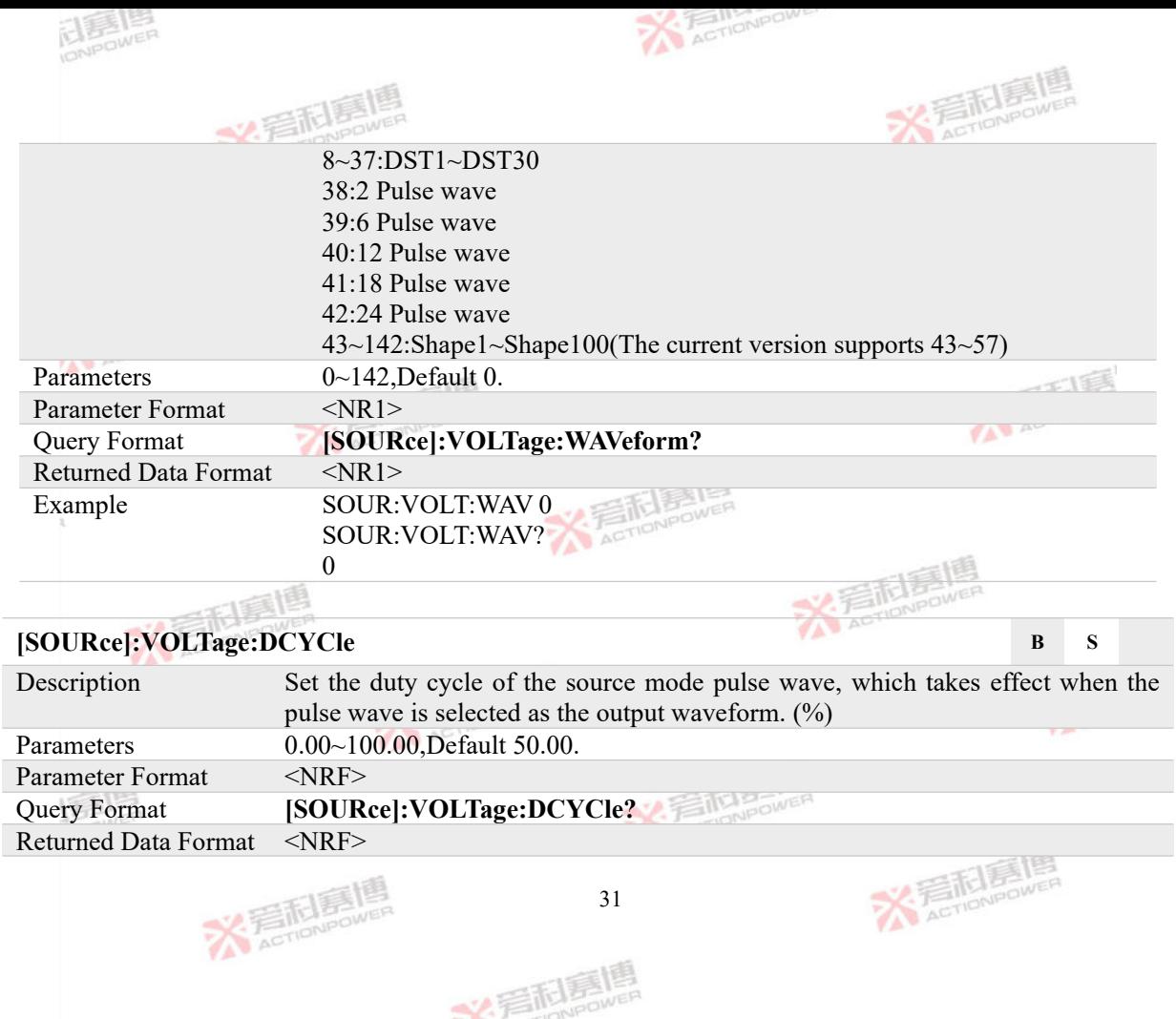

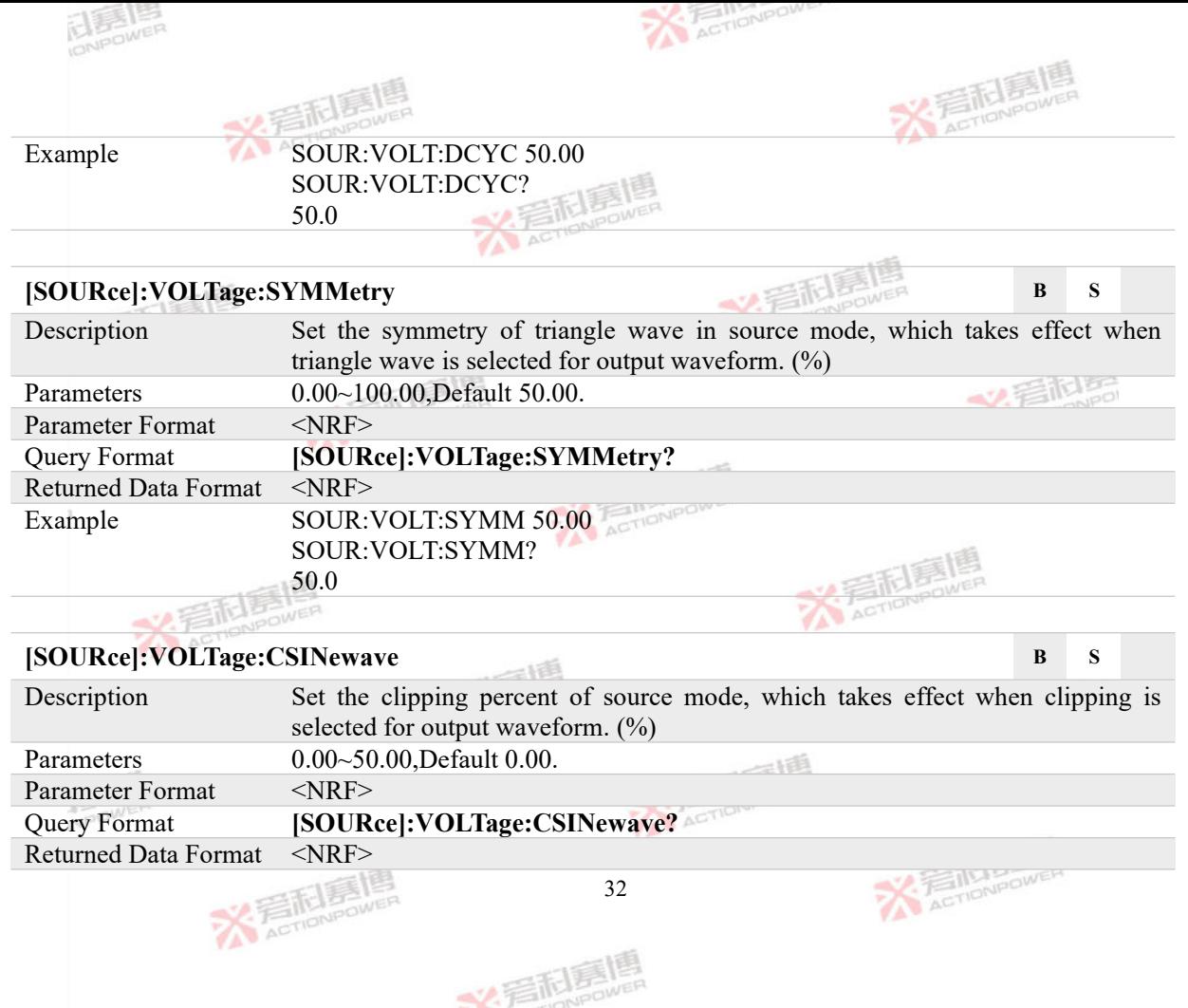

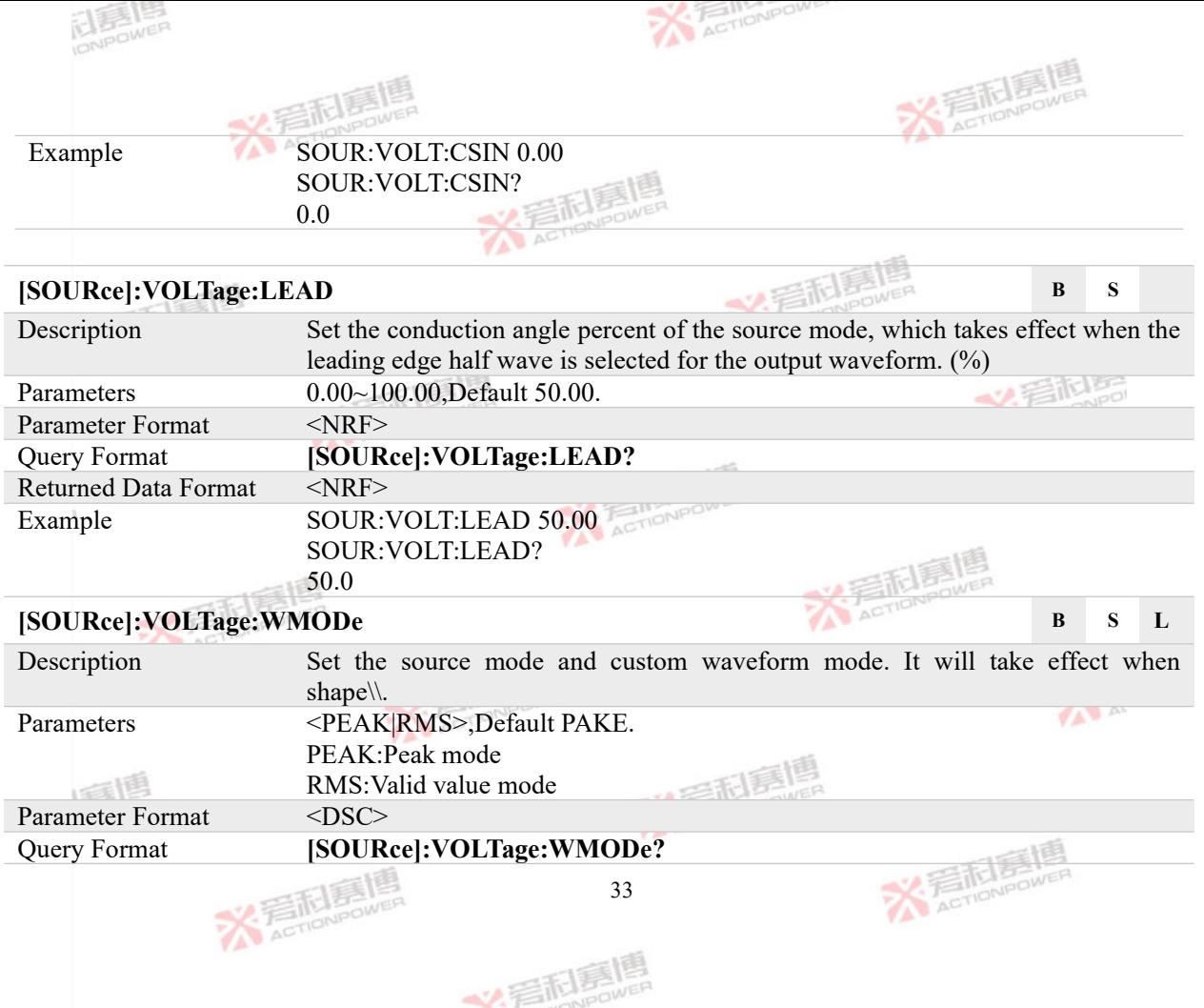

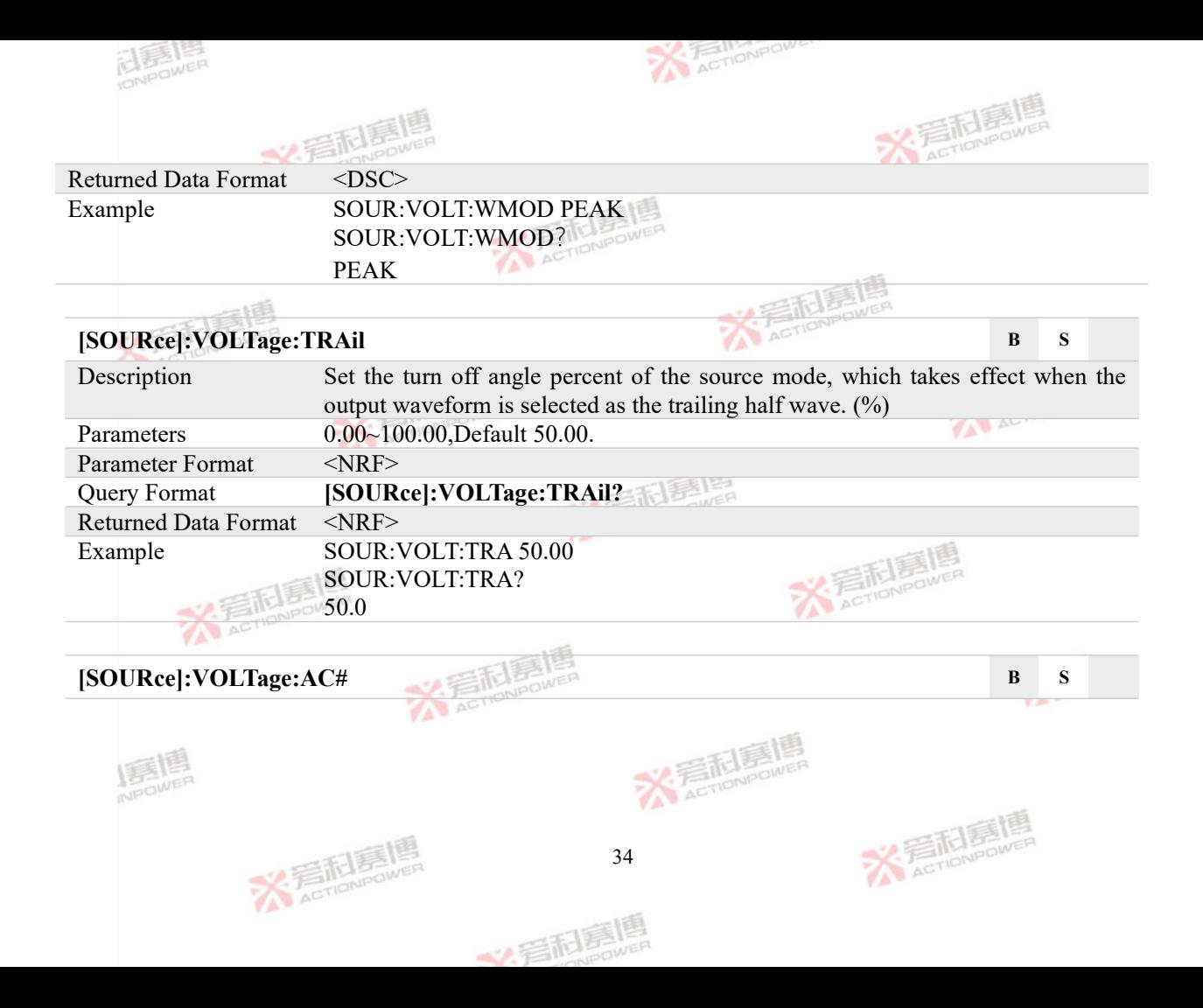

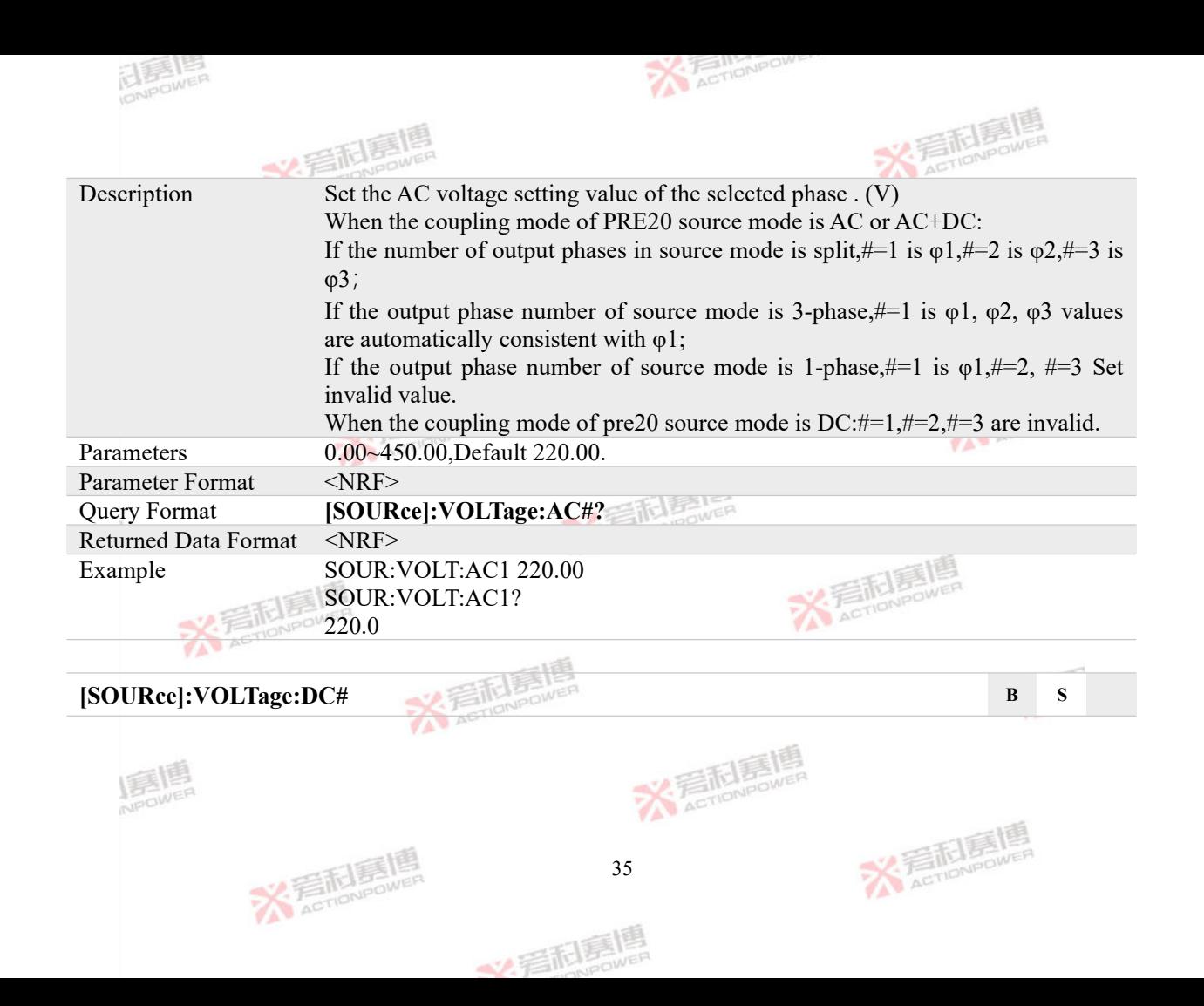

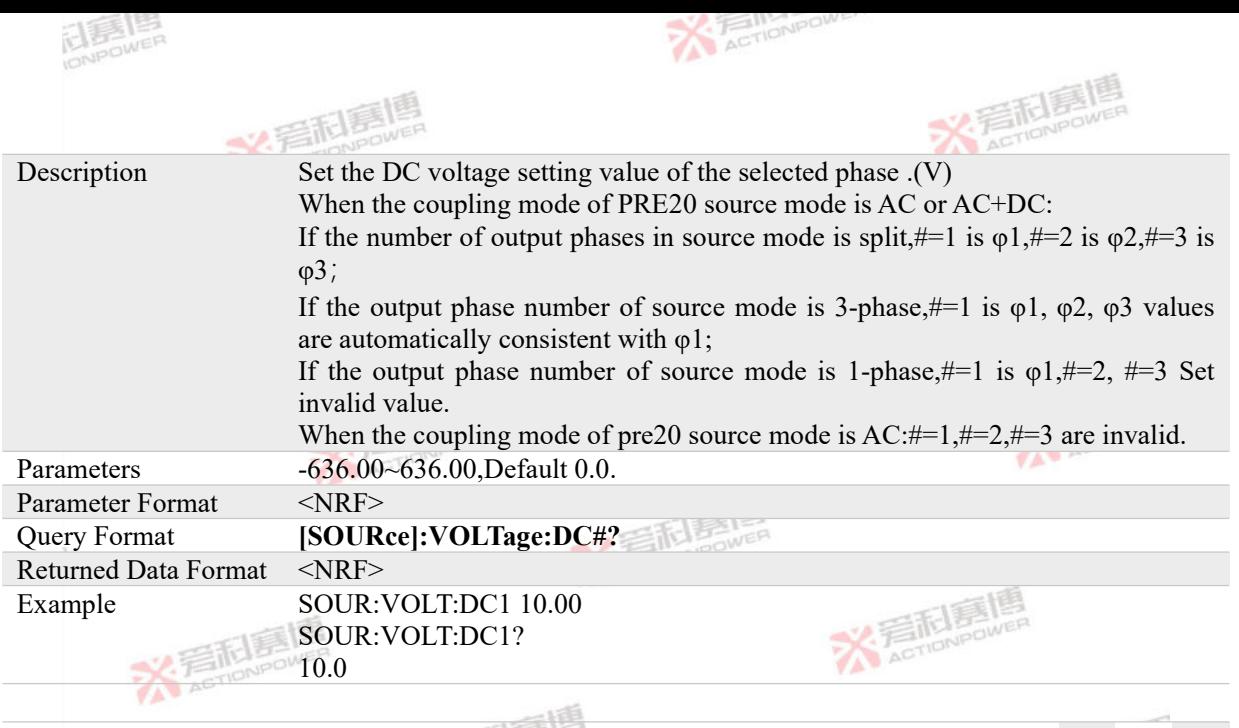

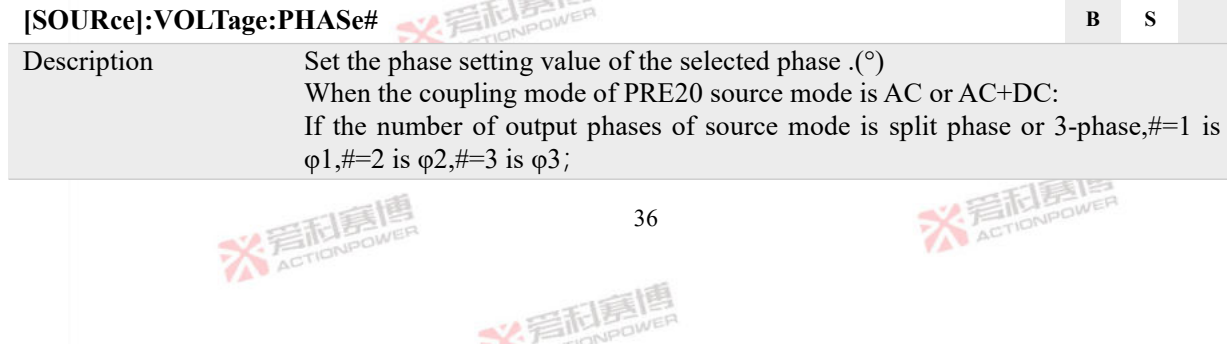

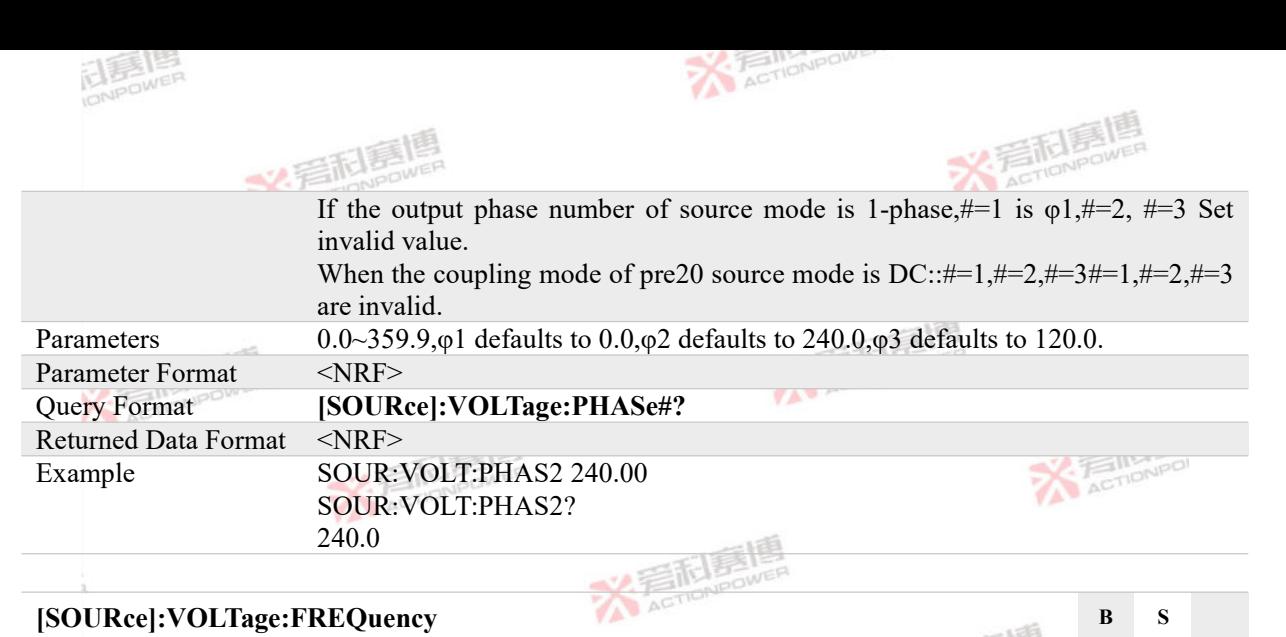

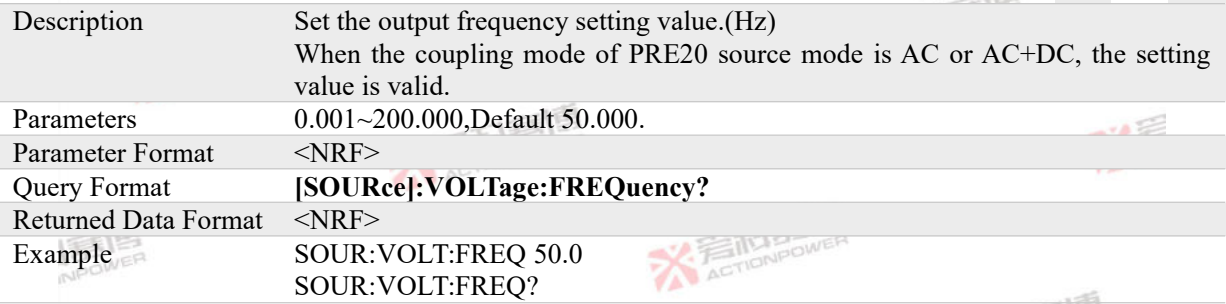

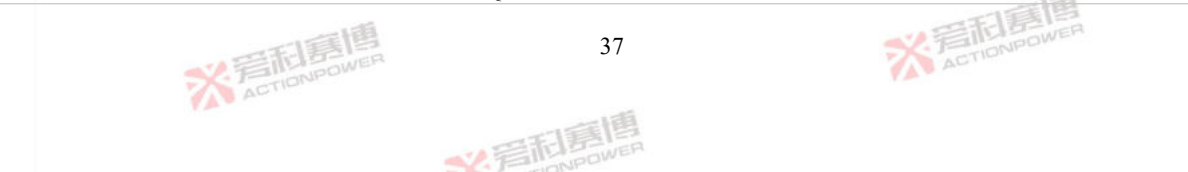

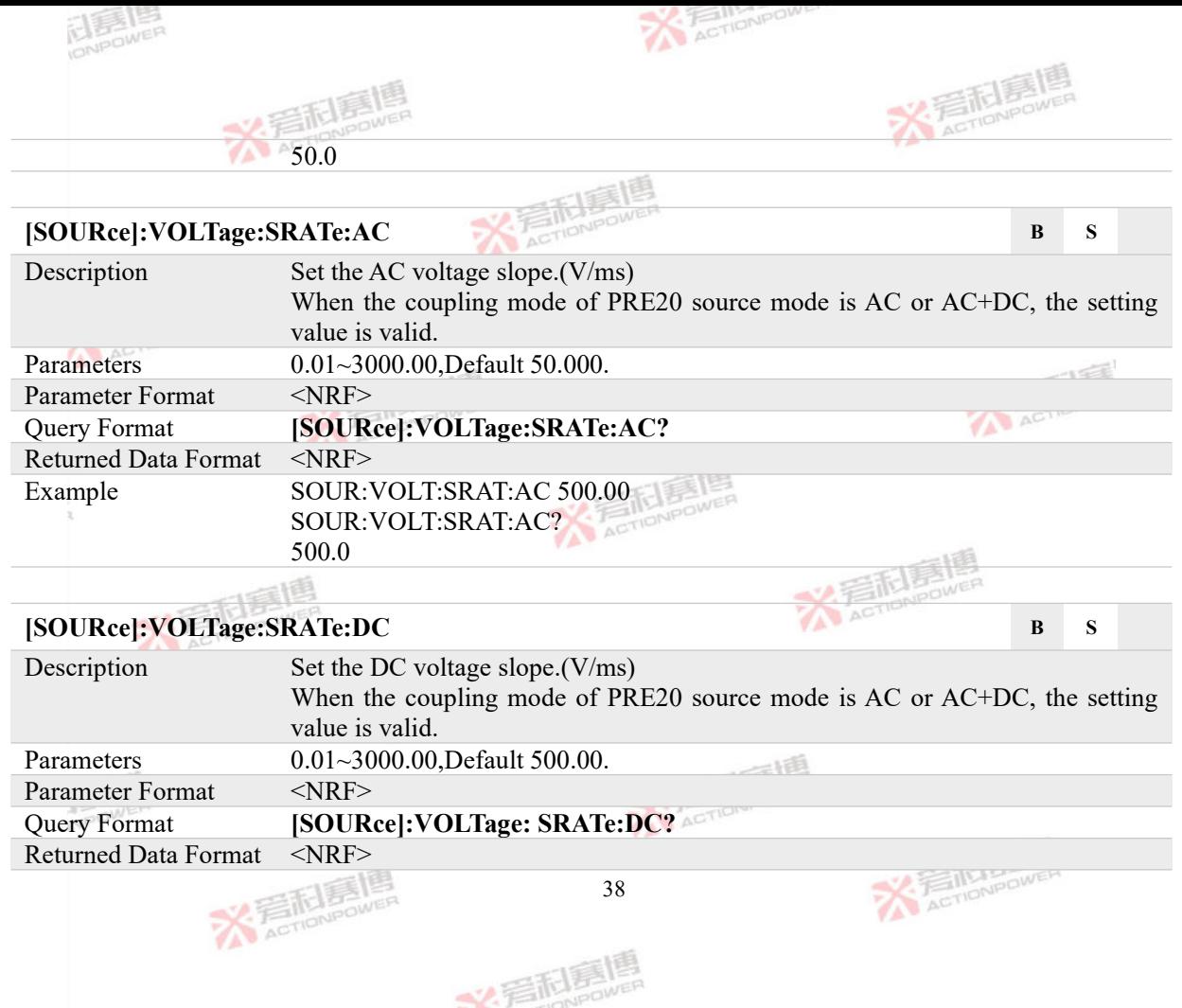

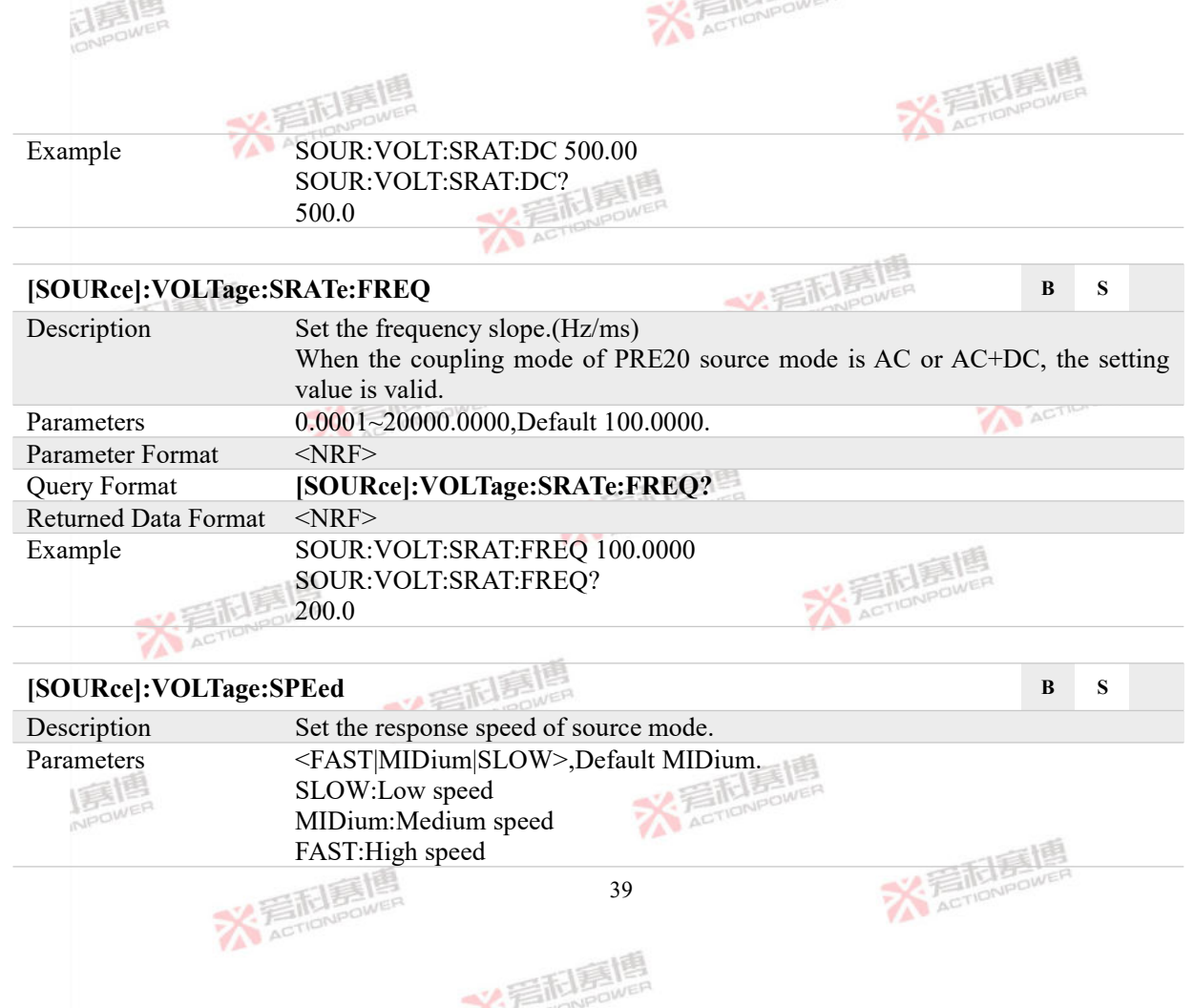

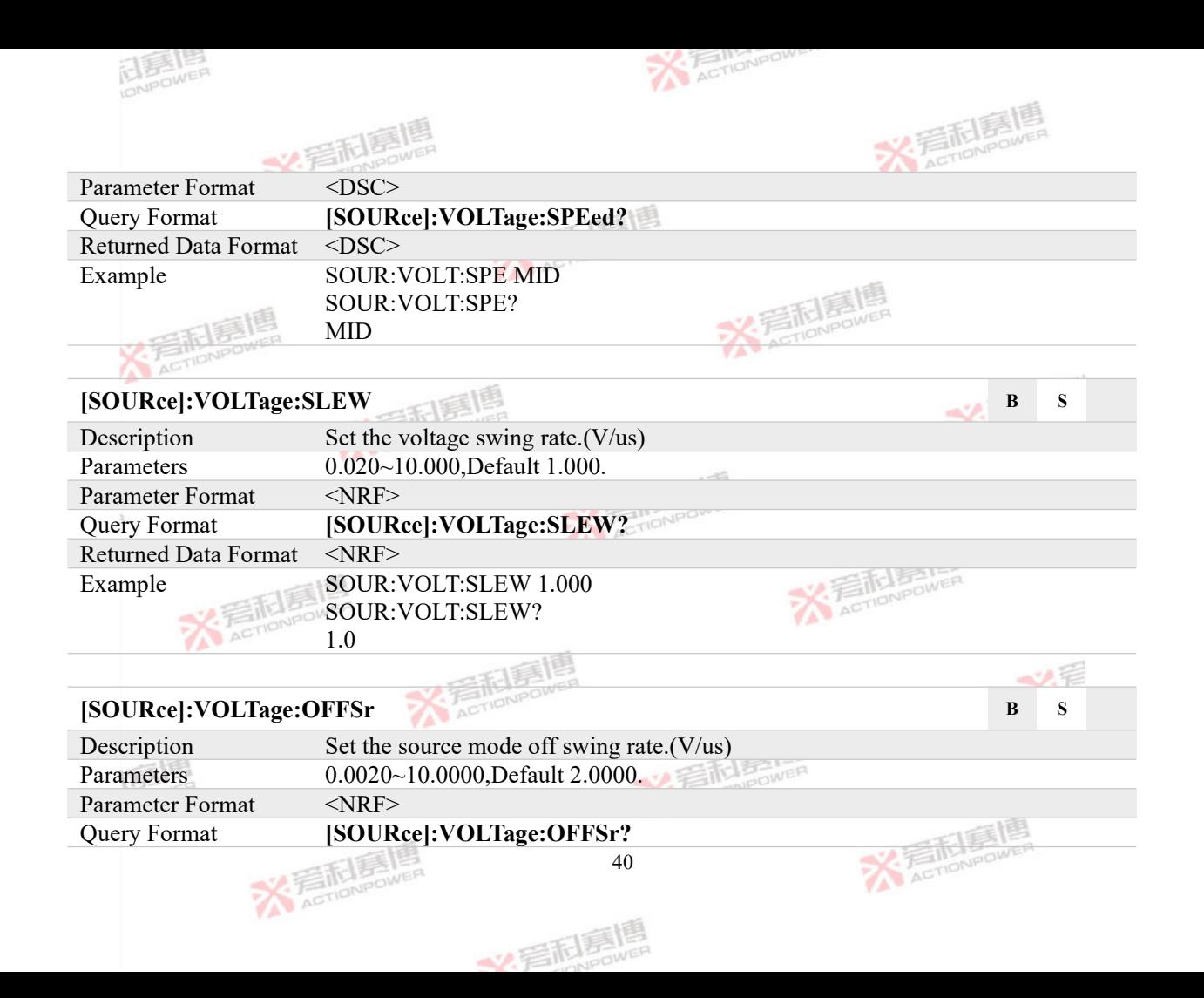

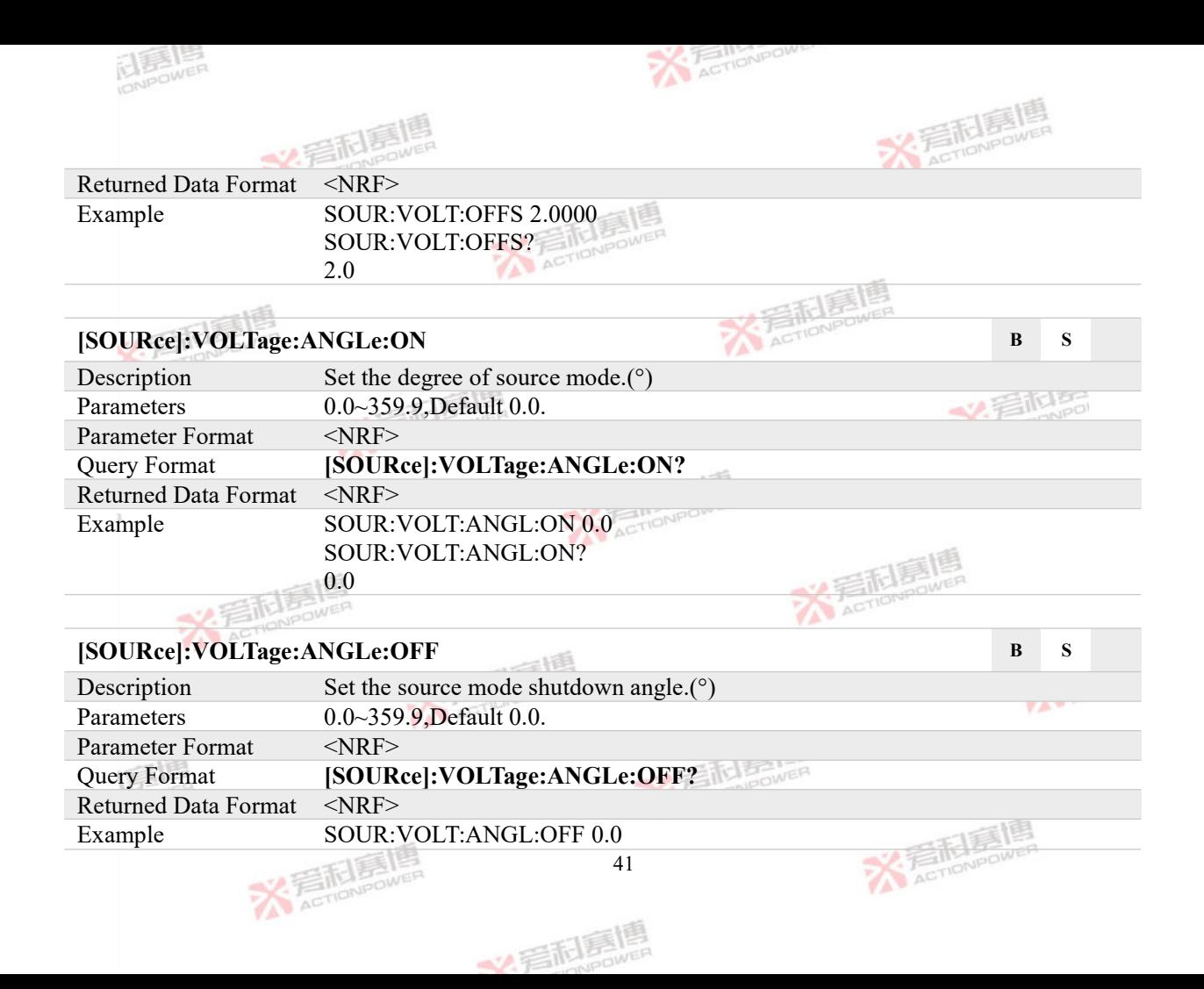

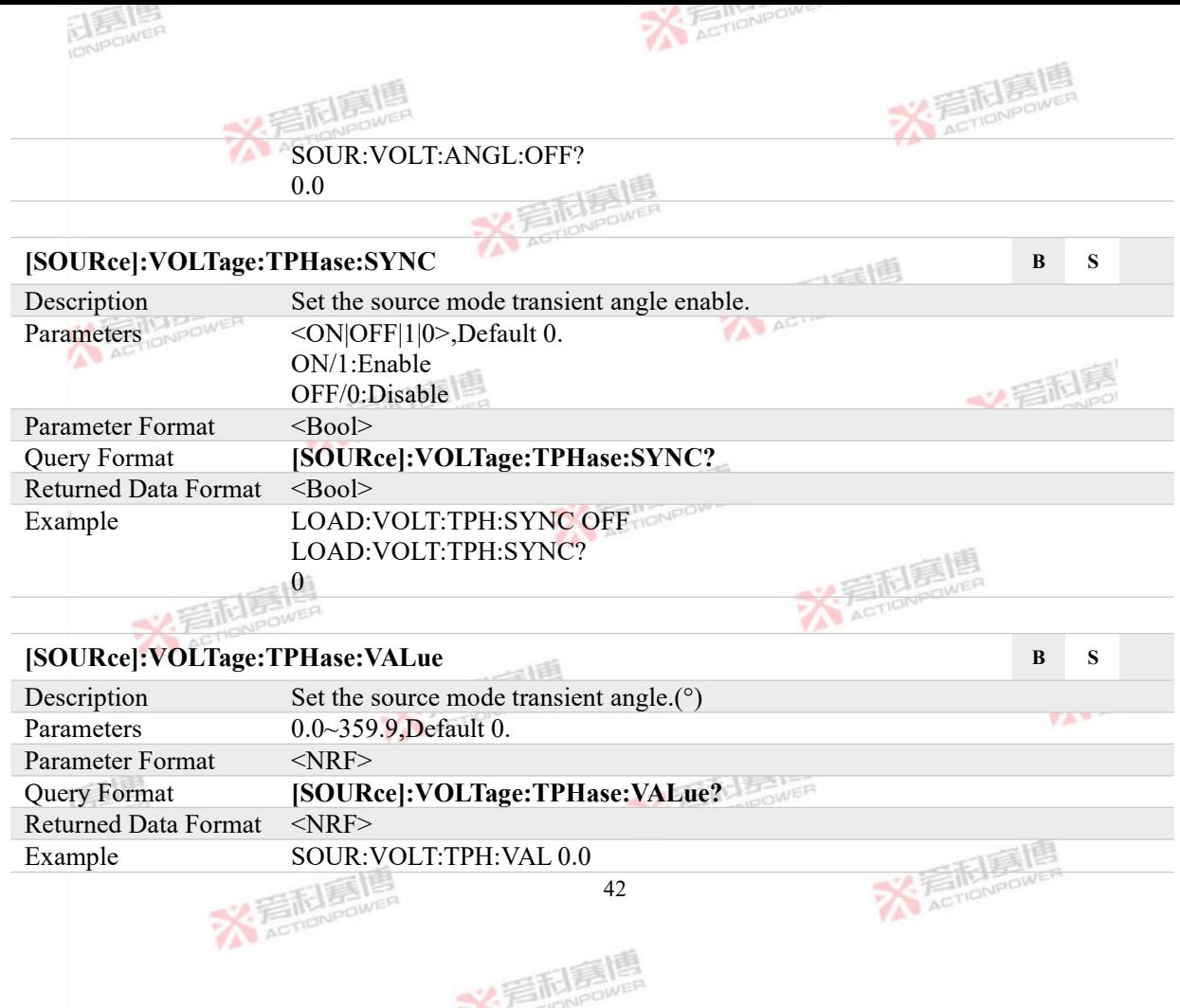

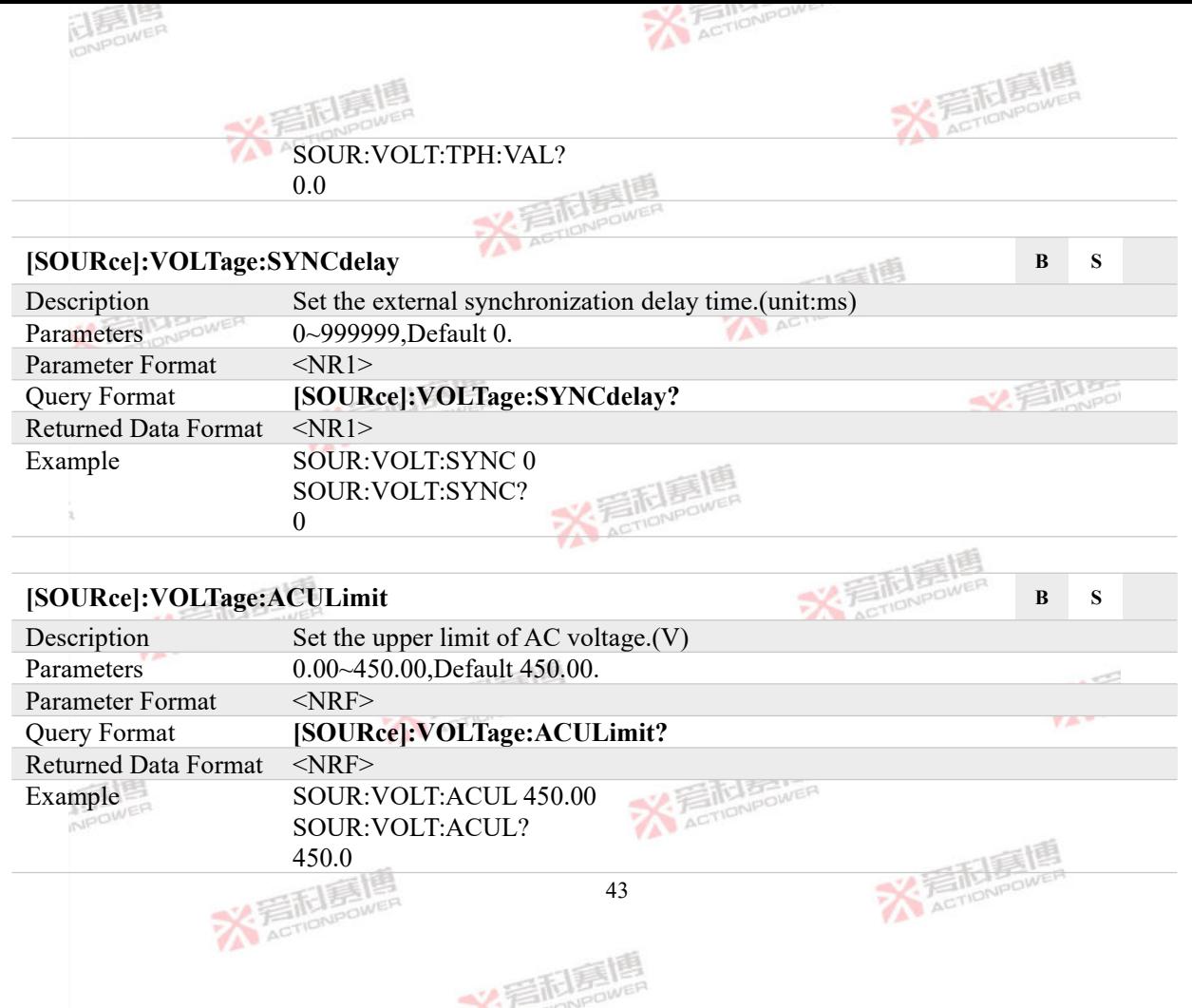

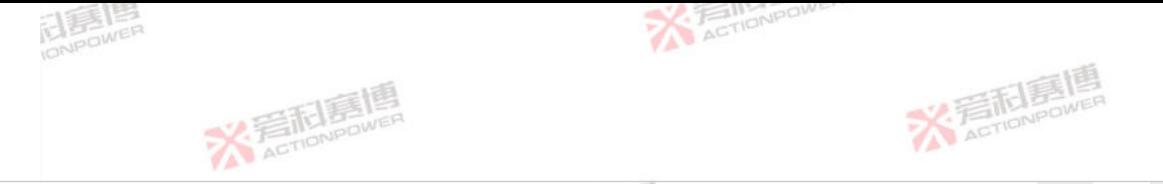

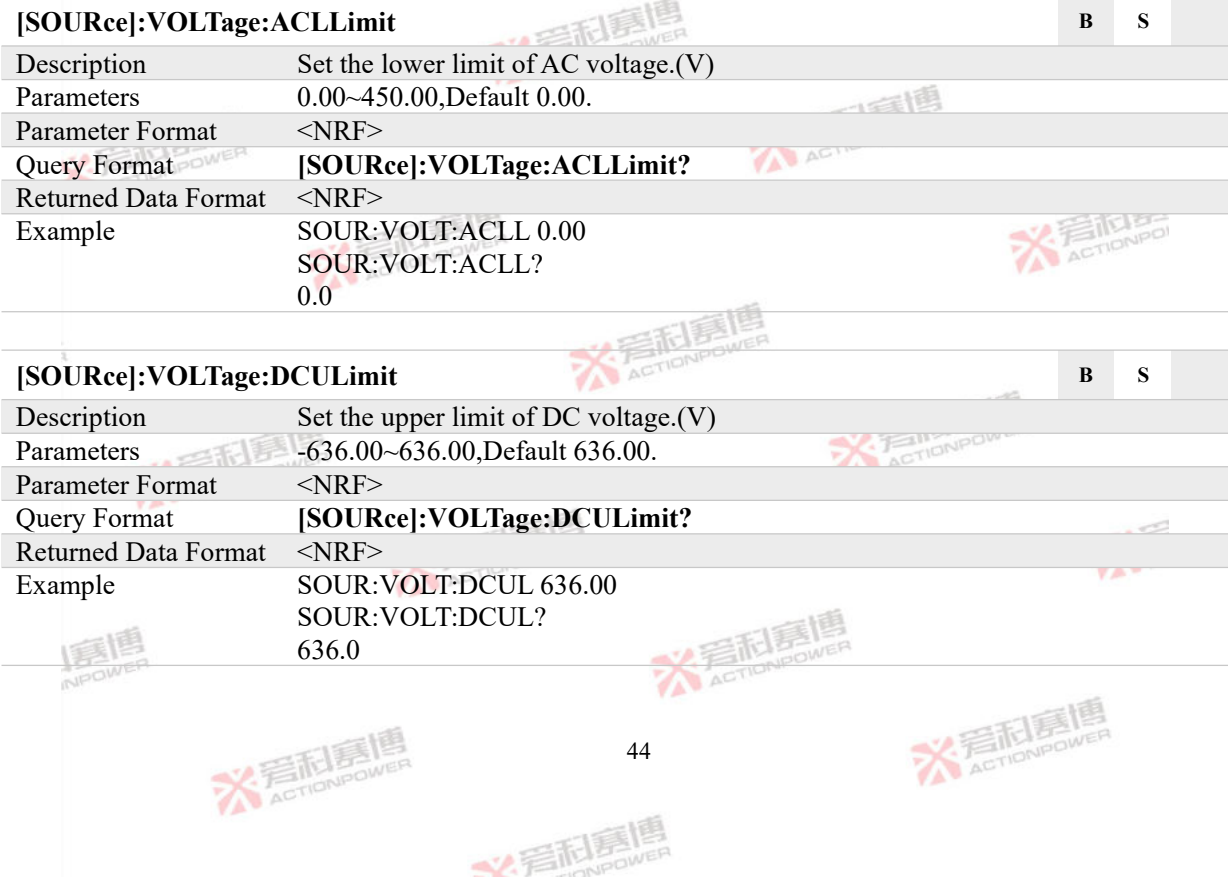

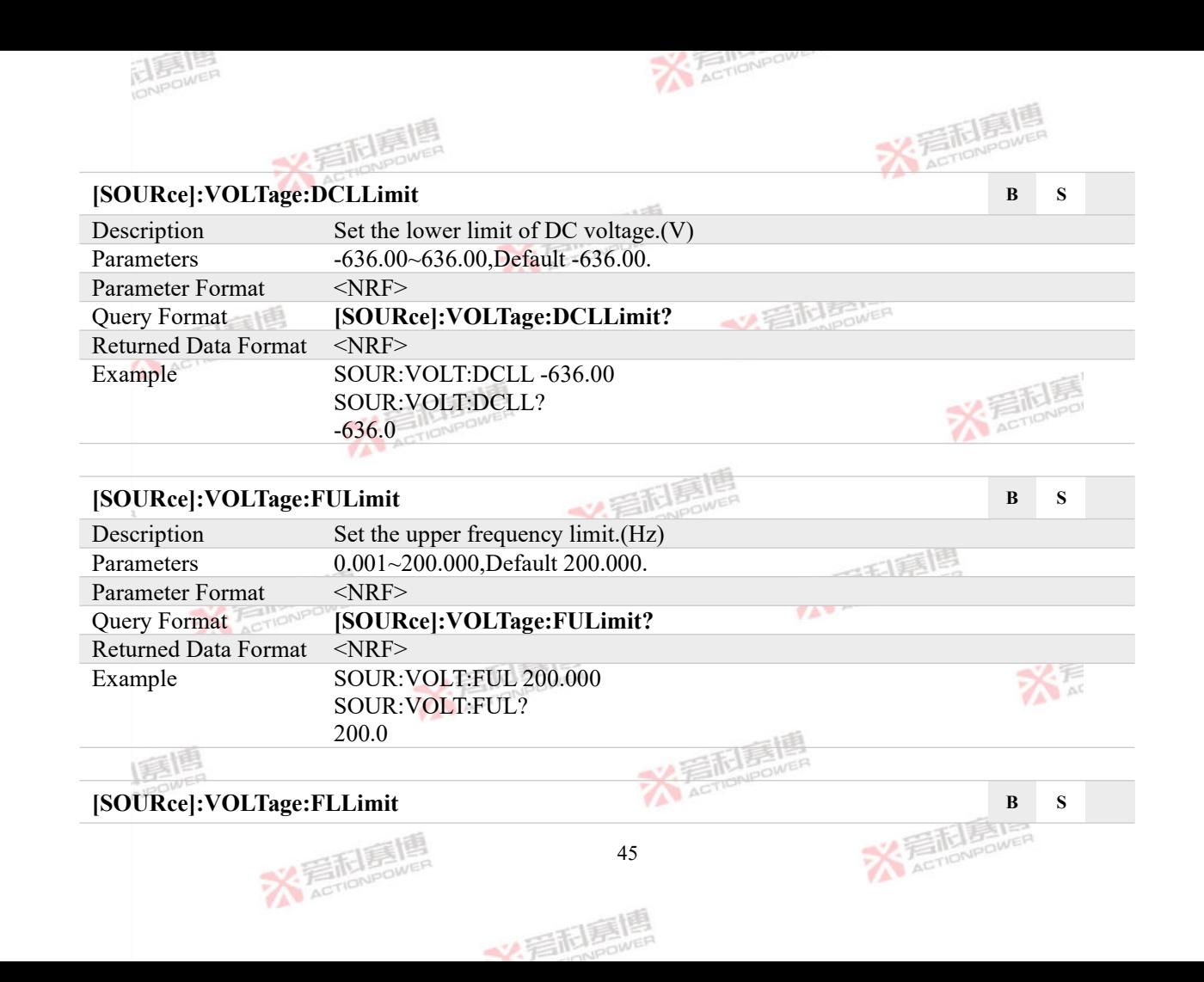

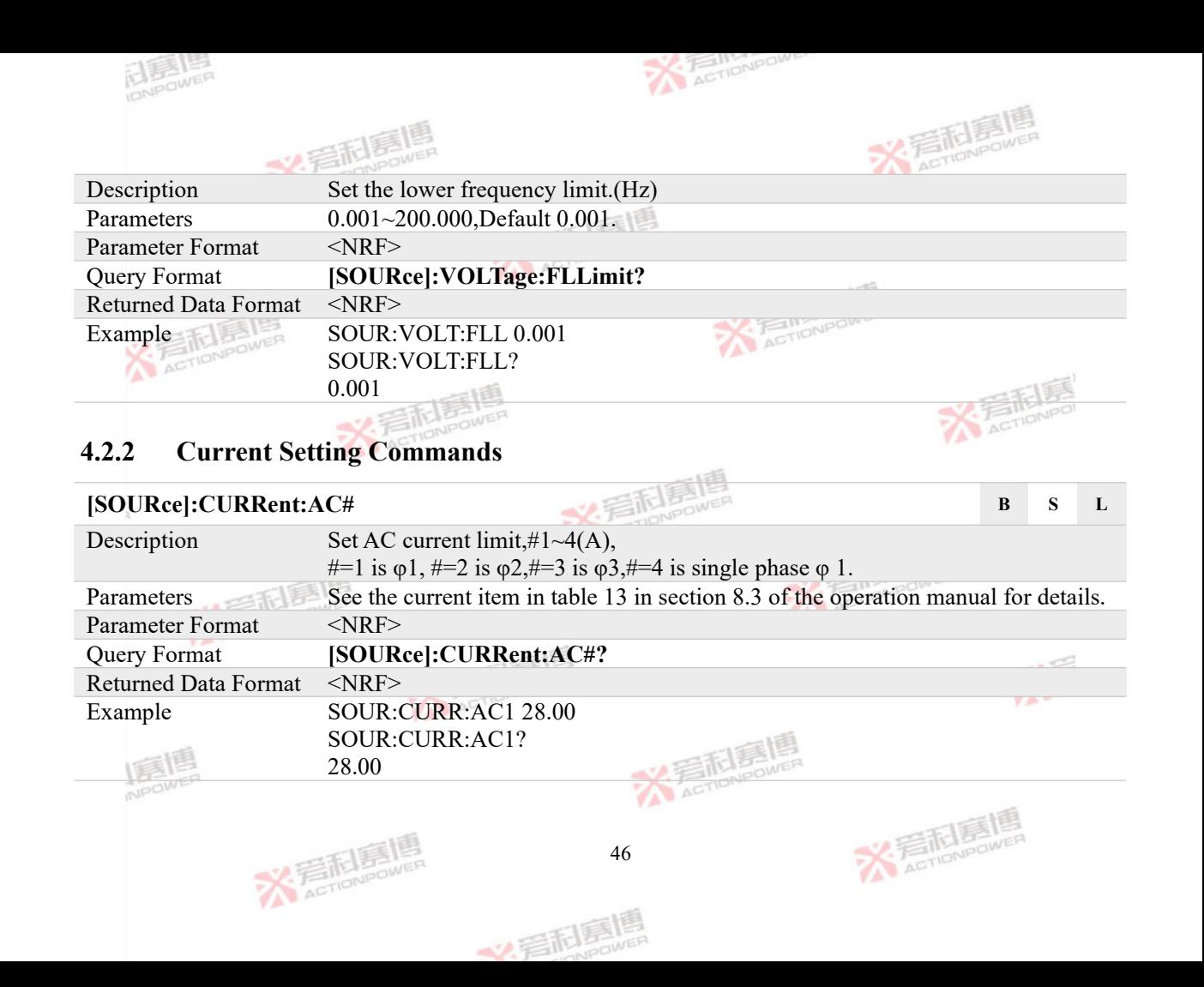

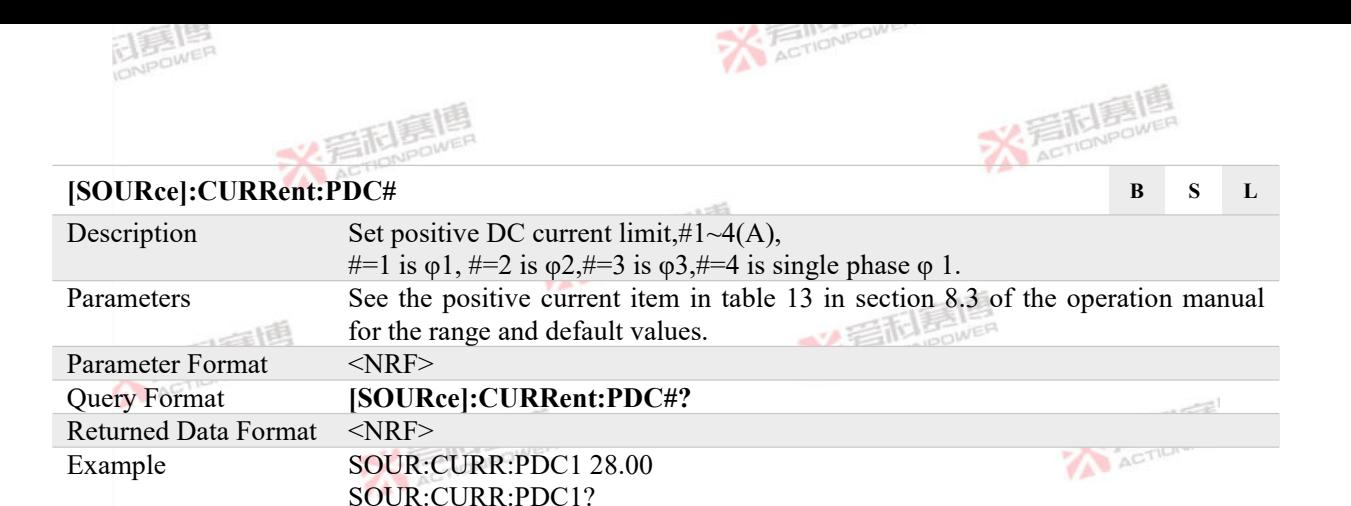

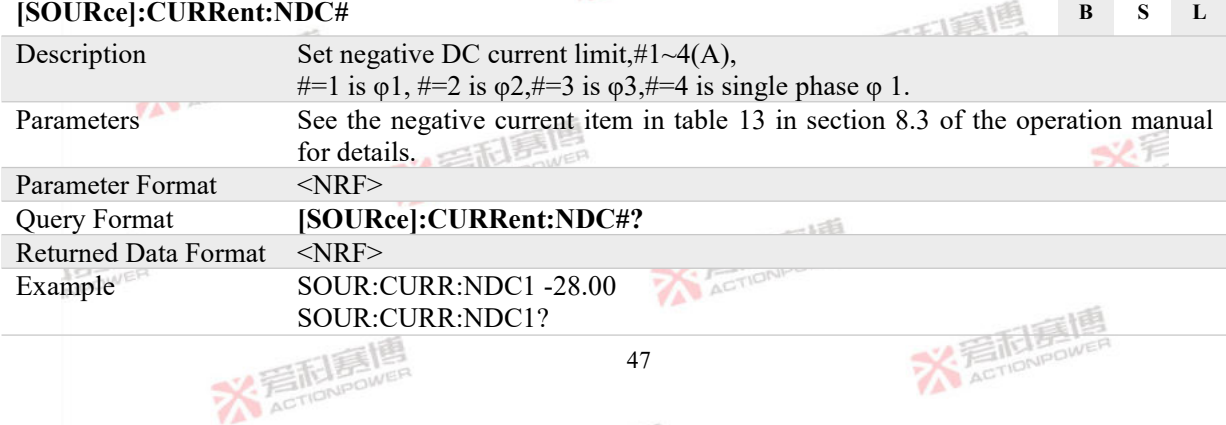

文看礼房

**RETIONED** 

28.00

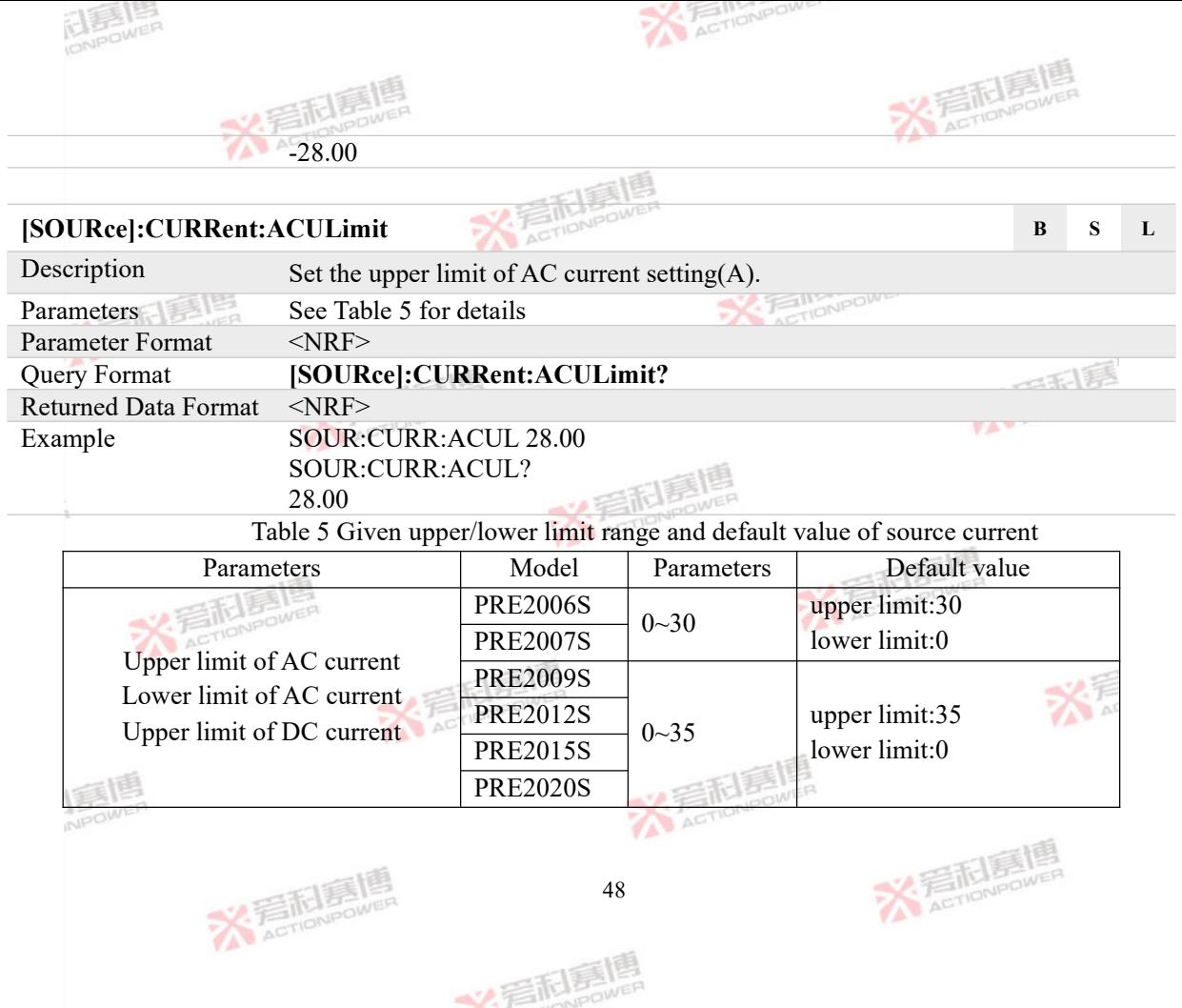

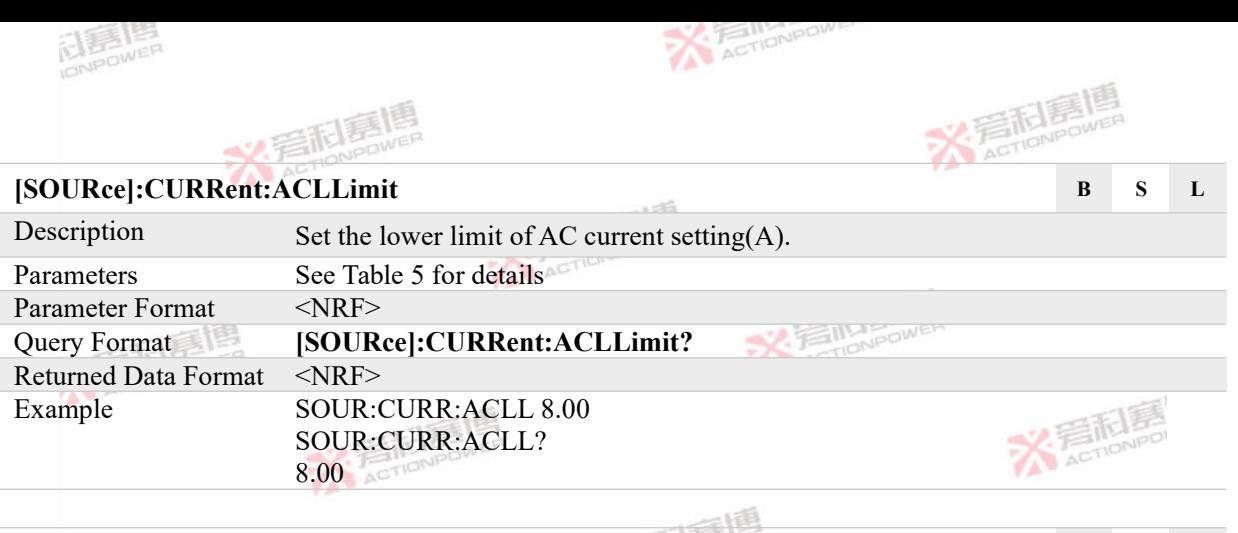

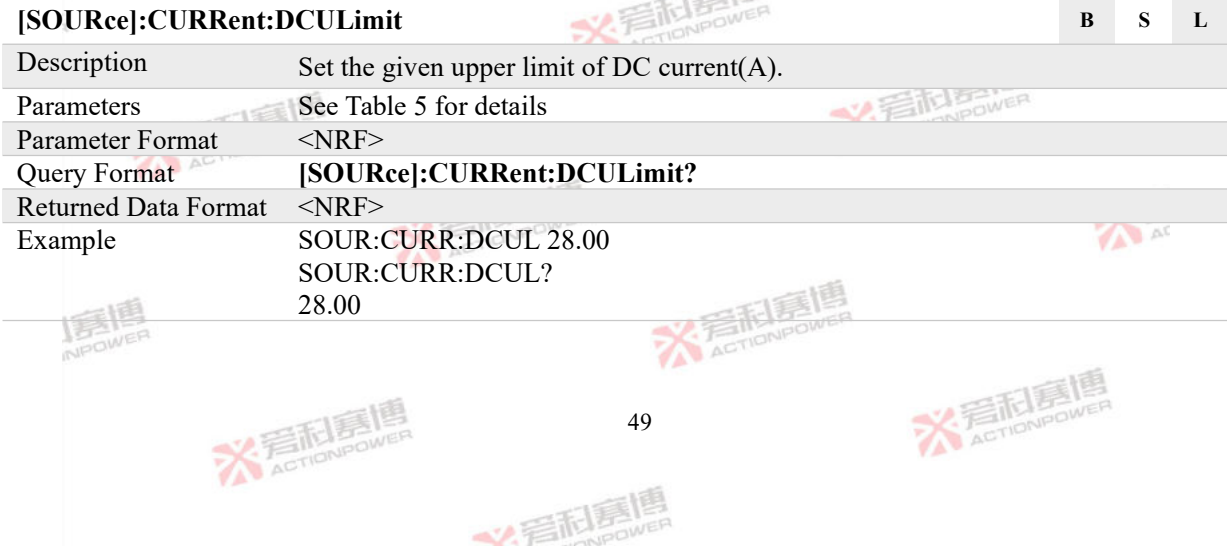

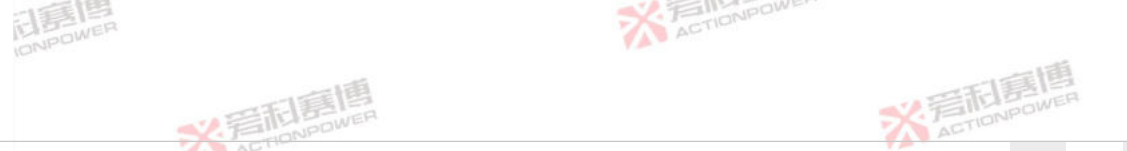

#### **[SOURce]:CURRent:DCLLimit B S L**

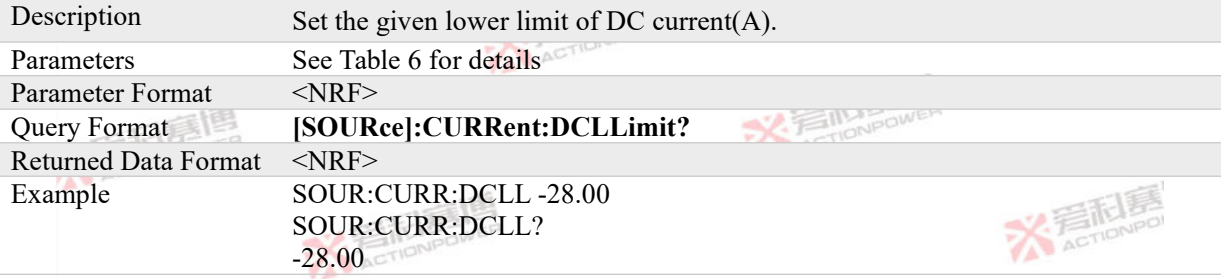

Table 6 SOURce lower limit range and default value of DC current

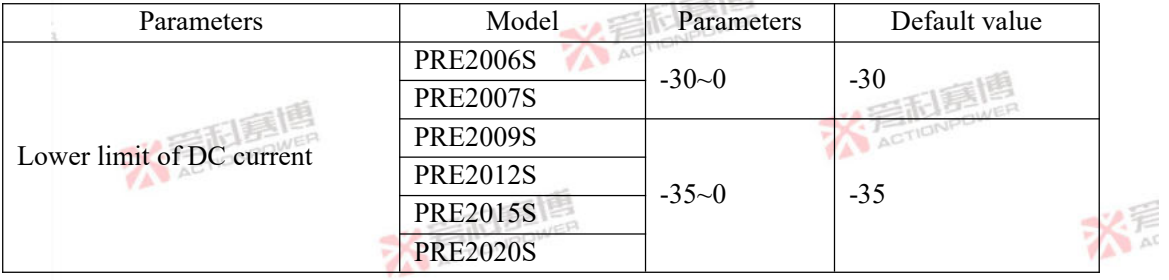

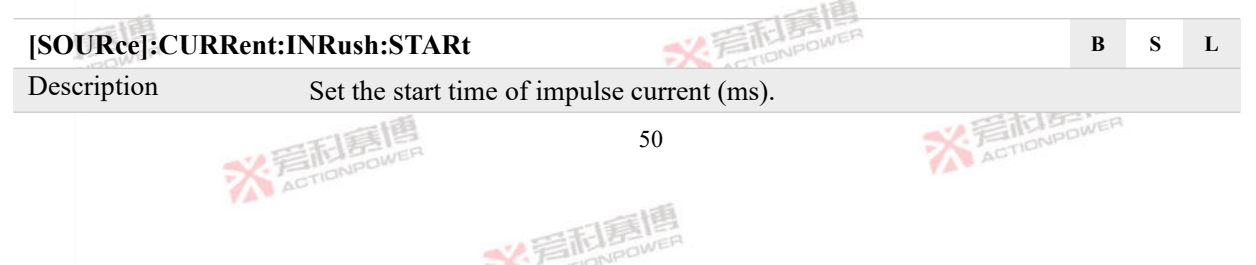

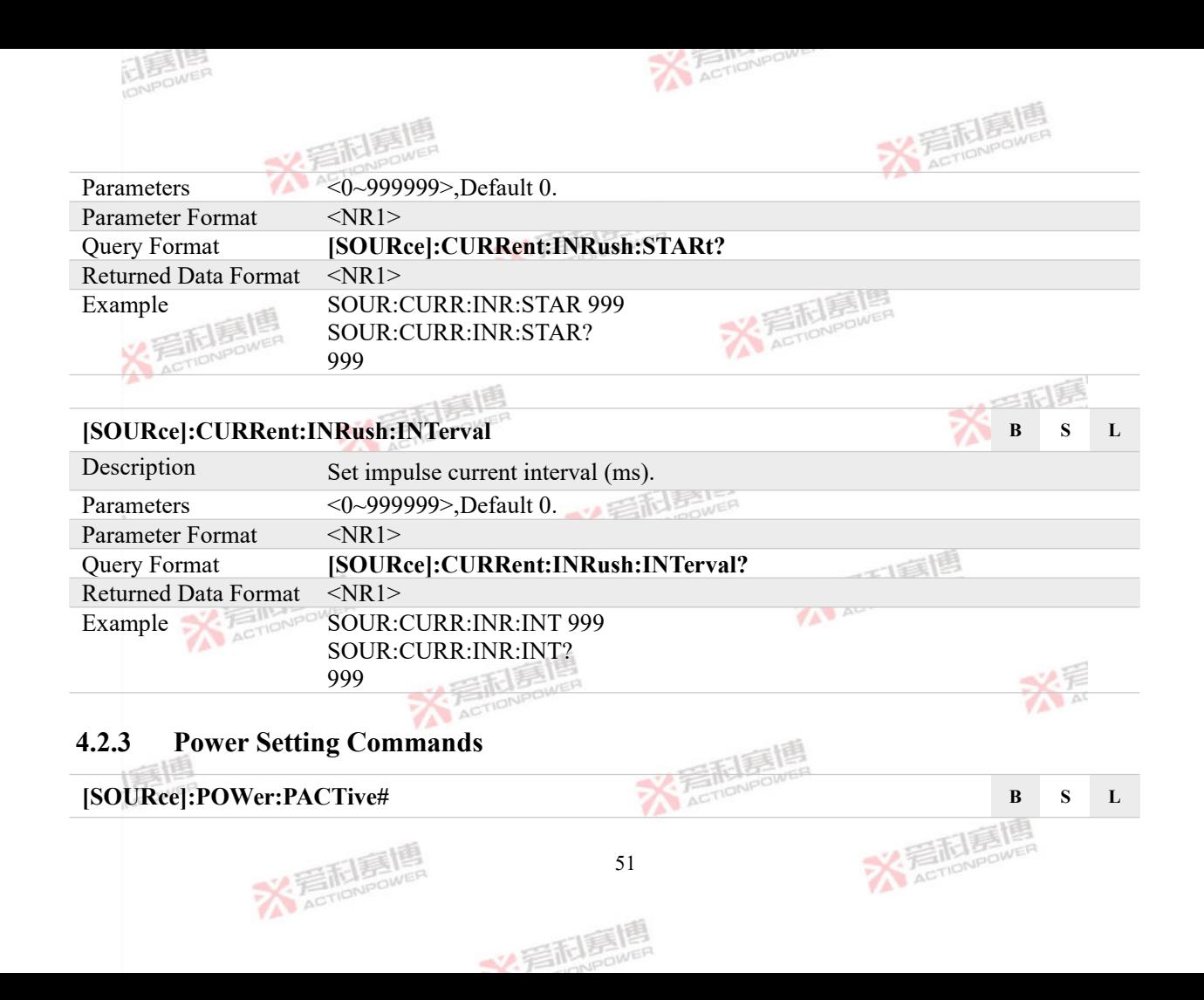

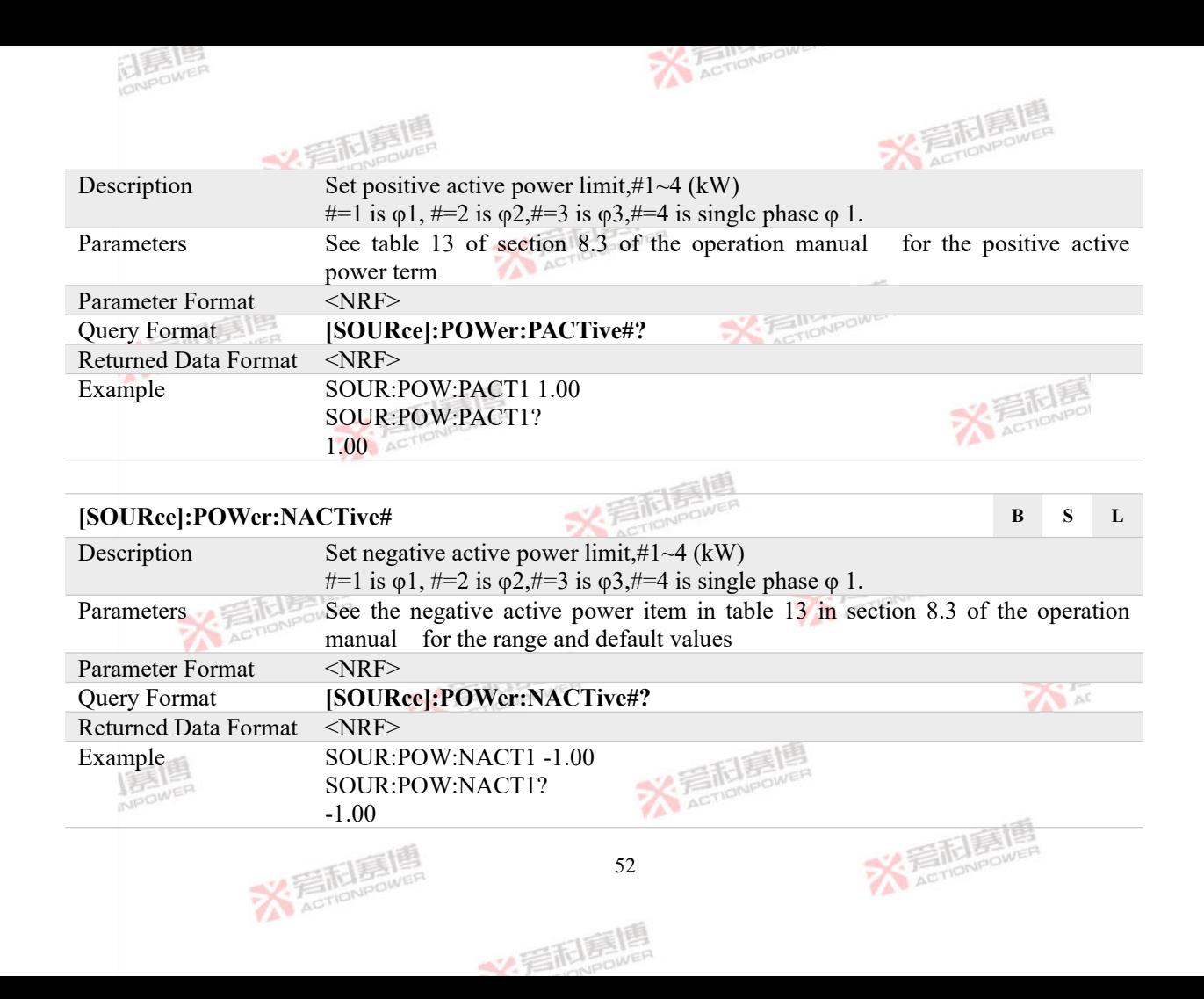

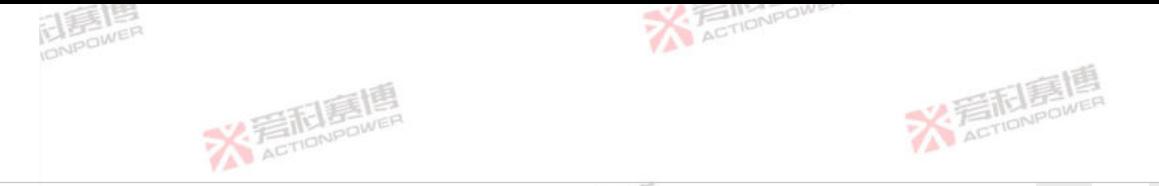

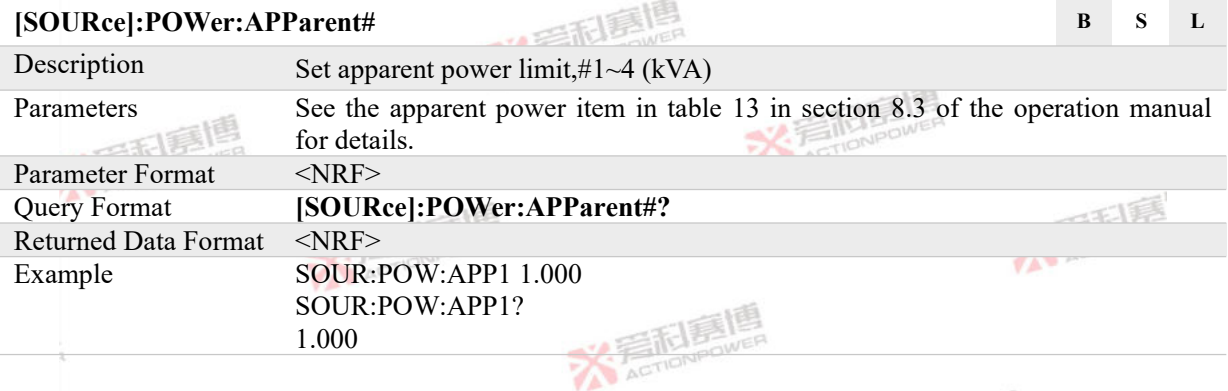

**Contract** 

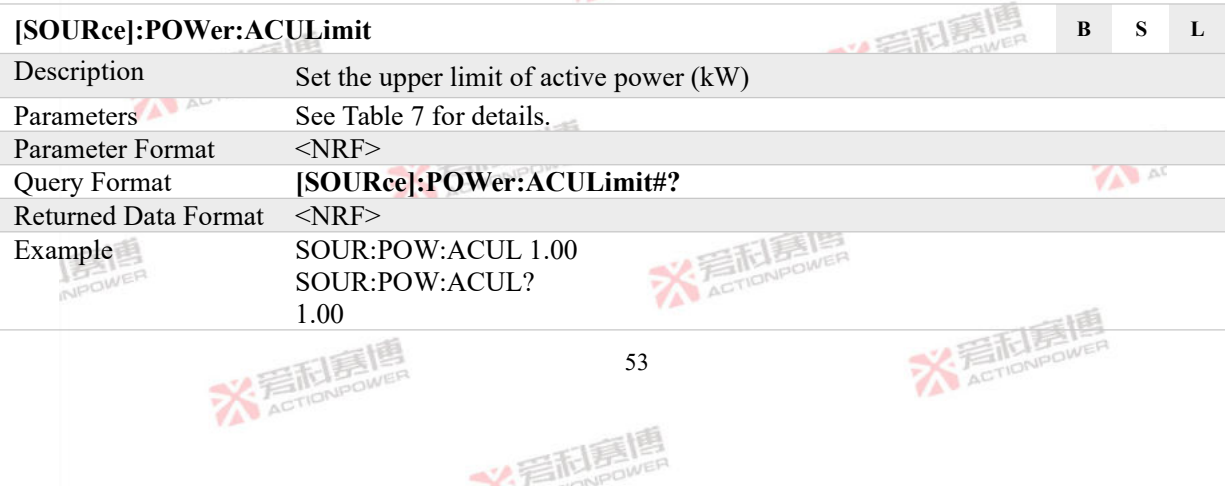

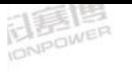

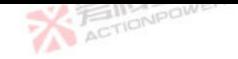

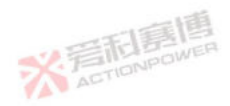

## Table7 SOURce lower limit range and default value

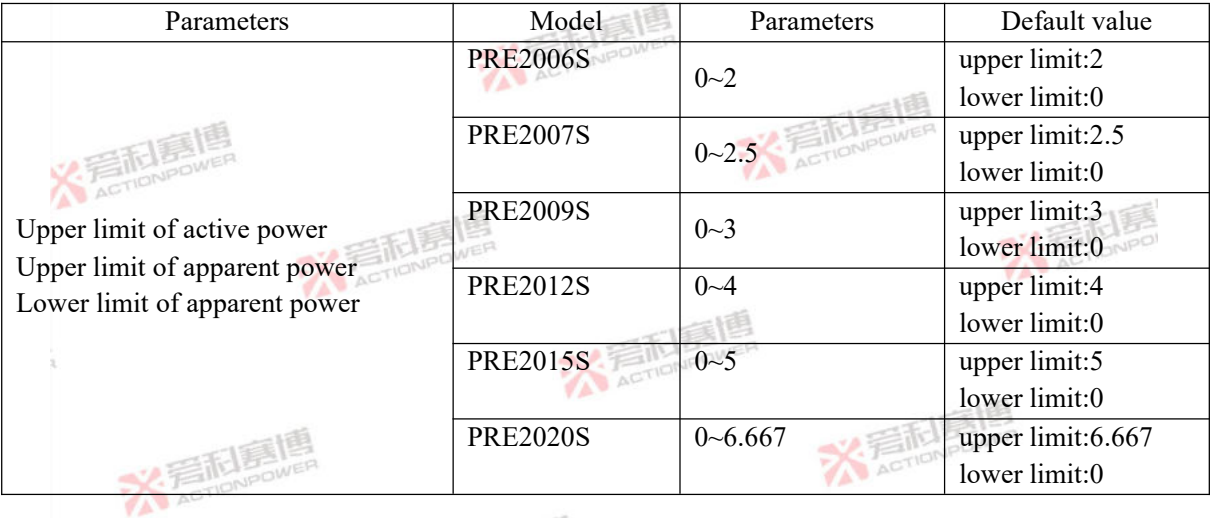

#### **[SOURce]:POWer:ACLLimit B S L** Description Set the given lower limit of active power (kW) 云利美唱 Parameters See Table 8 for details Parameter Format <NRF> Query Format **[SOURce]:POWer:ACLLimit#?X 看起画** 大看面看唱 54

文看起意

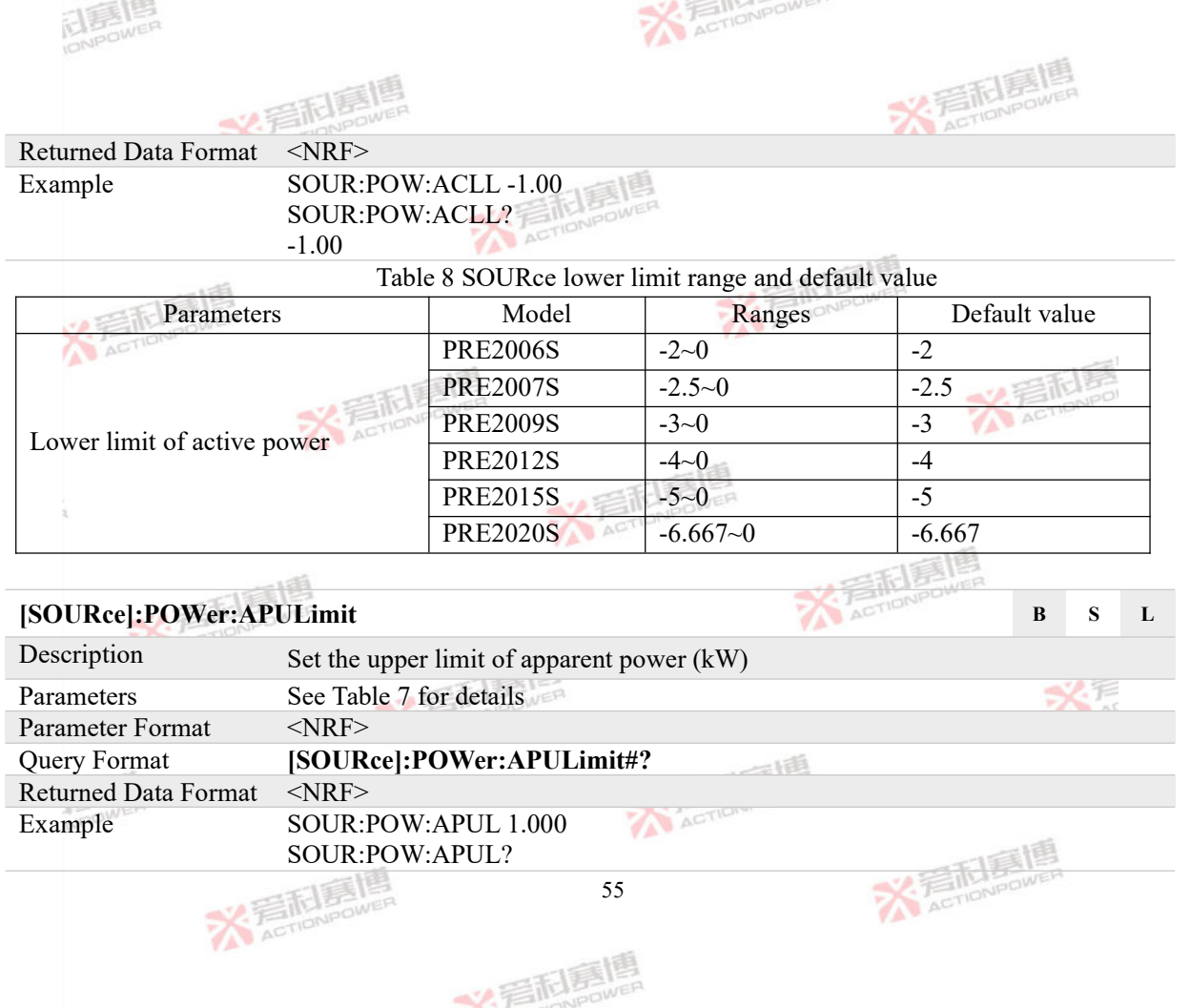

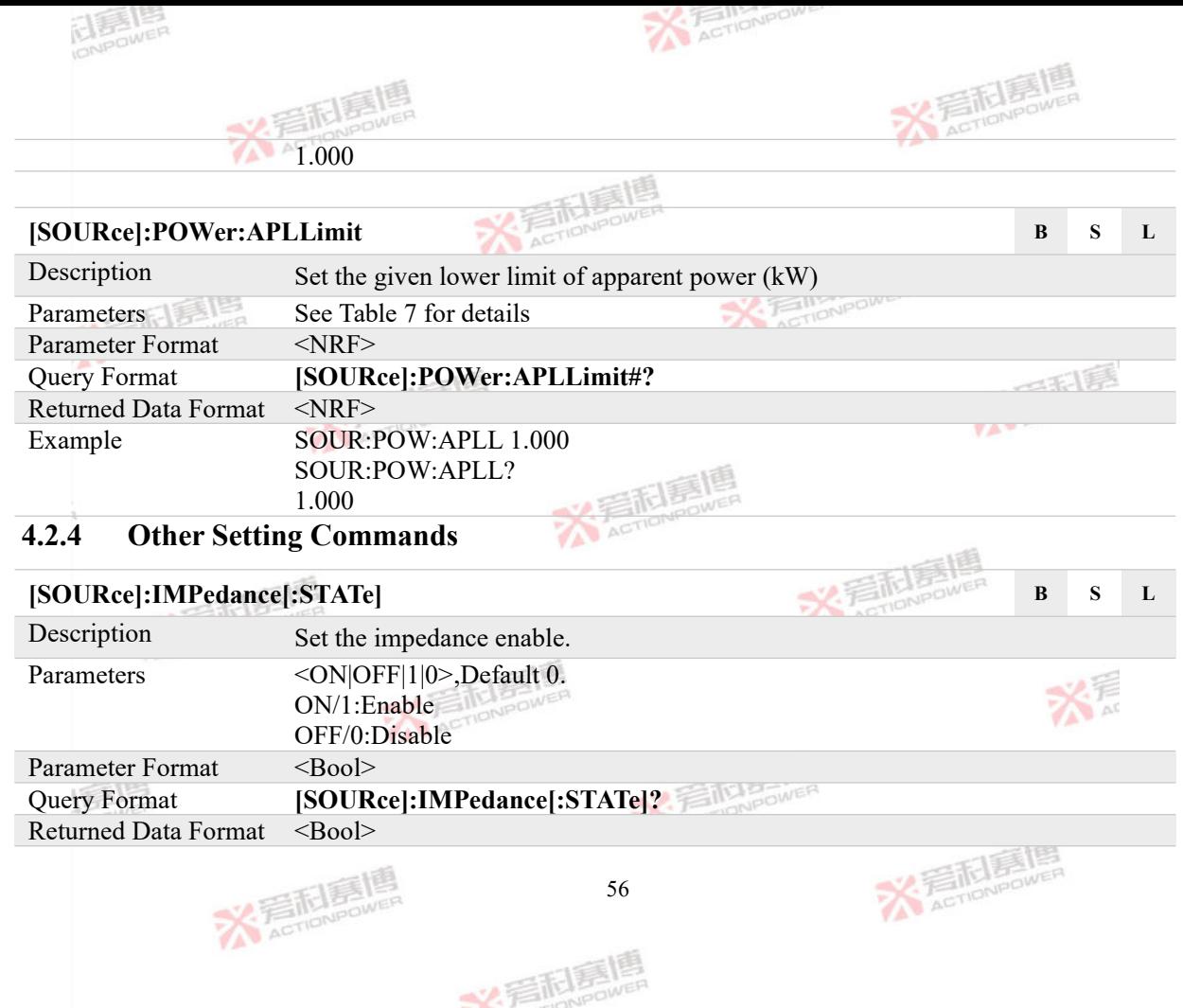

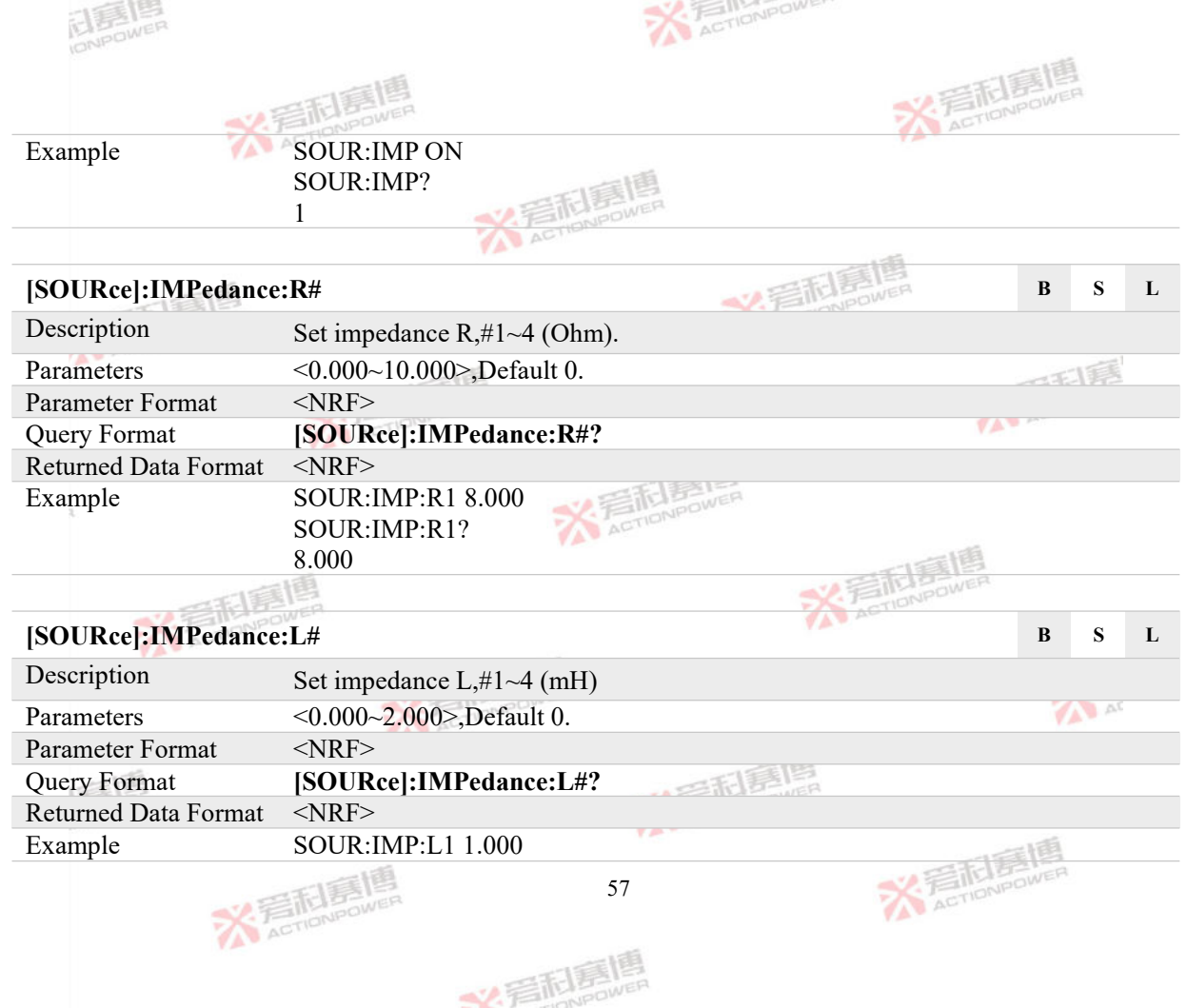

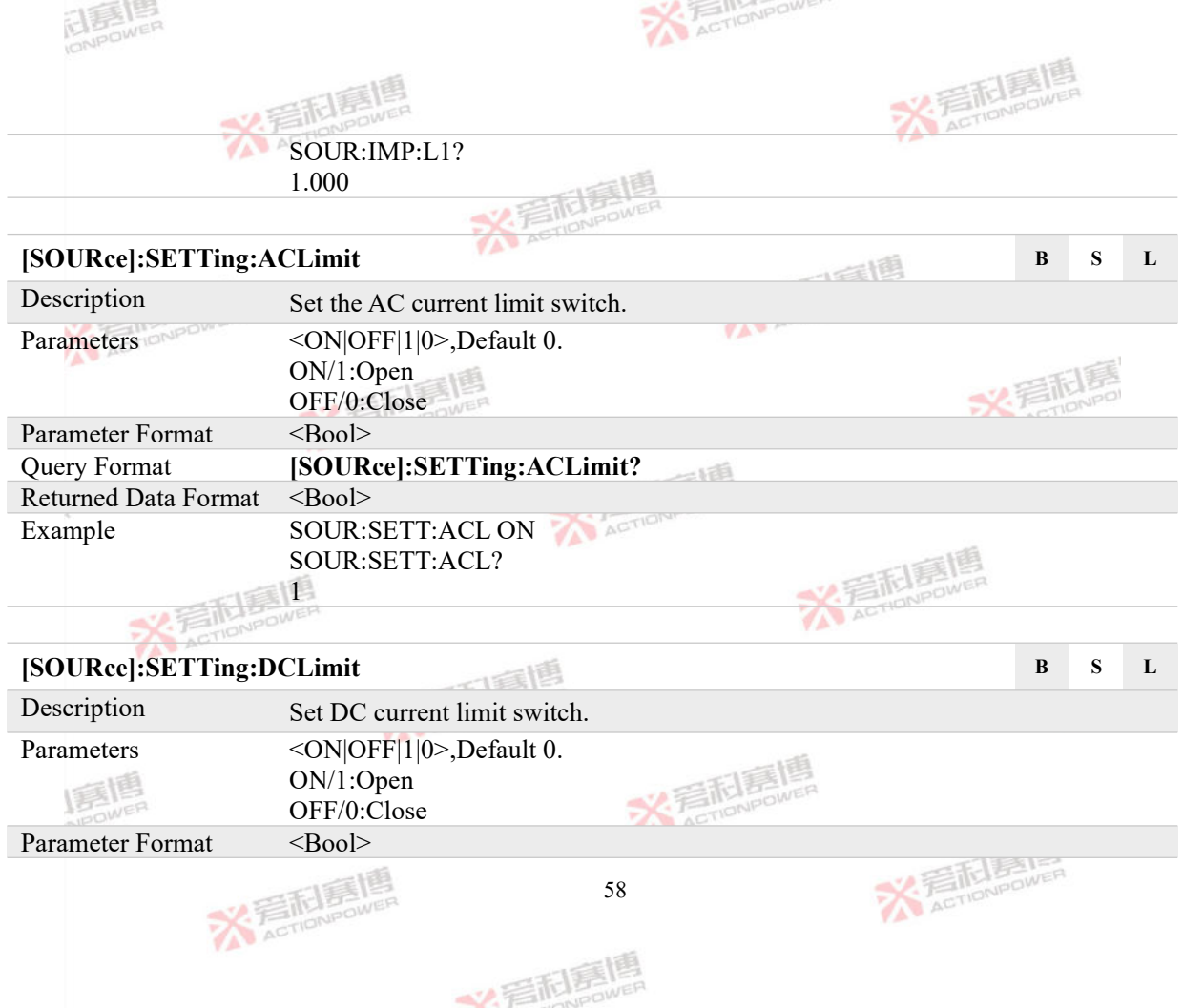

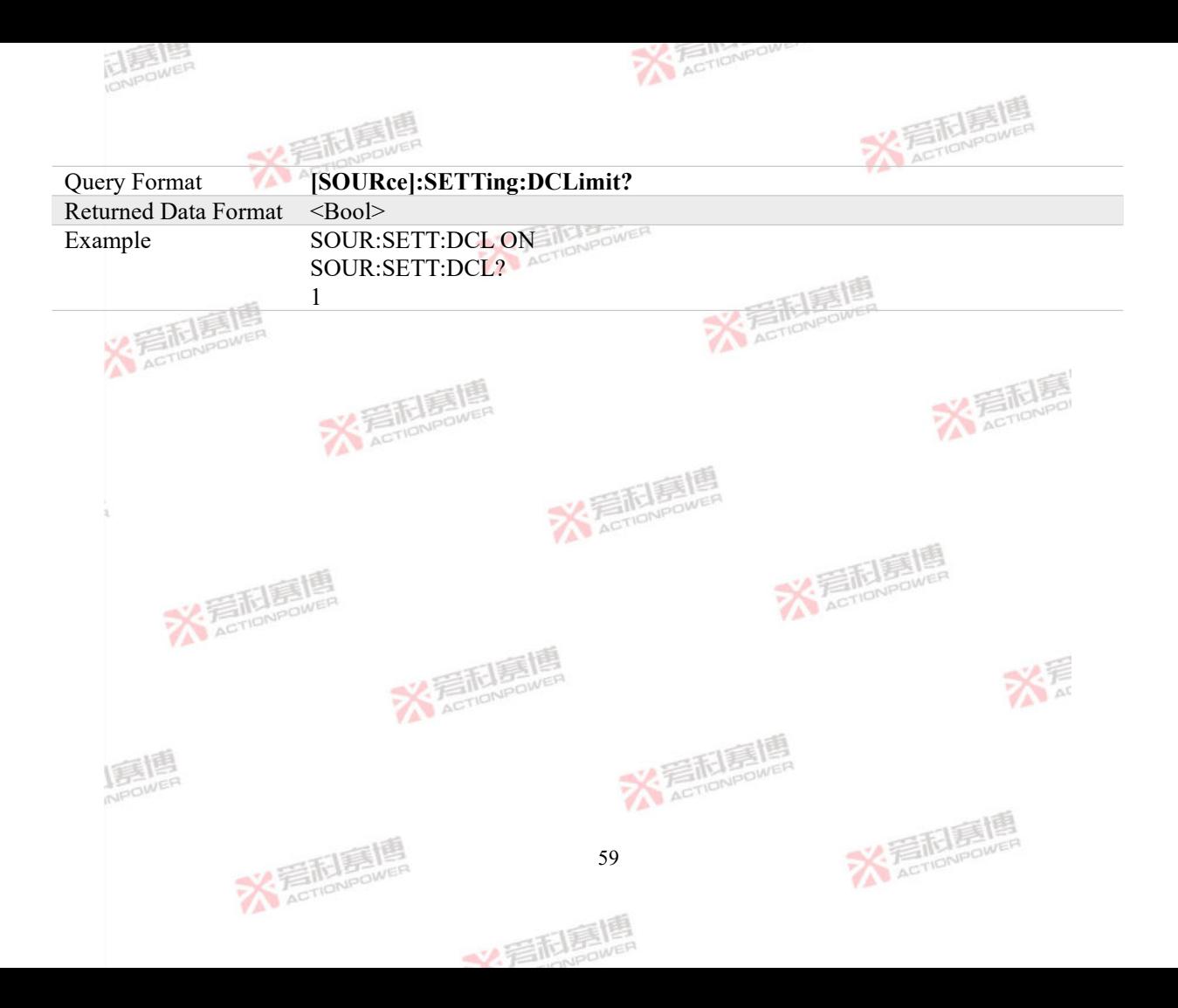

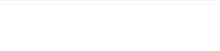

**X ETENERIA** 

# **4.3 LOAD Subsystem**

The LOAD subsystem is used to set parameters such as given and limit values in LOAD mode. The LOAD subsystem is composed of current, voltage, power, impedance and other setting commands.<br>4.3.1 Current Setting Commands

#### **4.3.1 Current Setting Commands**

### **LOAD:CURRent:CHANnel B S L**

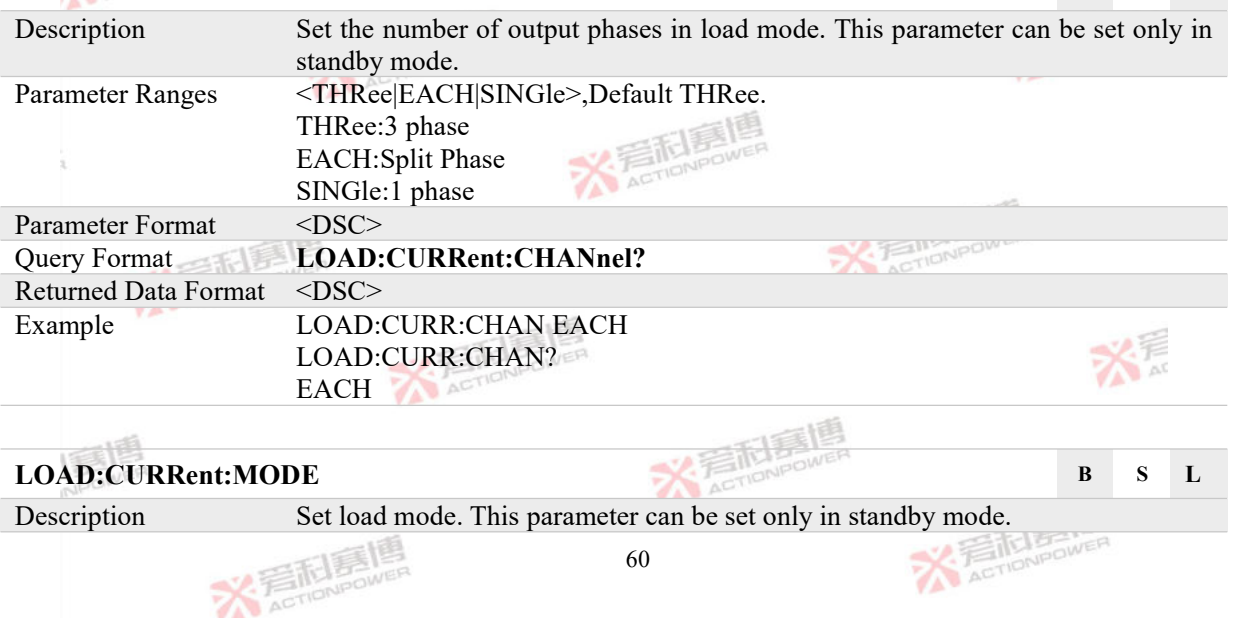

文看起身

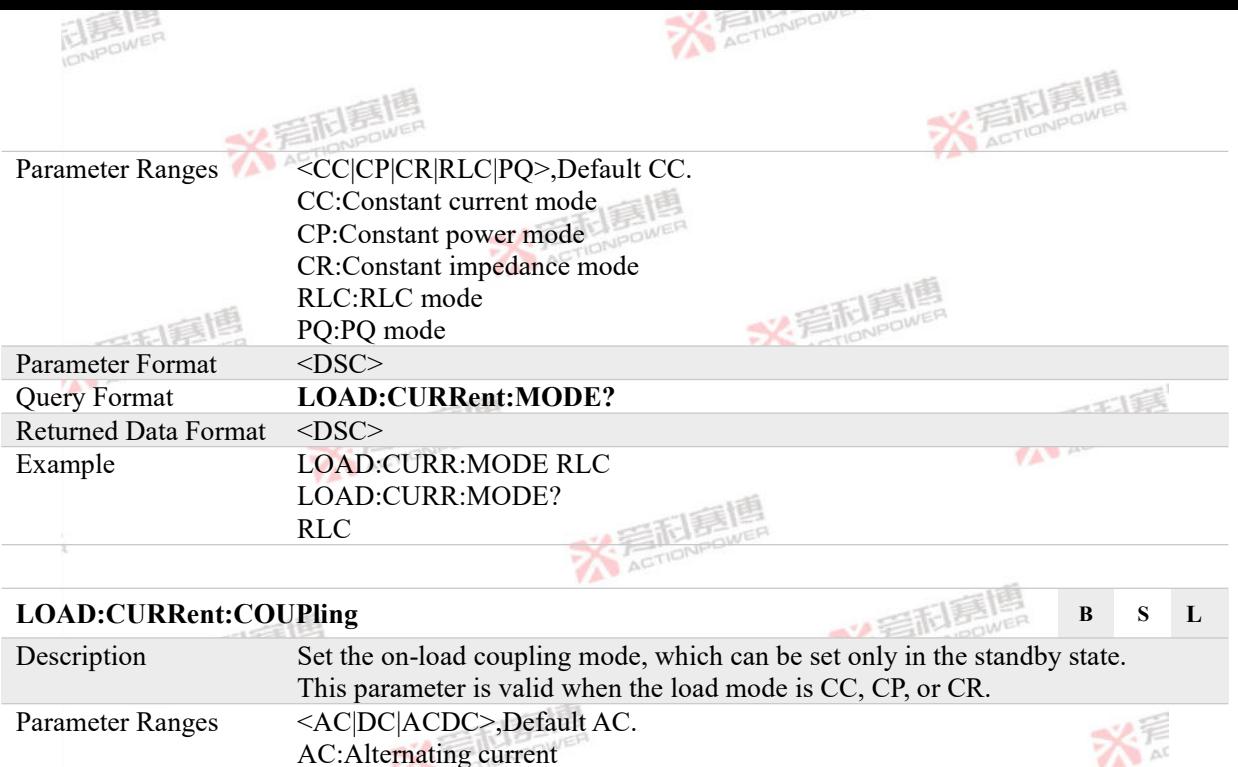

Parameter Ranges <AC|DC|ACDC>,Default AC. AC: Alternating current DC:Direct current ACDC:Direct current+Direct current  $-155$ 

Parameter Format <DSC> Query Format **LOAD:CURRent:COUPling?** 

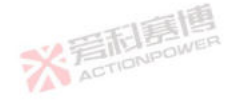

文看起意唱

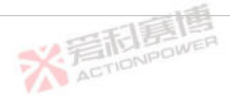

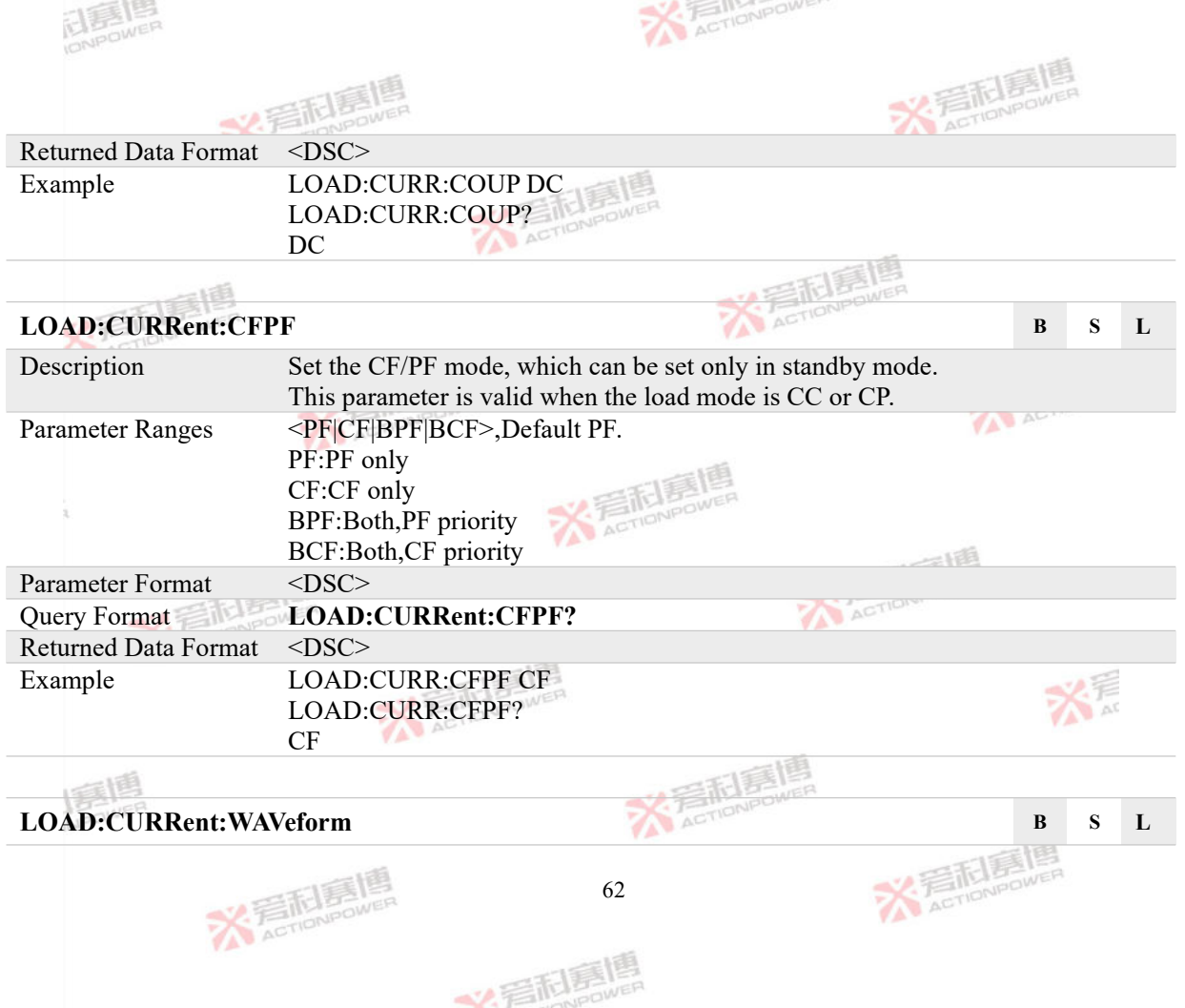

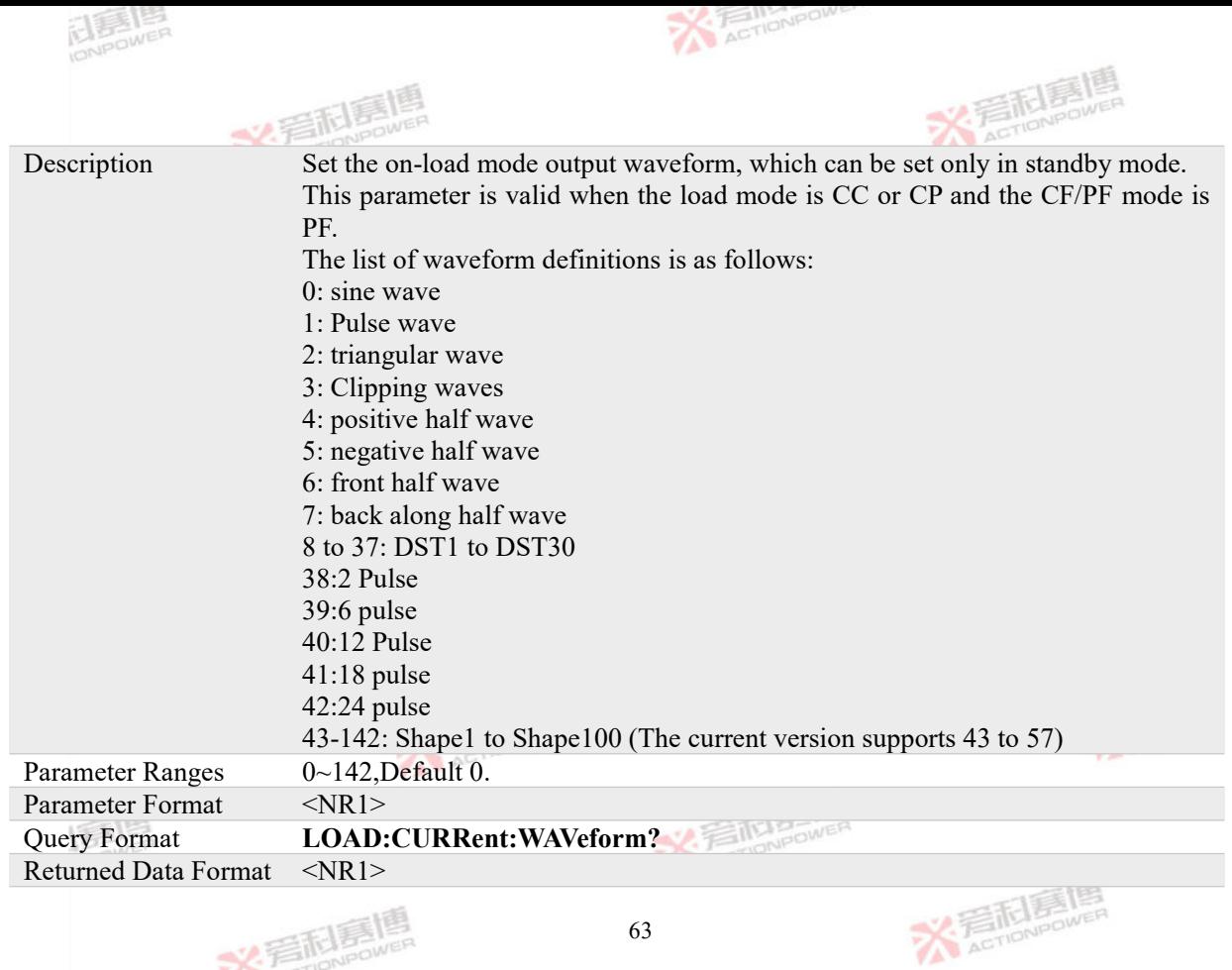

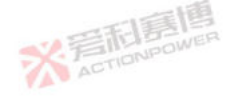

文看起意唱

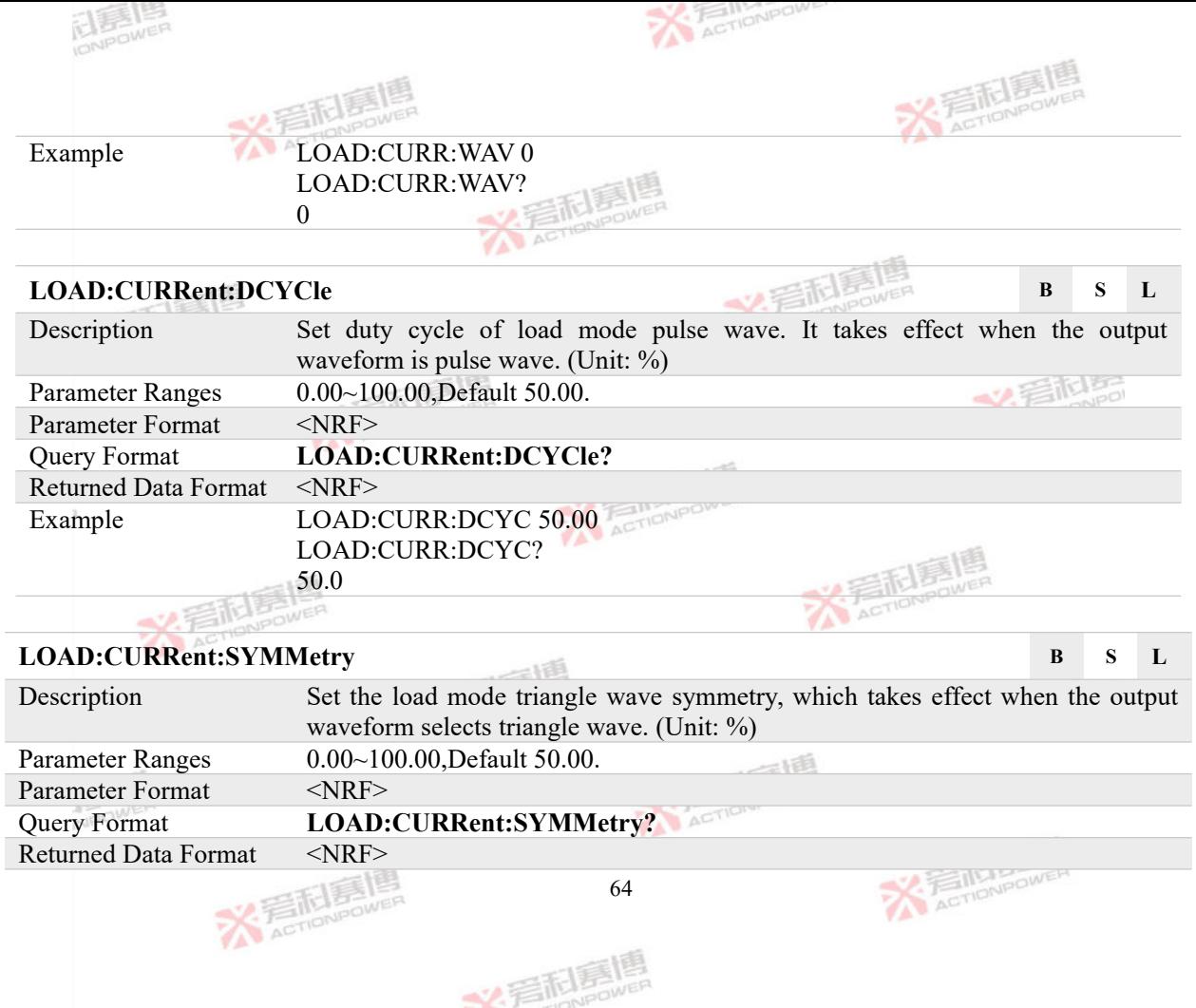

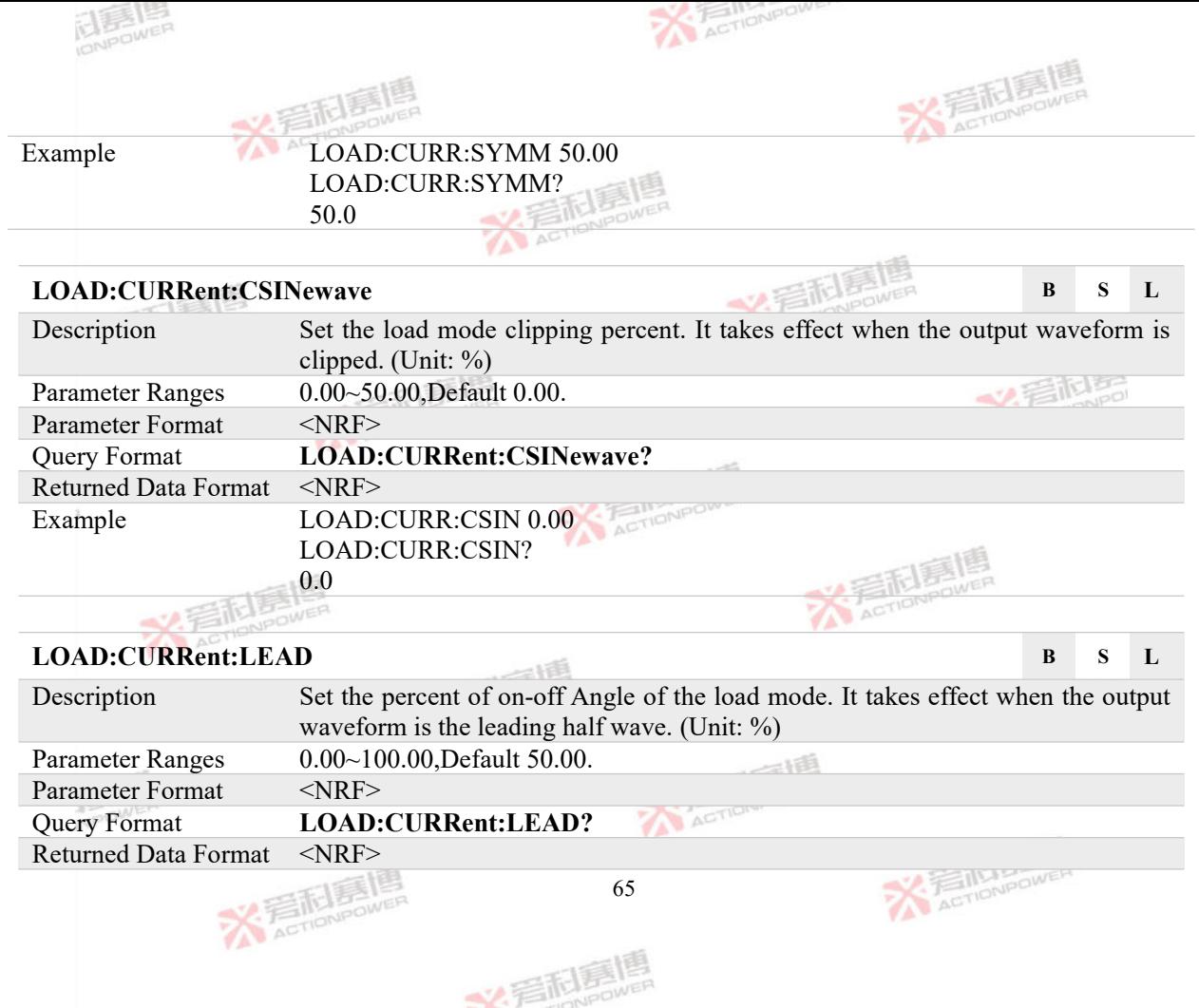
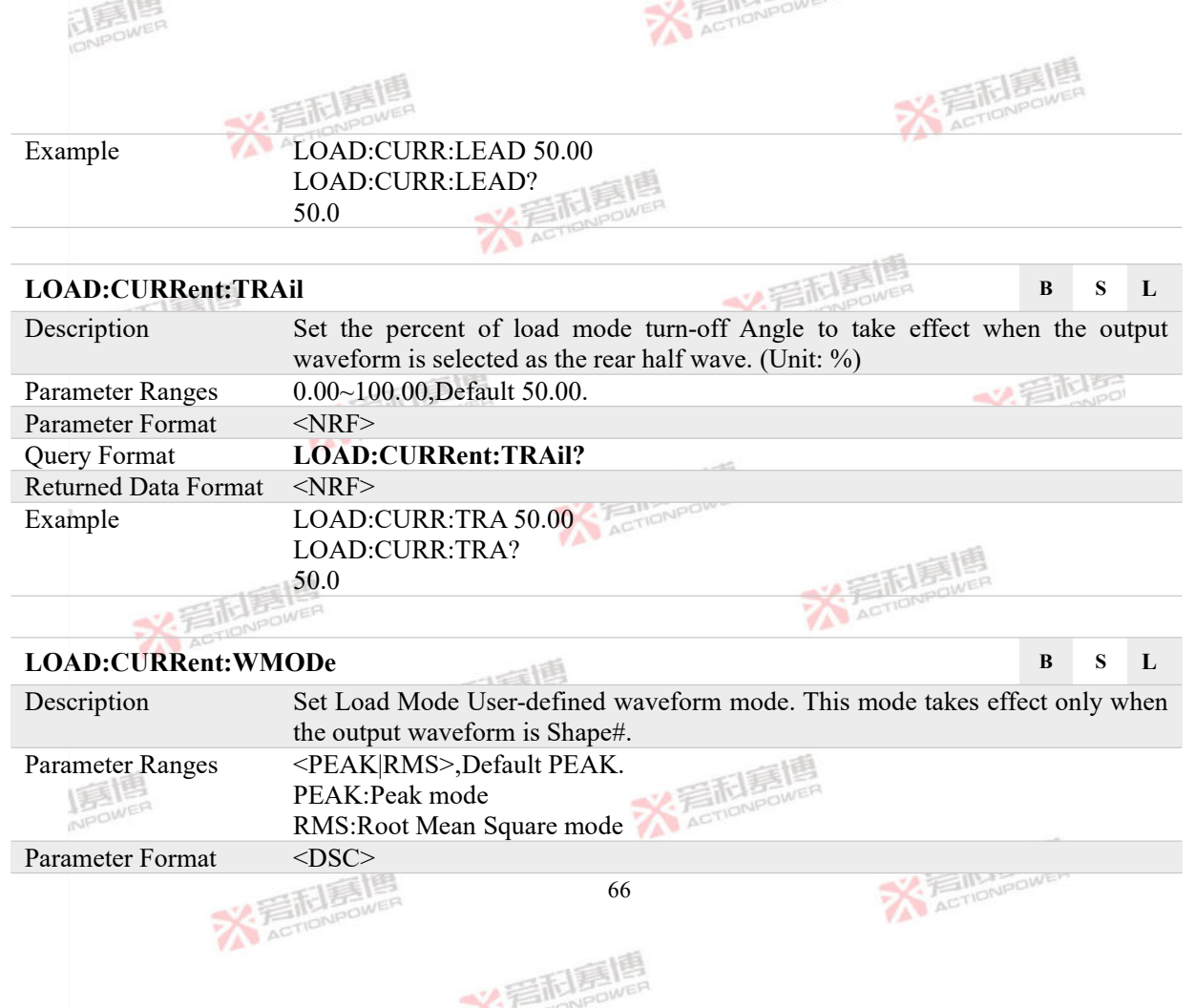

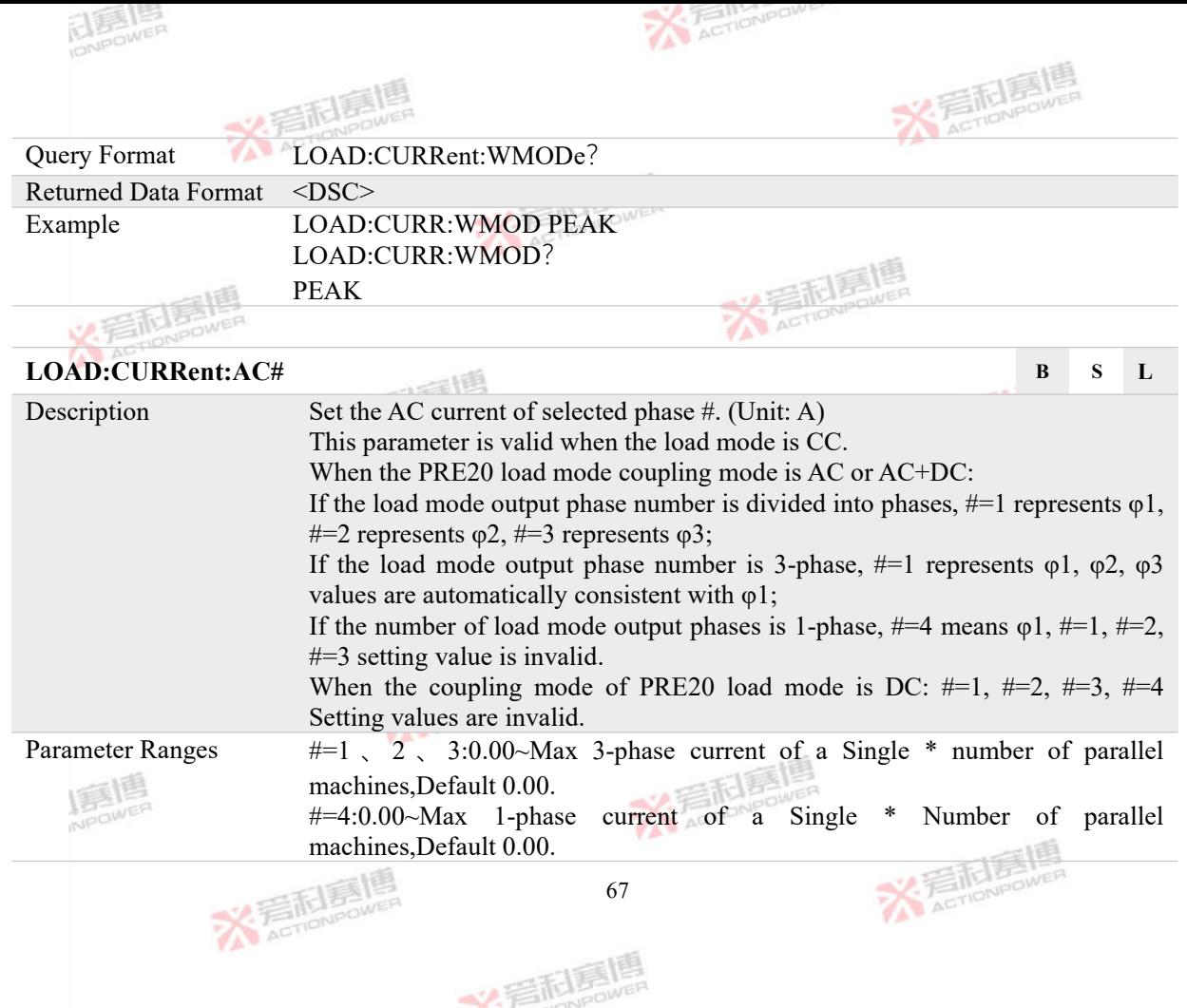

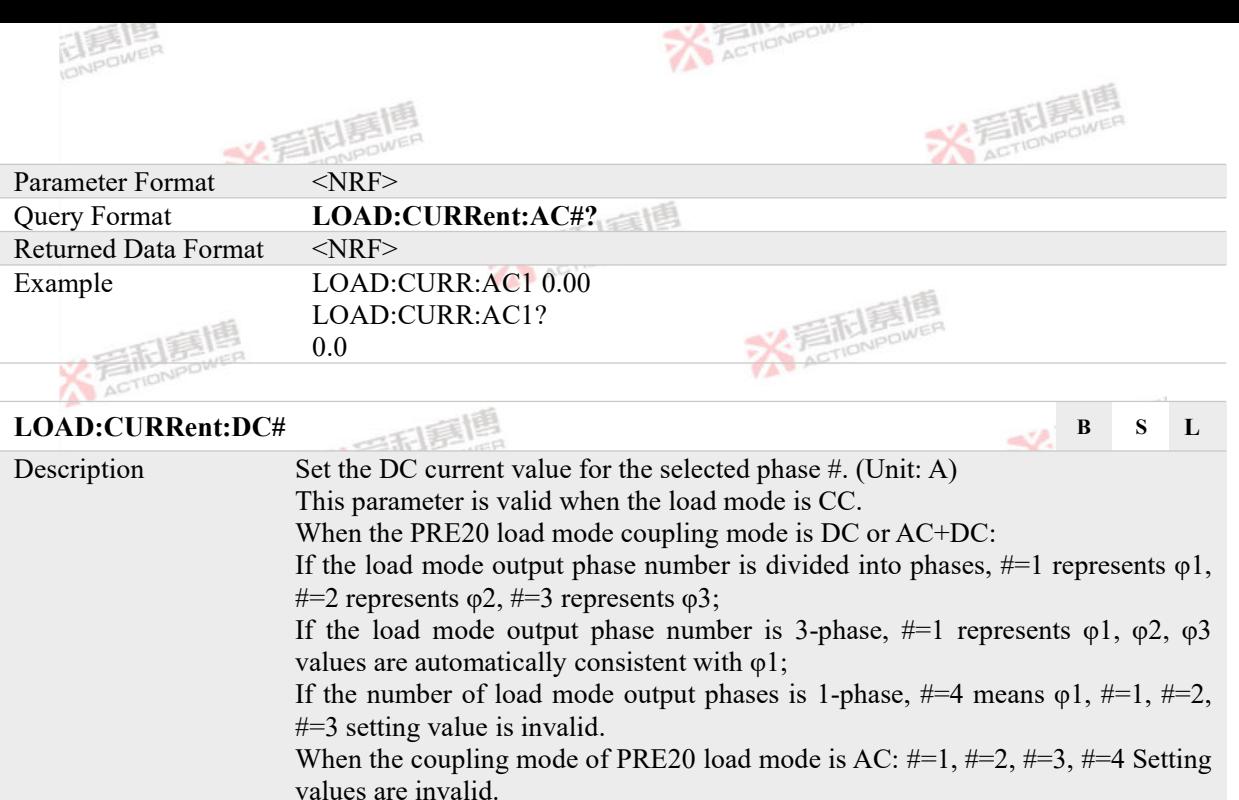

Parameter Ranges  $\#=1, 2, 3$ :-Max 3-phase current of a Single \* Number of parallel machines ~ Max 3-phase current of a Single \* number of parallel machines,Default 0.00.  $#=4:-Max 1-phase current of a Single * Number of parallel machines ~ Max 68$ 

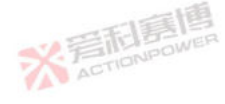

美利氯

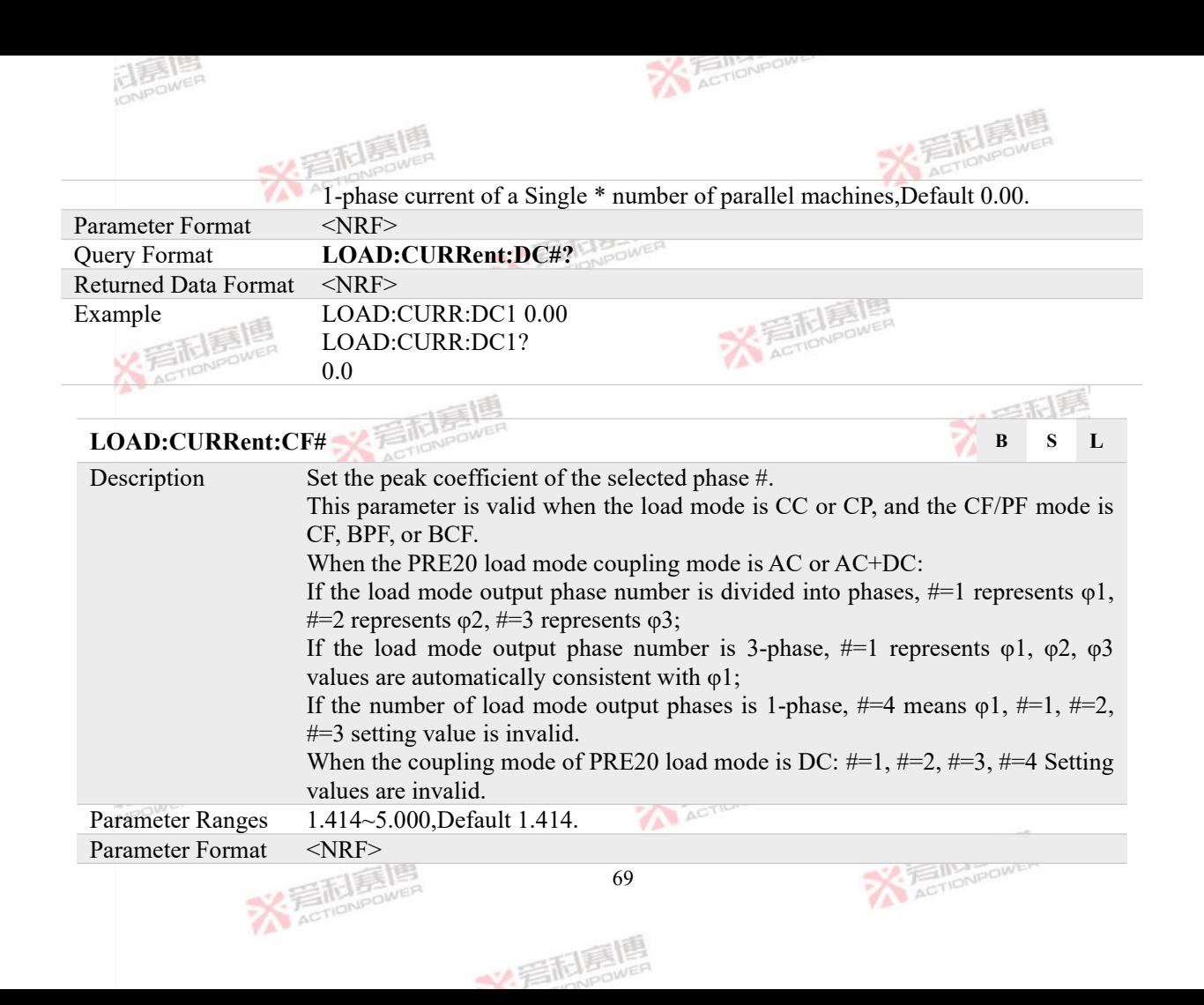

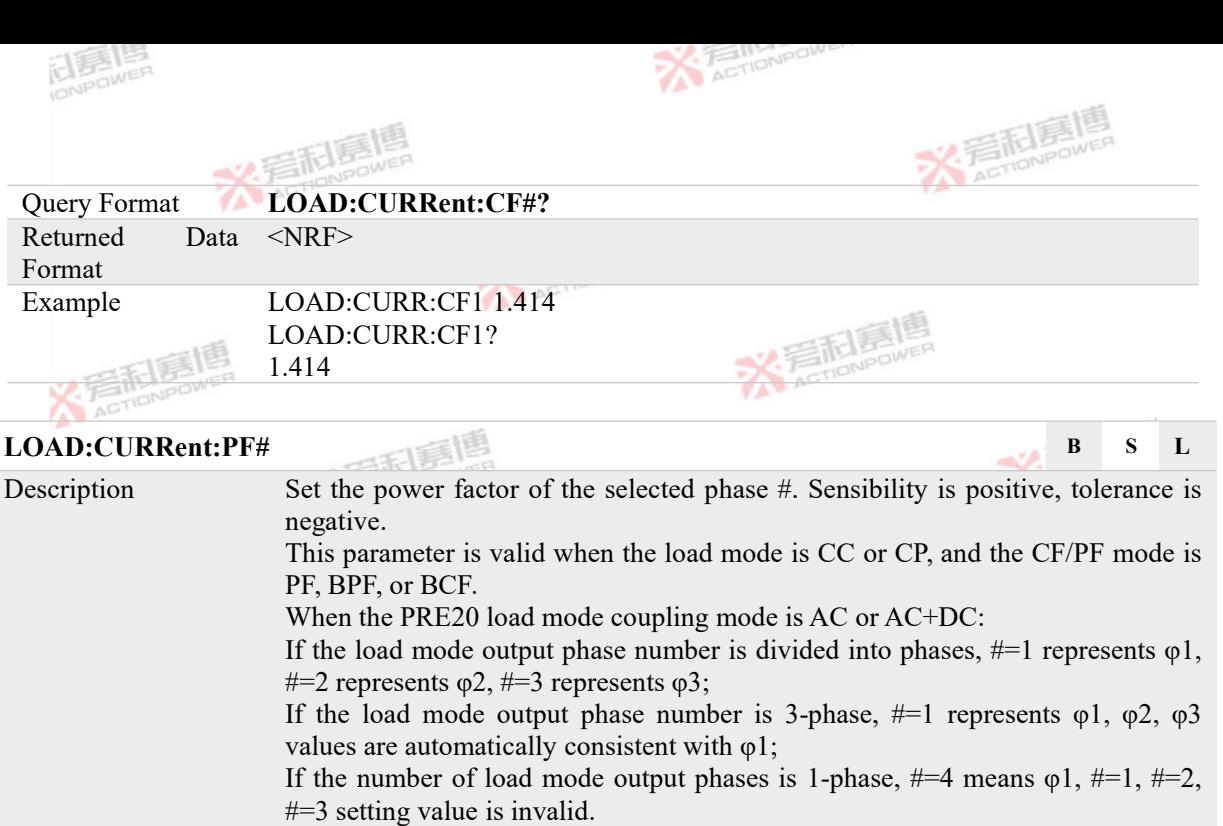

When the coupling mode of PRE20 load mode is DC:  $\#=1, \#=2, \#=3, \#=4$  Setting values are invalid.

Parameter Ranges -1.000~1.000,Default 1.000. ACTIC Parameter Format <NRF> **ACTIONIPOWER** 70 义看科赛

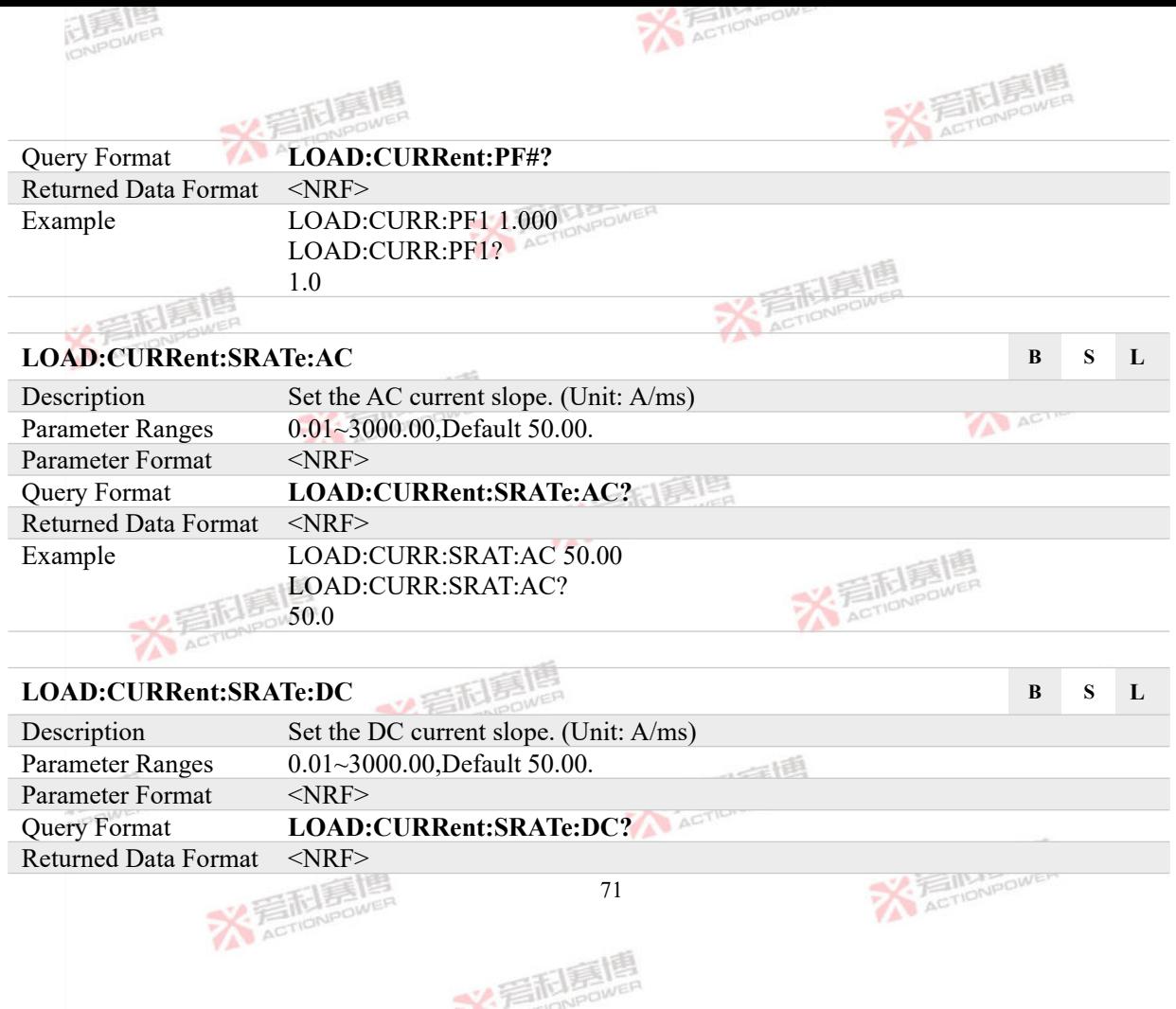

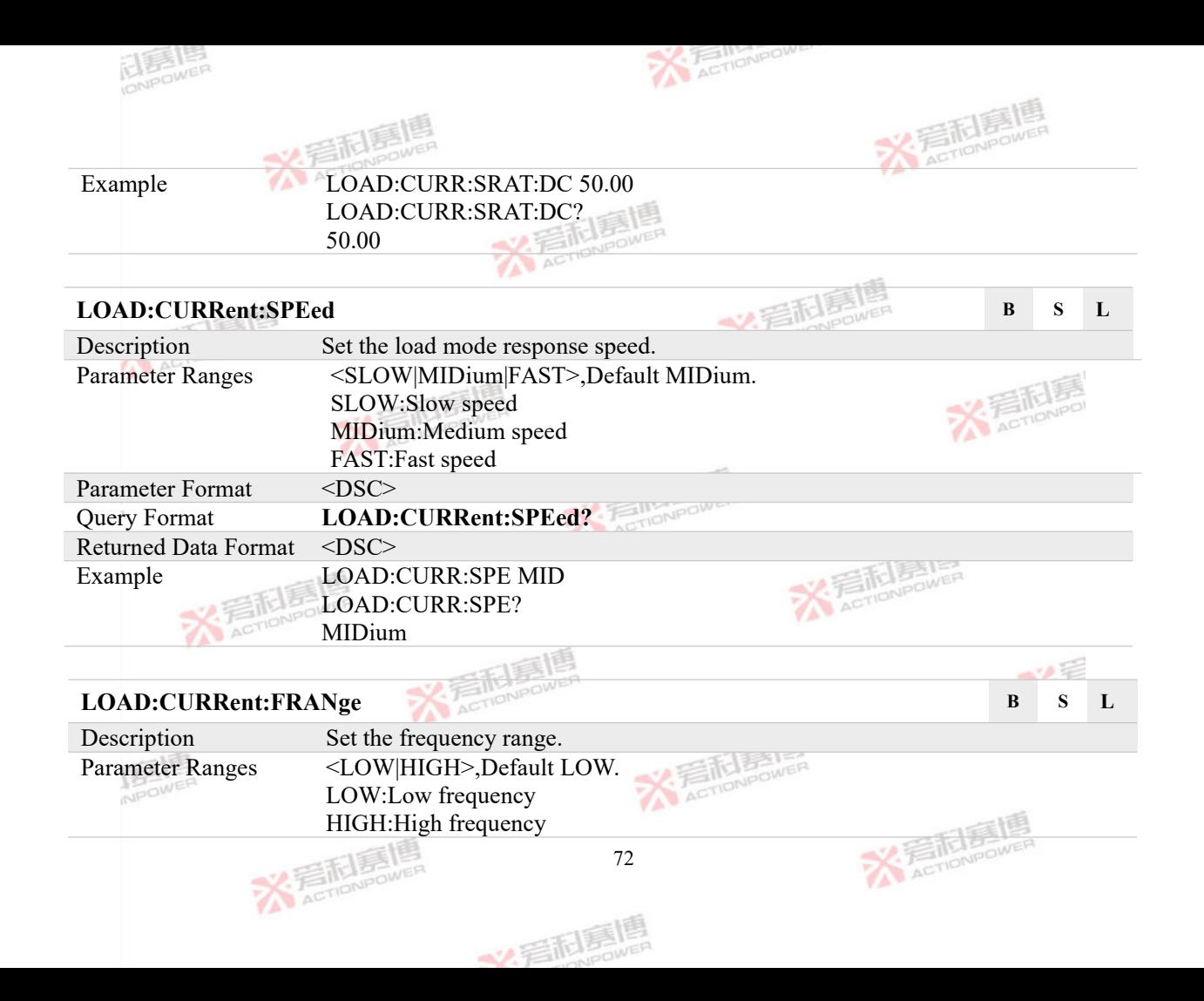

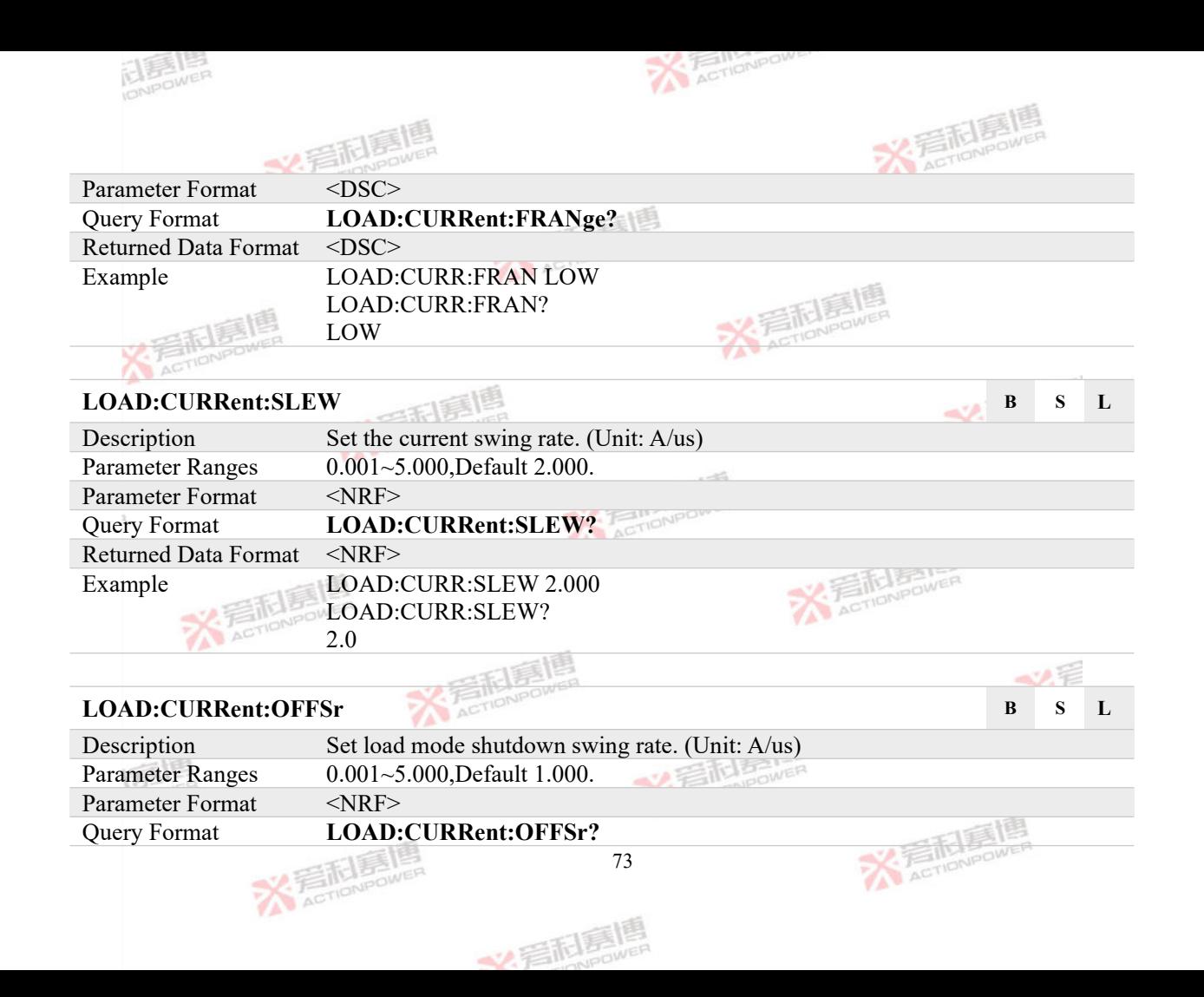

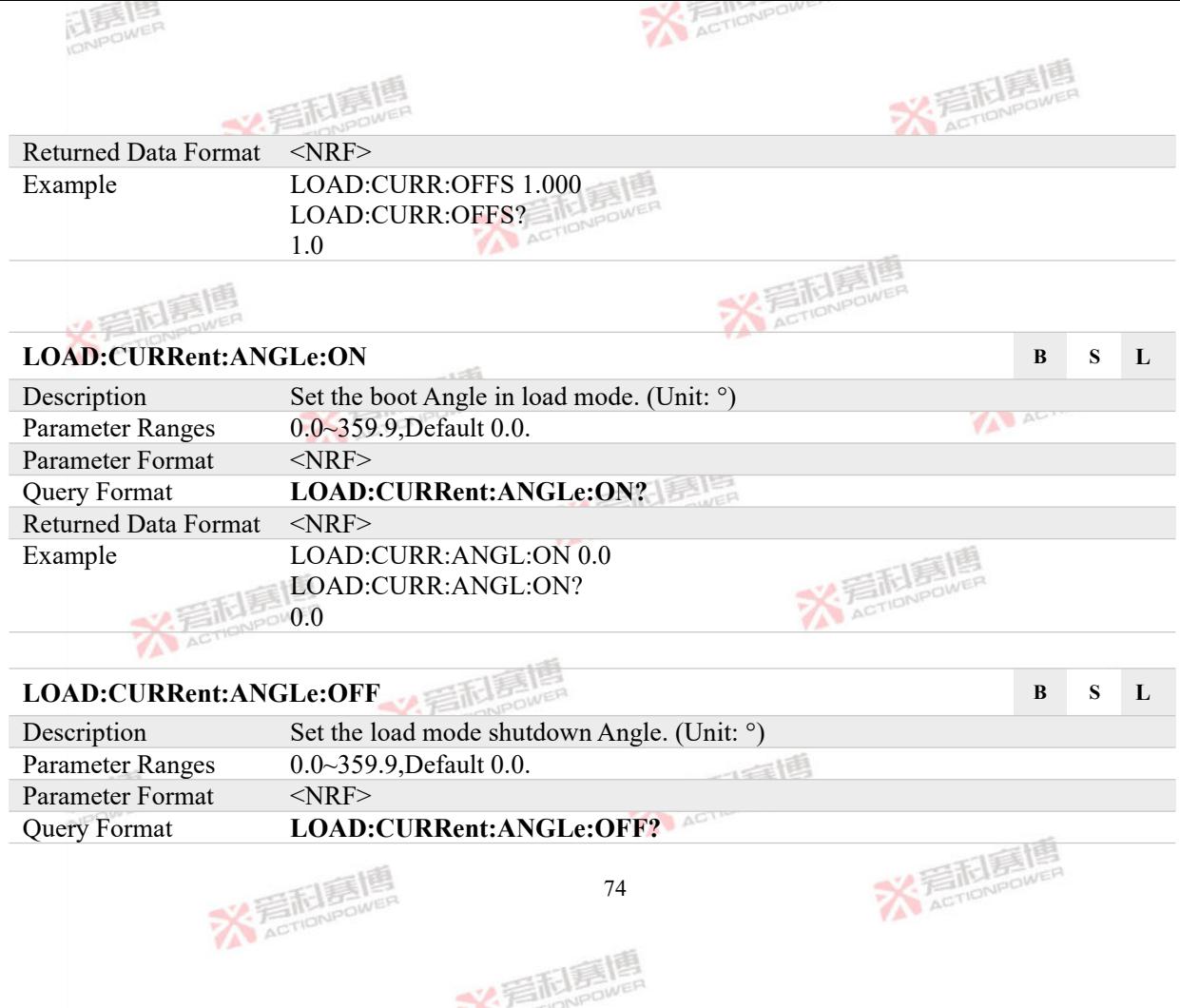

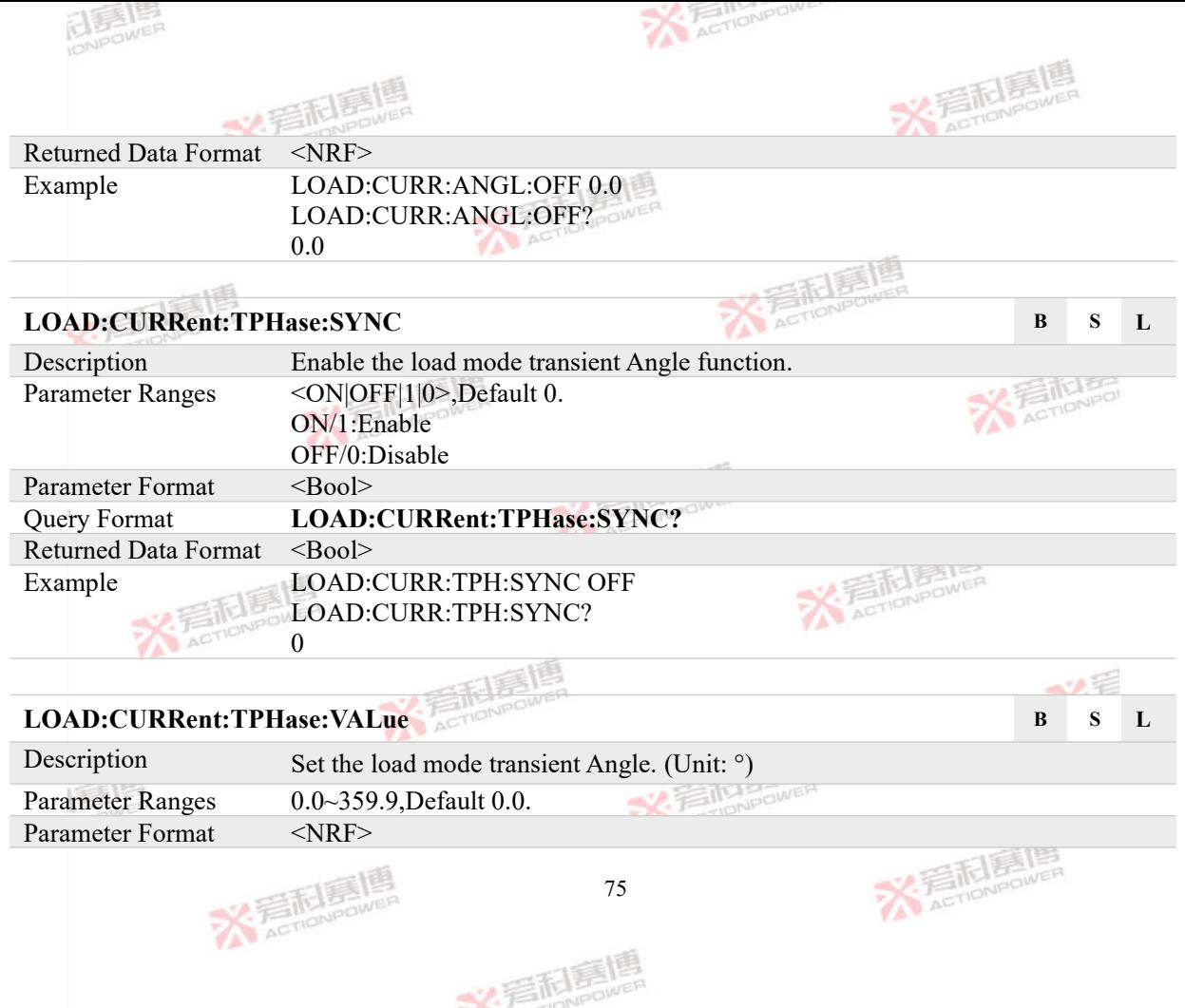

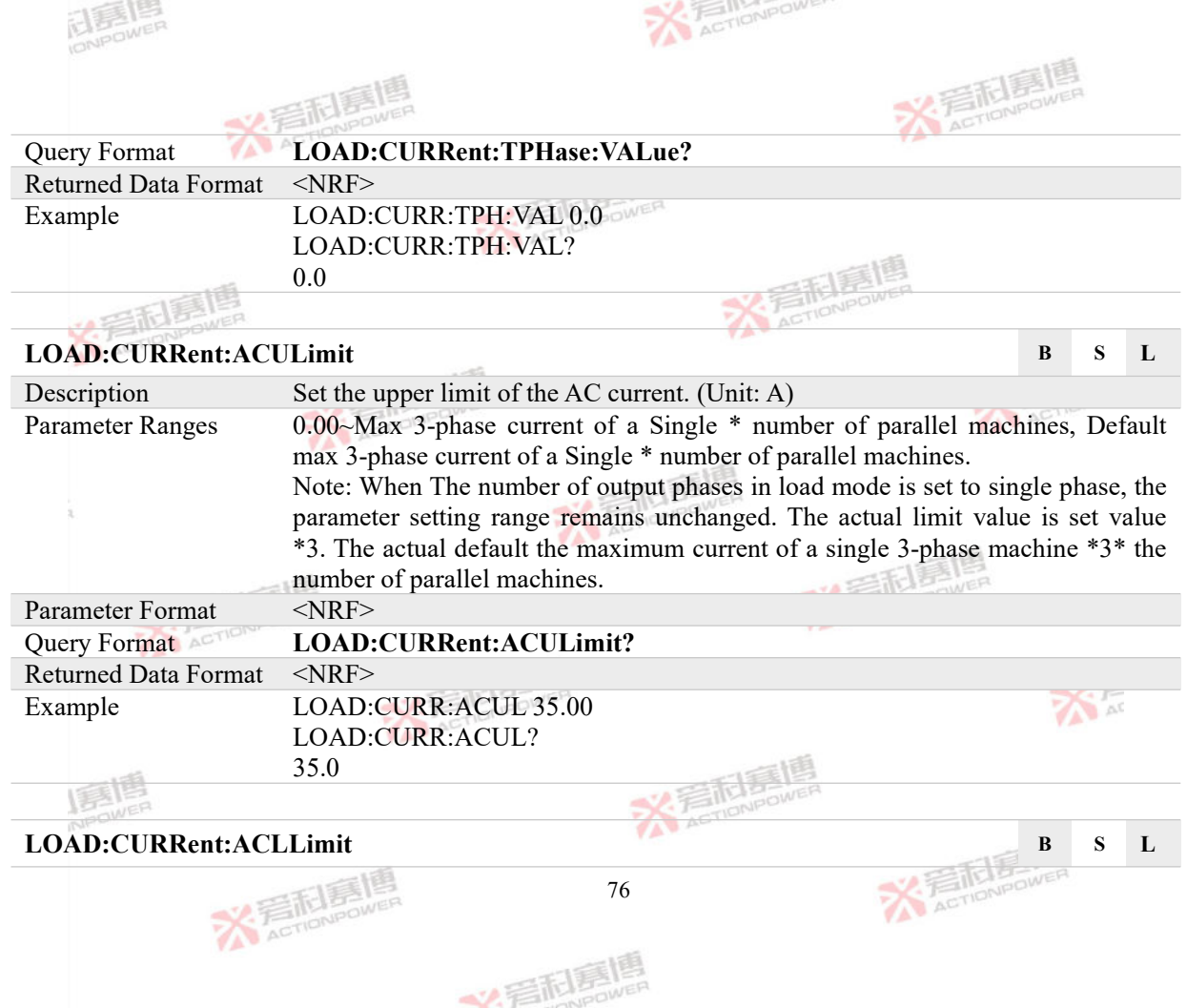

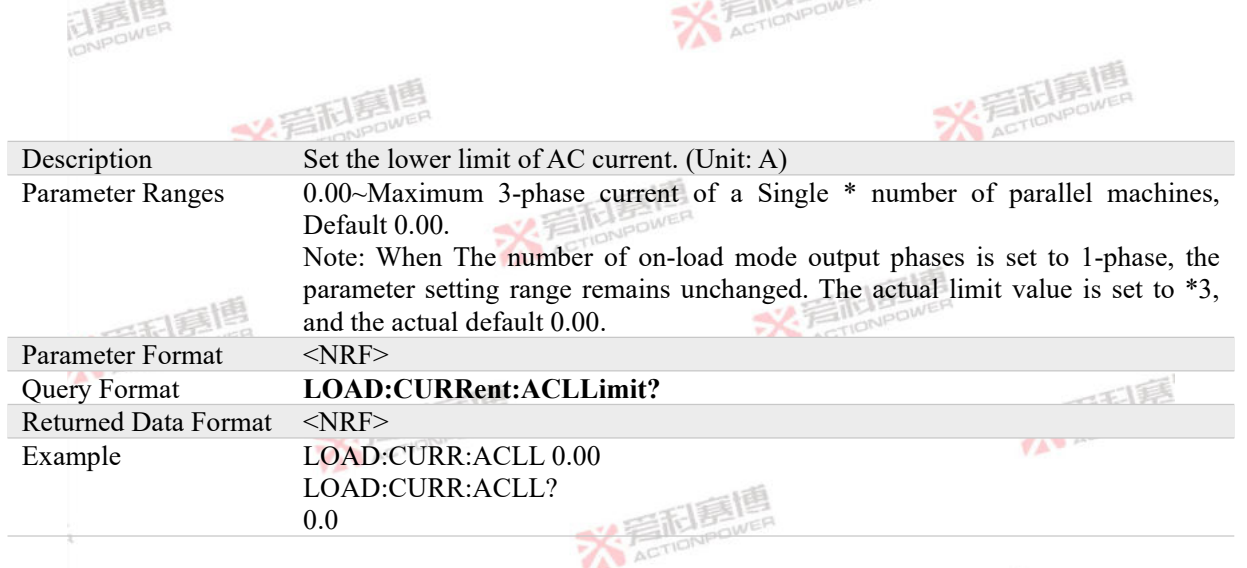

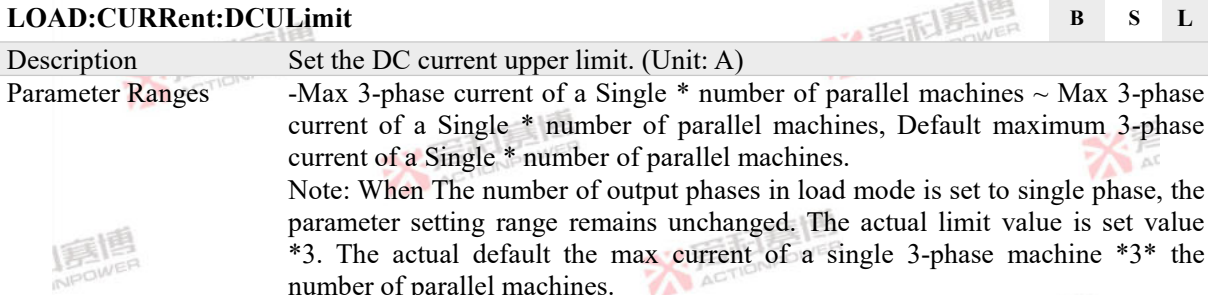

alue is set value \*3. The actual default the max current of a single 3-phase machine  $*3*$  the number of parallel machines number of parallel machines.**X FEITHERING** 

 $\Delta$ 

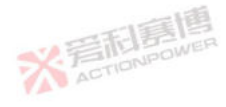

77

文看起意唱

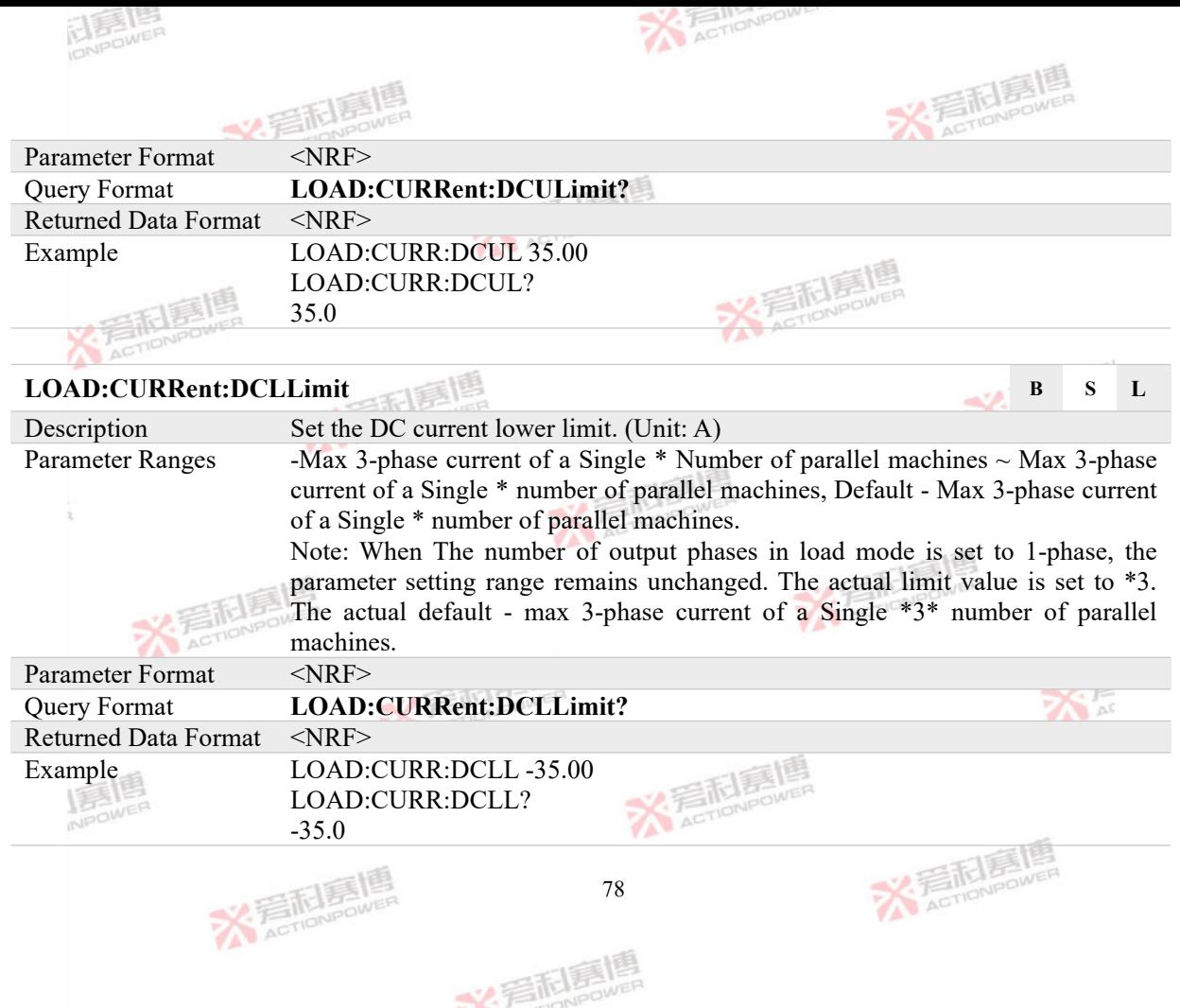

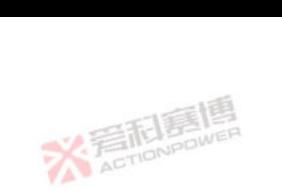

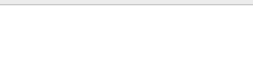

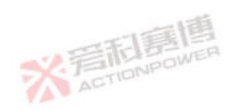

# **4.3.2 Power Setting Commands**<br>LOAD:POWer: A DD.

#### **LOAD:POWer:APParent# B S L**

ELES LES

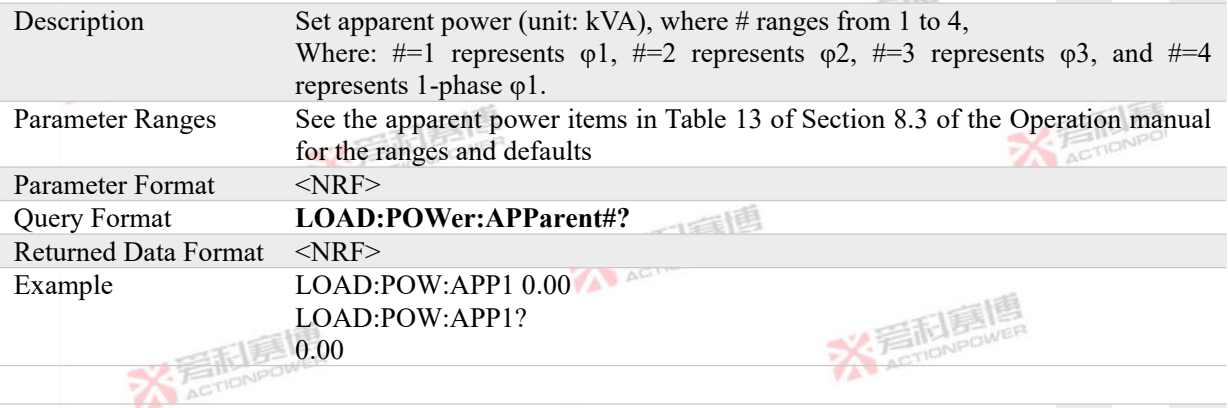

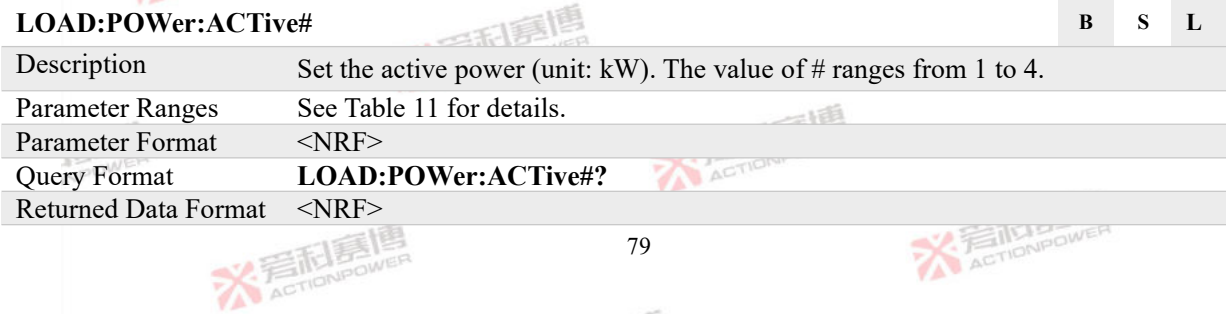

文君科嘉娟

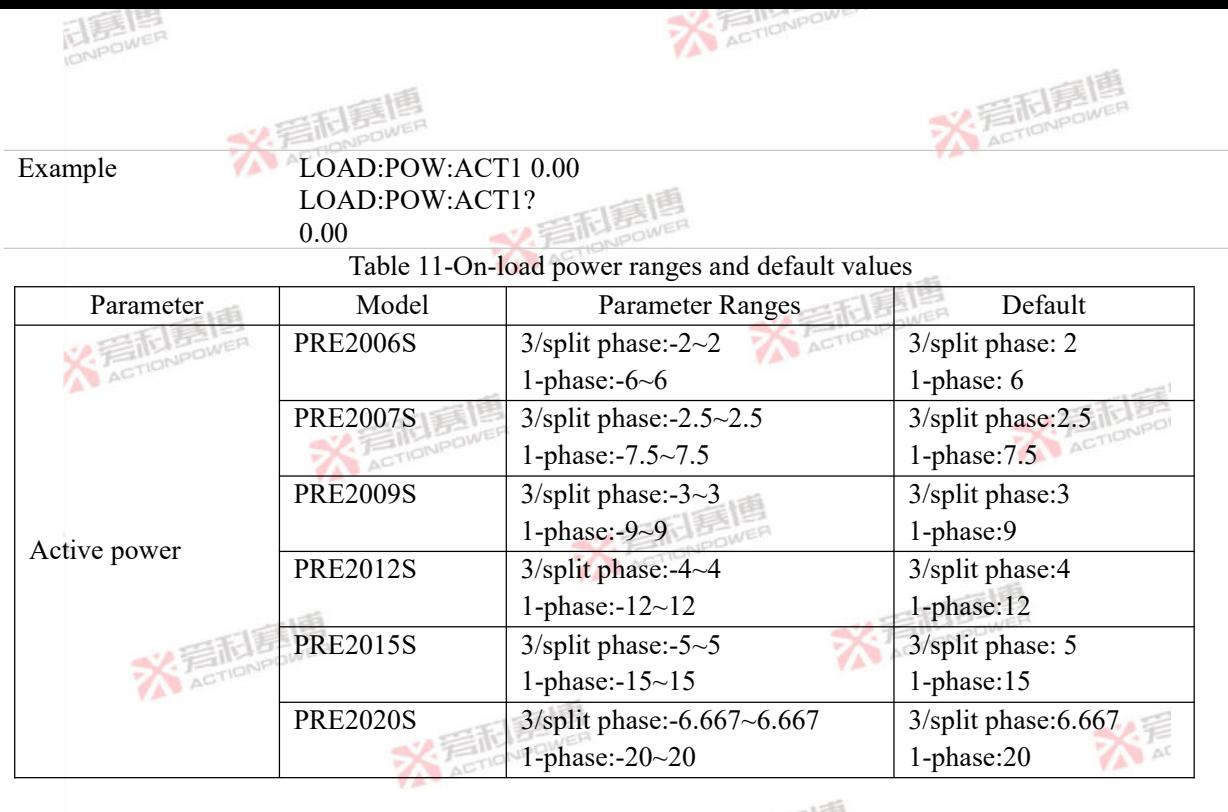

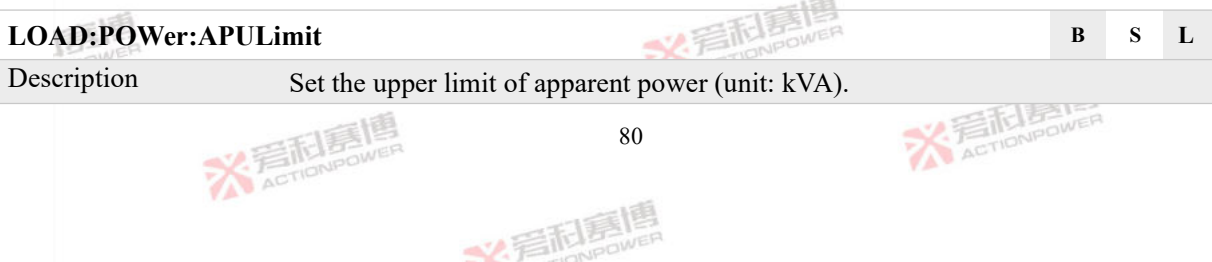

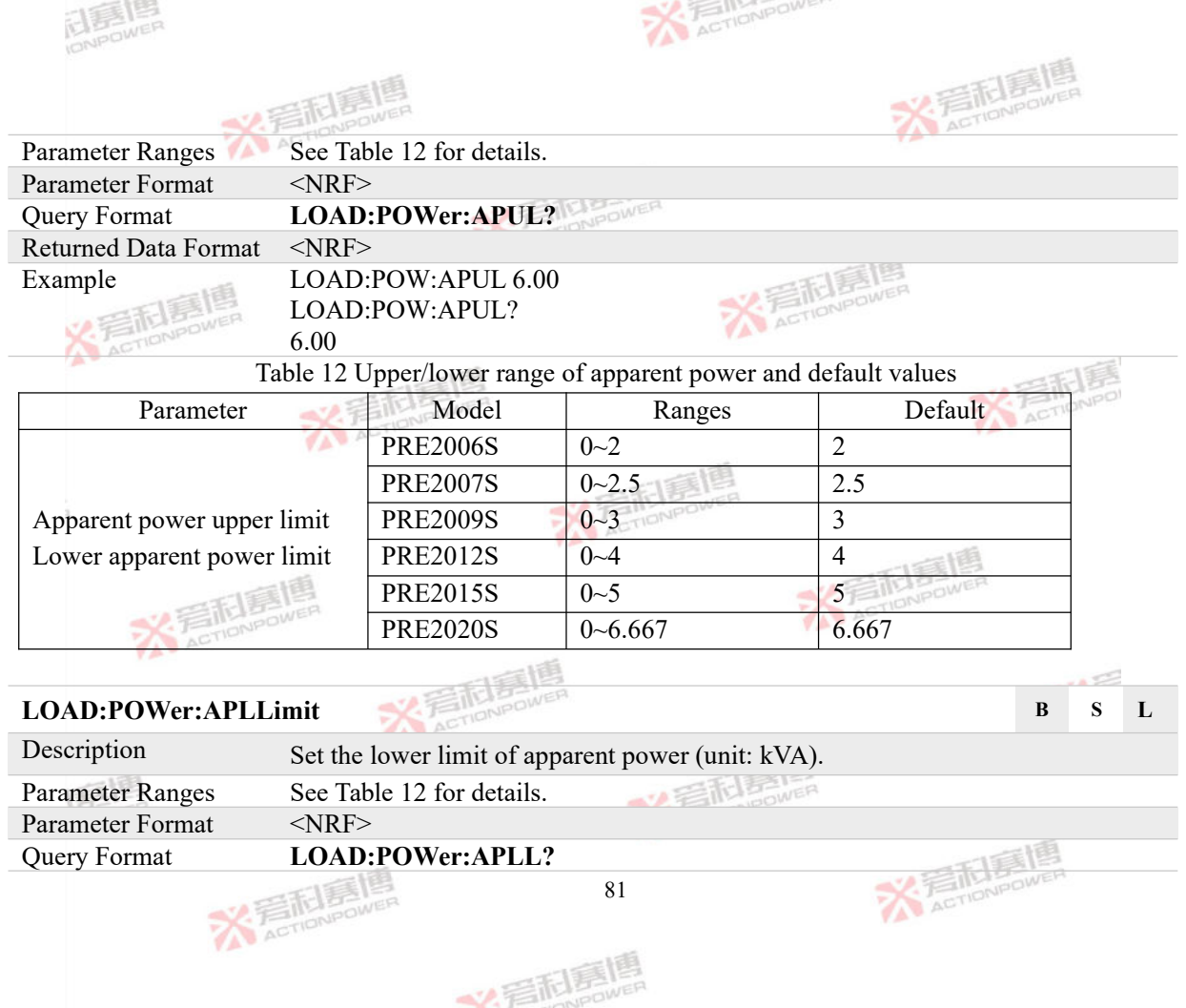

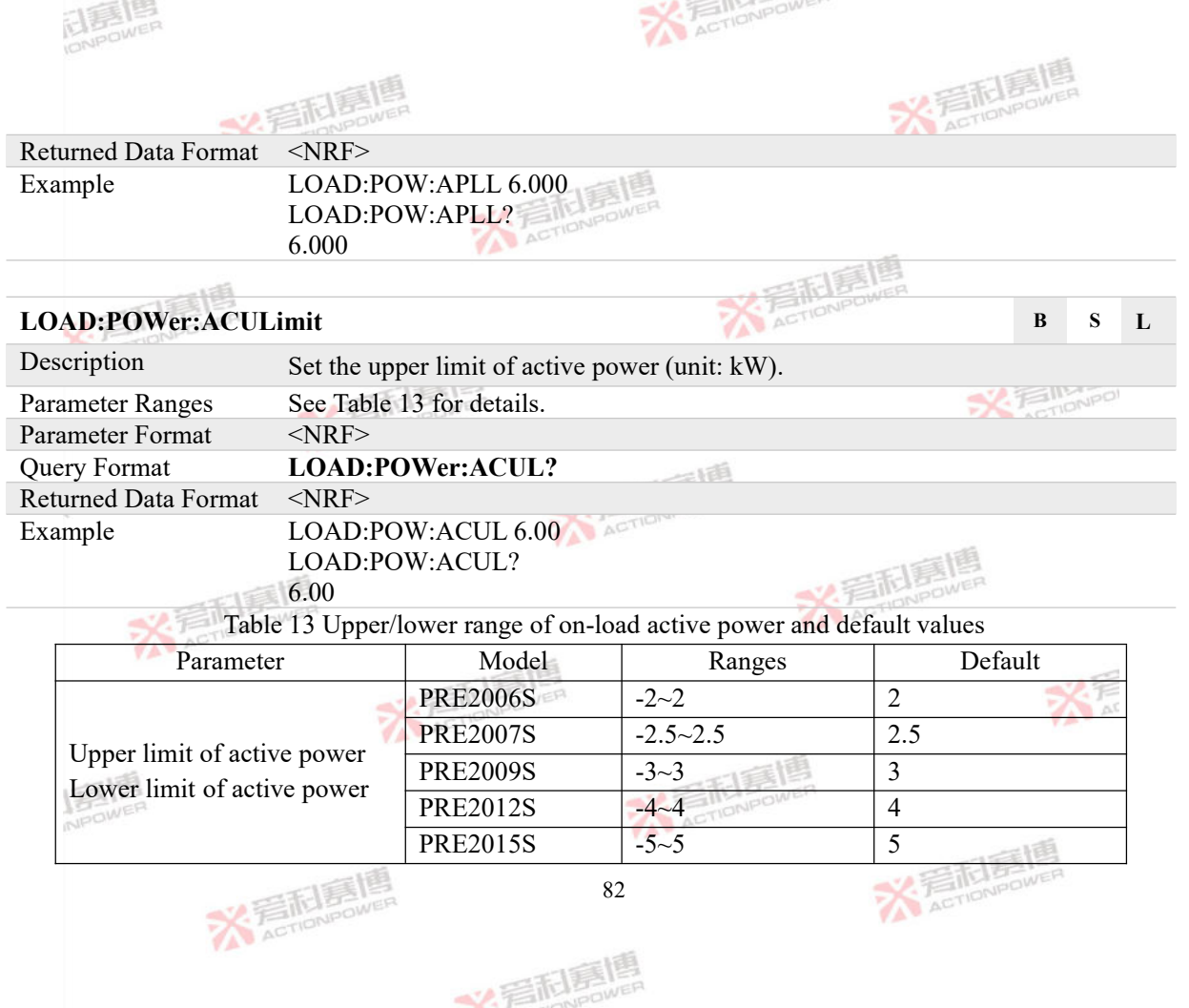

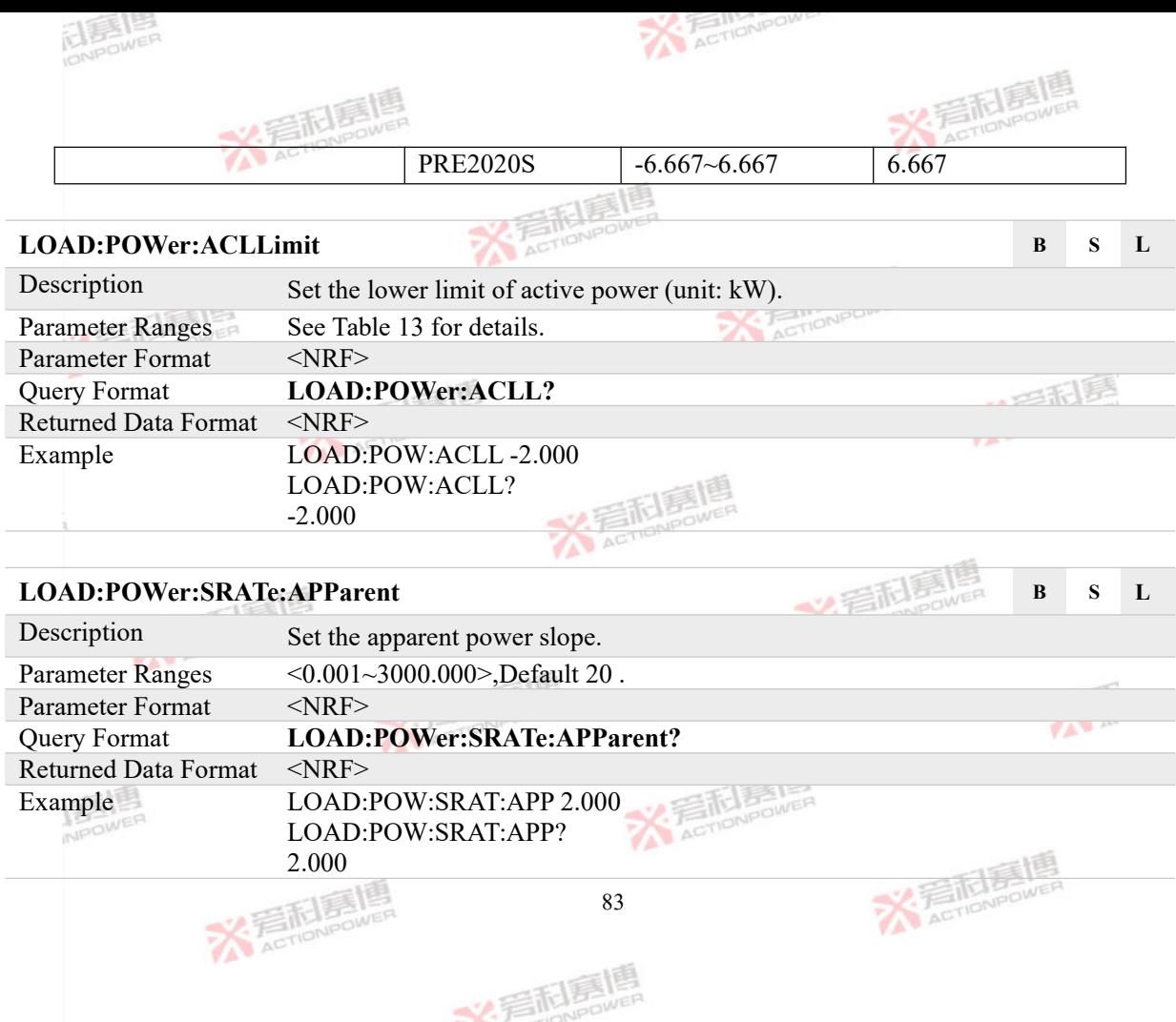

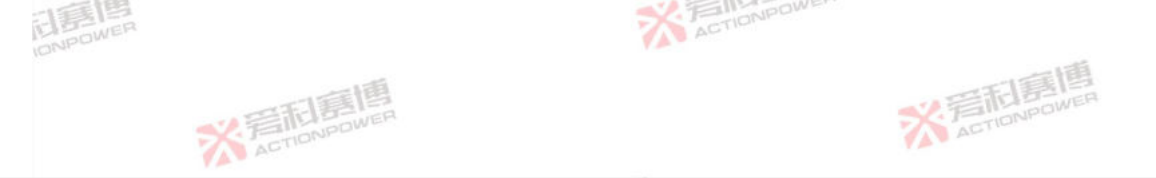

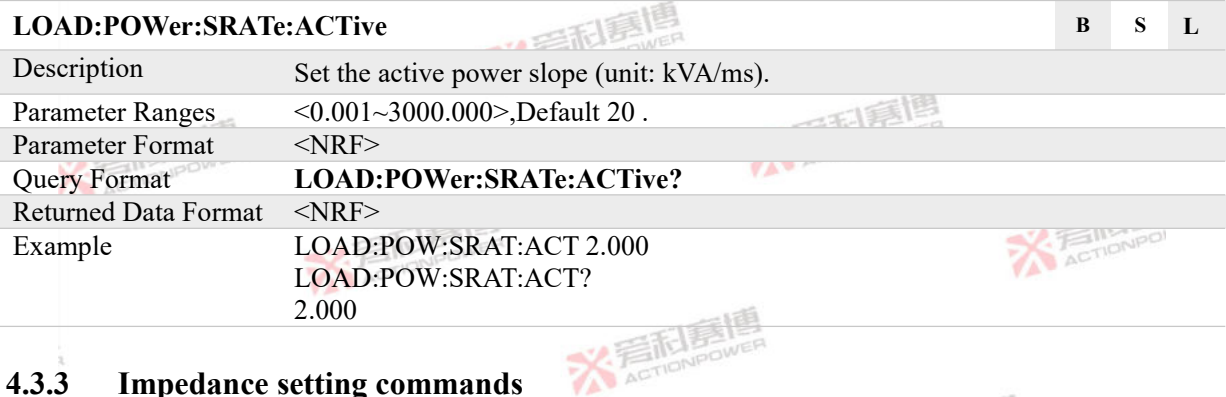

#### **4.3.3 Impedance setting commands**

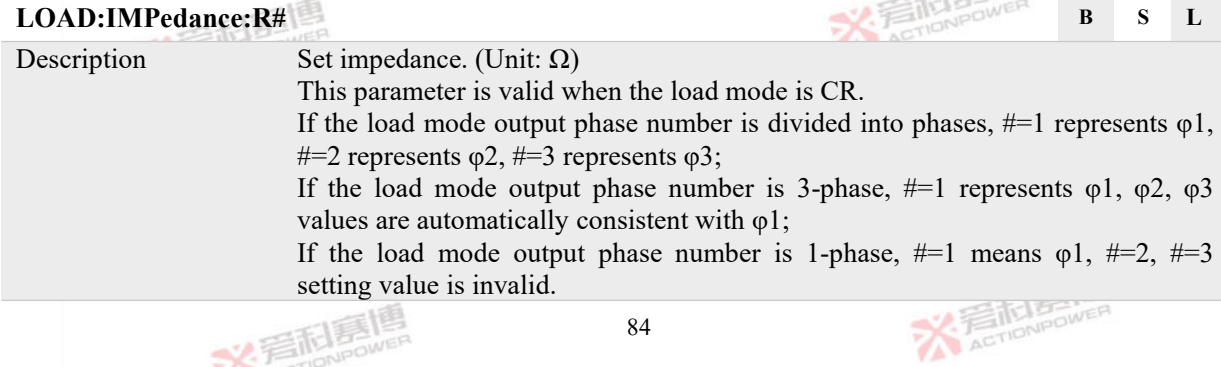

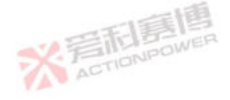

文看起意嗎

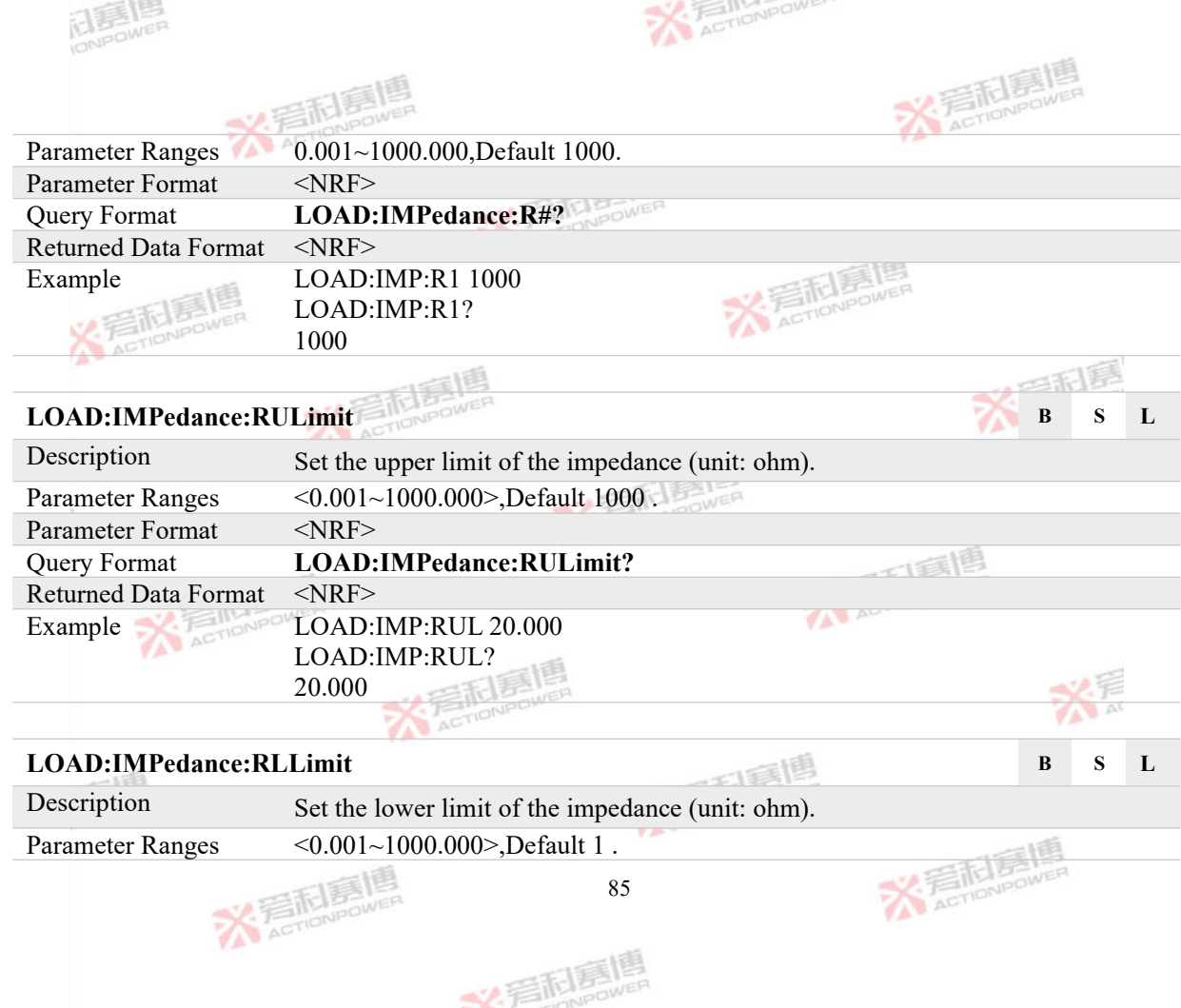

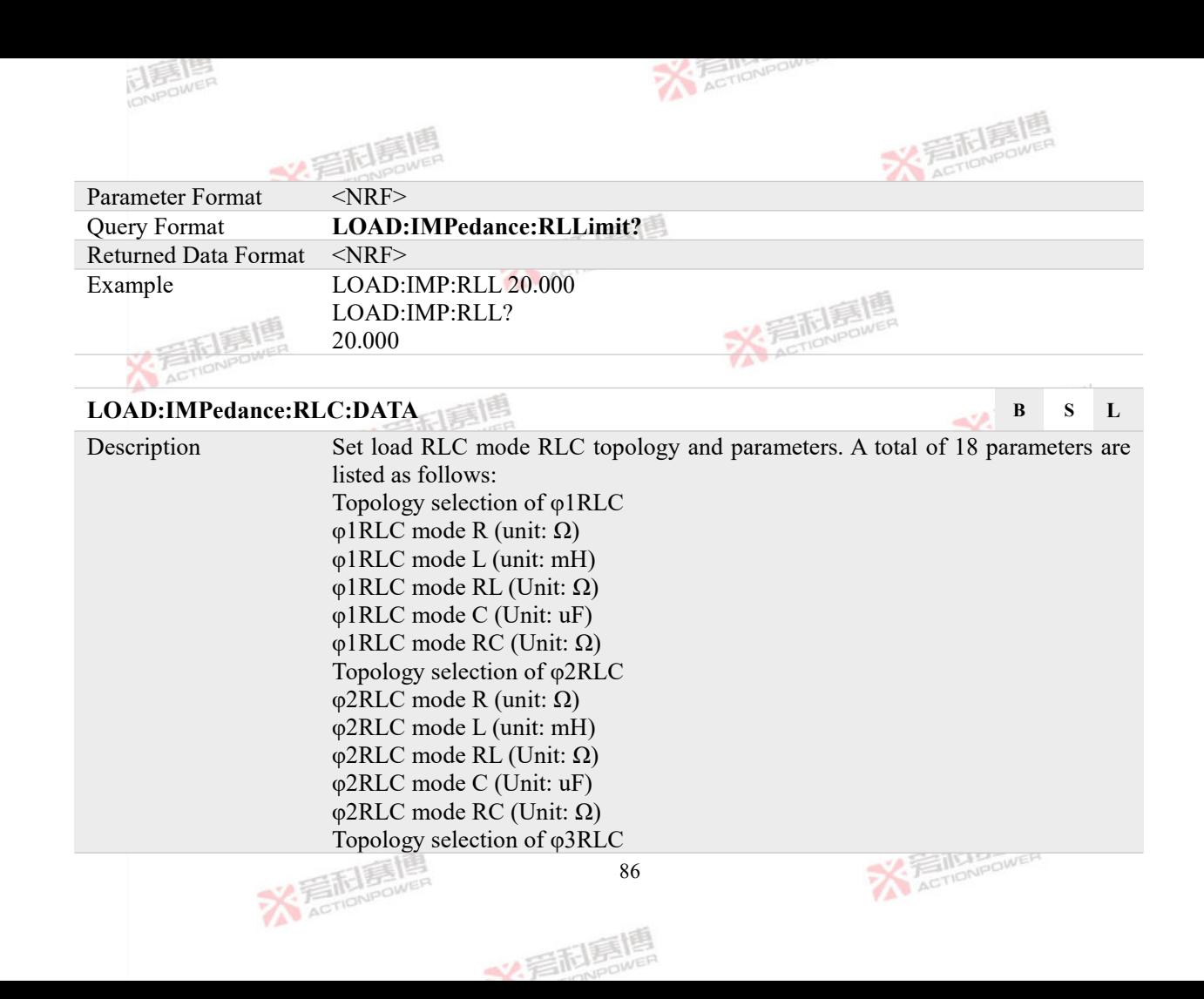

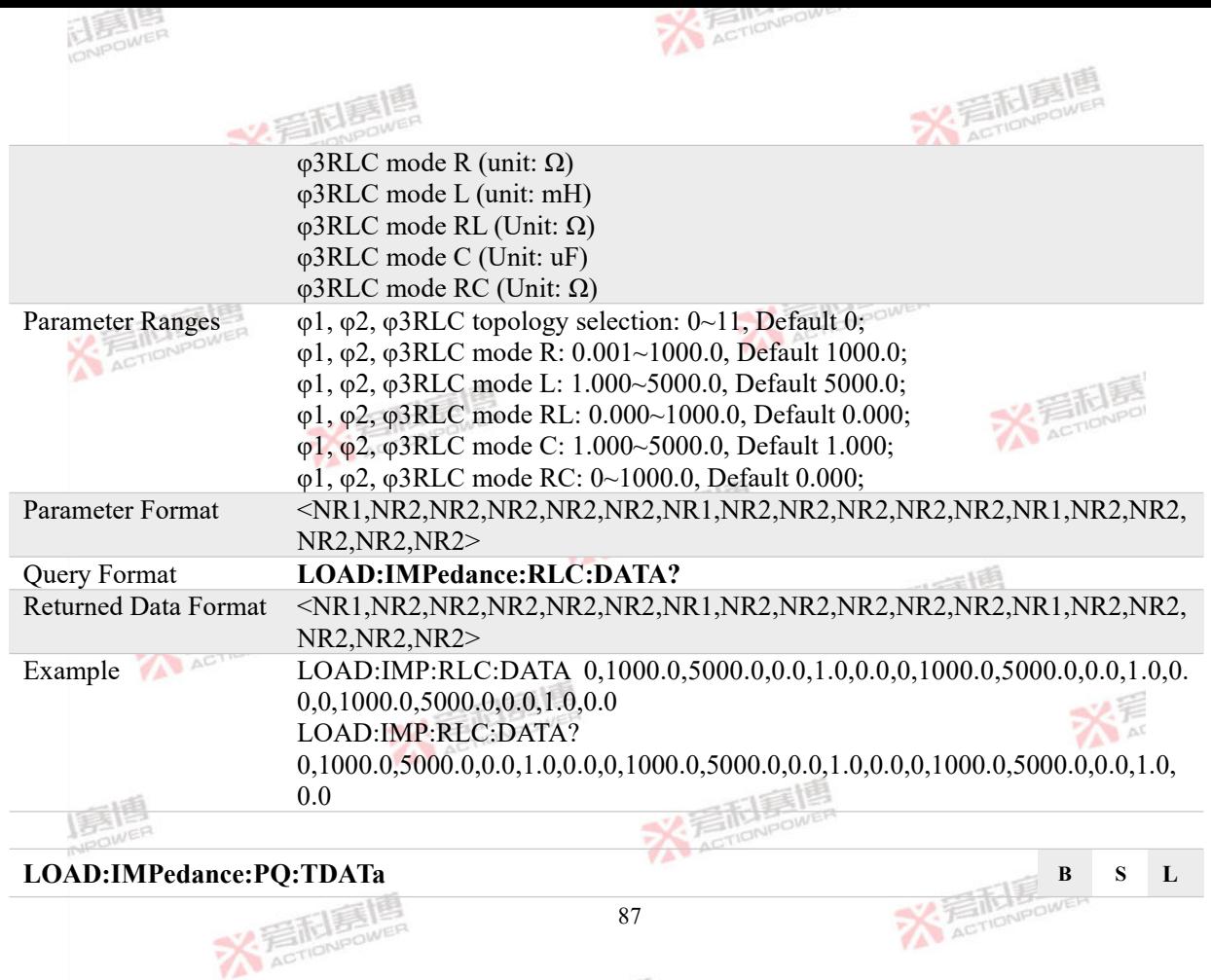

美利夏県

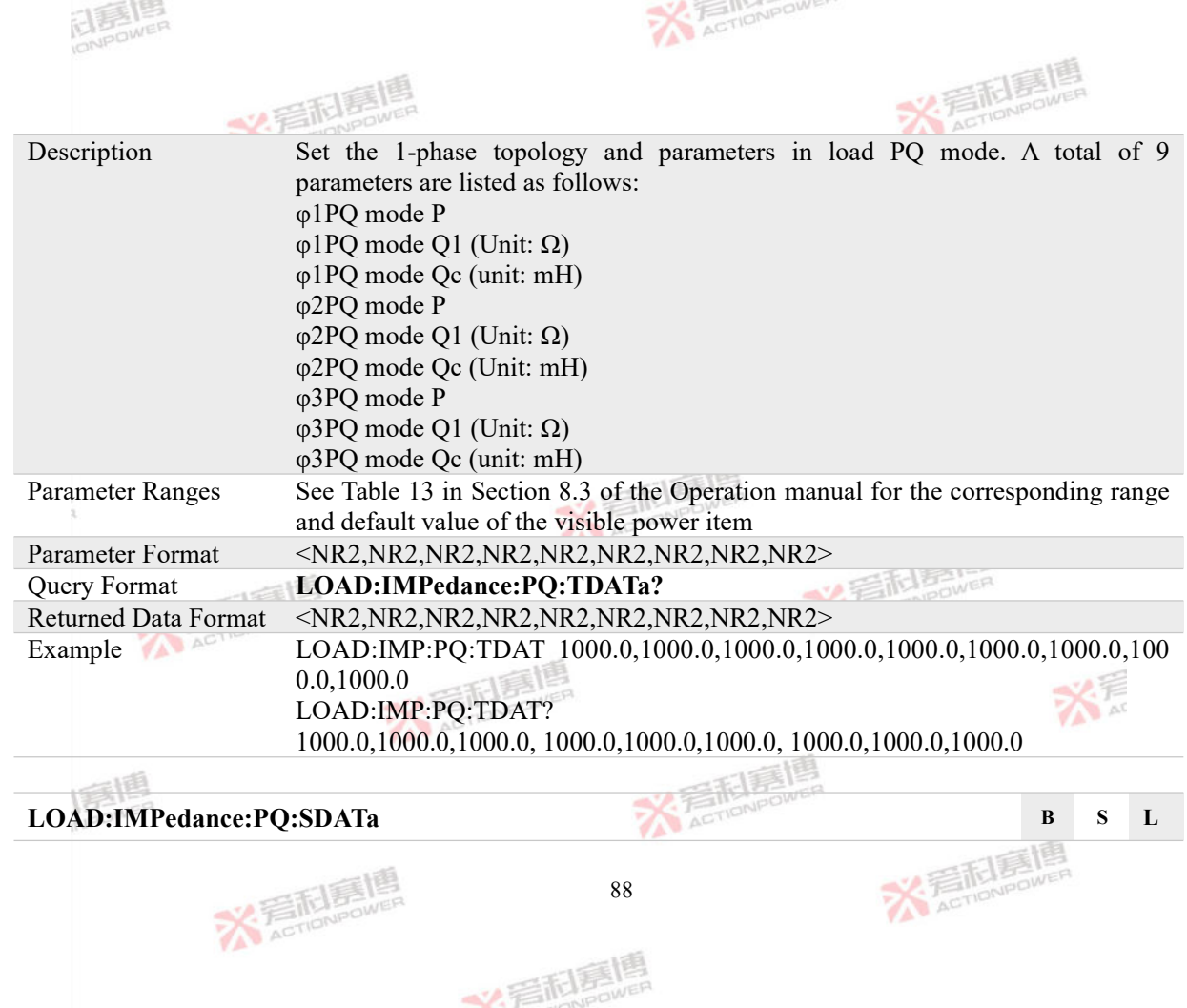

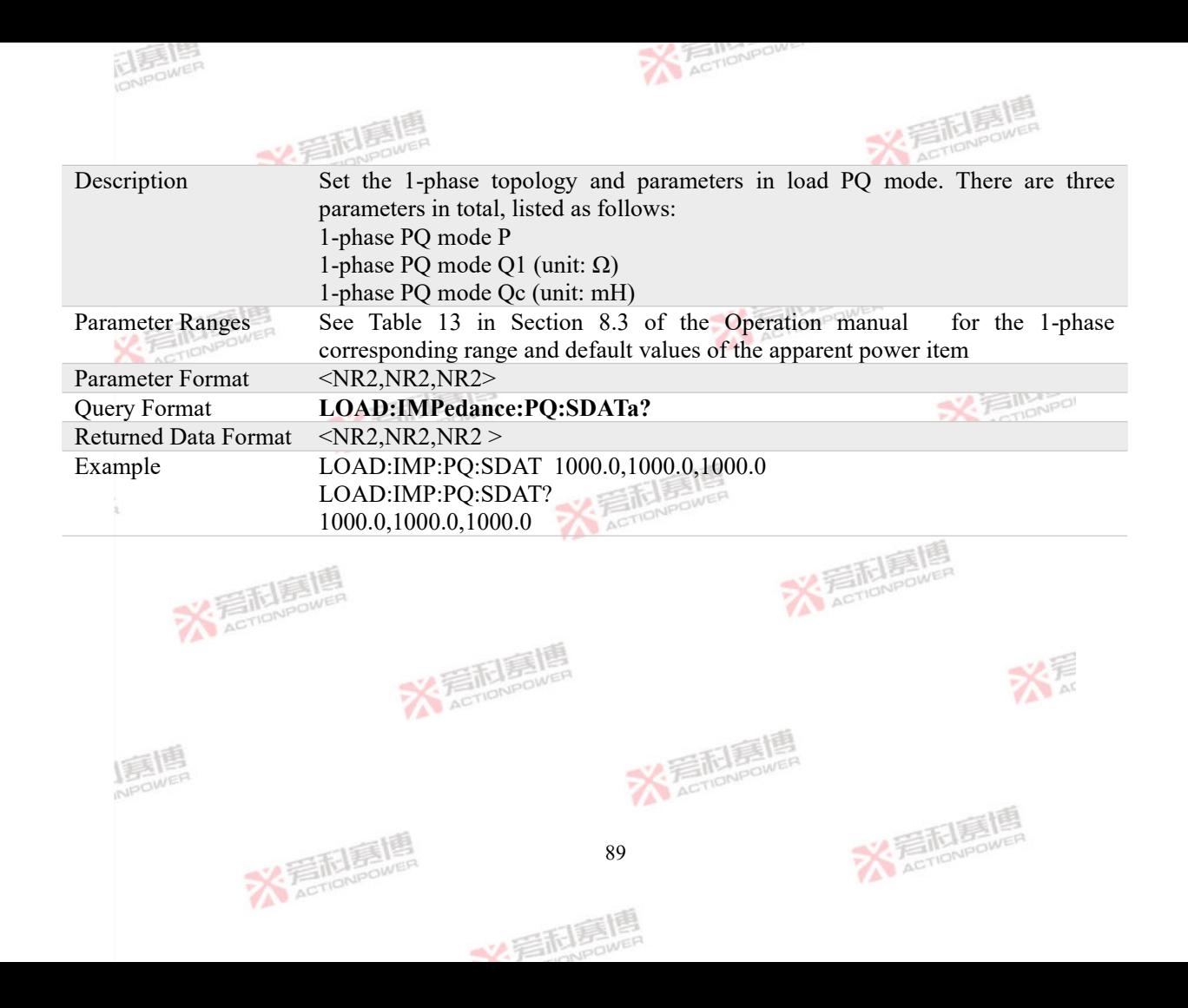

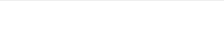

**X** AcTioNpower

## **4.4 OUTPut Subsystem**

The OUTPut subsystem is used to control the output state of PRE20 and set the related time parameters. The OUTPut subsystem consists of output control and time setting.<br>4.4.1 Output Control Commands

### **4.4.1 Output Control Commands**

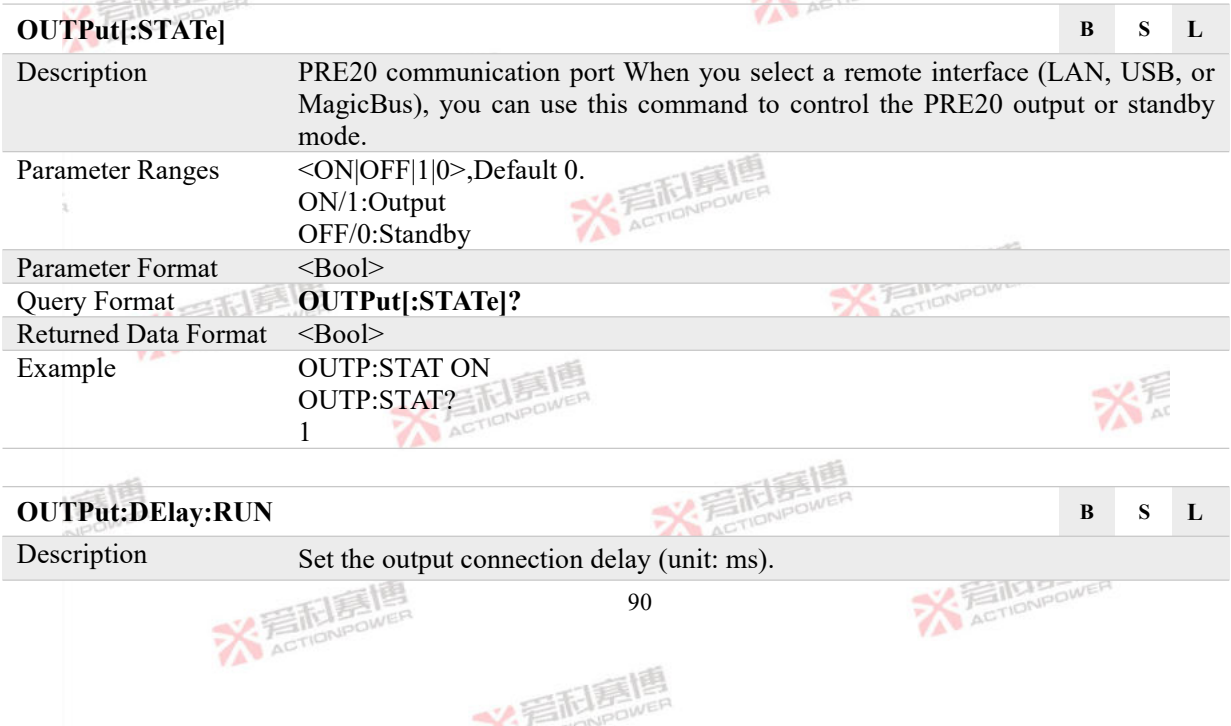

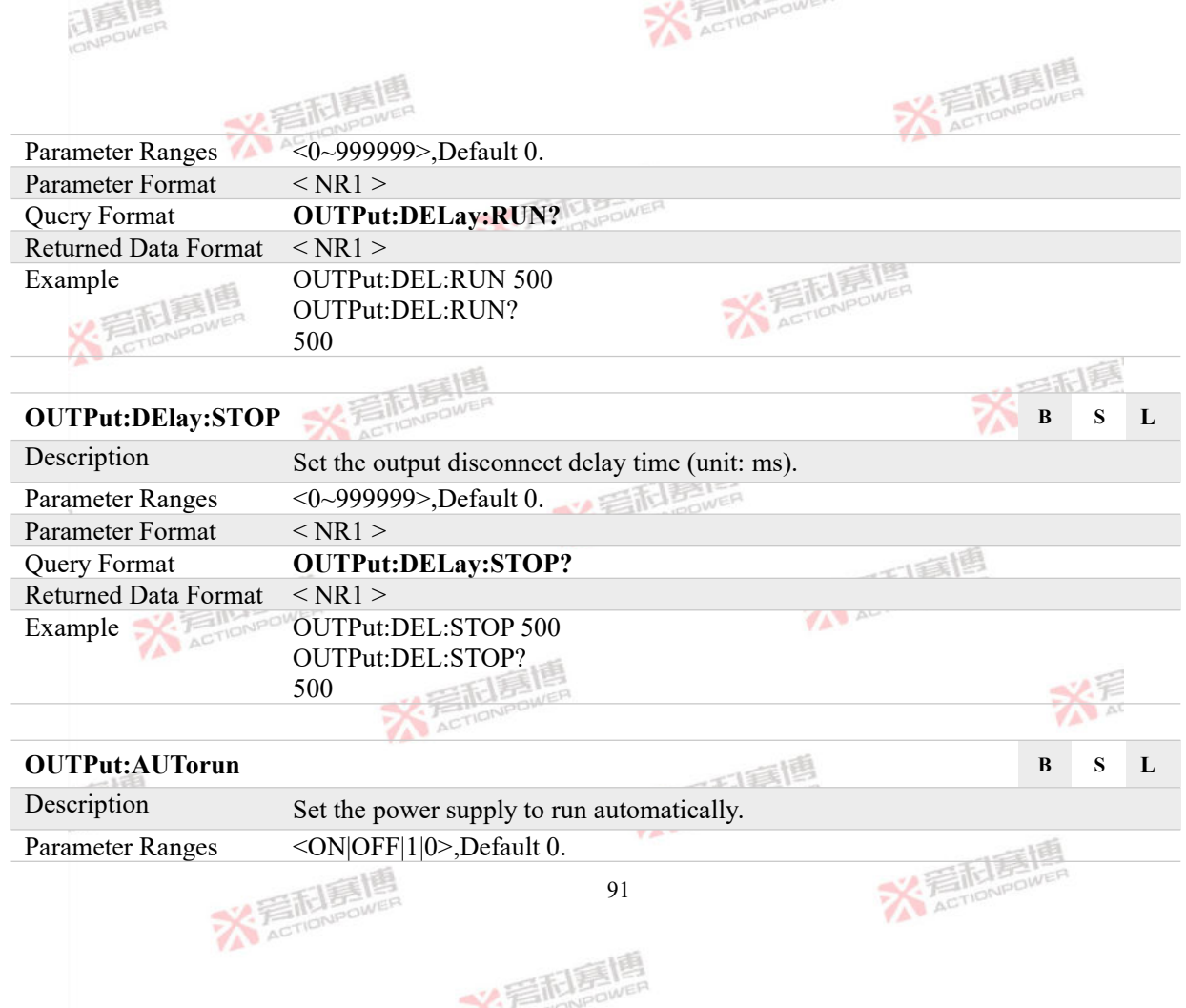

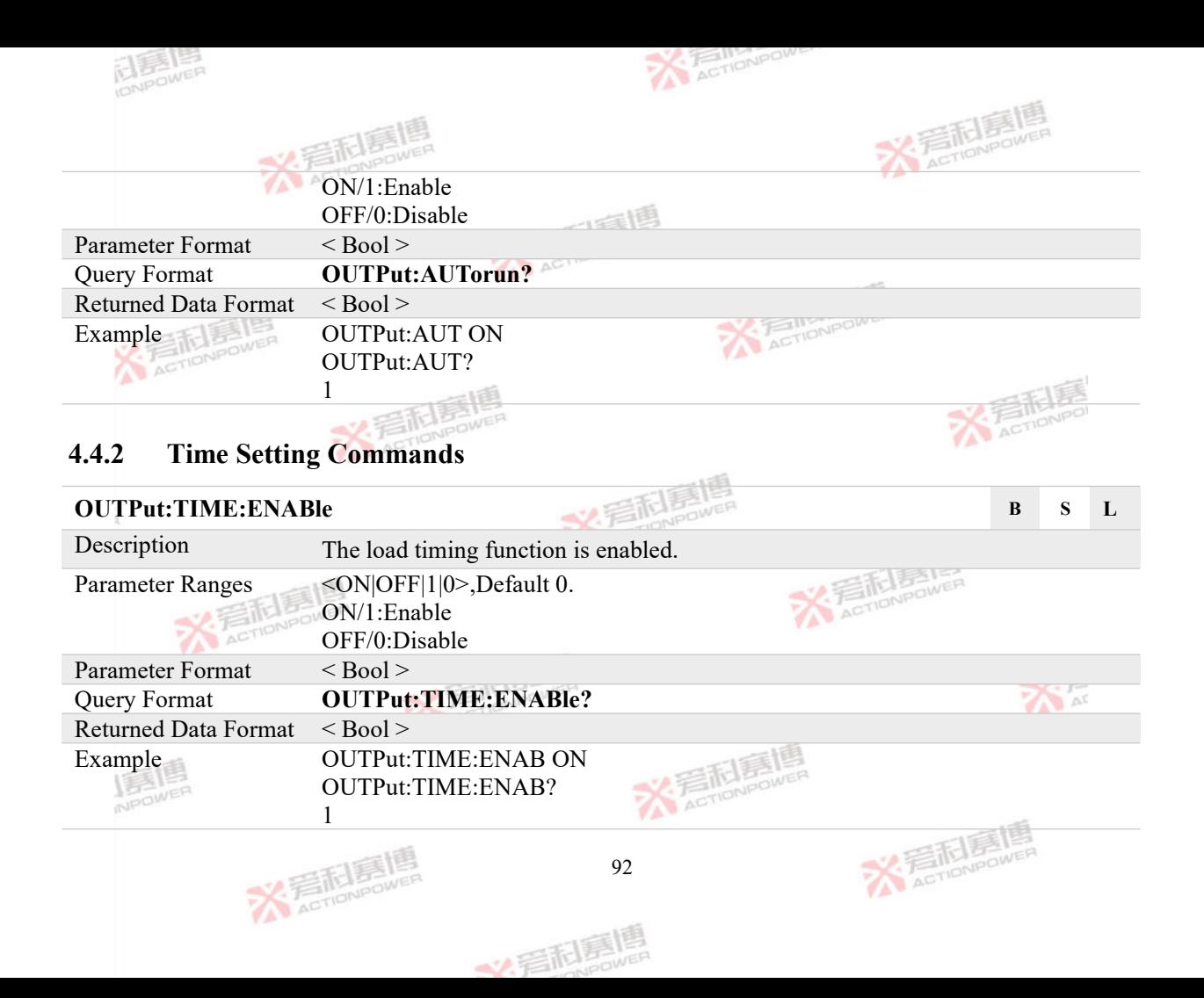

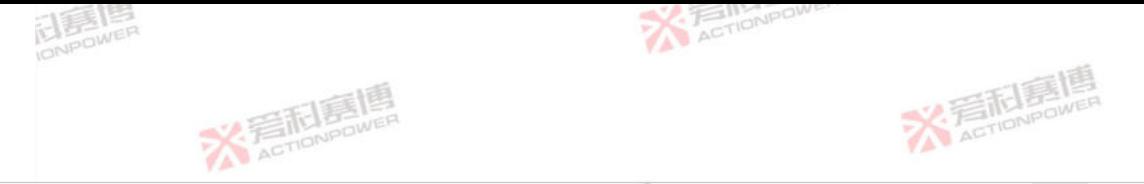

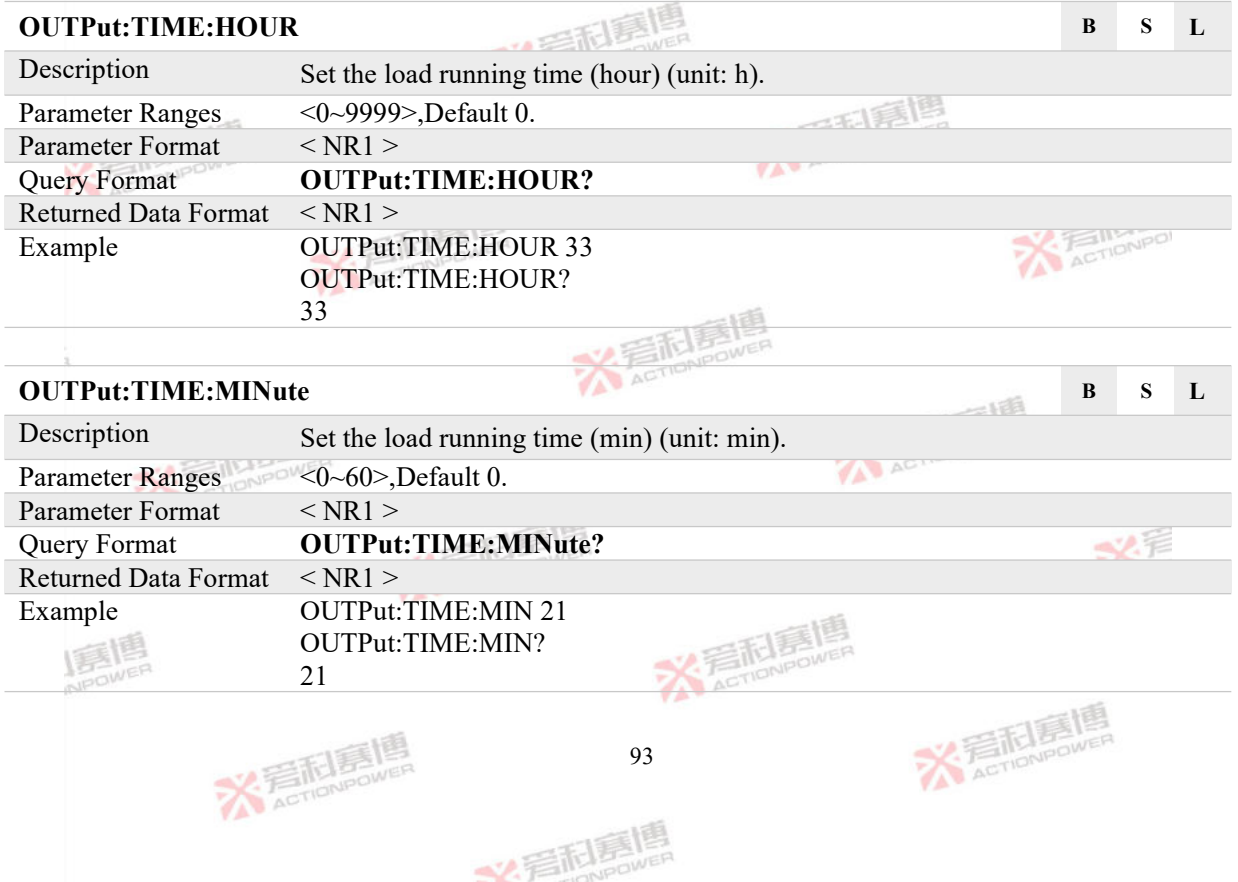

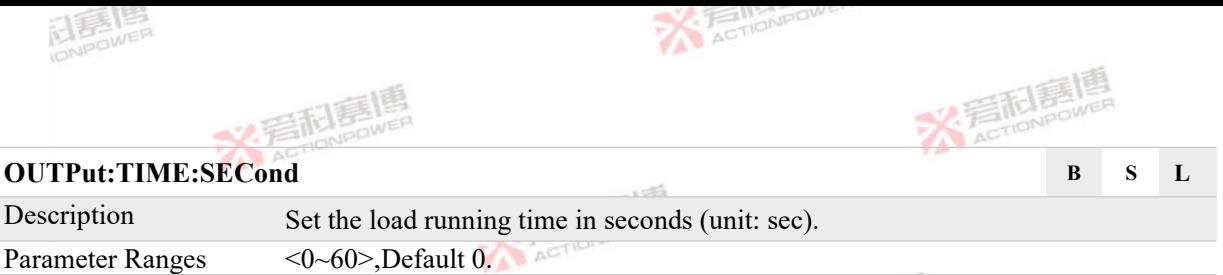

**IMPOWE** 

一人有业

Parameter Format <NR1 >

Query Format **OUTPut:TIME:SECond?** Returned Data Format < NR1 >

Example OUTPut:TIME:SEC 10 OUTPut:TIME:SEC? 10

### **4.5 SYSTem Subsystem**

The SYSTem subsystem is used to set and query the PRE20 system parameters. The SYSTem subsystem consists of the system, Anyport interface, waveform setting commands and various system information query commands.

#### **4.5.1 System Config Commands**

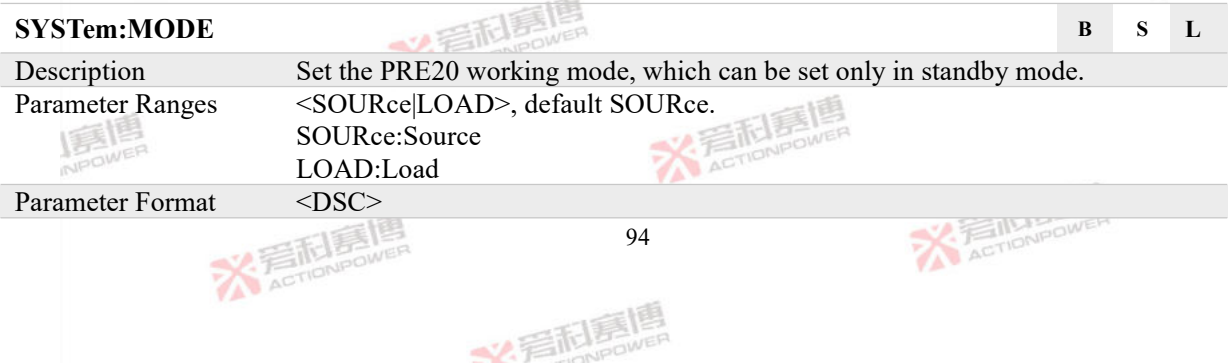

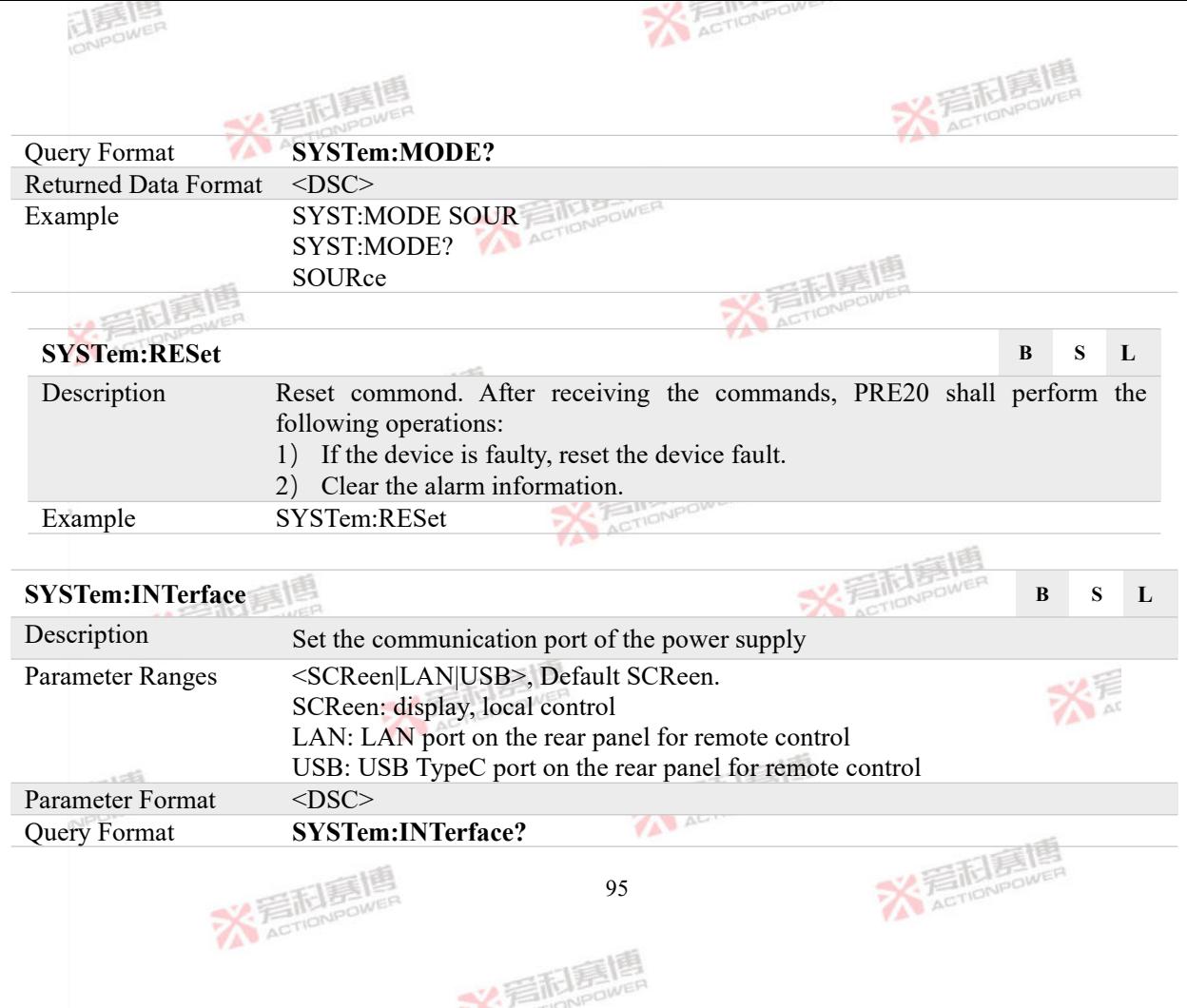

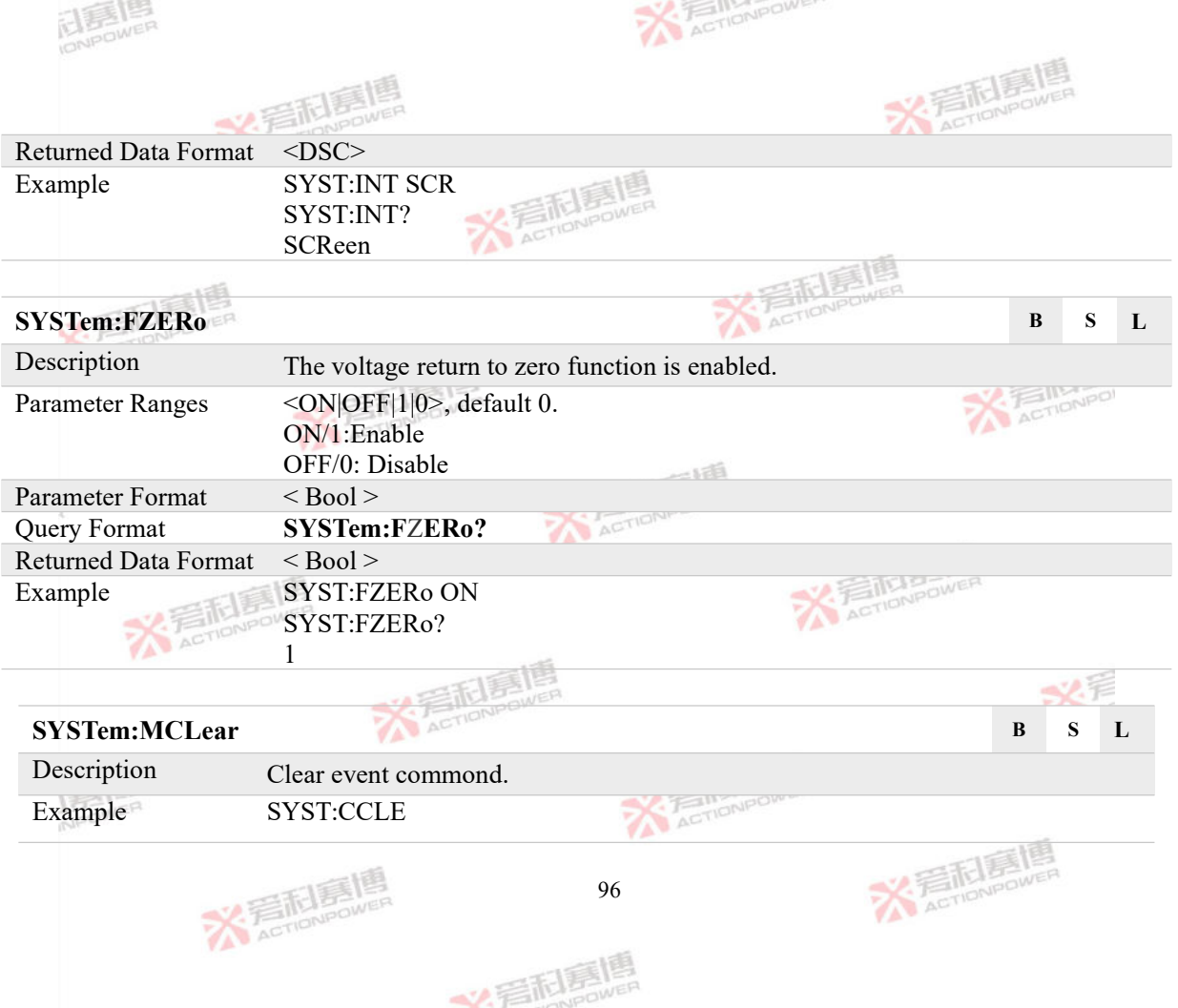

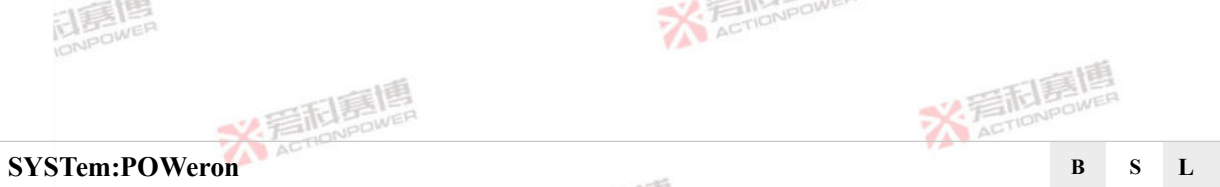

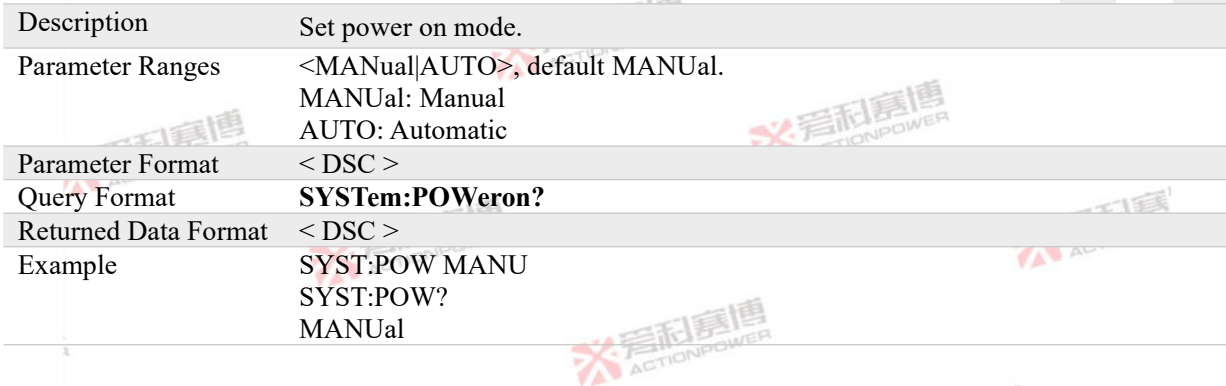

#### **4.5.2 Anyport Interface Commands**

### **SYSTem:ANYPort:POLarity:IN# B S L**

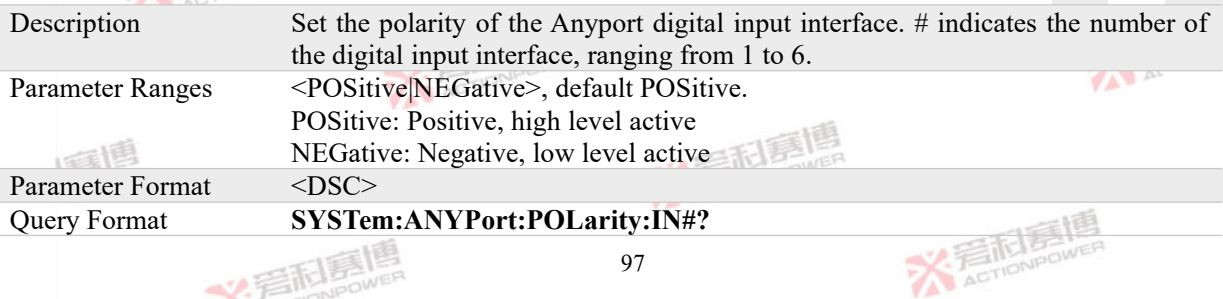

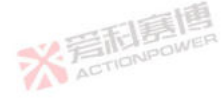

美利素呢

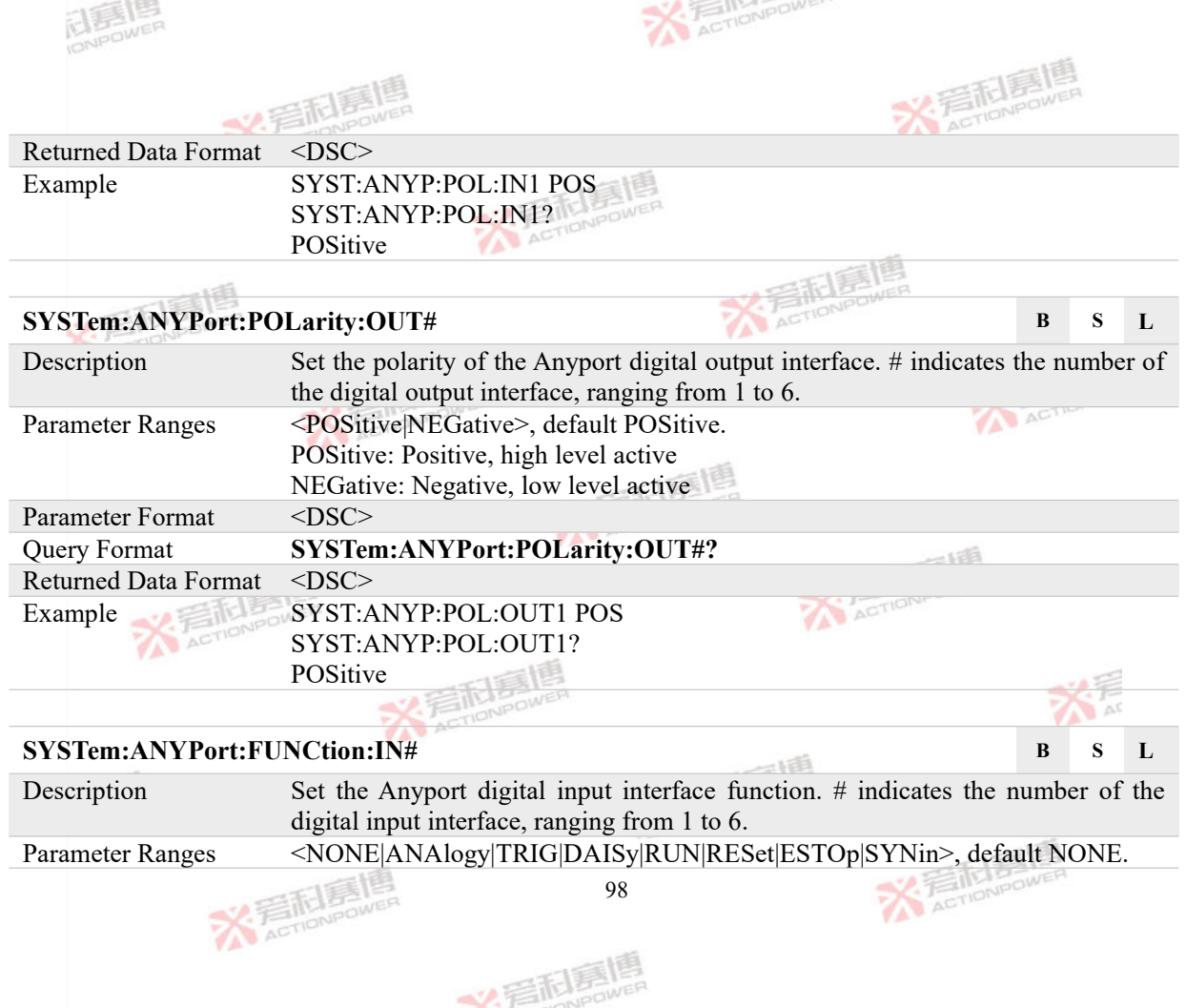

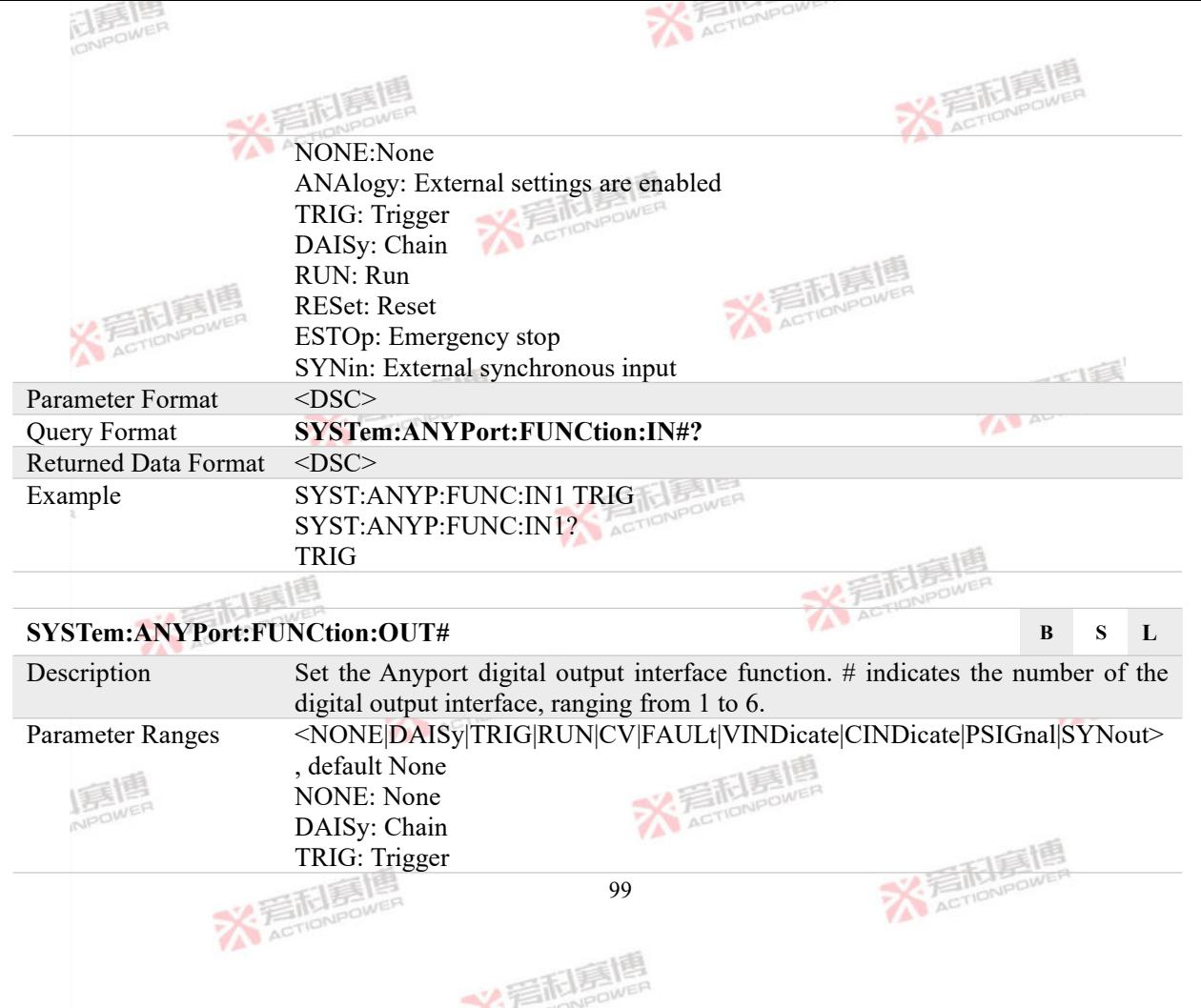

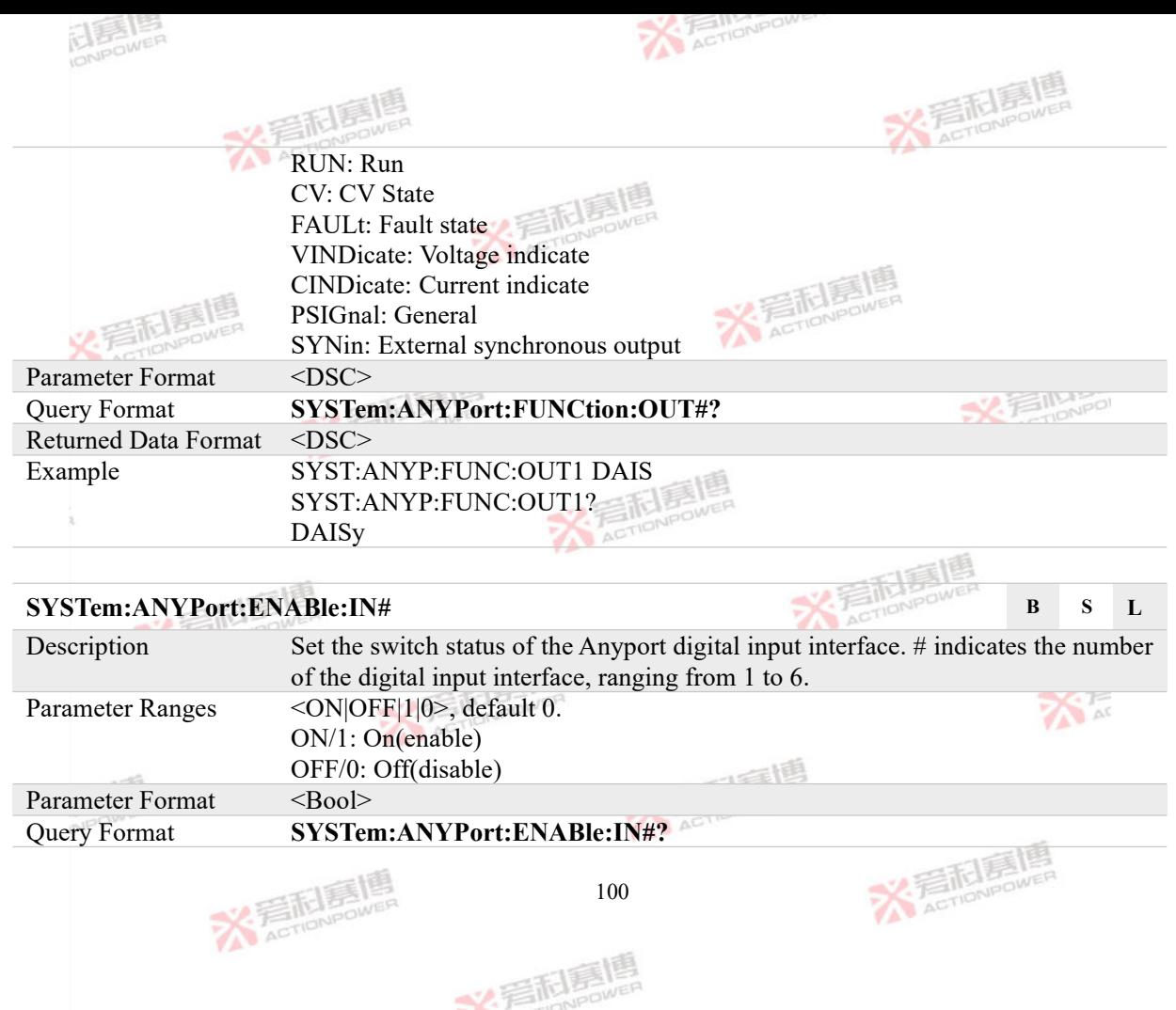

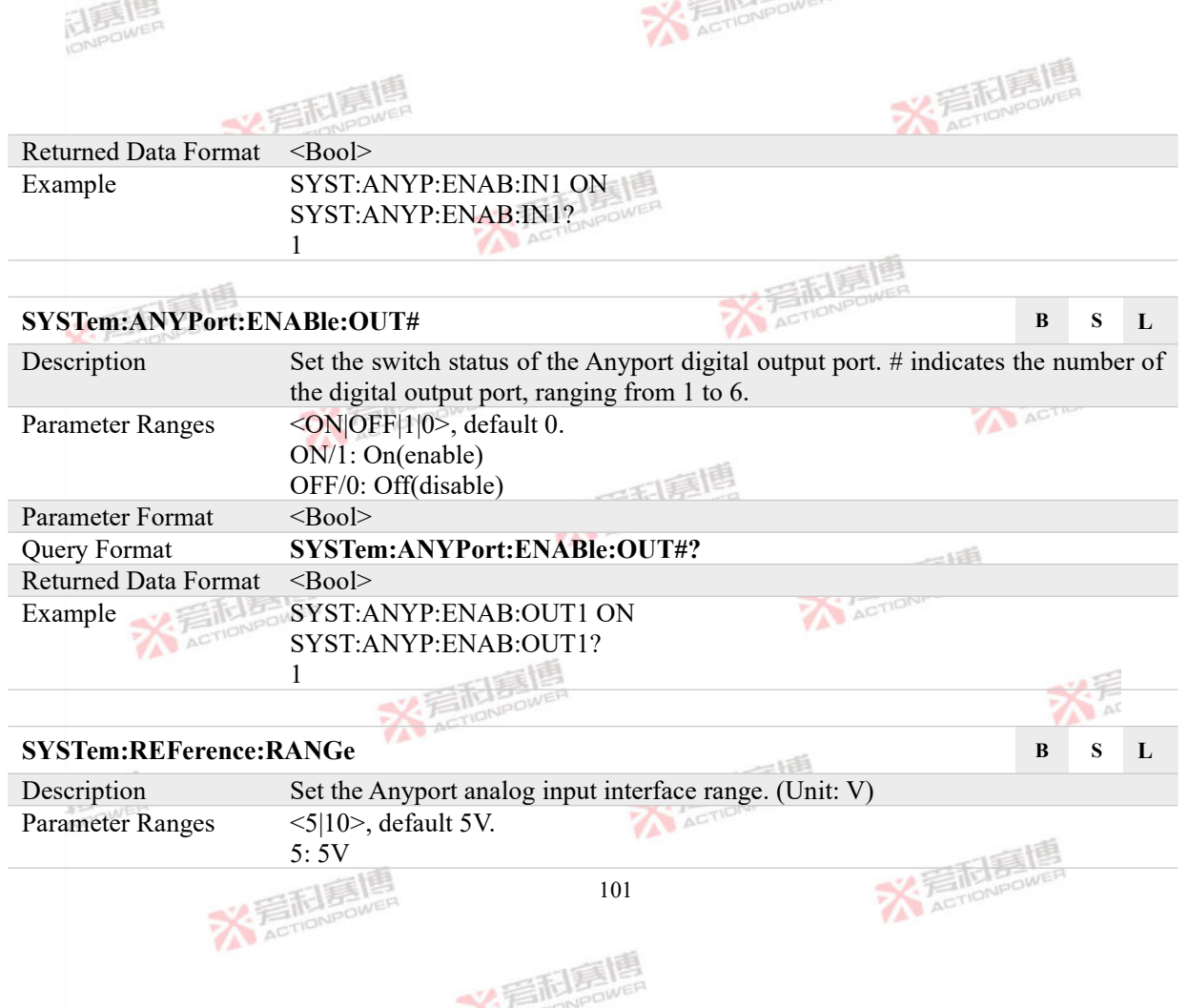
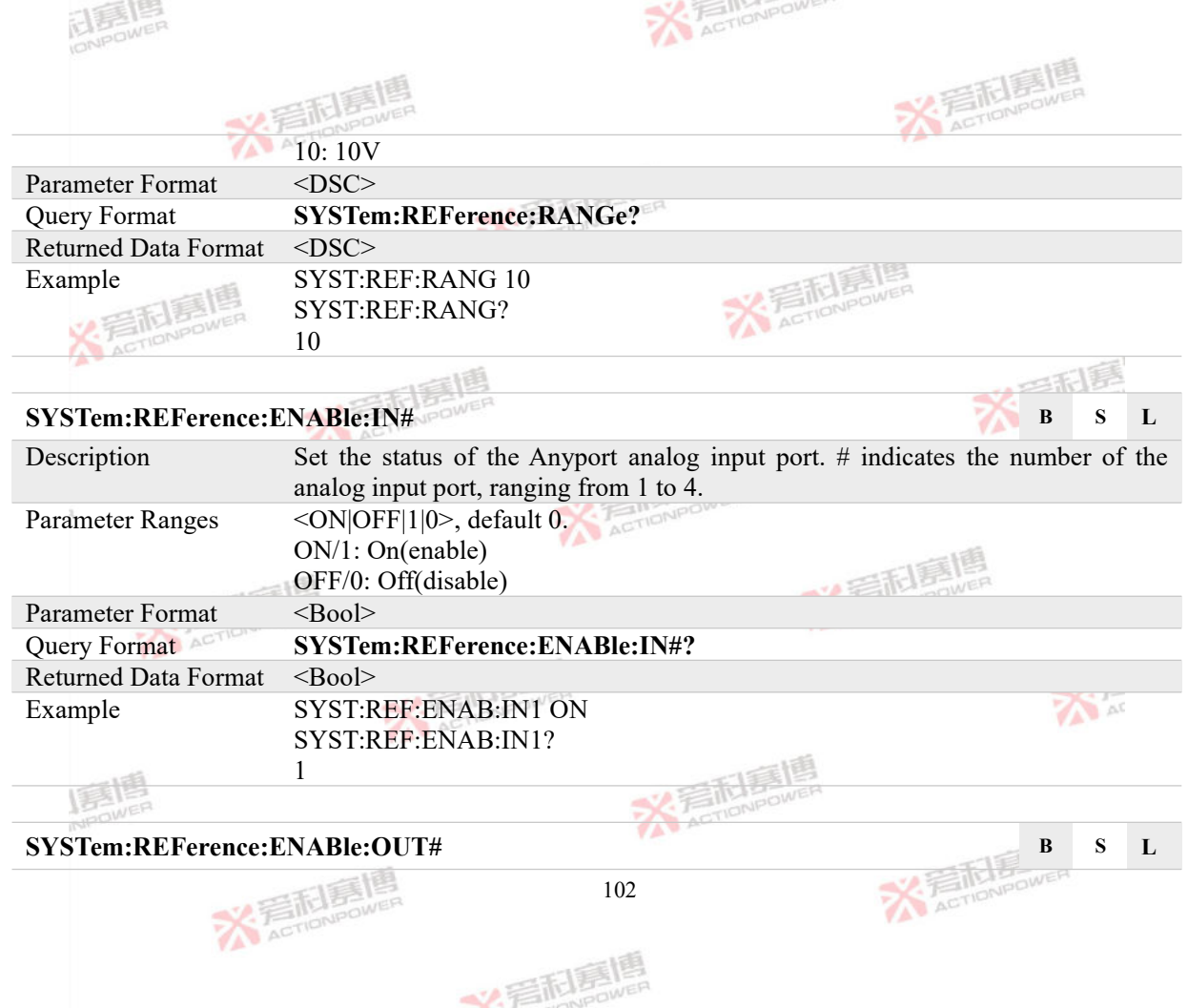

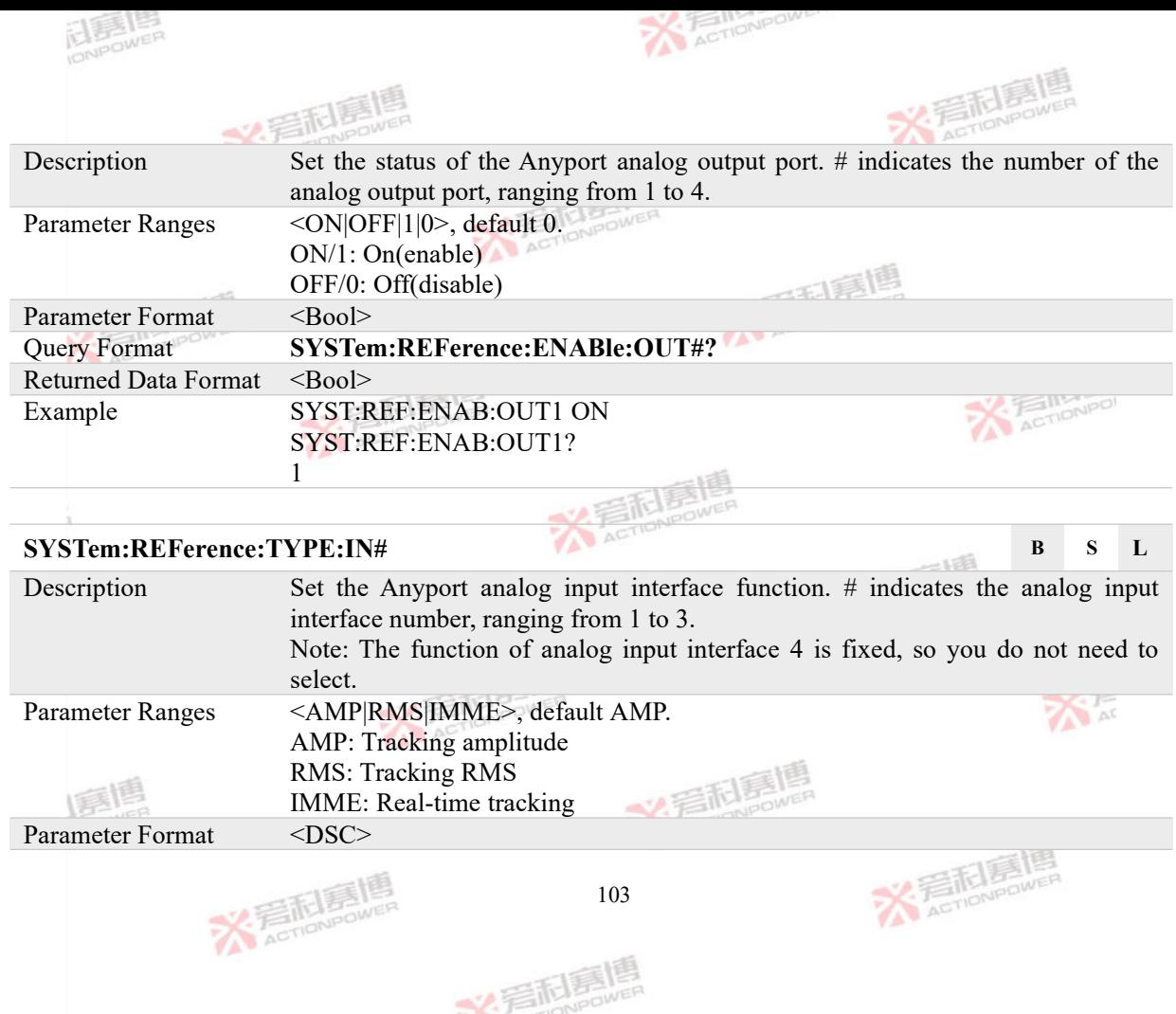

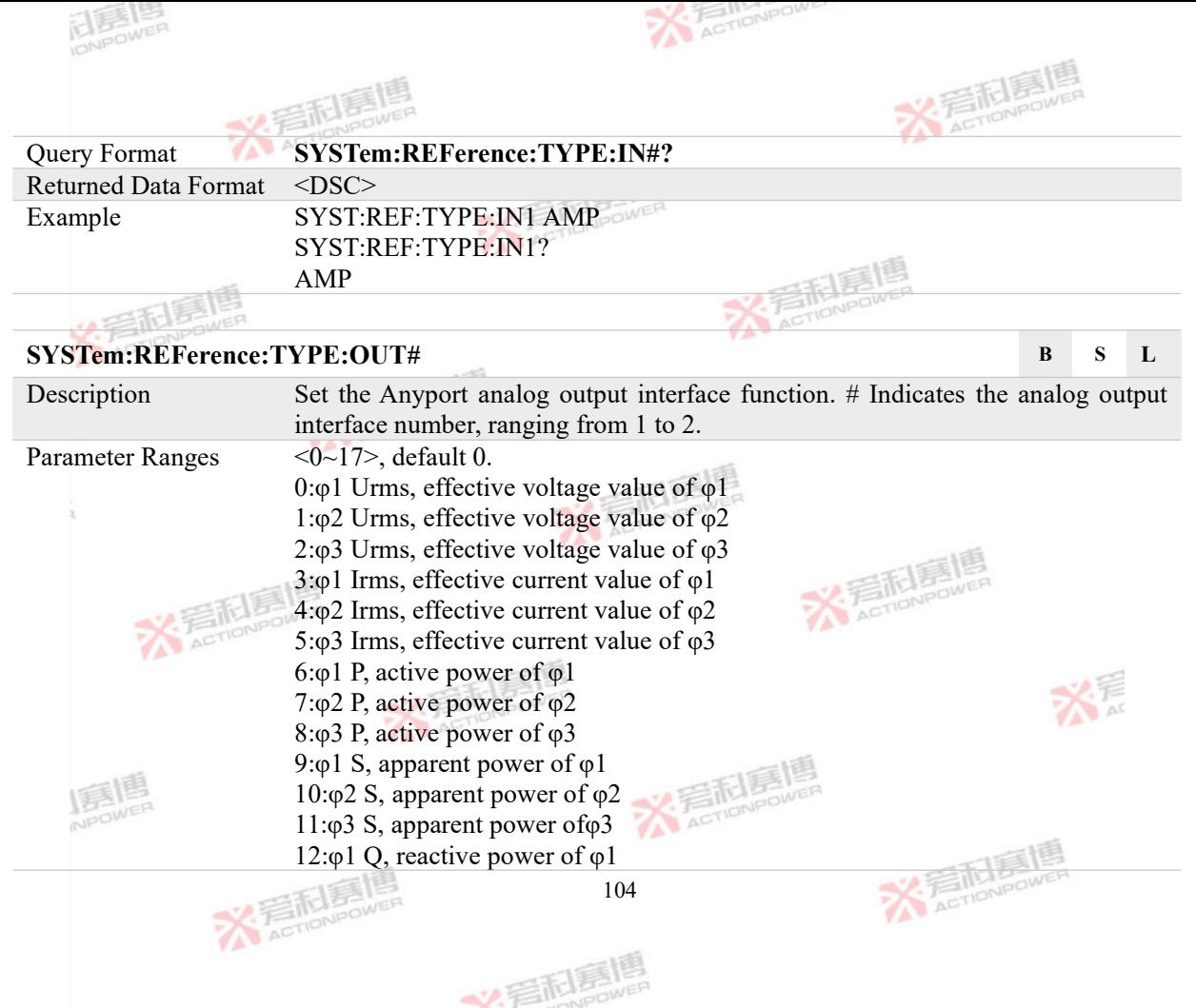

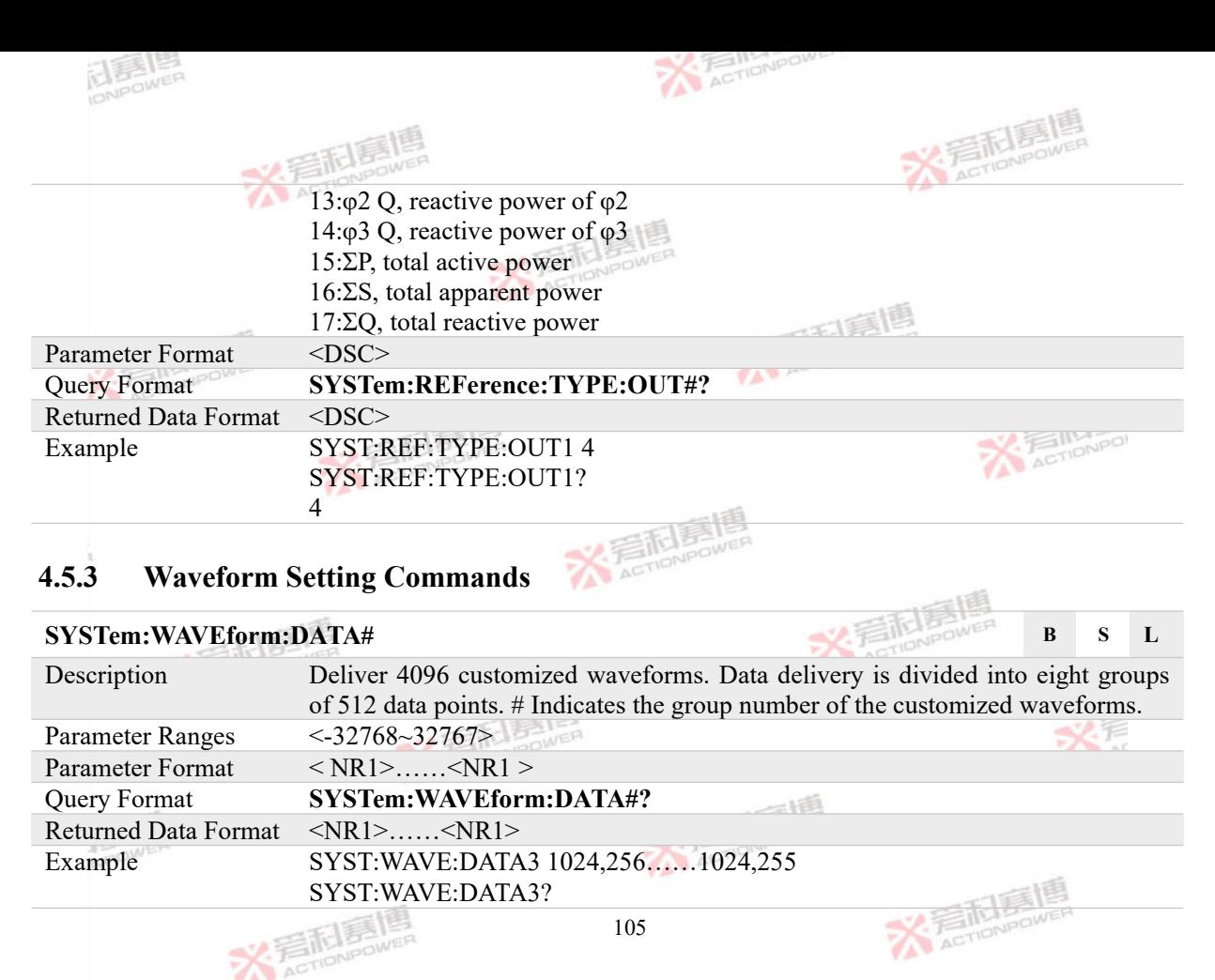

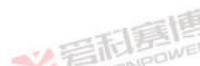

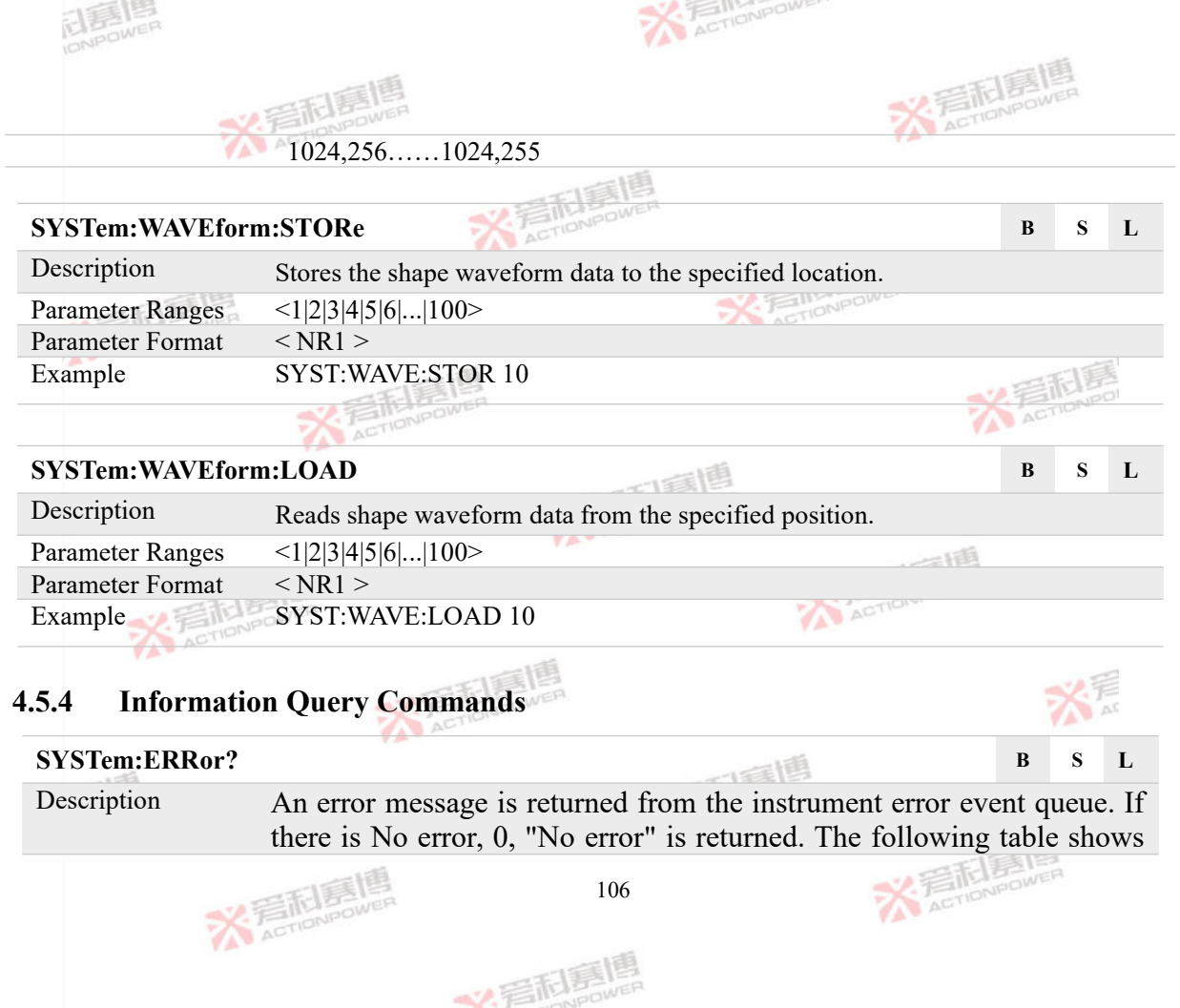

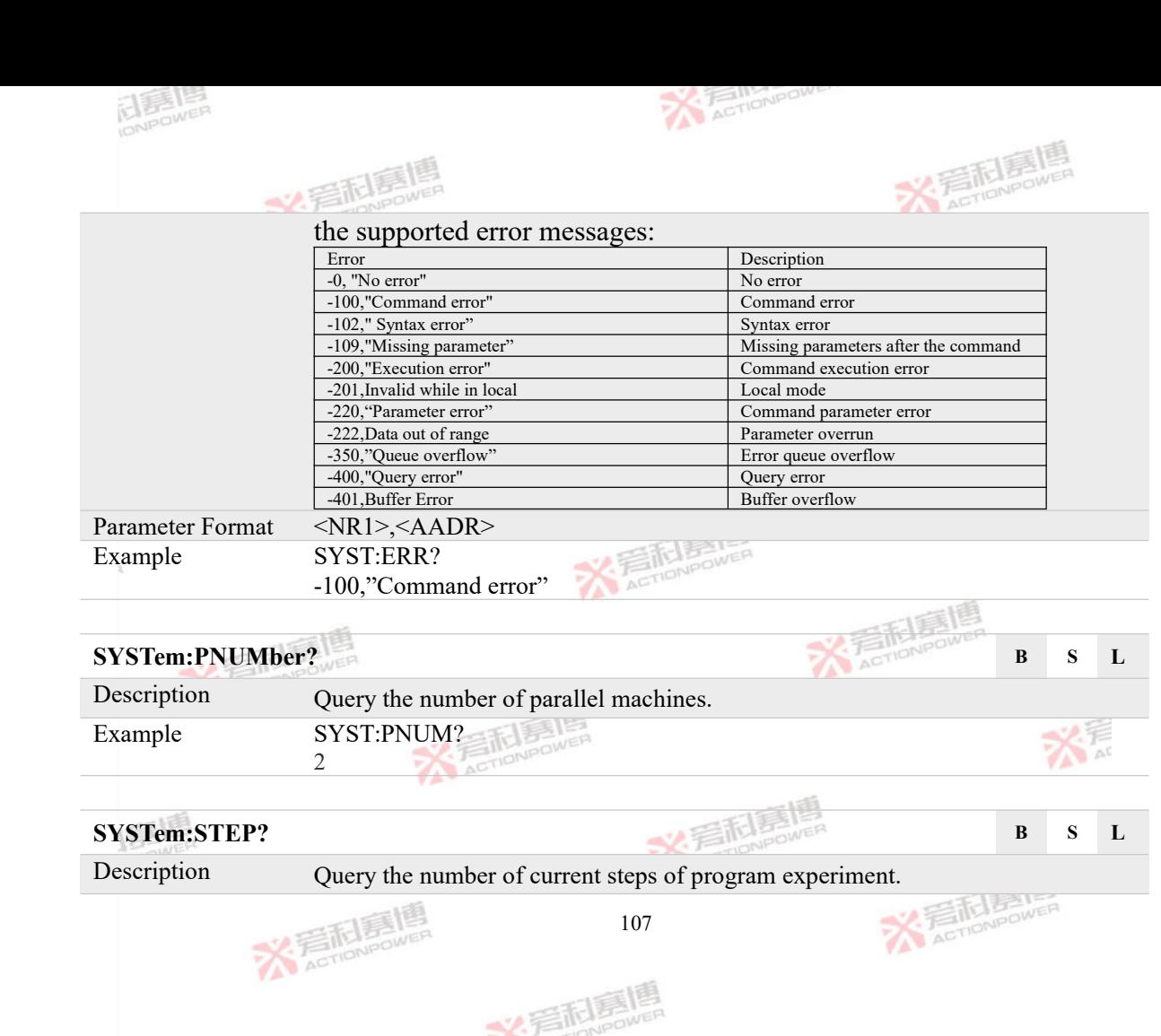

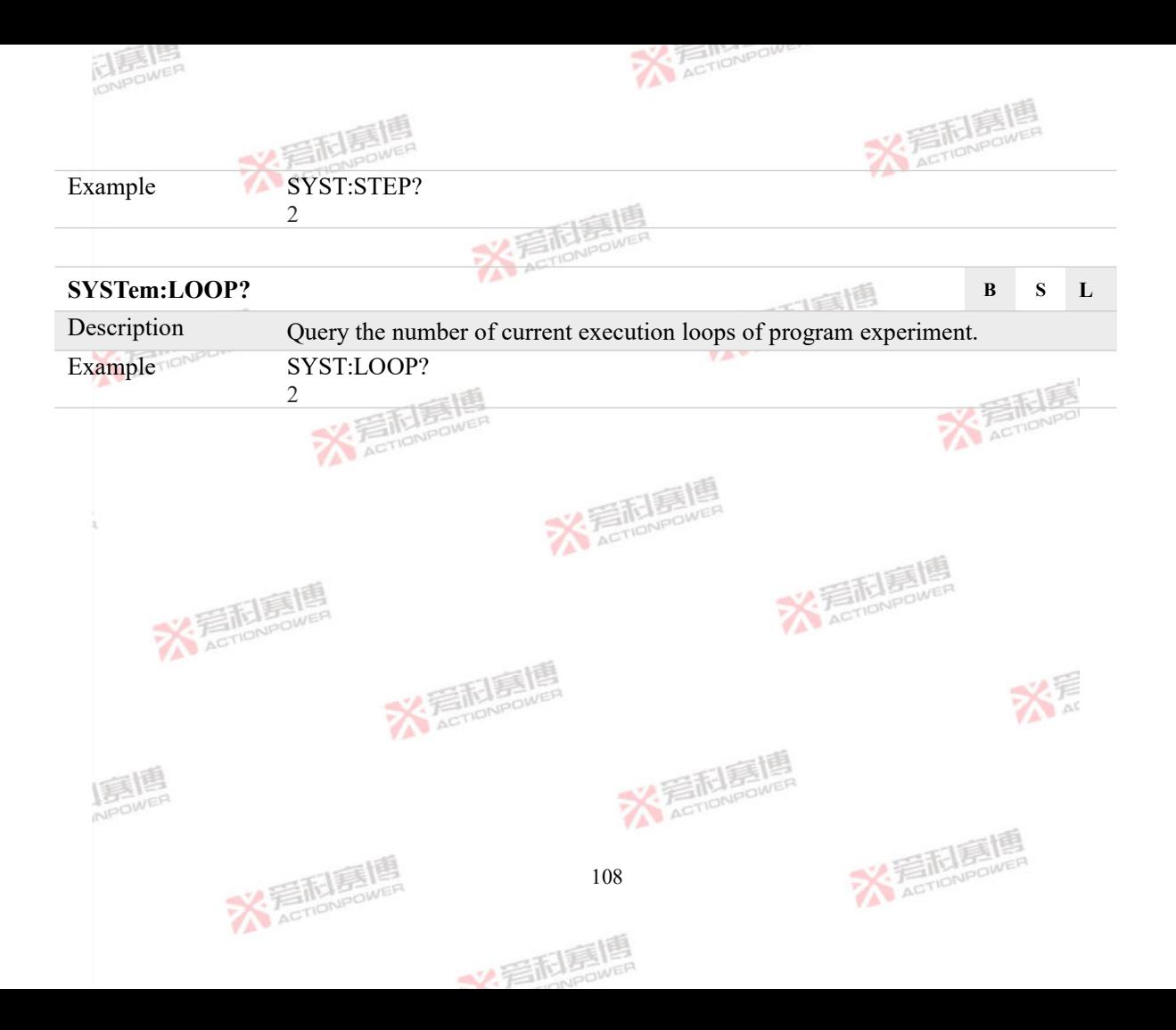

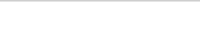

**X EIFLES** 

# **4.6 PROTection Subsystem**

The PROTection subsystem is used to set protection parameters. The PROTection subsystem consists of various protection thresholds and protection time commands.

### **4.6.1 Protection Threshold Commands**

## **PROTection:LEVel:VOLTage B S L**

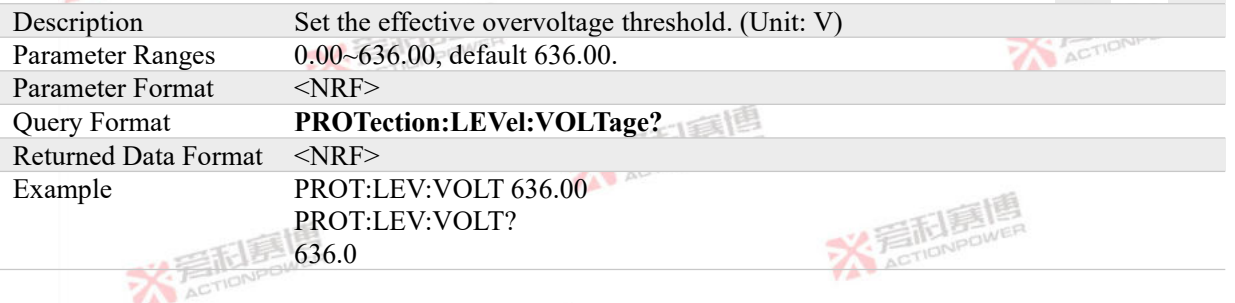

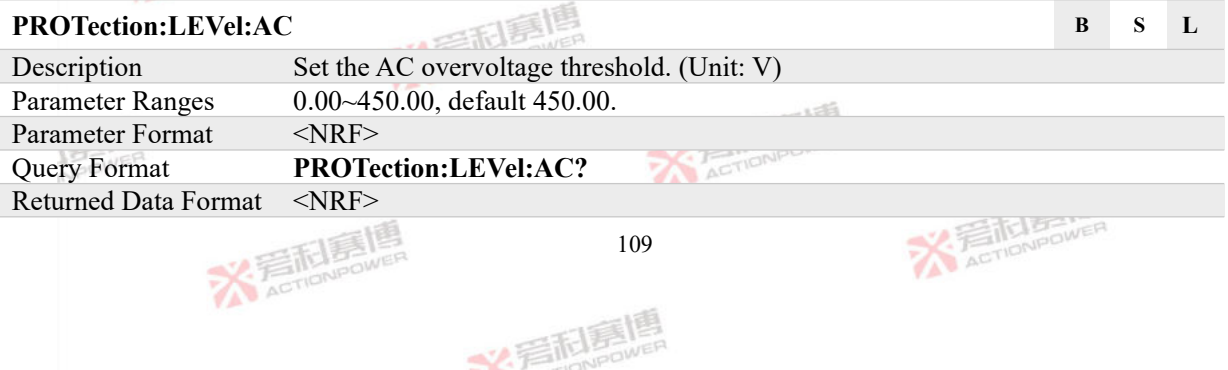

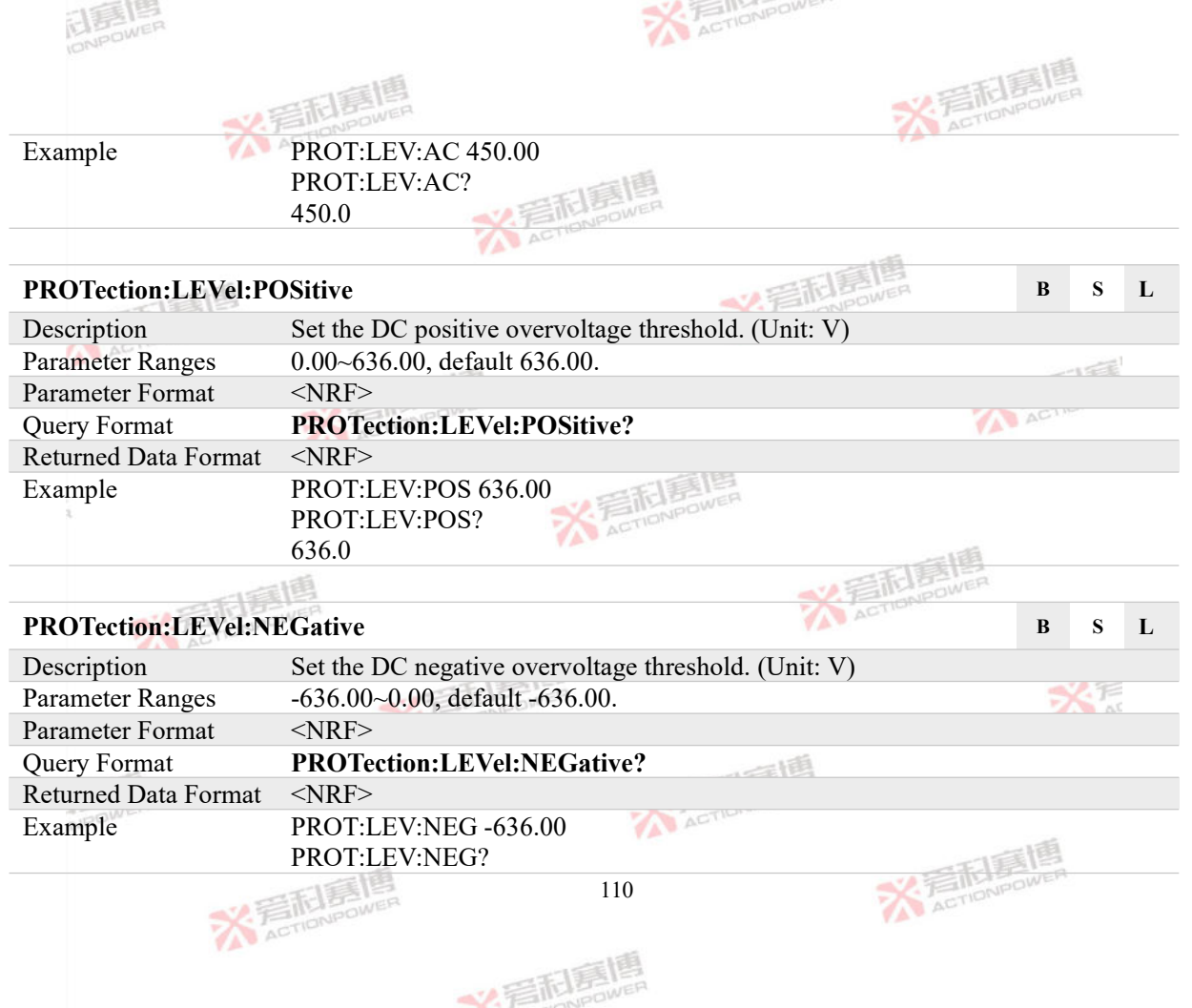

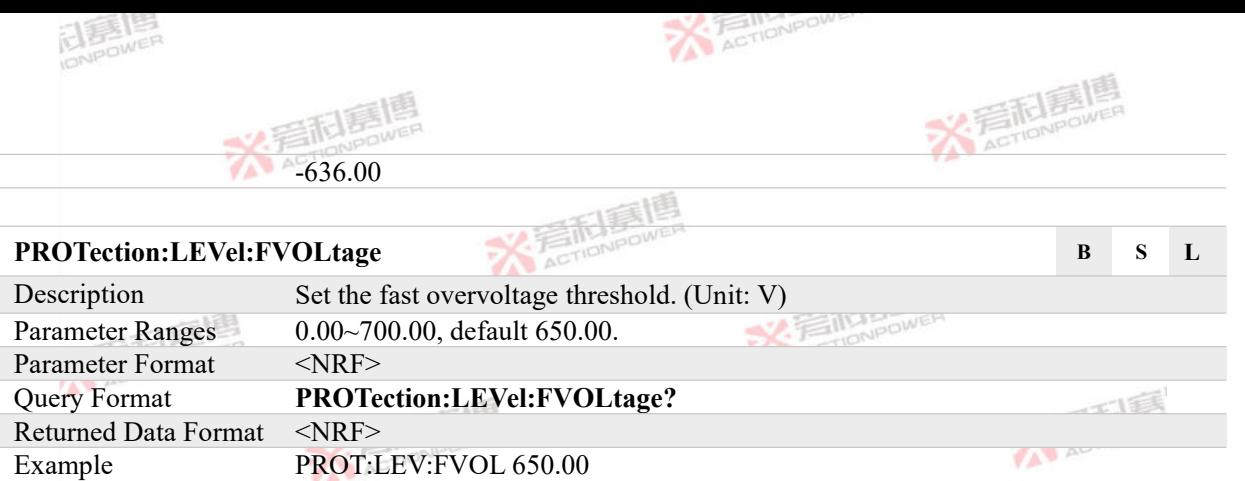

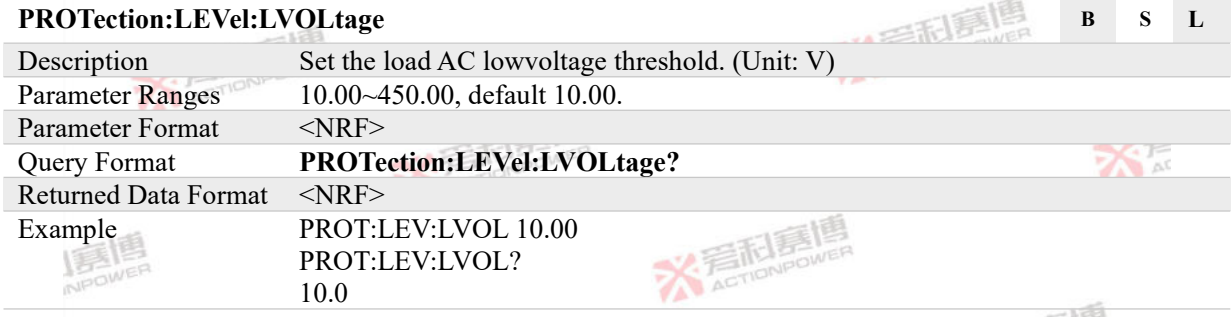

**X Fall** 

 $\frac{1}{\sqrt{E}}$ 

PROT:LEV:FVOL?

650.0

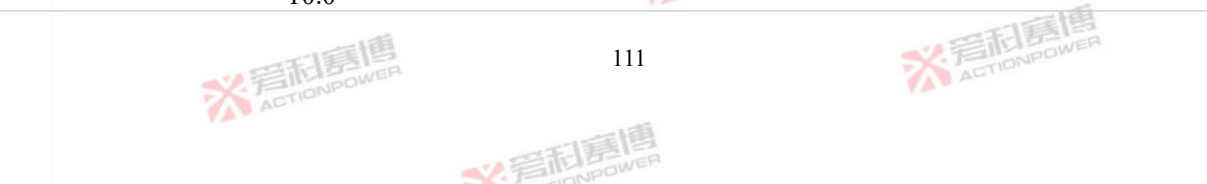

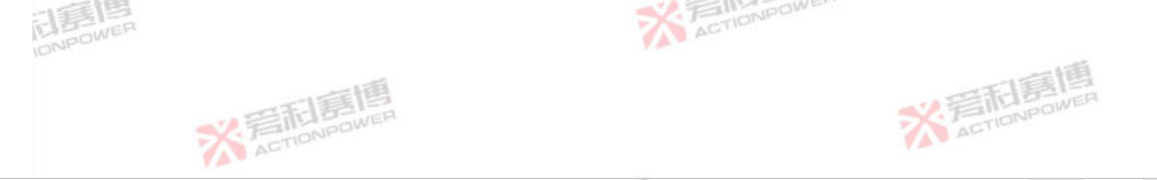

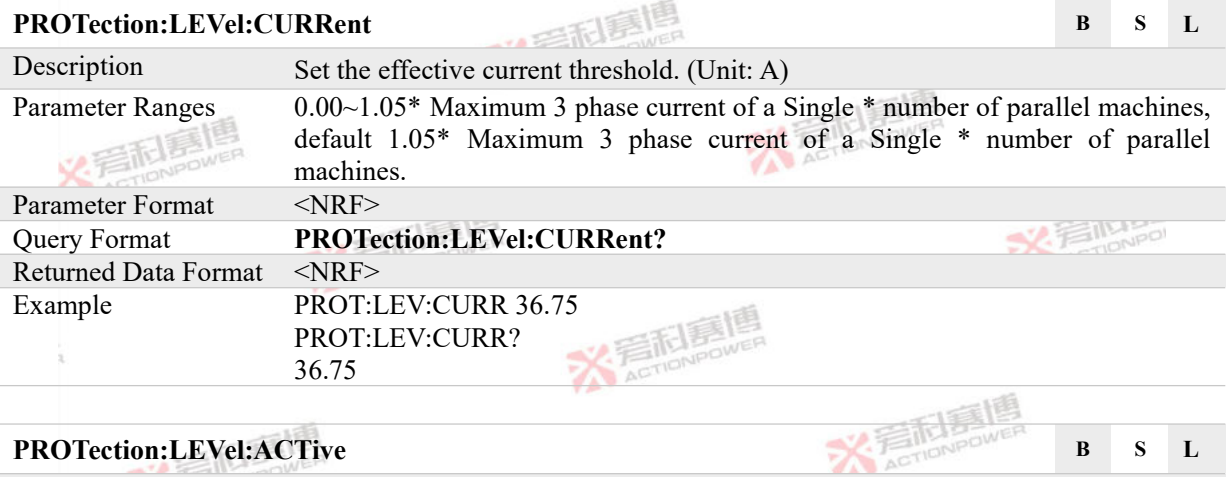

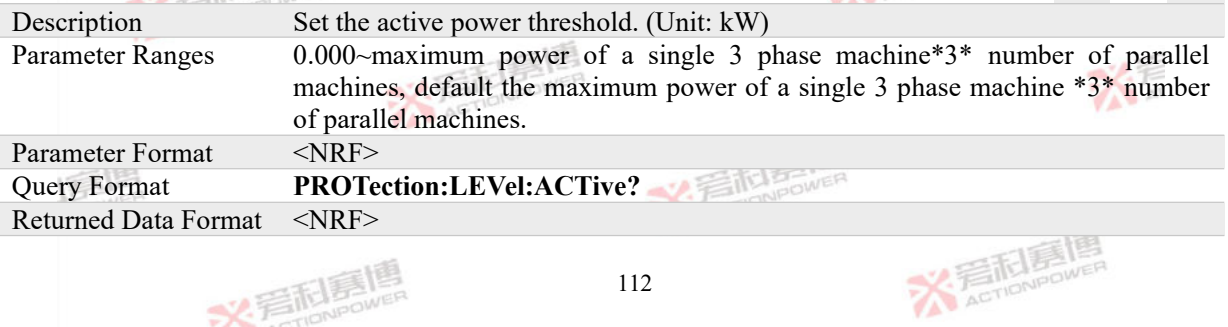

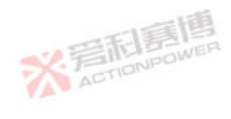

文看起嘉慎

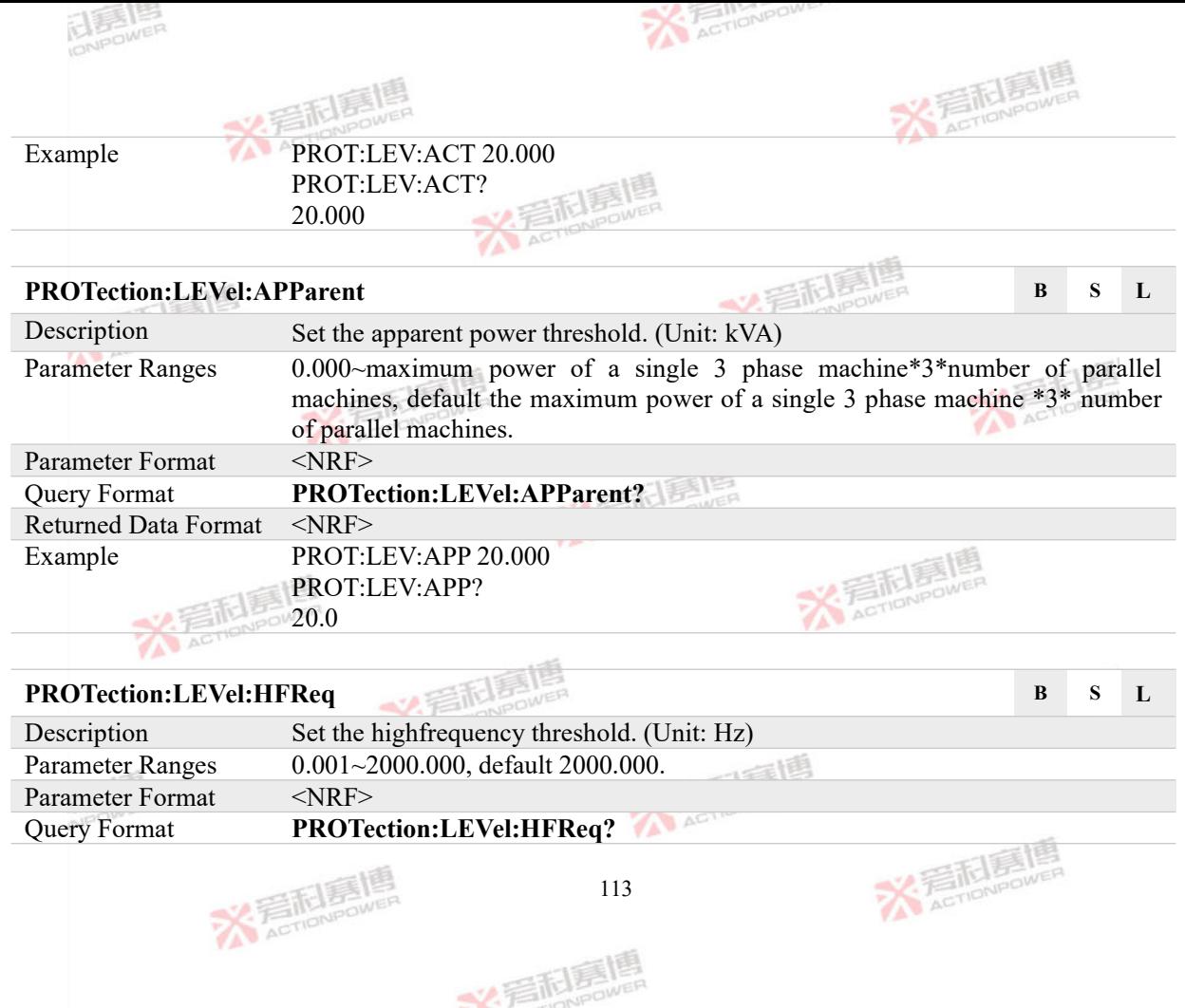

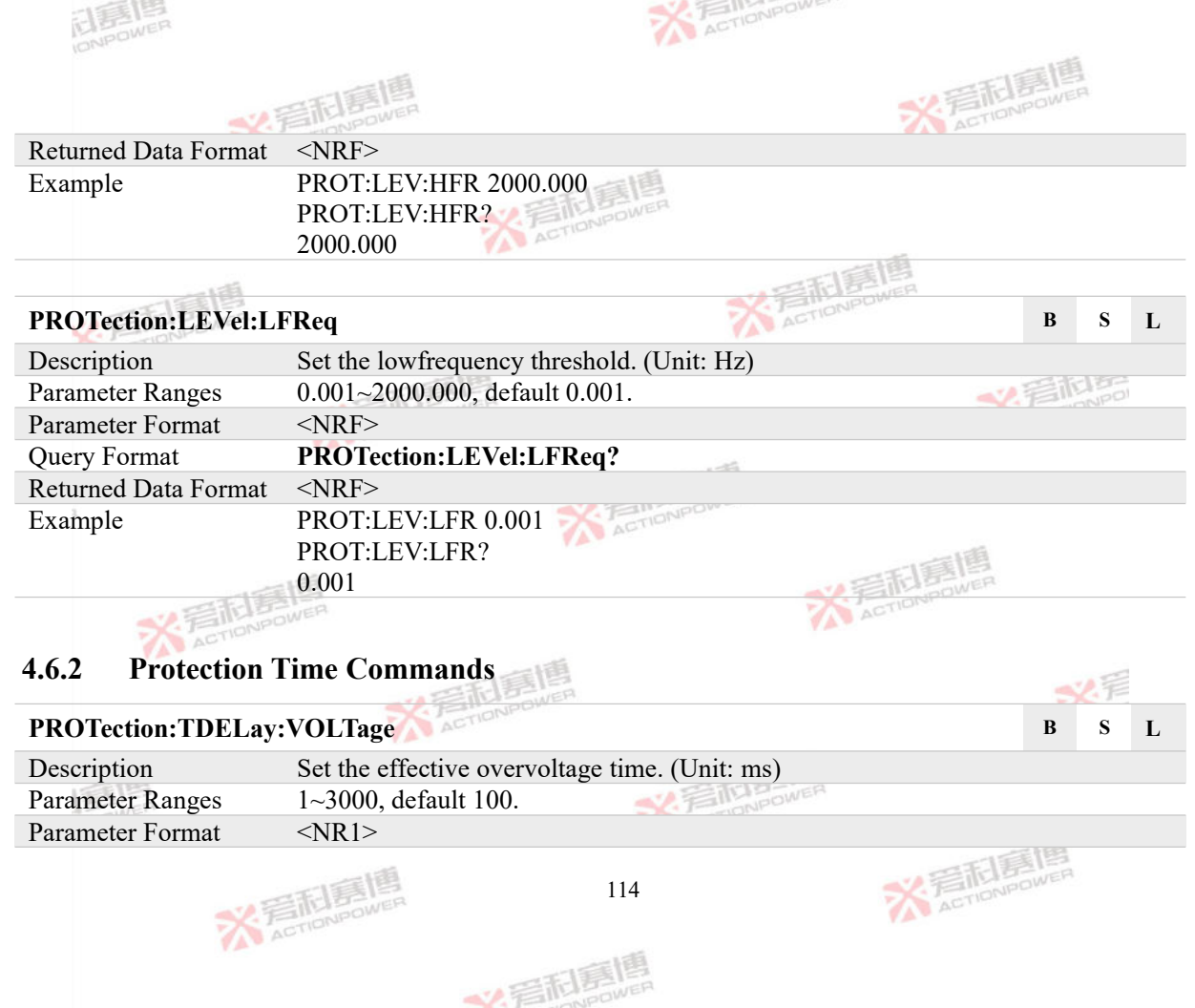

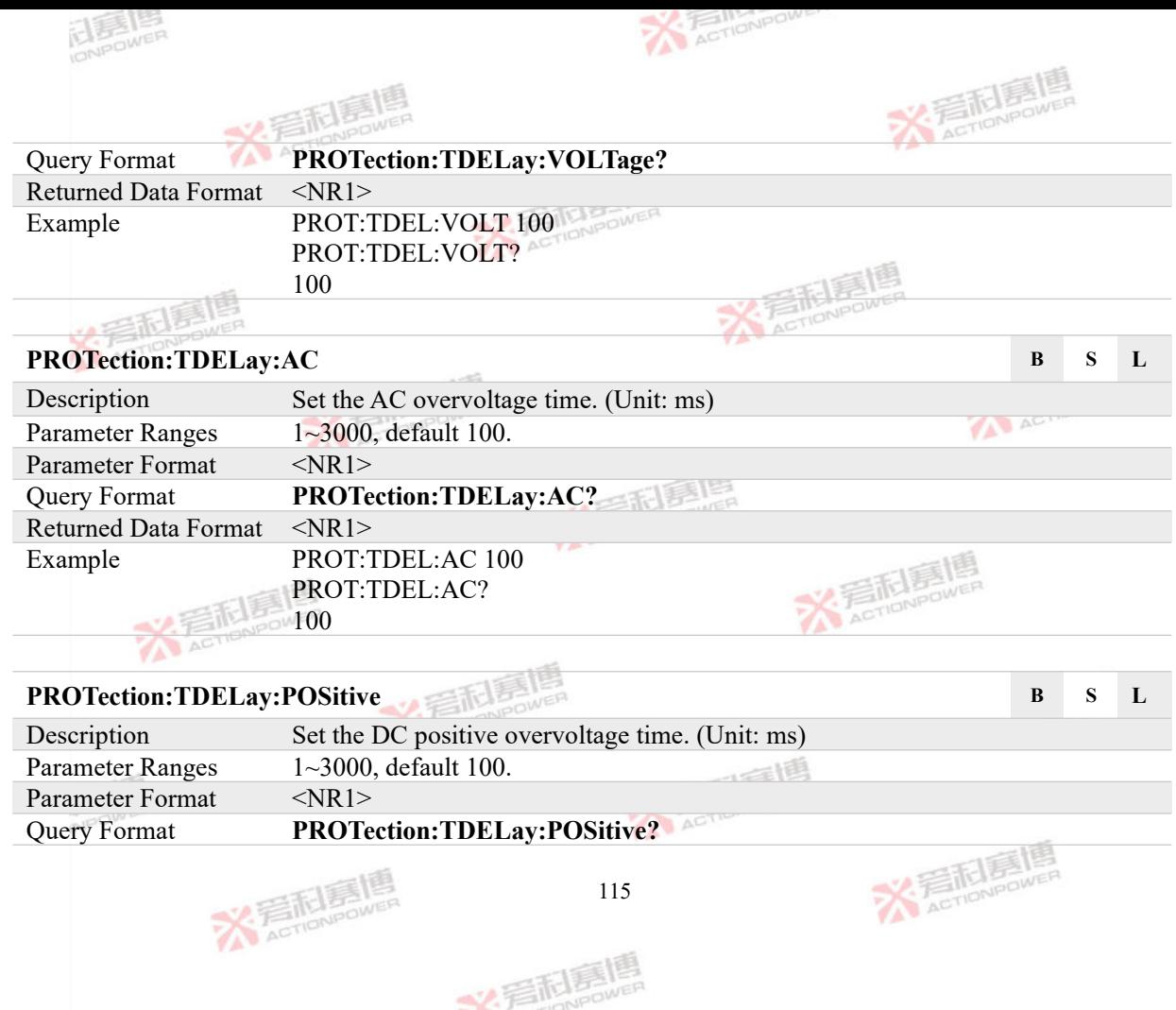

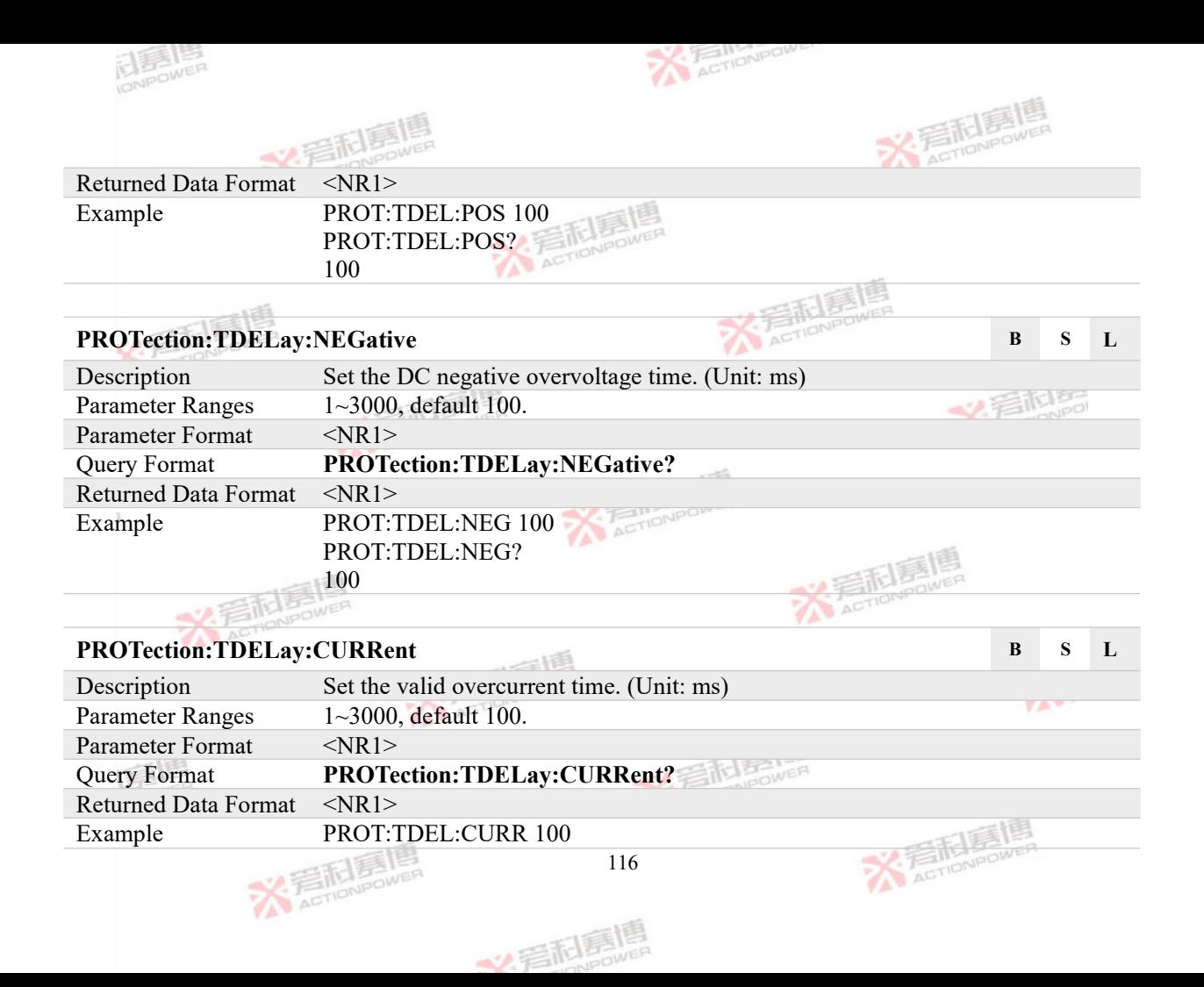

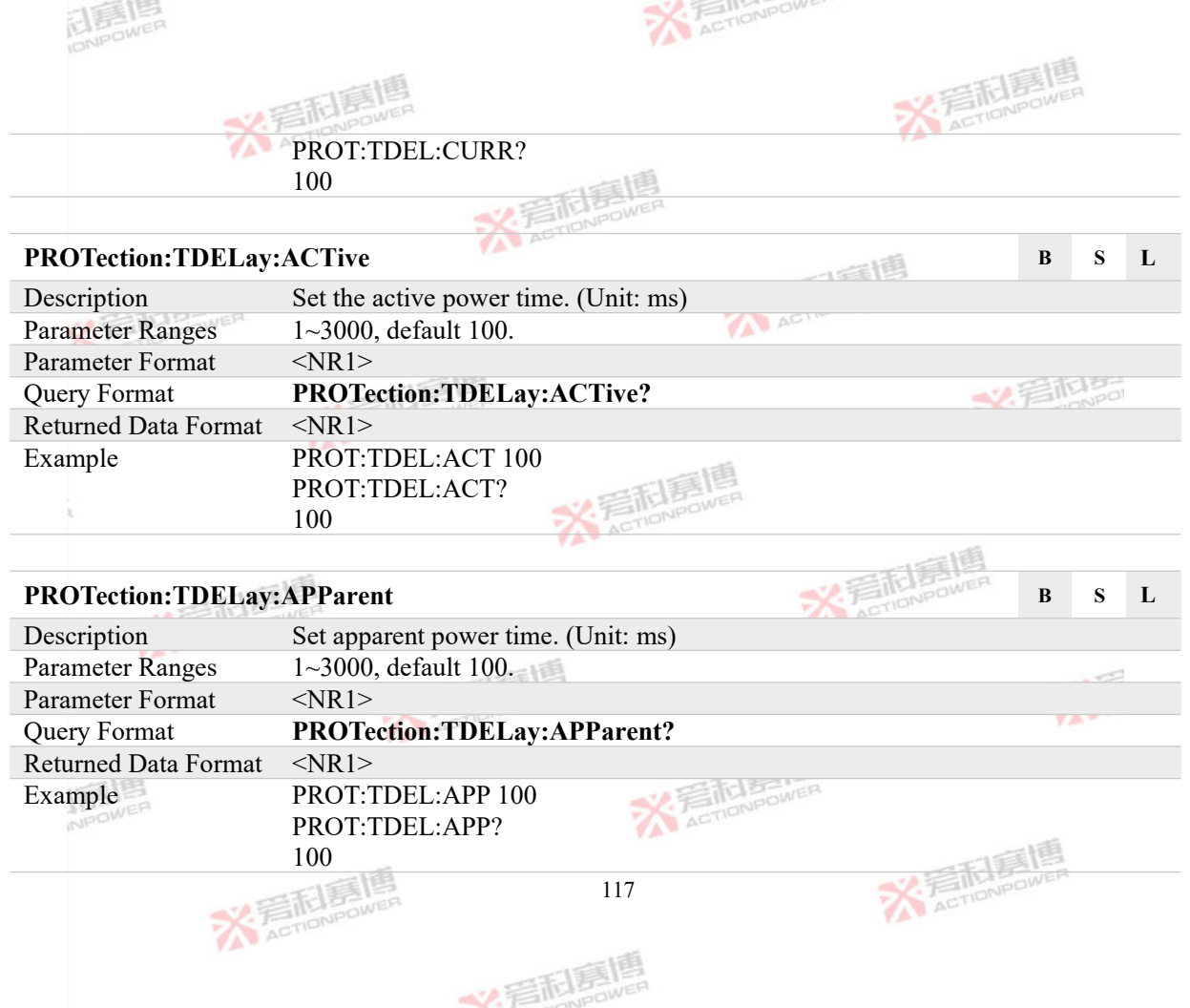

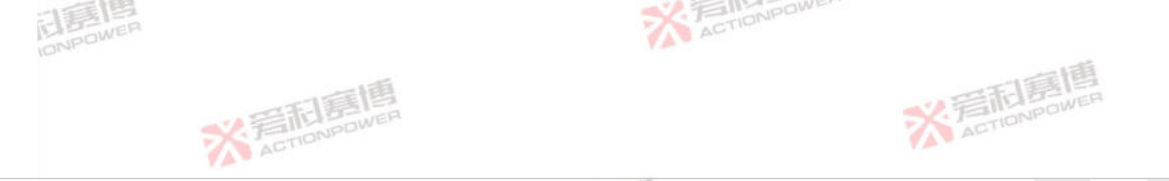

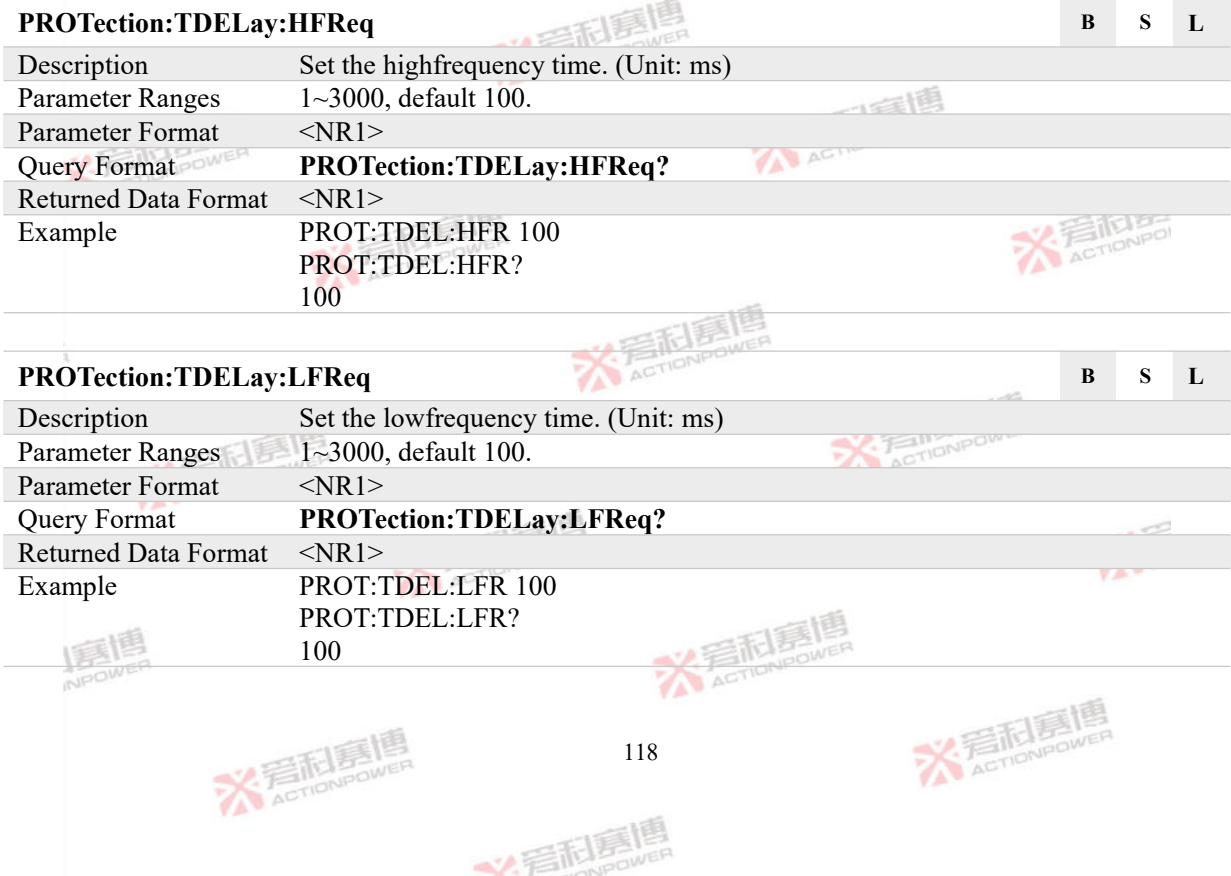

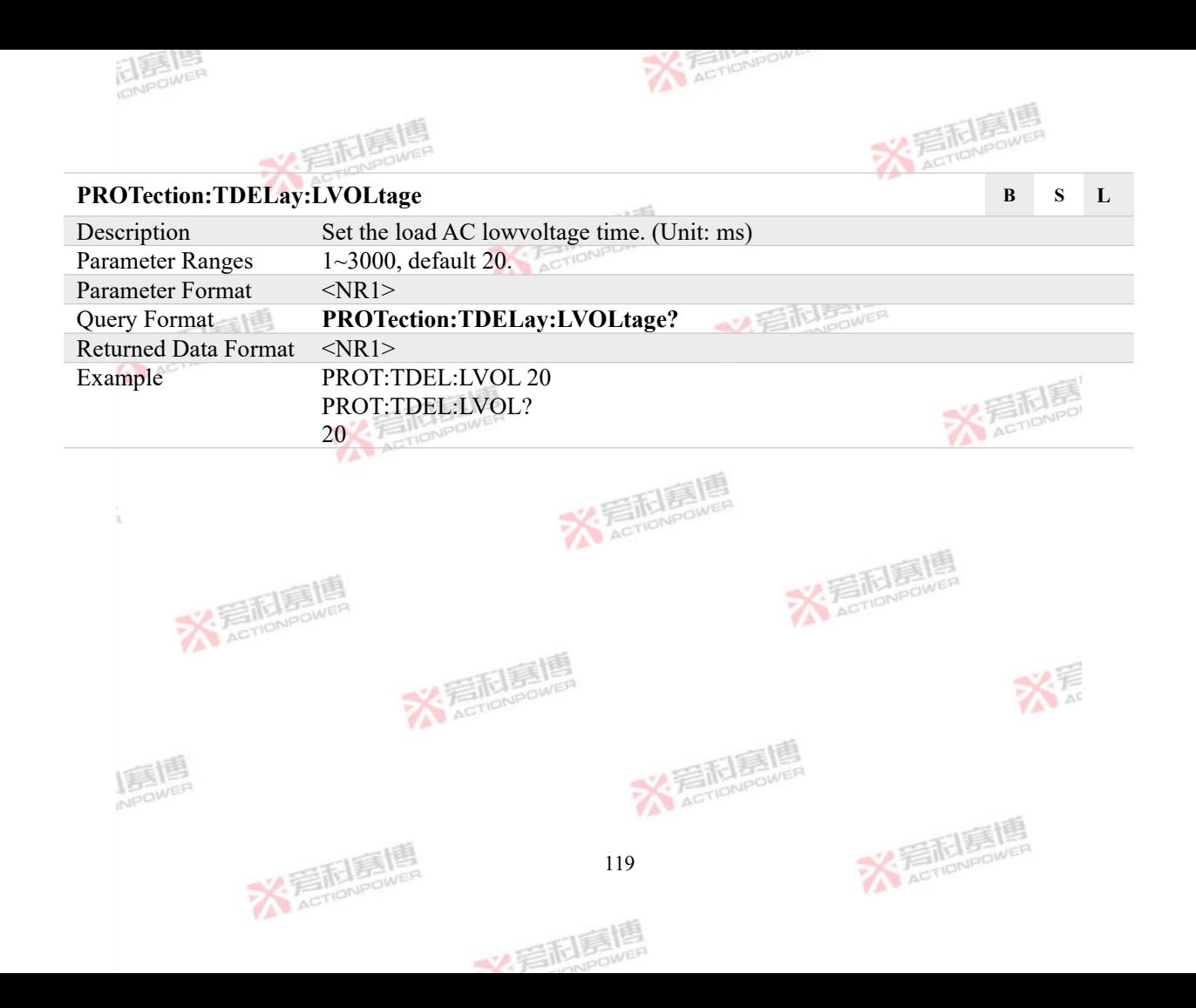

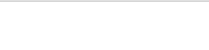

# **4.7 PROGram Subsystem**

The PROGram subsystem is used to set various program parameters. The PROGram subsystem consists of List, Wave, Advanced and HARMonic program control commands.

#### **4.7.1 LIST Program Commands**

### **PROGram:LIST:INITiate B S**

**X Ellister** 

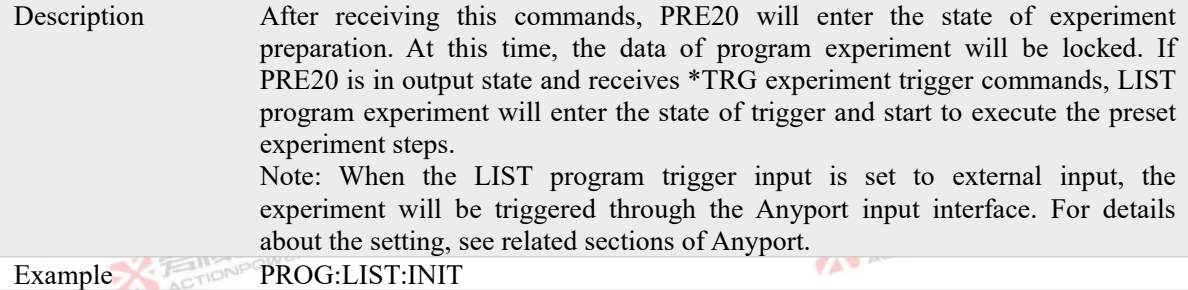

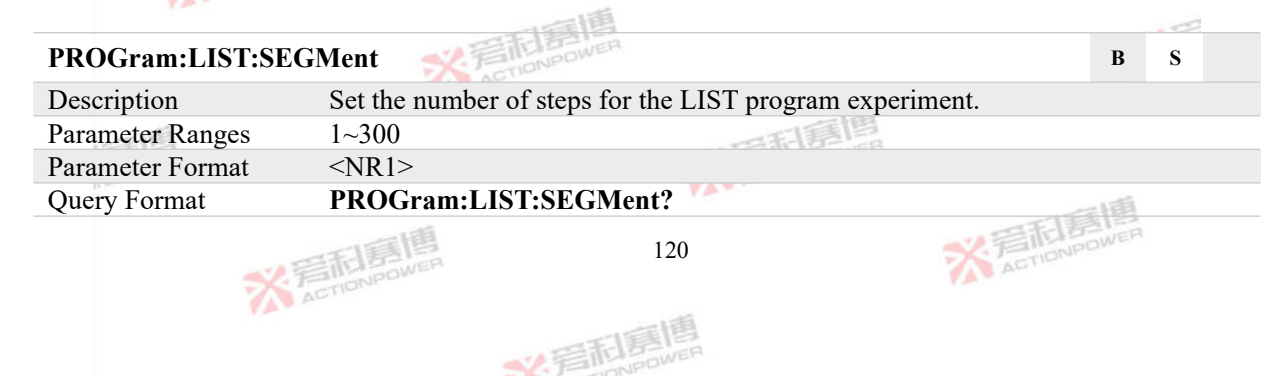

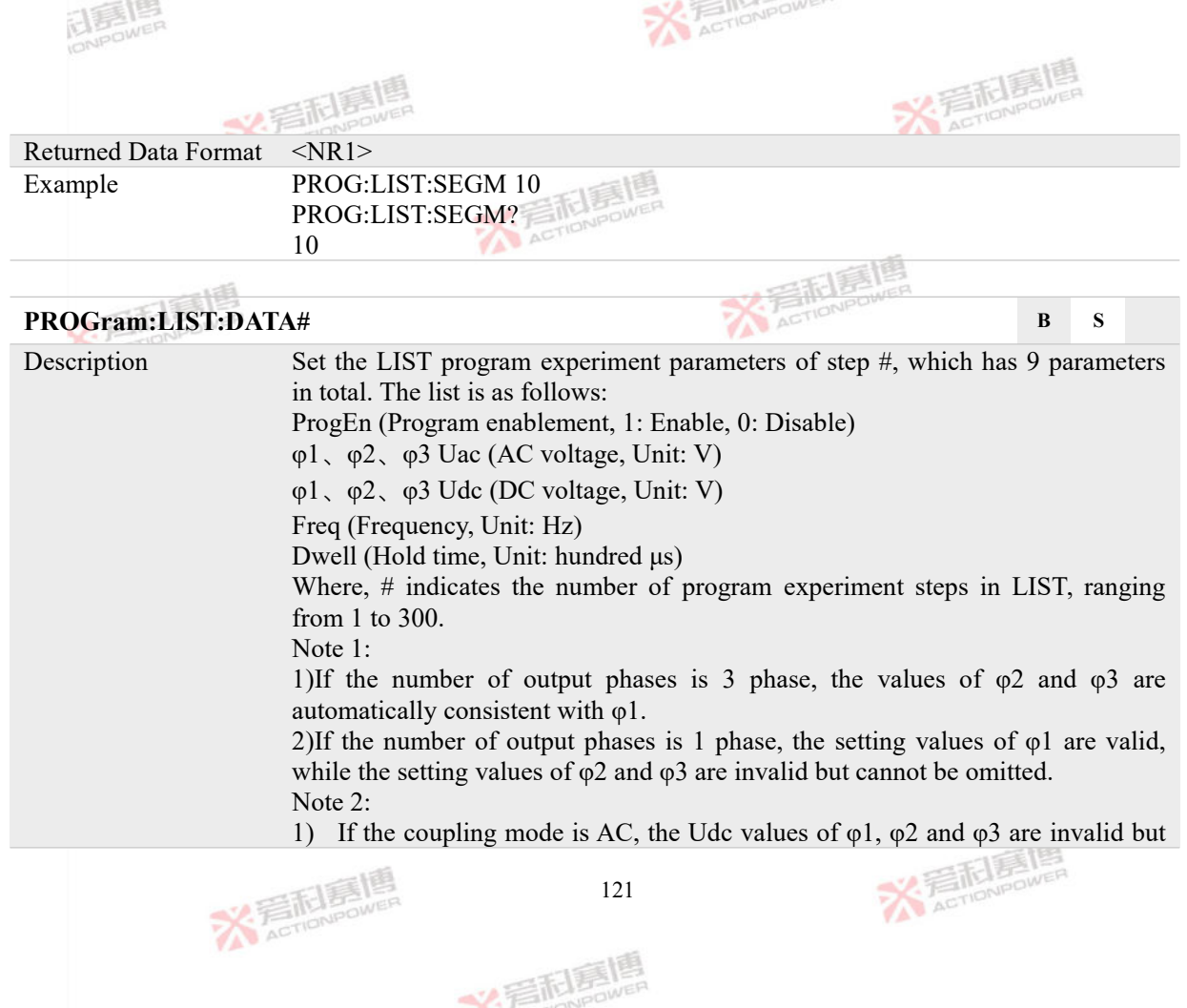

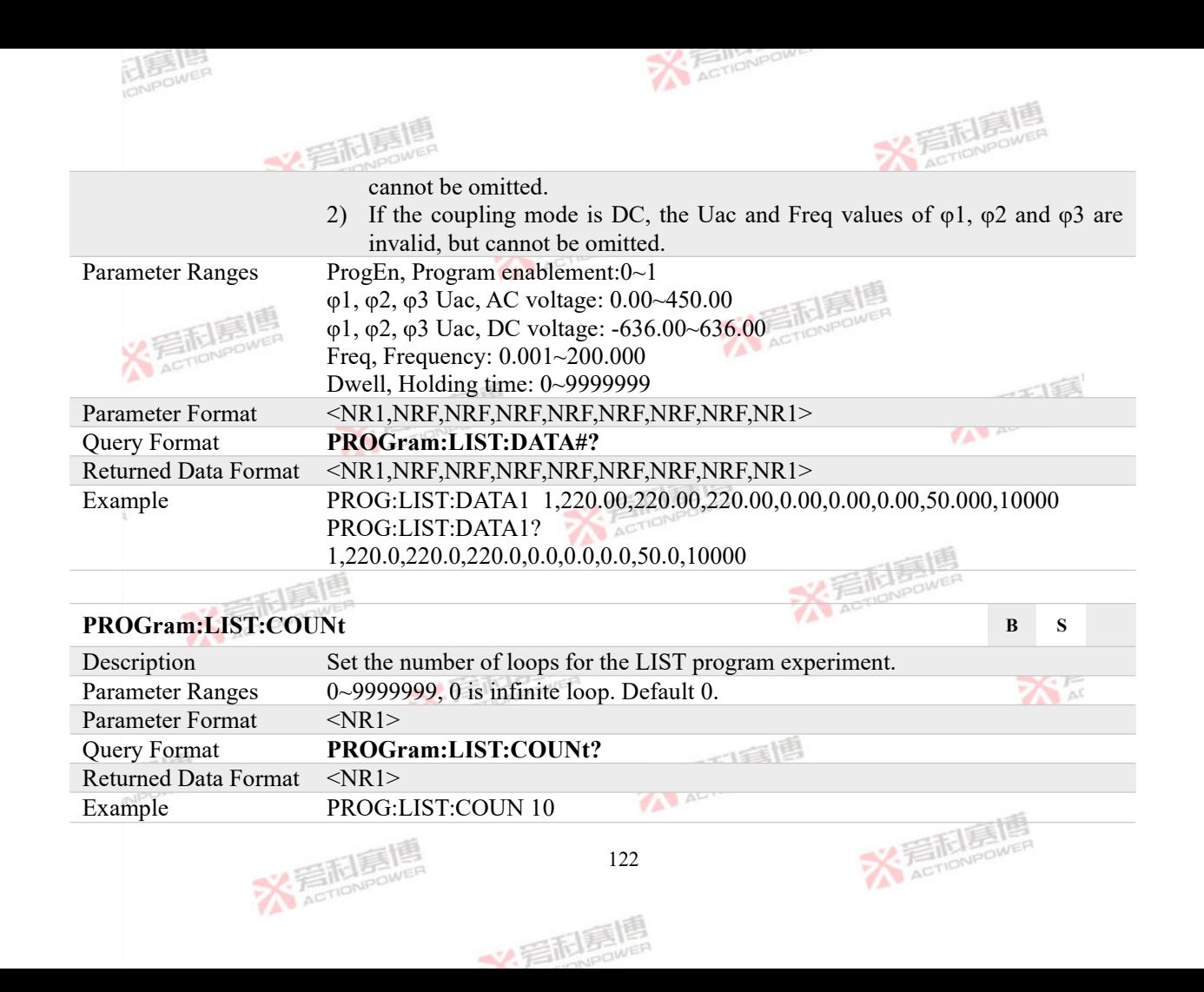

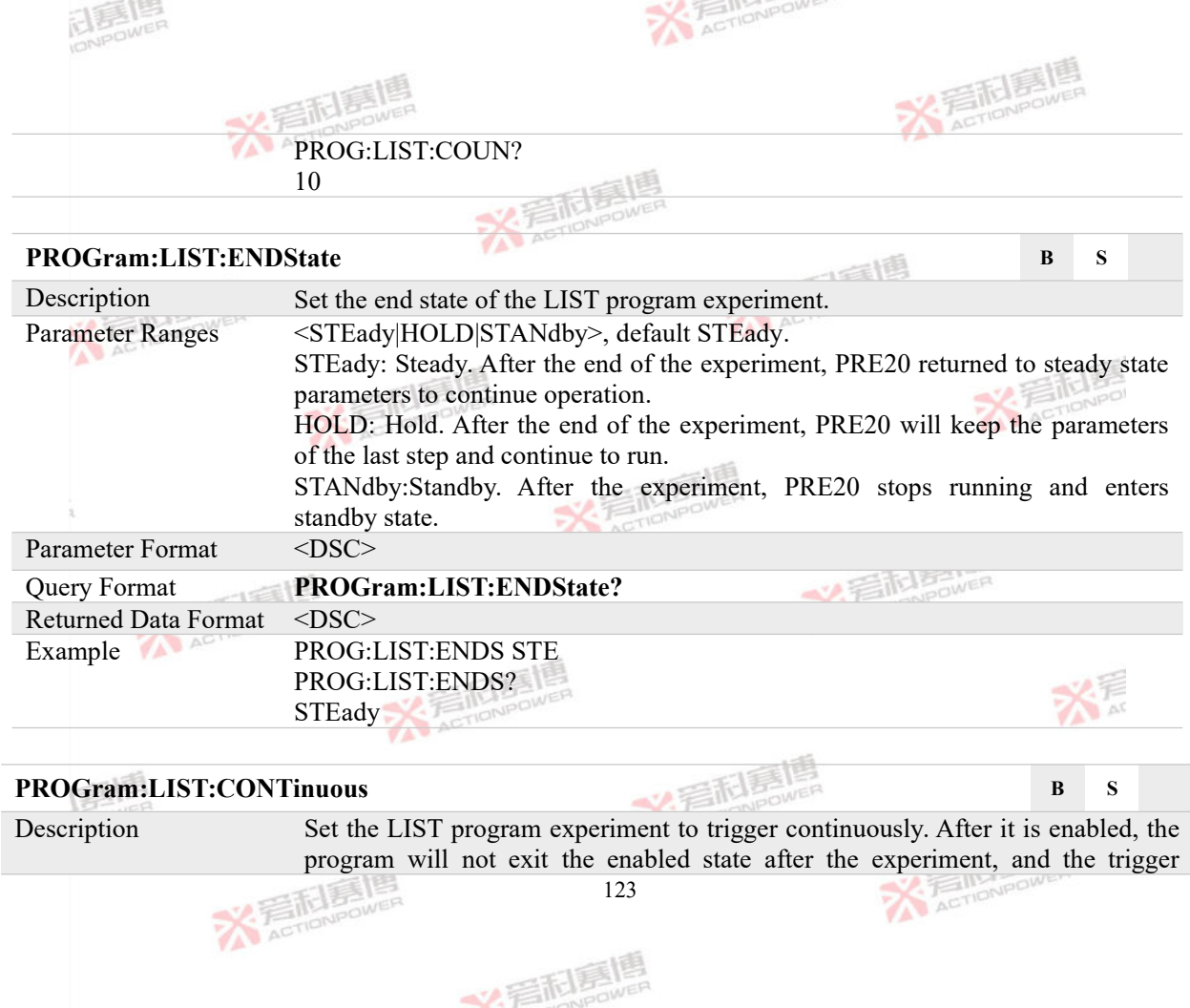

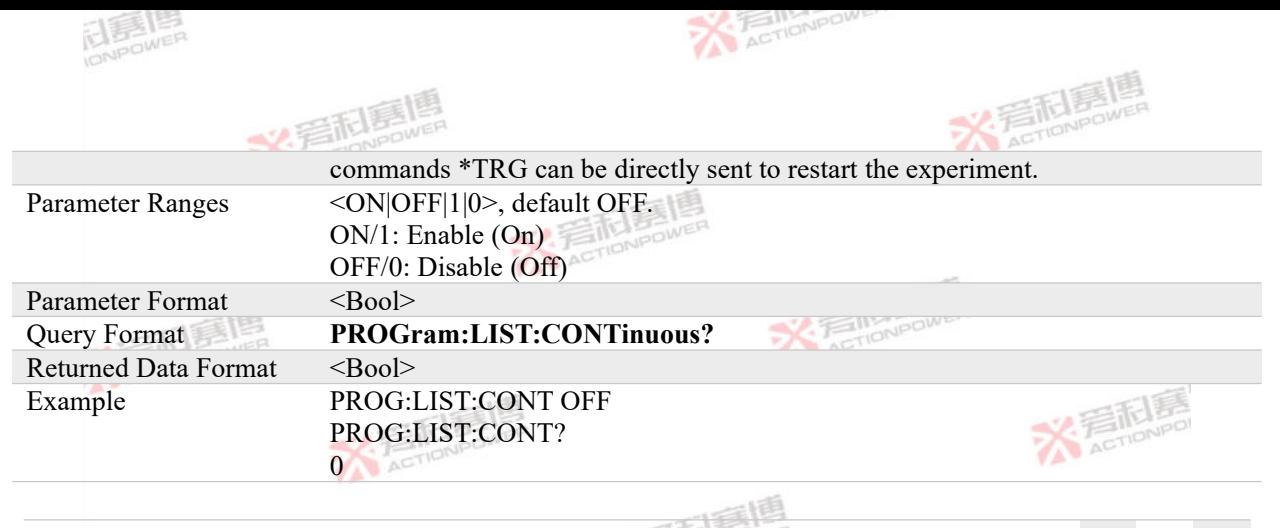

## **PROGram:LIST:TRIGer B S**

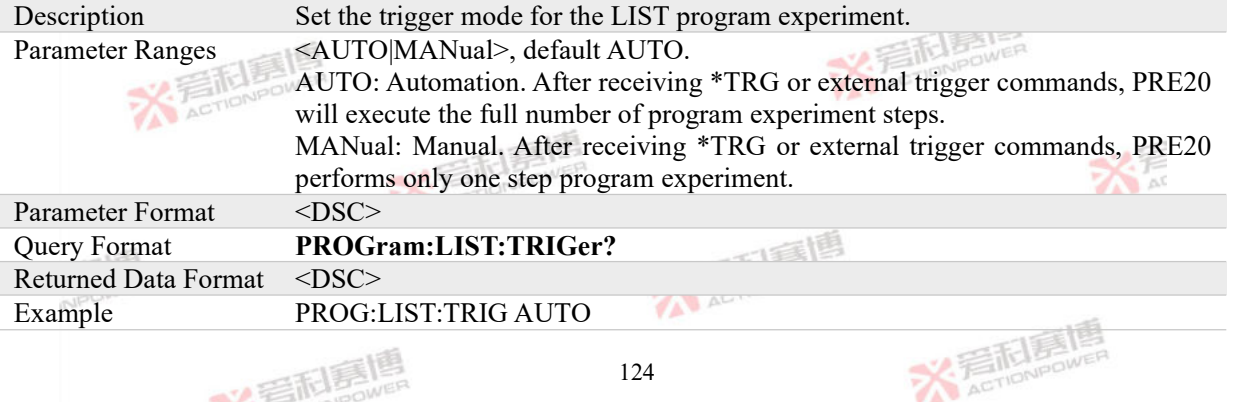

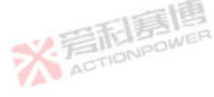

义看刷扇

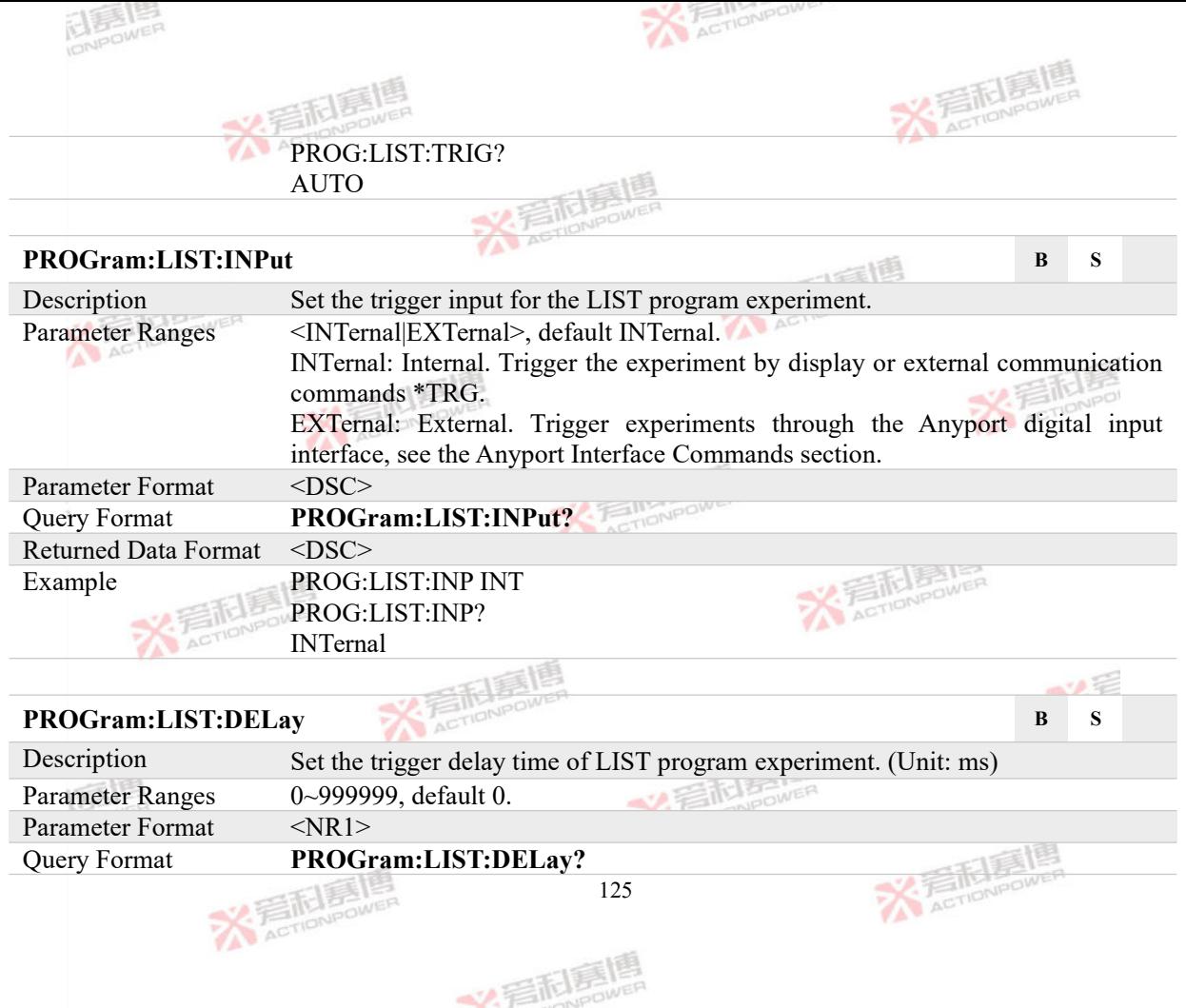

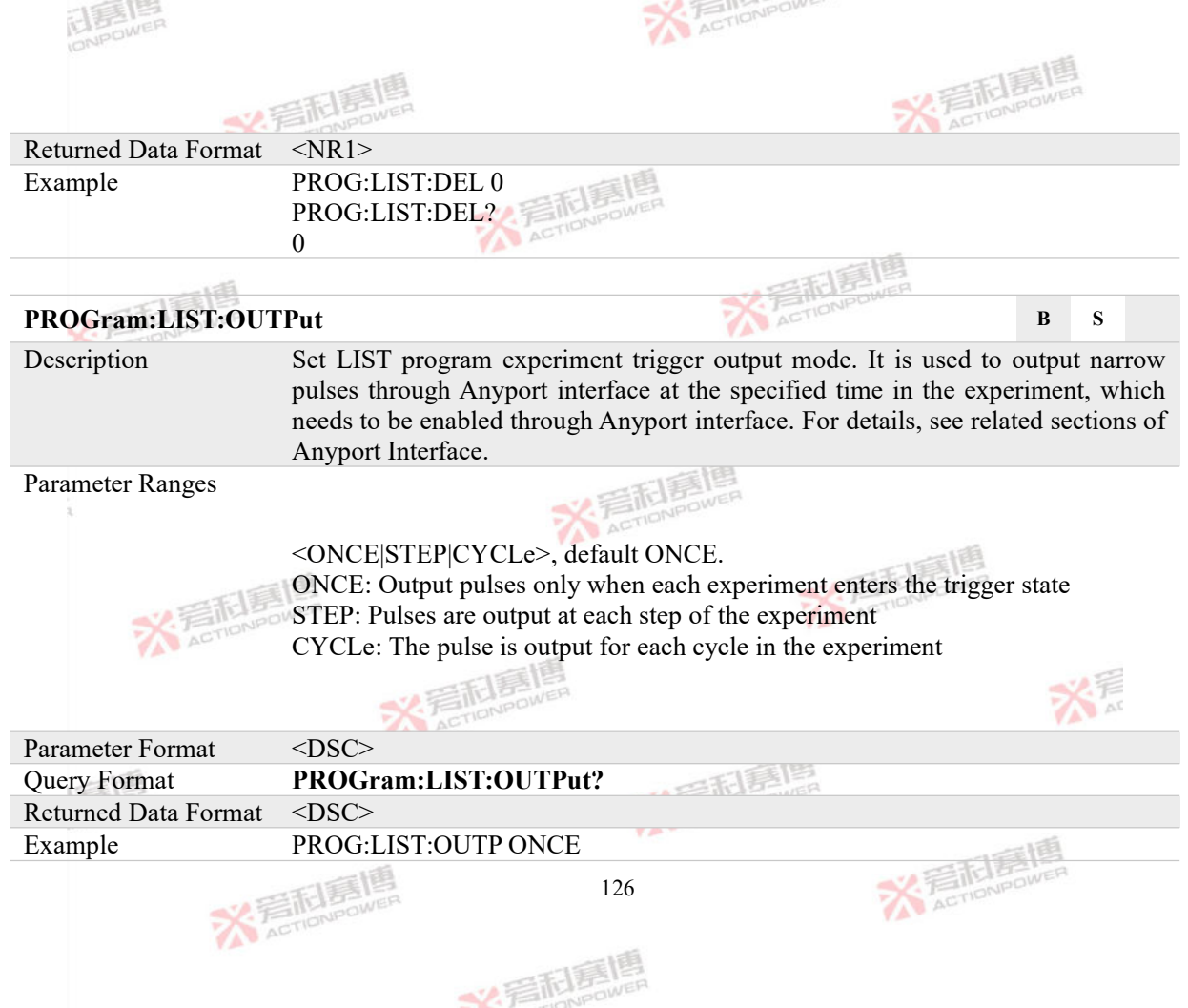

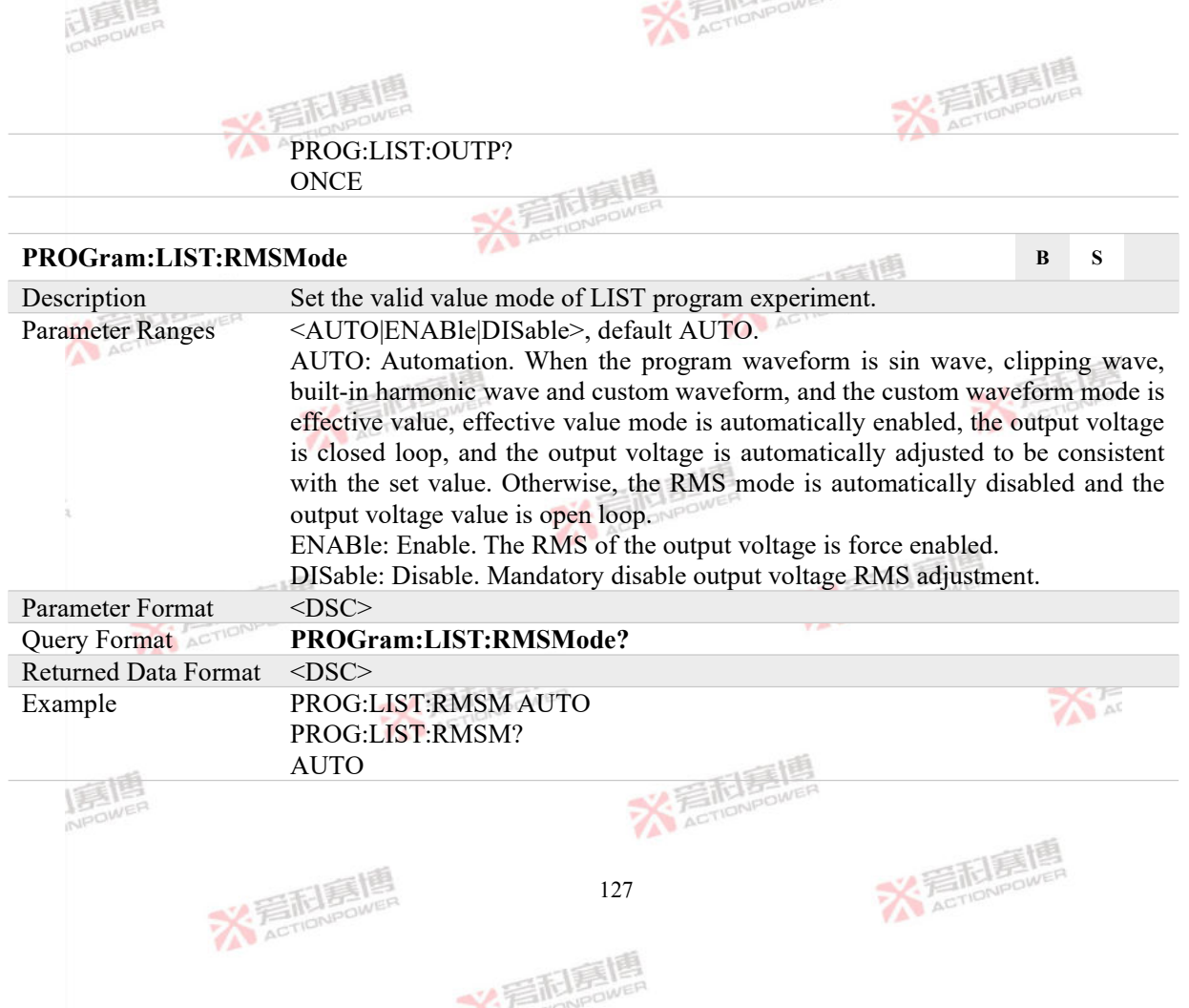

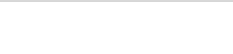

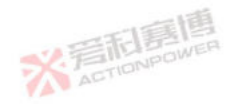

# **4.7.2 WAVE Program Commands**

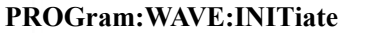

ELES LES

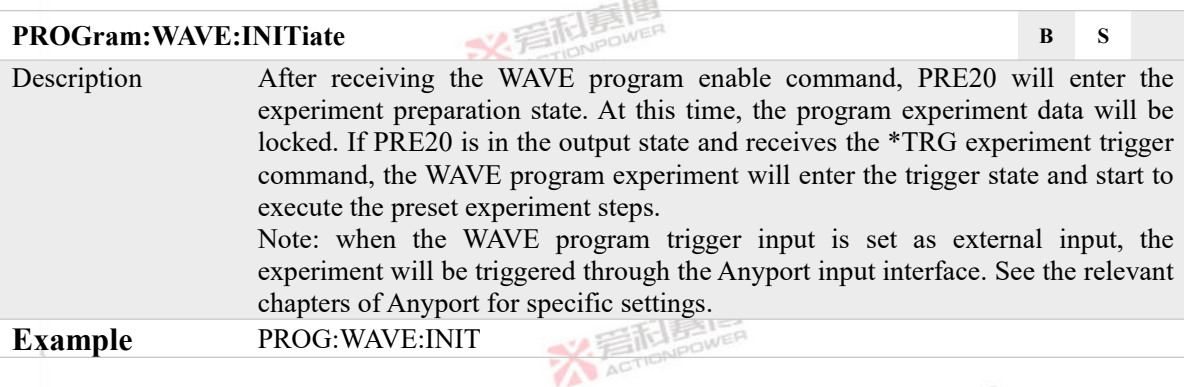

## **PROGram:WAVE:SEGMent B S**

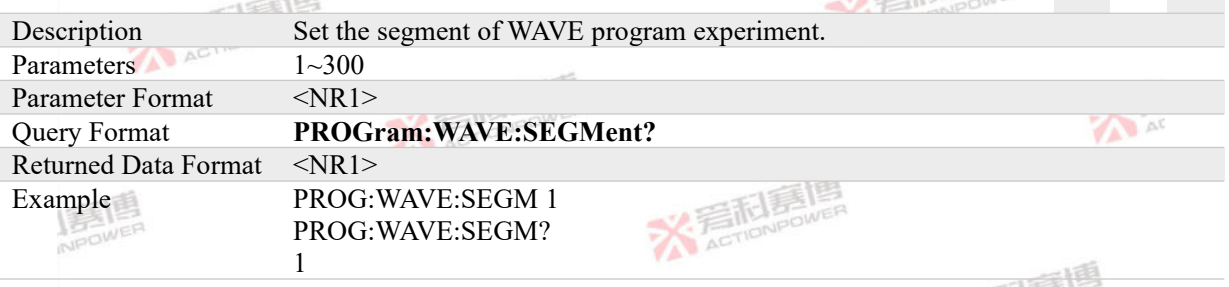

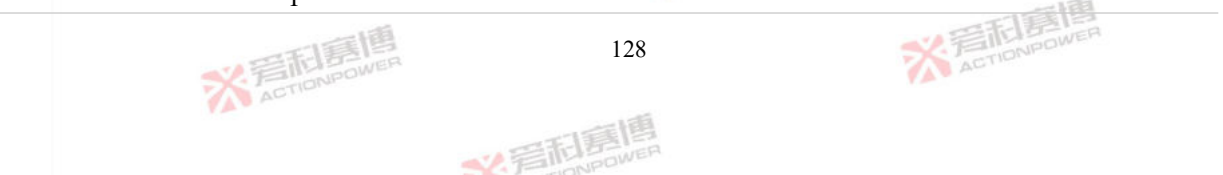

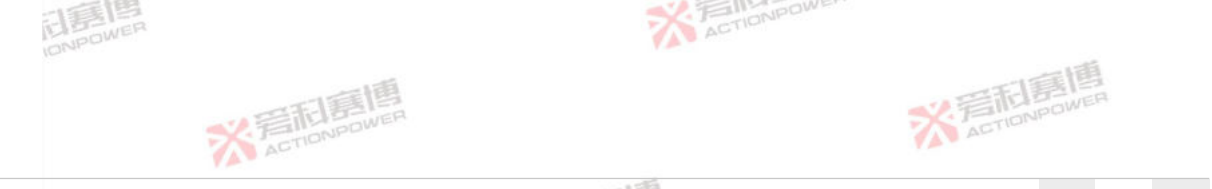

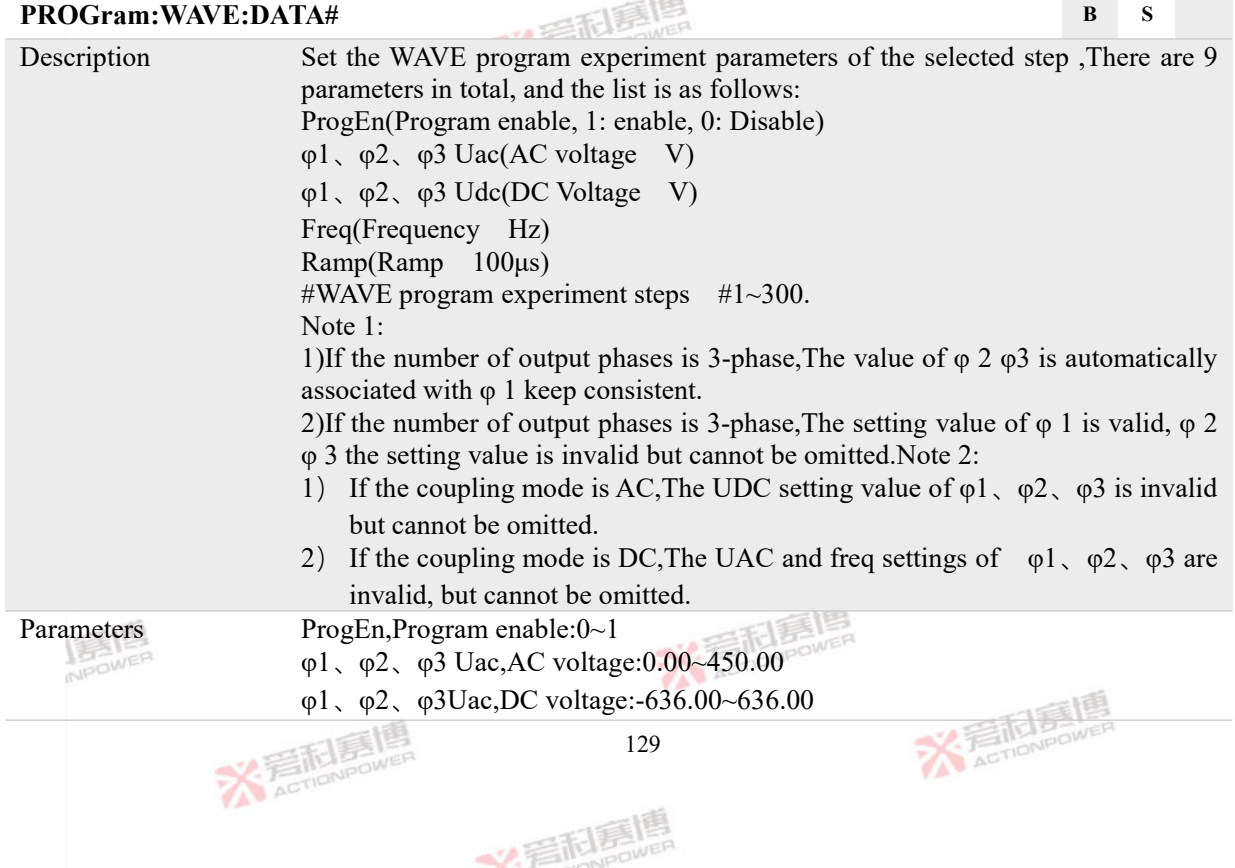

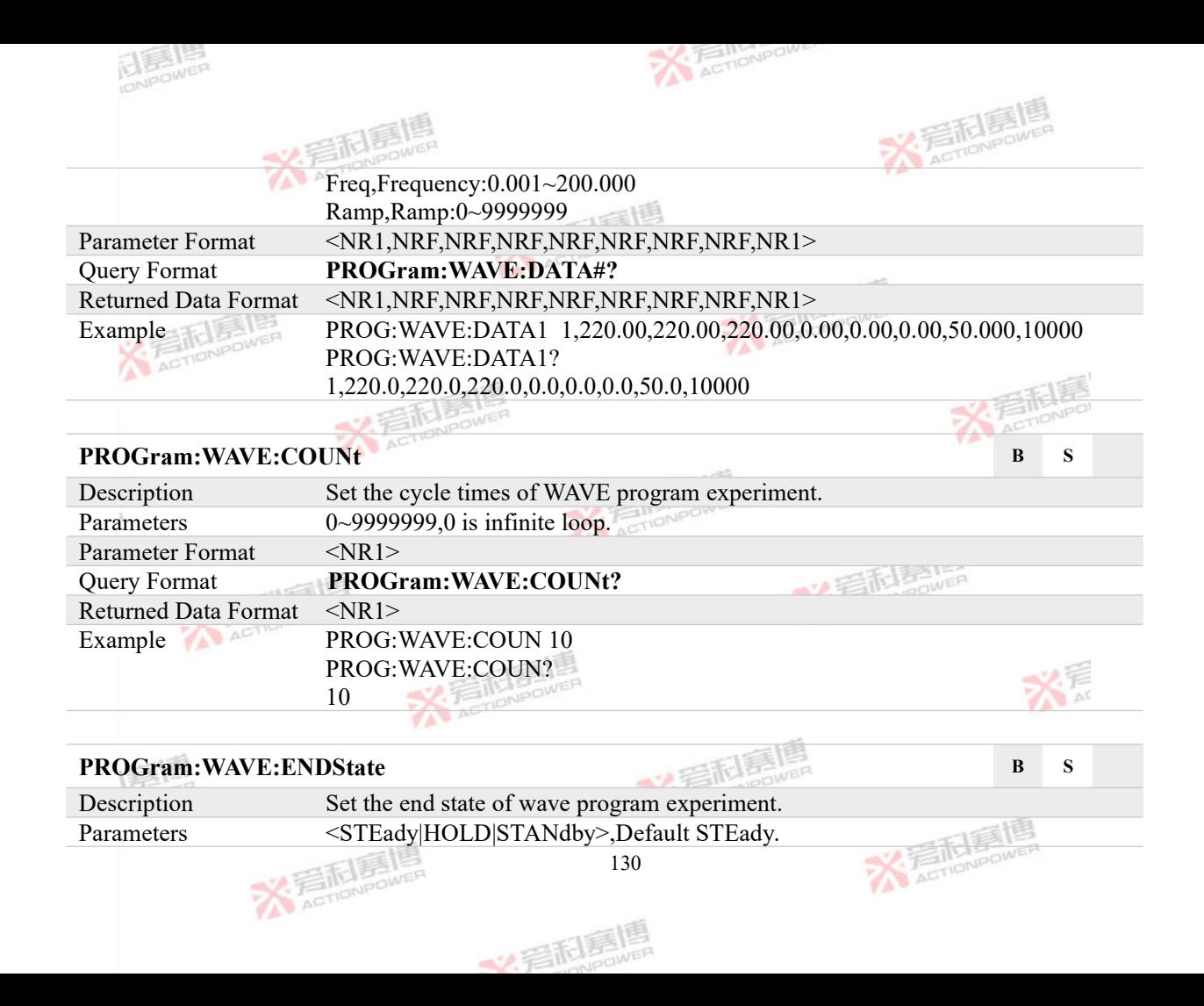

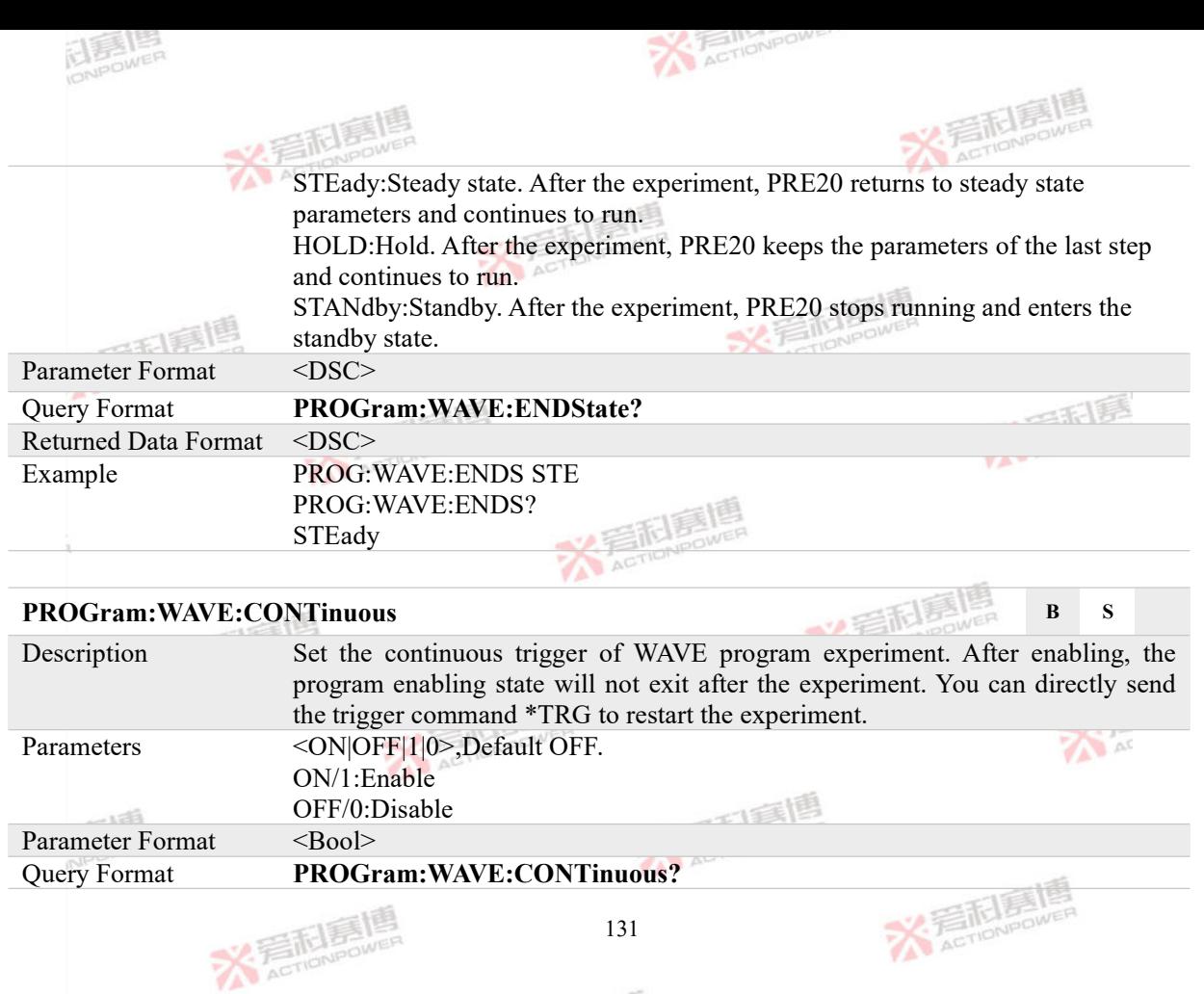

文言記事嗎

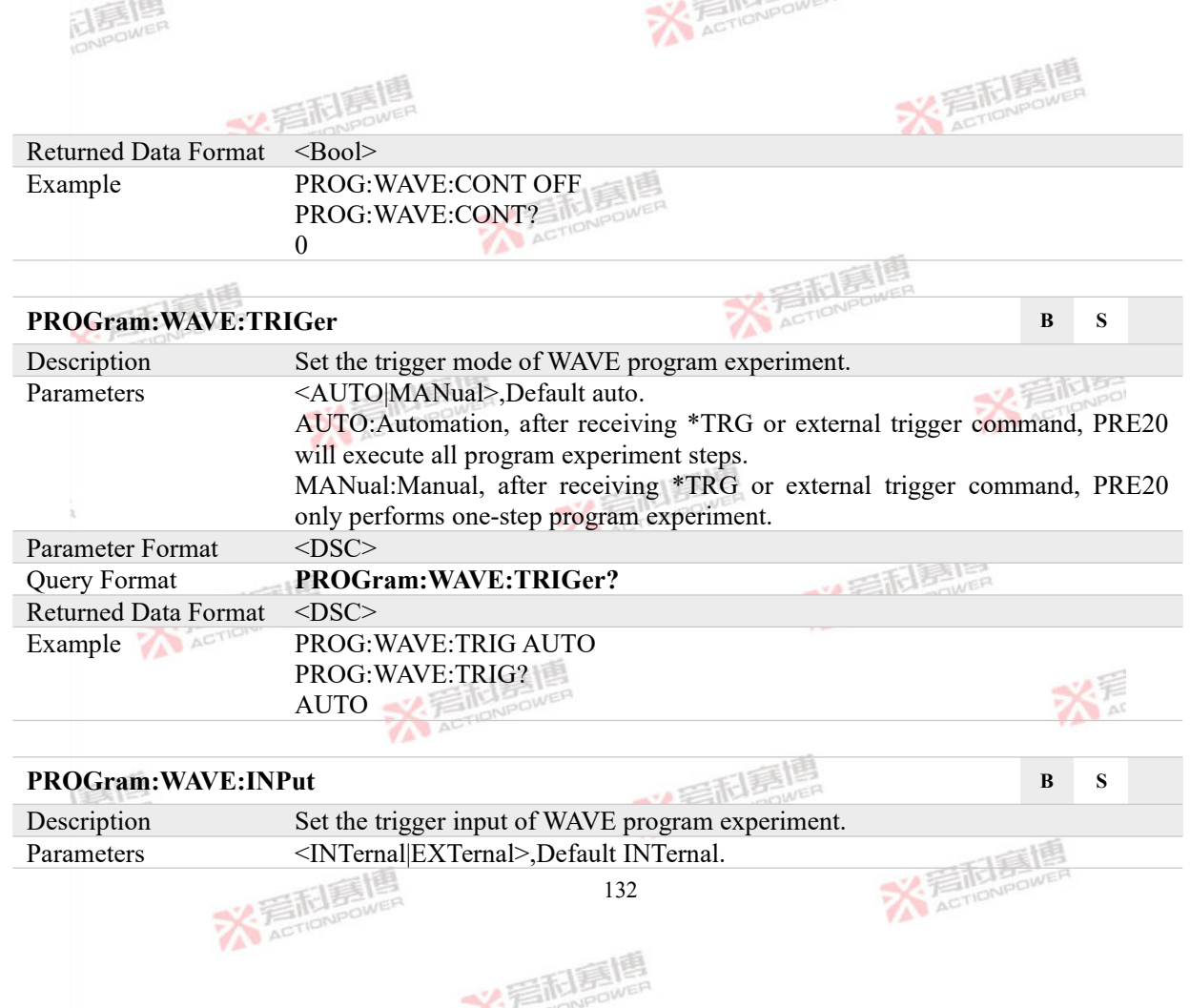

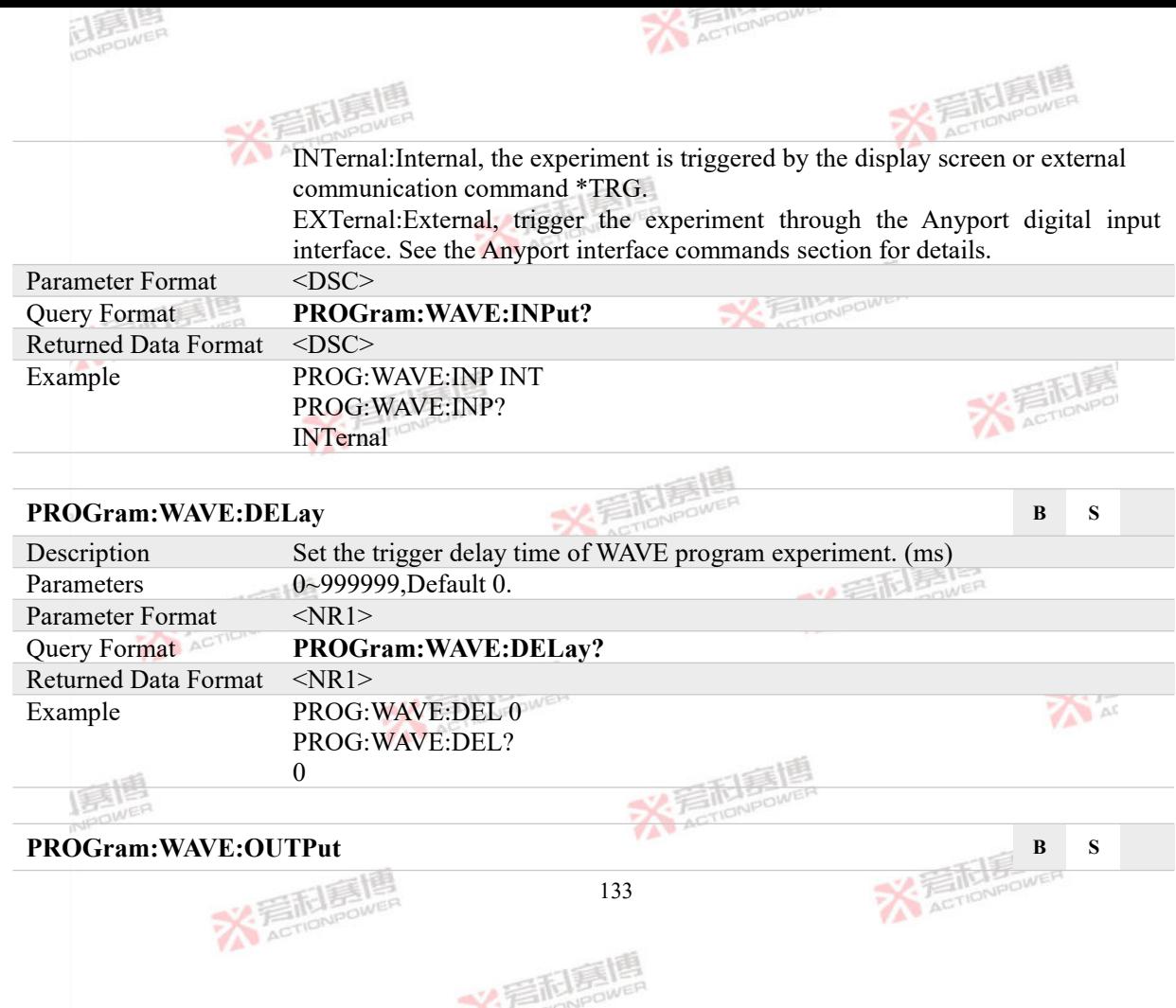

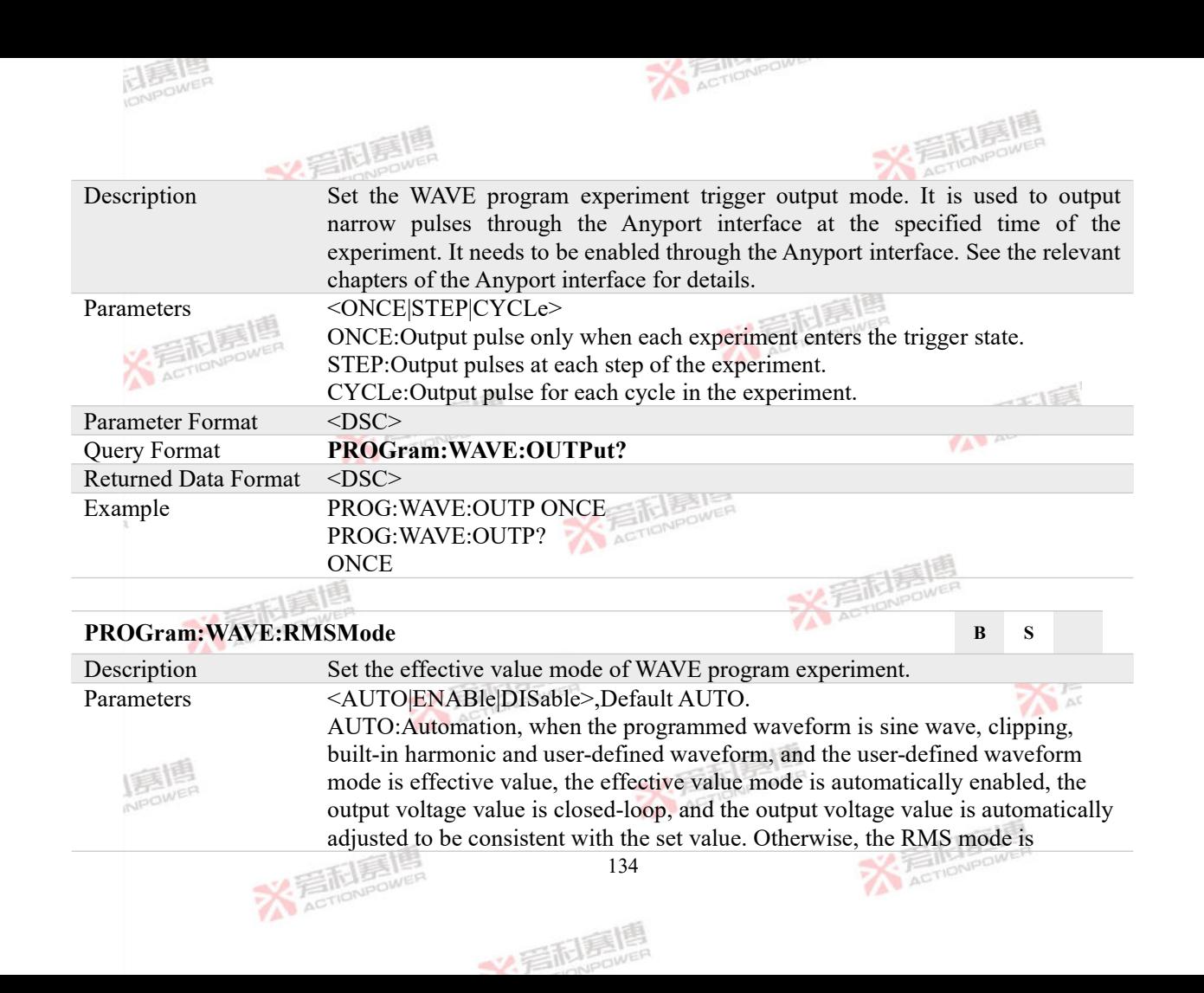

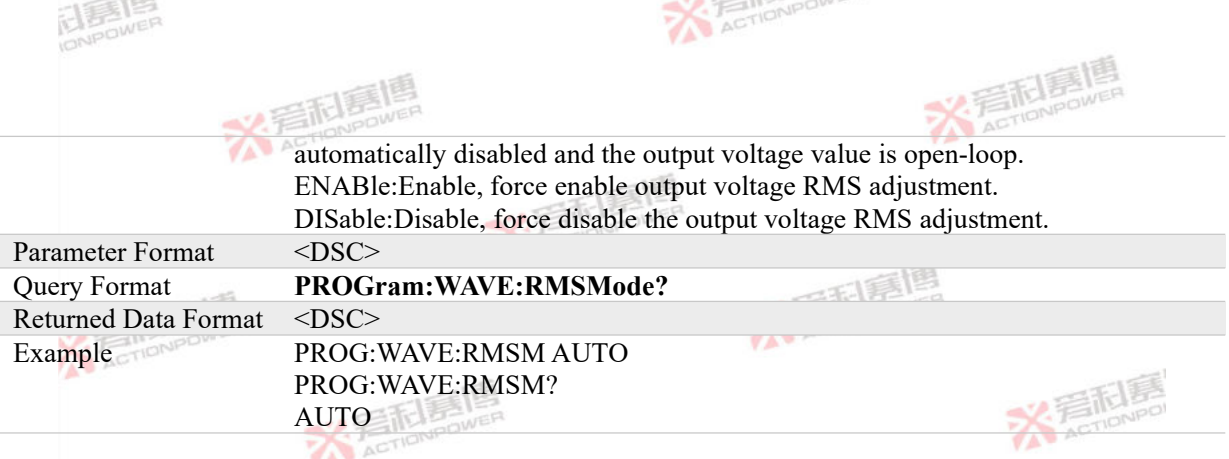

#### **4.7.3 STEP Program Commands**

#### **PROGram:STEP:INITiate B S**

Description STEP program enable command. After receiving the command, PRE20 will enter the experiment preparation state. At this time, the program experiment data will be locked. If PRE20 is in the output state and receives the \*TRG experiment trigger command, the STEP program experiment will enter the trigger state and start to execute the preset experiment steps. Note: when the step program trigger input is set as external input, the experiment will be triggered through the Anyport input interface. See the relevant chapters of Anyport for specific settings. ACTIONS Example PROG:STEP:INIT

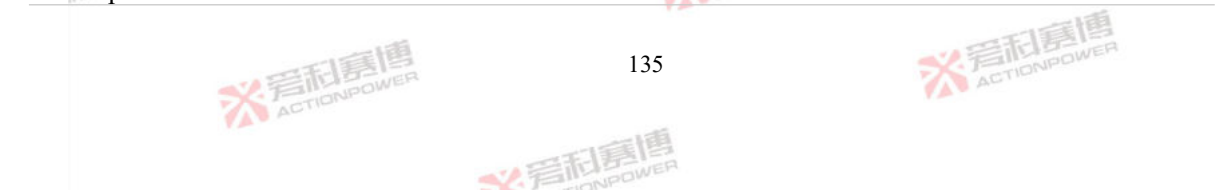

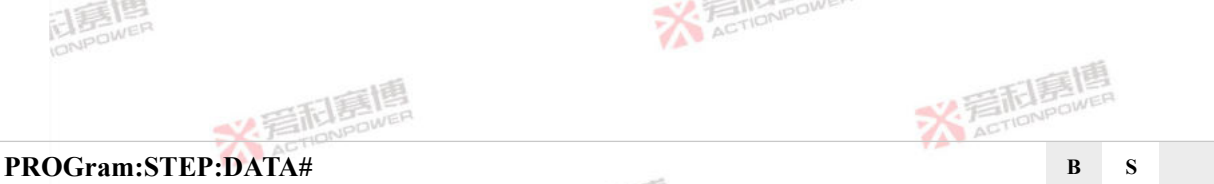

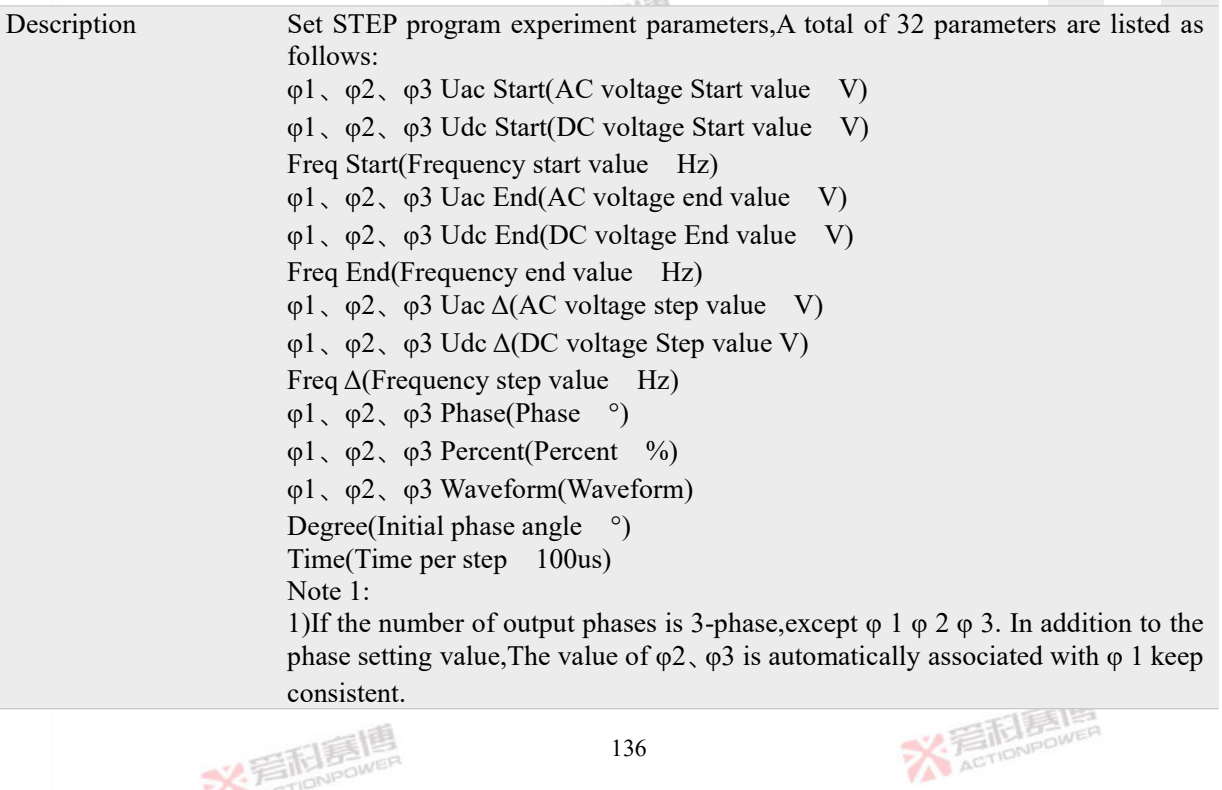

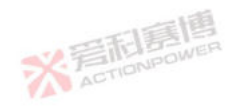

136

美利嘉博

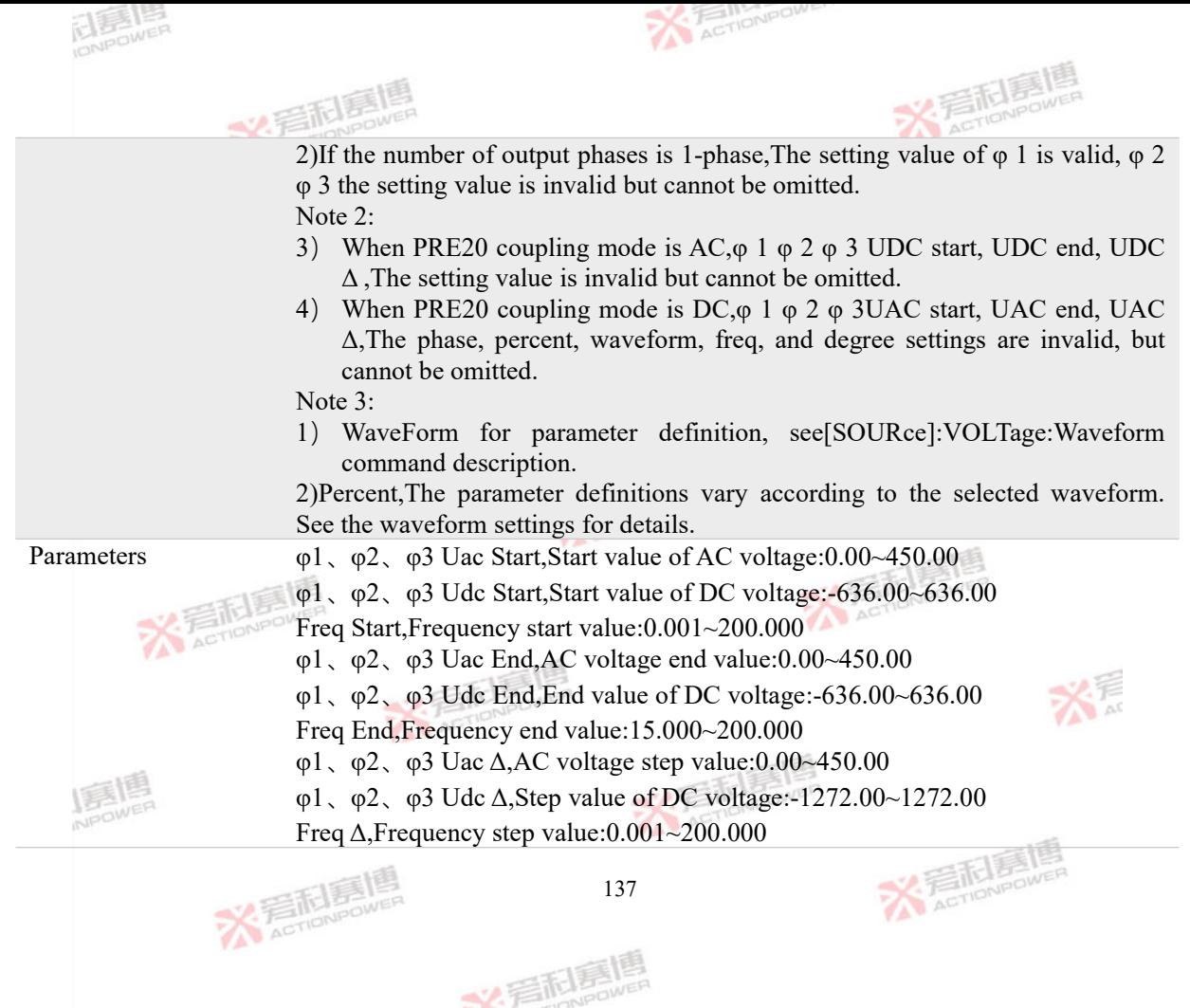
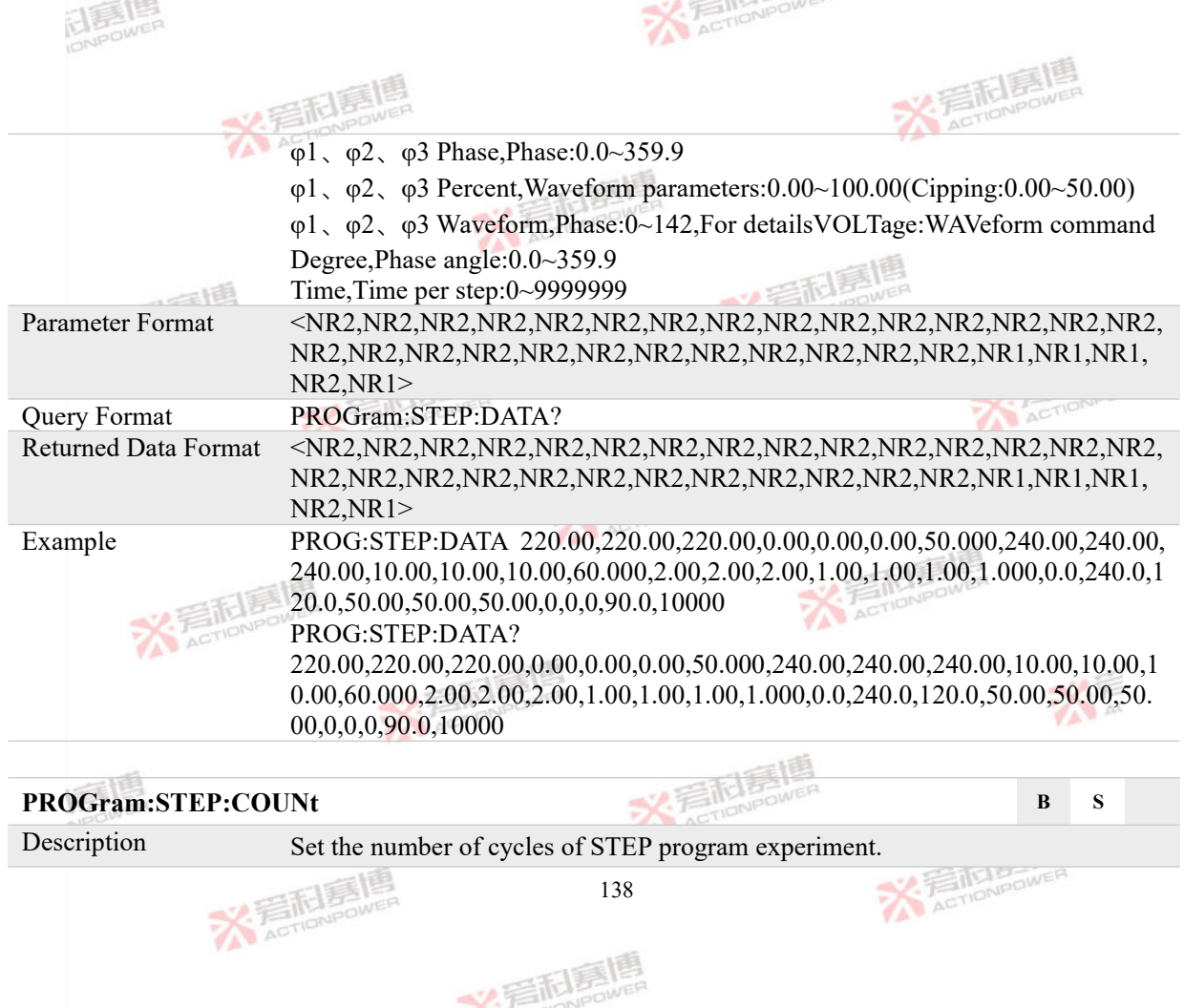

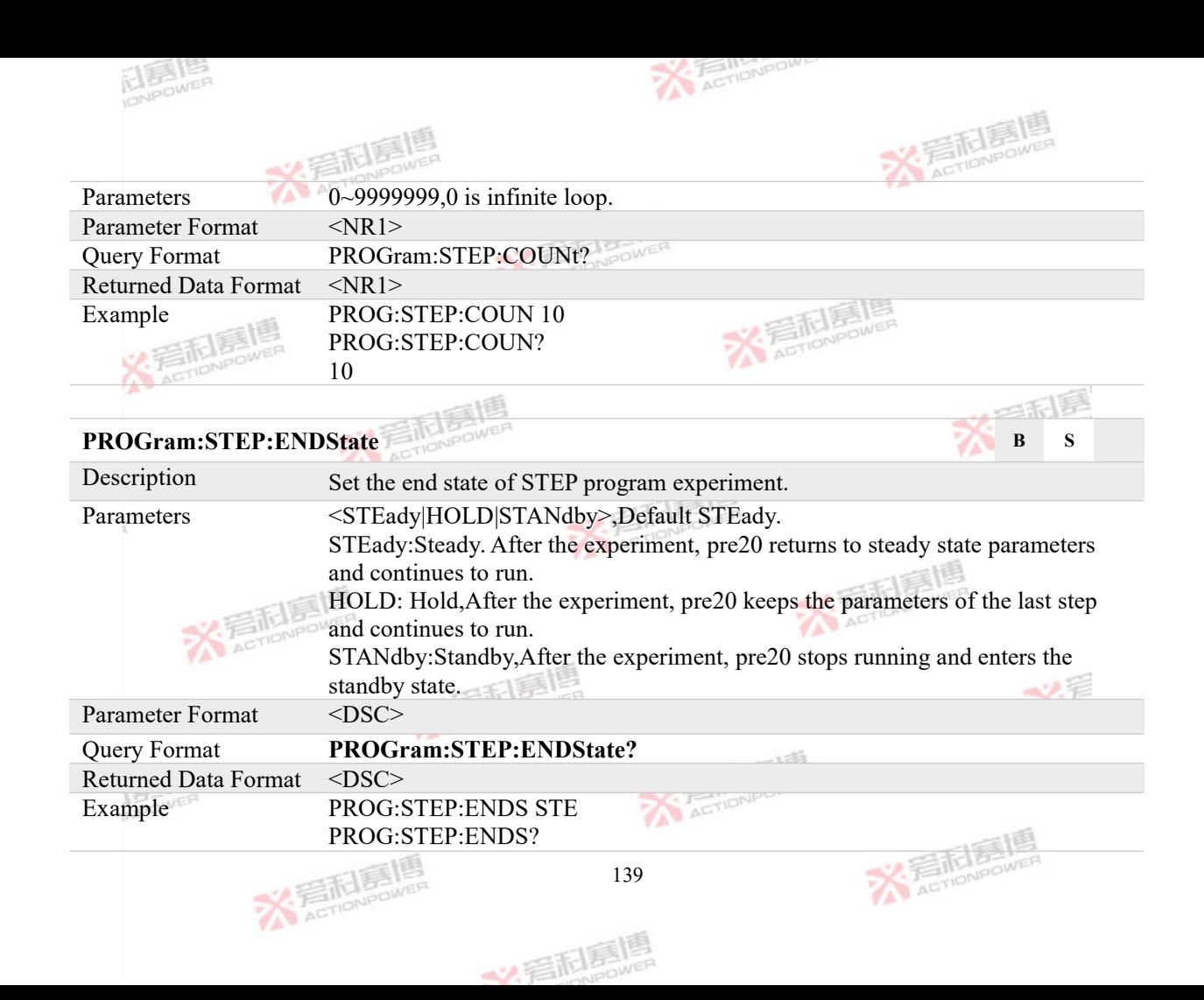

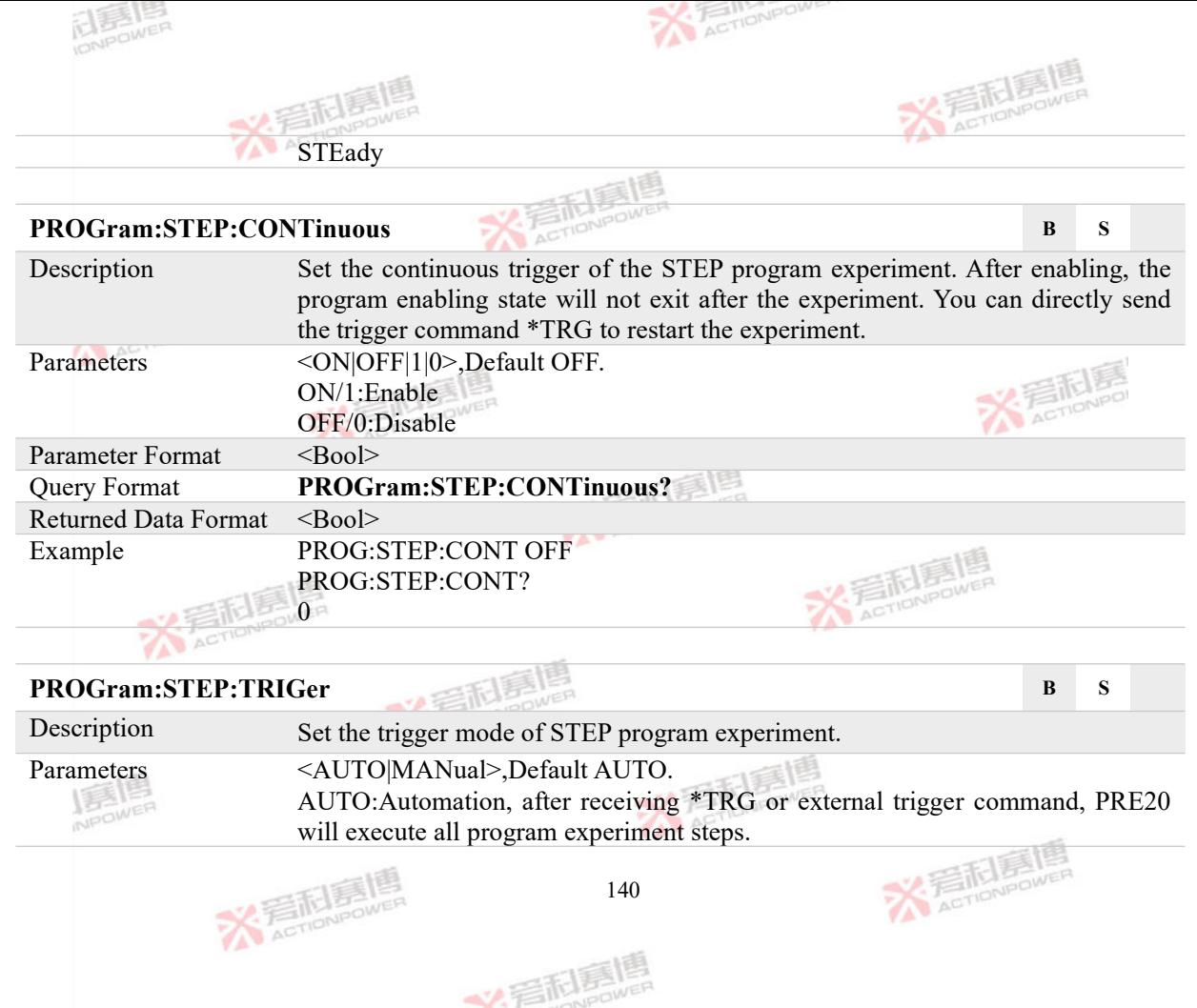

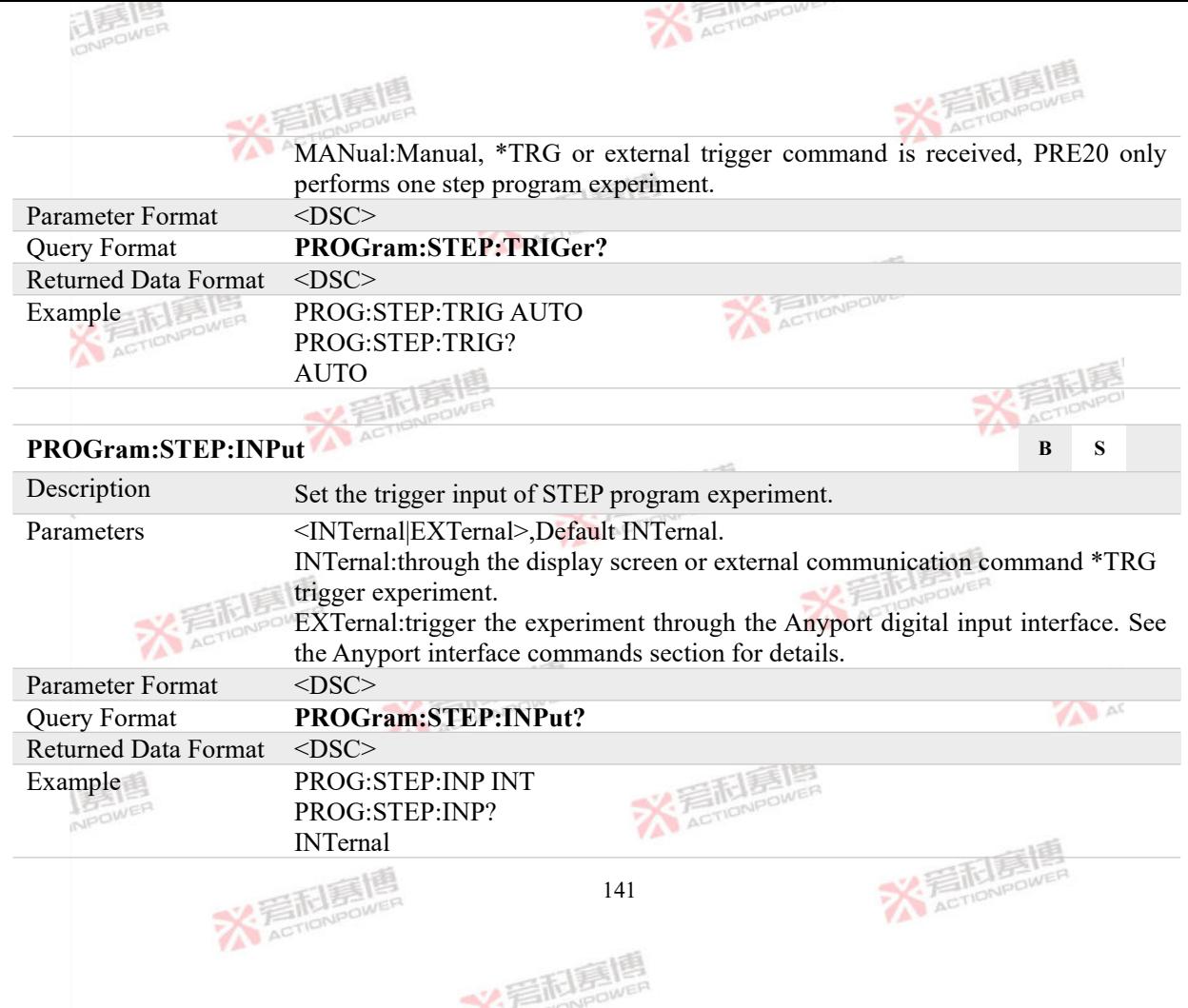

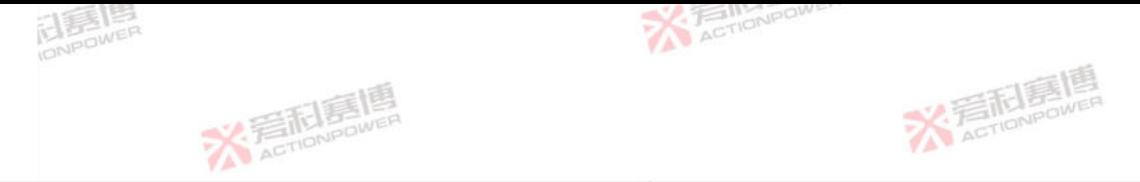

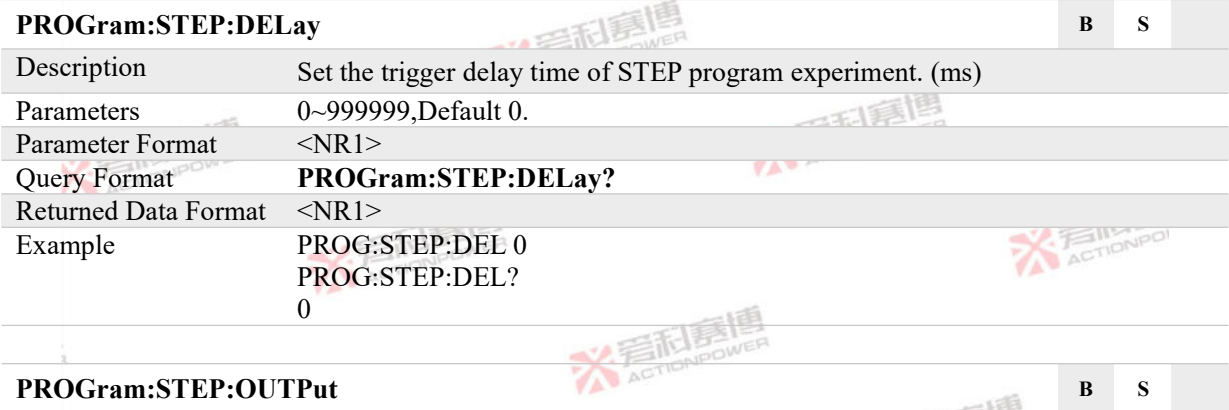

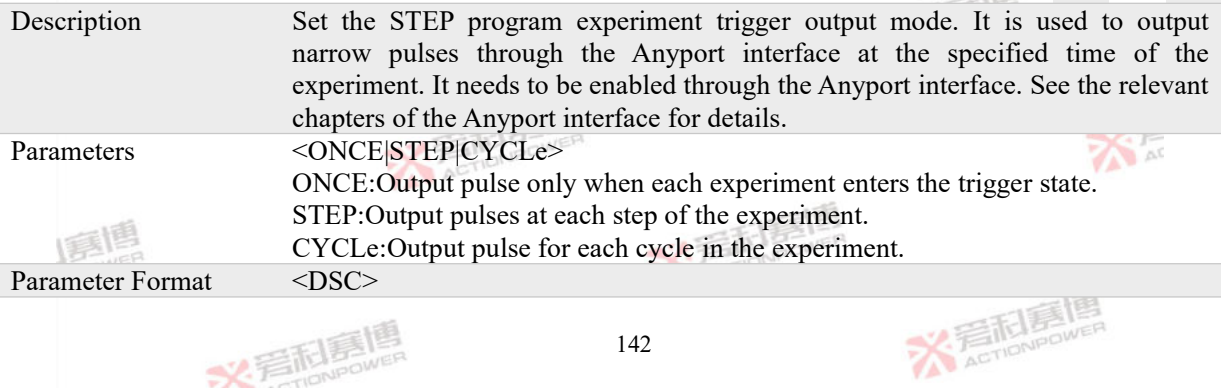

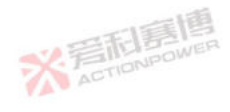

文君园高唱

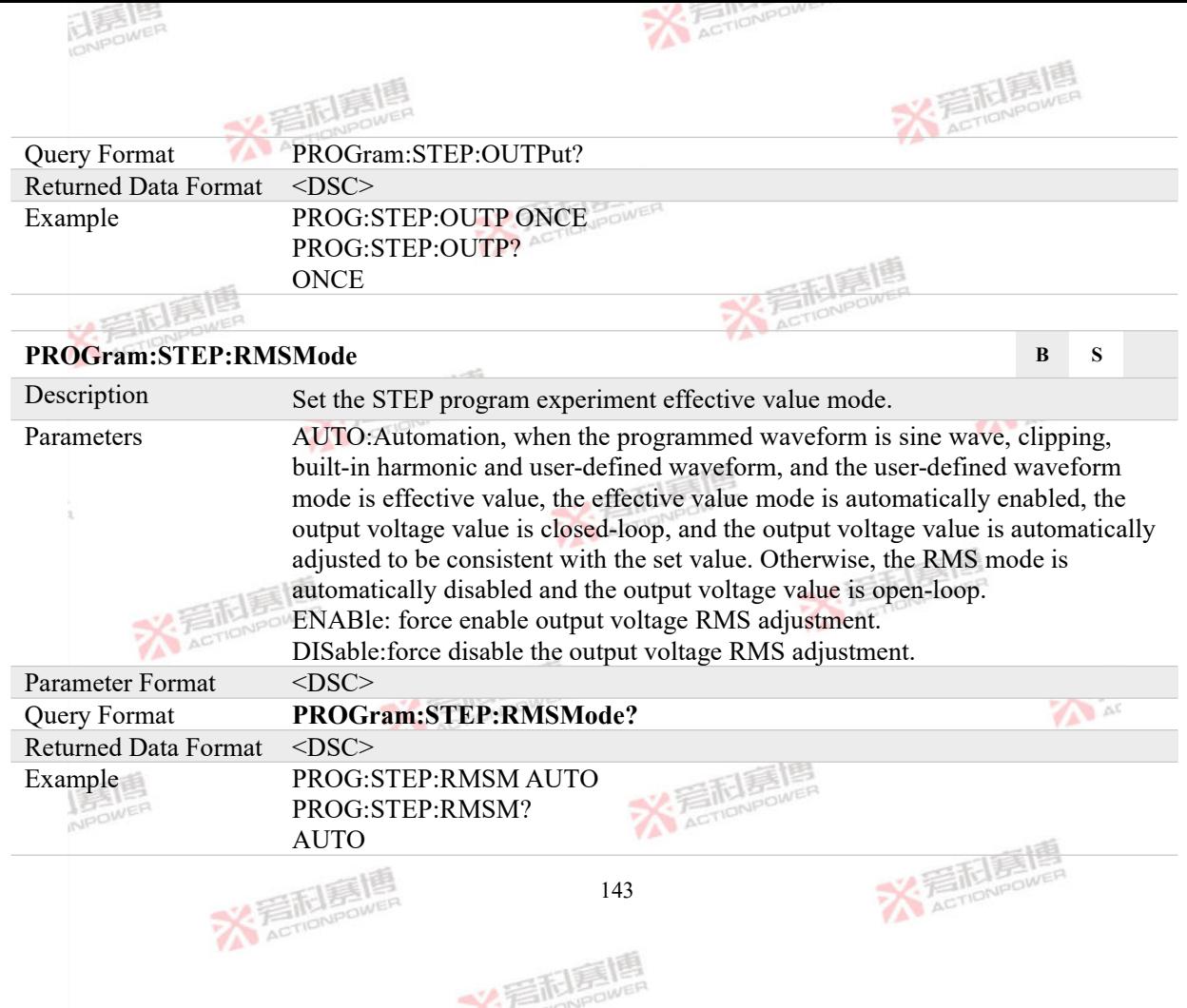

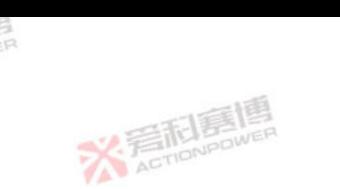

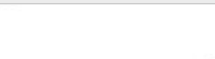

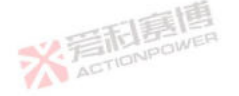

# **4.7.4 PULSe Program Commands**<br>PROGram PHI So PULSE

# **PROGram:PULSe:INITiate B S L**

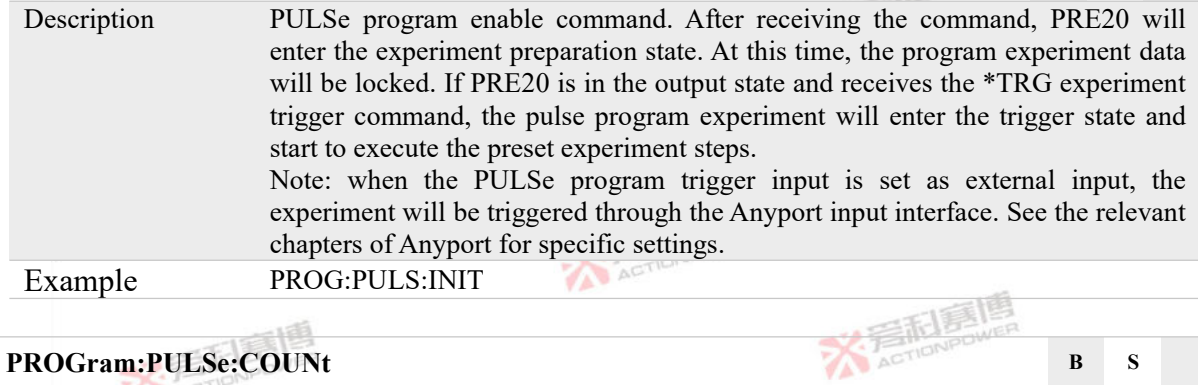

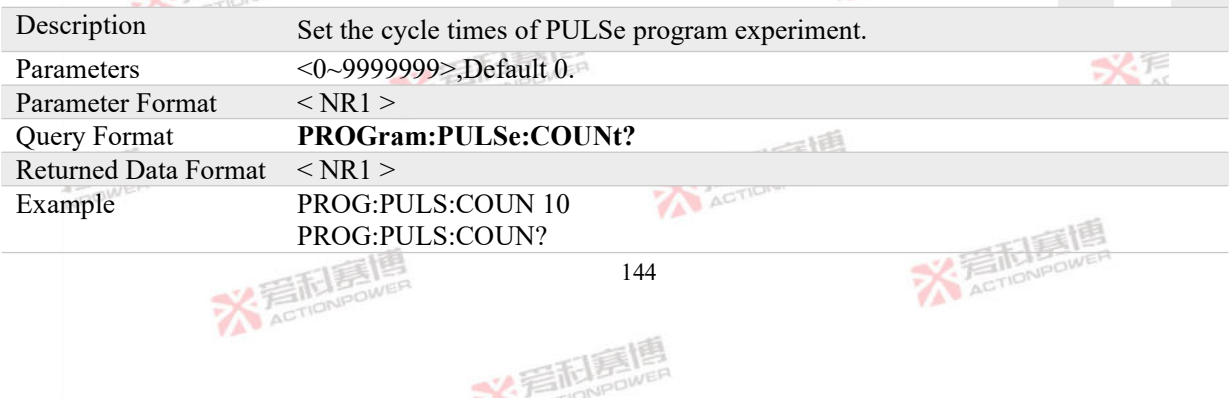

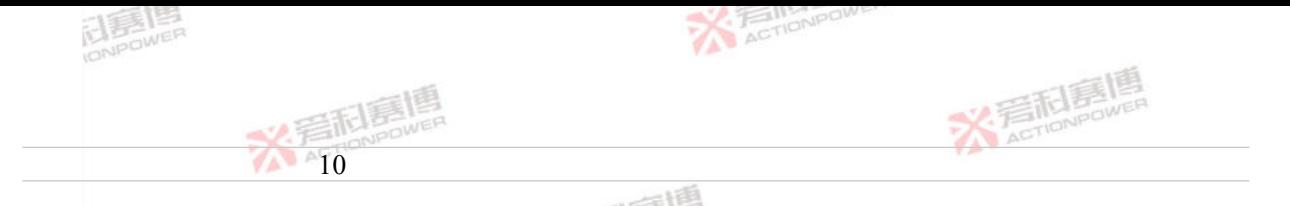

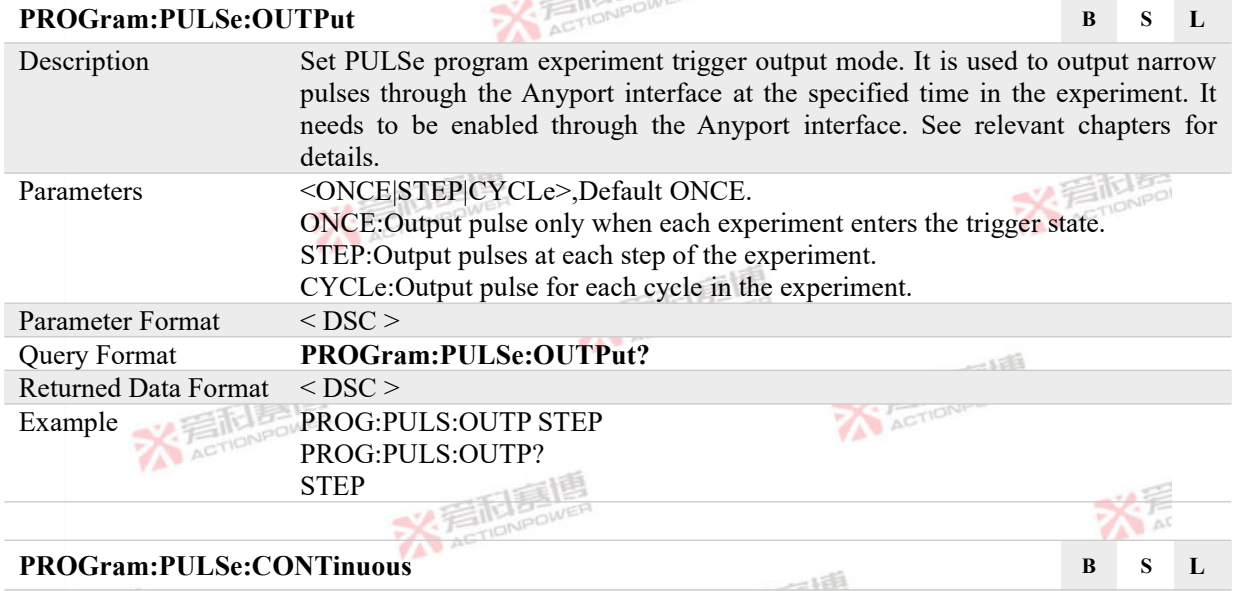

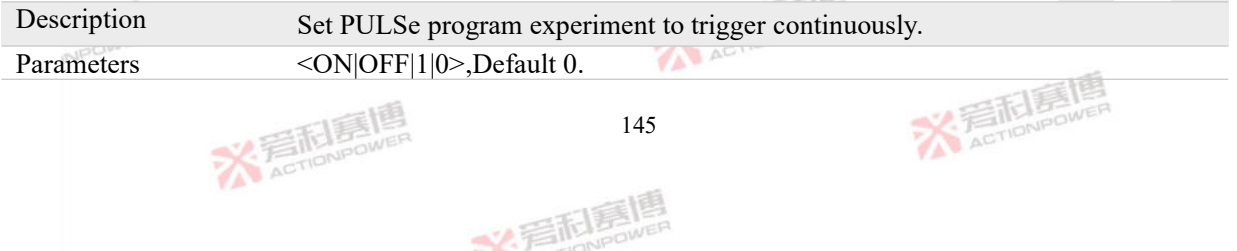

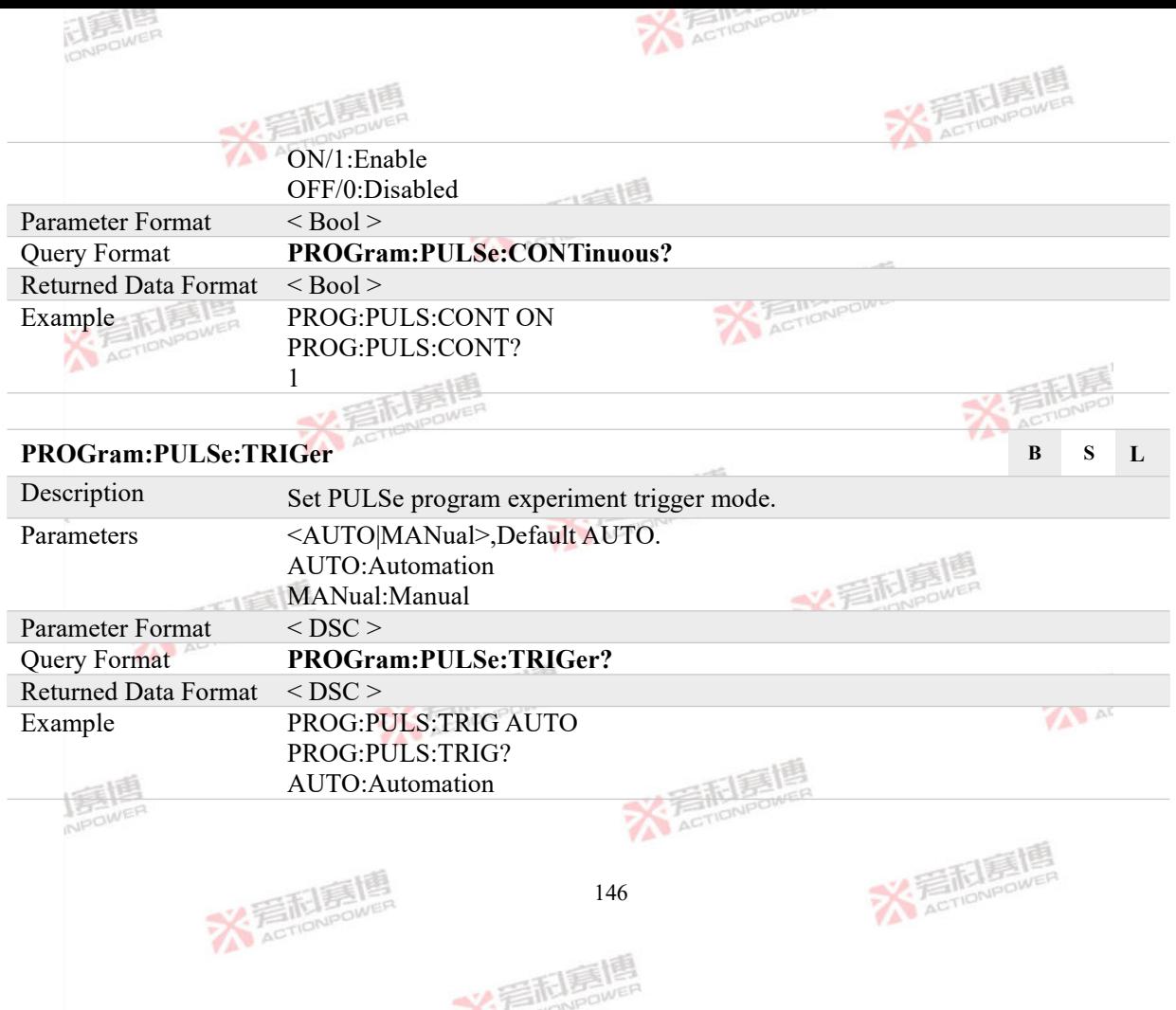

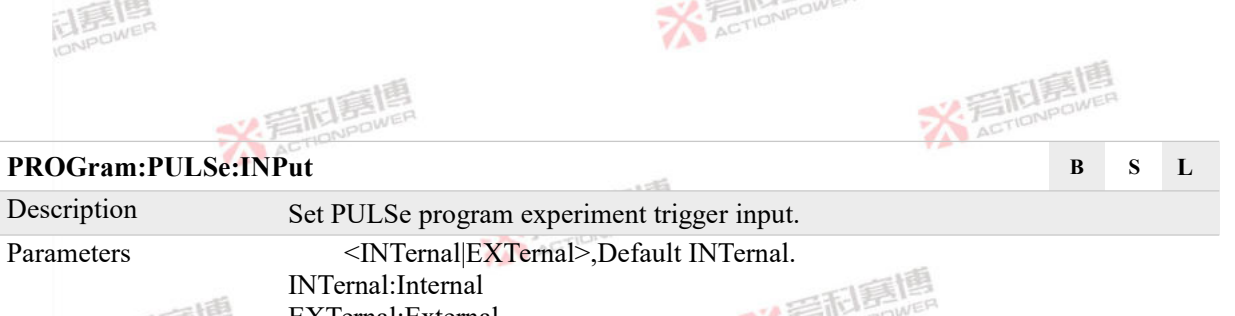

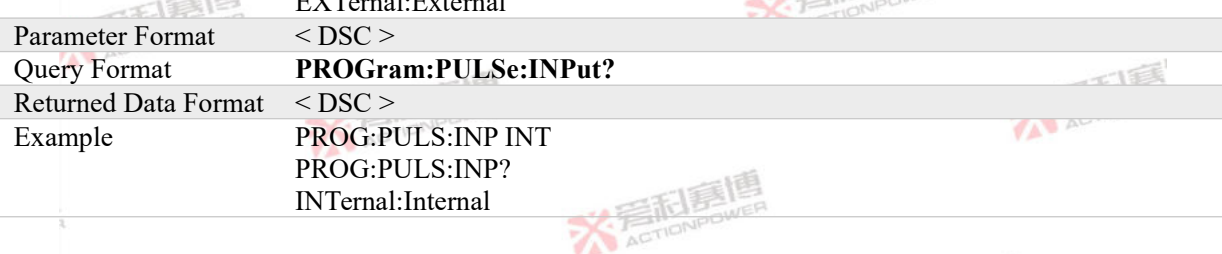

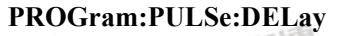

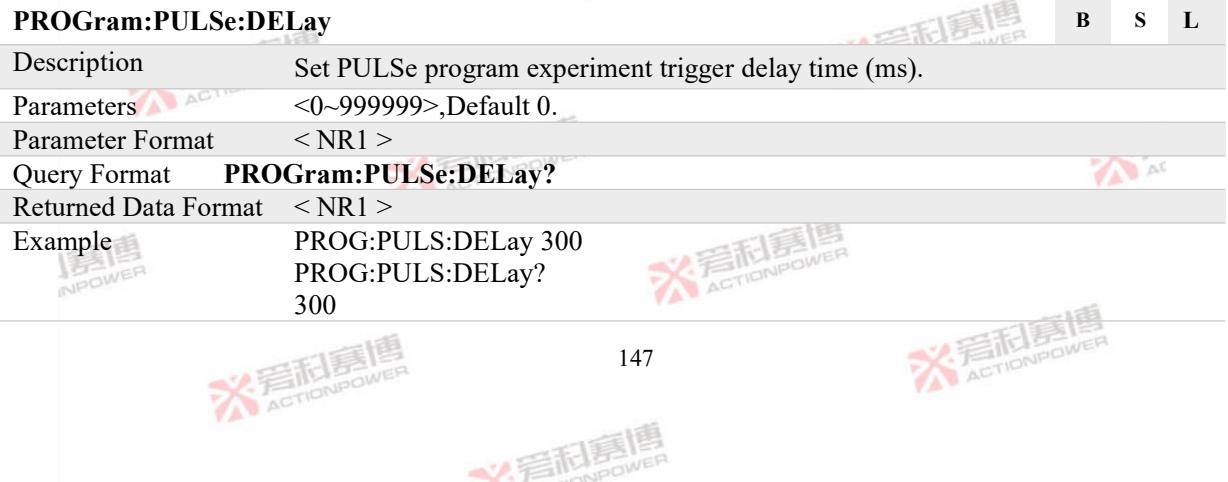

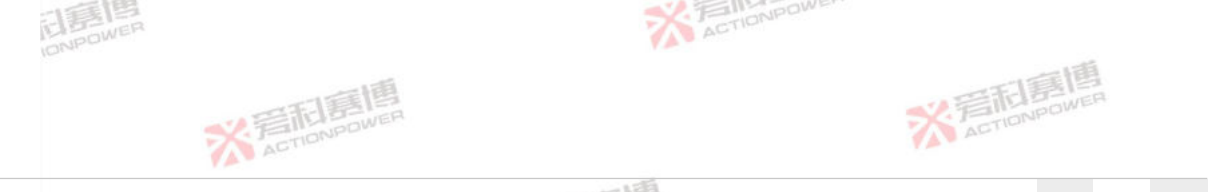

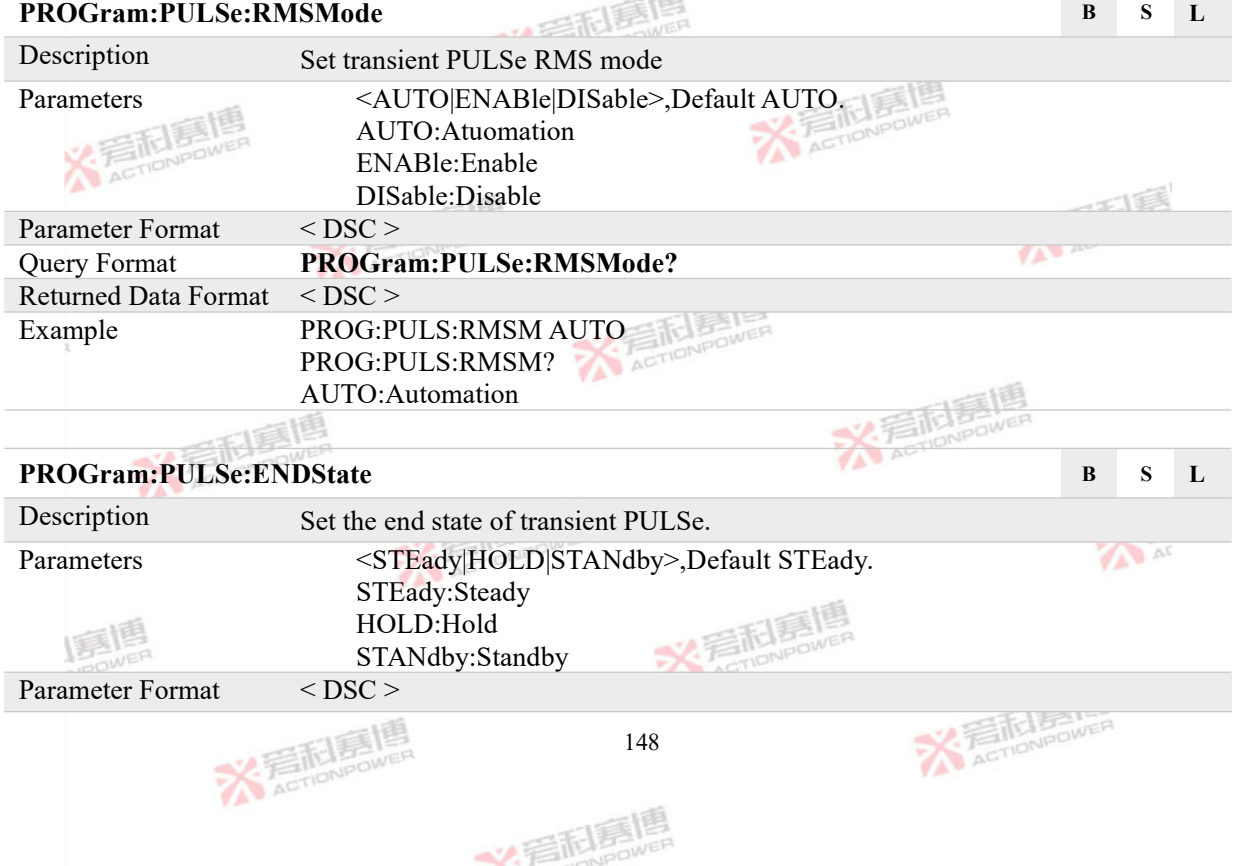

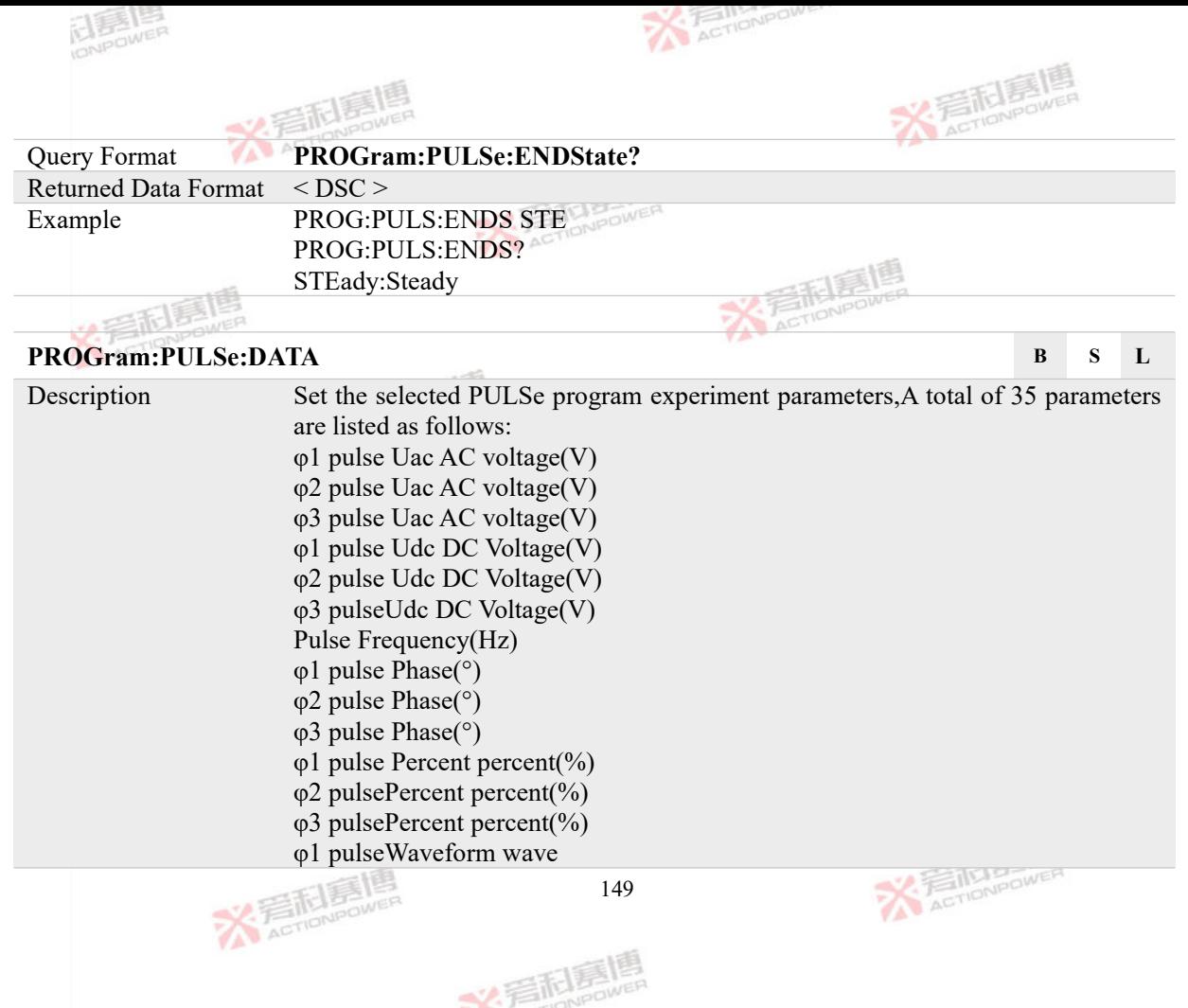

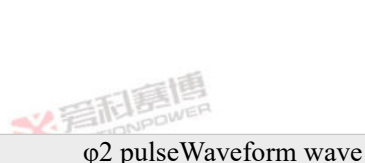

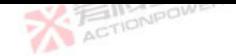

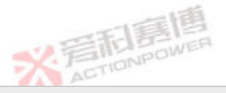

φ3 pulseWaveform wave Pulse Degree(°) φ1 Fundamental wave Uac AC voltage(V) φ2 Fundamental wave Uac AC voltage(V) φ3 Fundamental wave Uac AC voltage(V) φ1 Fundamental wave Udc DC Voltage(V) φ2 Fundamental wave Udc DC Voltage(V) φ3 Fundamental waveUdc DC Voltage(V) Fundamental wave Frequency(Hz) φ1 Fundamental wave Phase(°) φ2 Fundamental wave Phase(°) φ3 Fundamental wave Phase(°) φ1 Fundamental wave Percent percent(%) φ2 Fundamental wave Percent percent(%) φ3 Fundamental wave Percent percent(%) φ1 Fundamental waveWaveform wave φ2 Fundamental waveWaveform wave φ3 Fundamental waveWaveform wave Fundamental wave Period Cycle(100us) Fundamental wave Width Pulse width(100us) Parameters  $\varphi_1$ ,  $\varphi_2$ ,  $\varphi_3$  pulse Uac AC voltage:0.00~300.00,0.00~450.00,Default 10; φ1, φ2, φ3 pulse Uac DC voltage:-636.00~636.00,Default 0;<br>150

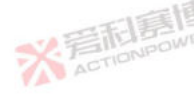

文看起意

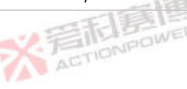

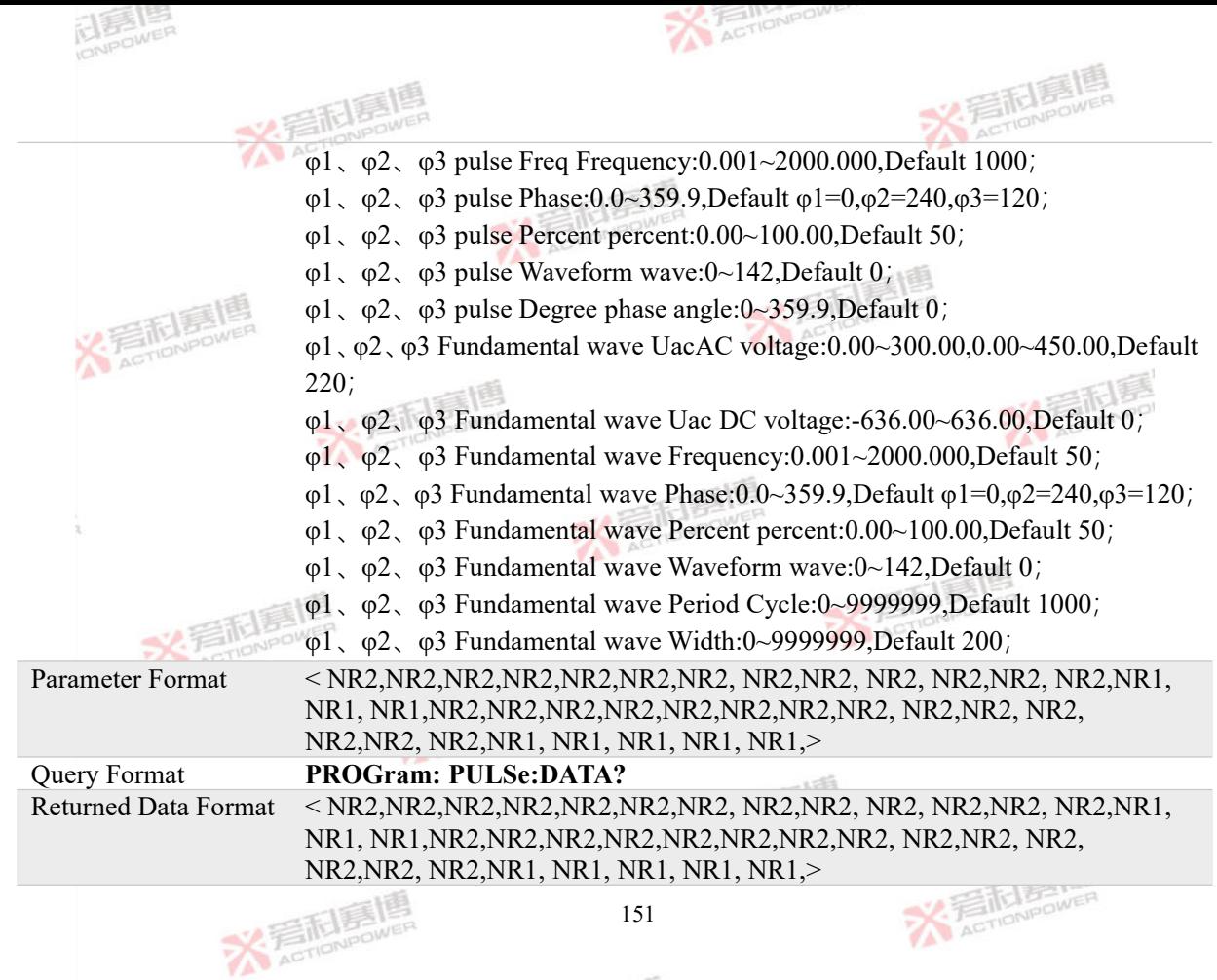

美利馬県

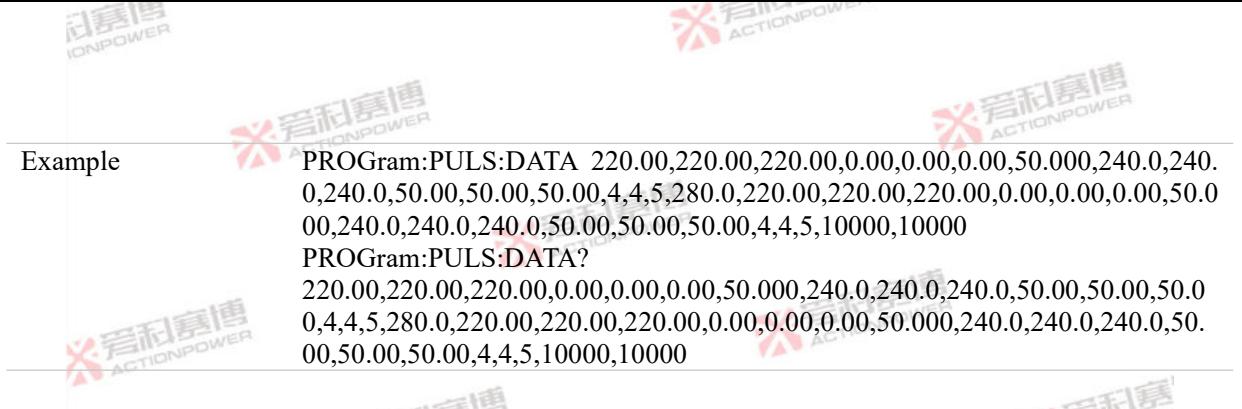

# **4.7.5 ADVanced Program Commands**

### **PROGram:ADVanced:INITiate B S**

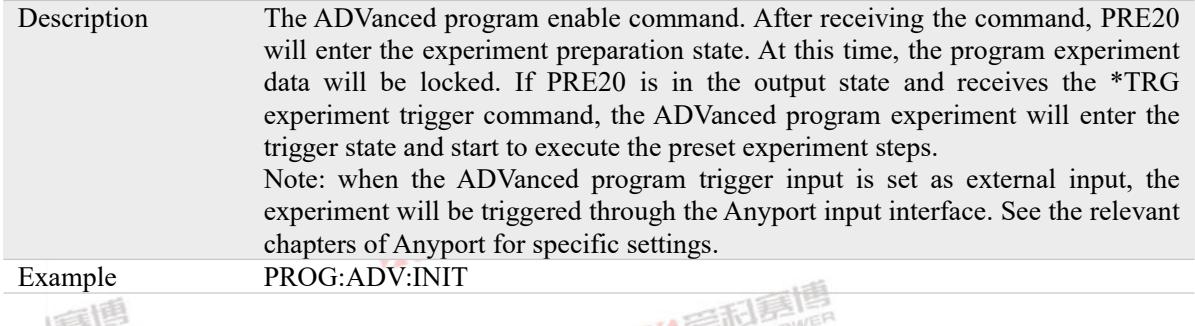

# **PROGram:ADVanced:SEGMent B S**

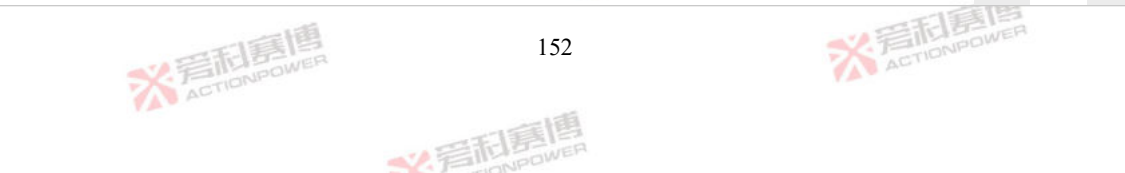

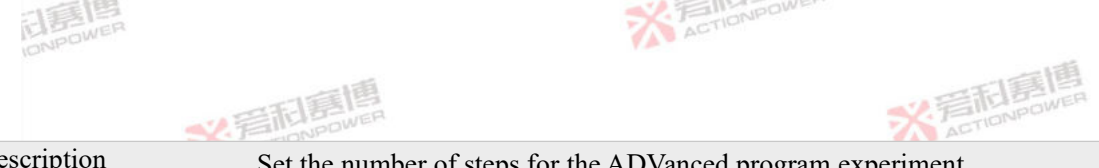

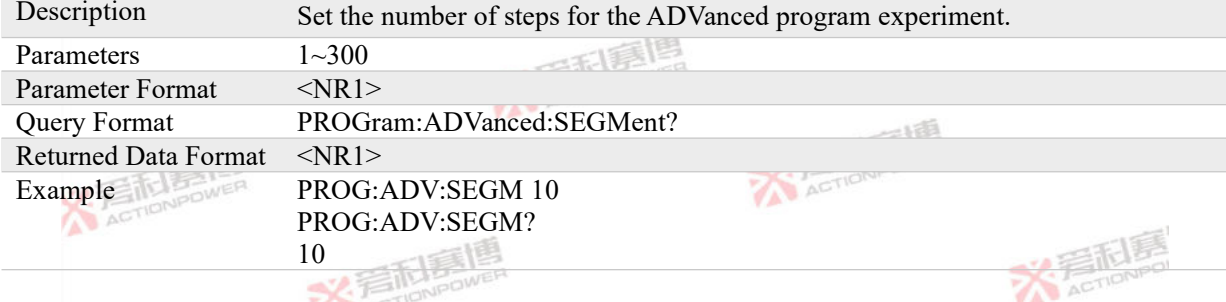

# **PROGram:ADVanced:DATA# B S**

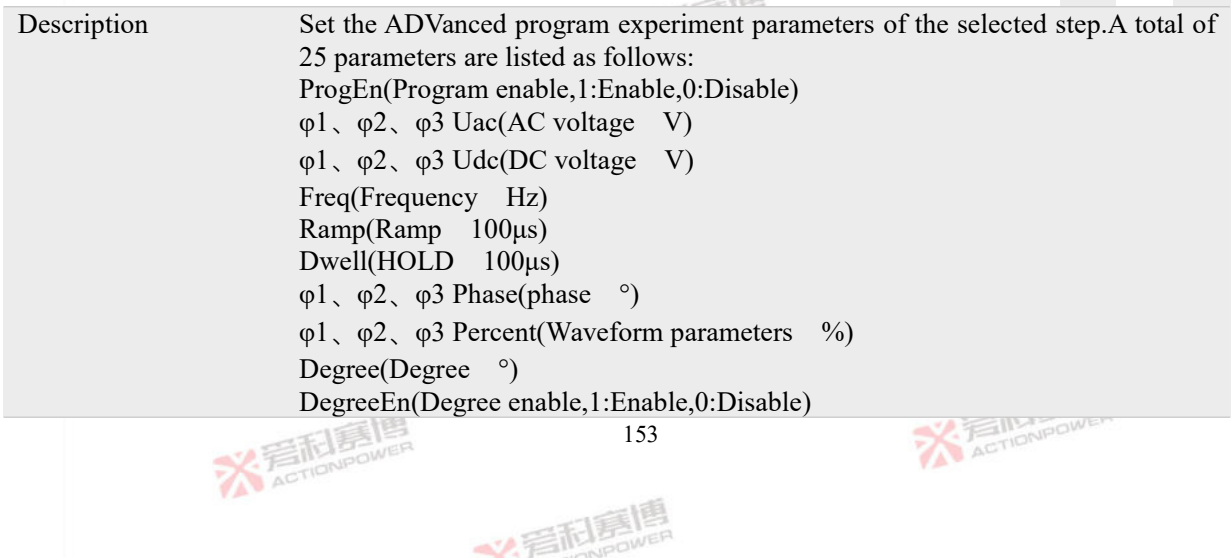

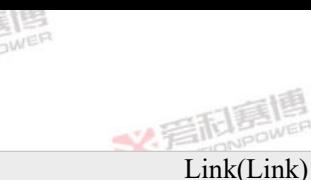

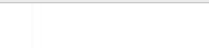

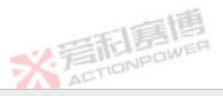

Count(Count)

- φ1、φ2、φ3 WaveForm(Waveform)
- Trig In (Trigger input enable,1:Enable,0:Disable)

Trig Out(Trigger output enable,1:Enable,0:Disable)

#ADVanced program experiment steps,#1~300.

Note 1:

1)If the number of output phases is 3-phase, except  $\varphi$  1  $\varphi$  2  $\varphi$  3. In addition to the phase setting value, The value of  $\varphi$  2  $\varphi$ 3 is automatically associated with  $\varphi$  1 keep consistent.

2)If the number of output phases is 1-phase. The setting value of  $\varphi$ 1 is valid,  $\varphi$ 2  $\varphi$ 3 the setting value is invalid but cannot be omitted.

Note  $2^{\cdot}$ 

- 1) When PRE20 coupling mode is AC, The UDC setting value of  $\varphi$  1  $\varphi$  2  $\varphi$  3 is invalid but cannot be omitted.
- 2) When PRE20 coupling mode is DC,The UAC, phase, percent, waveform, freq, degree, and degree settings of  $\varphi$ 1,  $\varphi$ 2,  $\varphi$ 3 are invalid, but cannot be omitted.

Note 3:

WaveForm for parameter definition, see[SOURce]:VOLTage:WAVeform Description.

1) Percent The parameter definitions vary according to the selected waveform. See the waveform settings for details.

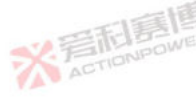

文看起意

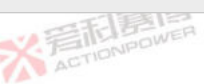

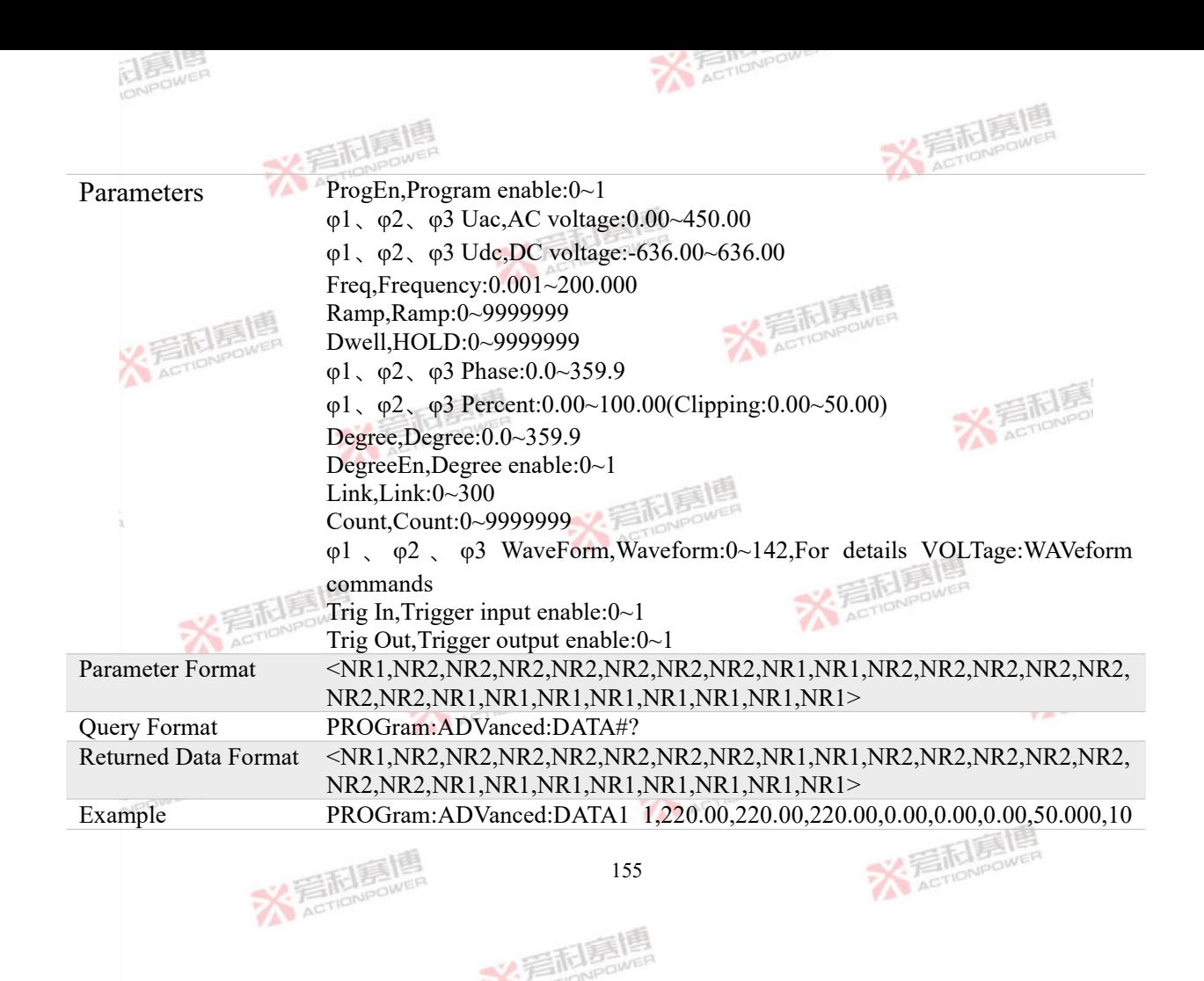

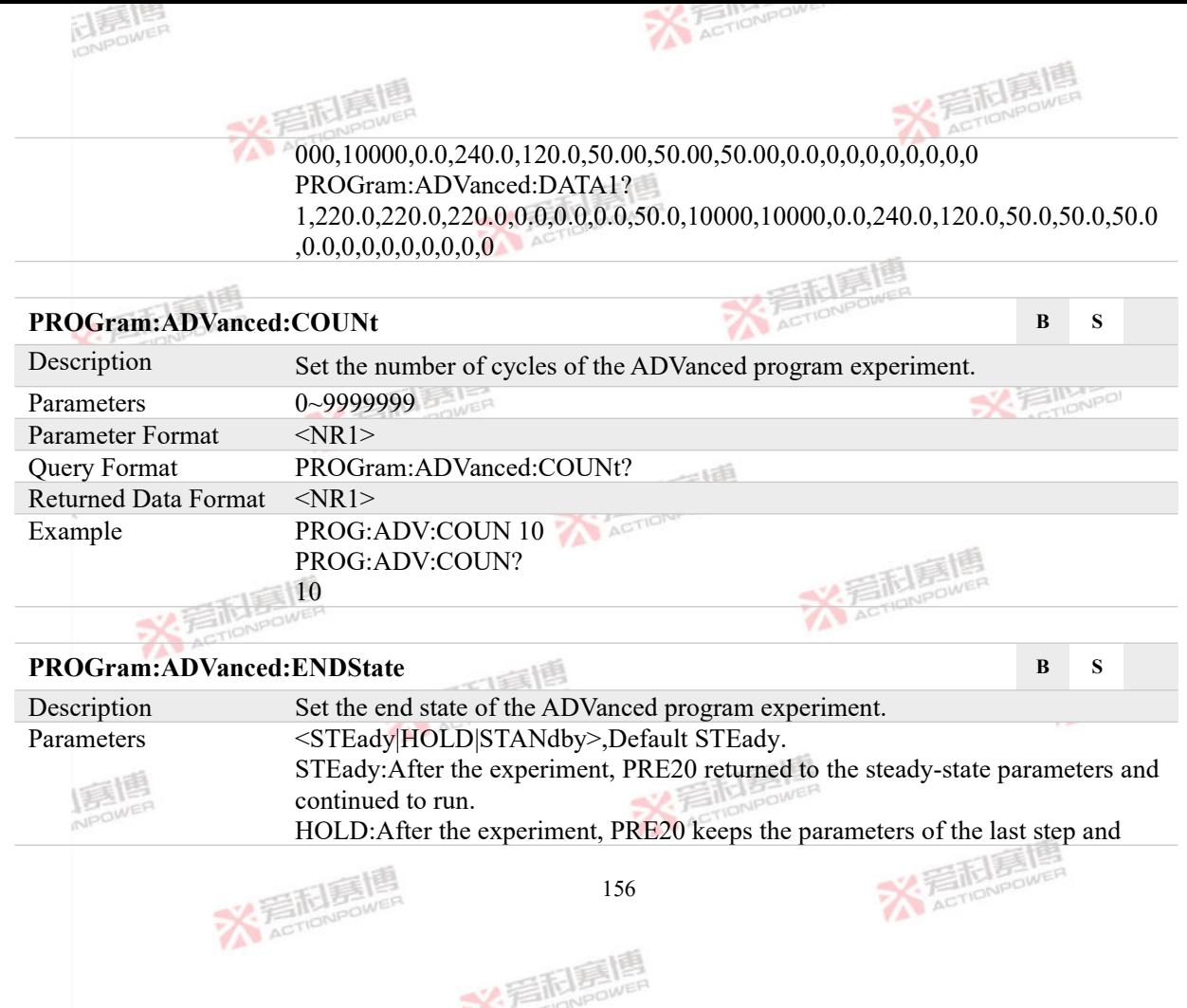

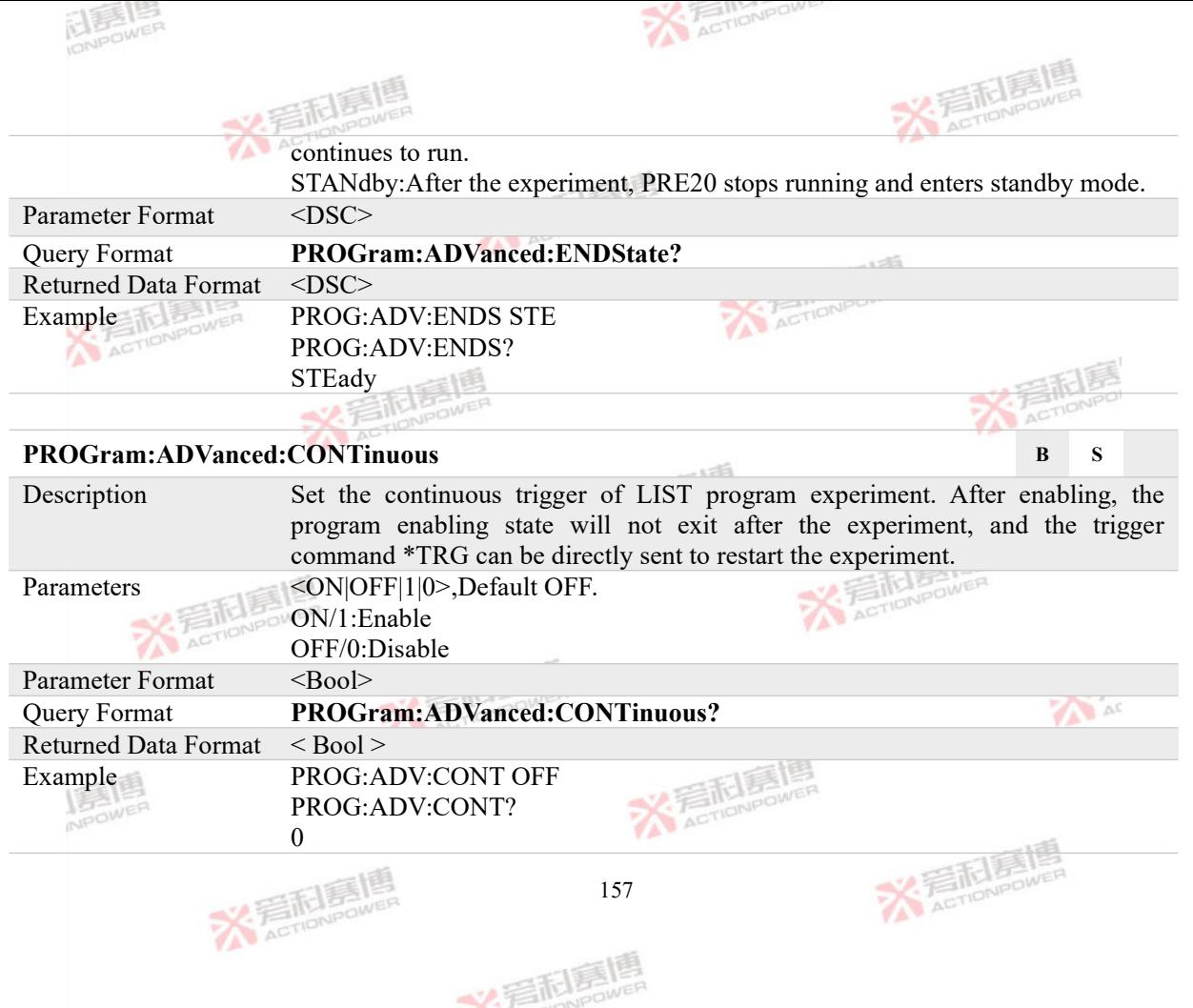

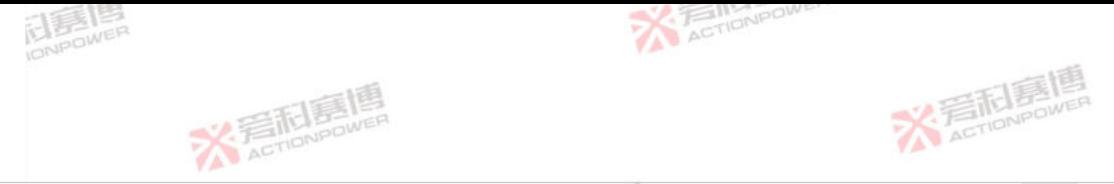

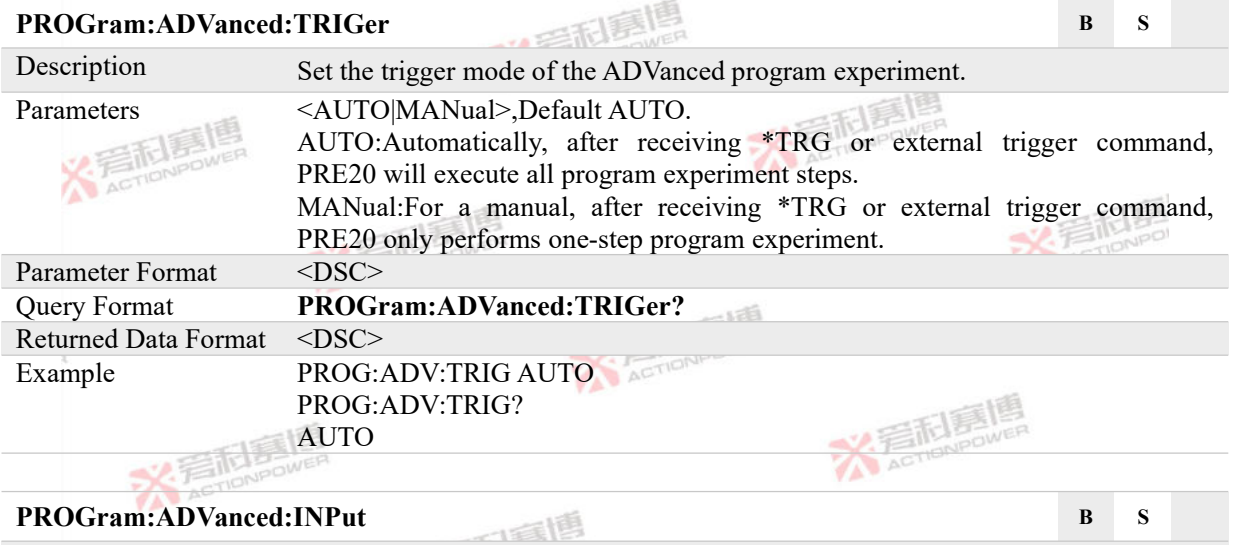

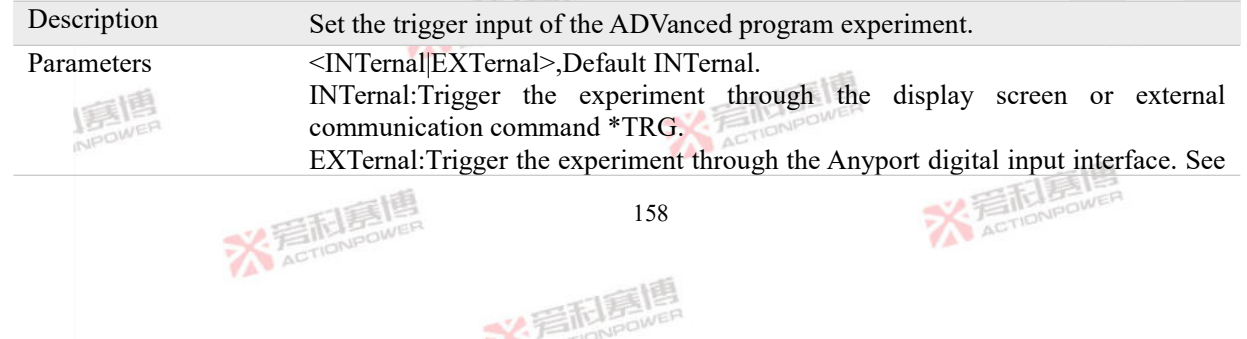

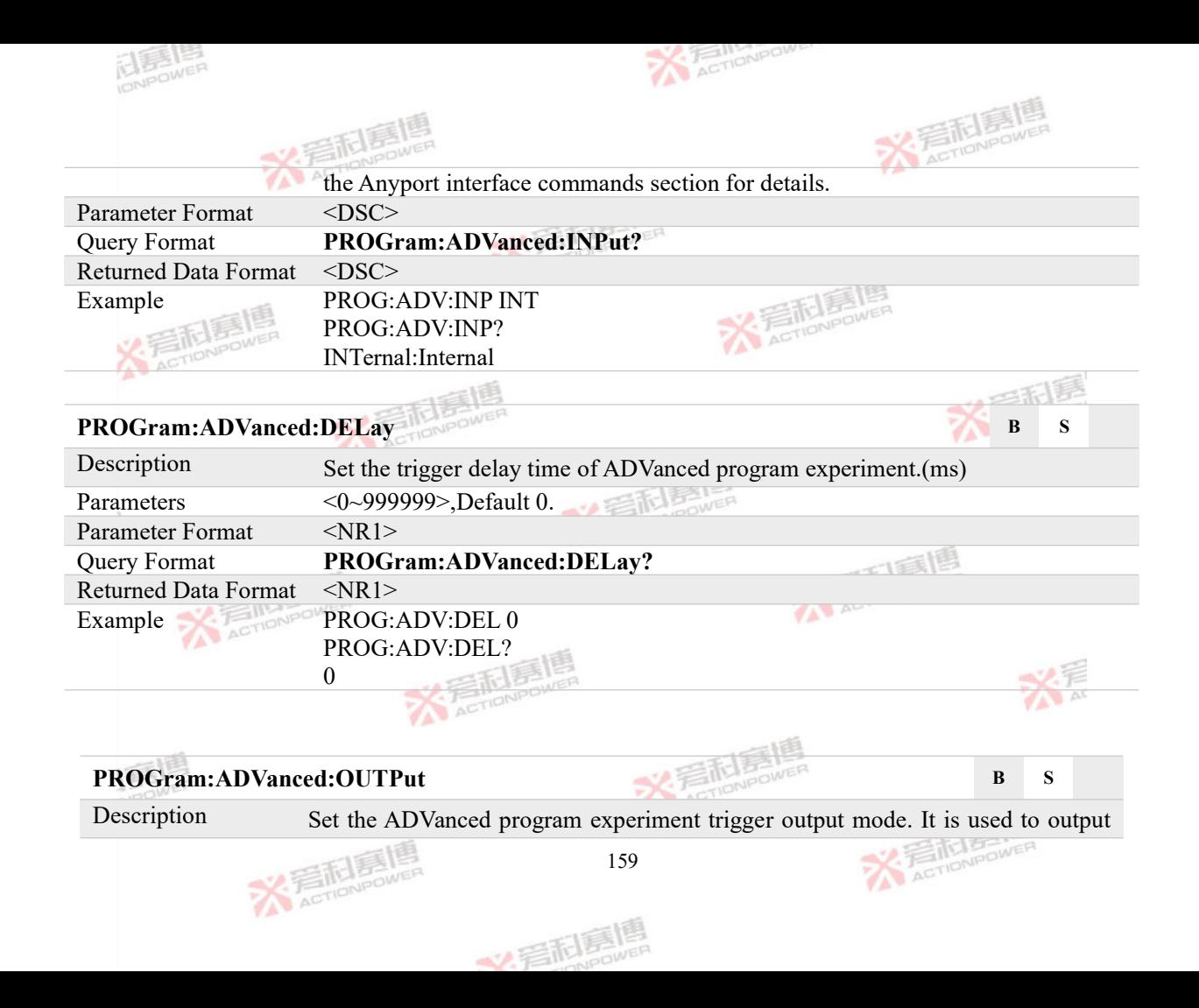

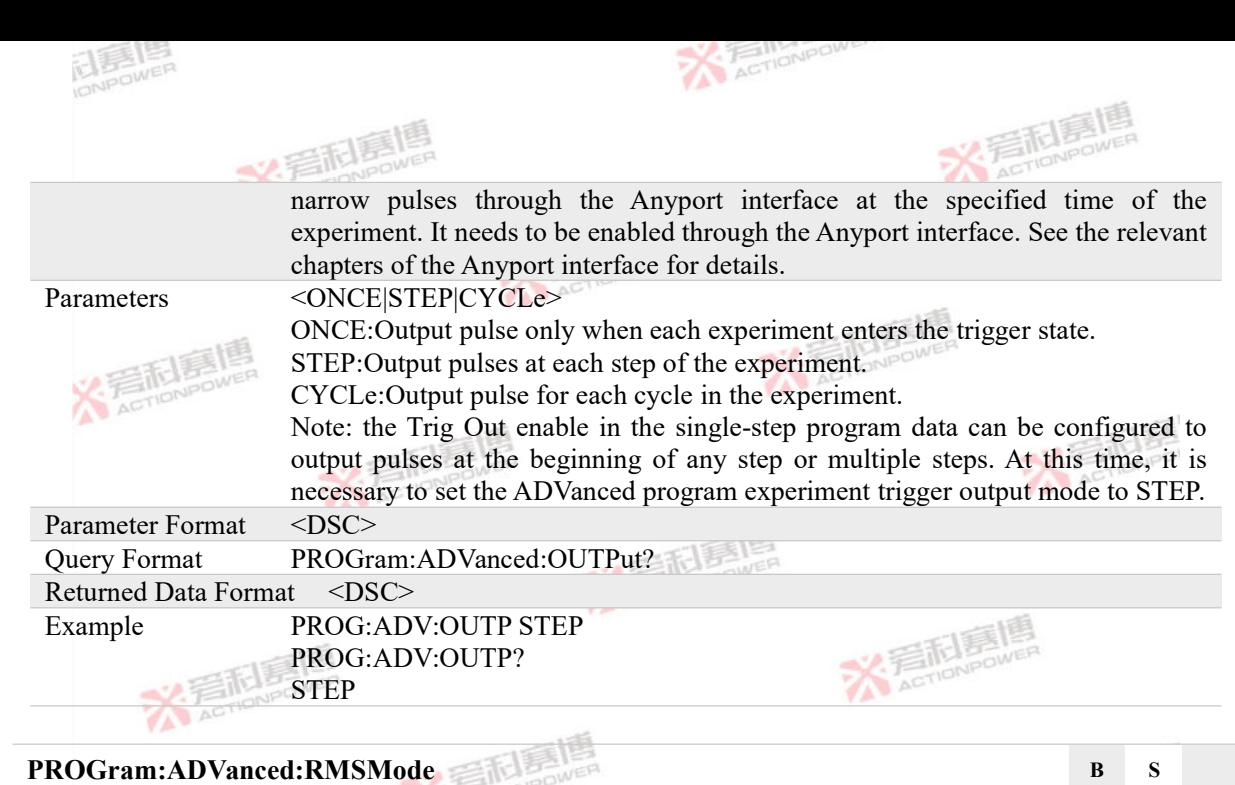

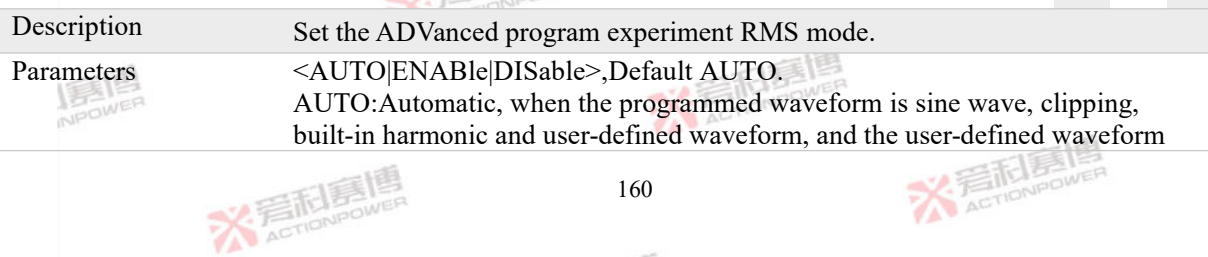

义言配置

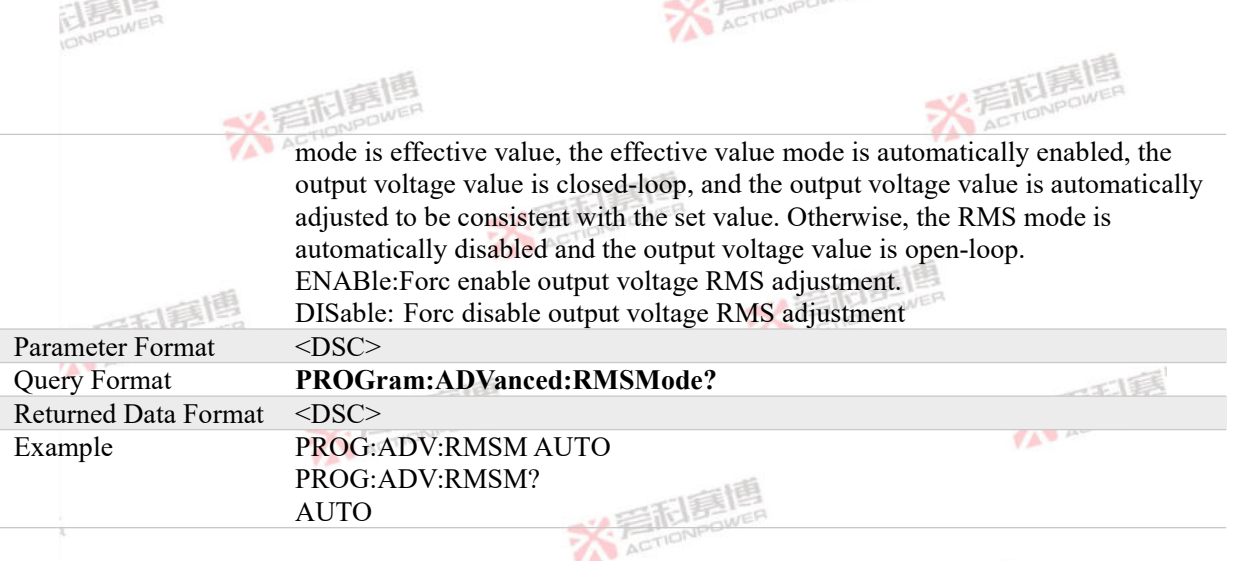

# **4.7.6 HARMonic Program Commands**

## **PROGram:HARMonic:INITiate B S**

Description HARMonic program enable command. After receiving the command, PRE20 will enter the experiment enable state. At this time, the program experiment data will be locked. If PRE20 is in the output state and receives the \*TRG experiment trigger command, the program experiment will enter the trigger state and start to output the harmonic waveform according to the preset harmonic parameters. In the triggered state of the HARMonic program experiment, after a new set of experiment parameters is issued, the HARMonic program enable command can<br>161

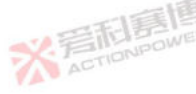

文言配复

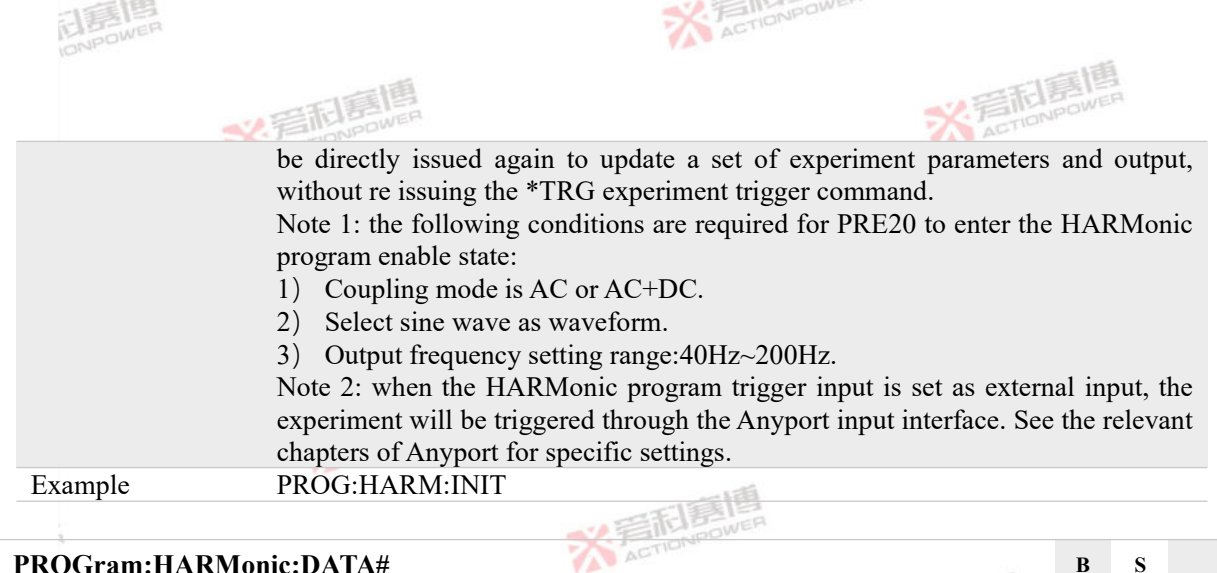

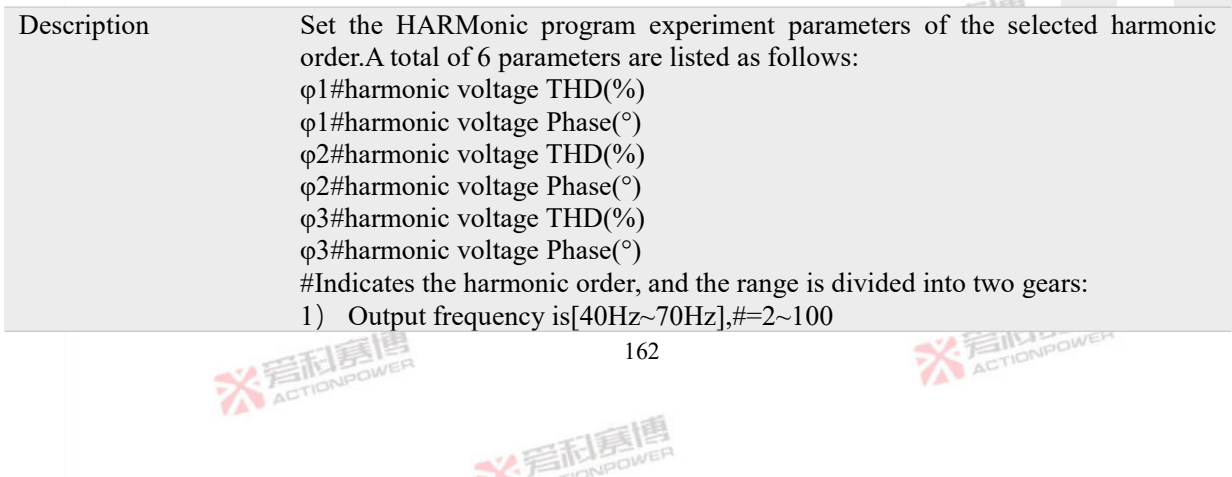

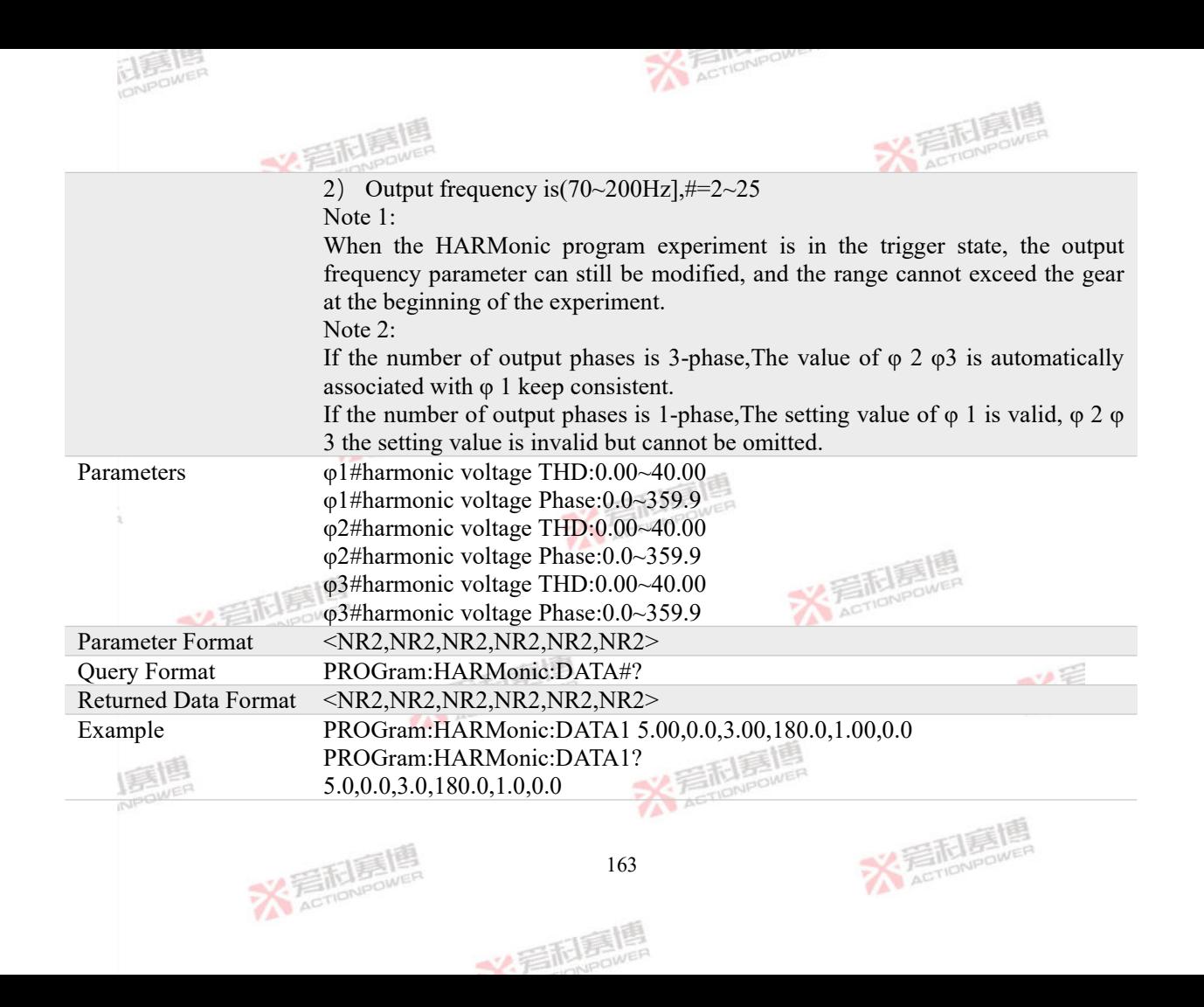

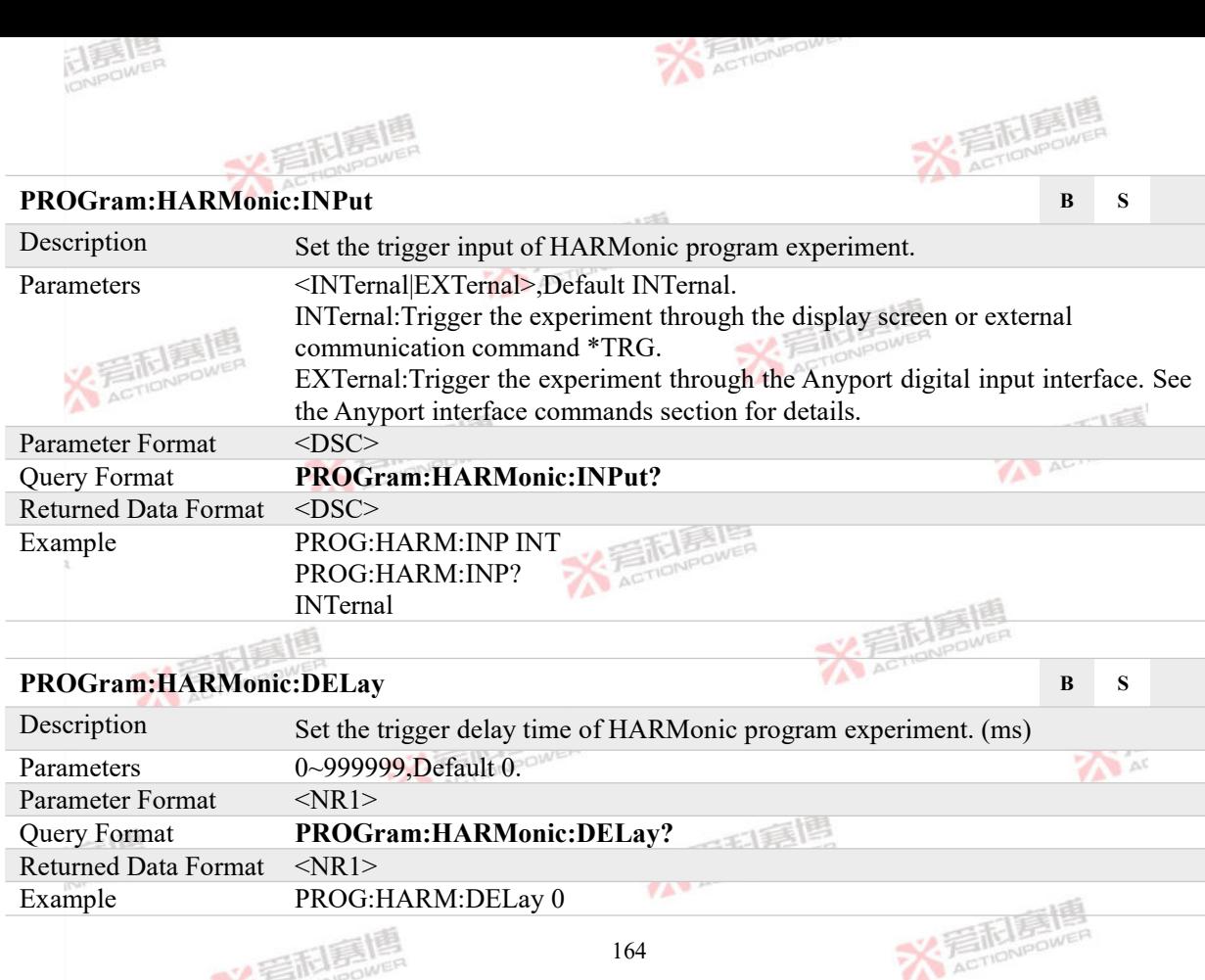

文看刷亮

**X FileNeow** 

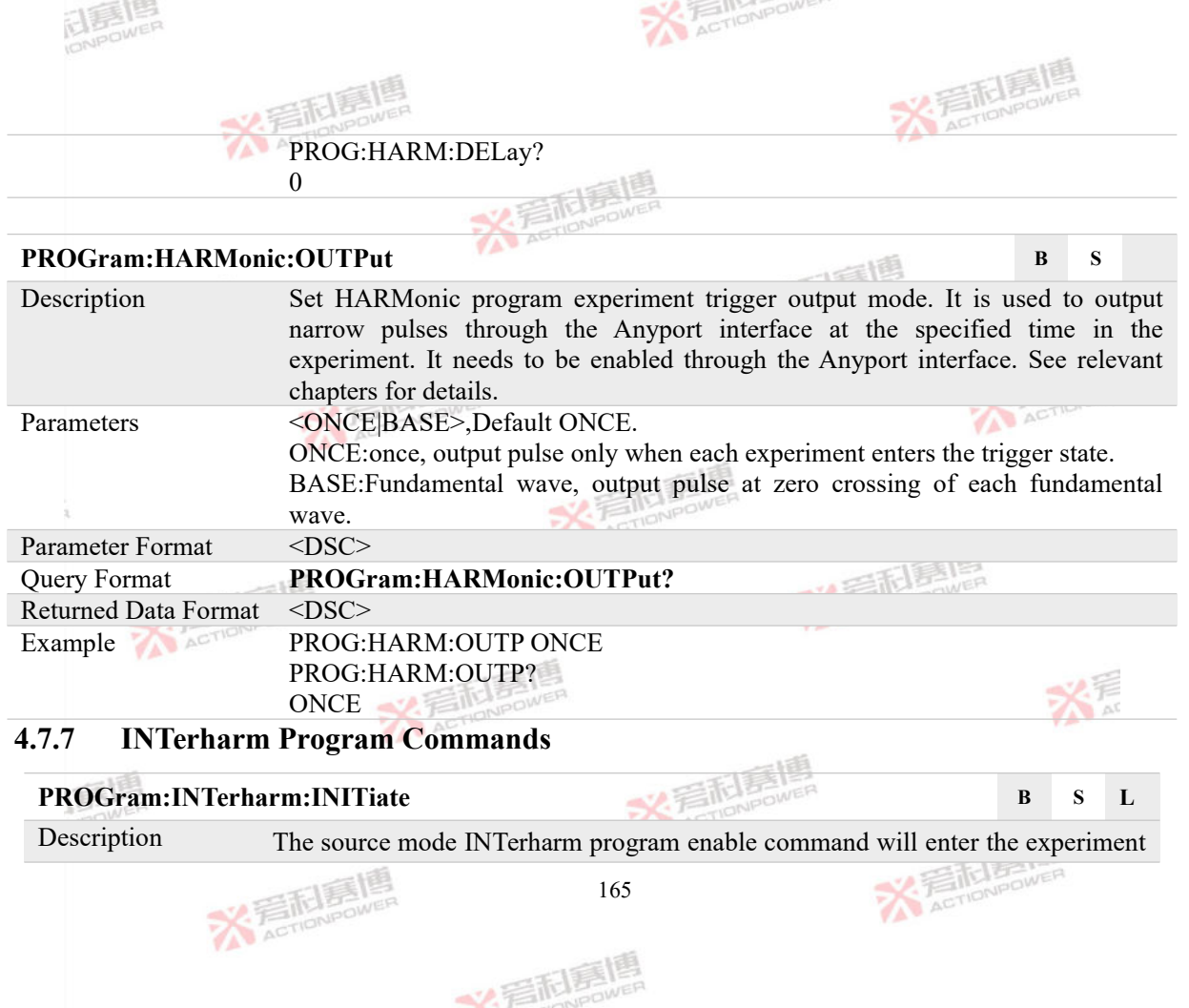

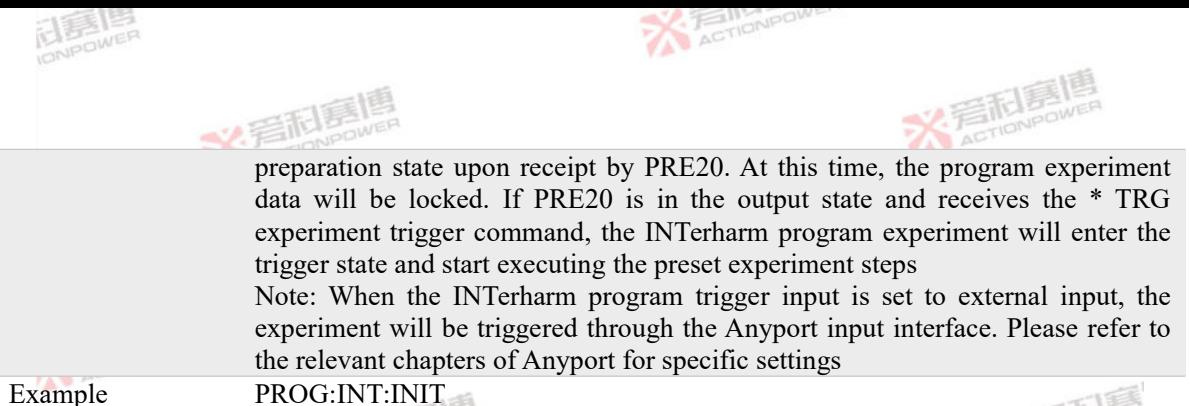

### $PROGram: INTerharm: COUNt$

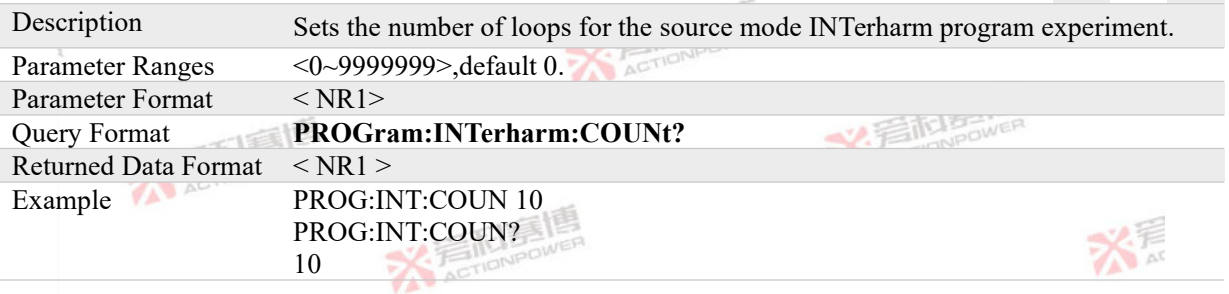

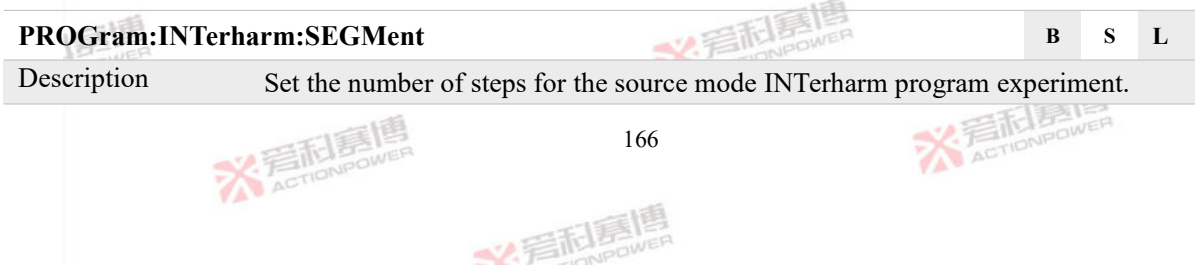

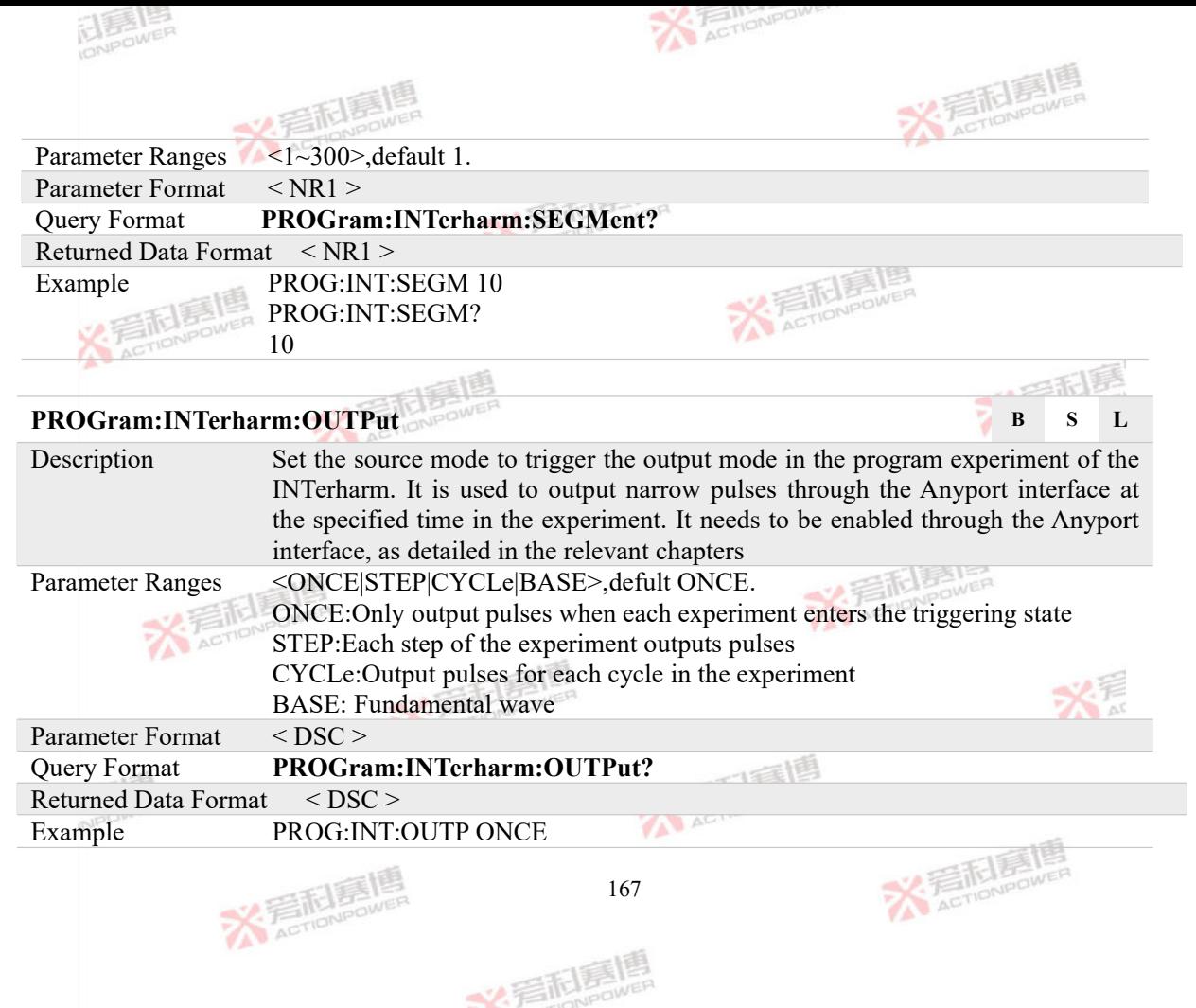

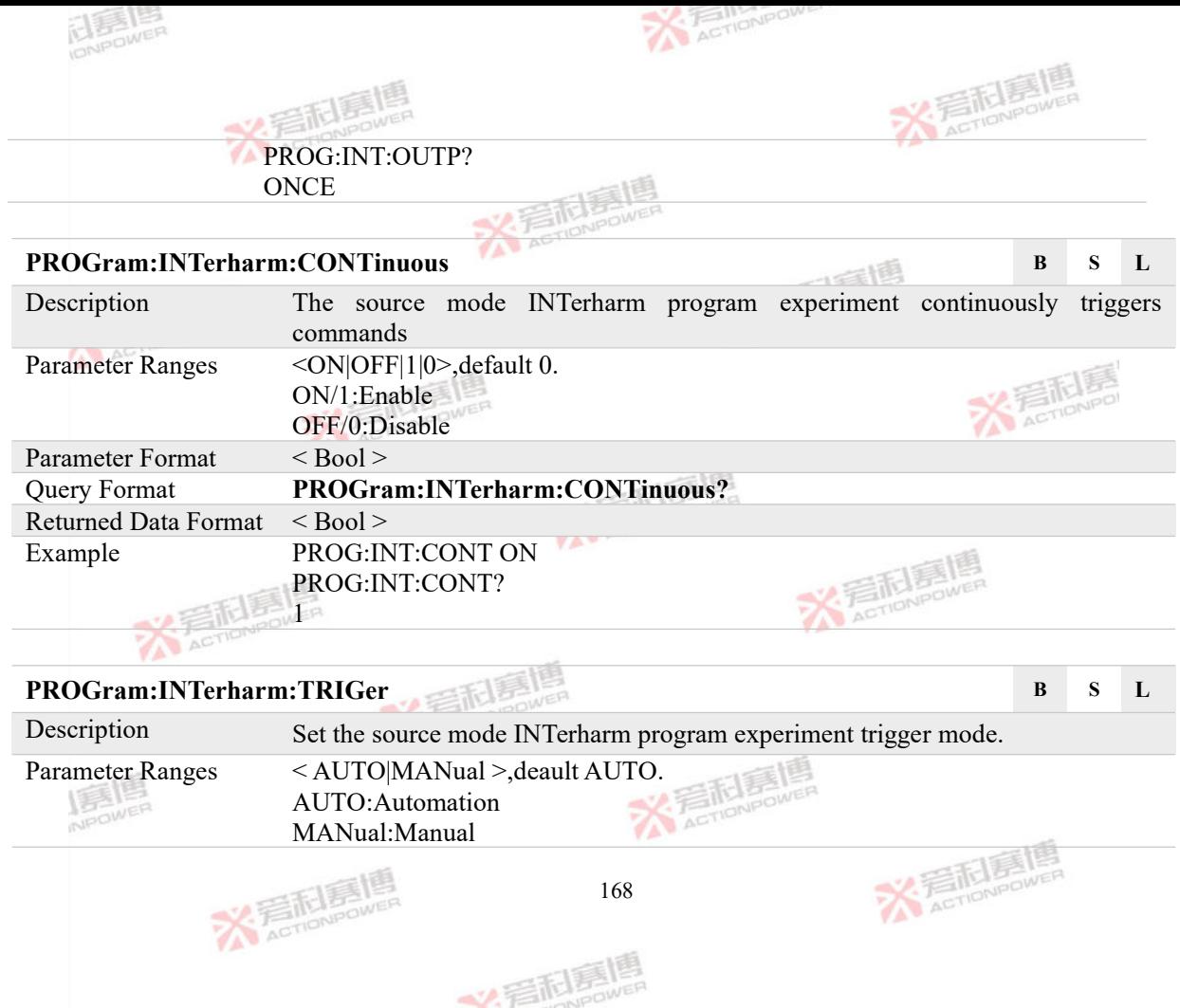

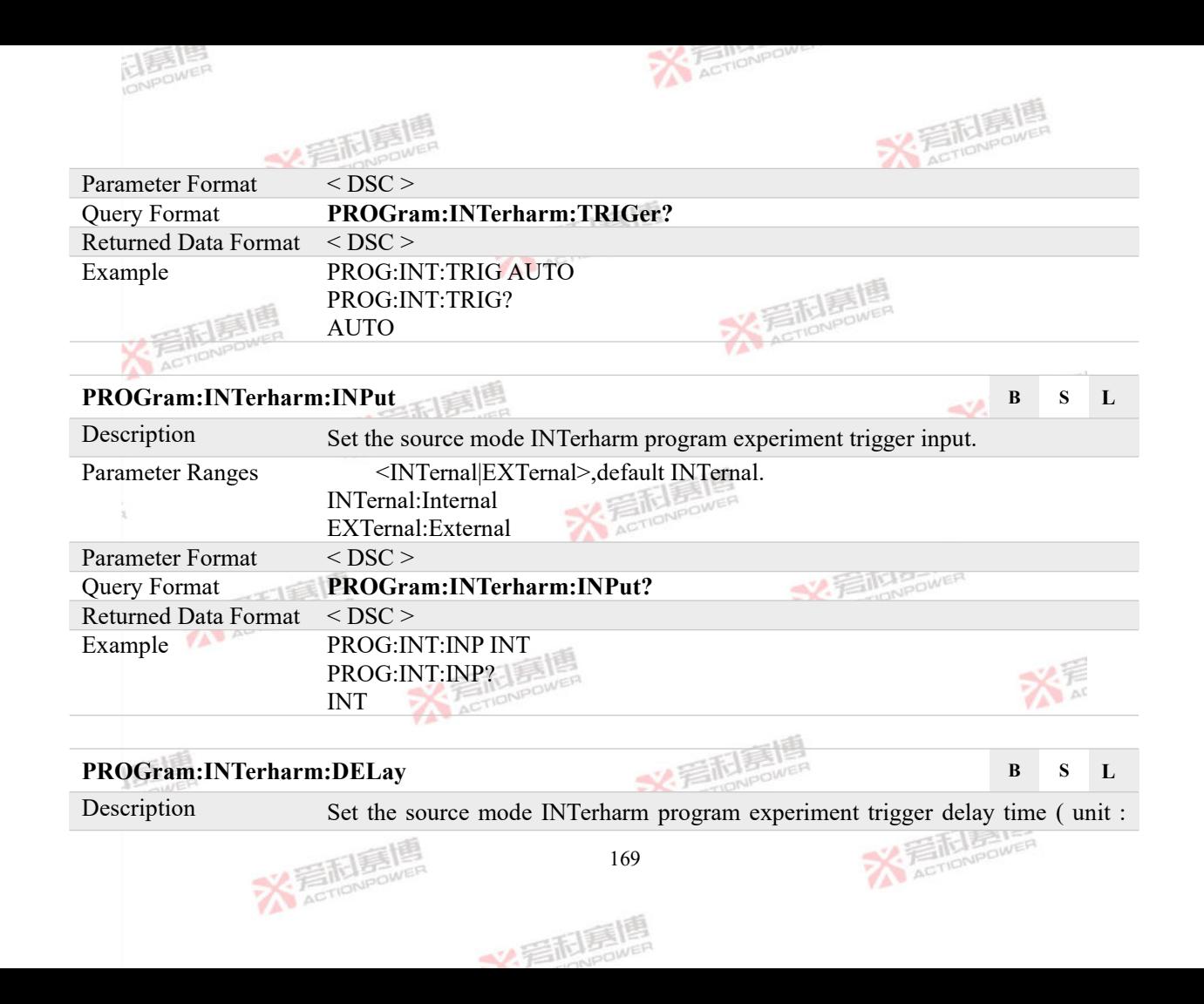

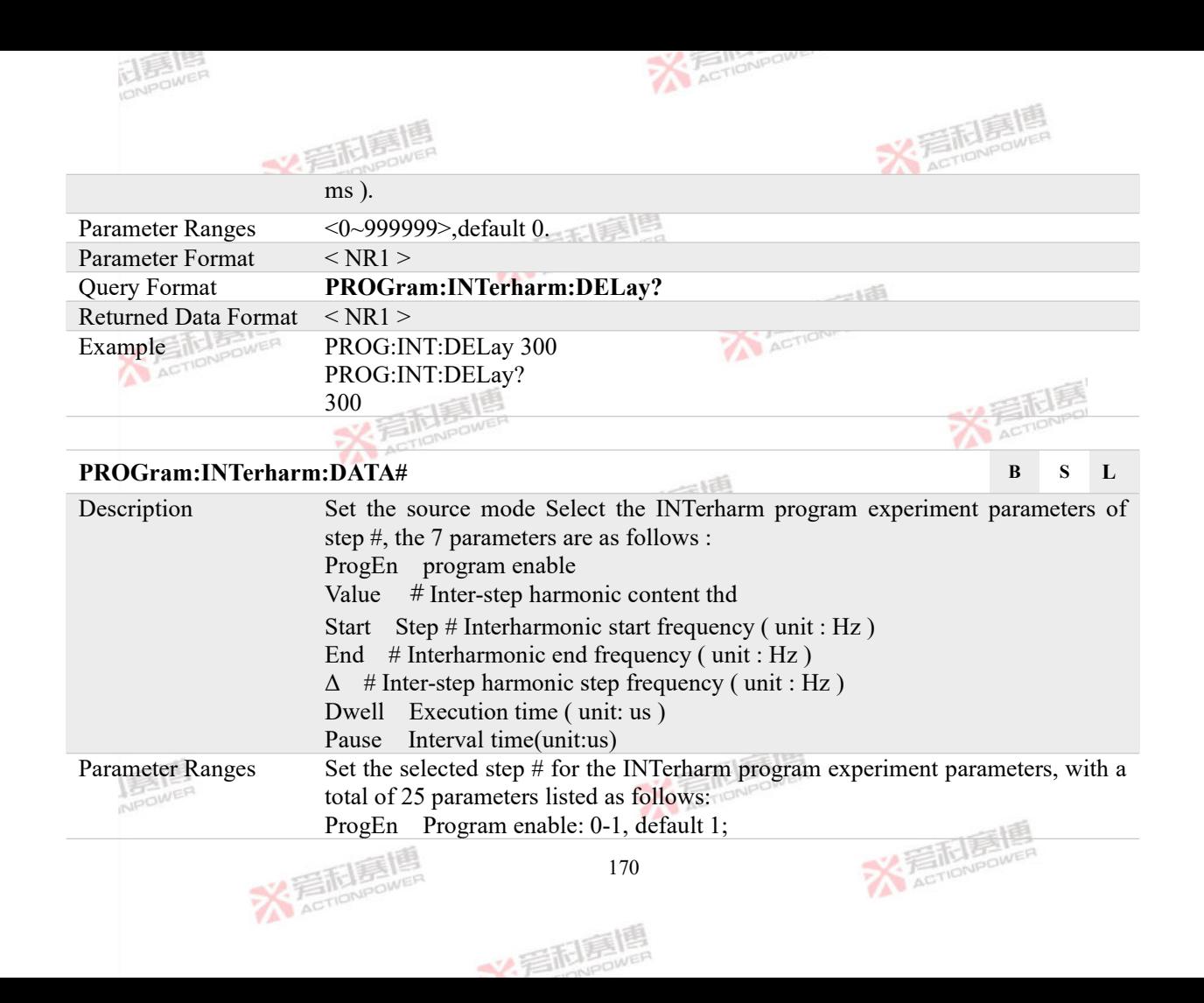

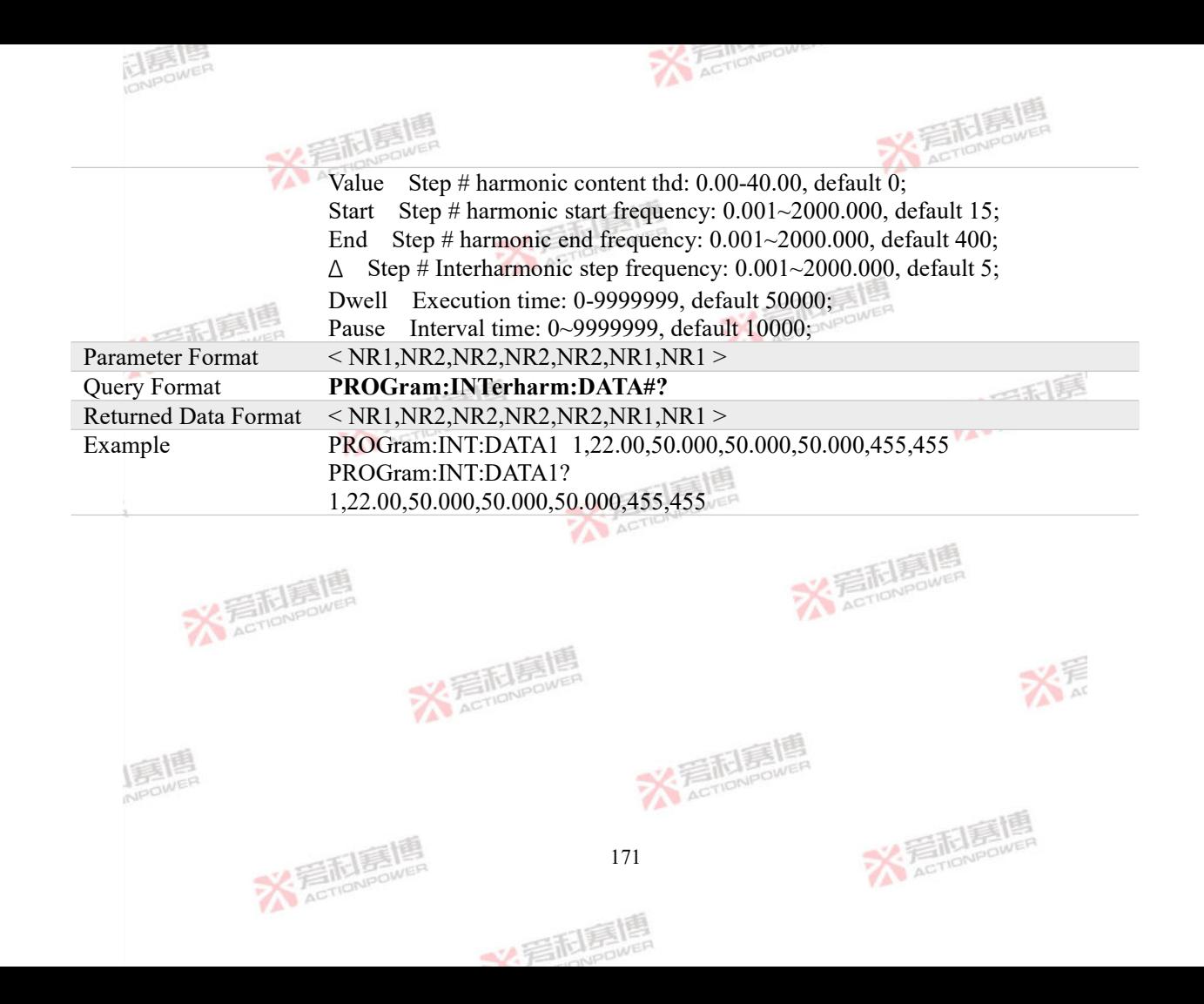

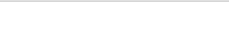

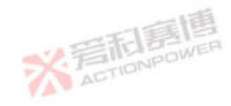

# **4.7.8 ISLand Program Commands**

ELES LES

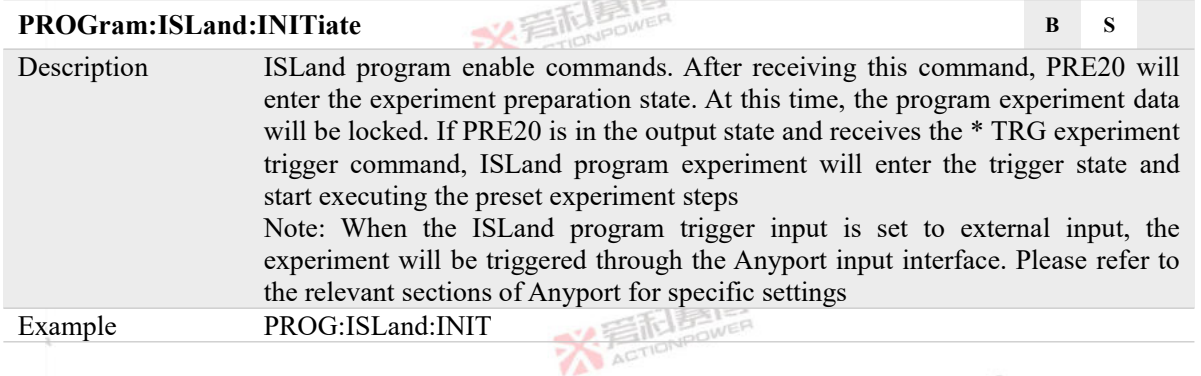

 $-155$ 

# **PROGram:ISLand:MODE B S L**

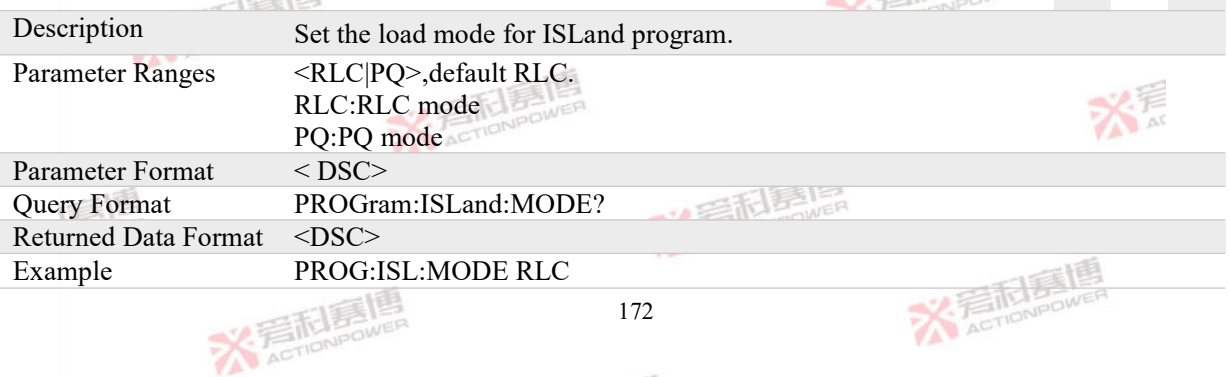

文君起身

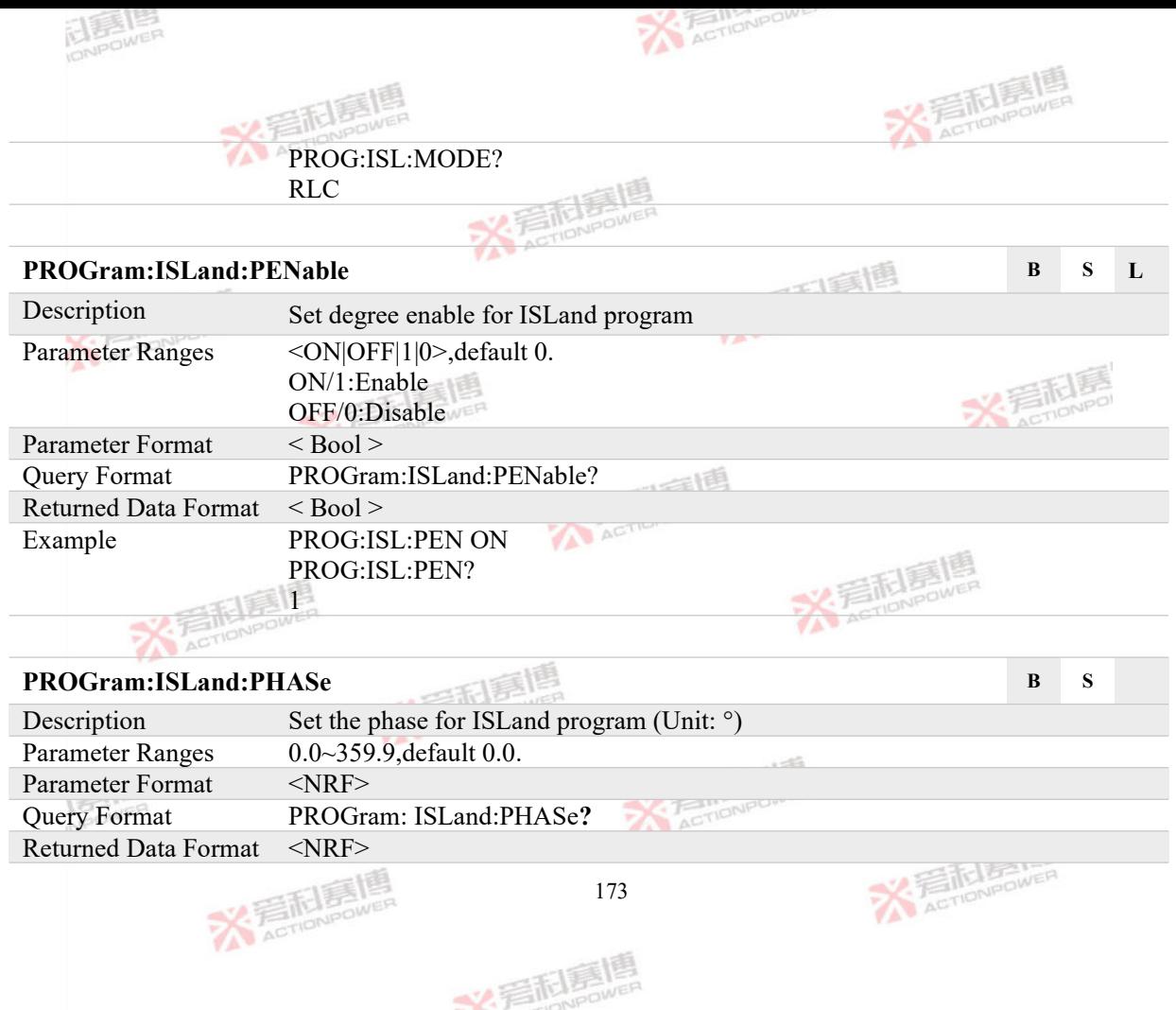
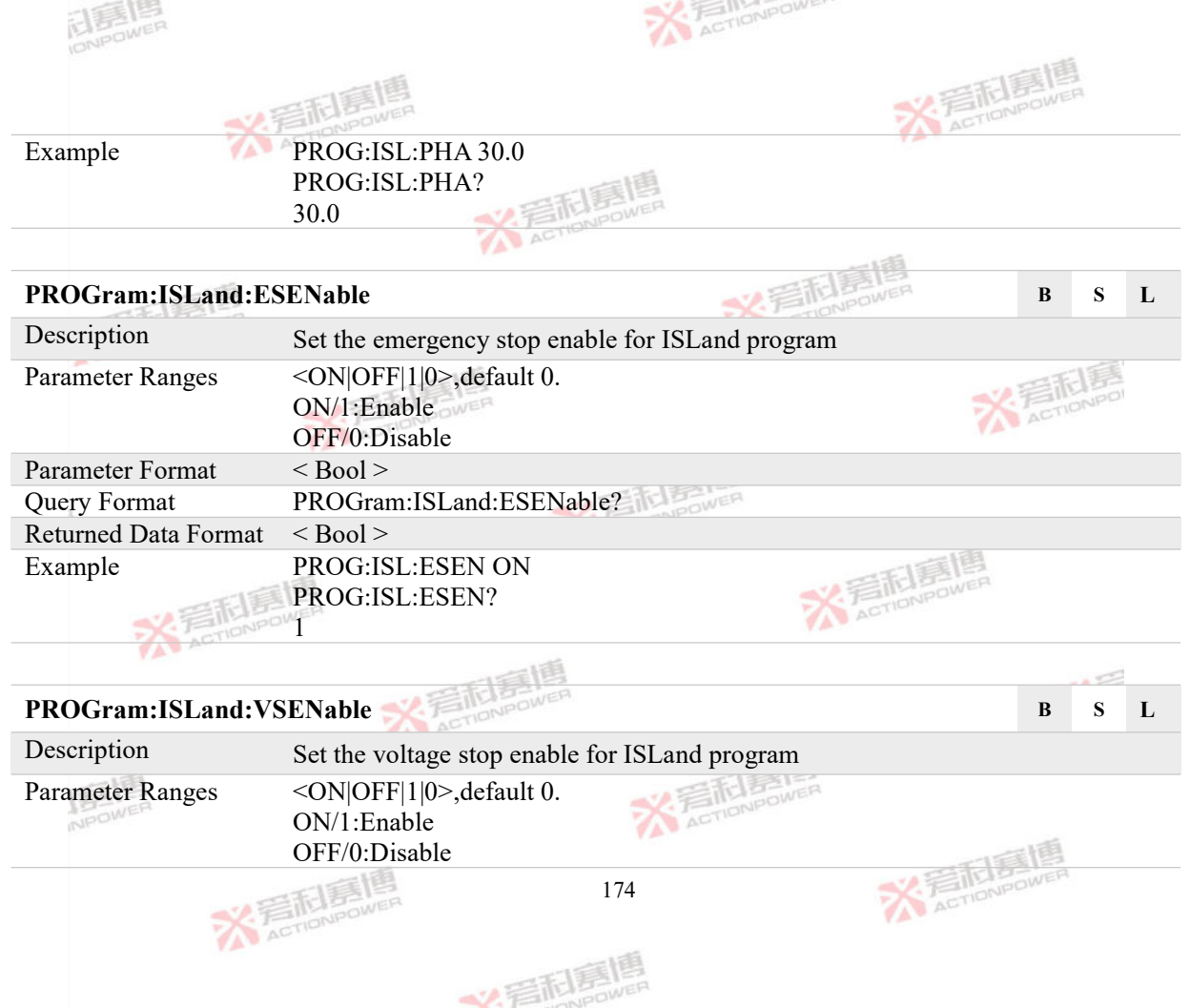

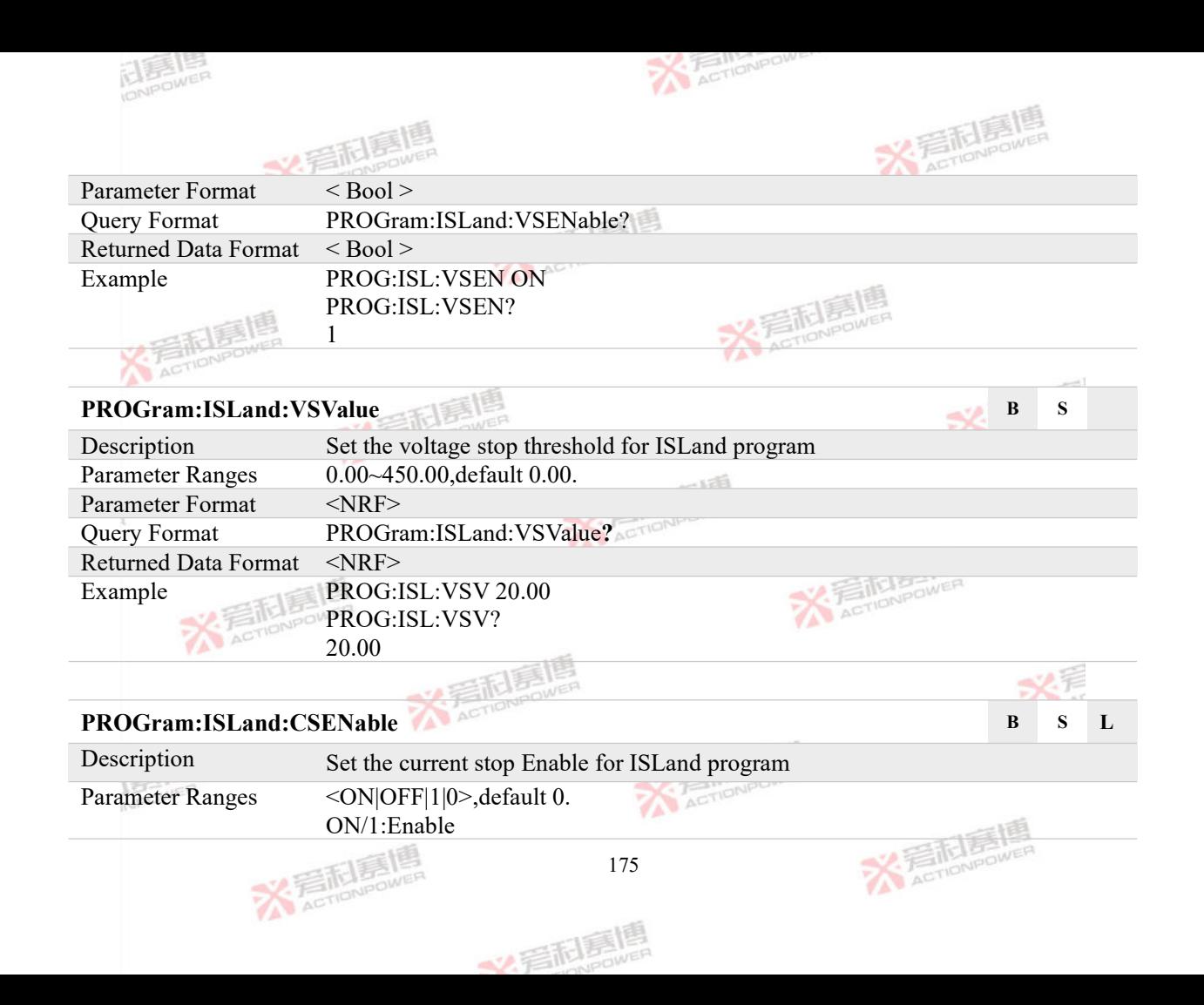

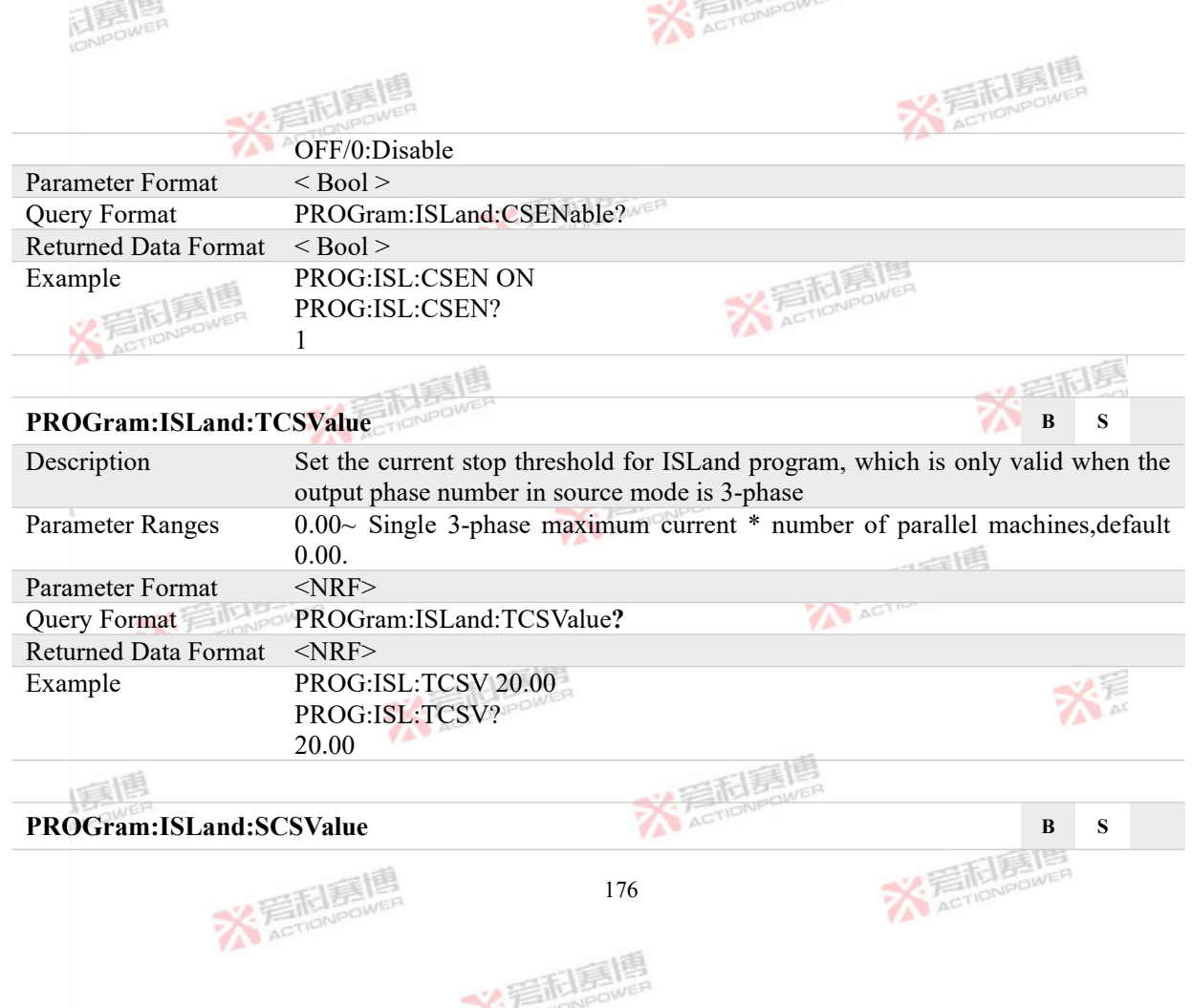

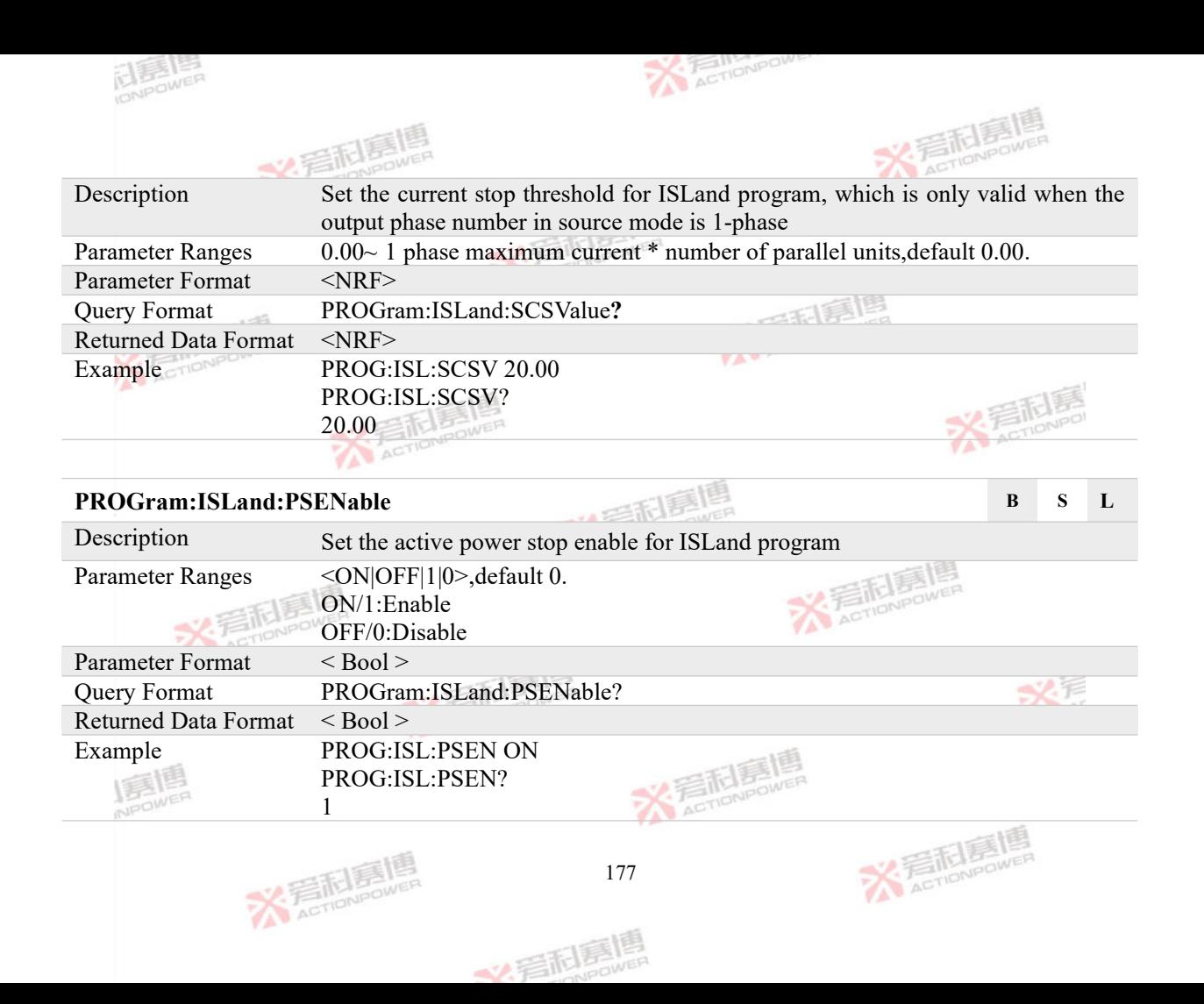

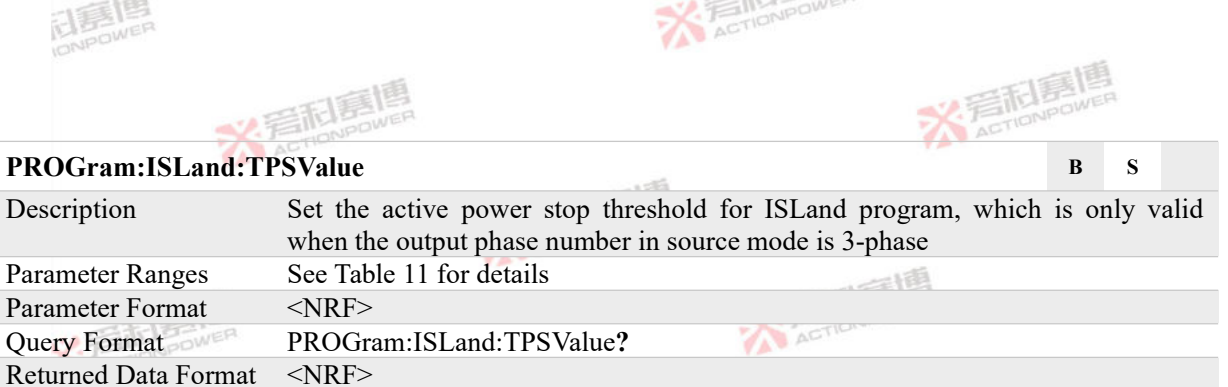

Example PROG:ISL:TPSV 1.000 PROG:ISL:TPSV? 1.000

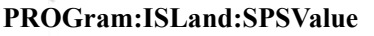

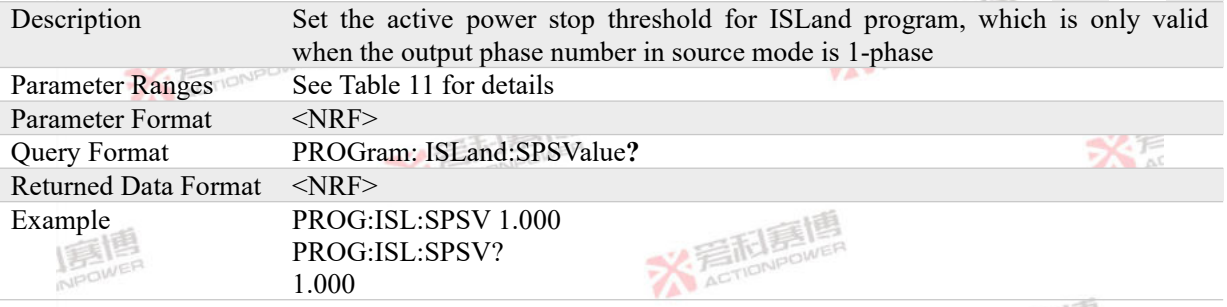

**B B B** 

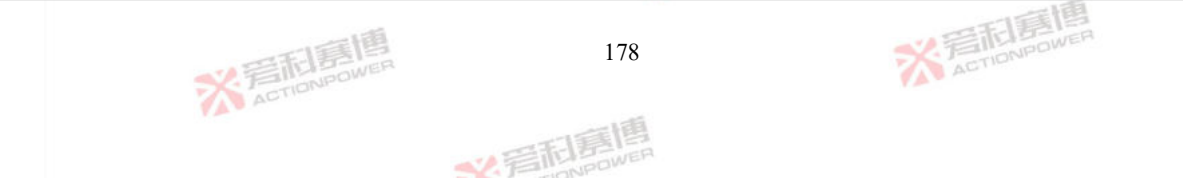

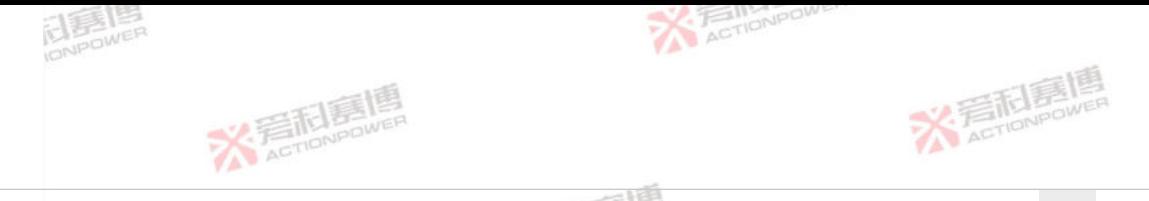

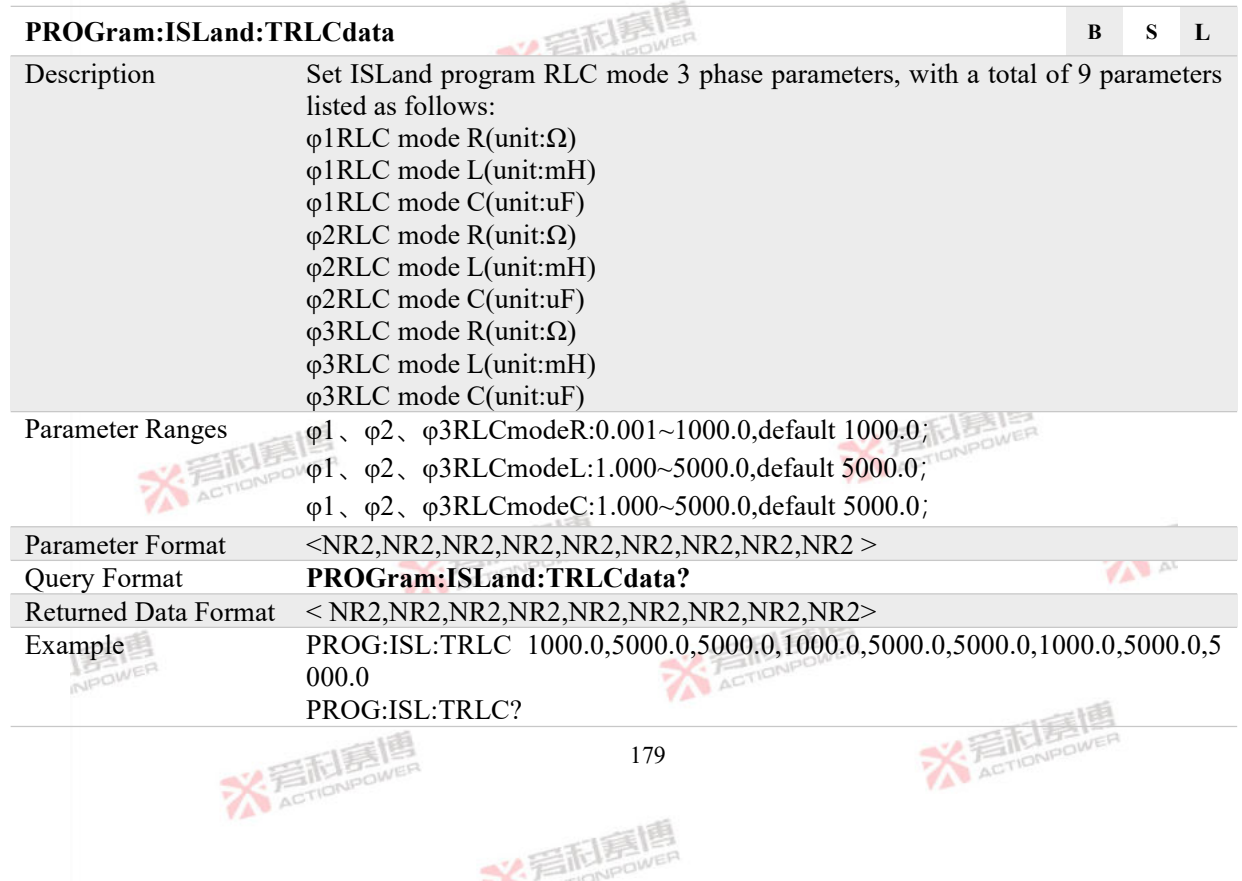

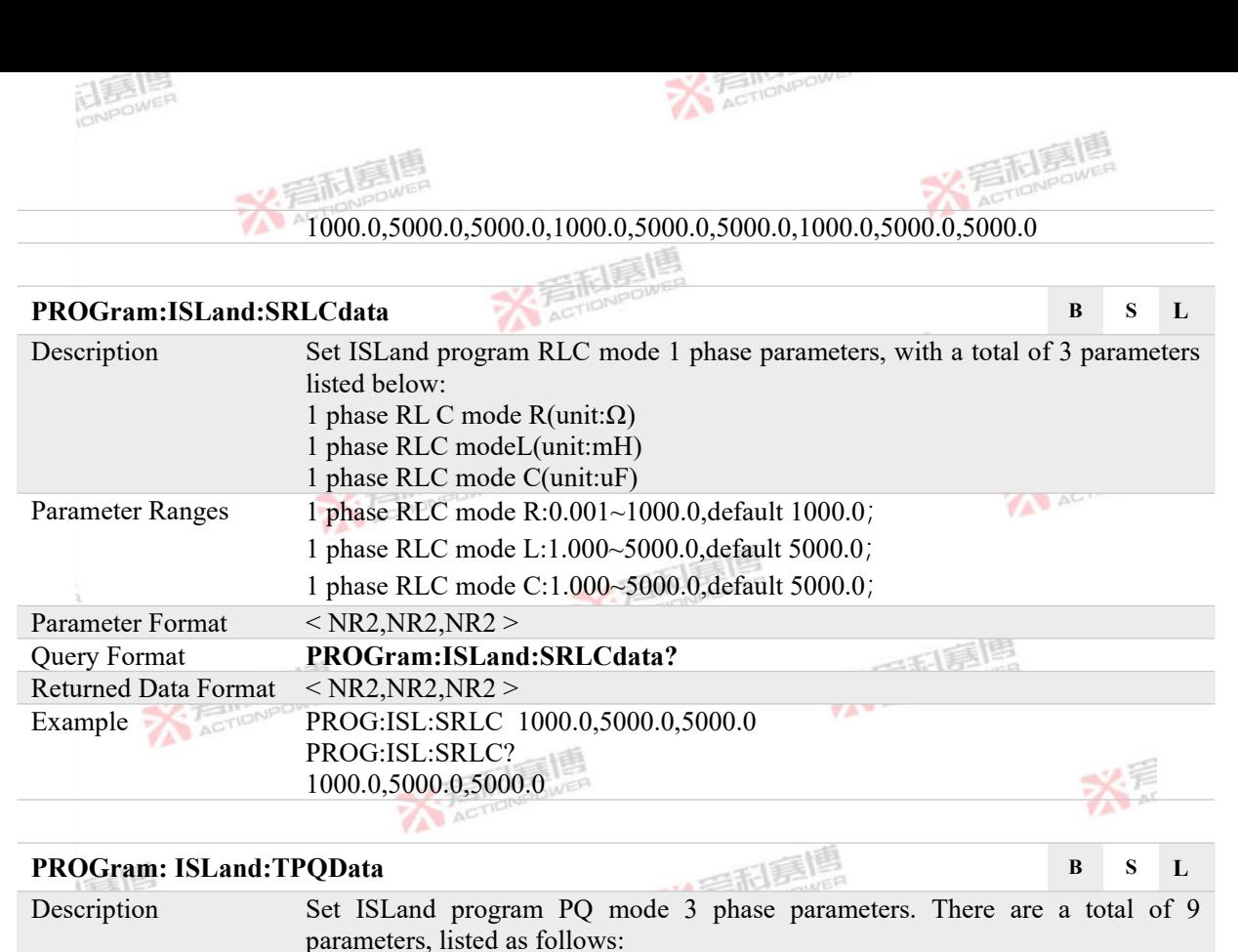

**X Fellingweise** 

180

北肩乱暴

ACTIONPOWER

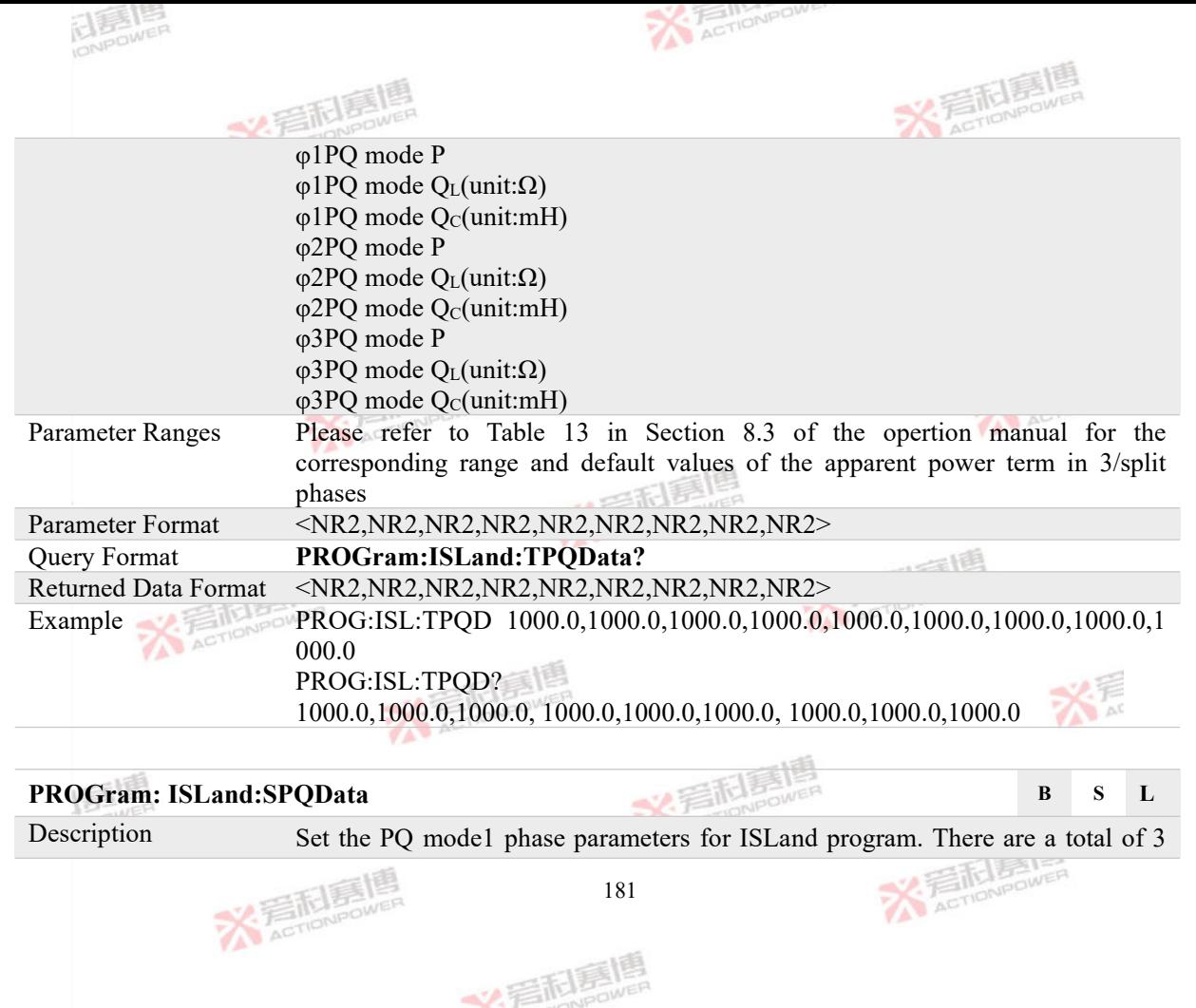

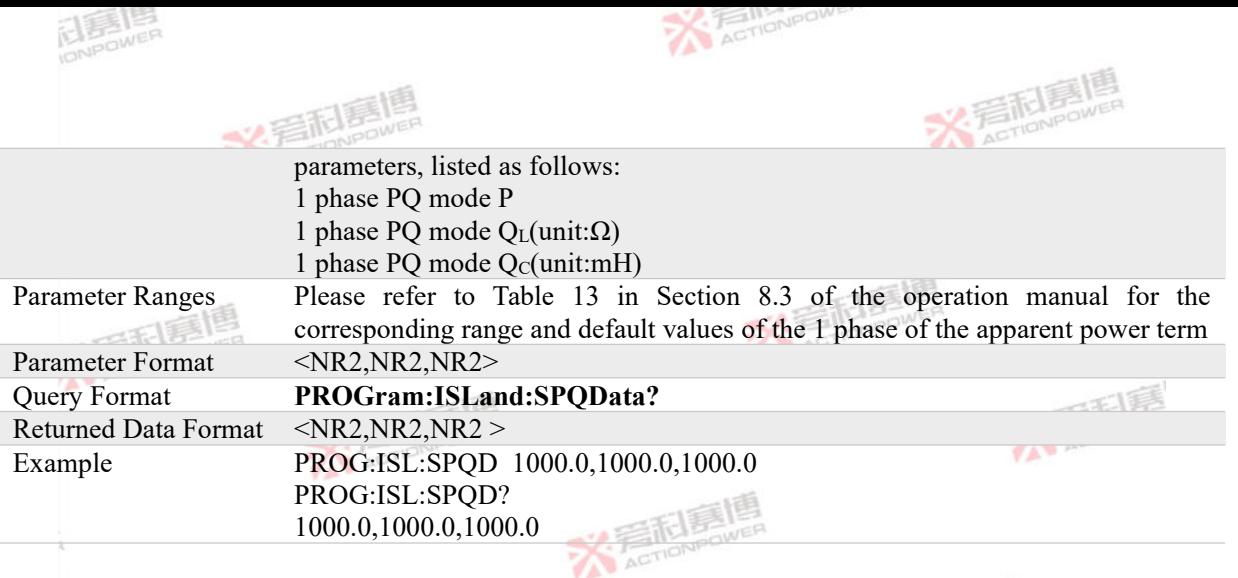

### **4.7.9 LLISt Program Commands**

## **PROGram:LLISt:INITiate B S**

Description LLISt program enable command, upon receiving it, PRE20 will enter the experiment preparation state. At this time, the program experiment data will be locked. If PRE20 is in the output state and receives the \* TRG experiment trigger command, the LLISt program experiment will enter the trigger state and start executing the preset experiment steps

Note: When the LLISt program trigger input is set to external input, the experiment will be triggered through the Anyport input interface. Please refer to<br>182

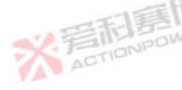

182

义君利毒

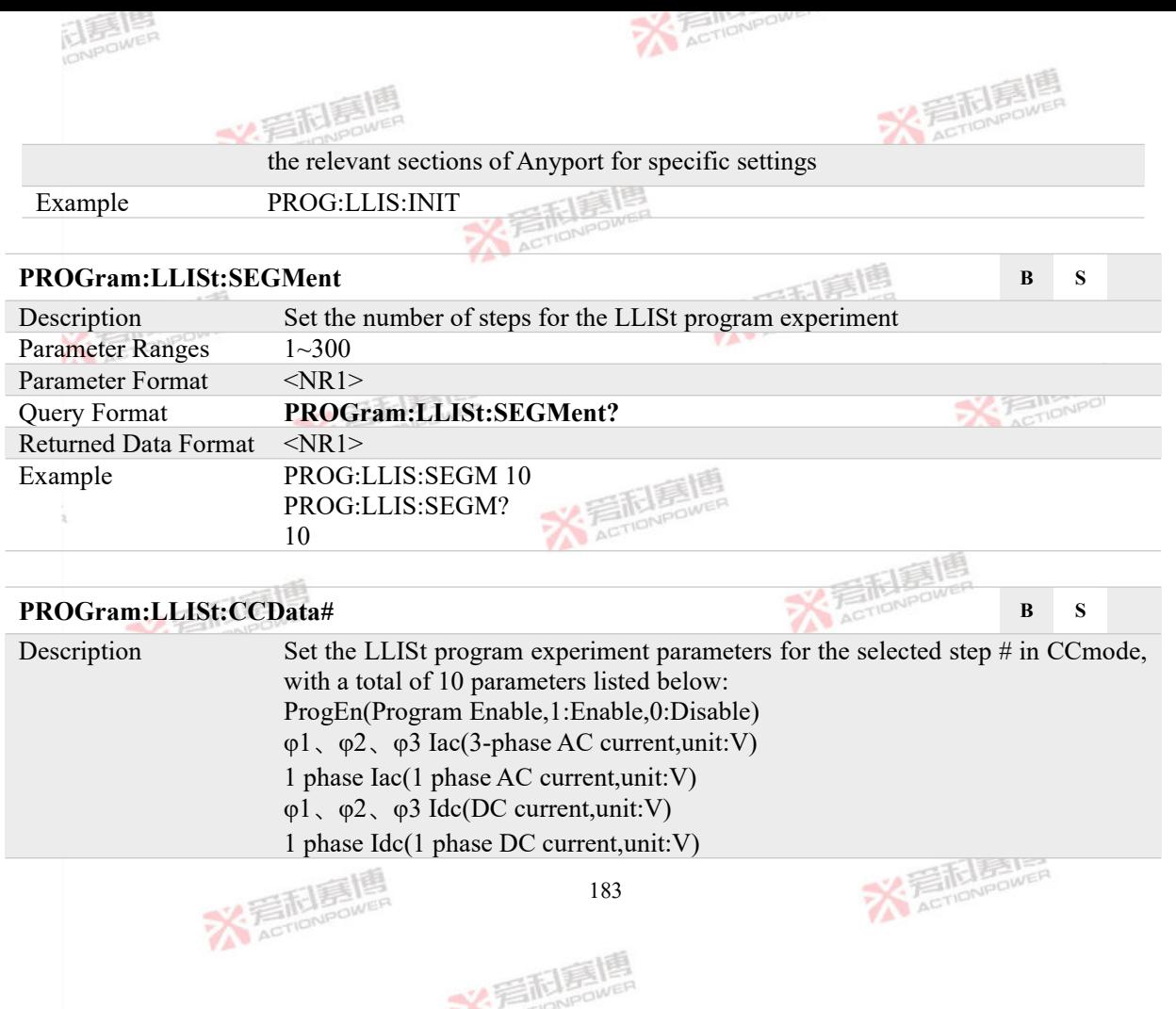

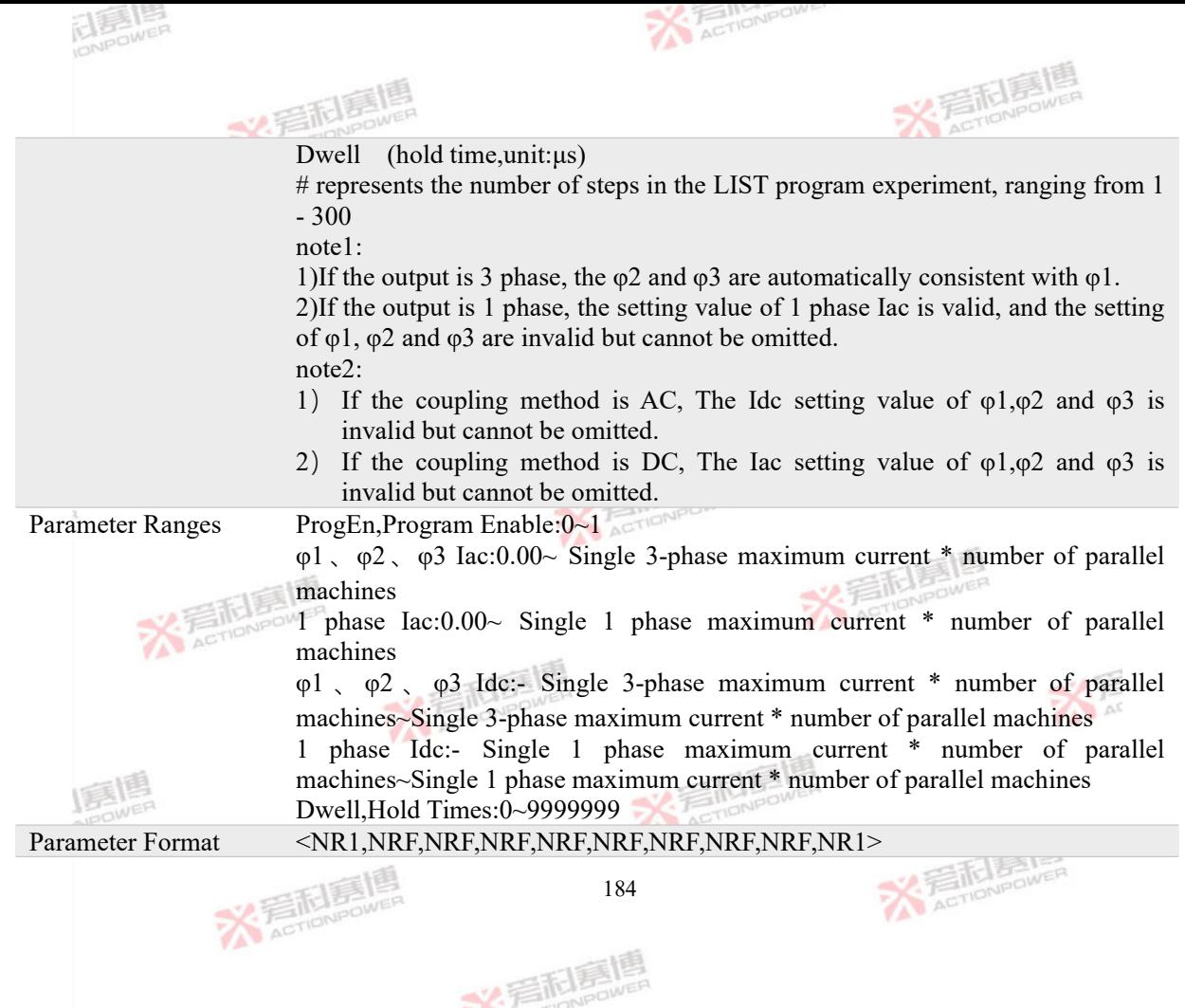

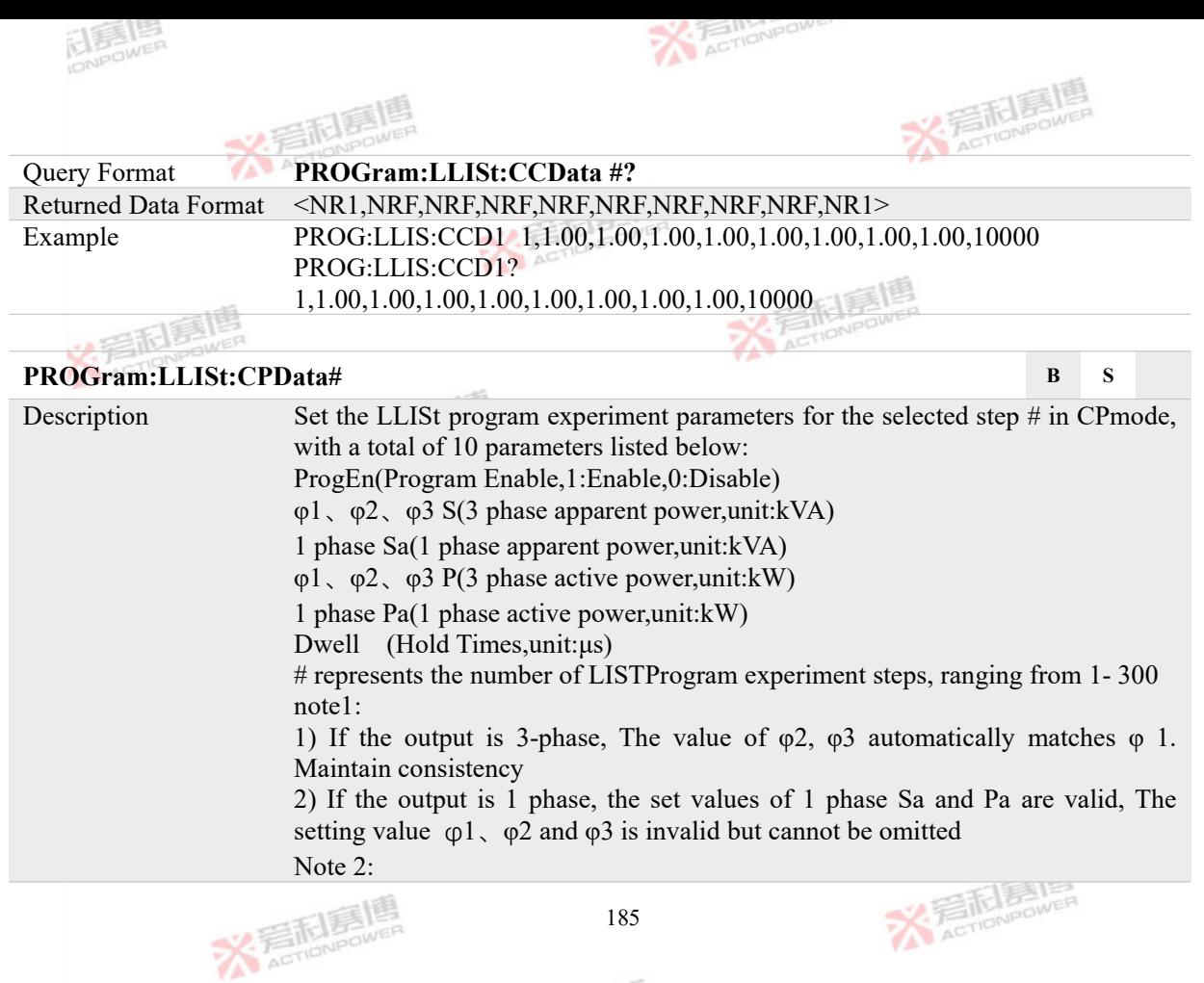

文言記事嗎

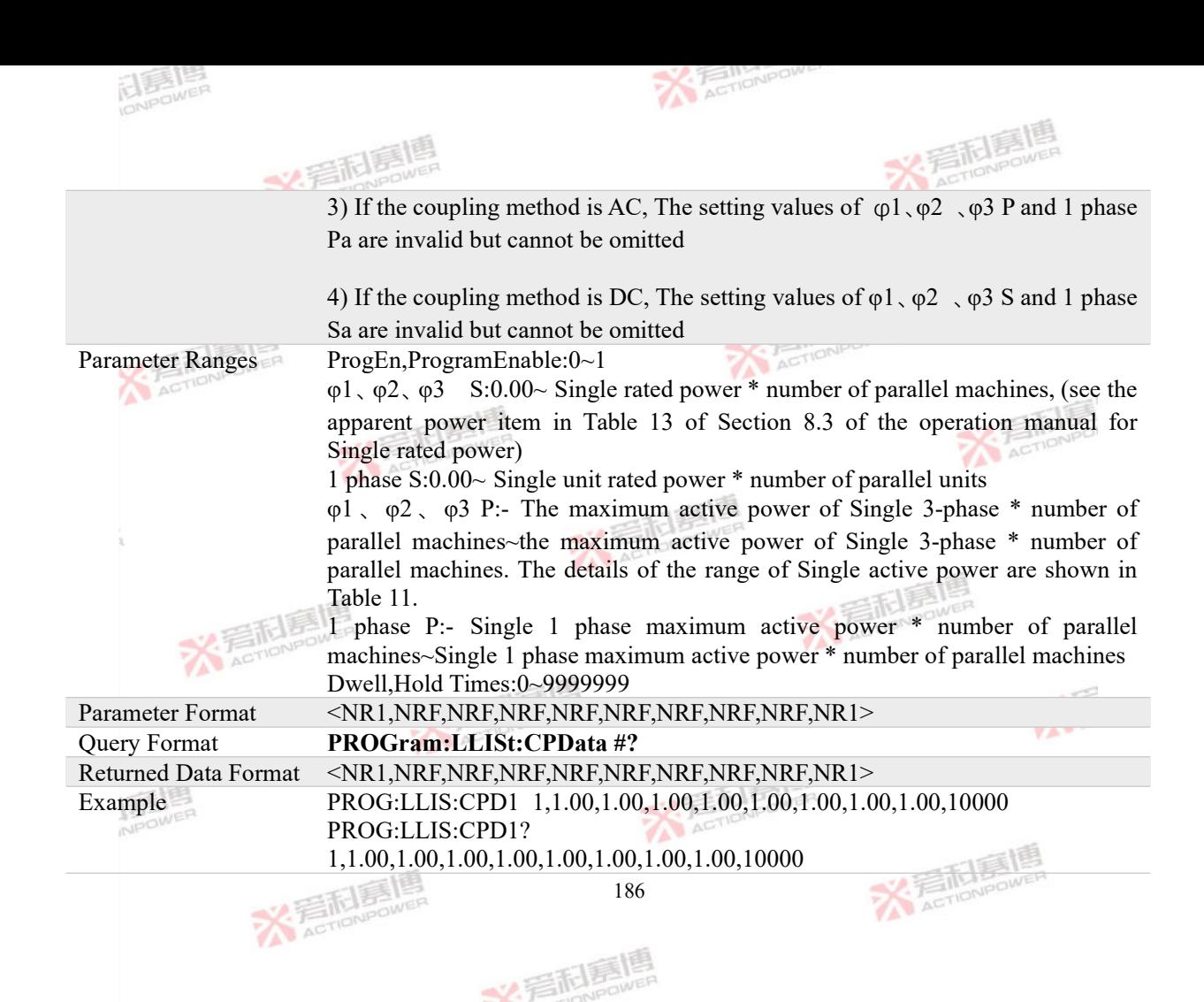

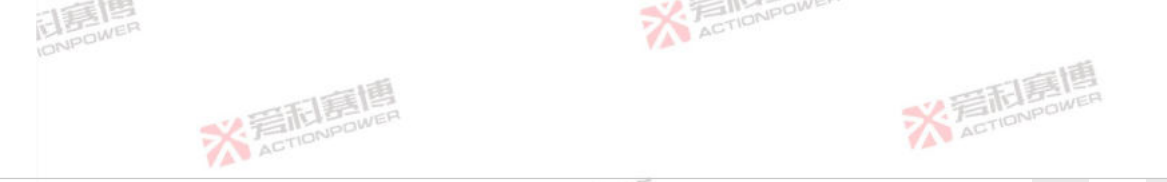

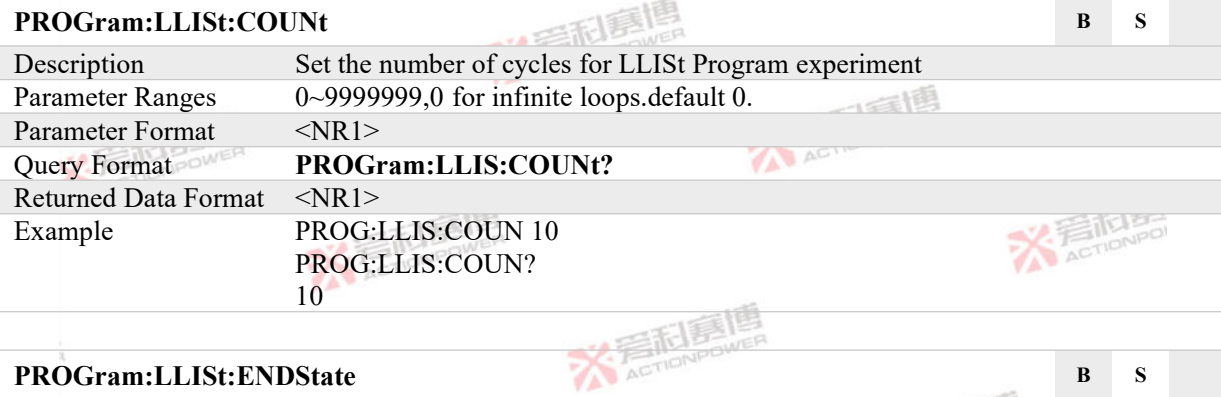

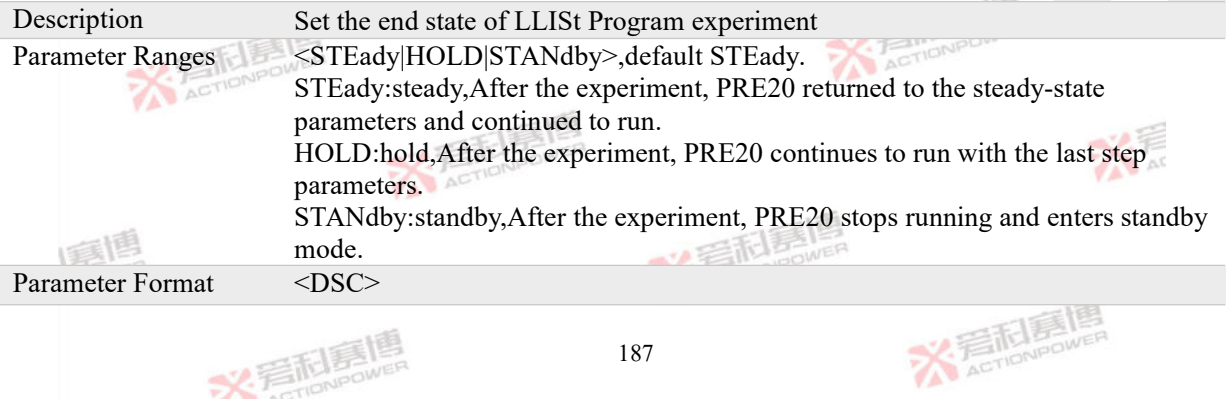

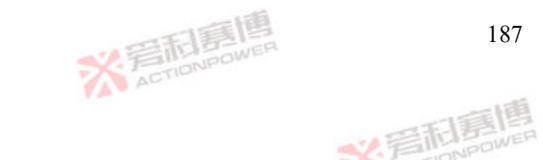

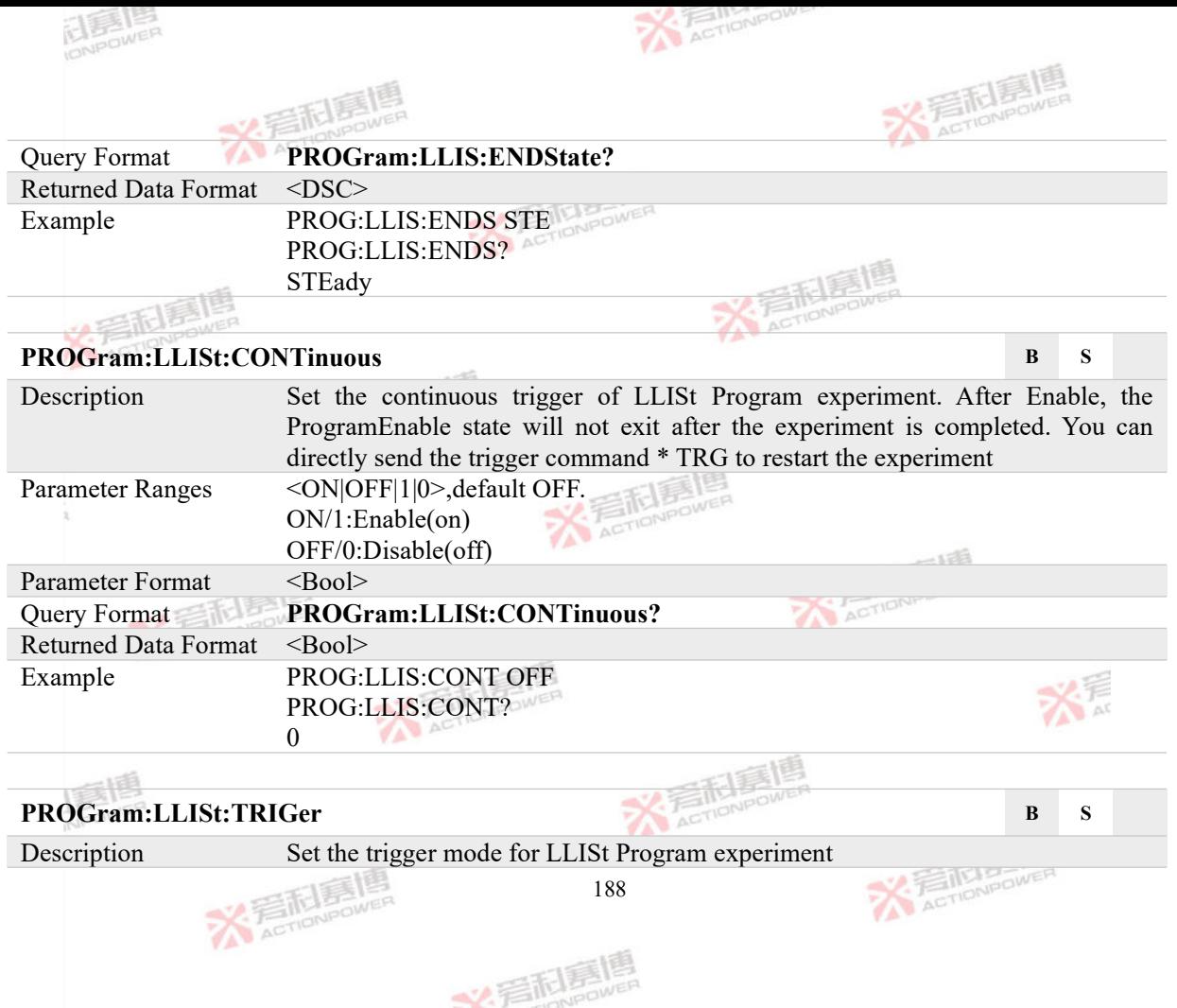

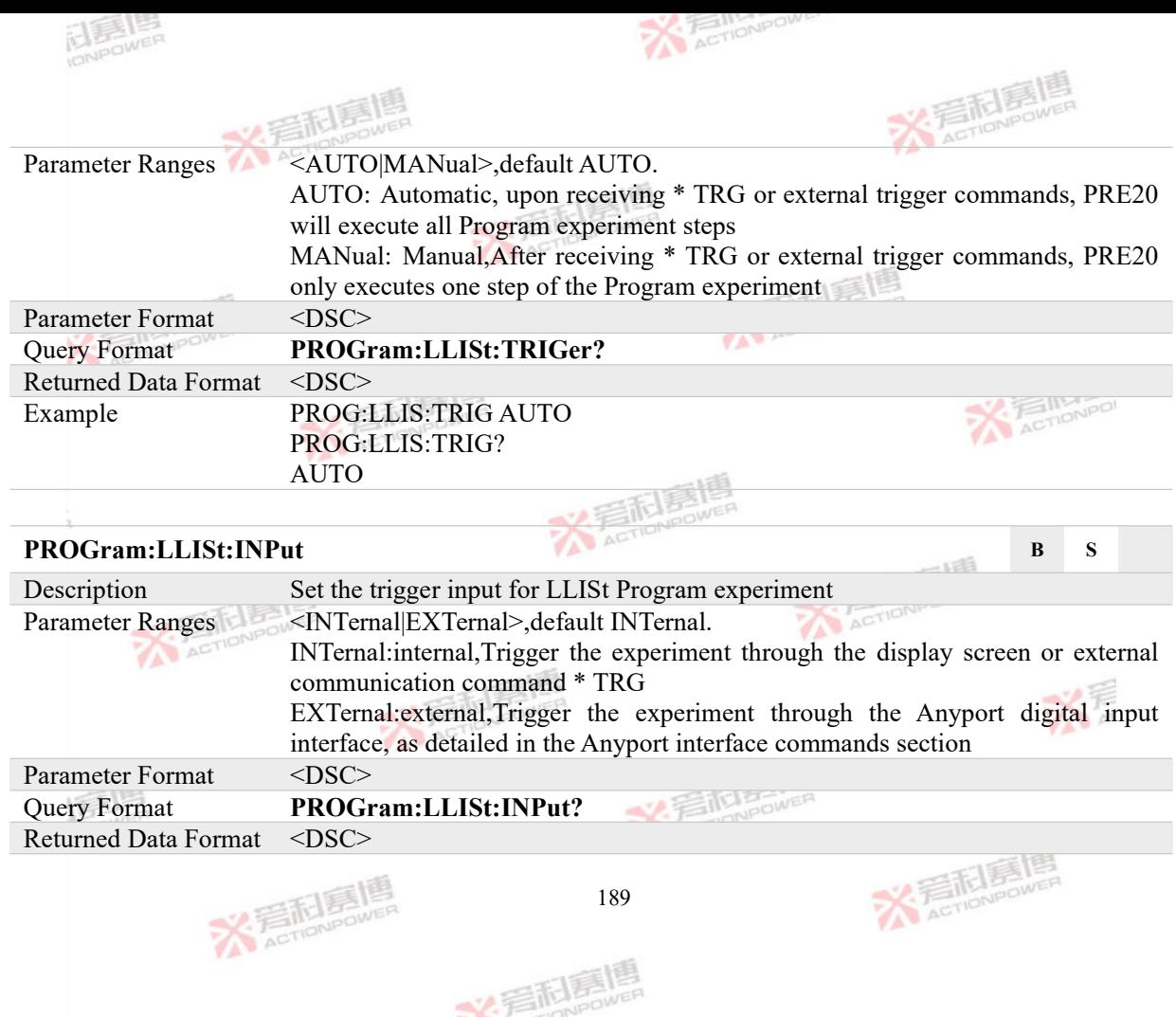

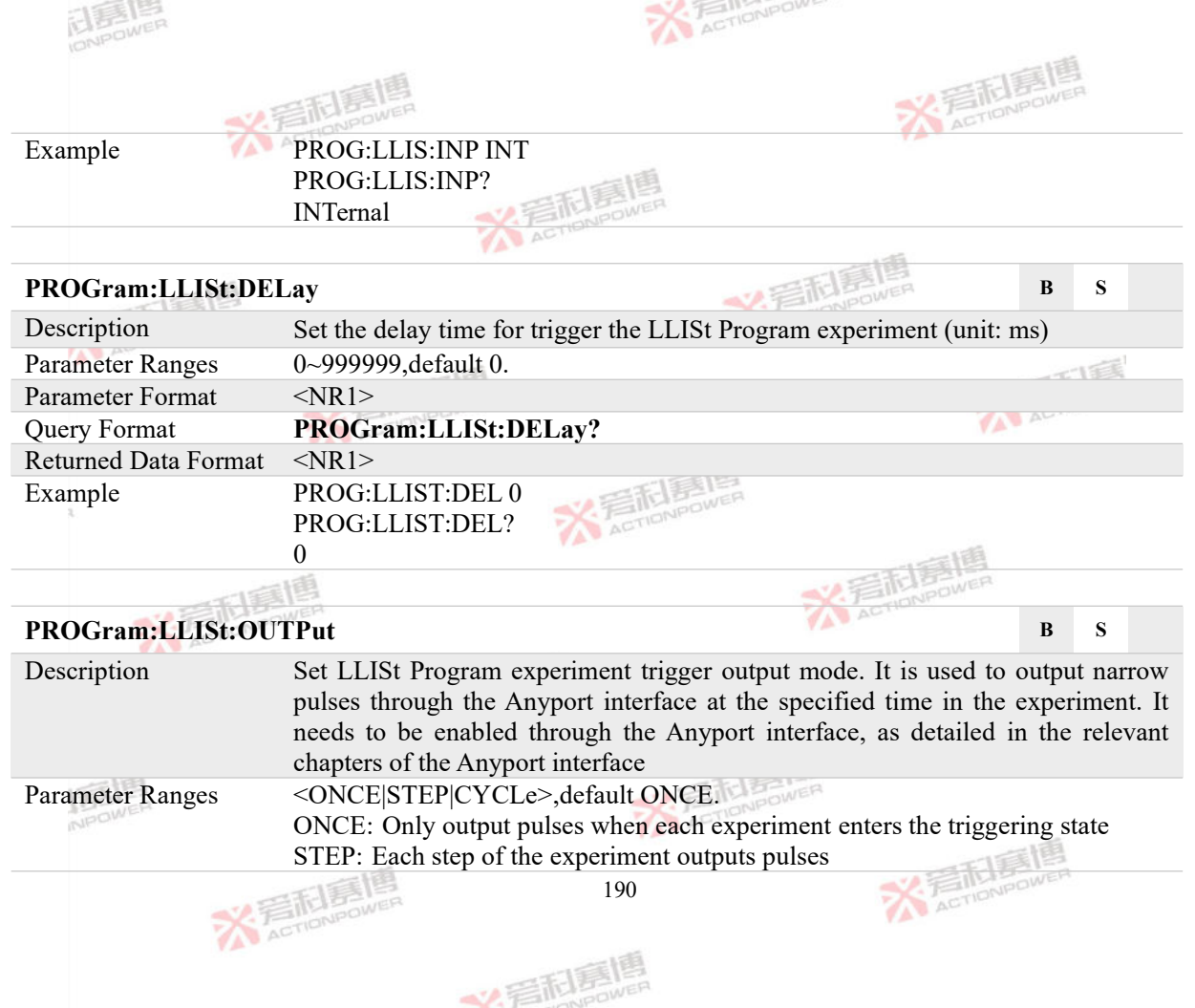

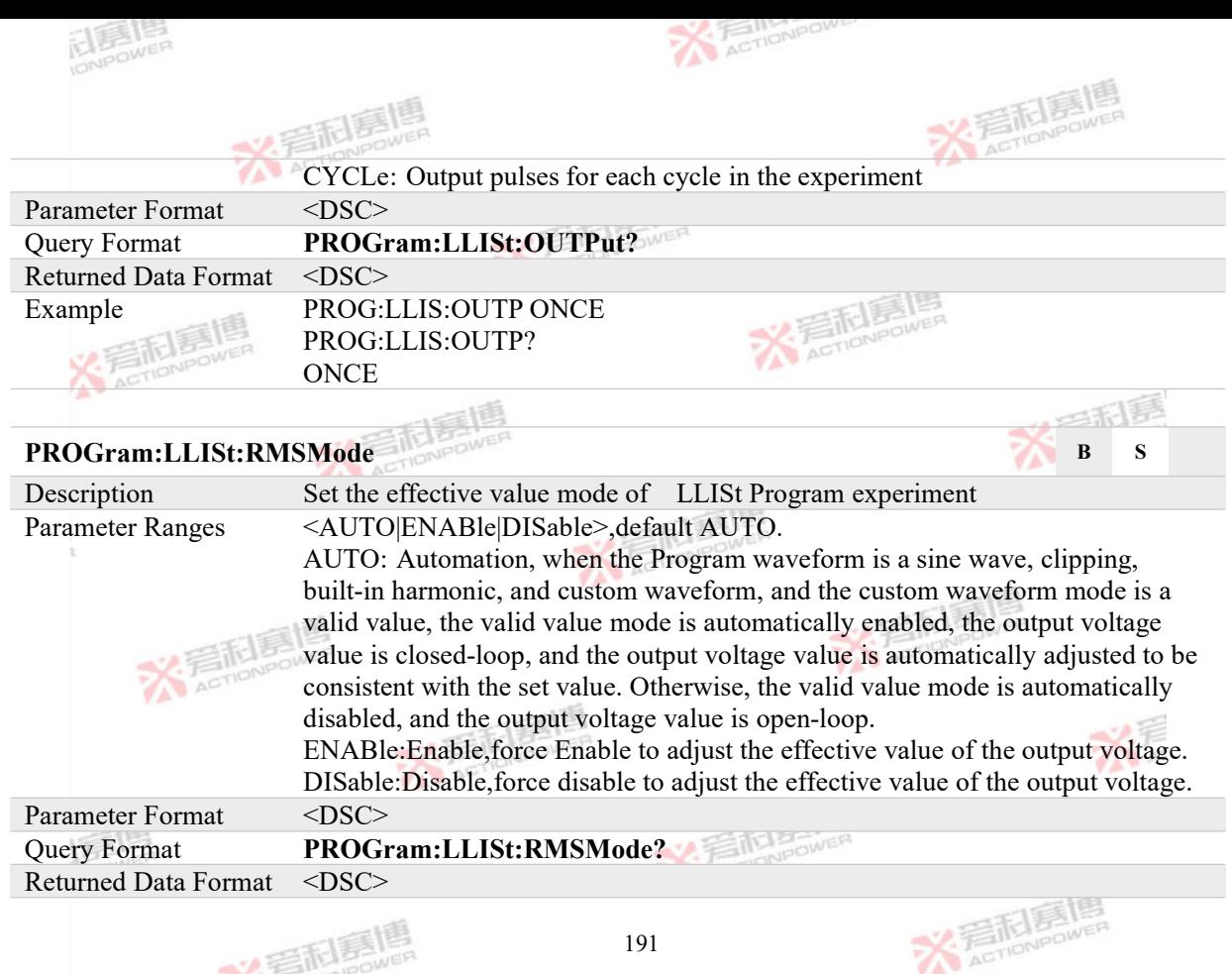

义言配复

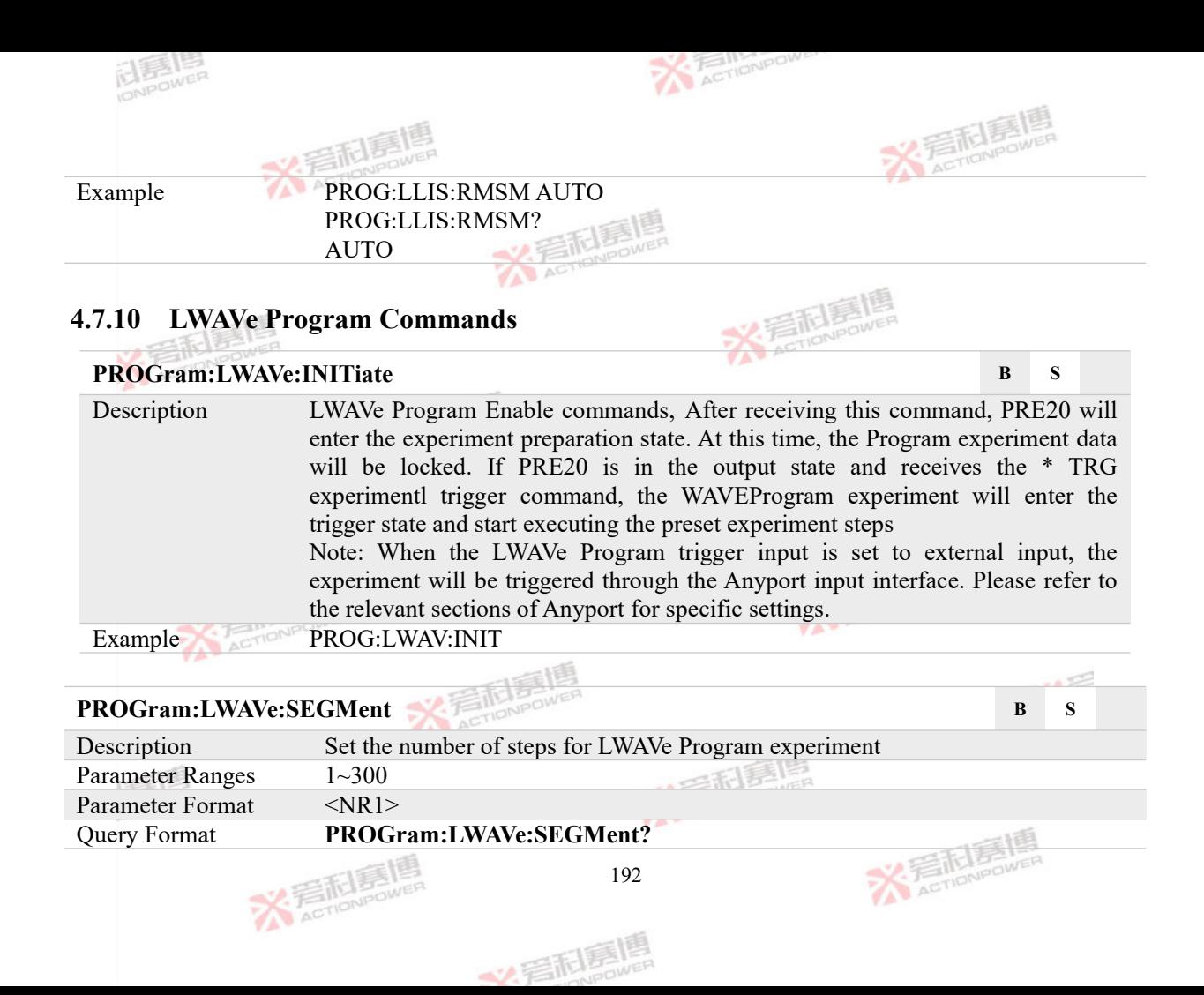

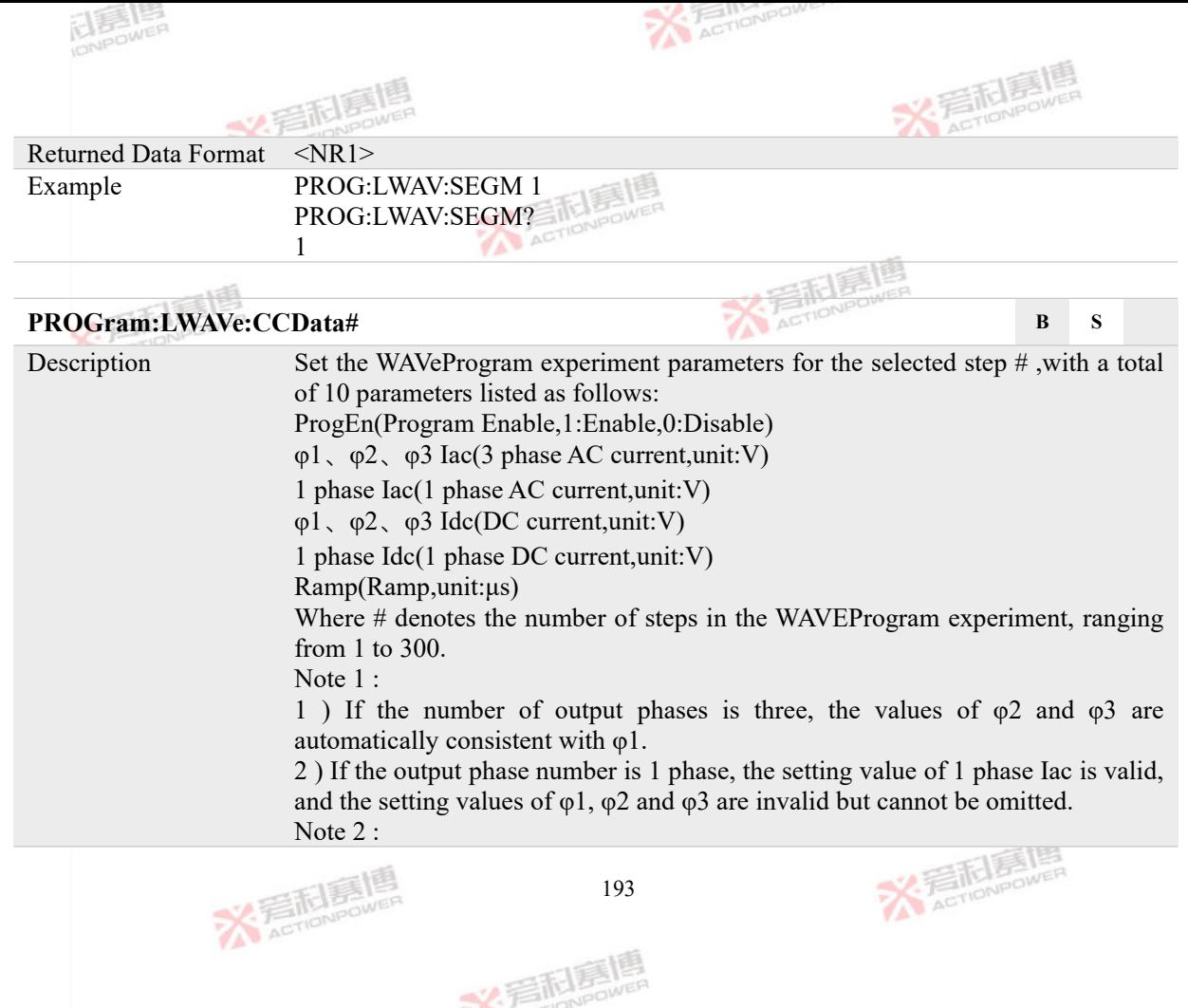

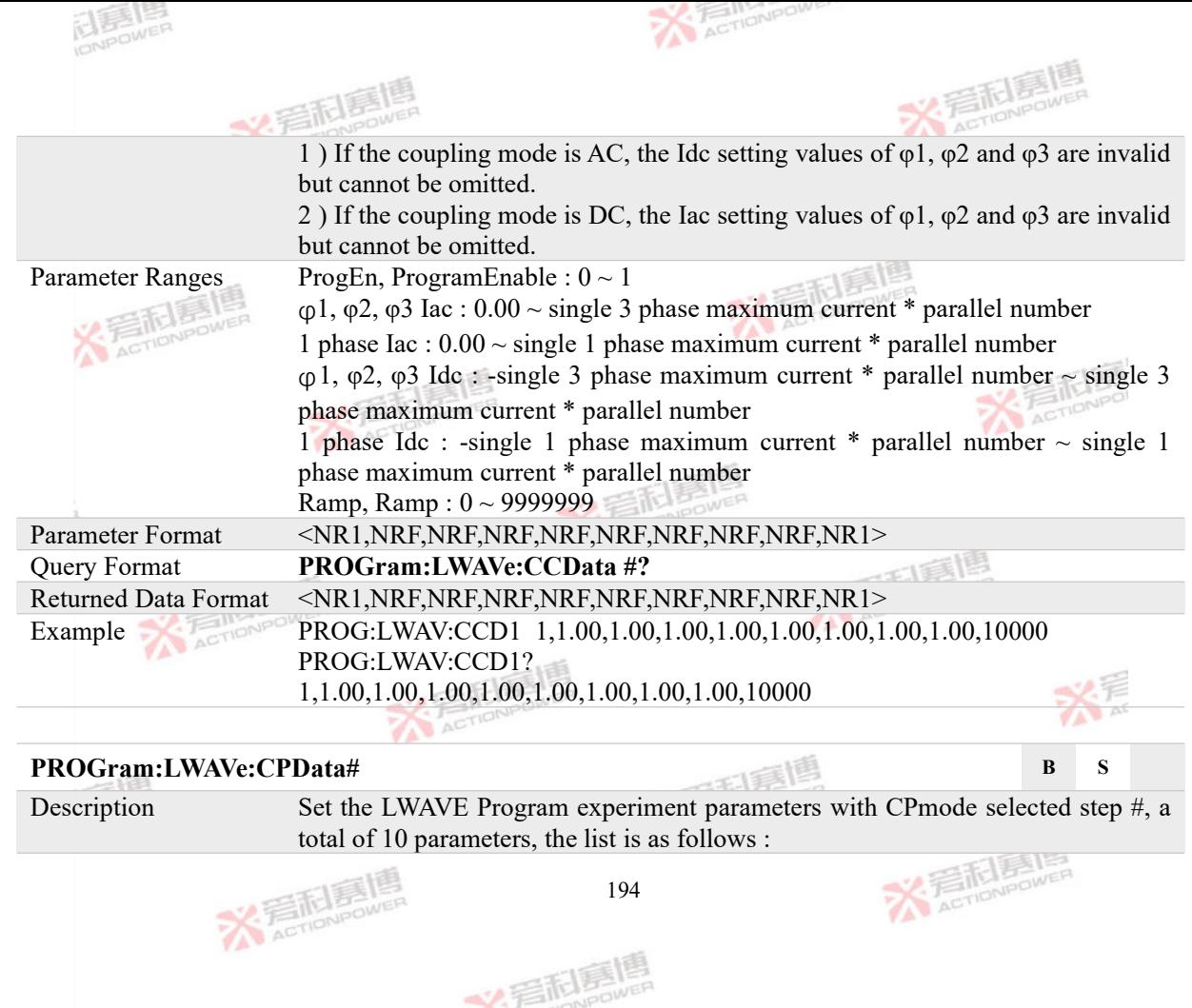

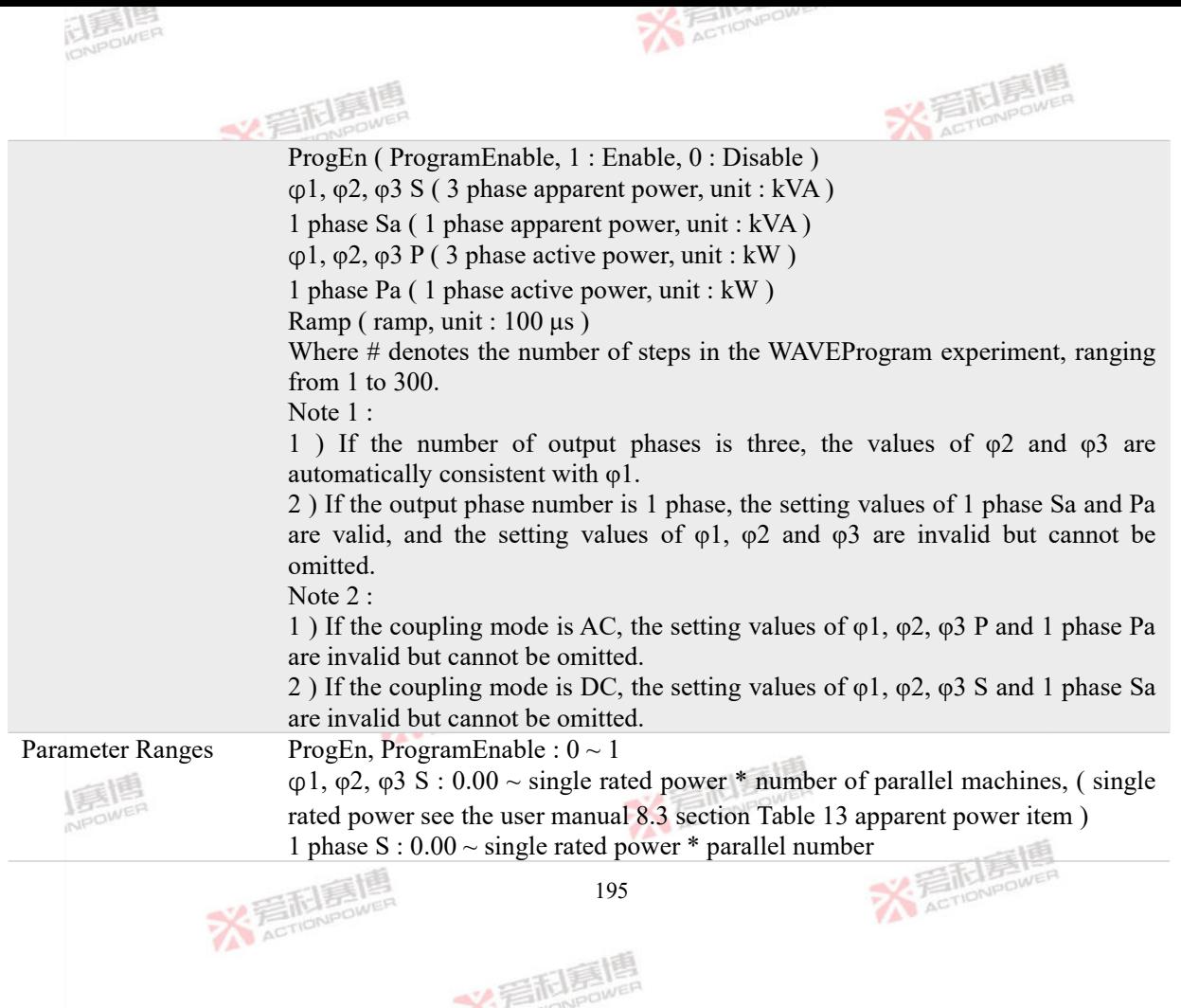

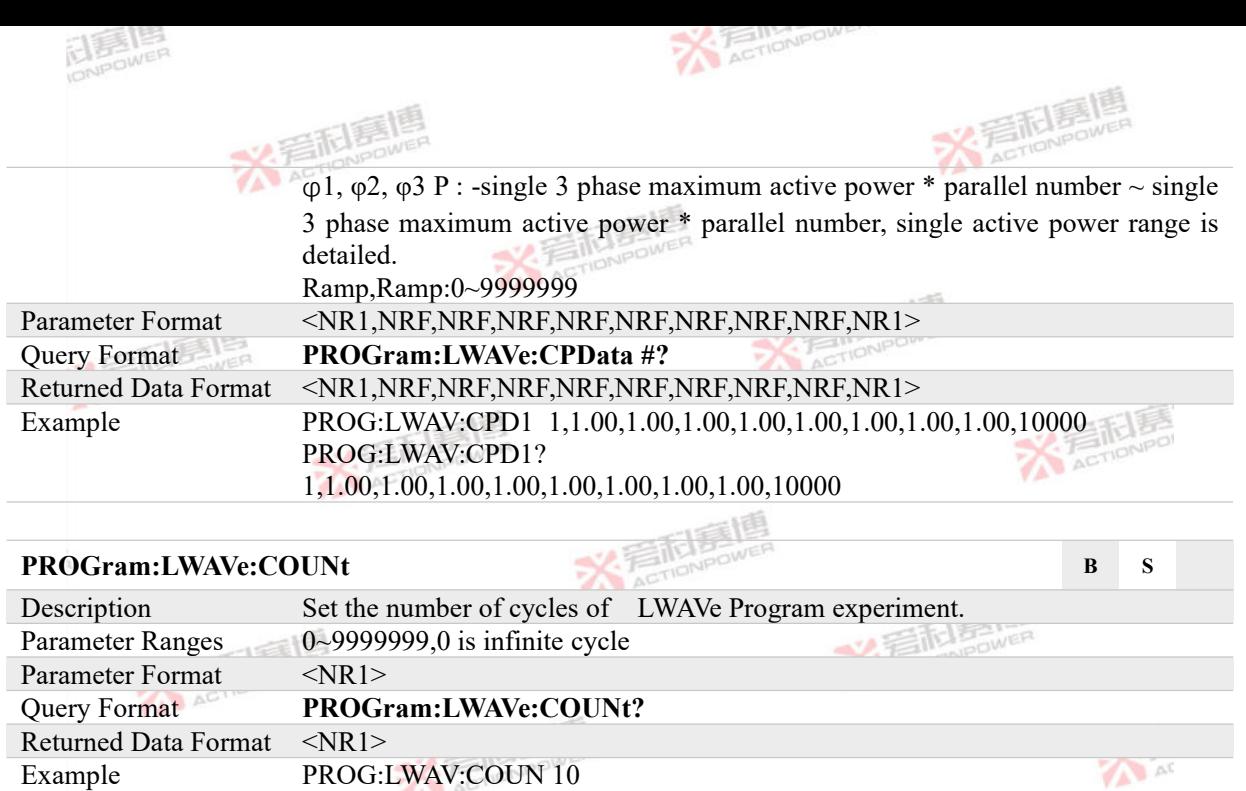

PROG:LWAV:COUN? **AcTioNeower** 10NESMER **AcTioNPOWER X Faction of Action Action** 196 文言配层嗎

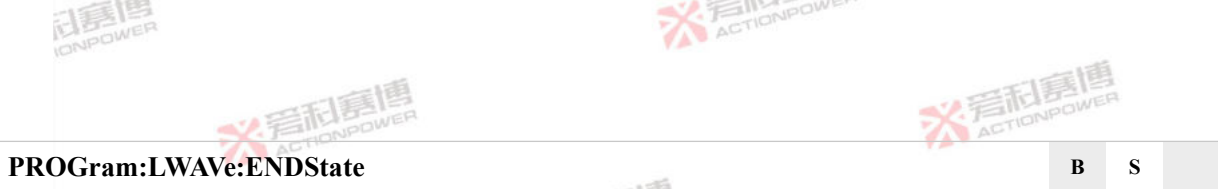

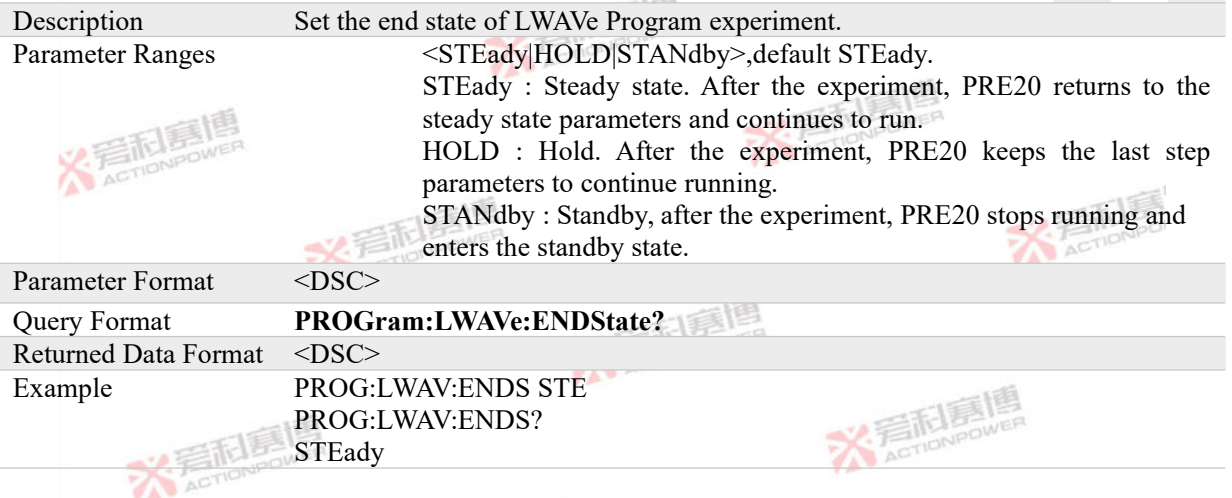

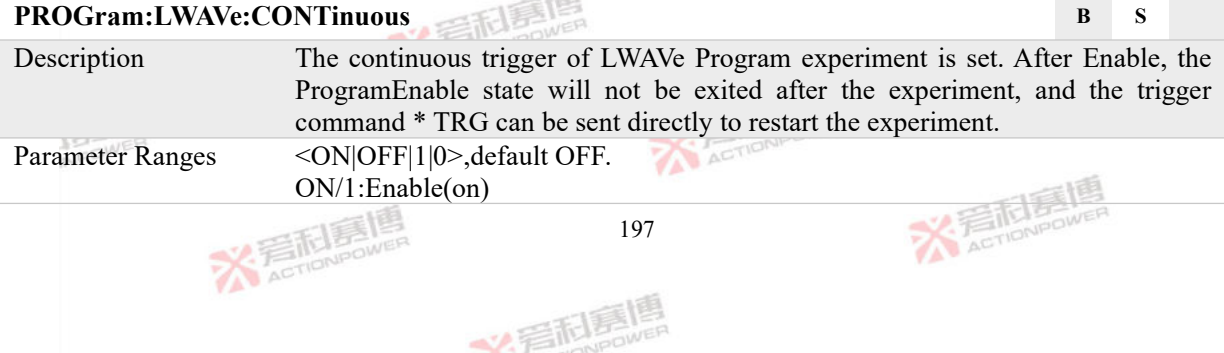

 $-125$ 

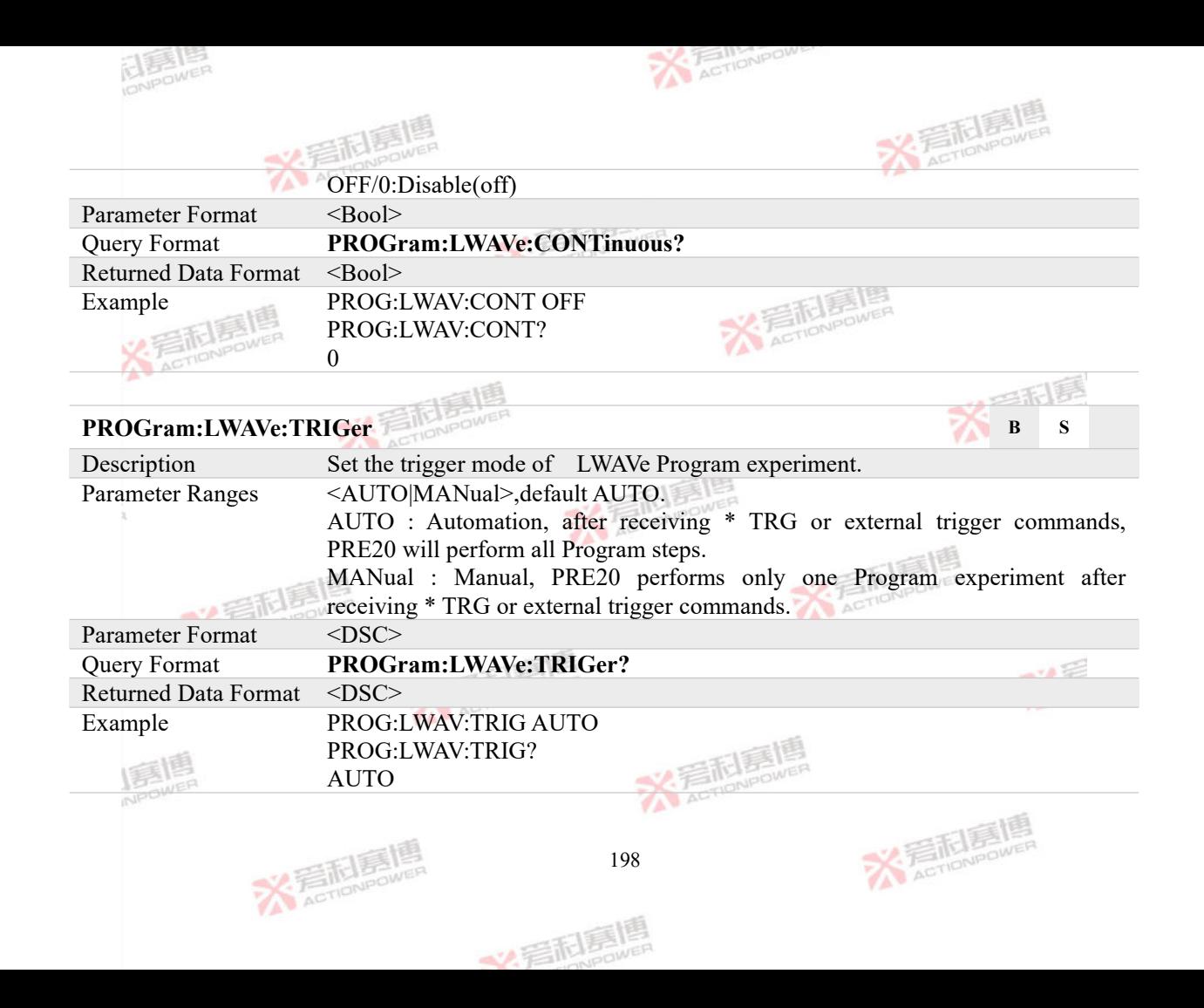

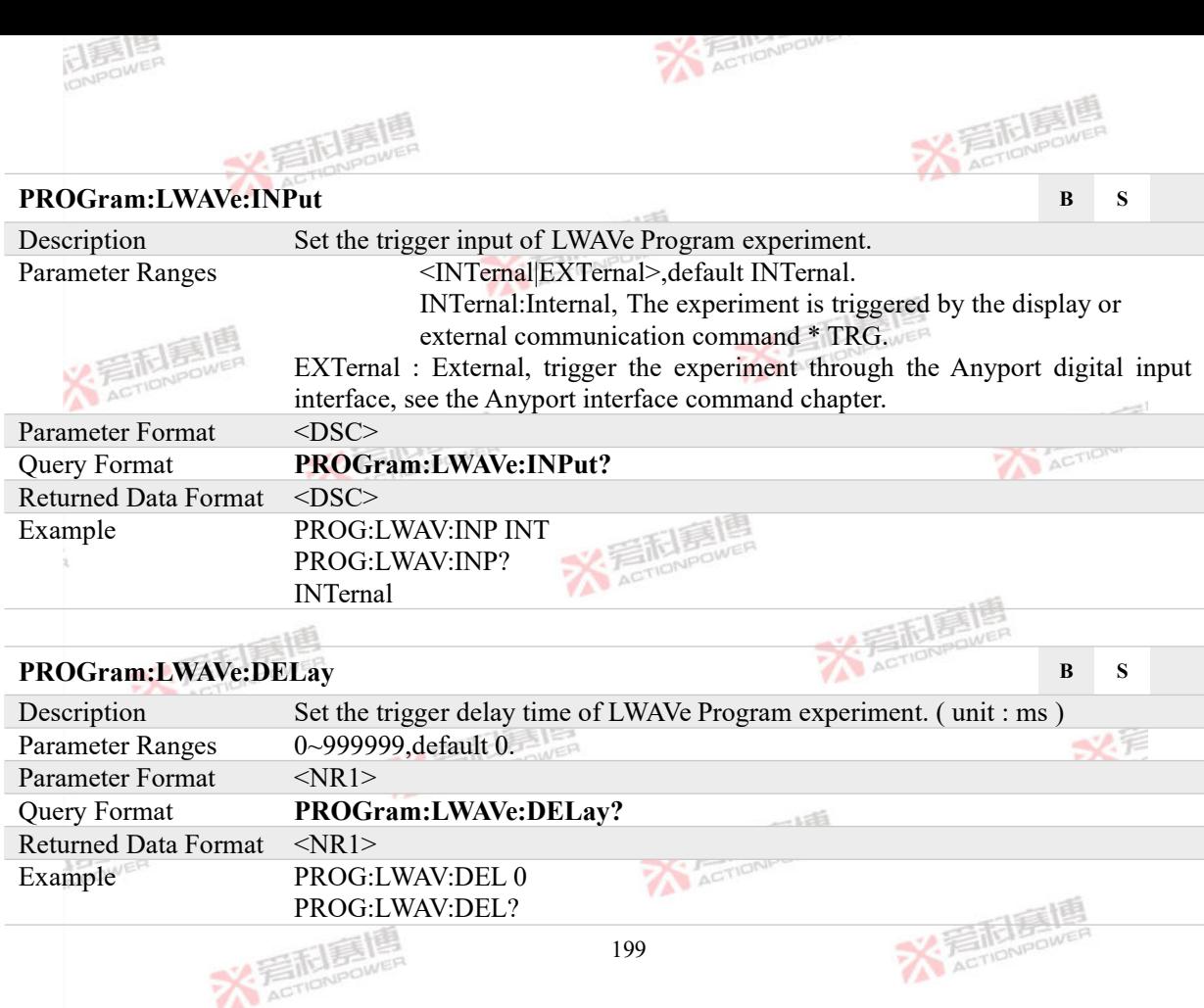

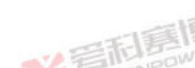

ä ER

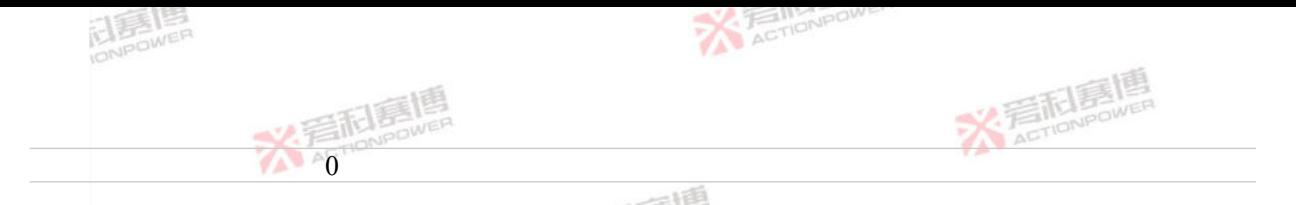

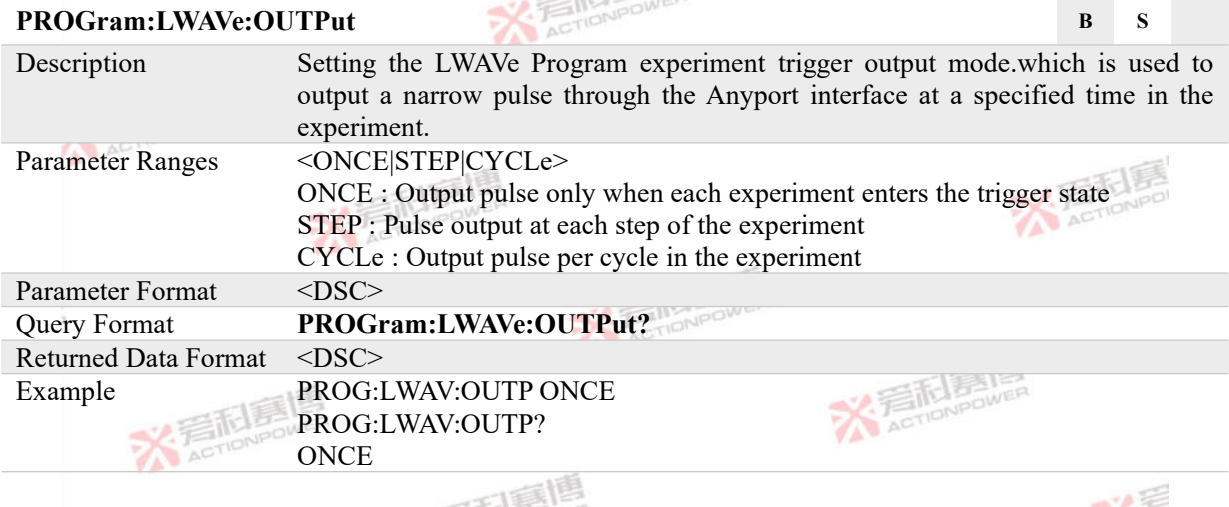

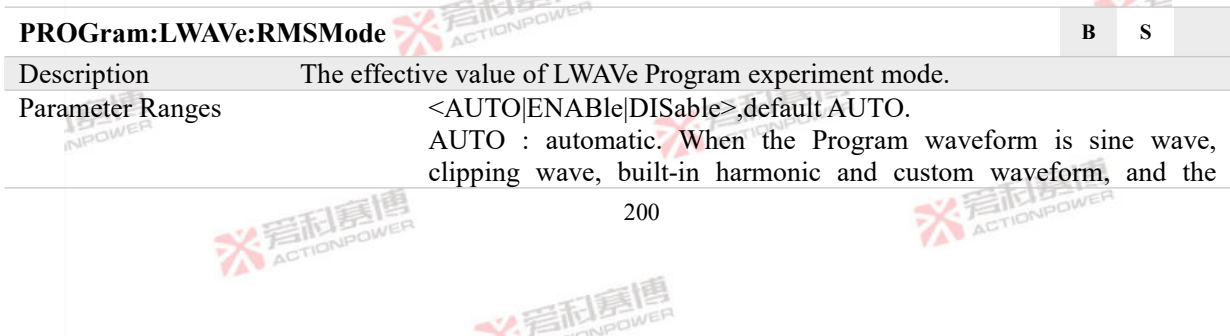

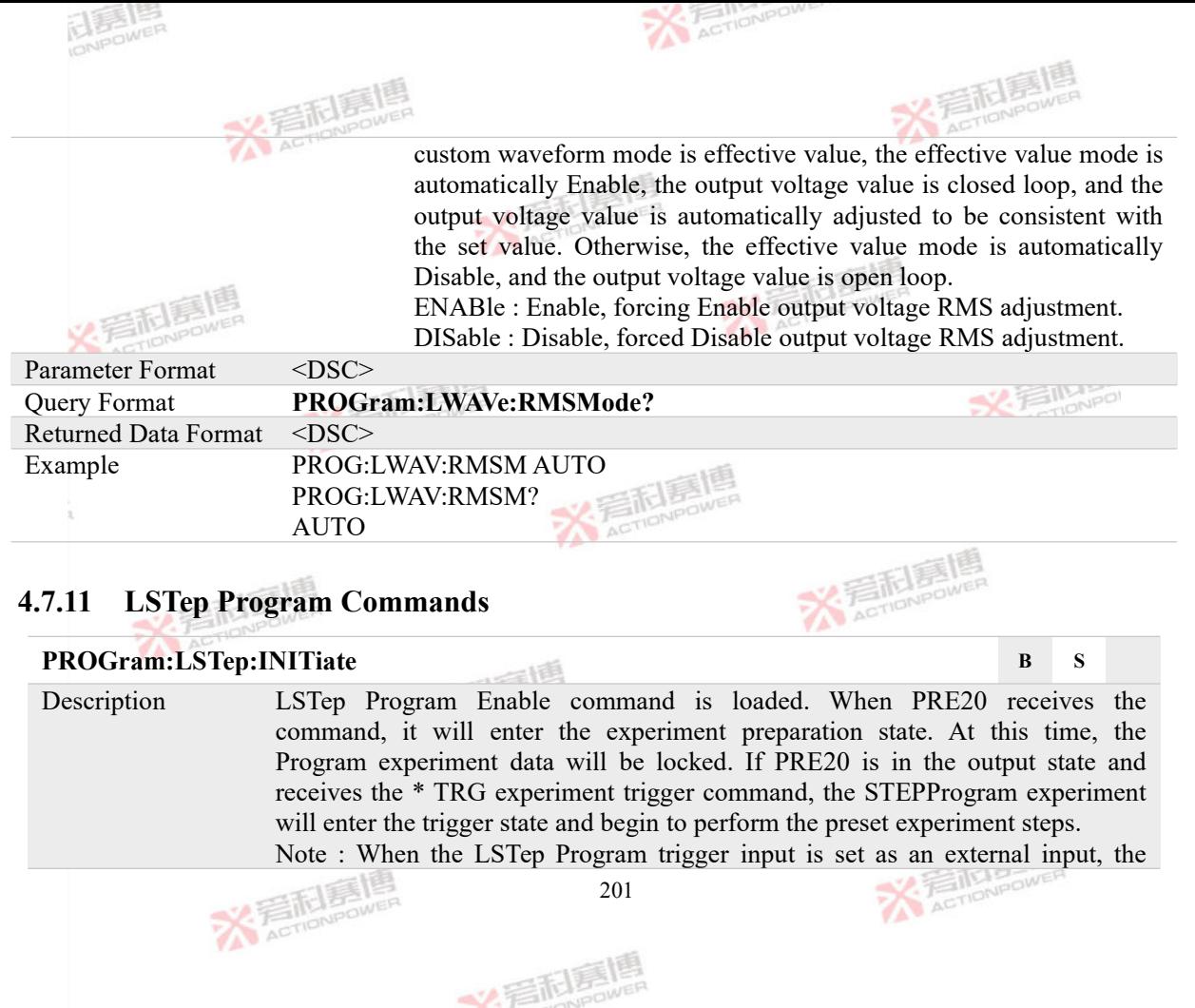

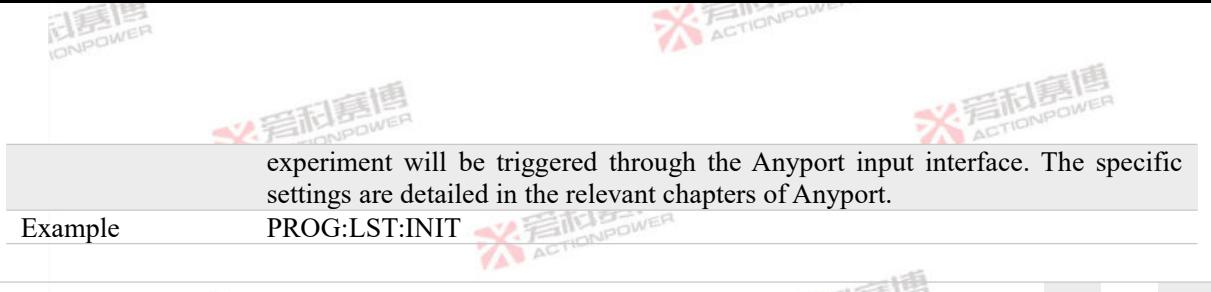

# **PROGram:LSTep:CCData# B S**

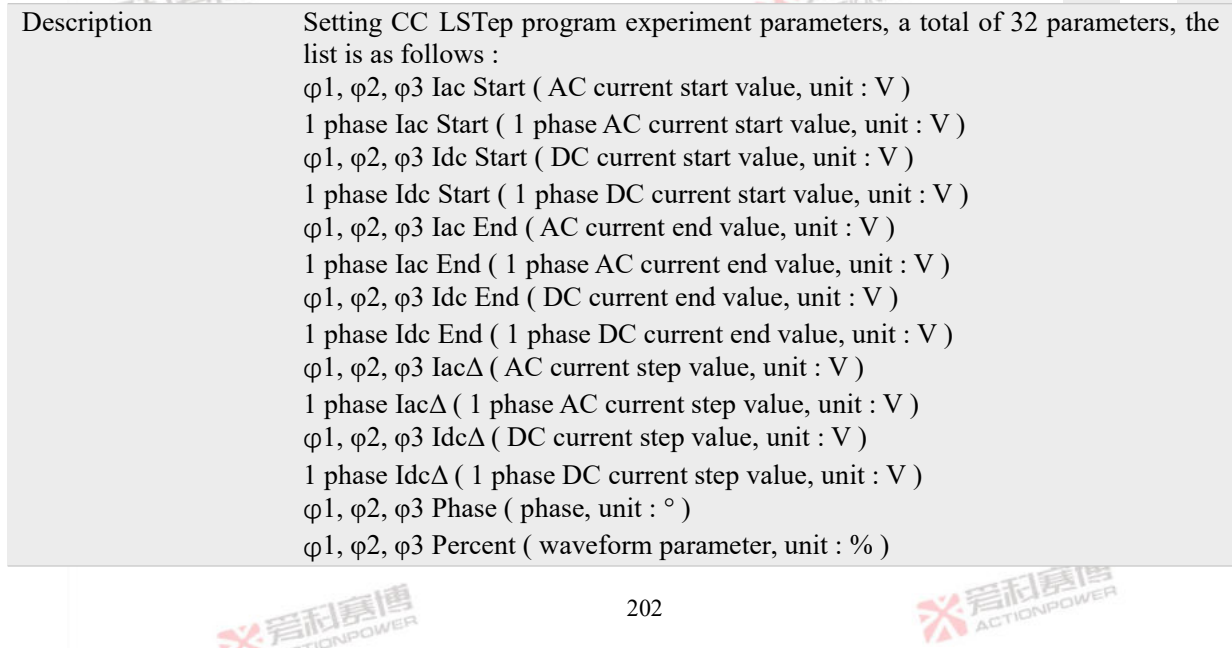

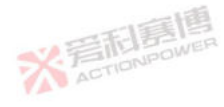

文言配意情

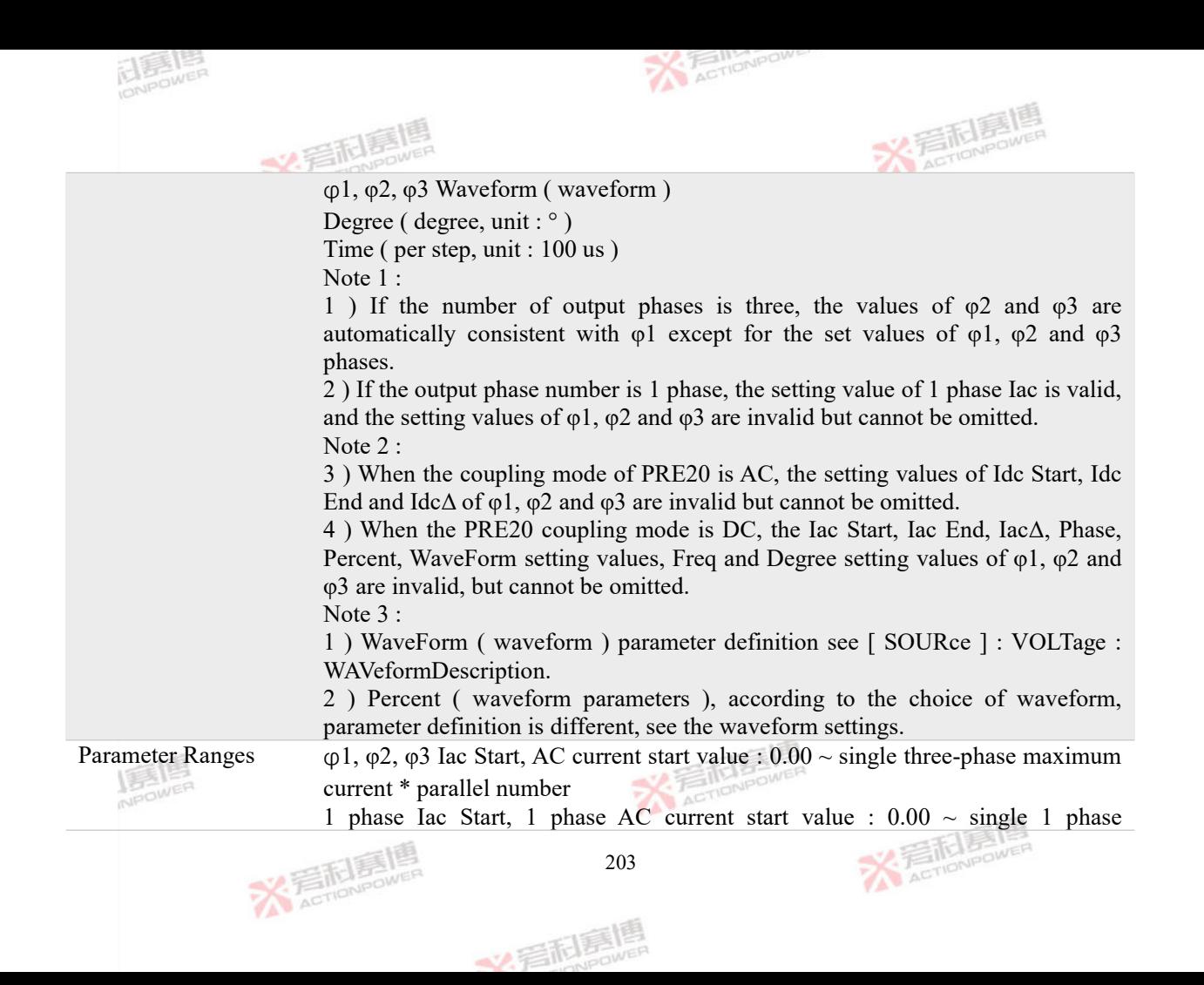

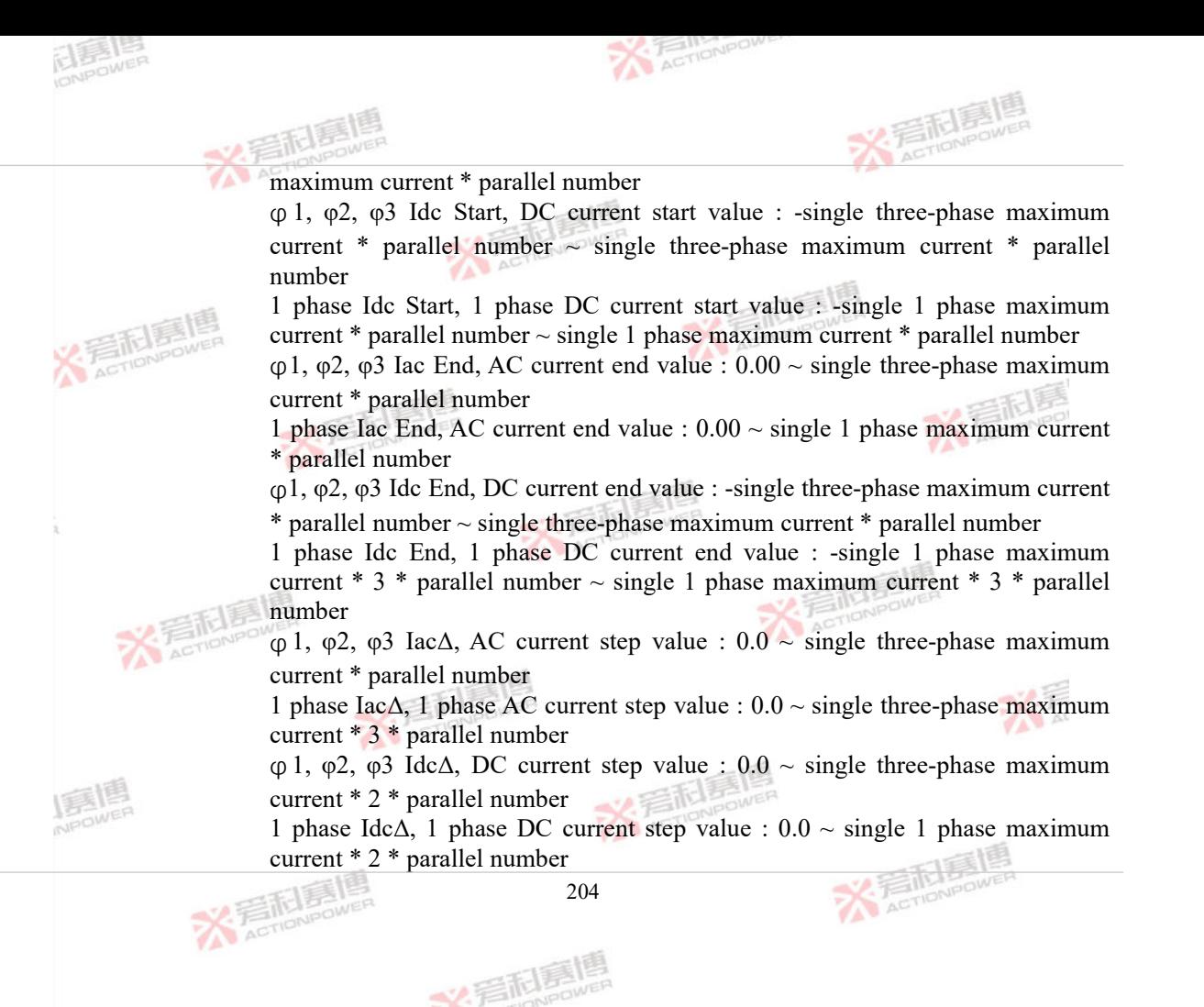

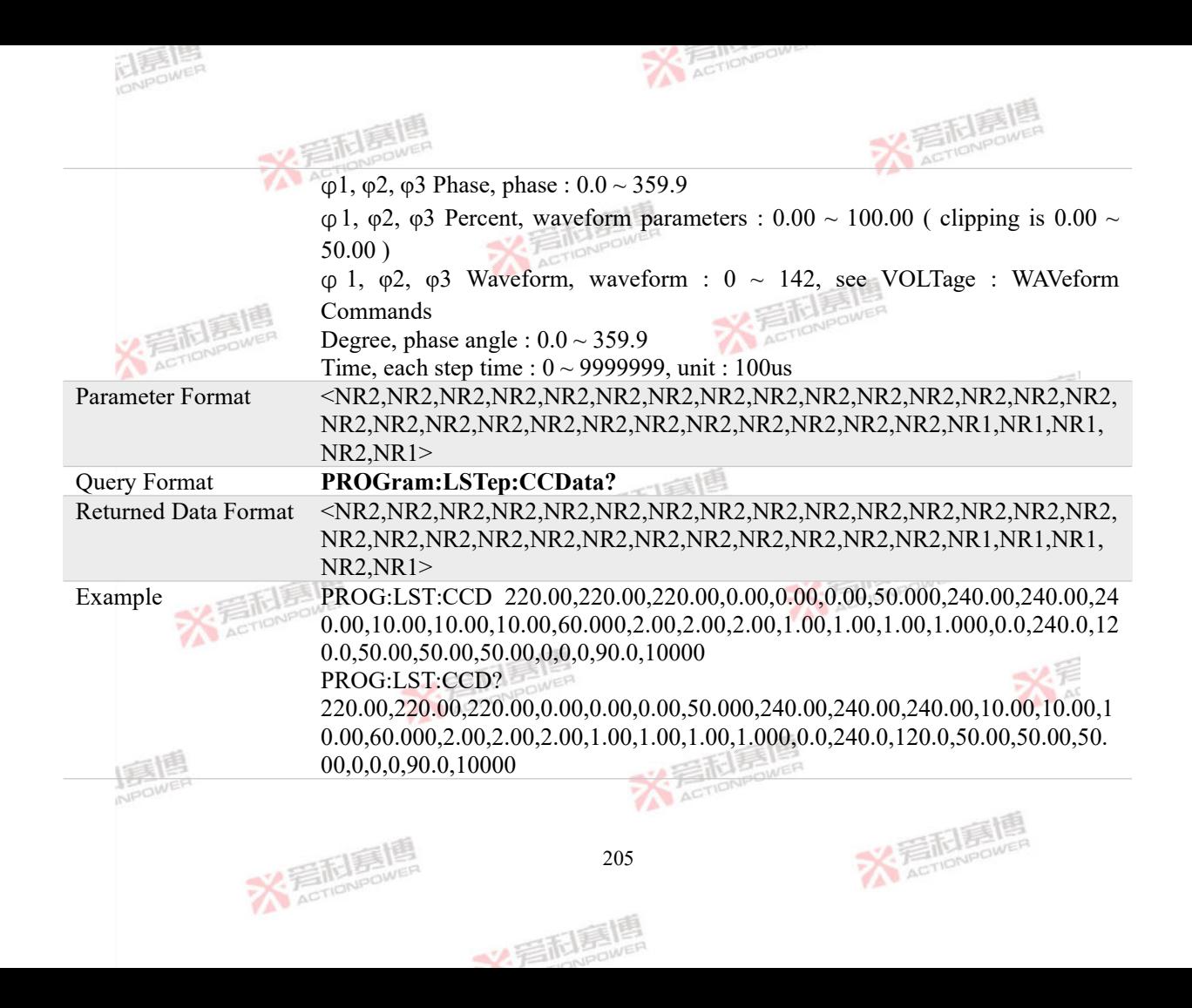

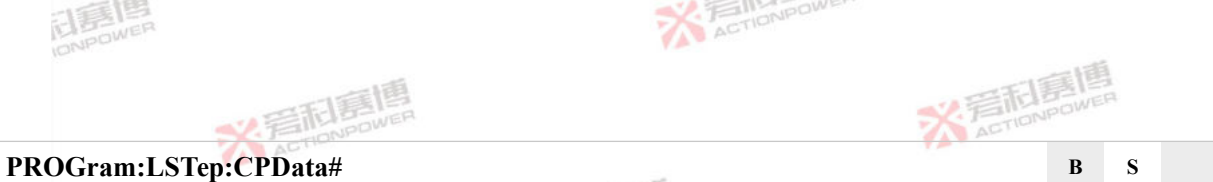

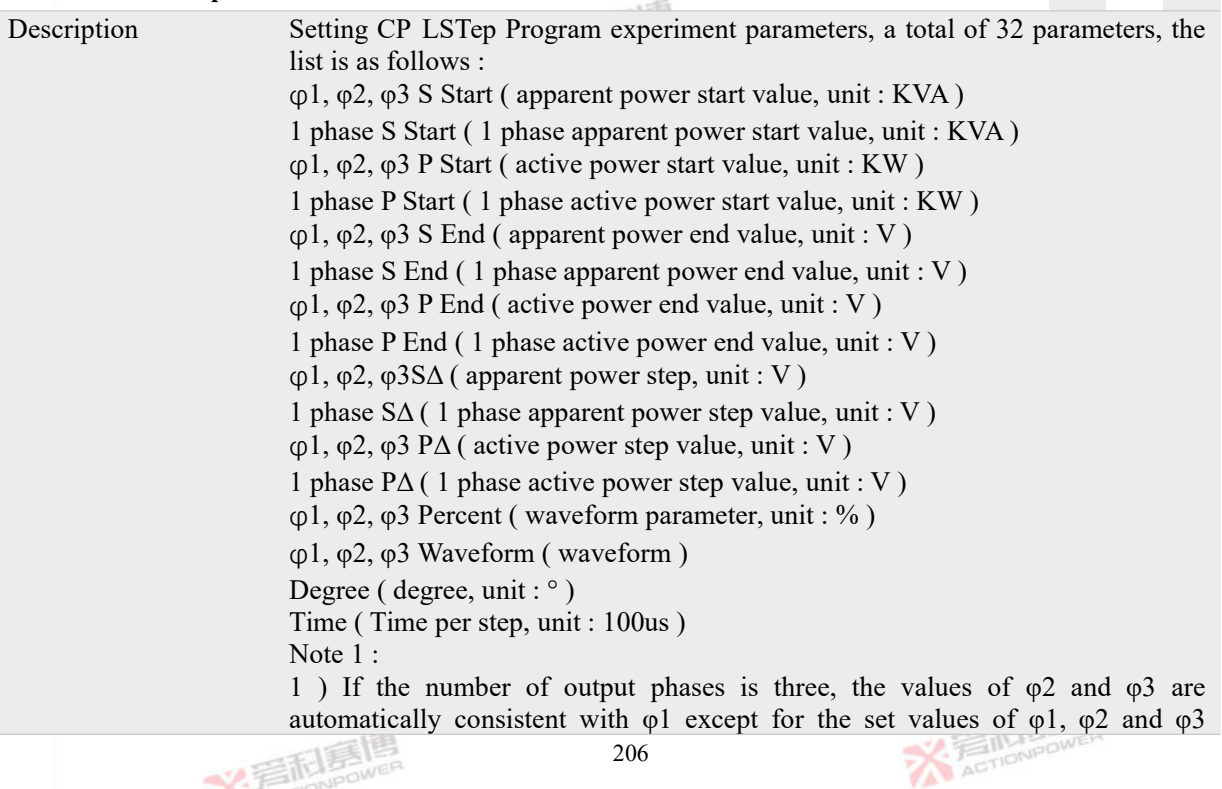

文君尼嘉県

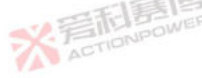

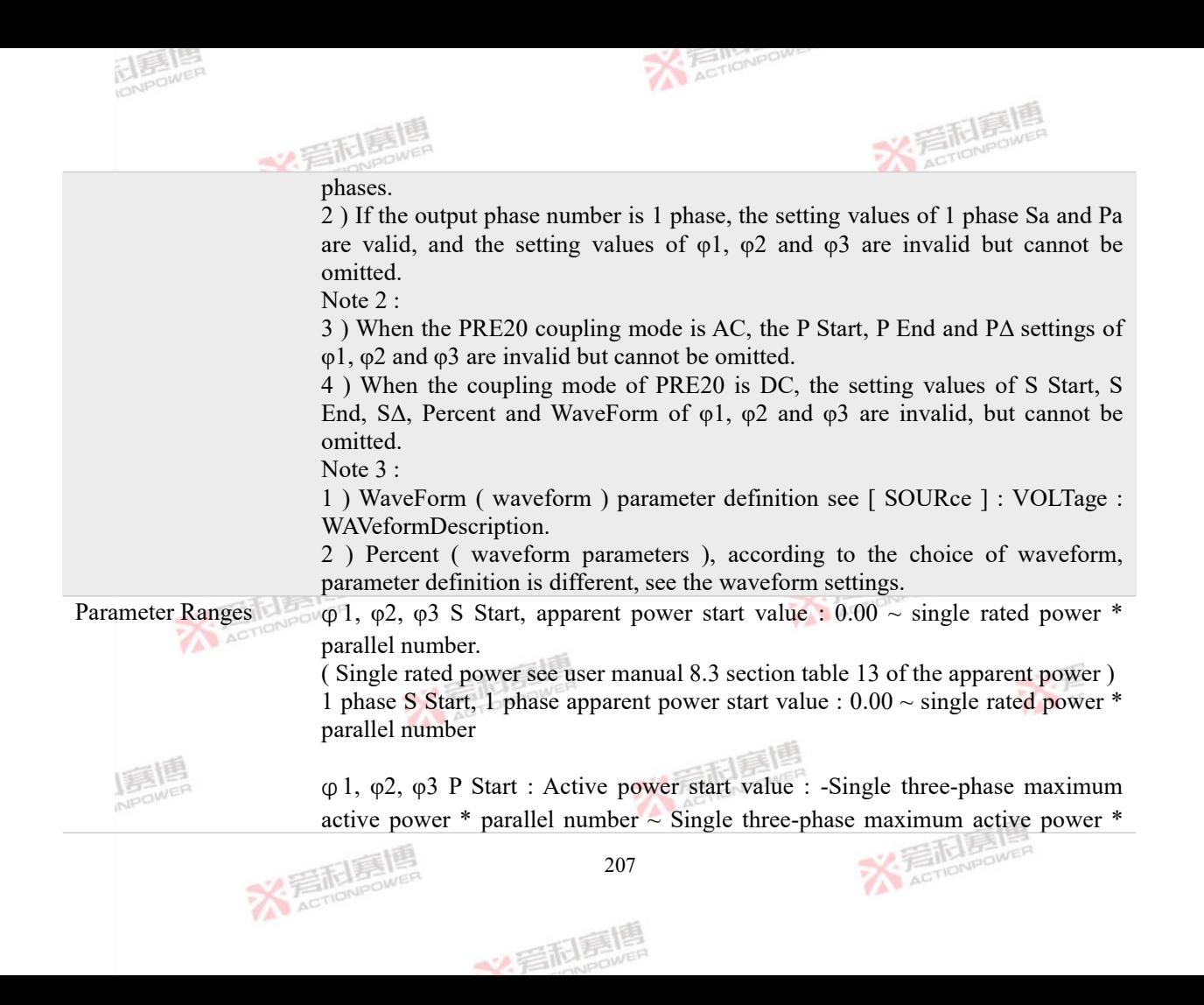

parallel number, Single active power range Details are shown in Table 11 1 phase P Start, 1 phase active power start value : -1 phase maximum active power  $*$  parallel number  $\sim$  1 phase maximum active power  $*$  parallel number φ 1, φ2, φ3 S End, apparent power end value : 0.00 ~ single rated power \* parallel number.

ACTIONPOWE

( Single rated power see user manual 8.3 section table 13 of the apparent power ) 1 phase S End, 1 phase apparent power end value :  $0.00 \sim$  single rated power  $*$ parallel number

φ1, φ2, φ3 P End : Active power end value : -Single three-phase maximum active power  $*$  parallel number  $\sim$  Single three-phase maximum active power  $*$  parallel number, Single active power range Details are shown in Table 11

1 phase P End : 1 phase active power end value : -1 phase maximum active power  $*$  parallel number  $\sim$  1 phase maximum active power  $*$  parallel number

 $\varphi$ 1,  $\varphi$ 2,  $\varphi$ 3 S $\Delta$ , apparent power step value : 0.00 ~ single rated power \* parallel number.

( Single rated power see user manual 8.3 section table 13 of the apparent power ) 1 phase S $\Delta$ , 1 phase apparent power step value : 0.00  $\sim$  single rated power \* parallel number

 $\varphi$ 1,  $\varphi$ 2,  $\varphi$ 3 P $\Delta$ : active power step value : 0.00 ~ Single three-phase maximum active power \* 2 \* parallel machine number, Single active power range details see table 11

1 phase P $\Delta$  : 1 phase active power step value : 0.00  $\sim$  1 phase maximum active power \* 2 \* parallel number**ACTIONPOWE** 

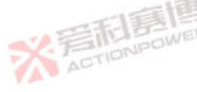

义言配复

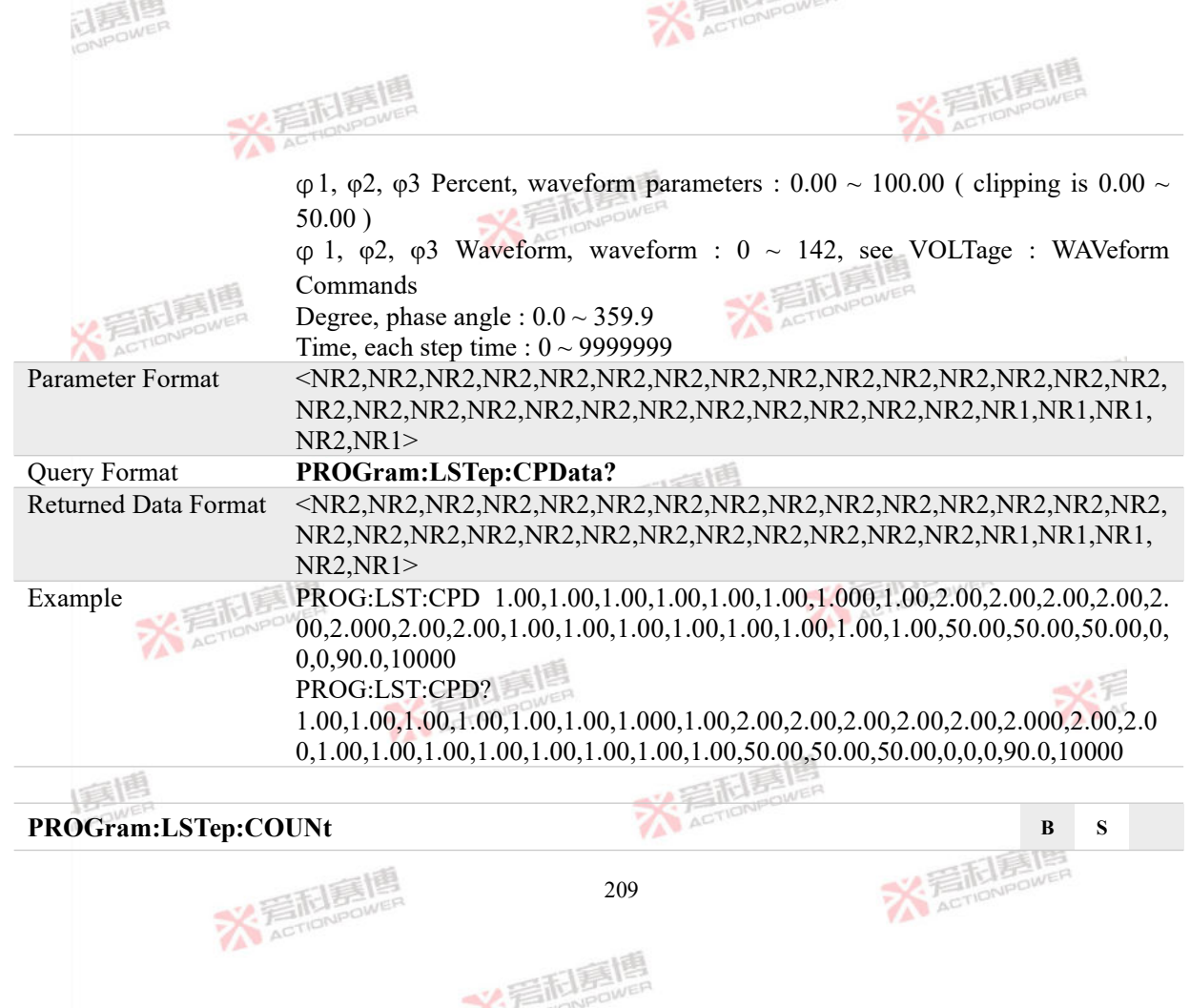
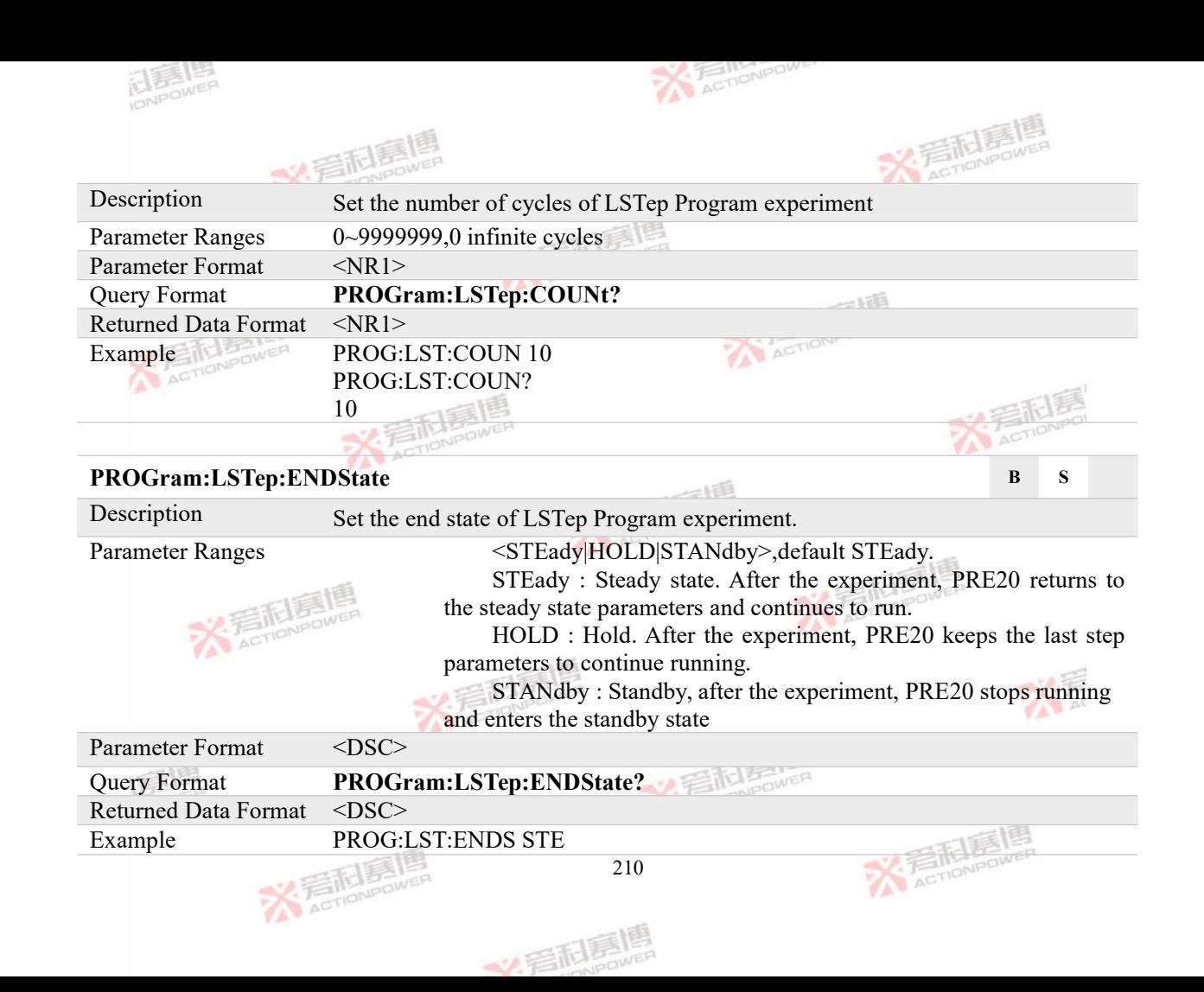

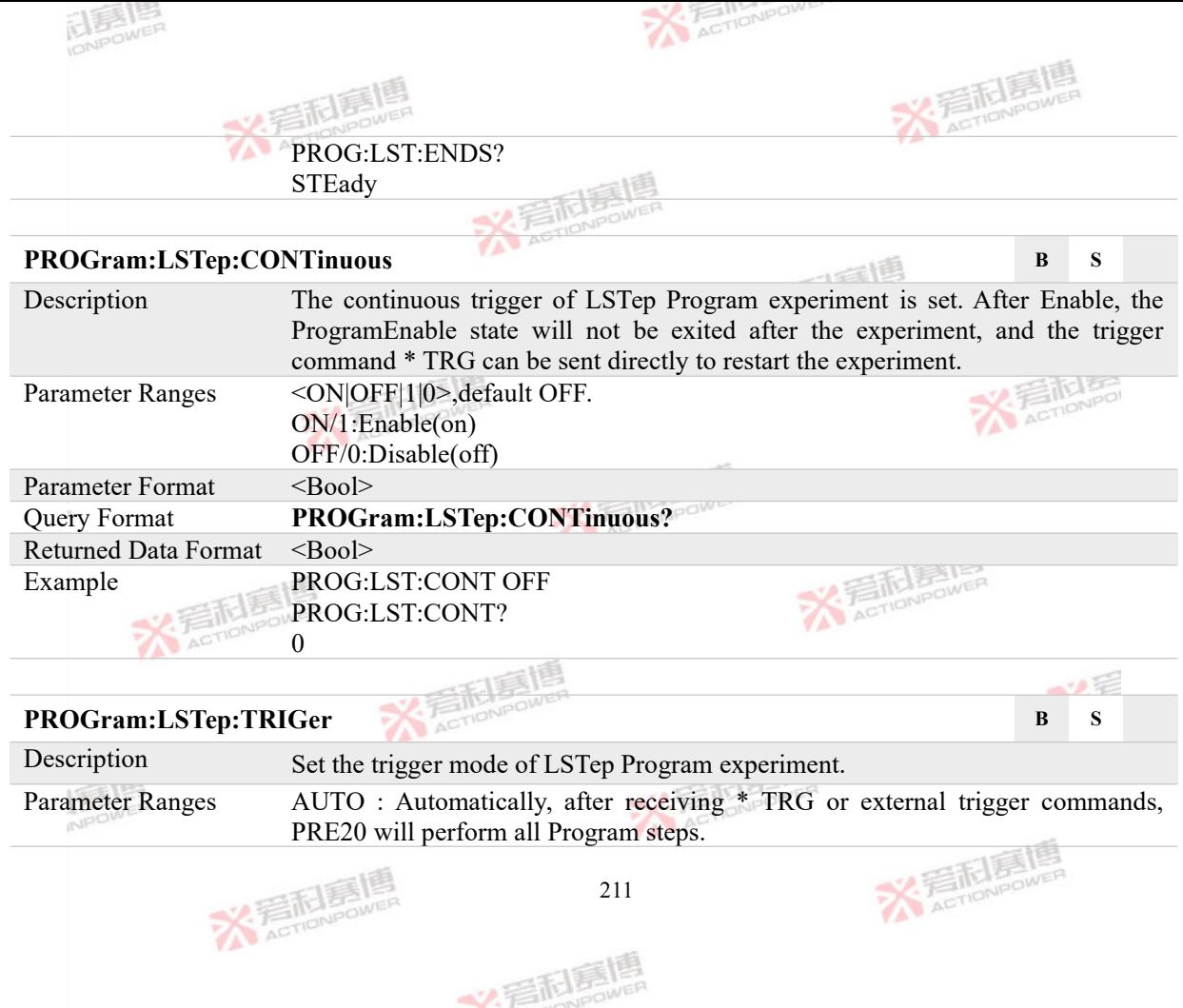

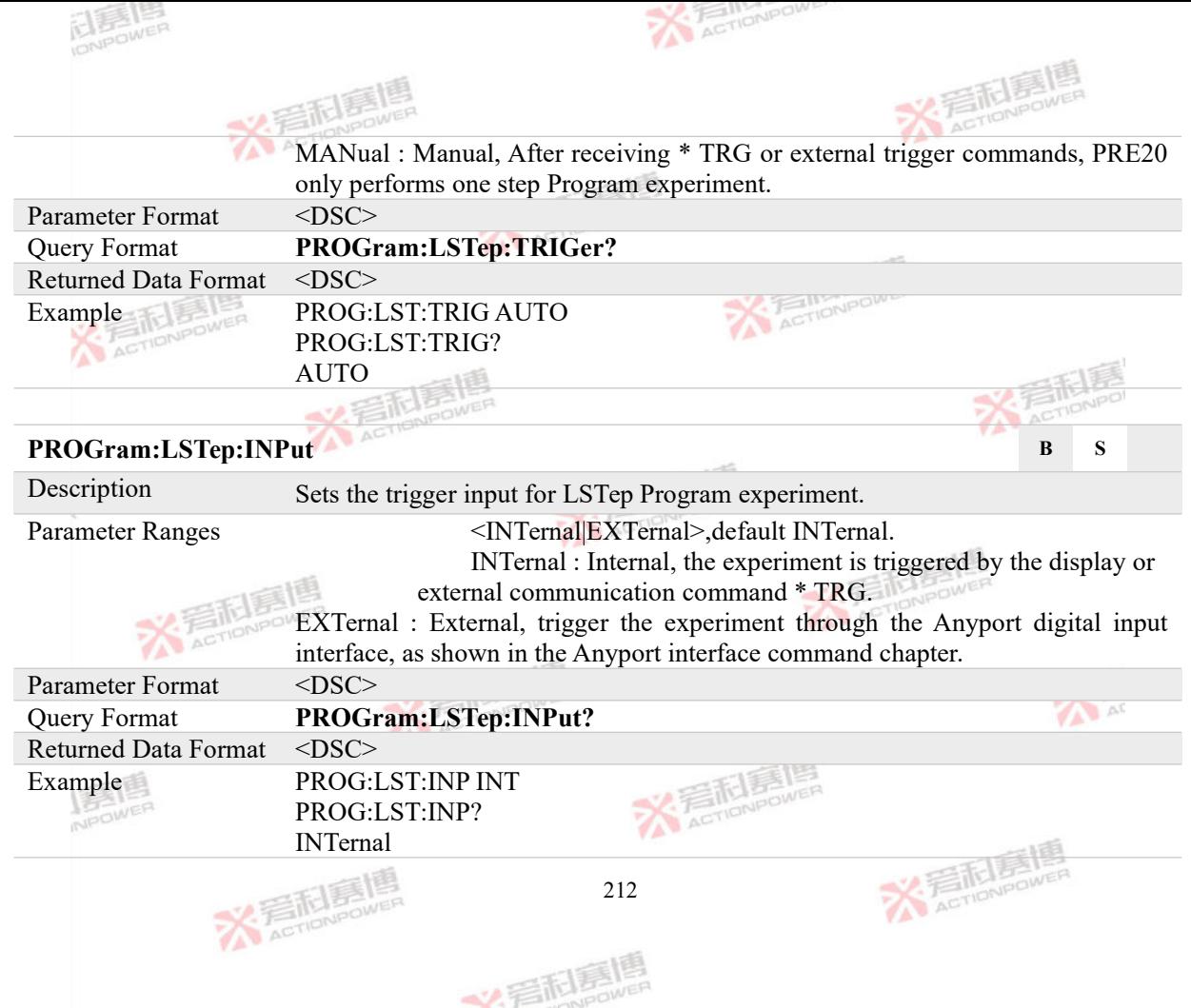

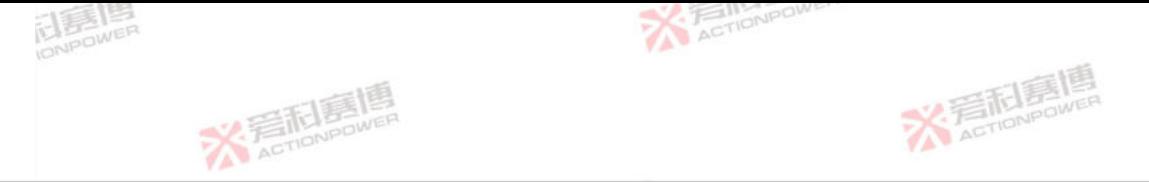

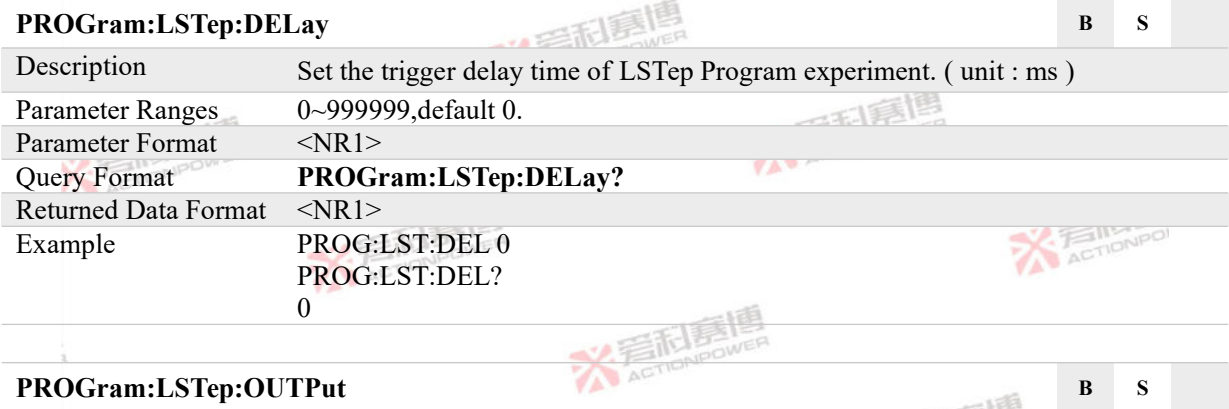

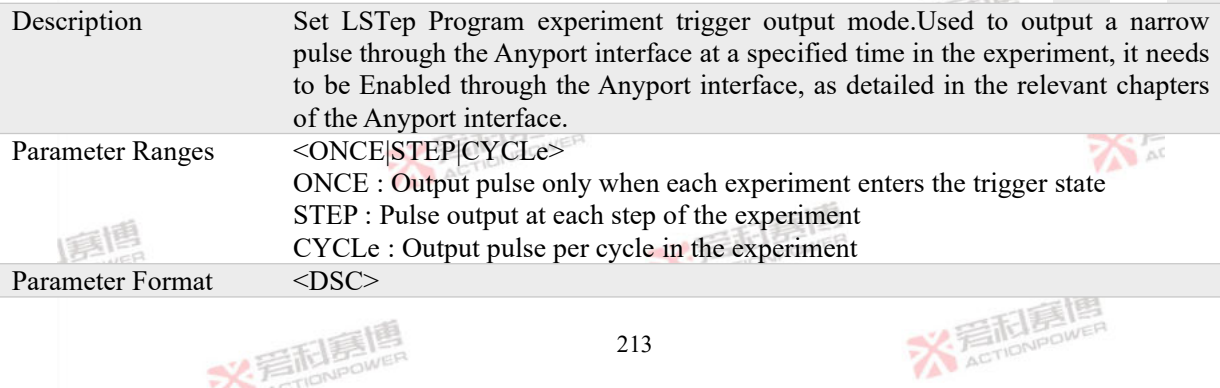

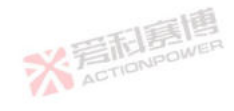

文君园高唱

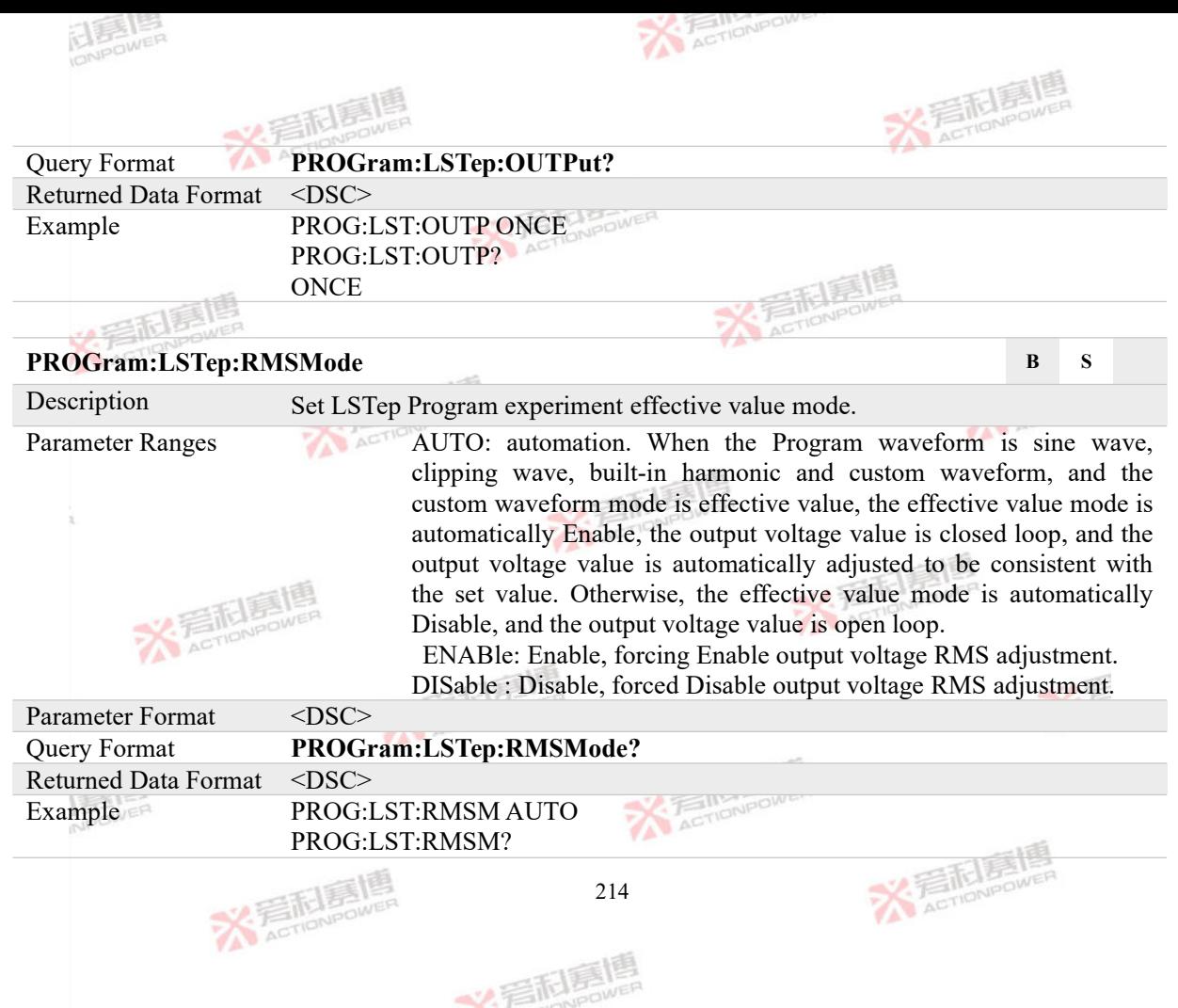

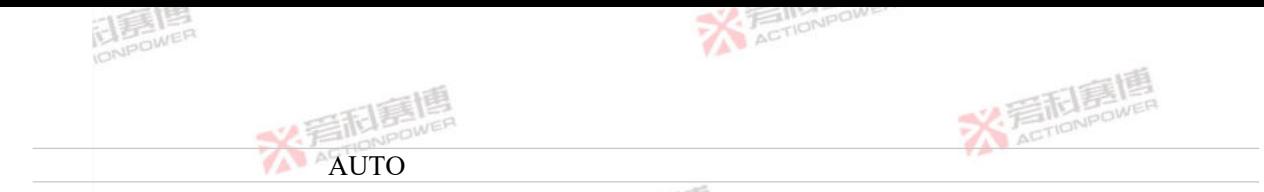

# **4.7.12 LADVanced Program Commands**

## **PROGram:LADVanced:INITiate B S**

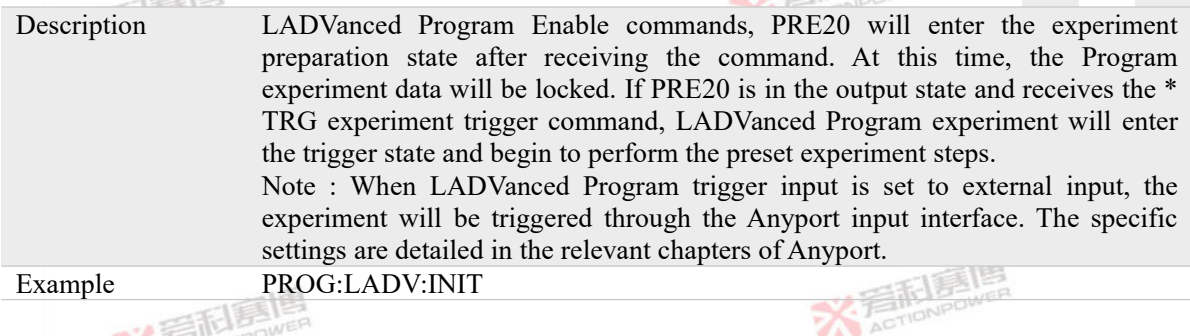

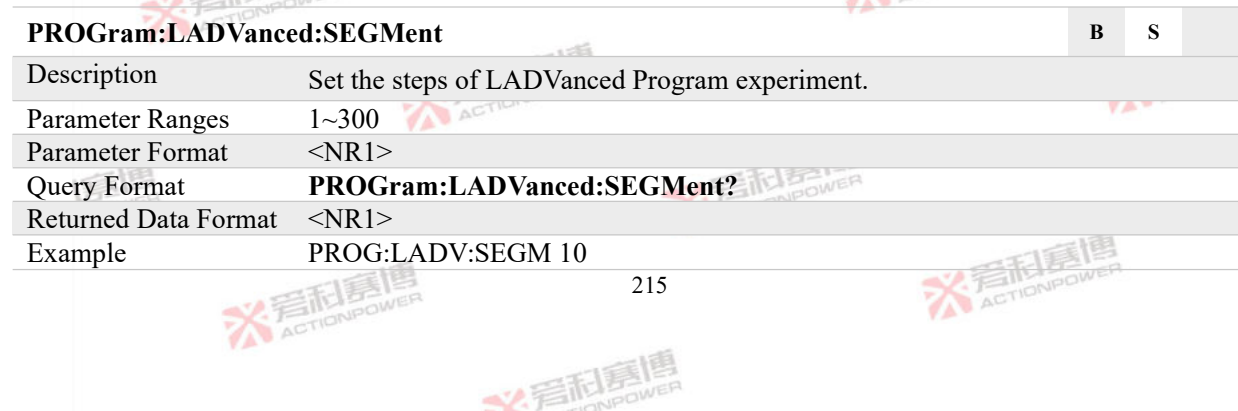

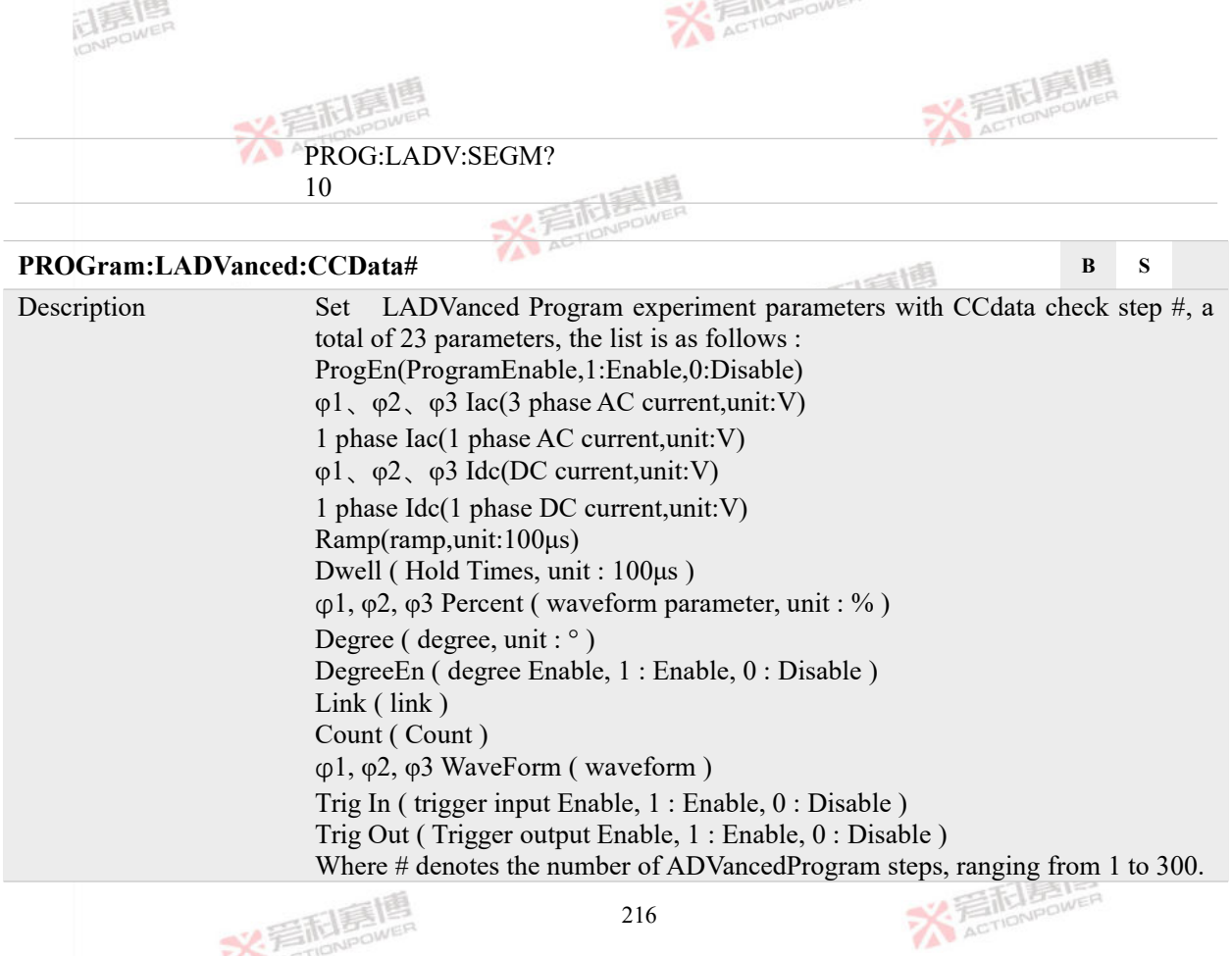

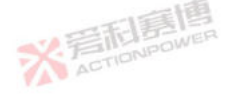

文看起看喝

**ACTIONPOWER** 

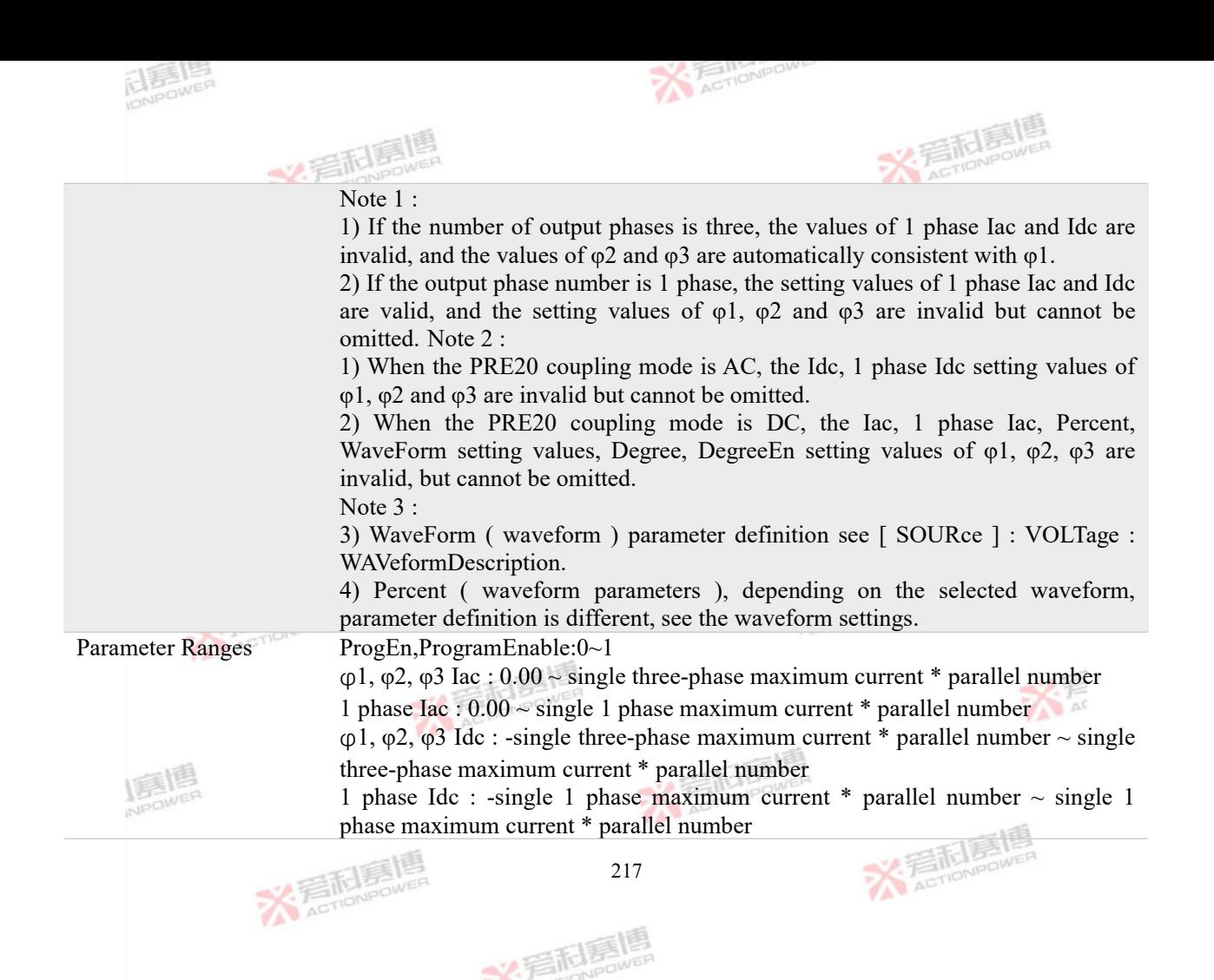

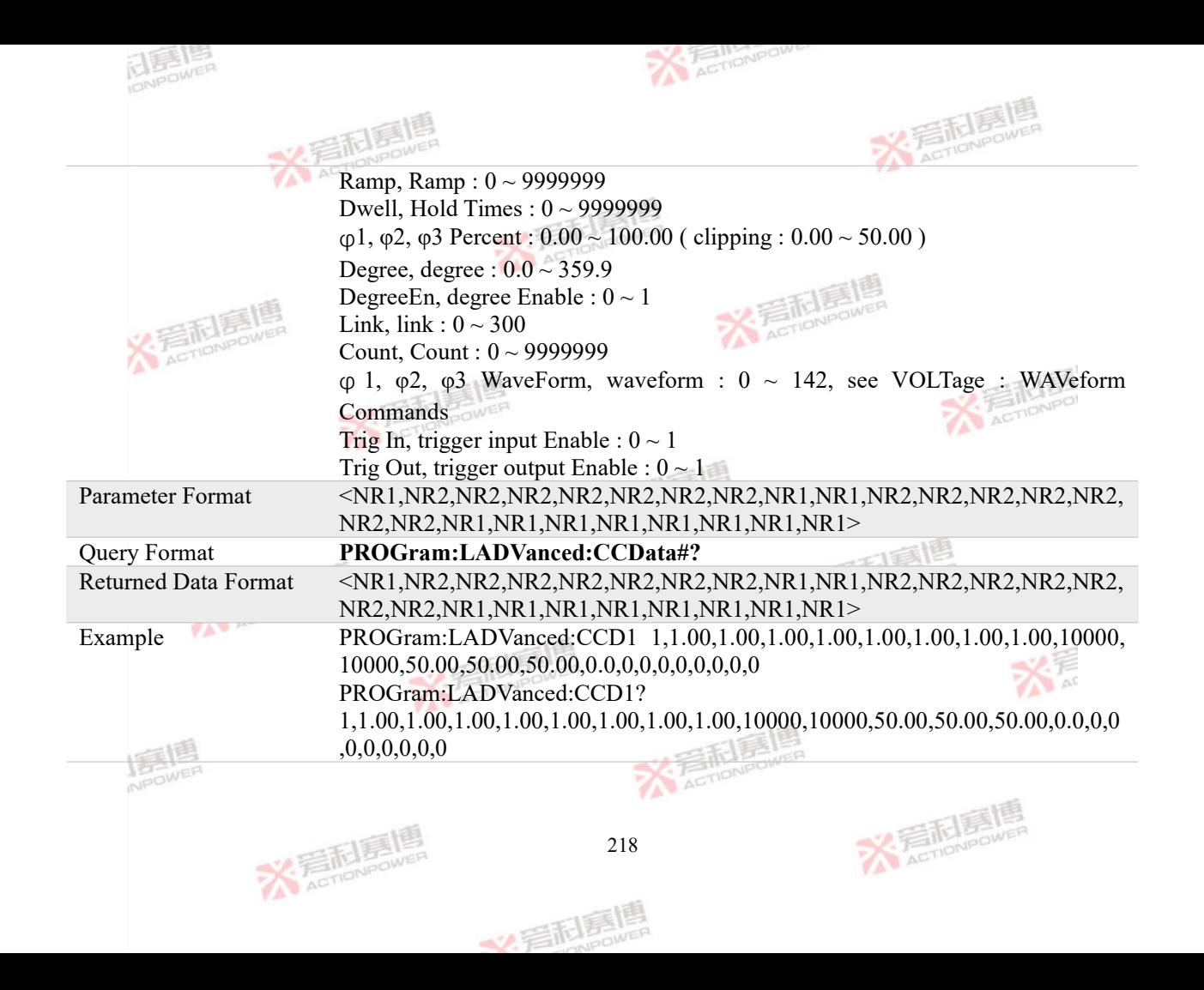

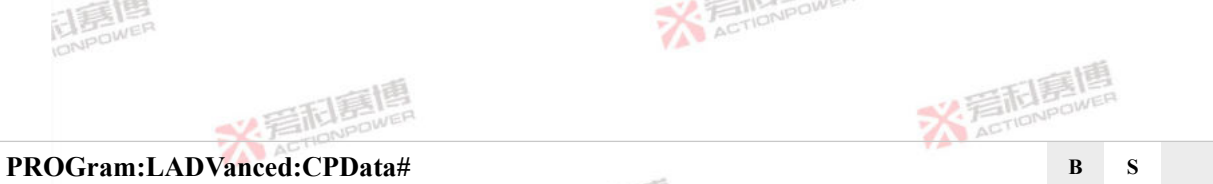

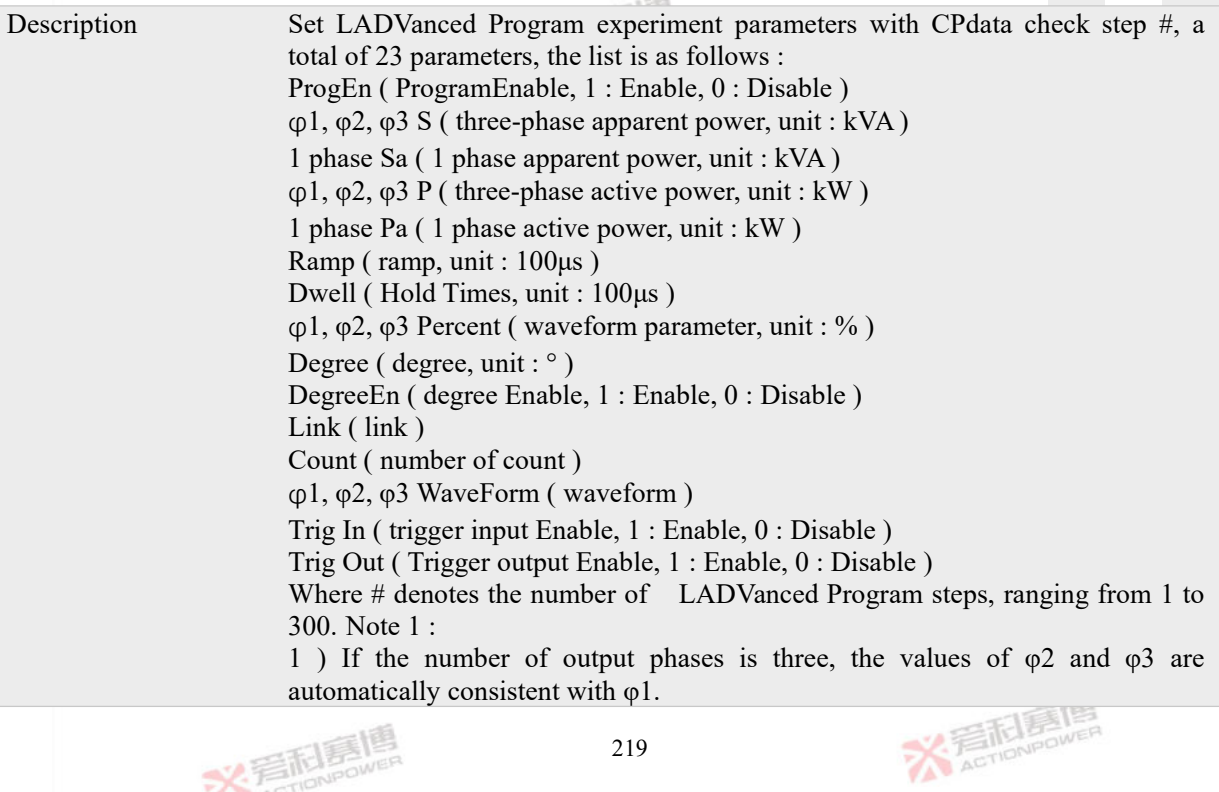

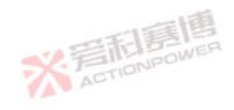

文君园高唱

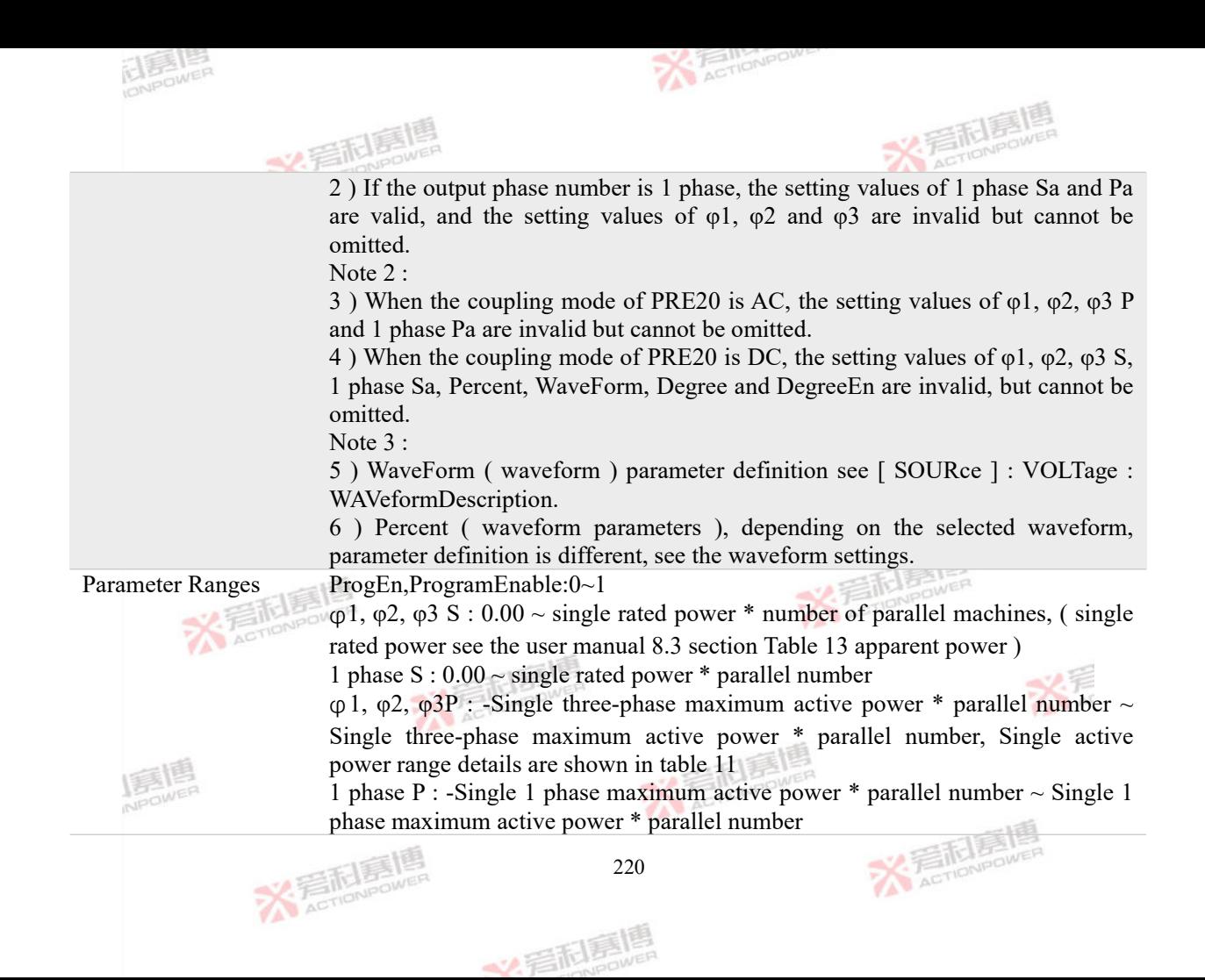

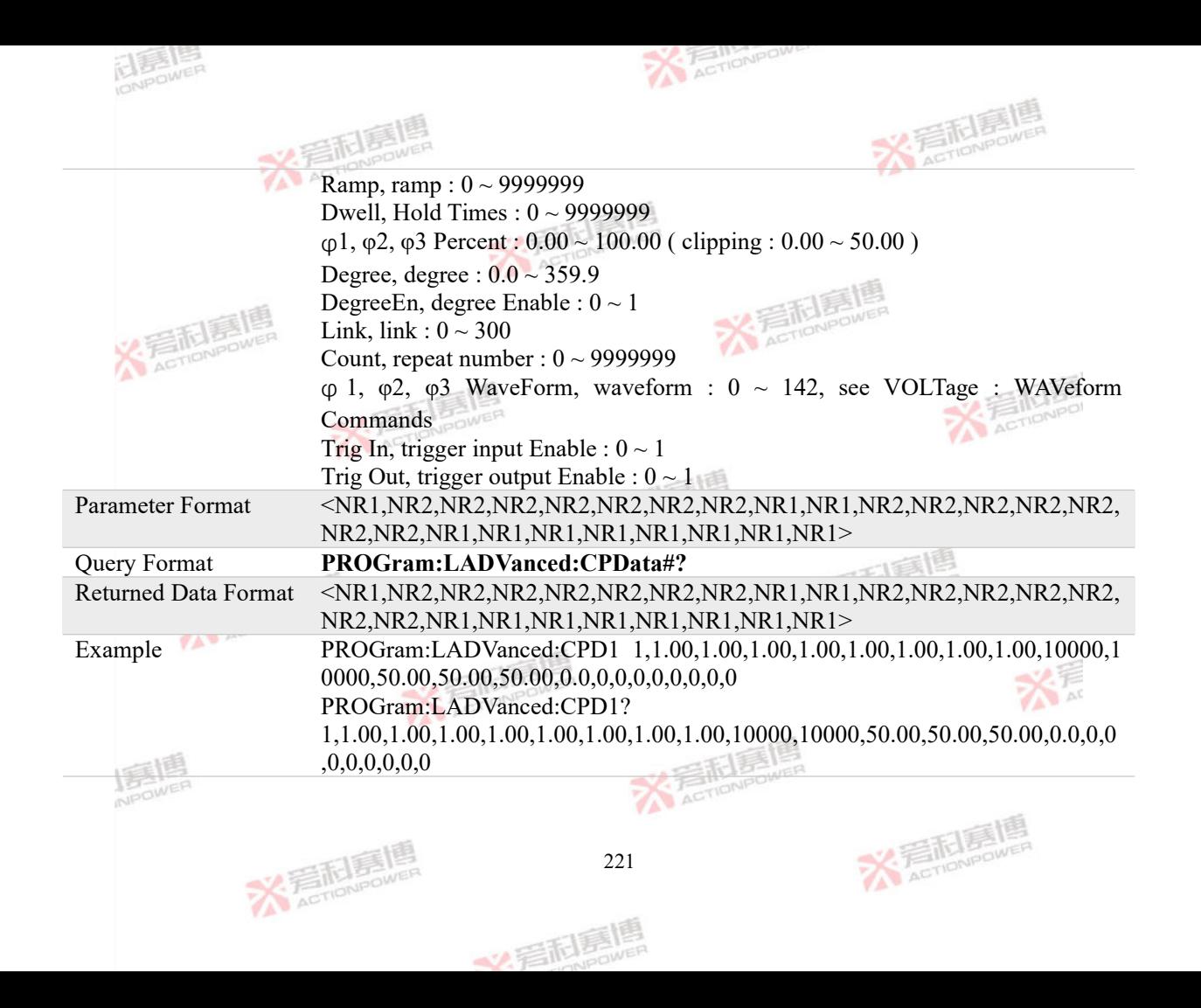

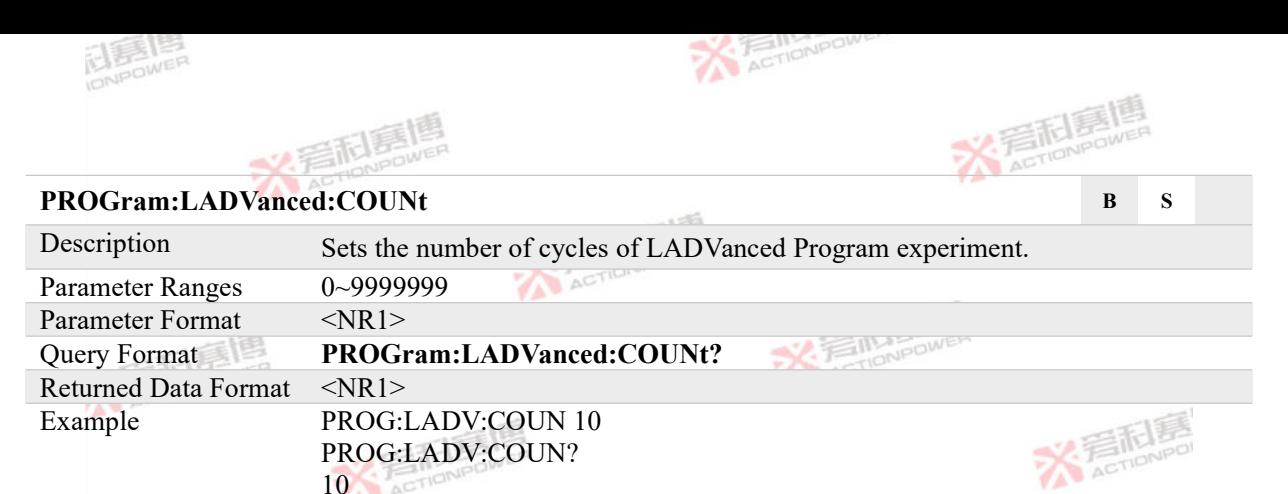

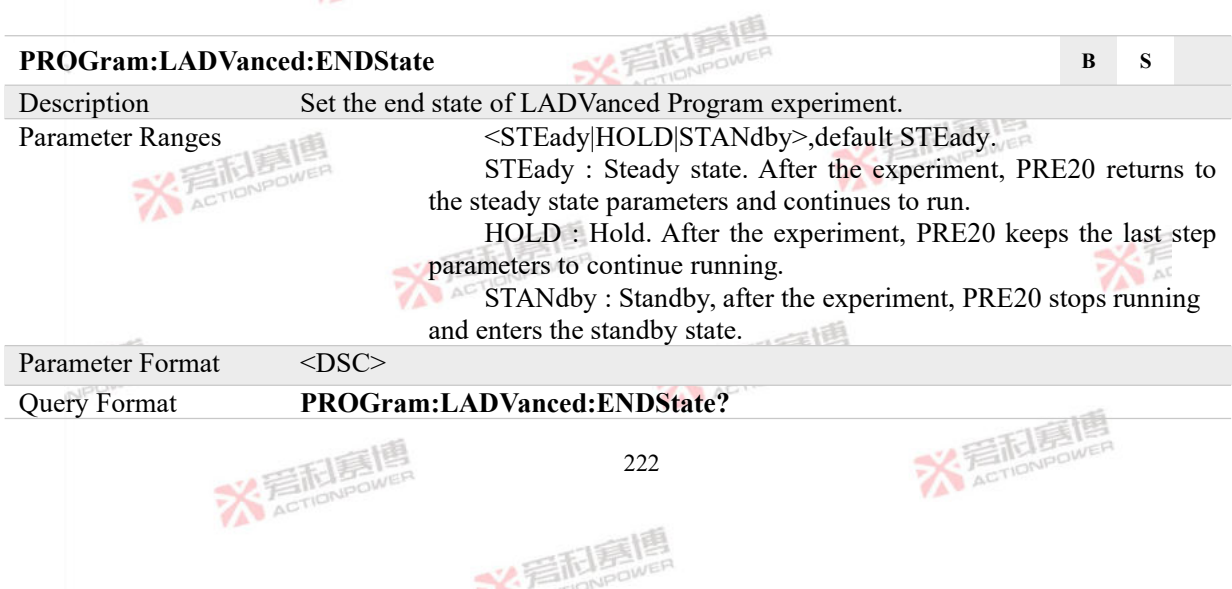

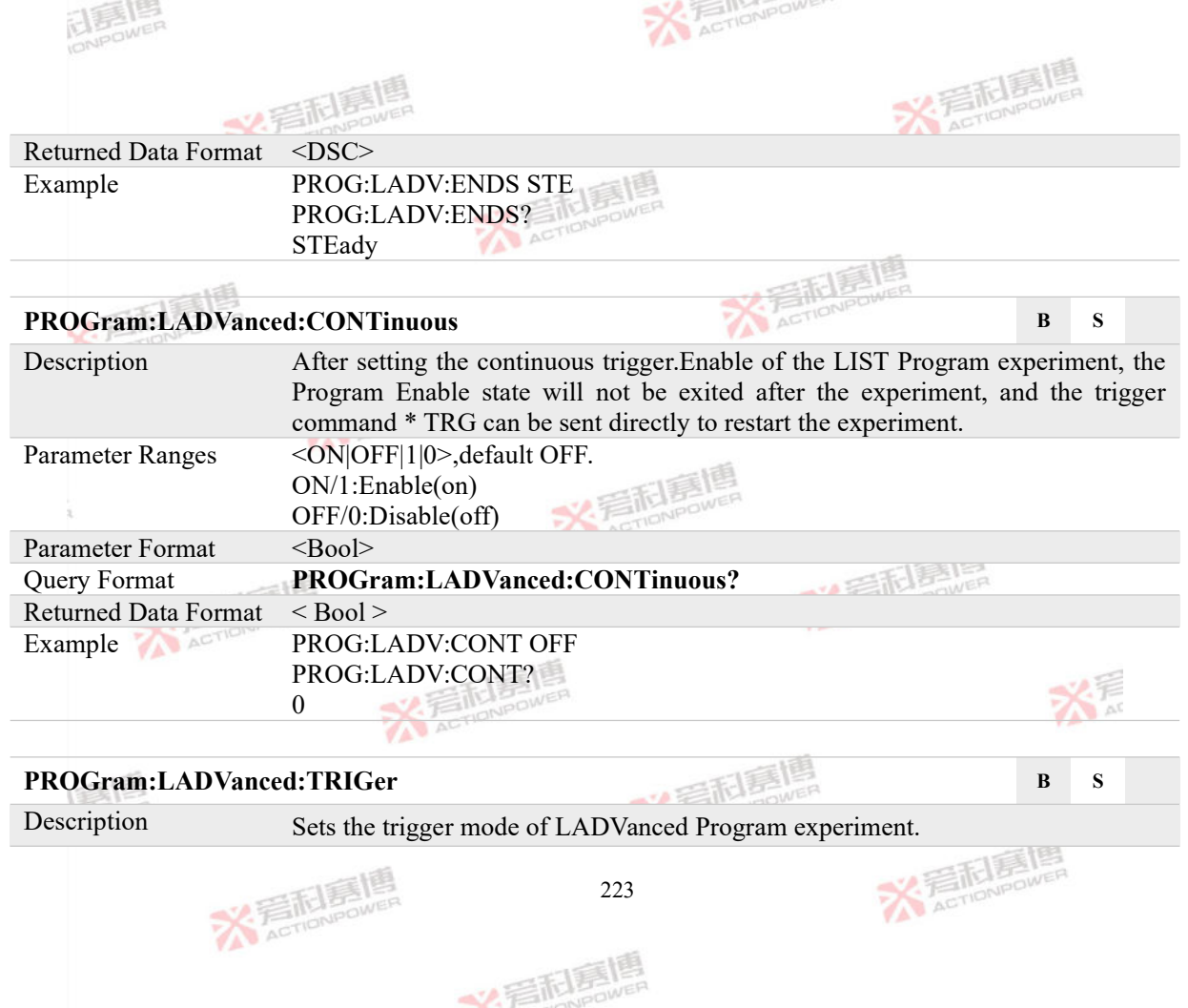

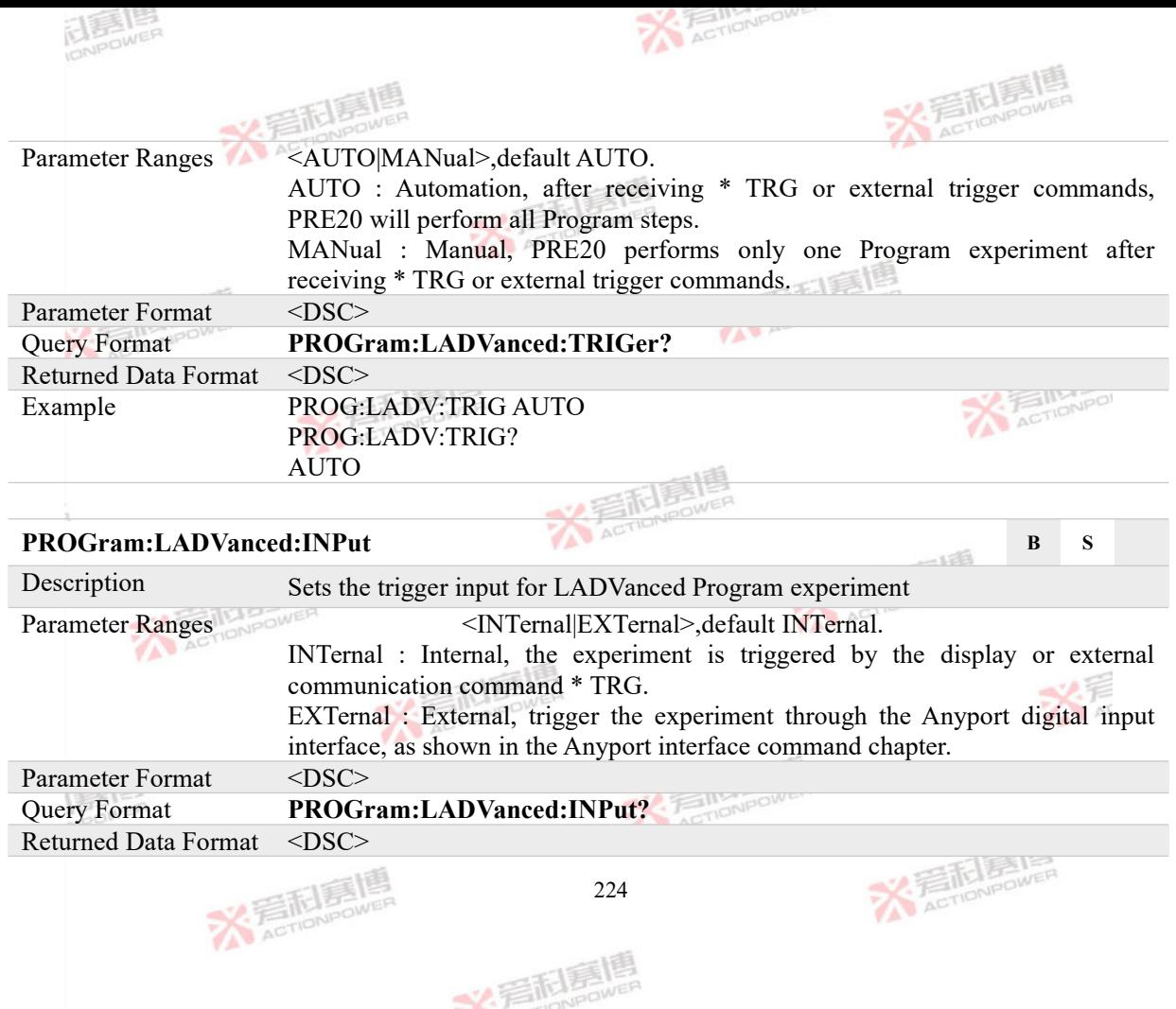

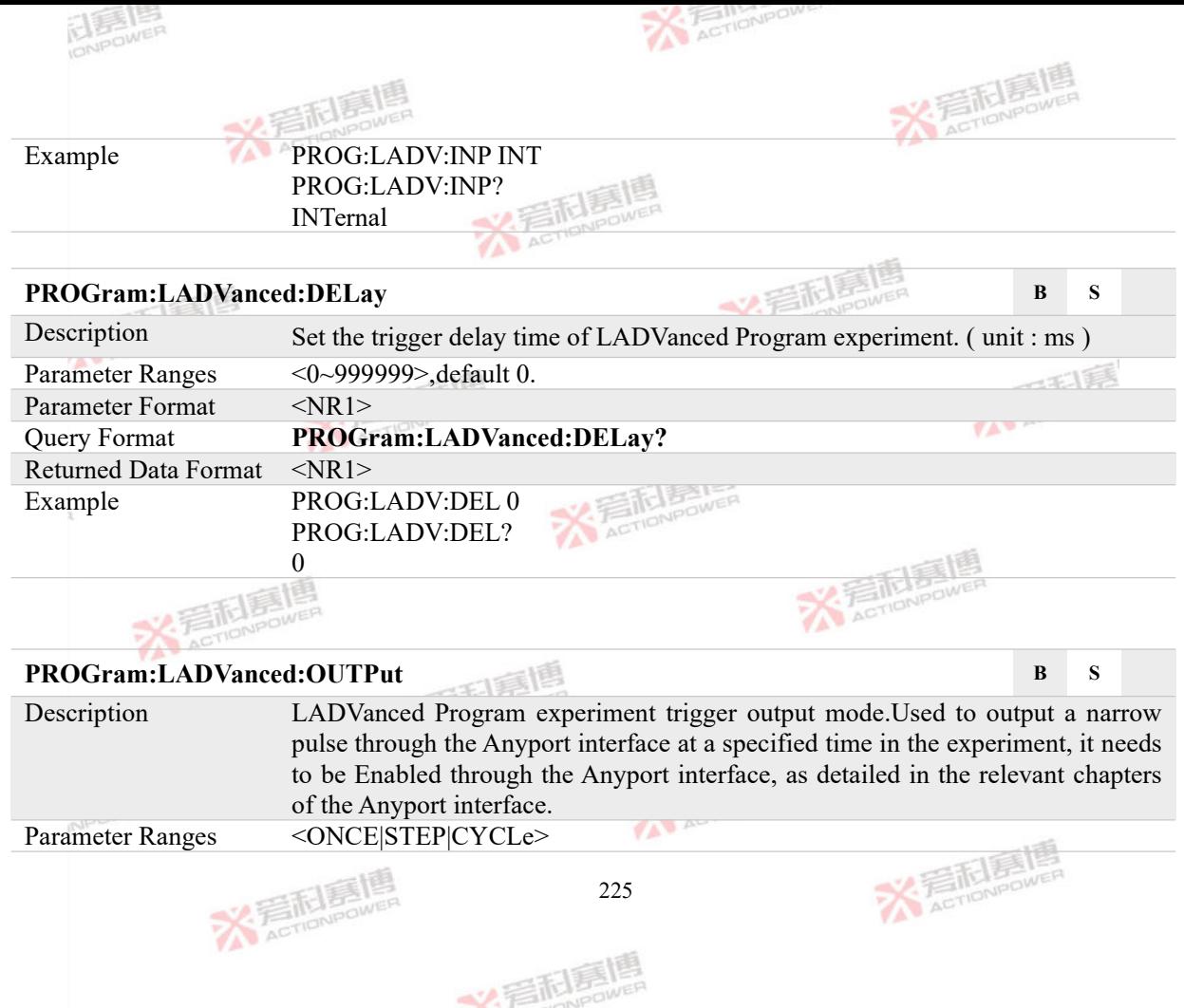

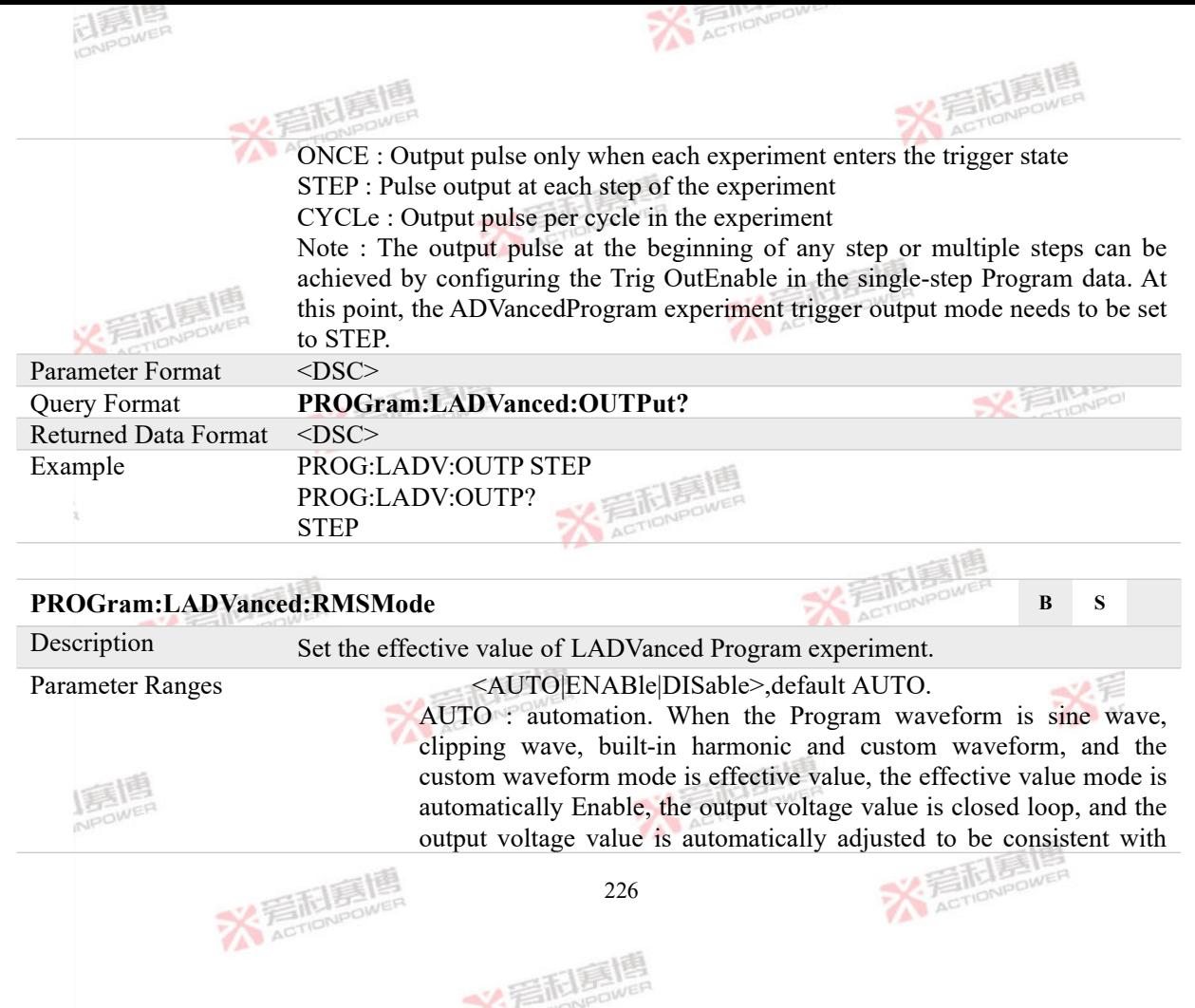

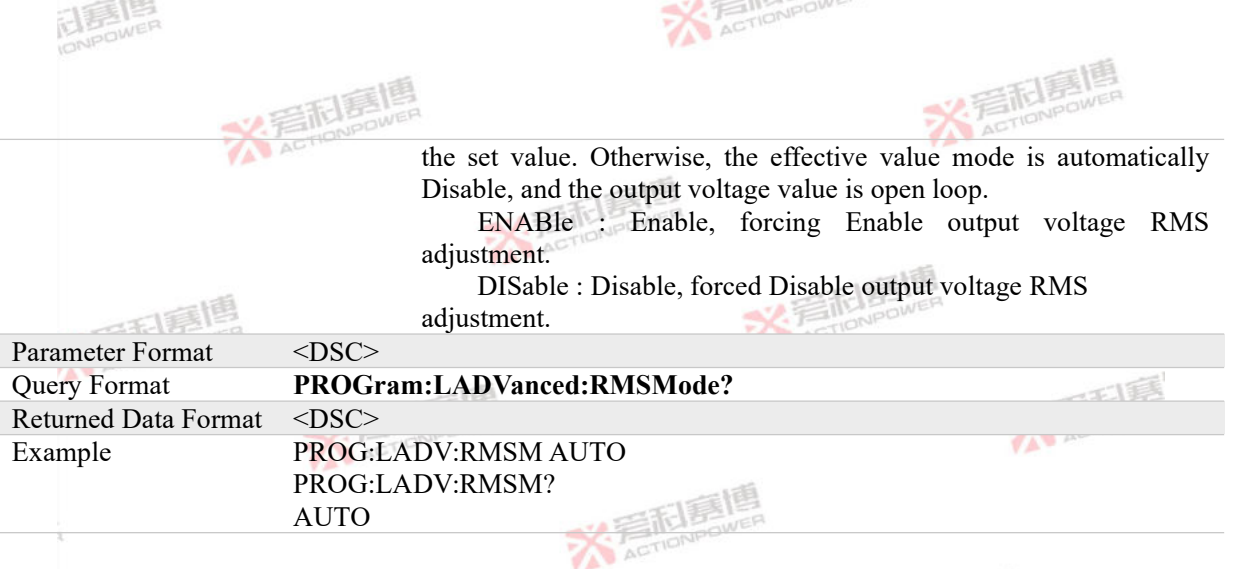

### **4.7.13 LHARmonic Program Commands**

### **PROGram:LHARmonic:INITiate B S**

Description LHARmonic Program Enable command is carried. After receiving the command, PRE20 will enter the experiment Enable state. At this time, the Program experiment data will be locked. If PRE20 is in the output state and receives the \* TRG experiment trigger command, the Program experiment will enter the trigger state and begin to output the harmonic waveform according to the preset harmonic parameters.

In the trigger state of LHARmonic Program experiment, after issuing a new set

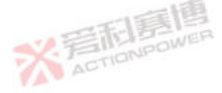

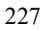

义后利息

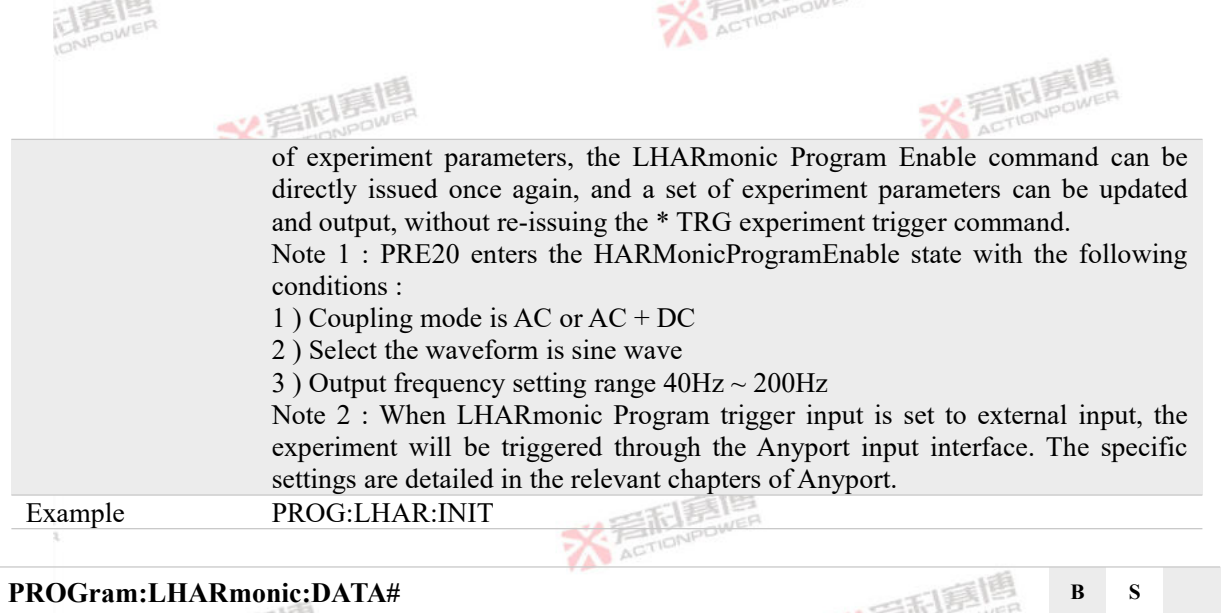

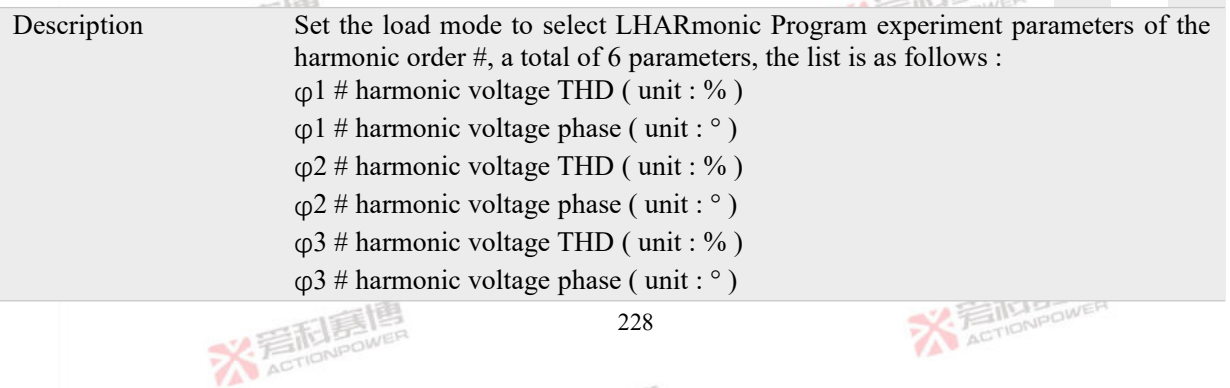

文君起身喝

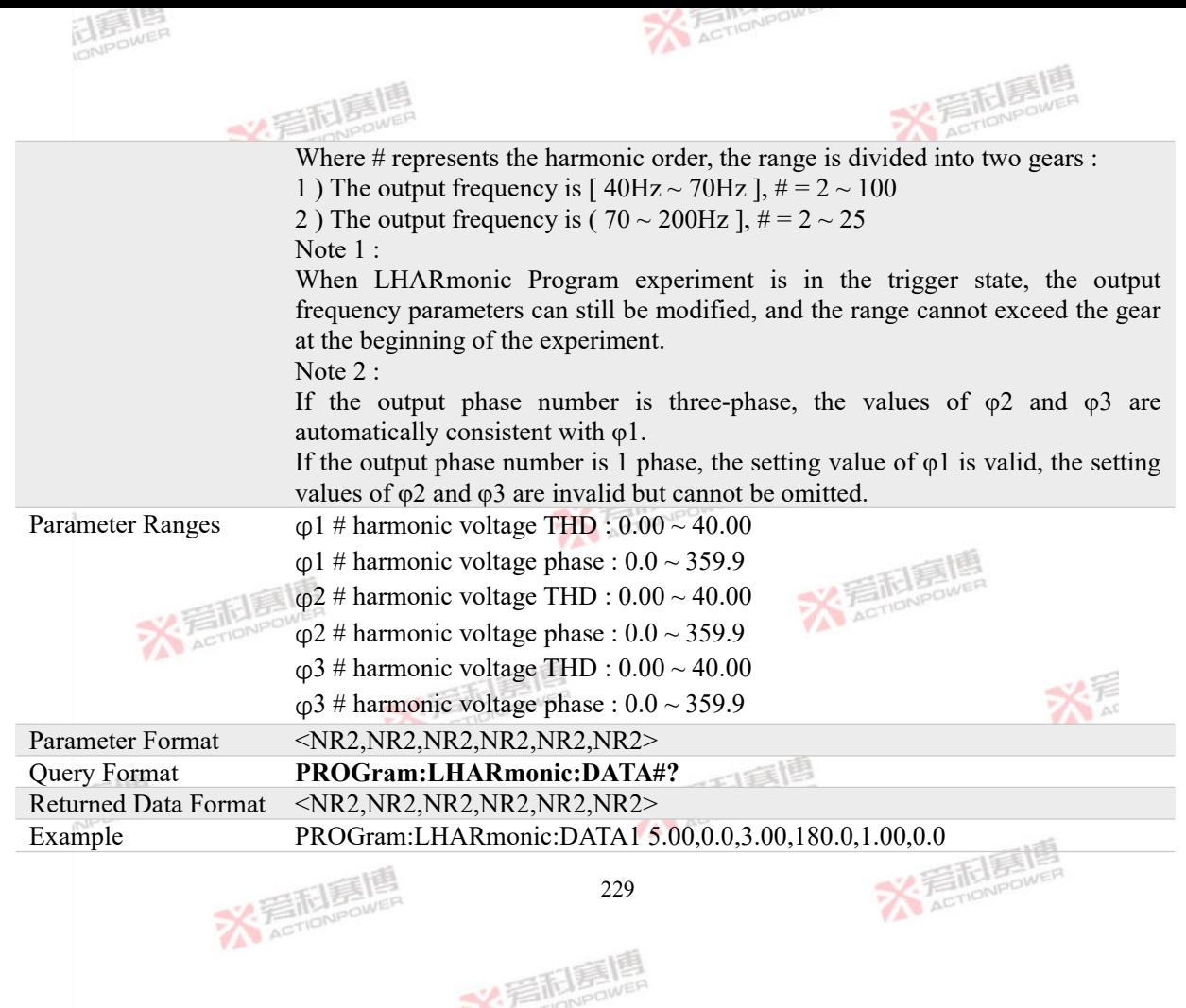

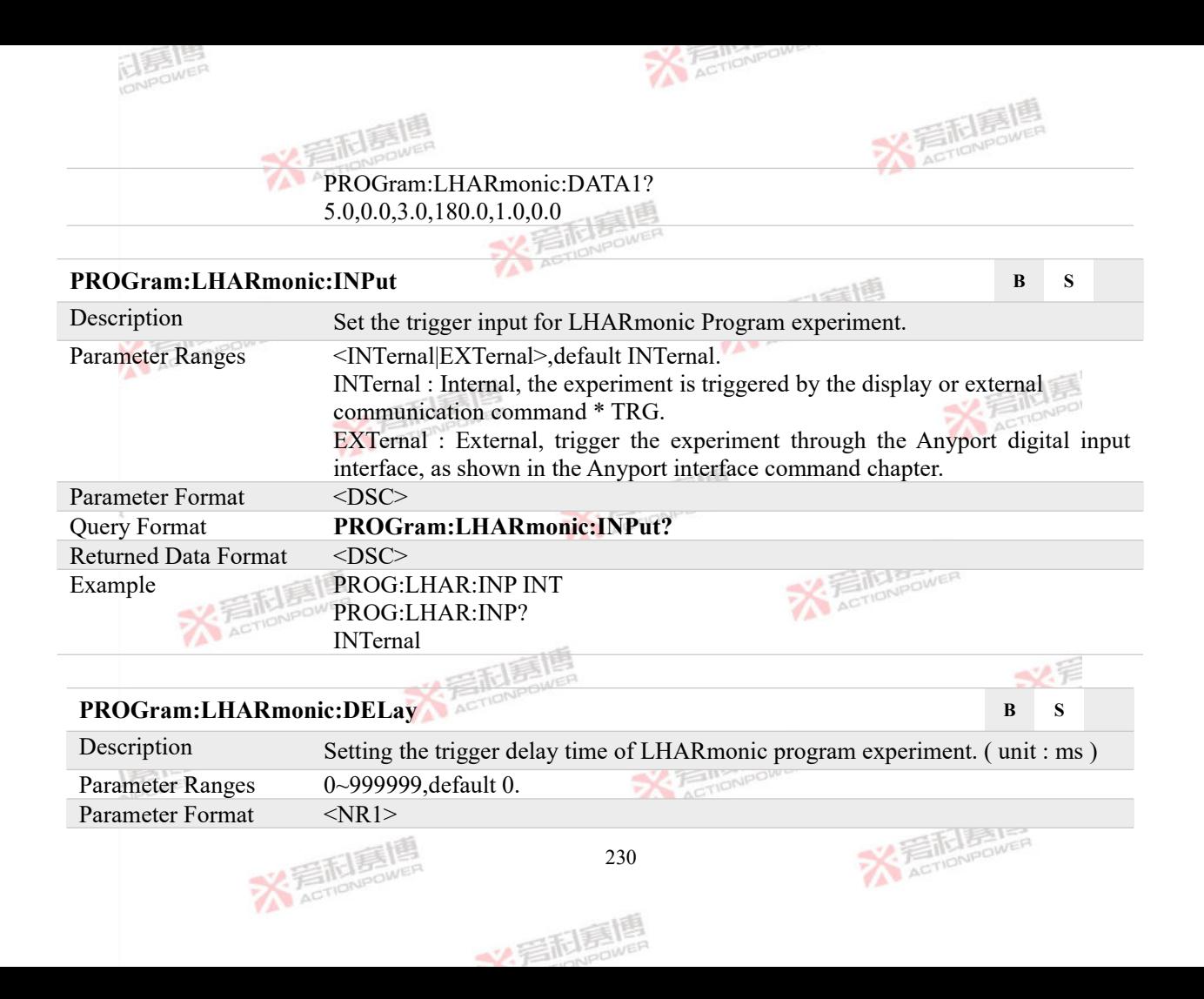

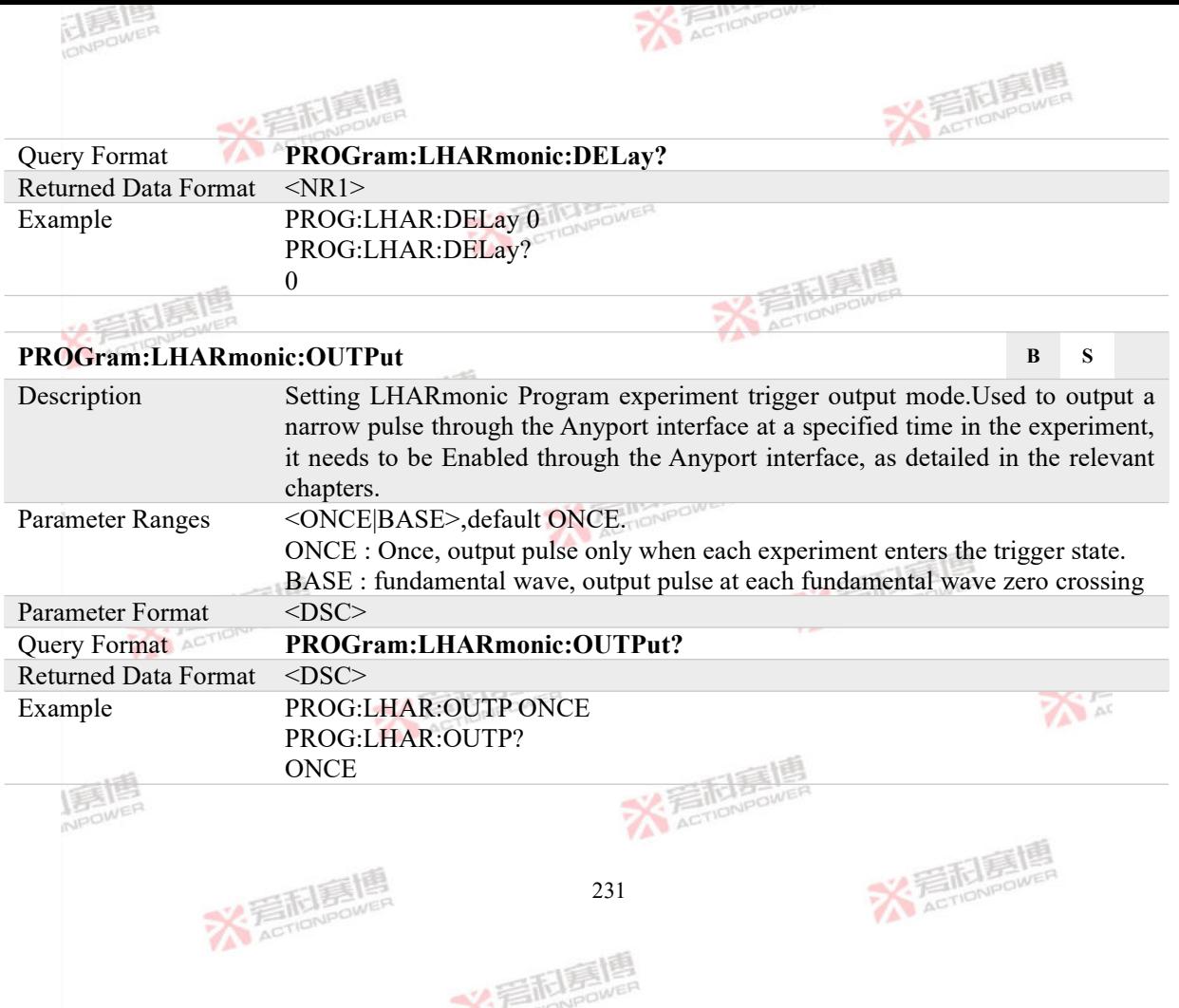

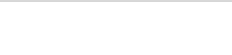

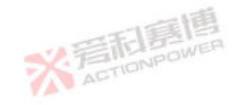

# **4.7.14 LINTerharm Program Commands**

**ELENER** 

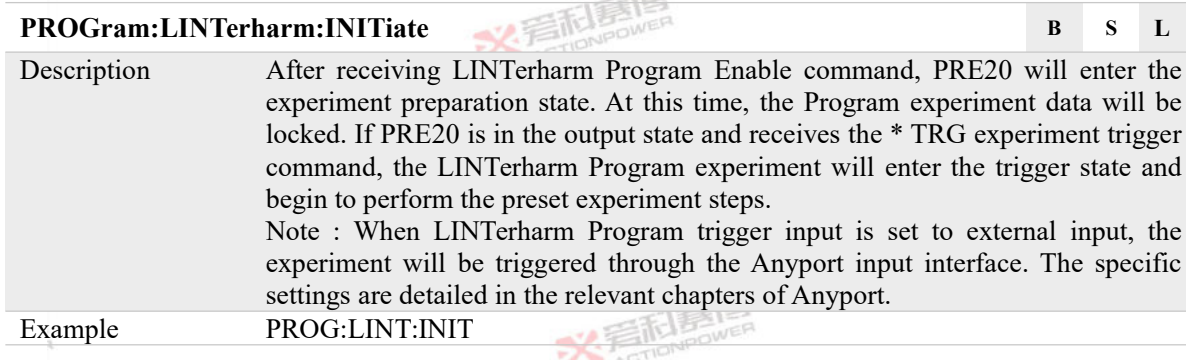

 $-125$ 

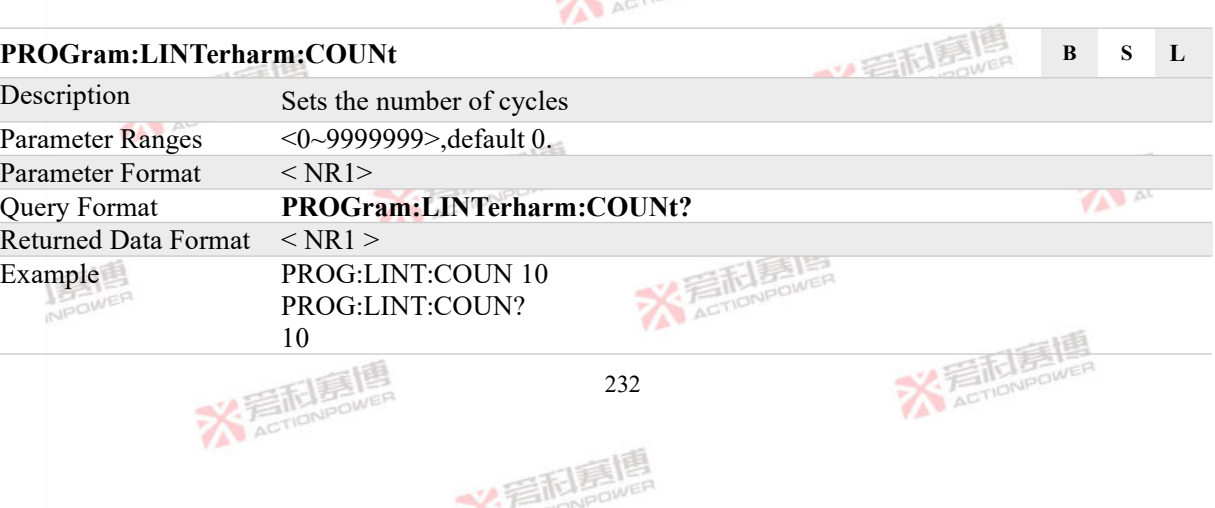

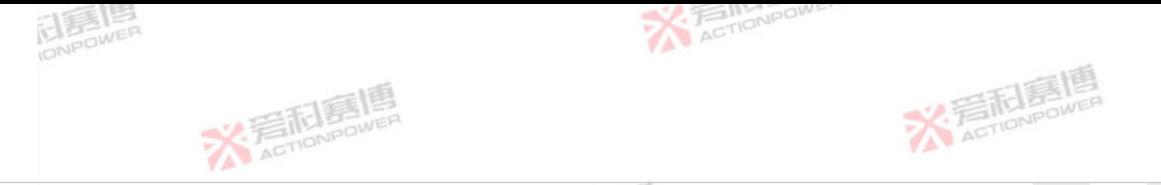

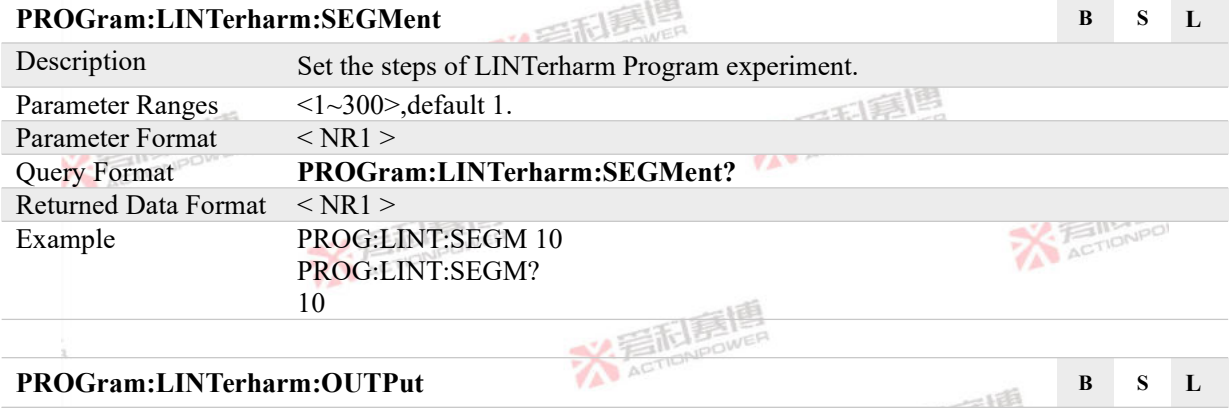

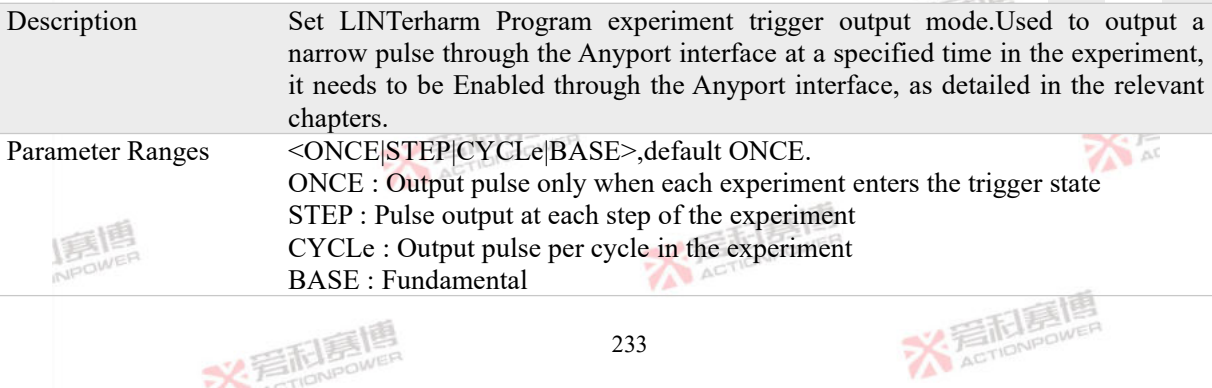

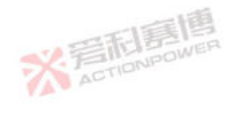

文看起意思

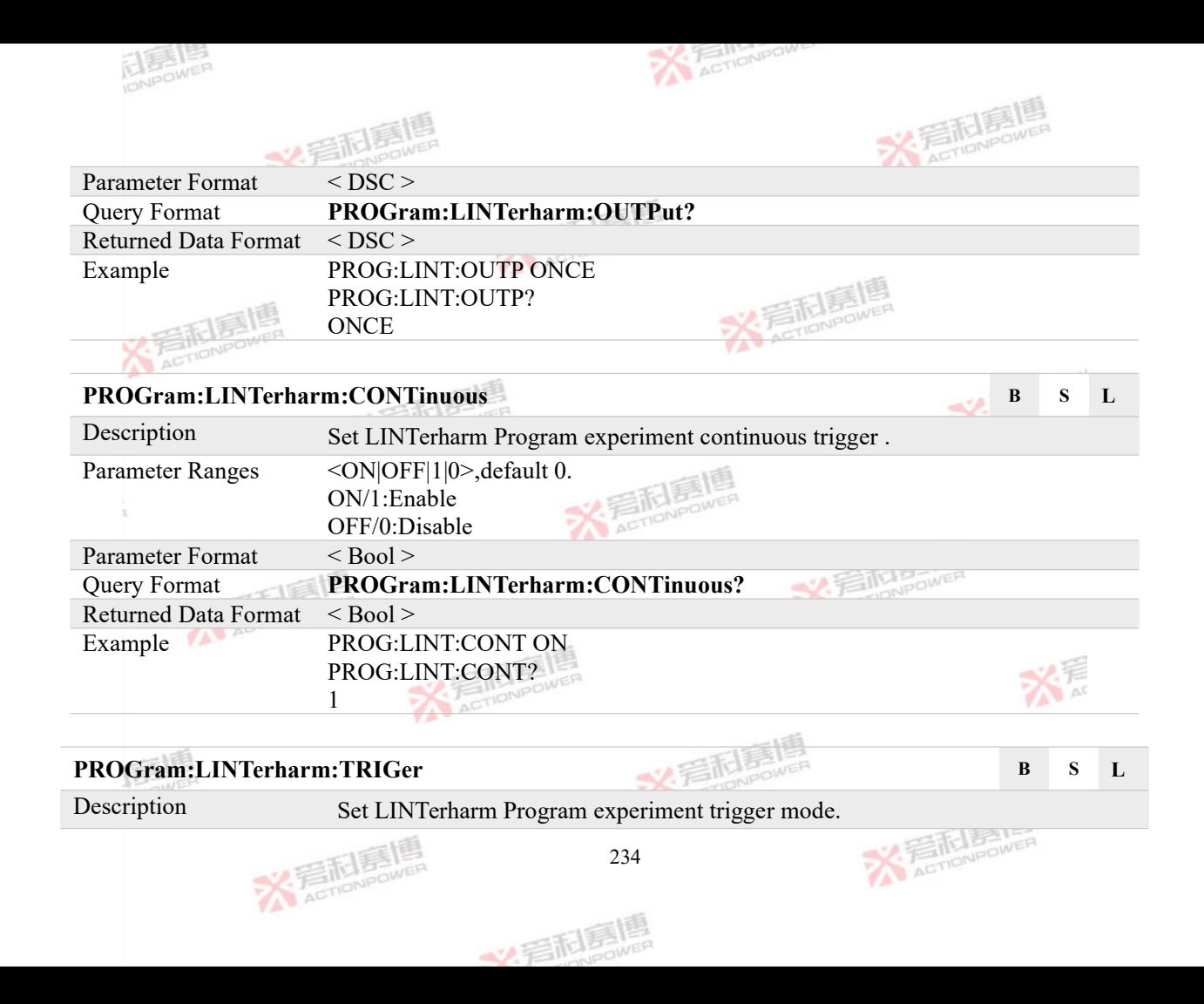

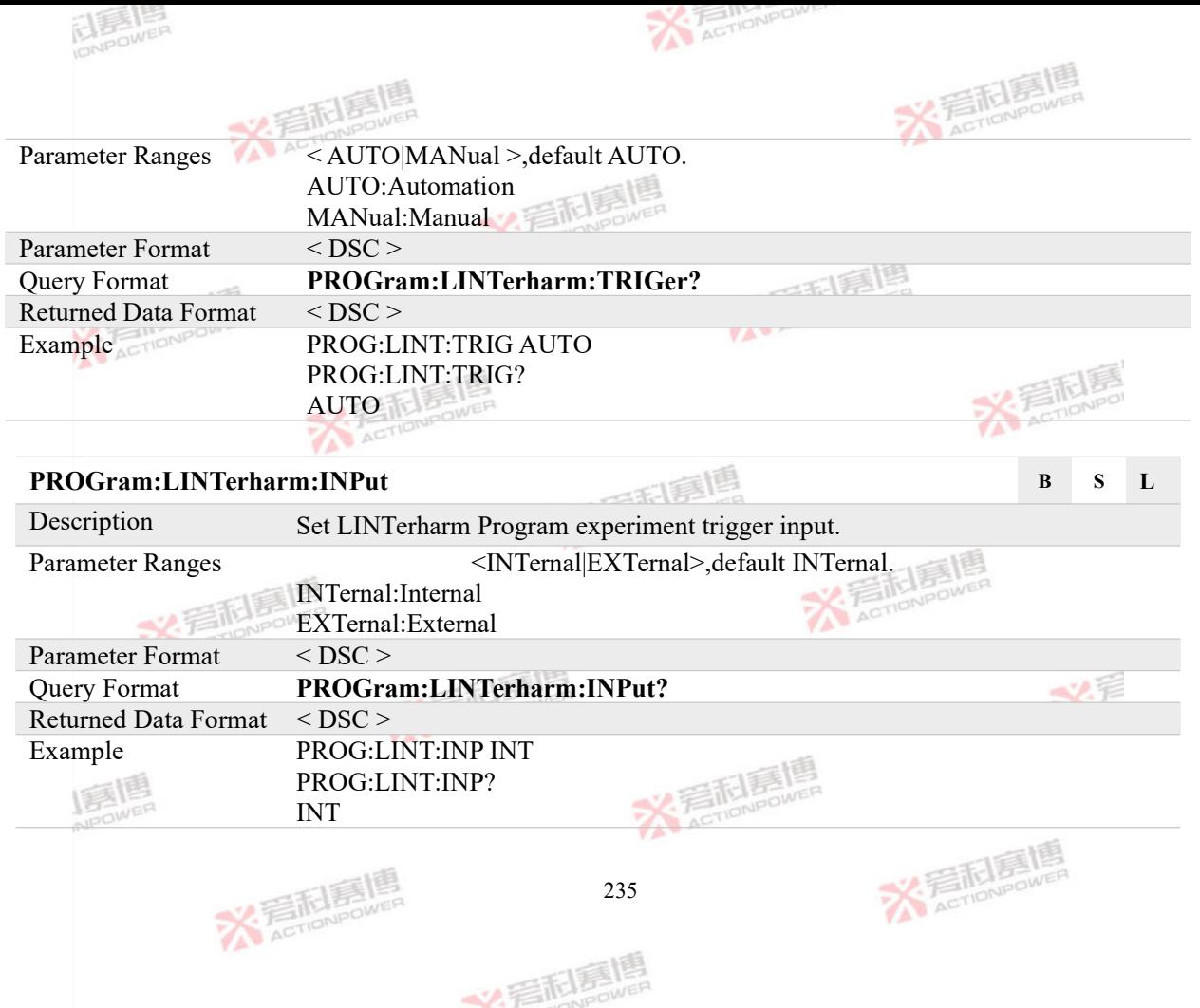

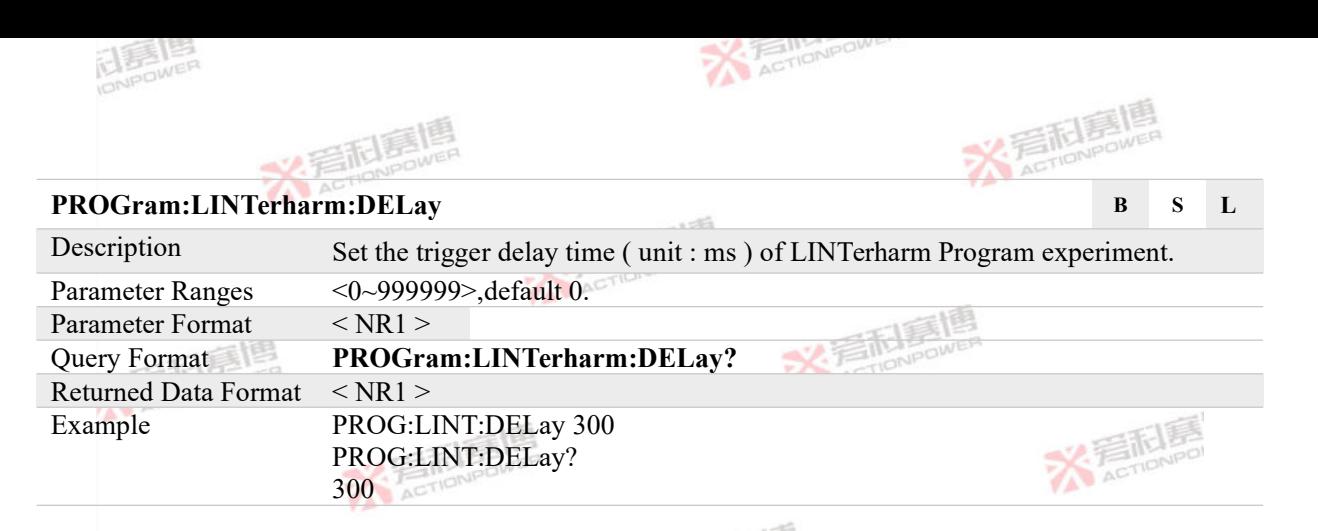

## **PROGram:LINTerharm:DATA# B B B B**

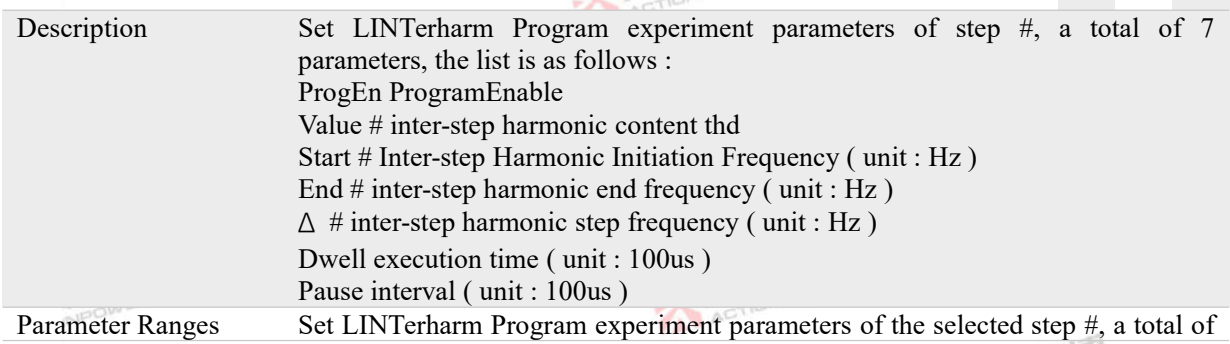

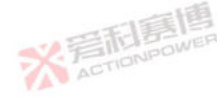

文看起意

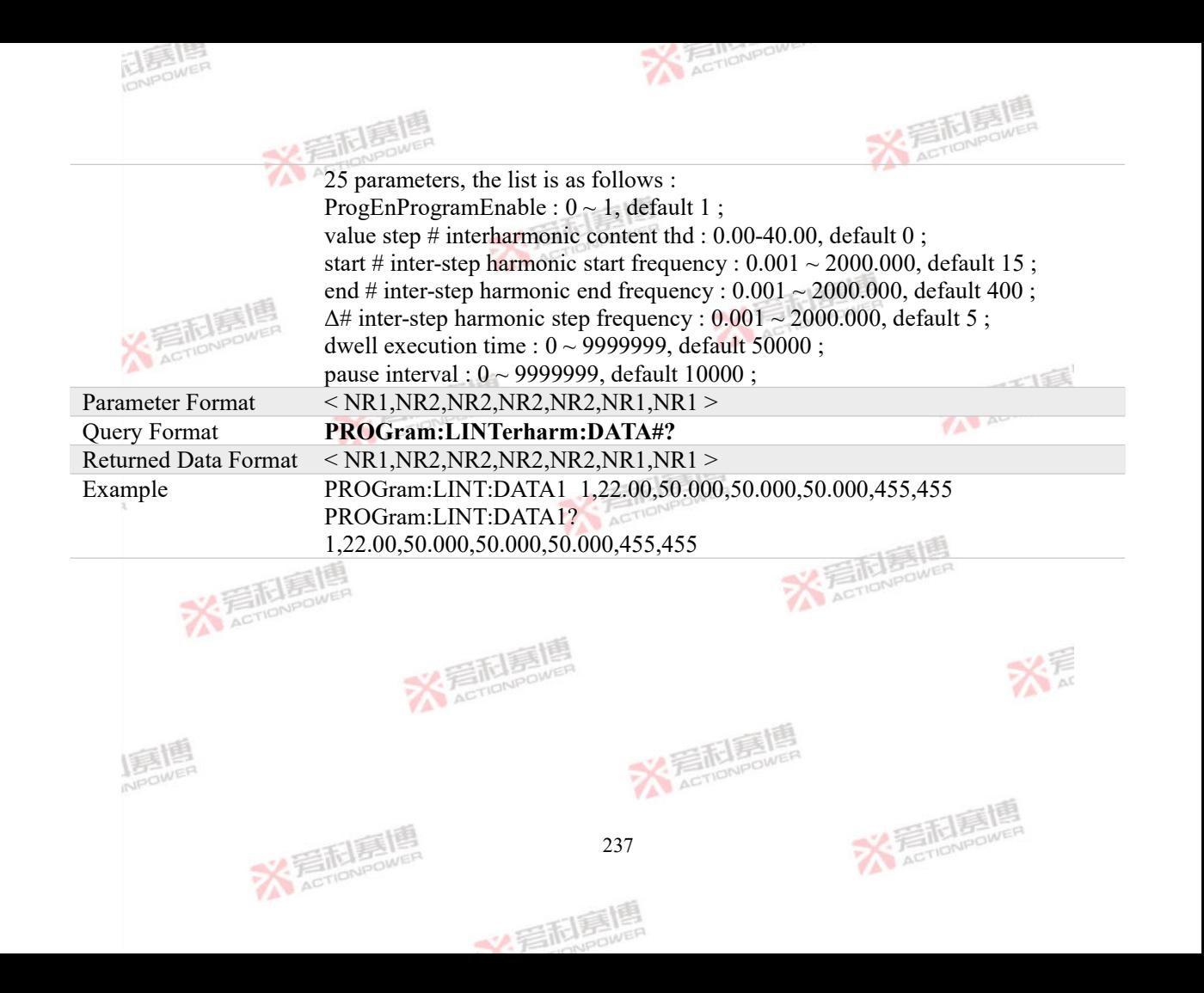

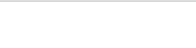

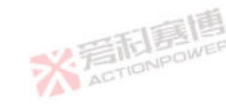

# **4.8 CEVent Subsystem**

## **4.8.1 Event Setting Commands**

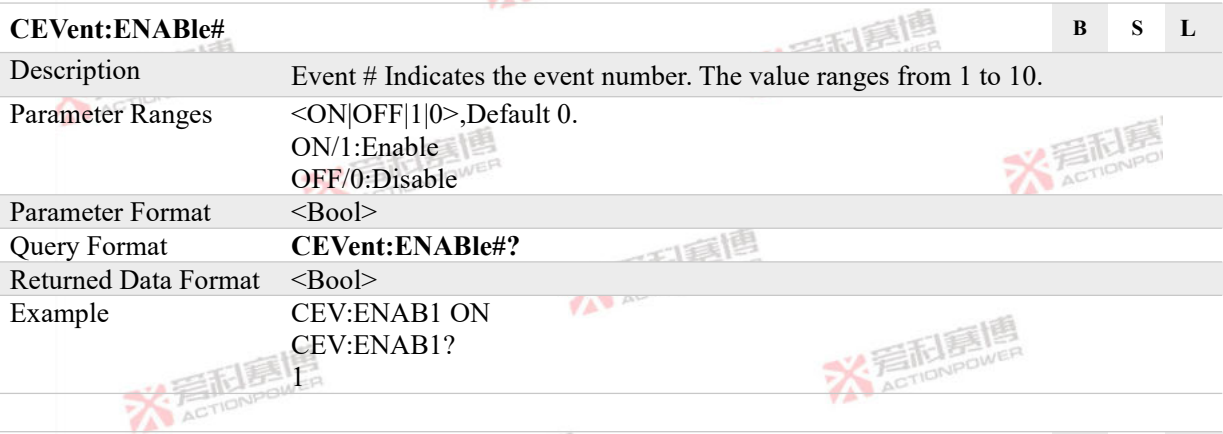

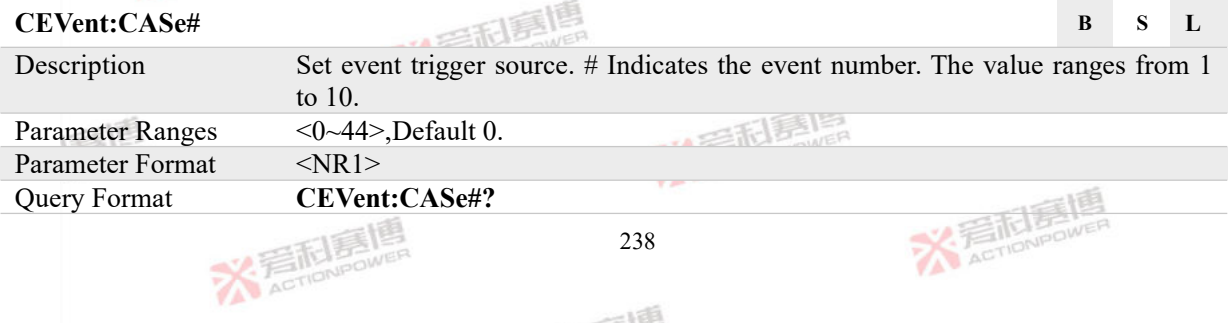

- 石市 Japawer

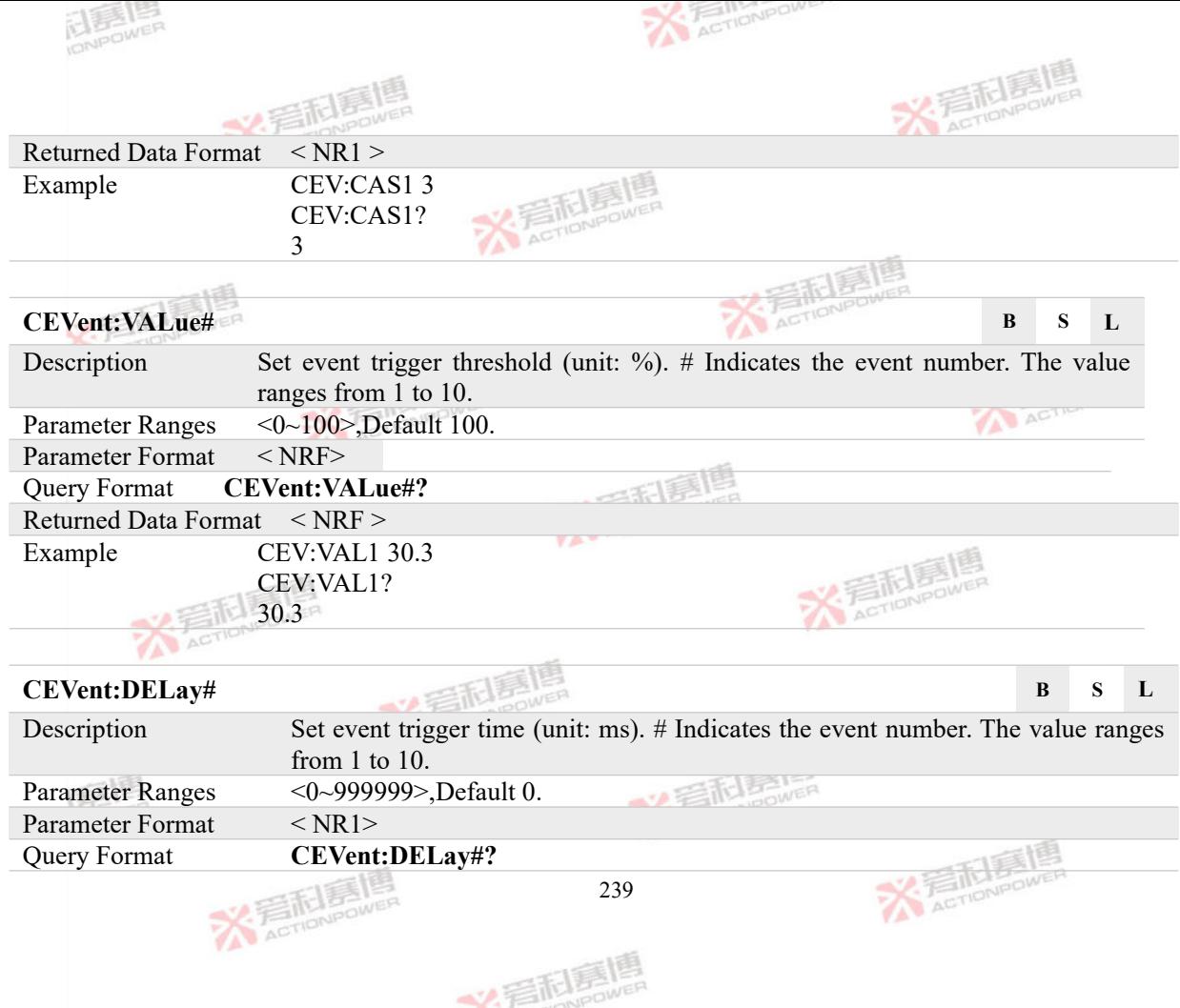

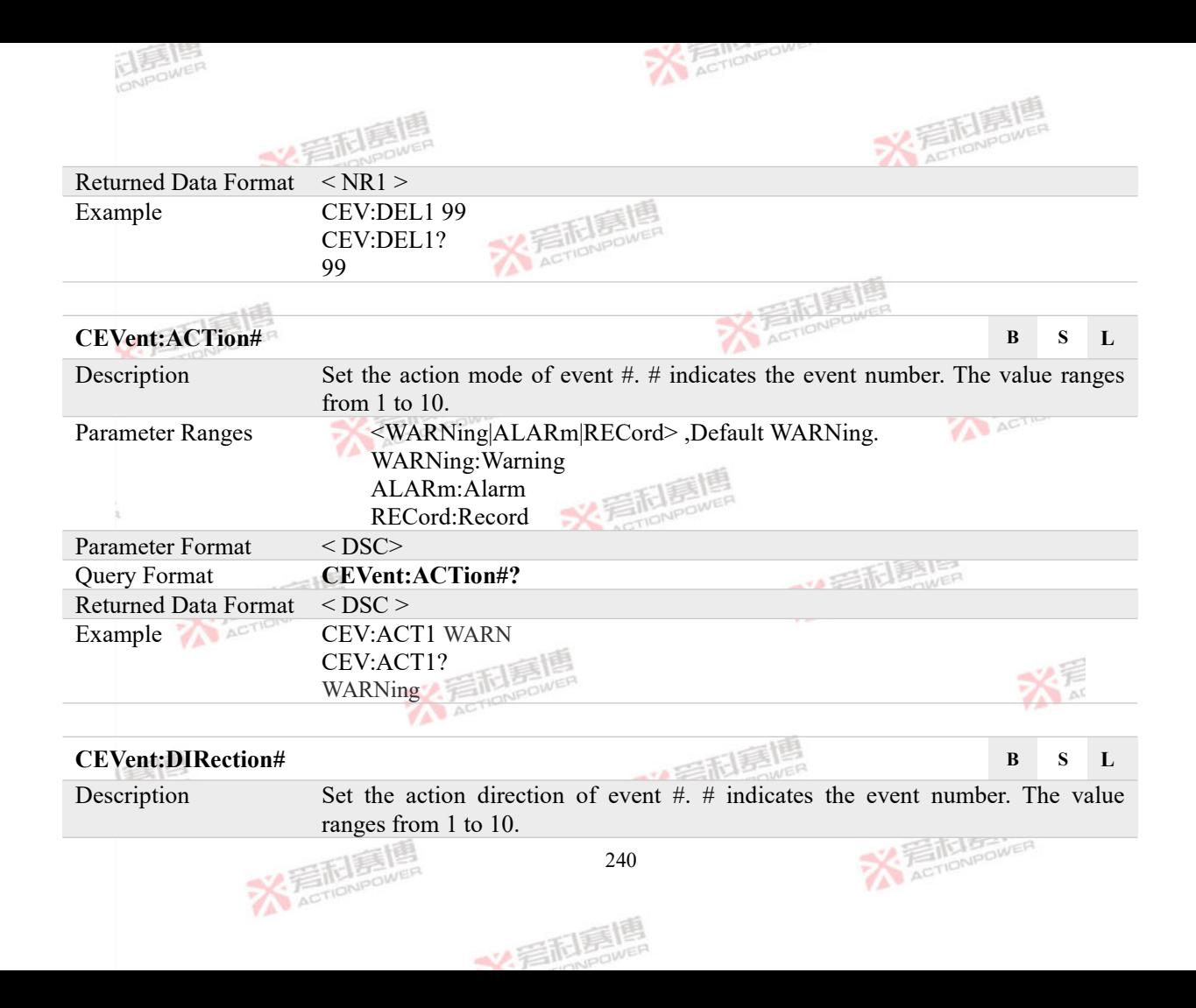

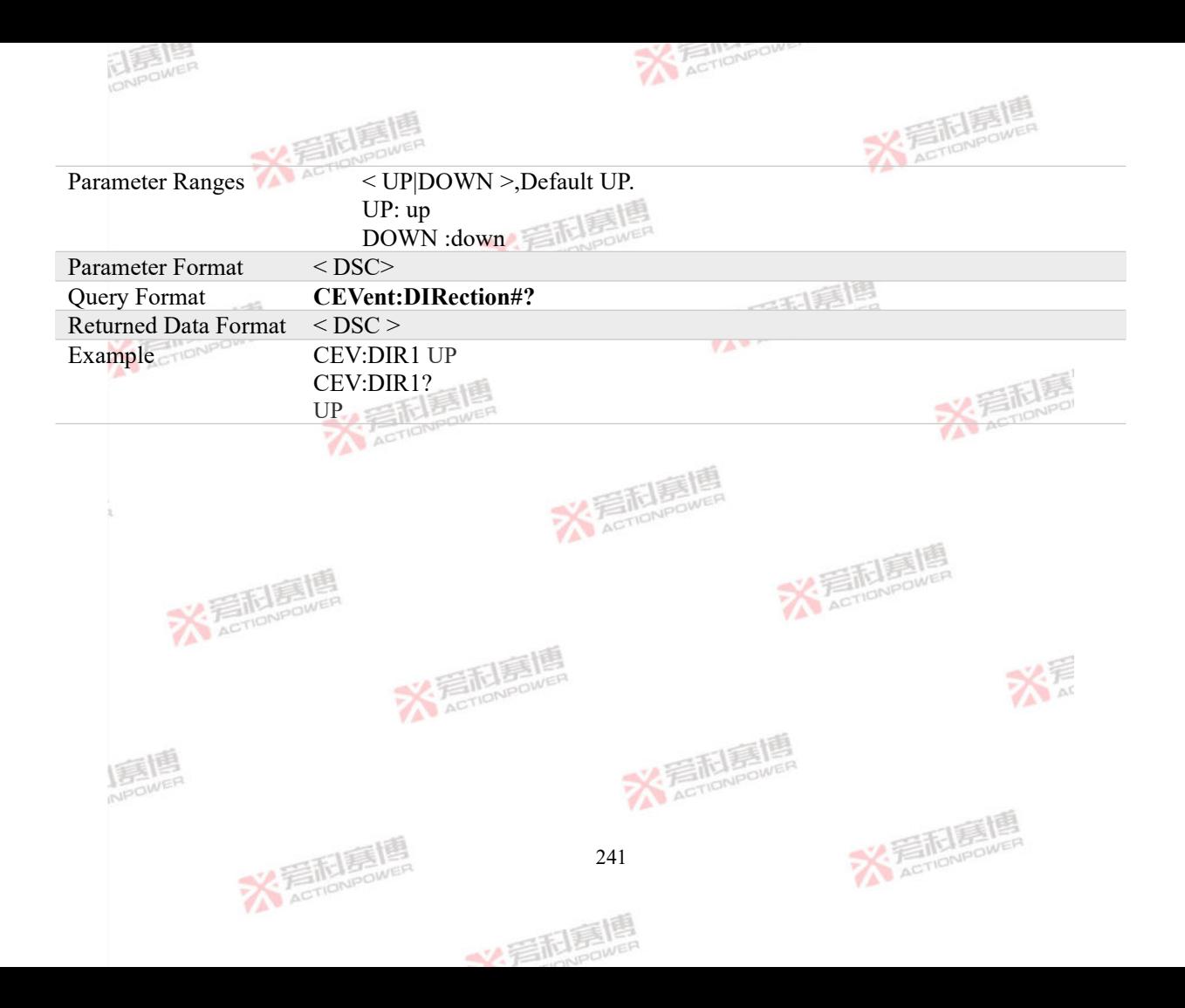

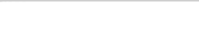

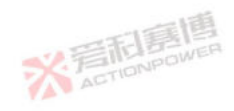

# **4.9 MEMory Subsystem**

**ELENER** 

### **4.9.1 Data Record Commands**

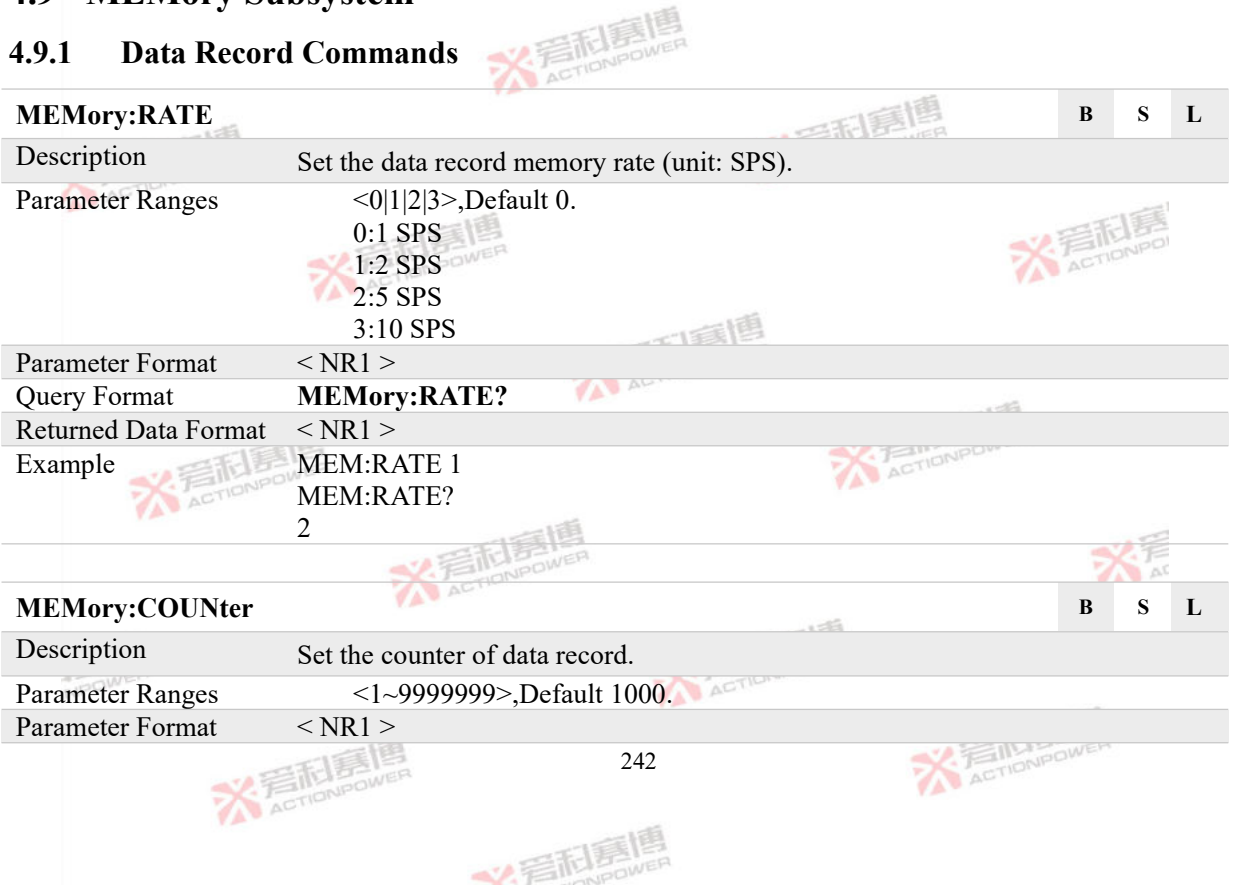

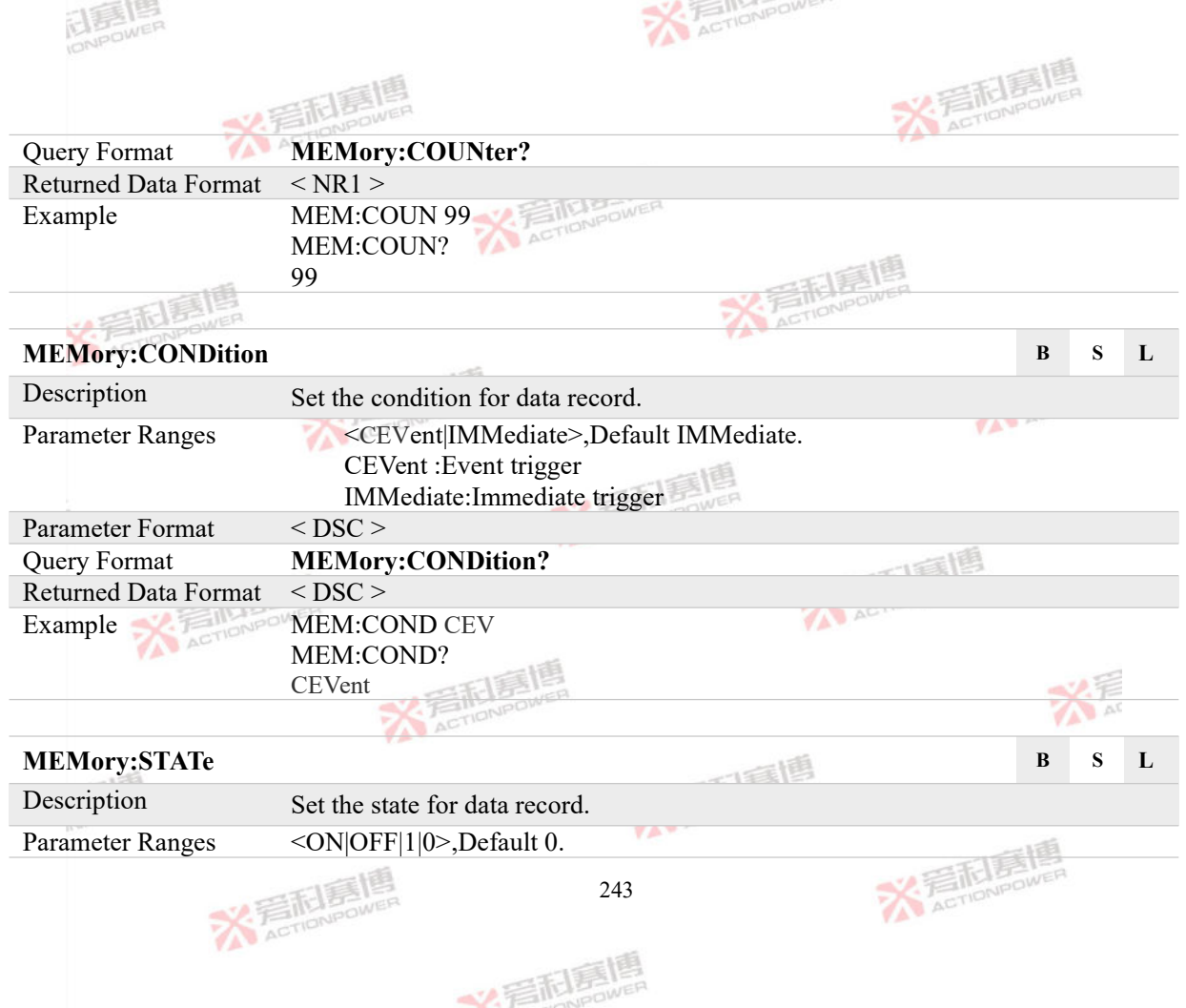

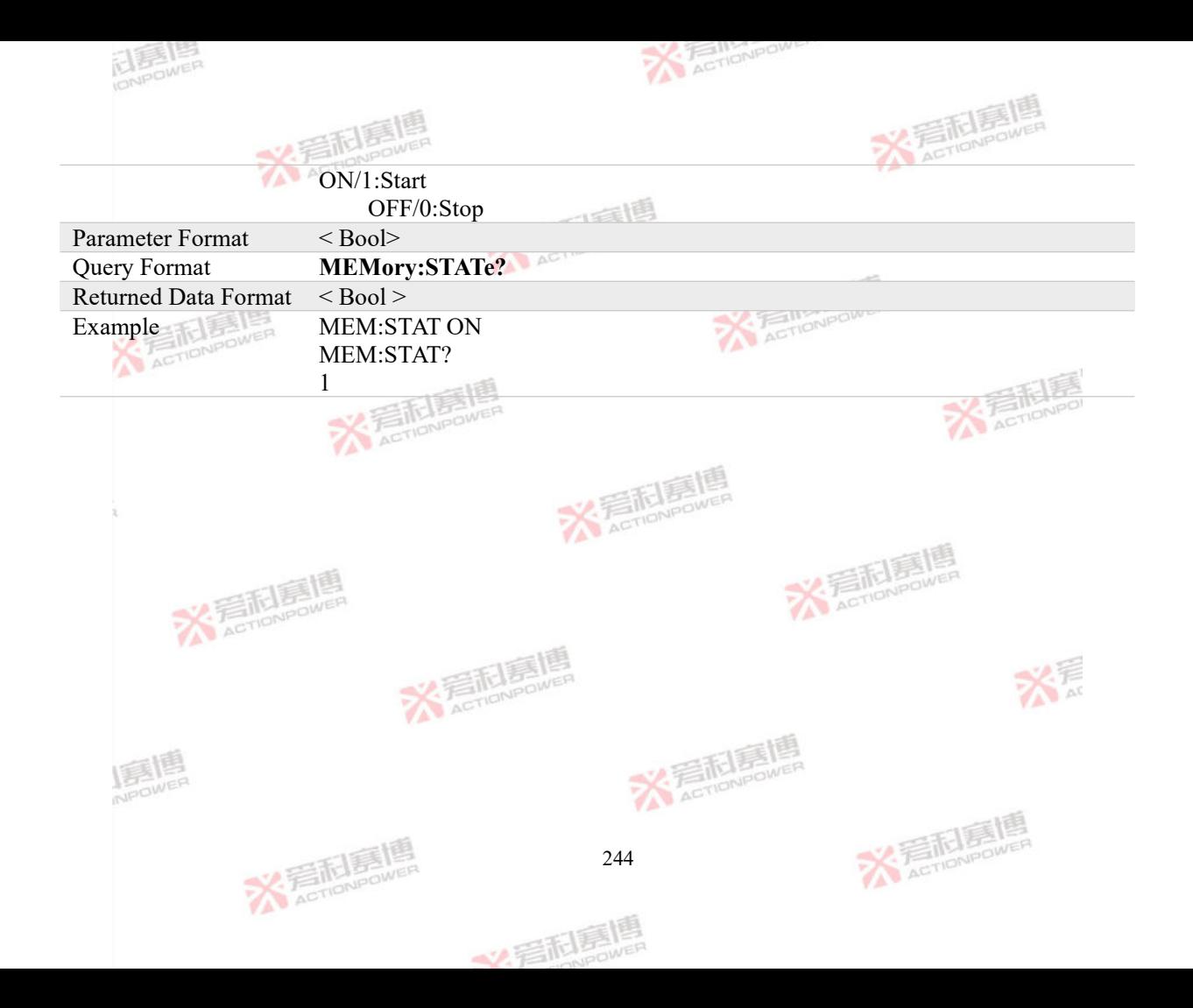

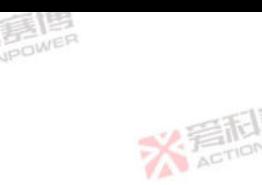

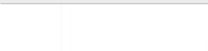

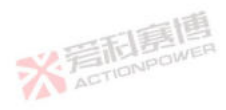

## **5 Status Report**

The IEEE488.2 standard defines a standardized status register system. This section provides a detailed description of the status registers, and describes the relationship between the status registers in the form of diagrams. diagrams.

## **5.1 Status Commands**

### **5.1.1 Operation Status Commands**

### **STATus:OPERation:CONDition? B S L**

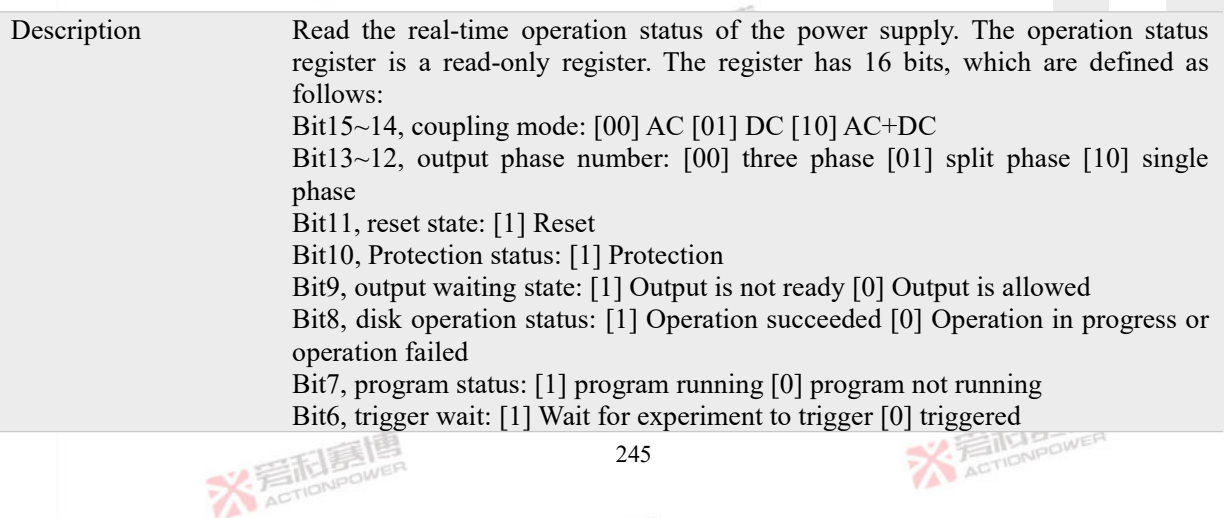

文看起意
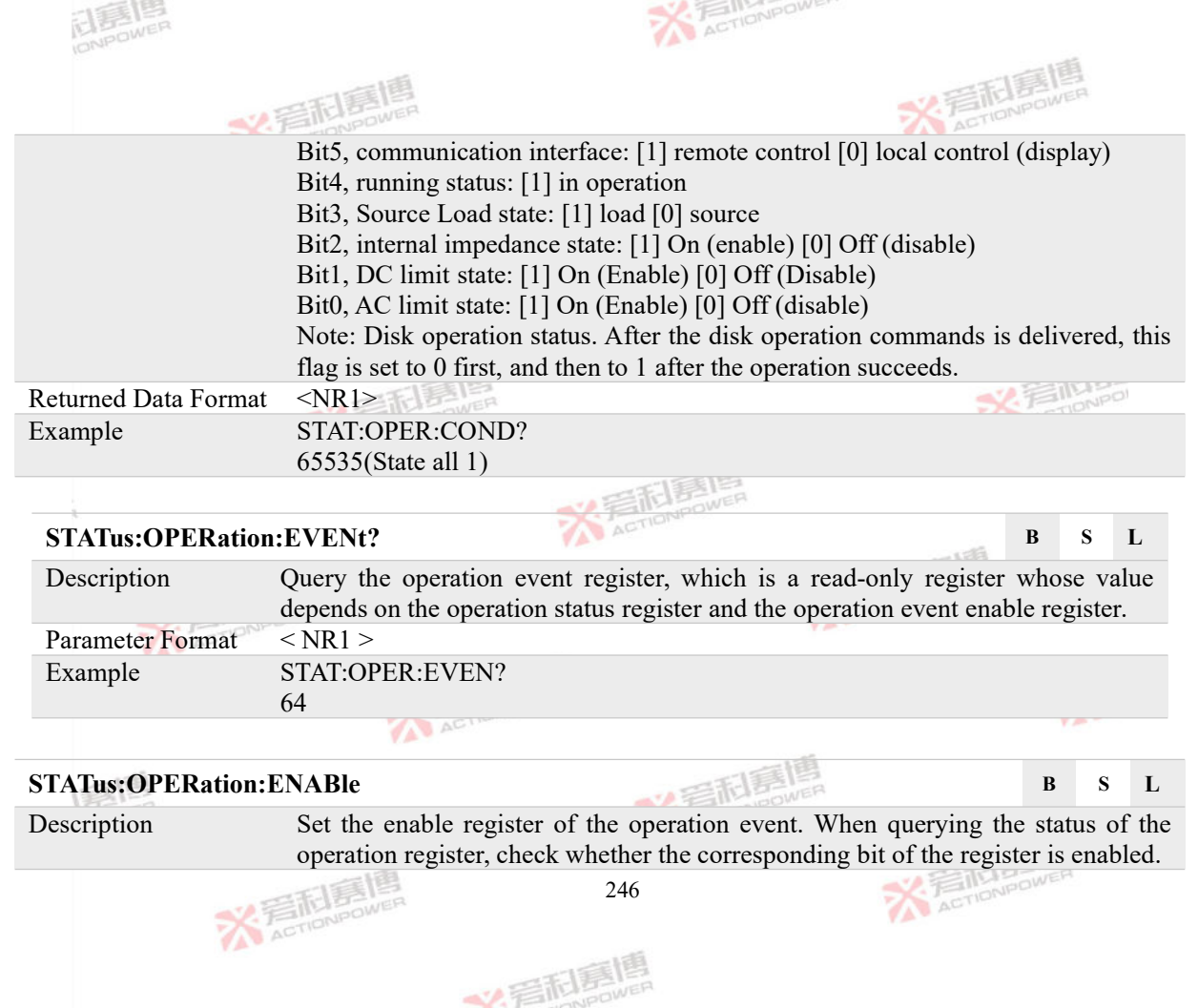

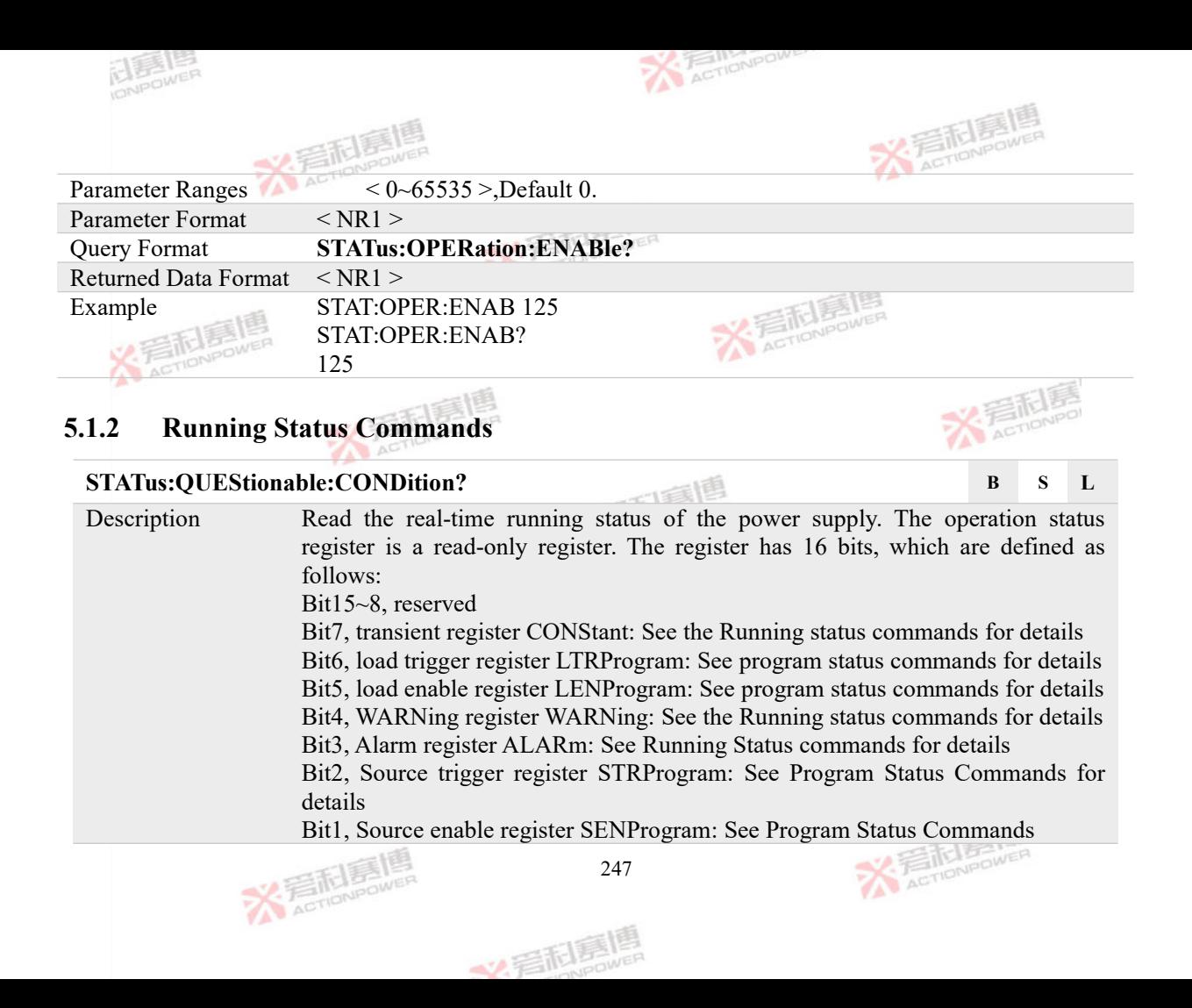

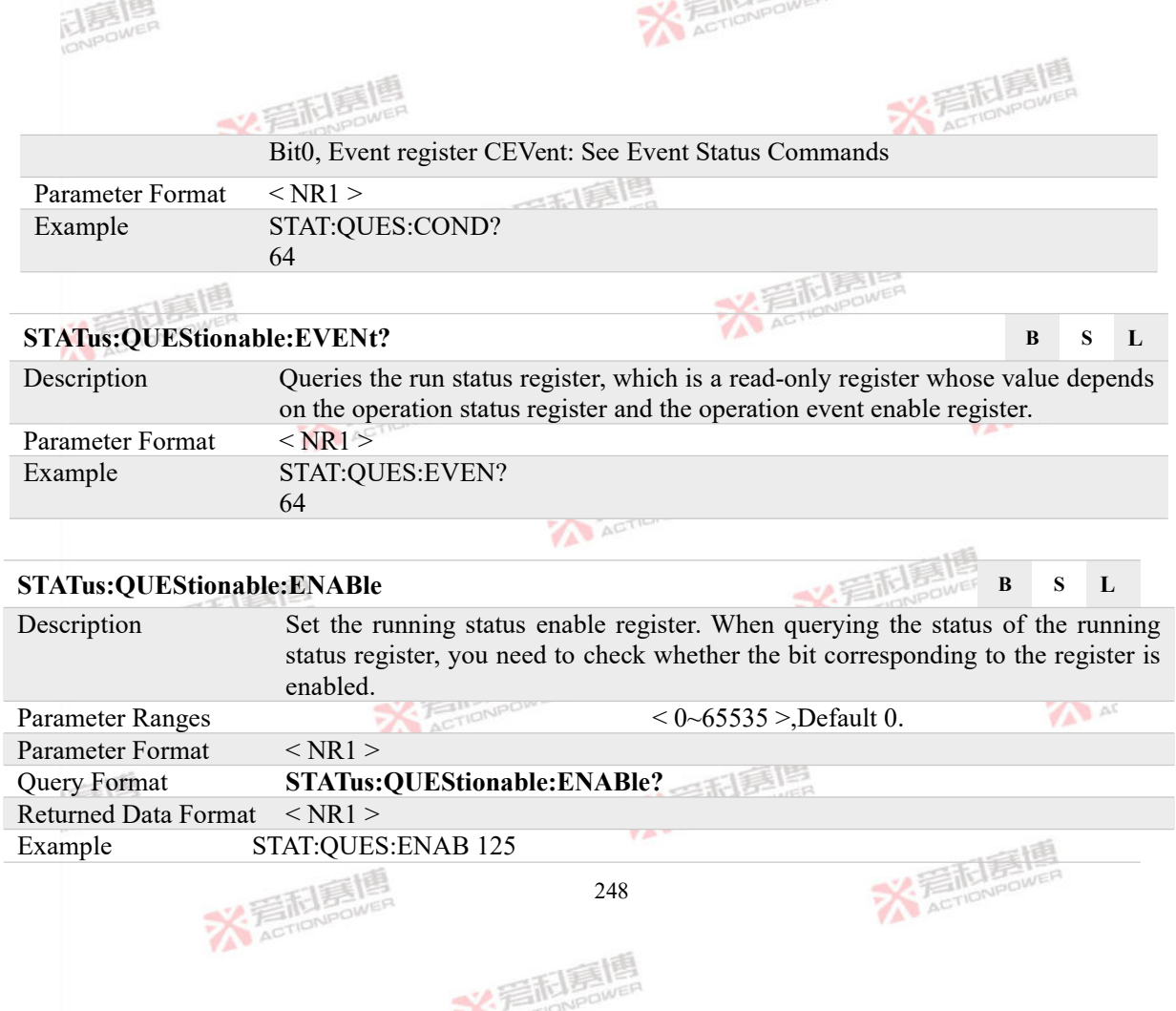

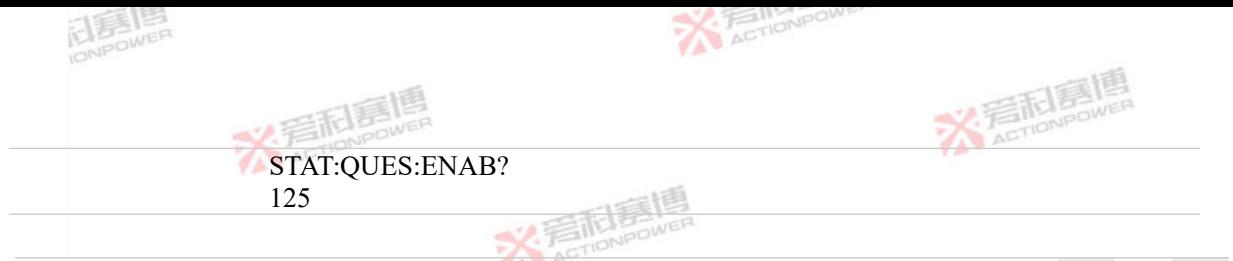

## **STATus:QUEStionable:ALARm:CONDition? B S L**

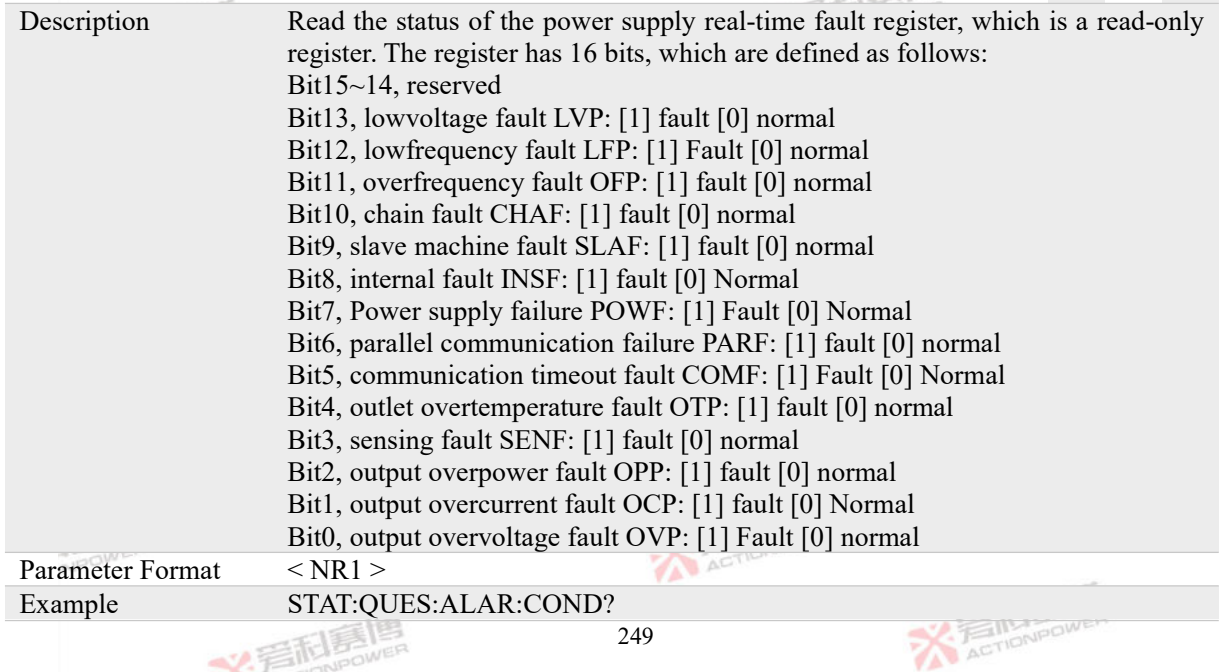

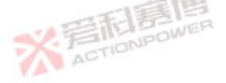

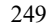

文看起意嗎

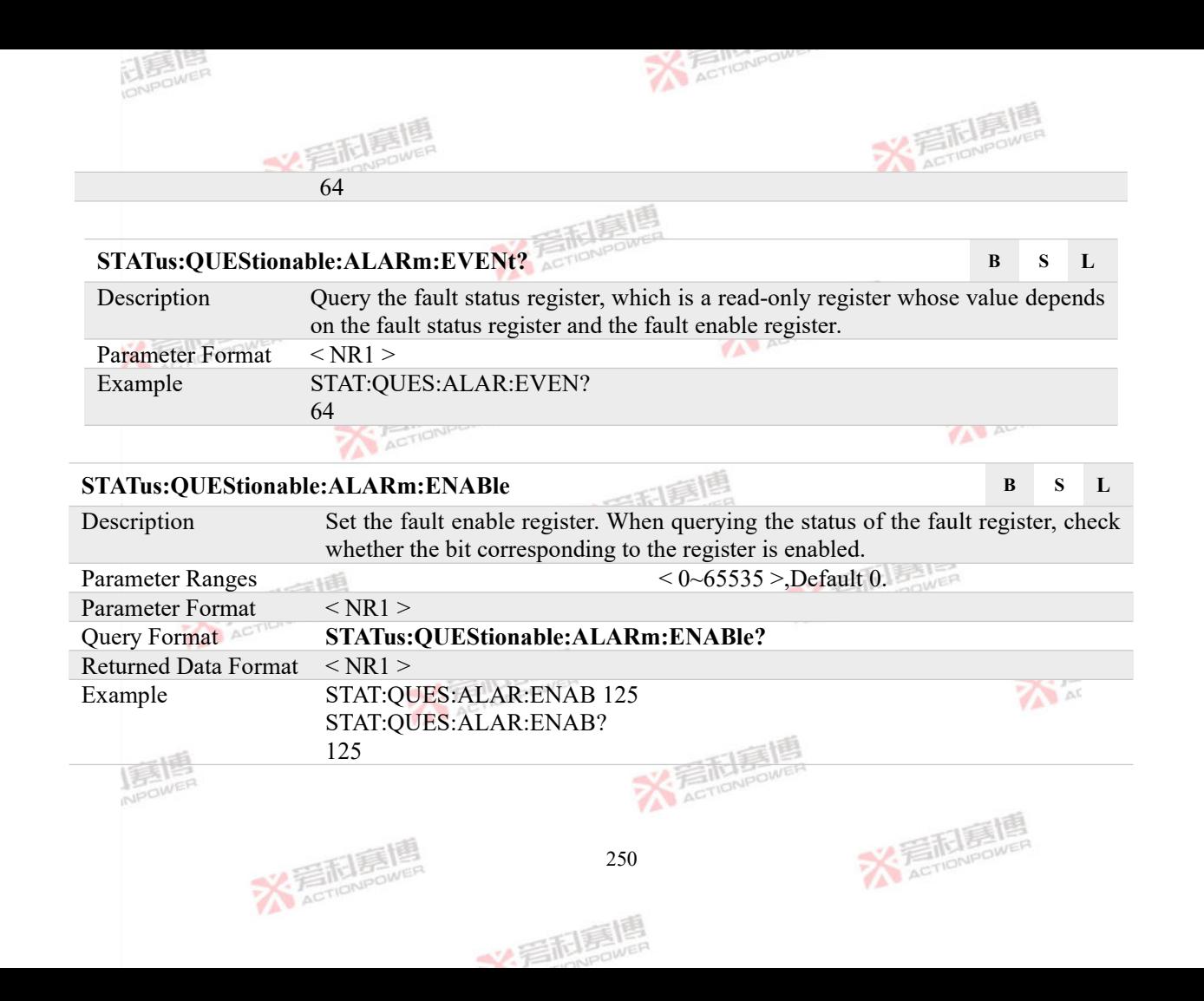

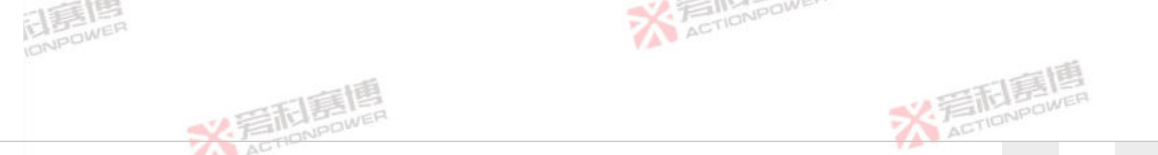

#### **STATus:QUEStionable:WARNing:CONDition? B S L**

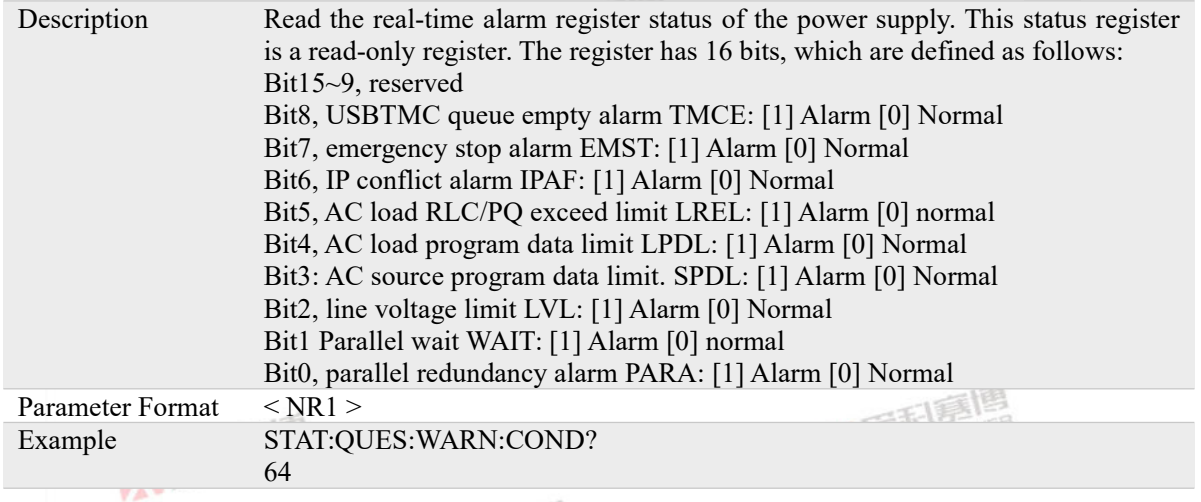

#### **STATus:QUEStionable:WARNing:EVENt? B S L** Description Query the alarm status register. This register is a read-only register. Its value depends on the alarm status register and alarm enable register. Parameter Format < NR1 > Example STAT:QUES:WARN:EVEN? ACTION POWER XTETELERI 251 义看刷扇

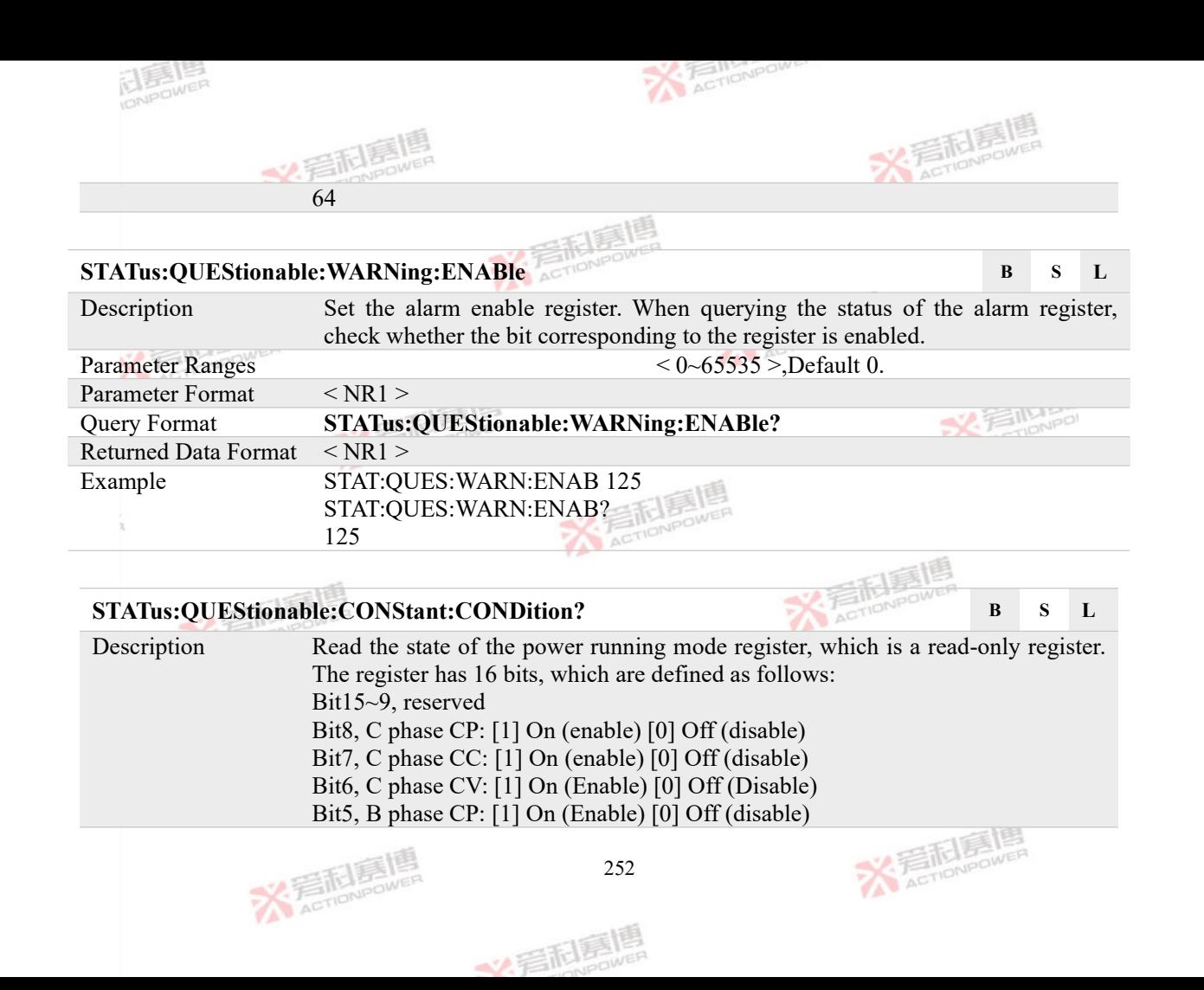

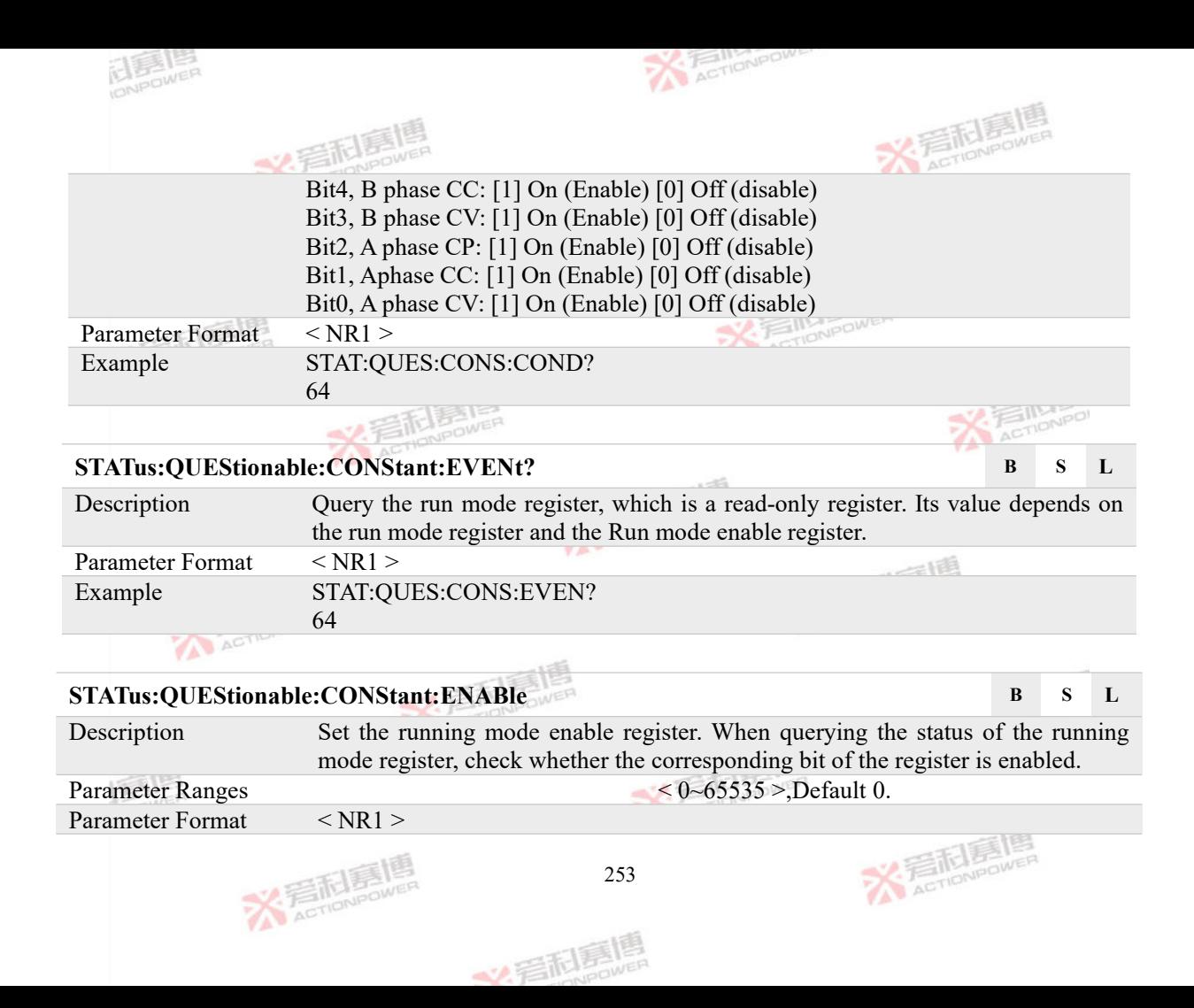

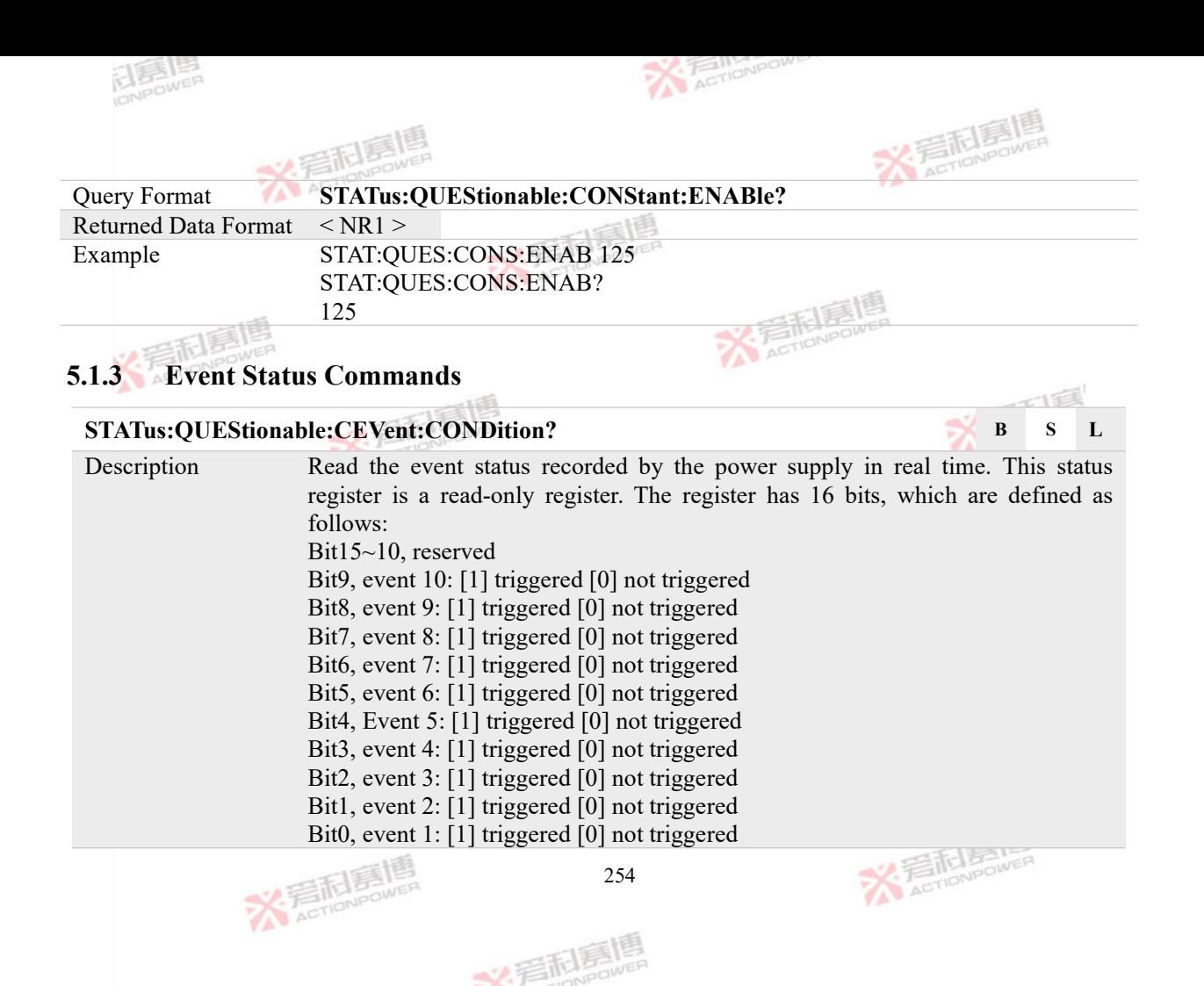

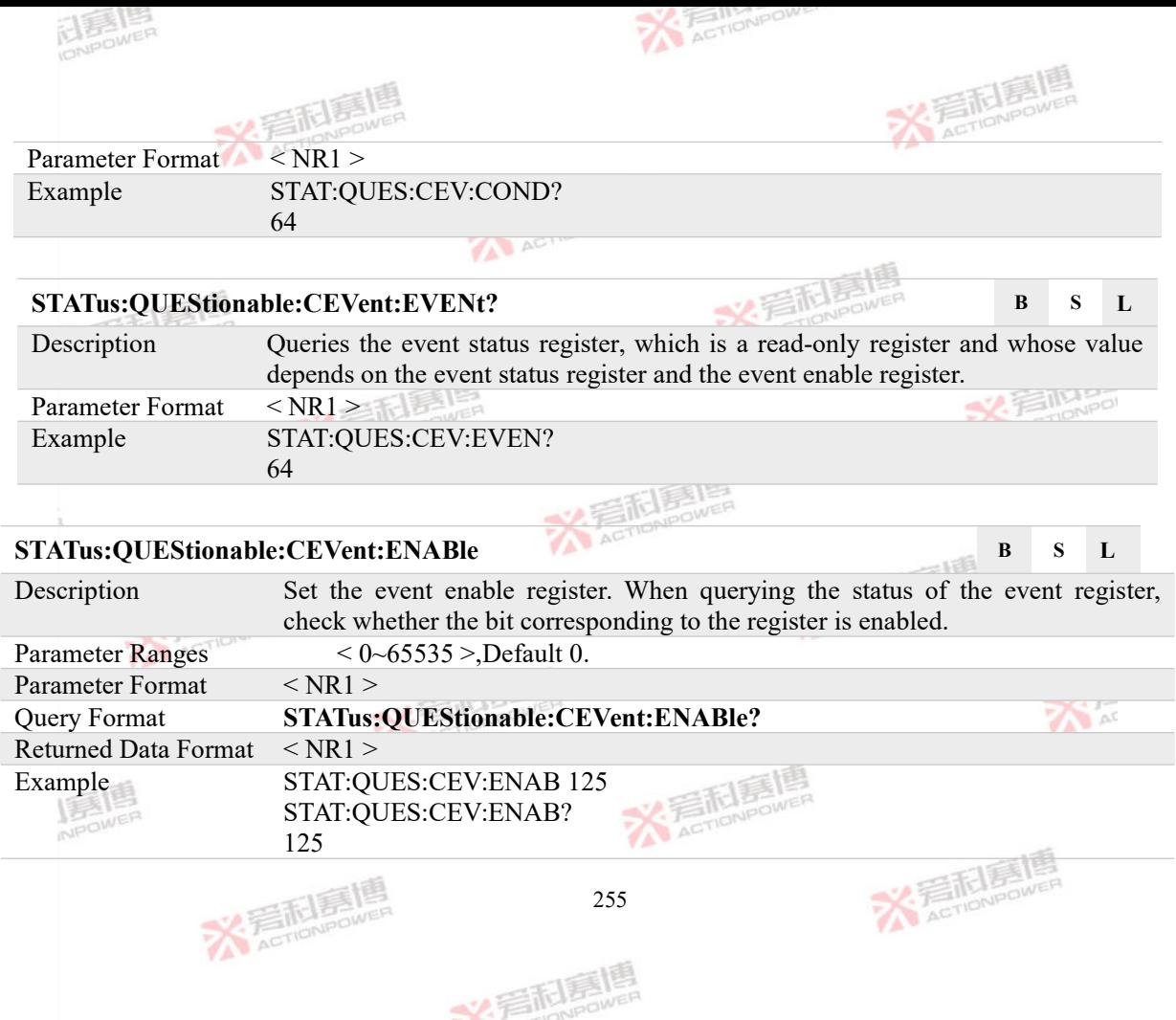

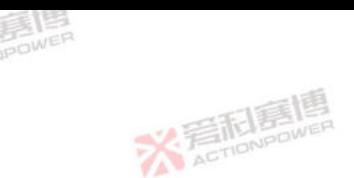

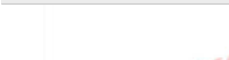

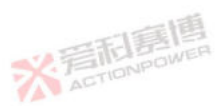

#### **5.1.4 Program Status Commands**

#### **STATus:QUEStionable:SENProgram:CONDition? B S L** Description Read the status of the source program register recorded in real time by the power supply. This status register is a read-only register. The register has 16 bits, which are defined as follows: Bit15~7, reserved Bit6, INTERHARMONIC program: [1] enabled [0] disabled Bit5, HARMONIC program: [1] Enabled [0] disabled Bit4, ADVANCE program: [1] Enabled [0] Disabled Bit3, PULSE program: [1] Enabled [0] Disabled Bit2, STEP program: [1] Enabled [0] disabled Bit1, WAVE program: [1] Enabled [0] Disabled Bit0, LIST program: [1] Enabled [0] disabled **AVA** Parameter Format < NR1 > Example STAT:QUES:SENP:COND? 64 **STATus:QUEStionable:SENProgram:EVENt? B S L** Description Query the source program status register. This register is a read-only register. Its value depends on the source program status register and the source program<br>  $256$ **X Faction Contract** 256 文看刷亮

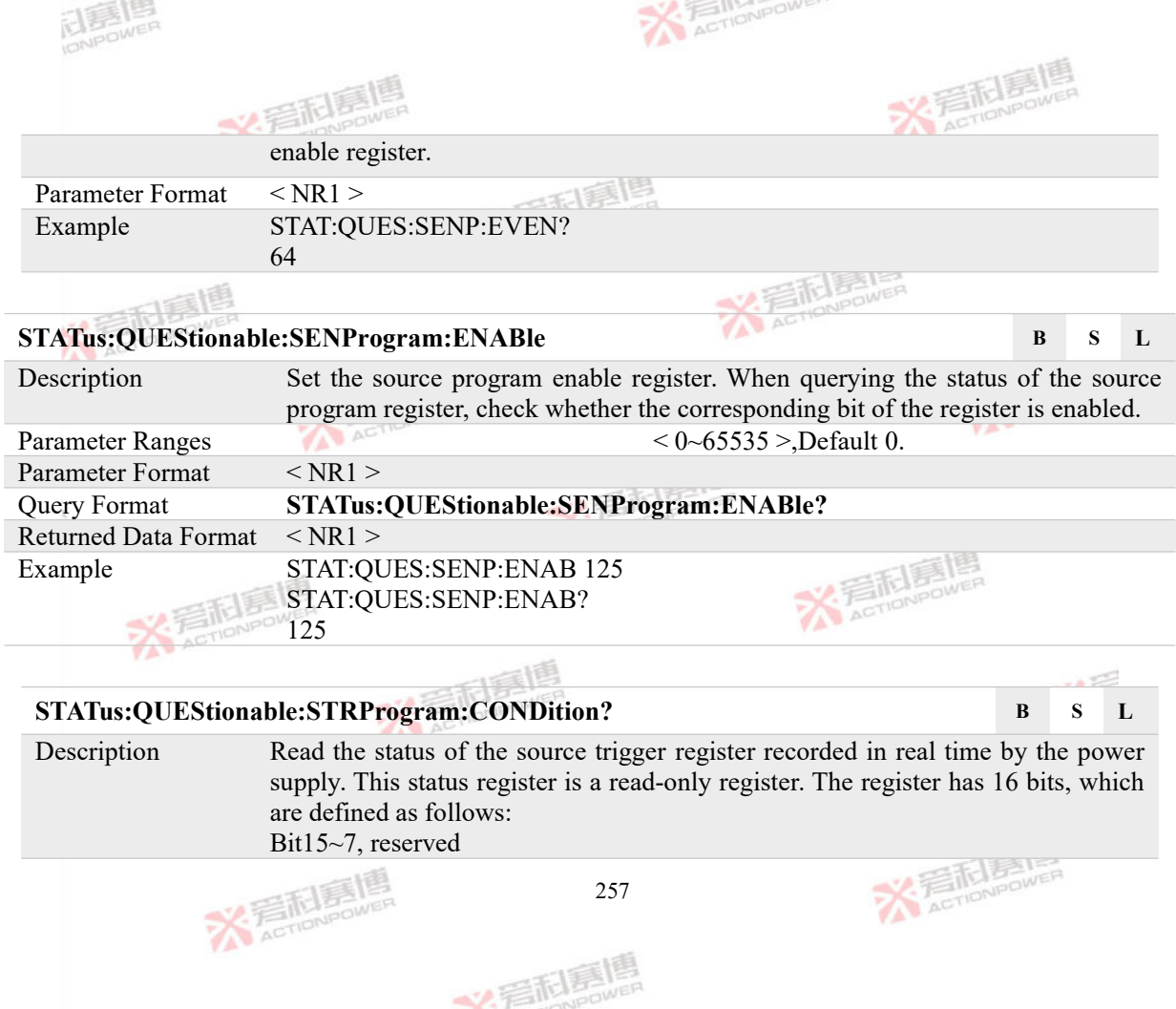

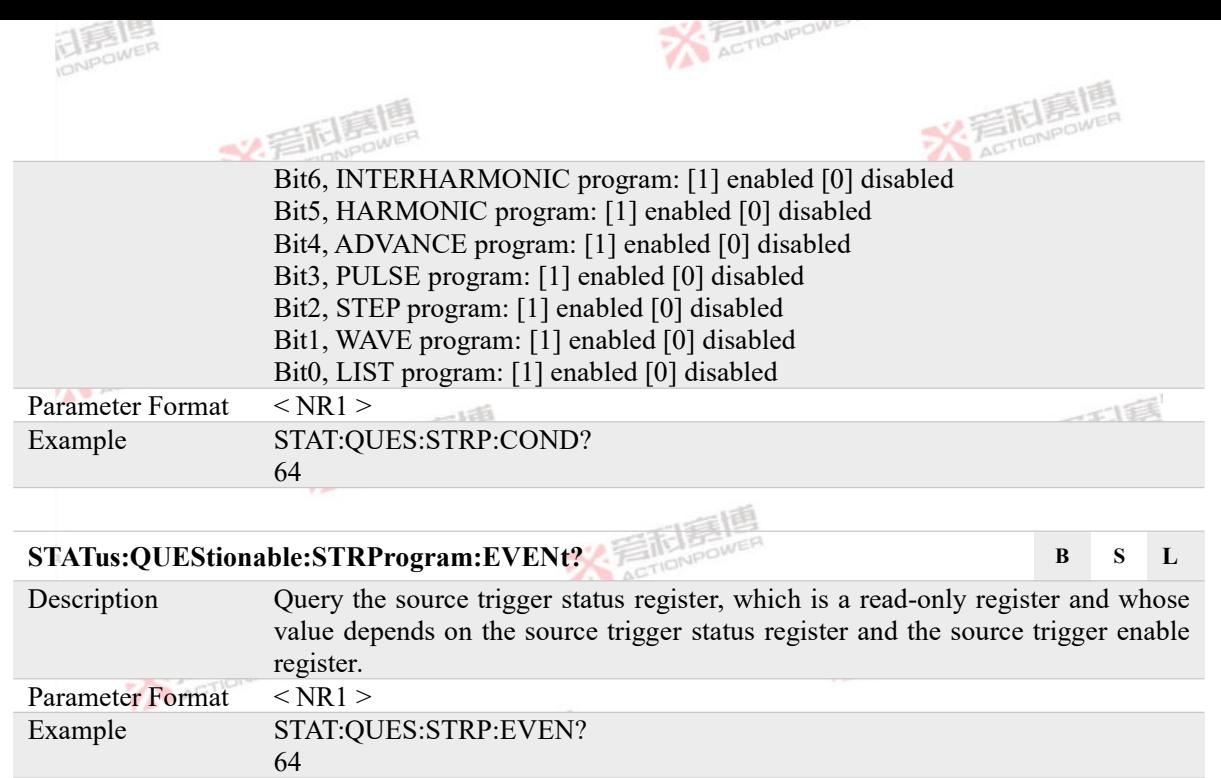

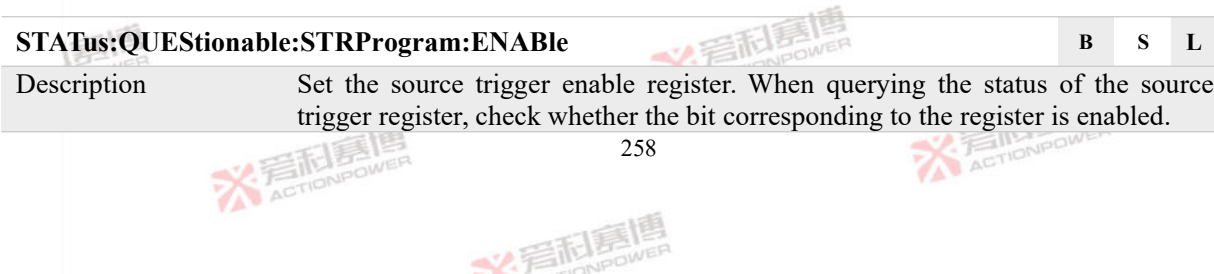

**VAN AV** 

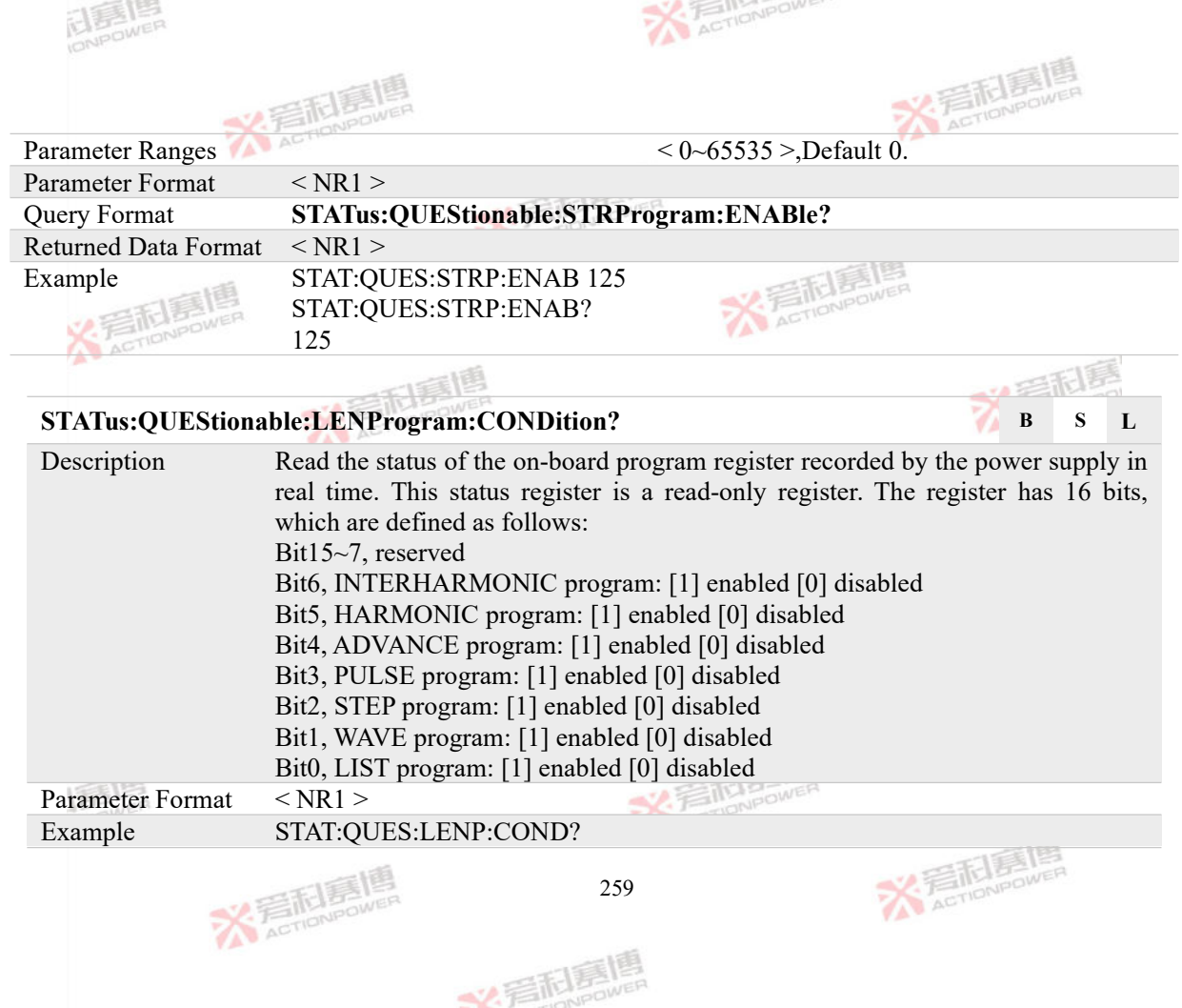

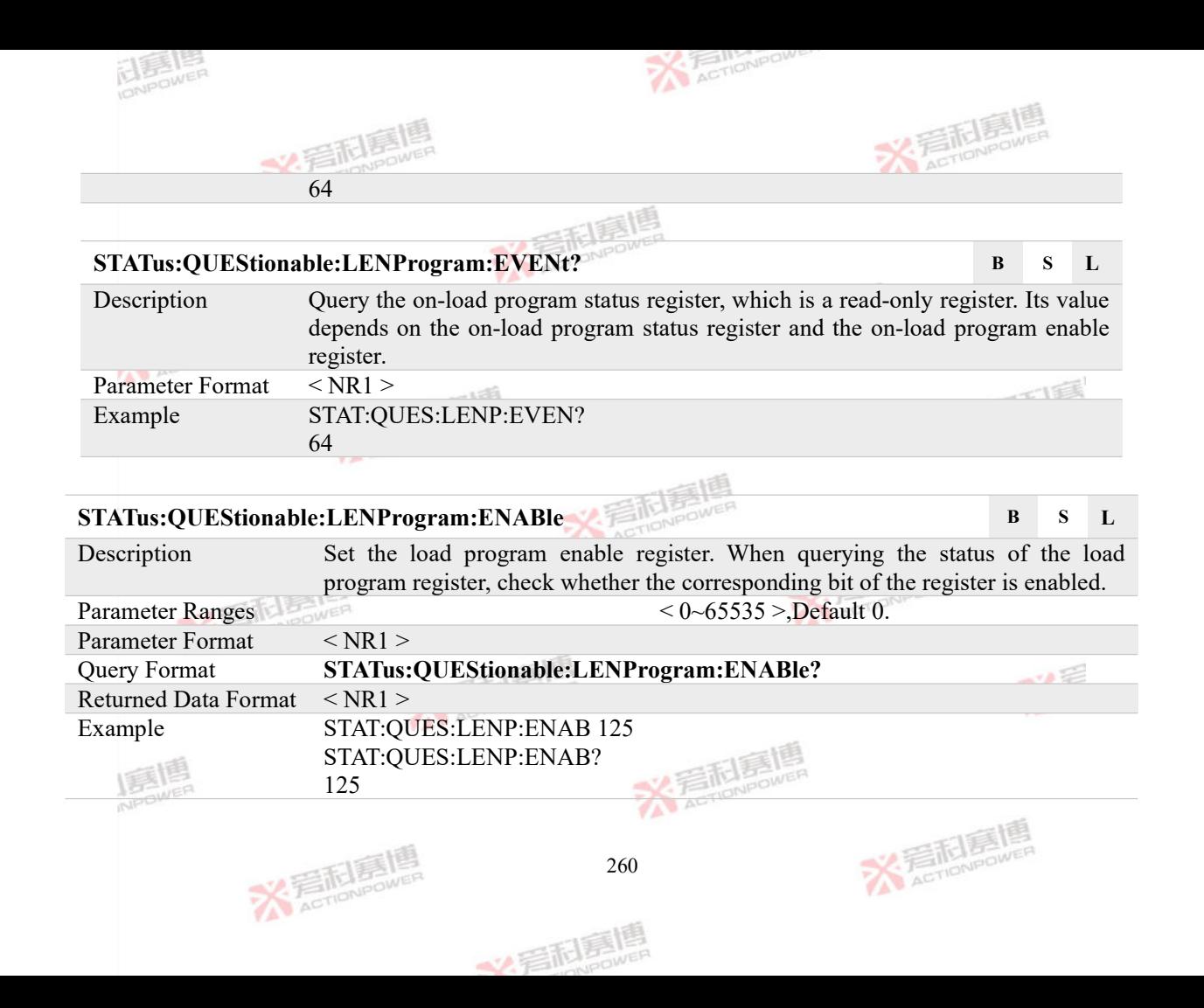

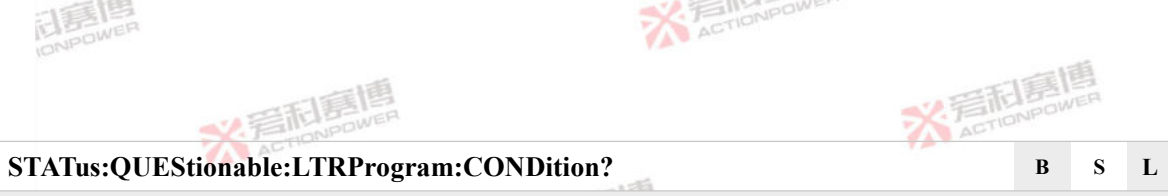

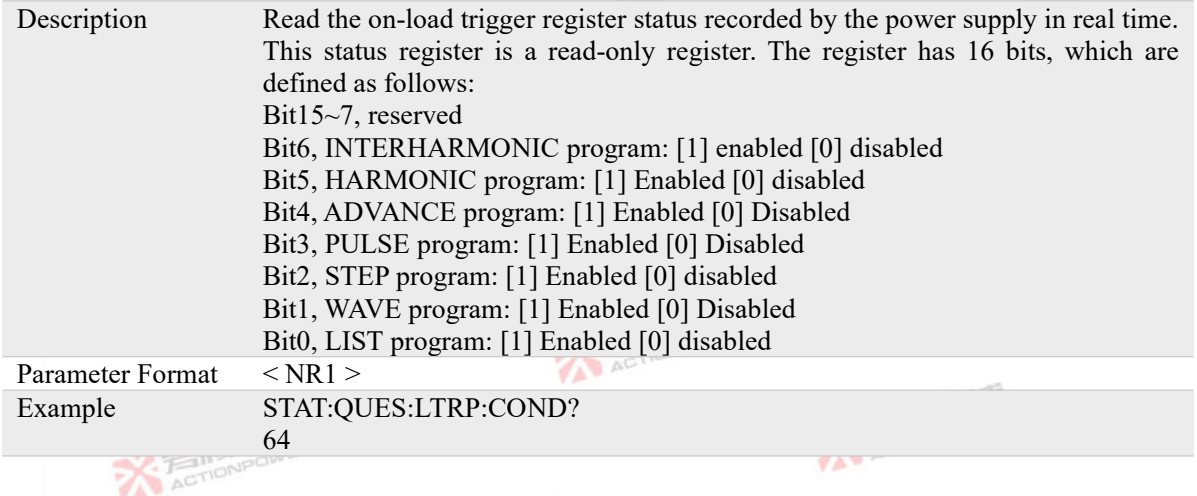

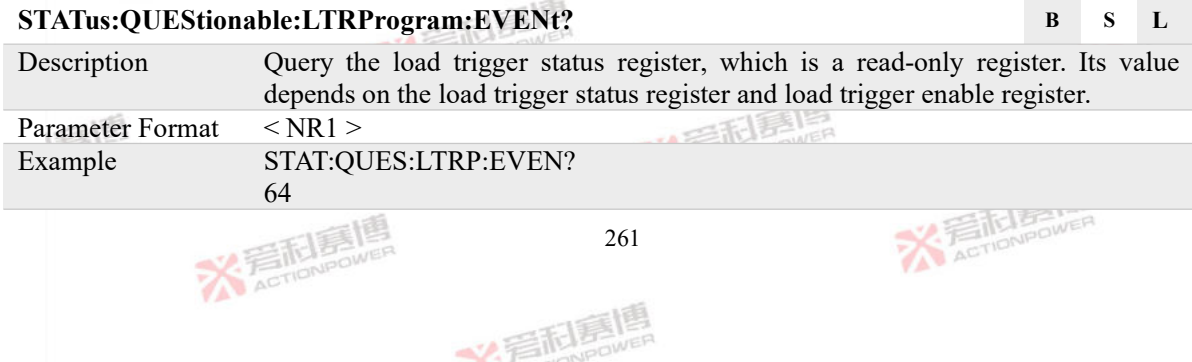

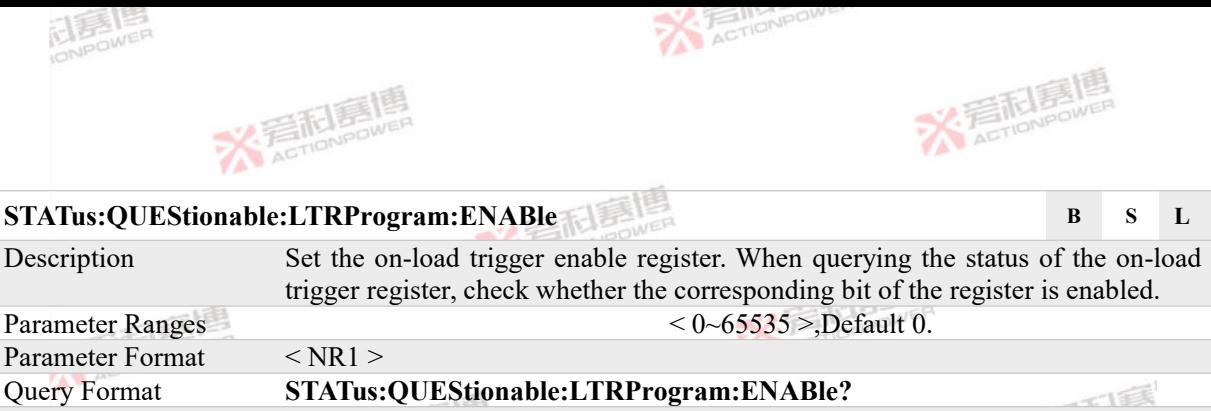

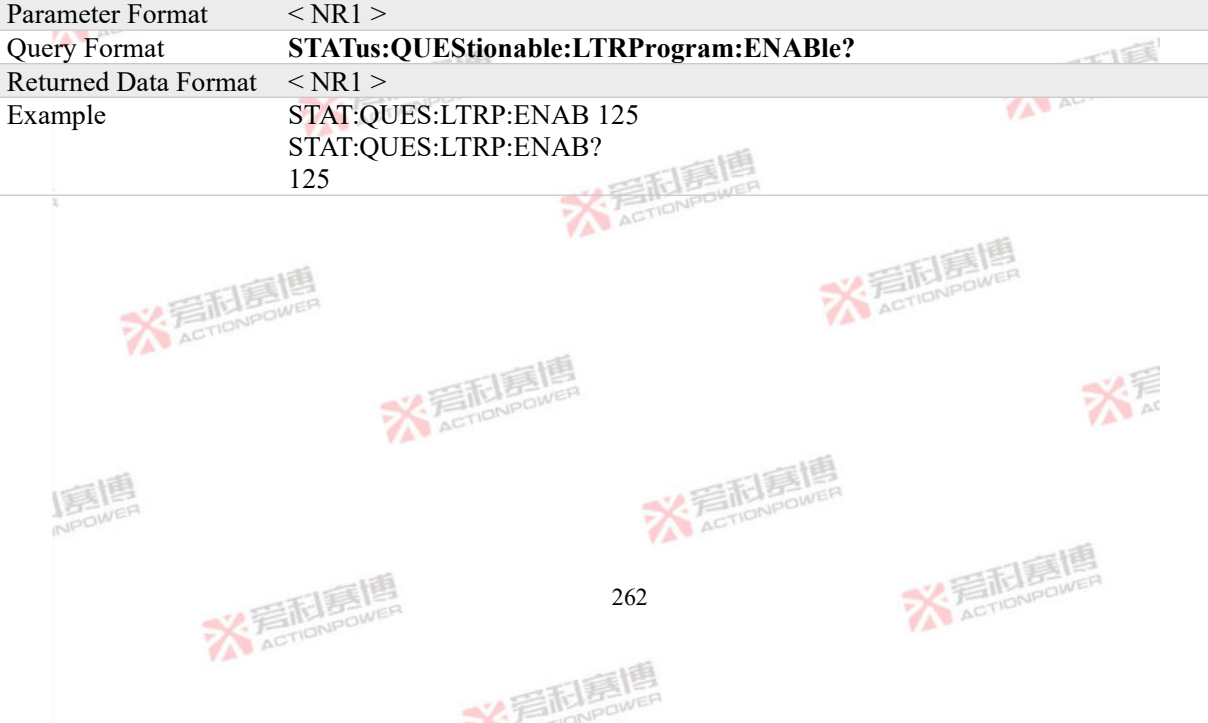

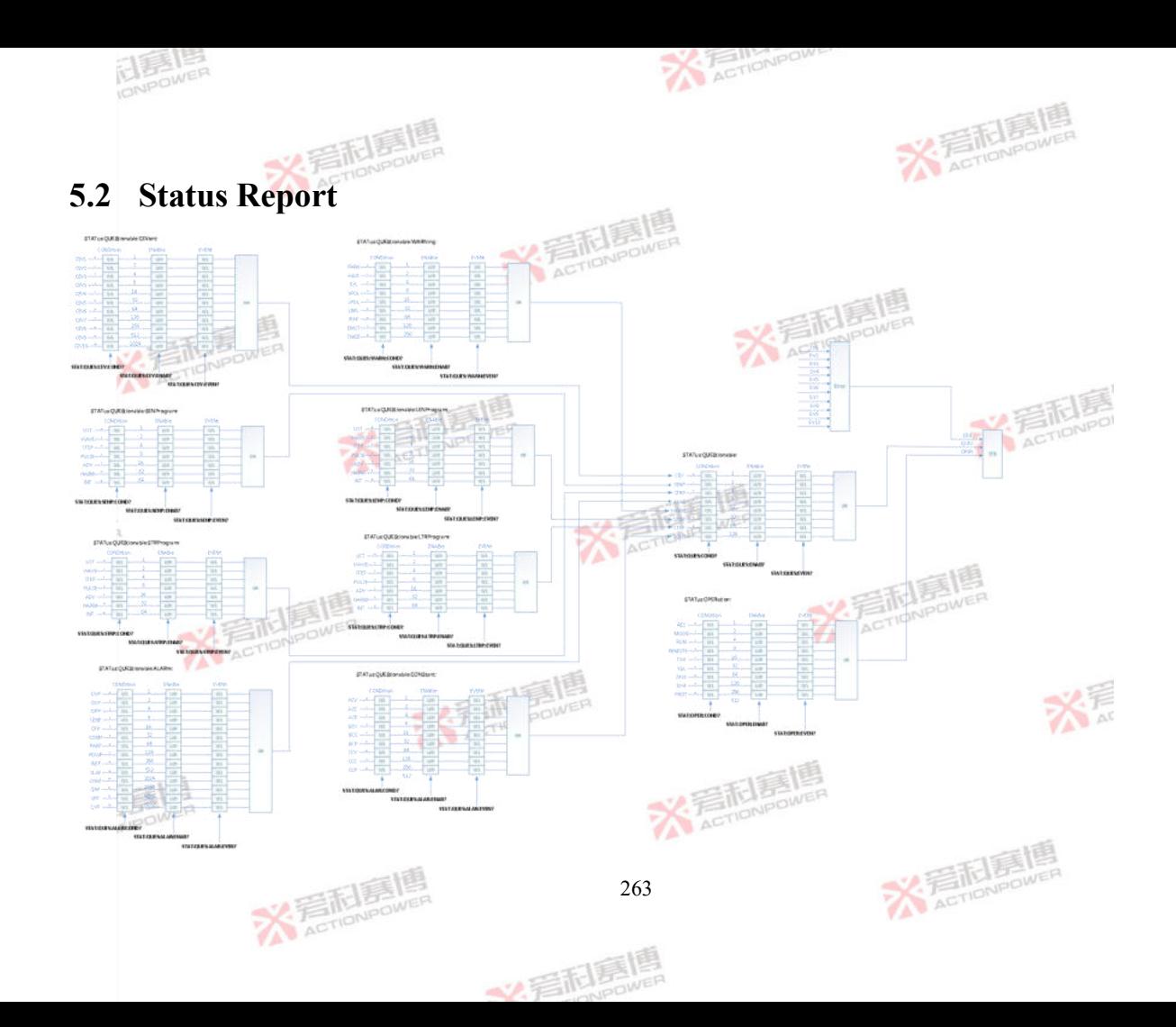

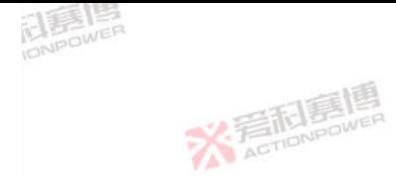

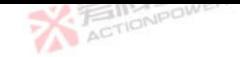

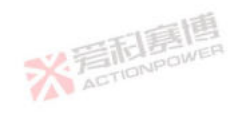

# **6 Appendix**

### **6.1 Model Information**

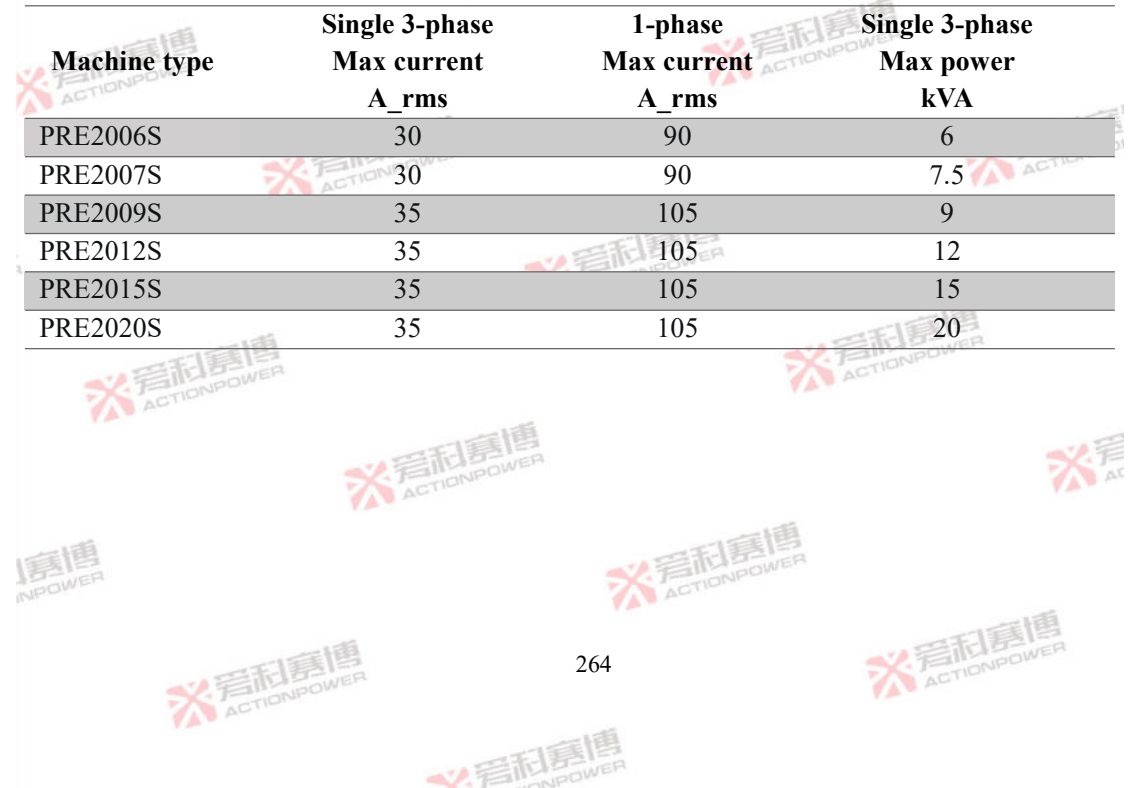

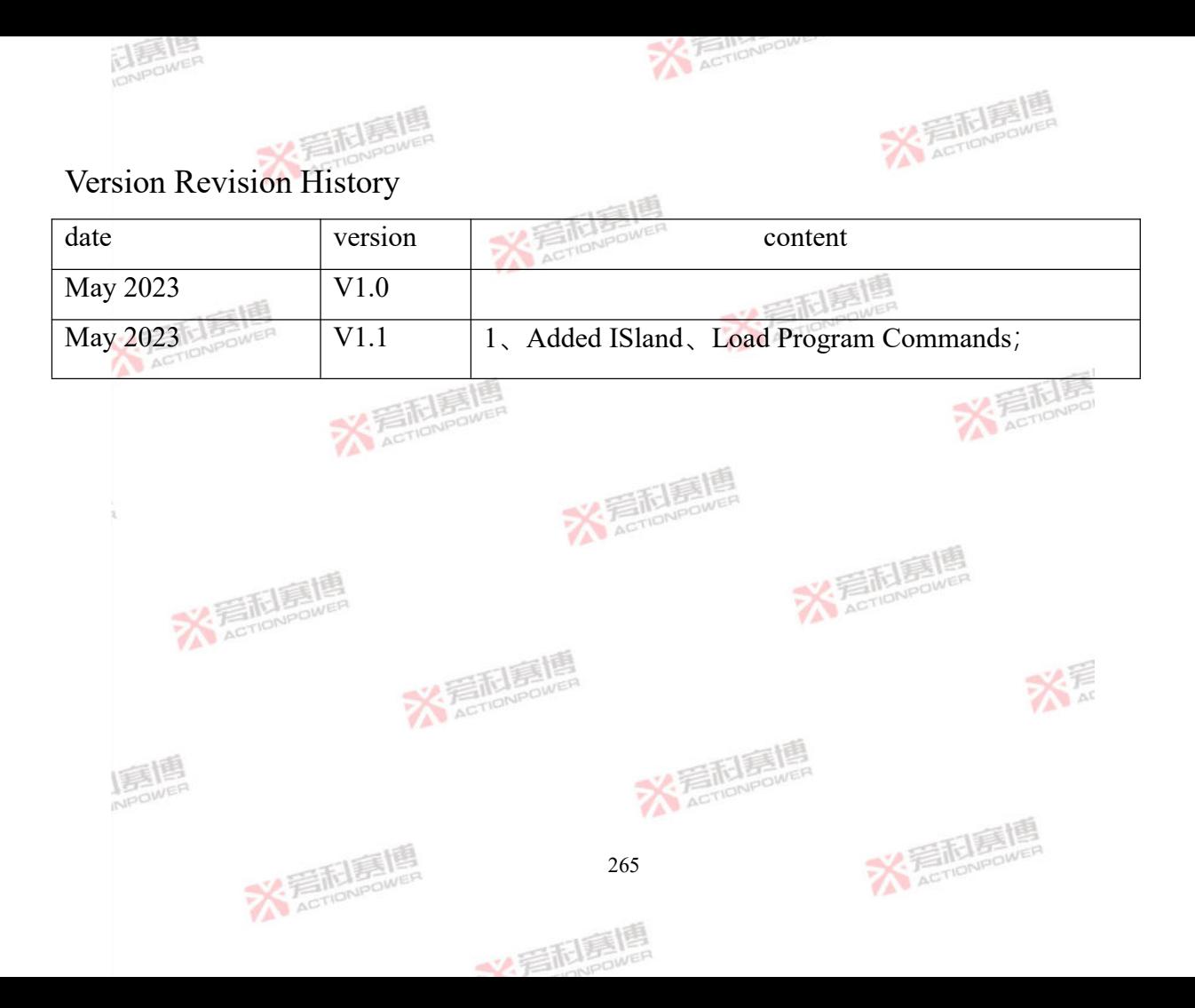